# MATLAB

# The Language of Technical Computing

Computation

Visualization

Programming

MATLAB Function Reference Volume 3: P - Z

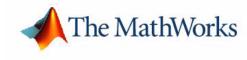

Version 6

#### How to Contact The MathWorks:

|   | www.mathworks.com<br>comp.soft-sys.matlab                                                                                                | Web<br>Newsgroup                                                                                                    |
|---|----------------------------------------------------------------------------------------------------|----------------------------------------------------------------------------------------------------|
| @ | support@mathworks.com<br>suggest@mathworks.com<br>bugs@mathworks.com<br>doc@mathworks.com<br>service@mathworks.com<br>info@mathworks.com | Technical support<br>Product enhancement suggestions<br>Bug reports<br>Documentation error reports<br>Order status, license renewals, passcodes<br>Sales, pricing, and general information |
| 1 | 508-647-7000                                                                                                    | Phone                                                                                                    |
|   | 508-647-7001                                                                                                    | Fax                                                                                                    |
|   | The MathWorks, Inc.<br>3 Apple Hill Drive<br>Natick, MA 01760-2098                                                                       | Mail                                                                                                    |

For contact information about worldwide offices, see the MathWorks Web site.

#### MATLAB Function Reference Volume 3: P - Z

© COPYRIGHT 1984 - 2002 by The MathWorks, Inc.

The software described in this document is furnished under a license agreement. The software may be used or copied only under the terms of the license agreement. No part of this manual may be photocopied or reproduced in any form without prior written consent from The MathWorks, Inc.

FEDERAL ACQUISITION: This provision applies to all acquisitions of the Program and Documentation by or for the federal government of the United States. By accepting delivery of the Program, the government hereby agrees that this software qualifies as "commercial" computer software within the meaning of FAR Part 12.212, DFARS Part 227.7202-1, DFARS Part 227.7202-3, DFARS Part 252.227-7013, and DFARS Part 252.227-7014. The terms and conditions of The MathWorks, Inc. Software License Agreement shall pertain to the government's use and disclosure of the Program and Documentation, and shall supersede any conflicting contractual terms or conditions. If this license fails to meet the government's minimum needs or is inconsistent in any respect with federal procurement law, the government agrees to return the Program and Documentation, unused, to MathWorks.

MATLAB, Simulink, Stateflow, Handle Graphics, and Real-Time Workshop are registered trademarks, and TargetBox is a trademark of The MathWorks, Inc.

Other product or brand names are trademarks or registered trademarks of their respective holders.

| Printing History: | December 1996 | First printing  | For MATLAB 5                 |
|-------------------|---------------|-----------------|------------------------------|
|                   | June 1997     | Online only     | Revised for 5.1              |
|                   | October 1997  | Online only     | Revised for 5.2              |
|                   | January 1999  | Online only     | Revised for Release 11       |
|                   | June 1999     | Second printing | For Release 11               |
|                   | June 2001     | Online only     | Revised for 6.1              |
|                   | July 2002     | Online only     | Revised for 6.5 (Release 13) |

# Contents

# **Functions - By Category**

| - |  |  |
|---|--|--|
|   |  |  |
|   |  |  |
|   |  |  |

| Development Environment 1-2                      |
|--------------------------------------------------|
| Starting and Quitting 1-2                        |
| Command Window 1-2                               |
| Getting Help 1-3                                 |
| Workspace, File, and Search Path 1-3             |
| Programming Tools 1-4                            |
| System 1-5                                       |
| Performance Improvement Tools and Techniques 1-5 |
| Mathematics 1-6                                  |
| Arrays and Matrices 1-7                          |
| Linear Algebra 1-9                               |
| Elementary Math 1-11                             |
| Data Analysis and Fourier Transforms 1-13        |
| Polynomials 1-14                                 |
| Interpolation and Computational Geometry 1-15    |
| Coordinate System Conversion 1-16                |
| Nonlinear Numerical Methods 1-16                 |
| Specialized Math 1-18                            |
| Sparse Matrices 1-18                             |
| Math Constants 1-20                              |
| Programming and Data Types 1-21                  |
| Data Types                                       |
| Arrays                                           |
| Operators and Operations 1-27                    |
| Programming in MATLAB 1-29                       |
| File I/O 1-34                                    |
| Filename Construction 1-34                       |
| Opening, Loading, Saving Files 1-34              |
| Low-Level File I/O 1-35                          |
| Text Files 1-35                                  |
| XML Documents 1-35                               |

| Spreadsheets                       | 1-35 |
|------------------------------------|------|
| Scientific Data                    | 1-36 |
| Audio and Audio/Video              | 1-36 |
| Images                             |      |
| Graphics                           | 1-38 |
| Basic Plots and Graphs             | 1-38 |
| Annotating Plots                   | 1-38 |
| Specialized Plotting               |      |
| Bit-Mapped Images                  |      |
| Printing                           |      |
| Handle Graphics                    |      |
| 3-D Visualization                  | 1-44 |
| Surface and Mesh Plots             | 1-44 |
| View Control                       | 1-45 |
| Lighting                           | 1-46 |
| Transparency                       |      |
| Volume Visualization               |      |
| Creating Graphical User Interfaces | 1-48 |
| Predefined Dialog Boxes            | 1-48 |
| Deploying User Interfaces          |      |
| Developing User Interfaces         |      |
| User Interface Objects             |      |
| Finding Objects from Callbacks     |      |
| GUI Utility Functions              |      |
| Controlling Program Execution      |      |

# Functions – Alphabetical List

# 2

# Index

# **Functions – By Category**

The MATLAB Function Reference contains descriptions of all MATLAB commands and functions. Select a category from the following table to see a list of related functions.

| Development Environment              | Startup, Command Window, help, editing and debugging, other general functions                                                                                        |
|--------------------------------------|----------------------------------------------------------------------------------------------------|
| Mathematics                          | Arrays and matrices, linear algebra, data analysis, other areas of mathematics                                                                                       |
| Programming and Data<br>Types        | Function/expression evaluation, program control, function handles,<br>object oriented programming, error handling, operators, data types,<br>dates and times, timers |
| File I/O                             | General and low-level file I/O, plus specific file formats, like audio, spreadsheet, HDF, images                                                                     |
| Graphics                             | Line plots, annotating graphs, specialized plots, images, printing,<br>Handle Graphics                                                                               |
| 3-D Visualization                    | Surface and mesh plots, view control, lighting and transparency, volume visualization.                                                                               |
| Creating Graphical User<br>Interface | GUIDE, programming graphical user interfaces.                                                                                                    |
| External Interfaces                  | Java, COM, Serial Port functions.                                                                                                    |

See Simulink, Stateflow, Real-Time Workshop, and the individual toolboxes for lists of their functions

# **Development Environment**

General functions for working in MATLAB, including functions for startup, Command Window, help, and editing and debugging.

| "Starting and Quitting"                              | Startup and shutdown options                                        |
|------------------------------------------------------|---------------------------------------------------------------------|
| "Command Window"                                     | Controlling Command Window                                          |
| "Getting Help"                                       | Finding information                                                 |
| "Workspace, File, and<br>Search Path"                | File, search path, variable management                              |
| "Programming Tools"                                  | Editing and debugging, source control, Notebook                     |
| "System"                                             | Identifying current computer, license, product version, and more    |
| "Performance<br>Improvement Tools and<br>Techniques" | Improving and assessing performance, e.g., profiling and memory use |

# **Starting and Quitting**

| exi t    | Terminate MATLAB (same as qui t)                 |
|----------|--------------------------------------------------|
| finish   | MATLAB termination M-file                        |
| matlab   | Start MATLAB (UNIX systems only)                 |
| matlabrc | MATLAB startup M-file for single user systems or |
|          | administrators                                   |
| qui t    | Terminate MATLAB                                 |
| startup  | MATLAB startup M-file for user-defined options   |

# **Command Window**

| cl c     | Clear Command Window                               |
|----------|----------------------------------------------------|
| di ary   | Save session to file                               |
| dos      | Execute DOS command and return result              |
| format   | Control display format for output                  |
| home     | Move cursor to upper left corner of Command Window |
| more     | Control paged output for Command Window            |
| notebook | Open M-book in Microsoft Word (Windows only)       |
| system   | Execute operating system command and return result |
| uni x    | Execute UNIX command and return result             |

# **Getting Help**

| doc          | Display online documentation in MATLAB Help browser               |
|--------------|-------------------------------------------------------------------|
| demo         | Access product demos via Help browser                             |
| docopt       | Location of help file directory for UNIX platforms                |
| hel p        | Display help for MATLAB functions in Command Window               |
| hel pbrowser | Display Help browser for access to extensive online help          |
| hel pwi n    | Display M-file help, with access to M-file help for all functions |
| info         | Display information about The MathWorks or products               |
| lookfor      | Search for specified keyword in all help entries                  |
| support      | Open MathWorks Technical Support Web page                         |
| web          | Point Help browser or Web browser to file or Web site             |
| whatsnew     | Display information about MATLAB and toolbox releases             |

## Workspace, File, and Search Path

- "Workspace"
- "File"
- "Search Path"

#### Workspace

| assi gni n | Assign value to workspace variable                            |
|------------|---------------------------------------------------------------|
| cl ear     | Remove items from workspace, freeing up system memory         |
| eval i n   | Execute string containing MATLAB expression in a workspace    |
| exi st     | Check if variable or file exists                              |
| openvar    | Open workspace variable in Array Editor for graphical editing |
| pack       | Consolidate workspace memory                                  |
| whi ch     | Locate functions and files                                    |
| who, whos  | List variables in the workspace                               |
| workspace  | Display Workspace browser, a tool for managing the workspace  |

#### File

| cd          | Change working directory                                    |
|-------------|-------------------------------------------------------------|
| copyfile    | Copy file or directory                                      |
| delete      | Delete files or graphics objects                            |
| di r        | Display directory listing                                   |
| exi st      | Check if a variable or file exists                          |
| fileattrib  | Set or get attributes of file or directory                  |
| filebrowser | Display Current Directory browser, a tool for viewing files |
| lookfor     | Search for specified keyword in all help entries            |
| ls          | List directory on UNIX                                      |

| matl abroot | Return root directory of MATLAB installation    |
|-------------|-------------------------------------------------|
| mkdi r      | Make new directory                              |
| movefile    | Move file or directory                          |
| pwd         | Display current directory                       |
| rehash      | Refresh function and file system caches         |
| rmdi r      | Remove directory                                |
| type        | List file                                       |
| what        | List MATLAB specific files in current directory |
| whi ch      | Locate functions and files                      |

See also "File I/O" functions.

#### Search Path

| addpath       | Add directories to MATLAB search path                          |
|---------------|----------------------------------------------------------------|
| genpath       | Generate path string                                           |
| parti al path | Partial pathname                                               |
| path          | View or change the MATLAB directory search path                |
| path2rc       | Save current MATLAB search path to pathdef. m file             |
| pathtool      | Open <b>Set Path</b> dialog box to view and change MATLAB path |
| rmpath        | Remove directories from MATLAB search path                     |

#### **Programming Tools**

- "Editing and Debugging"
- "Source Control"
- "Notebook"

#### **Editing and Debugging**

| dbcl ear<br>dbcont | Clear breakpoints<br>Resume execution             |
|--------------------|---------------------------------------------------|
| dbdown             | Change local workspace context                    |
| dbqui t            | Quit debug mode                                   |
| dbstack            | Display function call stack                       |
| dbstatus           | List all breakpoints                              |
| dbstep             | Execute one or more lines from current breakpoint |
| dbstop             | Set breakpoints in M-file function                |
| dbtype             | List M-file with line numbers                     |
| dbup               | Change local workspace context                    |
| edi t              | Edit or create M-file                             |
| keyboard           | Invoke the keyboard in an M-file                  |

#### Source Control

| checki n      | Check file into source control system             |
|---------------|---------------------------------------------------|
| checkout      | Check file out of source control system           |
| cmopts        | Get name of source control system                 |
| customverctrl | Allow custom source control system                |
| undocheckout  | Undo previous checkout from source control system |
| verctrl       | Version control operations on PC platforms        |

#### Notebook

| notebook | Open M-book ir | n Microsoft Word | (Windows | only) |
|----------|----------------|------------------|----------|-------|
|----------|----------------|------------------|----------|-------|

# System

| computer | Identify information about computer on which MATLAB is             |
|----------|--------------------------------------------------------------------|
|          | running                                                            |
| j avachk | Generate error message based on Java feature support               |
| license  | Show license number for MATLAB                                     |
| prefdi r | Return directory containing preferences, history, and . i ni files |
| usej ava | Determine if a Java feature is supported in MATLAB                 |
| ver      | Display version information for MathWorks products                 |
| version  | Get MATLAB version number                                          |

# Performance Improvement Tools and Techniques

| memory     | Help for memory limitations             |
|------------|-----------------------------------------|
| pack       | Consolidate workspace memory            |
| profile    | Optimize performance of M-file code     |
| profreport | Generate profile report                 |
| rehash     | Refresh function and file system caches |
| sparse     | Create sparse matrix                    |
| zeros      | Create array of all zeros               |
|            |                                         |

# **Mathematics**

Functions for working with arrays and matrices, linear algebra, data analysis, and other areas of mathematics.

| "Arrays and Matrices"                            | Basic array operators and operations, creation of elementary and specialized arrays and matrices                                           |
|--------------------------------------------------|----------------------------------------------------------------------------------------------------|
| "Linear Algebra"                                 | Matrix analysis, linear equations, eigenvalues,<br>singular values, logarithms, exponentials,<br>factorization                             |
| "Elementary Math"                                | Trigonometry, exponentials and logarithms,<br>complex values, rounding, remainders, discrete<br>math                                       |
| "Data Analysis and<br>Fourier Transforms"        | Descriptive statistics, finite differences, correlation, filtering and convolution, fourier transforms                                     |
| "Polynomials"                                    | Multiplication, division, evaluation, roots,<br>derivatives, integration, eigenvalue problem, curve<br>fitting, partial fraction expansion |
| "Interpolation and<br>Computational<br>Geometry" | Interpolation, Delaunay triangulation and<br>tessellation, convex hulls, Voronoi diagrams,<br>domain generation                            |
| "Coordinate System<br>Conversion"                | Conversions between Cartesian and polar or spherical coordinates                                                                           |
| "Nonlinear Numerical<br>Methods"                 | Differential equations, optimization, integration                                                                                          |
| "Specialized Math"                               | Airy, Bessel, Jacobi, Legendre, beta, elliptic, error,<br>exponential integral, gamma functions                                            |
| "Sparse Matrices"                                | Elementary sparse matrices, operations, reordering algorithms, linear algebra, iterative methods, tree operations                          |
| "Math Constants"                                 | Pi, imaginary unit, infinity, Not-a-Number, largest<br>and smallest positive floating point numbers,<br>floating point relative accuracy   |

# **Arrays and Matrices**

- "Basic Information"
- "Operators"
- "Operations and Manipulation"
- "Elementary Matrices and Arrays"
- "Specialized Matrices"

#### **Basic Information**

| di sp        | Display array                |
|--------------|------------------------------|
| di spl ay    | Display array                |
| isempty      | True for empty matrix        |
| i sequal     | True if arrays are identical |
| i sl ogi cal | True for logical array       |
| isnumeric    | True for numeric arrays      |
| i ssparse    | True for sparse matrix       |
| length       | Length of vector             |
| ndi ms       | Number of dimensions         |
| numel        | Number of elements           |
| si ze        | Size of matrix               |

#### Operators

| +            | Addition                            |
|--------------|-------------------------------------|
| +            | Unary plus                          |
| -            | Subtraction                         |
| -            | Unary minus                         |
| *            | Matrix multiplication               |
| ^            | Matrix power                        |
| $\backslash$ | Backslash or left matrix divide     |
| /            | Slash or right matrix divide        |
| '            | Transpose                           |
| . '          | Nonconjugated transpose             |
| .*           | Array multiplication (element-wise) |
| . ^          | Array power (element-wise)          |
| . \          | Left array divide (element-wise)    |
| ./           | Right array divide (element-wise)   |

#### **Operations and Manipulation**

| : (colon) | Index into array, rearrange array |
|-----------|-----------------------------------|
| bl kdi ag | Block diagonal concatenation      |

| cat               | Concatenate arrays                                                |
|-------------------|-------------------------------------------------------------------|
| cross             | Vector cross product                                              |
| cumprod           | Cumulative product                                                |
| cumsum            | Cumulative sum                                                    |
| di ag             | Diagonal matrices and diagonals of matrix                         |
| dot.              | Vector dot product                                                |
| end               | Last index                                                        |
| find              | Find indices of nonzero elements                                  |
|                   | Flip matrices left-right                                          |
| fliplr<br>flipud  |                                                                   |
| flipud<br>flindim | Flip matrices up-down                                             |
| flipdim           | Flip matrix along specified dimension<br>Horizontal concatenation |
| horzcat           |                                                                   |
| i nd2sub          | Multiple subscripts from linear index                             |
| ipermute          | Inverse permute dimensions of multidimensional array              |
| kron              | Kronecker tensor product                                          |
| max               | Maximum elements of array                                         |
| mi n              | Minimum elements of array                                         |
| permute           | Rearrange dimensions of multidimensional array                    |
| prod              | Product of array elements                                         |
| repmat            | Replicate and tile array                                          |
| reshape           | Reshape array                                                     |
| rot90             | Rotate matrix 90 degrees                                          |
| sort              | Sort elements in ascending order                                  |
| sortrows          | Sort rows in ascending order                                      |
| sum               | Sum of array elements                                             |
| sqrtm             | Matrix square root                                                |
| sub2i nd          | Linear index from multiple subscripts                             |
| tril              | Lower triangular part of matrix                                   |
| triu              | Upper triangular part of matrix                                   |
| vertcat           | Vertical concatenation                                            |
|                   |                                                                   |

See also "Linear Algebra" for other matrix operations. See also "Elementary Math" for other array operations.

#### **Elementary Matrices and Arrays**

| : (colon)  | Regularly spaced vector                              |
|------------|------------------------------------------------------|
| bl kdi ag  | Construct block diagonal matrix from input arguments |
| di ag      | Diagonal matrices and diagonals of matrix            |
| eye        | Identity matrix                                      |
| freqspace  | Frequency spacing for frequency response             |
| l i nspace | Generate linearly spaced vectors                     |
| logspace   | Generate logarithmically spaced vectors              |

| meshgri d | Generate X and Y matrices for three-dimensional plots   |
|-----------|---------------------------------------------------------|
| ndgri d   | Arrays for multidimensional functions and interpolation |
| ones      | Create array of all ones                                |
| rand      | Uniformly distributed random numbers and arrays         |
| randn     | Normally distributed random numbers and arrays          |
| repmat    | Replicate and tile array                                |
| zeros     | Create array of all zeros                               |

#### **Specialized Matrices**

| compan       | Companion matrix                          |
|--------------|-------------------------------------------|
| gallery      | Test matrices                             |
| hadamard     | Hadamard matrix                           |
| hankel       | Hankel matrix                             |
| hi l b       | Hilbert matrix                            |
| i nvhi l b   | Inverse of Hilbert matrix                 |
| magi c       | Magic square                              |
| pascal       | Pascal matrix                             |
| rosser       | Classic symmetric eigenvalue test problem |
| toeplitz     | Toeplitz matrix                           |
| vander       | Vandermonde matrix                        |
| wi l ki nson | Wilkinson's eigenvalue test matrix        |

## Linear Algebra

- "Matrix Analysis"
- "Linear Equations"
- "Eigenvalues and Singular Values"
- "Matrix Logarithms and Exponentials"
- "Factorization"

#### Matrix Analysis

| cond     | Condition number with respect to inversion   |
|----------|----------------------------------------------|
| condei g | Condition number with respect to eigenvalues |
| det      | Determinant                                  |
| norm     | Matrix or vector norm                        |
| normest  | Estimate matrix 2-norm                       |
| nul l    | Null space                                   |
| orth     | Orthogonalization                            |
| rank     | Matrix rank                                  |
| rcond    | Matrix reciprocal condition number estimate  |

| rref     | Reduced row echelon form    |
|----------|-----------------------------|
| subspace | Angle between two subspaces |
| trace    | Sum of diagonal elements    |

#### **Linear Equations**

| $\setminus$ and / | Linear equation solution                               |
|-------------------|--------------------------------------------------------|
| chol              | Cholesky factorization                                 |
| chol i nc         | Incomplete Cholesky factorization                      |
| cond              | Condition number with respect to inversion             |
| condest           | 1-norm condition number estimate                       |
| funm              | Evaluate general matrix function                       |
| i nv              | Matrix inverse                                         |
| lscov             | Least squares solution in presence of known covariance |
| l sqnonneg        | Nonnegative least squares                              |
| lu                | LU matrix factorization                                |
| l ui nc           | Incomplete LU factorization                            |
| pi nv             | Moore-Penrose pseudoinverse of matrix                  |
| qr                | Orthogonal-triangular decomposition                    |
| rcond             | Matrix reciprocal condition number estimate            |

#### **Eigenvalues and Singular Values**

| bal ance  | Improve accuracy of computed eigenvalues                  |
|-----------|-----------------------------------------------------------|
| cdf2rdf   | Convert complex diagonal form to real block diagonal form |
| condei g  | Condition number with respect to eigenvalues              |
| ei g      | Eigenvalues and eigenvectors                              |
| ei gs     | Eigenvalues and eigenvectors of sparse matrix             |
| gsvd      | Generalized singular value decomposition                  |
| hess      | Hessenberg form of matrix                                 |
| pol y     | Polynomial with specified roots                           |
| pol yei g | Polynomial eigenvalue problem                             |
| qz        | QZ factorization for generalized eigenvalues              |
| rsf2csf   | Convert real Schur form to complex Schur form             |
| schur     | Schur decomposition                                       |
| svd       | Singular value decomposition                              |
| svds      | Singular values and vectors of sparse matrix              |

#### Matrix Logarithms and Exponentials

| expm  | Matrix exponential |
|-------|--------------------|
| logm  | Matrix logarithm   |
| sqrtm | Matrix square root |

#### Factorization

| bal ance     | Diagonal scaling to improve eigenvalue accuracy   |
|--------------|---------------------------------------------------|
| cdf2rdf      | Complex diagonal form to real block diagonal form |
| chol         | Cholesky factorization                            |
| chol i nc    | Incomplete Cholesky factorization                 |
| chol updat e | Rank 1 update to Cholesky factorization           |
| lu           | LU matrix factorization                           |
| l ui nc      | Incomplete LU factorization                       |
| pl anerot    | Givens plane rotation                             |
| qr           | Orthogonal-triangular decomposition               |
| qrdel et e   | Delete column or row from QR factorization        |
| qri nsert    | Insert column or row into QR factorization        |
| qrupdate     | Rank 1 update to QR factorization                 |
| qz           | QZ factorization for generalized eigenvalues      |
| rsf2csf      | Real block diagonal form to complex diagonal form |

# **Elementary Math**

- "Trigonometric"
- "Exponential"
- "Complex"
- "Rounding and Remainder"
- "Discrete Math (e.g., Prime Factors)"

#### Trigonometric

| acos   | Inverse cosine                |
|--------|-------------------------------|
| acosh  | Inverse hyperbolic cosine     |
| acot   | Inverse cotangent             |
| acoth  | Inverse cosecant              |
| acsc   | Inverse cosecant              |
| acsch  | Inverse hyperbolic cosecant   |
| asec   | Inverse hyperbolic secant     |
| asech  | Inverse hyperbolic secant     |
| asi n  | Inverse sine                  |
| asi nh | Inverse hyperbolic sine       |
| atan   | Inverse tangent               |
| atanh  | Inverse tangent               |
| atan2  | Four-quadrant inverse tangent |
| cos    | Cosine                        |
|        |                               |
| cosh   | Hyperbolic cosine             |
| cot    | Cotangent                     |
| coth   | Hyperbolic cotangent          |

| csc   | Cosecant            |
|-------|---------------------|
| csch  | Hyperbolic cosecant |
| sec   | Secant              |
| sech  | Hyperbolic secant   |
| sin   | Sine                |
| si nh | Hyperbolic sine     |
| tan   | Tangent             |
| tanh  | Hyperbolic tangent  |
|       |                     |

# Exponential

| exp       | Exponential                                              |
|-----------|----------------------------------------------------------|
| log       | Natural logarithm                                        |
| l og2     | Base 2 logarithm and dissect floating-point numbers into |
|           | exponent and mantissa                                    |
| l og10    | Common (base 10) logarithm                               |
| nextpow2  | Next higher power of 2                                   |
| pow2      | Base 2 power and scale floating-point number             |
| reallog   | Natural logarithm for nonnegative real arrays            |
| real pow  | Array power for real-only output                         |
| real sqrt | Square root for nonnegative real arrays                  |
| sqrt      | Square root                                              |

#### Complex

| abs        | Absolute value                                       |
|------------|------------------------------------------------------|
| angl e     | Phase angle                                          |
| compl ex   | Construct complex data from real and imaginary parts |
| conj       | Complex conjugate                                    |
| cpl xpai r | Sort numbers into complex conjugate pairs            |
| i          | Imaginary unit                                       |
| i mag      | Complex imaginary part                               |
| i sreal    | True for real array                                  |
| j          | Imaginary unit                                       |
| real       | Complex real part                                    |
| unwrap     | Unwrap phase angle                                   |

#### **Rounding and Remainder**

#### Discrete Math (e.g., Prime Factors)

| Prime factors                                    |
|--------------------------------------------------|
| Factorial function                               |
| Greatest common divisor                          |
| True for prime numbers                           |
| Least common multiple                            |
| All combinations of N elements taken K at a time |
| All possible permutations                        |
| Generate list of prime numbers                   |
| Rational fraction approximation                  |
|                                                  |

## **Data Analysis and Fourier Transforms**

- "Basic Operations"
- "Finite Differences"
- "Correlation"
- "Filtering and Convolution"
- "Fourier Transforms"

#### **Basic Operations**

| cumprod  | Cumulative product                           |
|----------|----------------------------------------------|
| cumsum   | Cumulative sum                               |
| cumtrapz | Cumulative trapezoidal numerical integration |
| max      | Maximum elements of array                    |
| mean     | Average or mean value of arrays              |
| medi an  | Median value of arrays                       |
| mi n     | Minimum elements of array                    |
| prod     | Product of array elements                    |
| sort     | Sort elements in ascending order             |
| sortrows | Sort rows in ascending order                 |
| std      | Standard deviation                           |
| sum      | Sum of array elements                        |
| trapz    | Trapezoidal numerical integration            |
| var      | Variance                                     |
|          |                                              |

#### **Finite Differences**

| del 2     | Discrete Laplacian                      |
|-----------|-----------------------------------------|
| diff      | Differences and approximate derivatives |
| gradi ent | Numerical gradient                      |

#### Correlation

| corrcoef | Correlation coefficients    |
|----------|-----------------------------|
| cov      | Covariance matrix           |
| subspace | Angle between two subspaces |

#### Filtering and Convolution

| conv    | Convolution and polynomial multiplication                  |
|---------|------------------------------------------------------------|
| conv2   | Two-dimensional convolution                                |
| convn   | N-dimensional convolution                                  |
| deconv  | Deconvolution and polynomial division                      |
| detrend | Linear trend removal                                       |
| filter  | Filter data with infinite impulse response (IIR) or finite |
|         | impulse response (FIR) filter                              |
| filter2 | Two-dimensional digital filtering                          |

#### Fourier Transforms

| abs       | Absolute value and complex magnitude                          |
|-----------|---------------------------------------------------------------|
| angl e    | Phase angle                                                   |
| fft       | One-dimensional discrete Fourier transform                    |
| fft2      | Two-dimensional discrete Fourier transform                    |
| fftn      | N-dimensional discrete Fourier Transform                      |
| fftshift  | Shift DC component of discrete Fourier transform to center of |
|           | spectrum                                                      |
| ifft      | Inverse one-dimensional discrete Fourier transform            |
| ifft2     | Inverse two-dimensional discrete Fourier transform            |
| ifftn     | Inverse multidimensional discrete Fourier transform           |
| ifftshift | Inverse fast Fourier transform shift                          |
| nextpow2  | Next power of two                                             |
| unwrap    | Correct phase angles                                          |

# Polynomials

| conv       | Convolution and polynomial multiplication                 |
|------------|-----------------------------------------------------------|
| deconv     | Deconvolution and polynomial division                     |
| pol y      | Polynomial with specified roots                           |
| polyder    | Polynomial derivative                                     |
| pol yei g  | Polynomial eigenvalue problem                             |
| polyfit    | Polynomial curve fitting                                  |
| pol yi nt  | Analytic polynomial integration                           |
| polyval    | Polynomial evaluation                                     |
| pol yval m | Matrix polynomial evaluation                              |
| resi due   | Convert between partial fraction expansion and polynomial |

roots coefficients Polynomial roots

#### Interpolation and Computational Geometry

- "Interpolation"
- "Delaunay Triangulation and Tessellation"
- "Convex Hull"
- "Voronoi Diagrams"
- "Domain Generation"

#### Interpolation

| dsearch<br>dsearchn<br>griddata<br>griddata3 | Search for nearest point<br>Multidimensional closest point search<br>Data gridding<br>Data gridding and hypersurface fitting for three-dimensional<br>data |
|----------------------------------------------|----------------------------------------------------------------------------------------------------|
| gri ddatan                                   | Data gridding and hypersurface fitting (dimension >= 2)                                                                                                    |
| interp1                                      | One-dimensional data interpolation (table lookup)                                                                                                    |
| interp2                                      | Two-dimensional data interpolation (table lookup)                                                                                                    |
| interp3                                      | Three-dimensional data interpolation (table lookup)                                                                                                    |
| interpft                                     | One-dimensional interpolation using fast Fourier transform method                                                                                          |
| interpn                                      | Multidimensional data interpolation (table lookup)                                                                                                    |
| meshgri d                                    | Generate X and Y matrices for three-dimensional plots                                                                                                    |
| mkpp                                         | Make piecewise polynomial                                                                                                    |
| ndgri d                                      | Generate arrays for multidimensional functions and                                                                                                    |
| • •                                          | interpolation                                                                                                    |
| pchi p                                       | Piecewise Cubic Hermite Interpolating Polynomial (PCHIP)                                                                                                   |
| ppval                                        | Piecewise polynomial evaluation                                                                                                    |
| spl i ne                                     | Cubic spline data interpolation                                                                                                    |
| tsearchn                                     | Multidimensional closest simplex search                                                                                                    |
| unmkpp                                       | Piecewise polynomial details                                                                                                    |

#### **Delaunay Triangulation and Tessellation**

| del aunay  | Delaunay triangulation                  |
|------------|-----------------------------------------|
| del aunay3 | Three-dimensional Delaunay tessellation |
| del aunayn | Multidimensional Delaunay tessellation  |
| dsearch    | Search for nearest point                |
| dsearchn   | Multidimensional closest point search   |

| tetramesh | Tetrahedron mesh plot                   |
|-----------|-----------------------------------------|
| trimesh   | Triangular mesh plot                    |
| tri pl ot | Two-dimensional triangular plot         |
| trisurf   | Triangular surface plot                 |
| tsearch   | Search for enclosing Delaunay triangle  |
| tsearchn  | Multidimensional closest simplex search |

#### **Convex Hull**

| convhul l   | Convex hull                  |
|-------------|------------------------------|
| convhul l n | Multidimensional convex hull |
| patch       | Create patch graphics object |
| plot        | Linear two-dimensional plot  |
| trisurf     | Triangular surface plot      |

#### Voronoi Diagrams

| dsearch   | Search for nearest point          |
|-----------|-----------------------------------|
| patch     | Create patch graphics object      |
| plot      | Linear two-dimensional plot       |
| voronoi   | Voronoi diagram                   |
| voronoi n | Multidimensional Voronoi diagrams |

#### **Domain Generation**

| meshgrid | Generate X and Y matrices for three-dimensional plots |
|----------|-------------------------------------------------------|
| ndgri d  | Generate arrays for multidimensional functions and    |
| -        | interpolation                                         |

#### **Coordinate System Conversion**

#### Cartesian

| cart2sph  | Transform Cartesian to spherical coordinates |
|-----------|----------------------------------------------|
| cart2pol  | Transform Cartesian to polar coordinates     |
| pol 2cart | Transform polar to Cartesian coordinates     |
| sph2cart  | Transform spherical to Cartesian coordinates |

#### **Nonlinear Numerical Methods**

- "Ordinary Differential Equations (IVP)"
- "Delay Differential Equations"
- "Boundary Value Problems"

- "Partial Differential Equations"
- "Optimization"
- "Numerical Integration (Quadrature)"

#### **Ordinary Differential Equations (IVP)**

| deval   | Evaluate solution of differential equation problem            |
|---------|---------------------------------------------------------------|
| ode113  | Solve non-stiff differential equations, variable order method |
| ode15s  | Solve stiff ODEs and DAEs Index 1, variable order method      |
| ode23   | Solve non-stiff differential equations, low order method      |
| ode23s  | Solve stiff differential equations, low order method          |
| ode23t  | Solve moderately stiff ODEs and DAEs Index 1, trapezoidal     |
|         | rule                                                          |
| ode23tb | Solve stiff differential equations, low order method          |
| ode45   | Solve non-stiff differential equations, medium order method   |
| odeget  | Get ODE options parameters                                    |
| odeset  | Create/alter ODE options structure                            |

#### **Delay Differential Equations**

| dde23  | Solve delay differential equations with constant delays |
|--------|---------------------------------------------------------|
| ddeget | Get DDE options parameters                              |
| ddeset | Create/alter DDE opt i ons structure                    |

#### **Boundary Value Problems**

| bvp4c            | Solve two-point boundary value problems for ODEs by collocation    |
|------------------|--------------------------------------------------------------------|
| bvpget<br>bvpset | Get BVP opti ons parameters<br>Create/alter BVP opti ons structure |
| deval            | Evaluate solution of differential equation problem                 |

#### **Partial Differential Equations**

| pdepe  | Solve initial-boundary value problems for parabolic-elliptic |
|--------|--------------------------------------------------------------|
|        | PDEs                                                         |
| pdeval | Evaluates by interpolation solution computed by pdepe        |

#### Optimization

| fminbnd<br>fminsearch | Scalar bounded nonlinear function minimization<br>Multidimensional unconstrained nonlinear minimization, by |
|-----------------------|----------------------------------------------------------------------------------------------------|
|                       | Nelder-Mead direct search method                                                                            |
| fzero                 | Scalar nonlinear zero finding                                                                               |
| l sqnonneg            | Linear least squares with nonnegativity constraints                                                         |

| optimset | Create or alter optimization options structure     |
|----------|----------------------------------------------------|
| optimget | Get optimization parameters from options structure |

#### Numerical Integration (Quadrature)

| Numerically evaluate integral, adaptive Simpson quadrature |
|------------------------------------------------------------|
| (low order)                                                |
| Numerically evaluate integral, adaptive Lobatto quadrature |
| (high order)                                               |
| Numerically evaluate double integral                       |
| Numerically evaluate triple integral                       |
|                                                            |

# **Specialized Math**

| ai ry     | Airy functions                                       |
|-----------|------------------------------------------------------|
| bessel h  | Bessel functions of third kind (Hankel functions)    |
| bessel i  | Modified Bessel function of first kind               |
| bessel j  | Bessel function of first kind                        |
| besselk   | Modified Bessel function of second kind              |
| bessel y  | Bessel function of second kind                       |
| beta      | Beta function                                        |
| betai nc  | Incomplete beta function                             |
| betal n   | Logarithm of beta function                           |
| ellipj    | Jacobi elliptic functions                            |
| ellipke   | Complete elliptic integrals of first and second kind |
| erf       | Error function                                       |
| erfc      | Complementary error function                         |
| erfcinv   | Inverse complementary error function                 |
| erfcx     | Scaled complementary error function                  |
| erfinv    | Inverse error function                               |
| expi nt   | Exponential integral                                 |
| gamma     | Gamma function                                       |
| gammai nc | Incomplete gamma function                            |
| gammal n  | Logarithm of gamma function                          |
| legendre  | Associated Legendre functions                        |
| psi       | Psi (polygamma) function                             |

## **Sparse Matrices**

- "Elementary Sparse Matrices"
- "Full to Sparse Conversion"
- "Working with Sparse Matrices"

- "Reordering Algorithms"
- "Linear Algebra"
- "Linear Equations (Iterative Methods)"
- "Tree Operations"

#### **Elementary Sparse Matrices**

| spdi ags  | Sparse matrix formed from diagonals        |
|-----------|--------------------------------------------|
| speye     | Sparse identity matrix                     |
| sprand    | Sparse uniformly distributed random matrix |
| sprandn   | Sparse normally distributed random matrix  |
| sprandsym | Sparse random symmetric matrix             |

#### Full to Sparse Conversion

| find      | Find indices of nonzero elements          |
|-----------|-------------------------------------------|
| full      | Convert sparse matrix to full matrix      |
| sparse    | Create sparse matrix                      |
| spconvert | Import from sparse matrix external format |

#### Working with Sparse Matrices

| i ssparse | True for sparse matrix                                  |
|-----------|---------------------------------------------------------|
| nnz       | Number of nonzero matrix elements                       |
| nonzeros  | Nonzero matrix elements                                 |
| nzmax     | Amount of storage allocated for nonzero matrix elements |
| spalloc   | Allocate space for sparse matrix                        |
| spfun     | Apply function to nonzero matrix elements               |
| spones    | Replace nonzero sparse matrix elements with ones        |
| spparms   | Set parameters for sparse matrix routines               |
| spy       | Visualize sparsity pattern                              |

#### **Reordering Algorithms**

| col amd  | Column approximate minimum degree permutation    |
|----------|--------------------------------------------------|
| col mmd  | Column minimum degree permutation                |
| col perm | Column permutation                               |
| dmperm   | Dulmage-Mendelsohn permutation                   |
| randperm | Random permutation                               |
| symamd   | Symmetric approximate minimum degree permutation |
| symmd    | Symmetric minimum degree permutation             |
| symrcm   | Symmetric reverse Cuthill-McKee permutation      |

#### Linear Algebra

| chol i nc | Incomplete Cholesky factorization             |
|-----------|-----------------------------------------------|
| condest   | 1-norm condition number estimate              |
| ei gs     | Eigenvalues and eigenvectors of sparse matrix |
| l ui nc   | Incomplete LU factorization                   |
| normest   | Estimate matrix 2-norm                        |
| sprank    | Structural rank                               |
| svds      | Singular values and vectors of sparse matrix  |

#### Linear Equations (Iterative Methods)

| bi cg     | BiConjugate Gradients method                         |
|-----------|------------------------------------------------------|
| bi cgstab | BiConjugate Gradients Stabilized method              |
| cgs       | Conjugate Gradients Squared method                   |
| gmres     | Generalized Minimum Residual method                  |
| lsqr      | LSQR implementation of Conjugate Gradients on Normal |
|           | Equations                                            |
| mi nres   | Minimum Residual method                              |
| pcg       | Preconditioned Conjugate Gradients method            |
| qmr       | Quasi-Minimal Residual method                        |
| spaugment | Form least squares augmented system                  |
| symmlq    | Symmetric LQ method                                  |

#### **Tree Operations**

| etree       | Elimination tree                 |
|-------------|----------------------------------|
| et reepl ot | Plot elimination tree            |
| gpl ot      | Plot graph, as in "graph theory" |
| symbfact    | Symbolic factorization analysis  |
| treel ayout | Lay out tree or forest           |
| treepl ot   | Plot picture of tree             |

## **Math Constants**

| eps     | Floating-point relative accuracy                         |
|---------|----------------------------------------------------------|
| i       | Imaginary unit                                           |
| Inf     | Infinity, ∞                                              |
| j       | Imaginary unit                                           |
| NaN     | Not-a-Number                                             |
| pi      | Ratio of a circle's circumference to its diameter, $\pi$ |
| realmax | Largest positive floating-point number                   |
| realmin | Smallest positive floating-point number                  |

# **Programming and Data Types**

Functions to store and operate on data at either the MATLAB command line or in programs and scripts. Functions to write, manage, and execute MATLAB programs.

| "Data Types"               | Numeric, character, structures, cell arrays, and data type conversion                                                         |
|----------------------------|----------------------------------------------------------------------------------------------------|
| "Arrays"                   | Basic array operations and manipulation                                                                                       |
| "Operators and Operations" | Special characters and arithmetic, bit-wise,<br>relational, logical, set, date and time<br>operations                         |
| "Programming in MATLAB"    | M-files, function/expression evaluation,<br>program control, function handles, object<br>oriented programming, error handling |

# **Data Types**

- "Numeric"
- "Characters and Strings"
- "Structures"
- "Cell Arrays"
- "Data Type Conversion"
- "Determine Data Type"

#### Numeric

| []                                                                | Array constructor                                    |  |
|-------------------------------------------------------------------|------------------------------------------------------|--|
| cat                                                               | Concatenate arrays                                   |  |
| cl ass                                                            | Return object's class name (e.g., numeric)           |  |
| find                                                              | Find indices and values of nonzero array elements    |  |
| ipermute                                                          | Inverse permute dimensions of multidimensional array |  |
| isa                                                               | Detect object of given class (e.g., numeric)         |  |
| i sequal                                                          | Determine if arrays are numerically equal            |  |
| i sequal wi thequal nansTest for equality, treating NaNs as equal |                                                      |  |
| isnumeric                                                         | Determine if item is numeric array                   |  |
| i sreal                                                           | Determine if all array elements are real numbers     |  |
| permute                                                           | Rearrange dimensions of multidimensional array       |  |

| reshape | Reshape array                          |
|---------|----------------------------------------|
| squeeze | Remove singleton dimensions from array |
| zeros   | Create array of all zeros              |

#### **Characters and Strings**

Description of Strings in MATLAB

strings Describes MATLAB string handling

**Creating and Manipulating Strings** 

| bl anks  | Create string of blanks                           |
|----------|---------------------------------------------------|
| char     | Create character array (string)                   |
| cellstr  | Create cell array of strings from character array |
| datestr  | Convert to date string format                     |
| debl ank | Strip trailing blanks from the end of string      |
| lower    | Convert string to lower case                      |
| sprintf  | Write formatted data to string                    |
| sscanf   | Read string under format control                  |
| strcat   | String concatenation                              |
| strjust  | Justify character array                           |
| strread  | Read formatted data from string                   |
| strrep   | String search and replace                         |
| strvcat  | Vertical concatenation of strings                 |
| upper    | Convert string to upper case                      |

**Comparing and Searching Strings** 

| cl ass        | Return object's class name (e.g., char)                |
|---------------|--------------------------------------------------------|
| findstr       | Find string within another, longer string              |
| i sa          | Detect object of given class (e.g., char)              |
| i scel l st r | Determine if item is cell array of strings             |
| i schar       | Determine if item is character array                   |
| i sl etter    | Detect array elements that are letters of the alphabet |
| i sspace      | Detect elements that are ASCII white spaces            |
| regexp        | Match regular expression                               |
| regexpi       | Match regular expression, ignoring case                |
| regexprep     | Replace string using regular expression                |
| strcmp        | Compare strings                                        |
| strcmpi       | Compare strings, ignoring case                         |
| strfind       | Find one string within another                         |
| strmatch      | Find possible matches for string                       |
| strncmp       | Compare first n characters of strings                  |

| strncmpi | Compare first n characters of strings, ignoring case |
|----------|------------------------------------------------------|
| strtok   | First token in string                                |

**Evaluating String Expressions** 

| eval     | Execute string containing MATLAB expression              |
|----------|----------------------------------------------------------|
| eval c   | Evaluate MATLAB expression with capture                  |
| eval i n | Execute string containing MATLAB expression in workspace |

#### Structures

| cell2struct | Cell array to structure array conversion    |
|-------------|---------------------------------------------|
| cl ass      | Return object's class name (e.g., struct)   |
| deal        | Deal inputs to outputs                      |
| fieldnames  | Field names of structure                    |
| i sa        | Detect object of given class (e.g., struct) |
| i sequal    | Determine if arrays are numerically equal   |
| isfield     | Determine if item is structure array field  |
| isstruct    | Determine if item is structure array        |
| orderfields | Order fields of a structure array           |
| rmfield     | Remove structure fields                     |
| struct      | Create structure array                      |
| struct2cell | Structure to cell array conversion          |

#### **Cell Arrays**

| { }          | Construct cell array                              |
|--------------|---------------------------------------------------|
| cel l        | Construct cell array                              |
| cellfun      | Apply function to each element in cell array      |
| cellstr      | Create cell array of strings from character array |
| cell2mat     | Convert cell array of matrices into single matrix |
| cell2struct  | Cell array to structure array conversion          |
| cel l di sp  | Display cell array contents                       |
| cellplot     | Graphically display structure of cell arrays      |
| class        | Return object's class name (e.g., cell)           |
| deal         | Deal inputs to outputs                            |
| i sa         | Detect object of given class (e.g., cell)         |
| i scel l     | Determine if item is cell array                   |
| i scel l str | Determine if item is cell array of strings        |
| i sequal     | Determine if arrays are numerically equal         |
| mat2cell     | Divide matrix up into cell array of matrices      |
| num2cell     | Convert numeric array into cell array             |
| struct2cell  | Structure to cell array conversion                |

#### **Data Type Conversion**

#### Numeric

| doubl e  | Convert to double-precision        |
|----------|------------------------------------|
| int8     | Convert to signed 8-bit integer    |
| int16    | Convert to signed 16-bit integer   |
| int32    | Convert to signed 32-bit integer   |
| i nt64   | Convert to signed 64-bit integer   |
| si ngl e | Convert to single-precision        |
| ui nt 8  | Convert to unsigned 8-bit integer  |
| ui nt 16 | Convert to unsigned 16-bit integer |
| ui nt 32 | Convert to unsigned 32-bit integer |
| ui nt64  | Convert to unsigned 64-bit integer |

#### String to Numeric

| base2dec   | Convert base N number string to decimal number      |
|------------|-----------------------------------------------------|
| bi n2dec   | Convert binary number string to decimal number      |
| hex2dec    | Convert hexadecimal number string to decimal number |
| hex2num    | Convert hexadecimal number string to double number  |
| str2double | Convert string to double-precision number           |
| str2num    | Convert string to number                            |

#### Numeric to String

| char     | Convert to character array (string)             |
|----------|-------------------------------------------------|
| dec2base | Convert decimal to base N number in string      |
| dec2bi n | Convert decimal to binary number in string      |
| dec2hex  | Convert decimal to hexadecimal number in string |
| int2str  | Convert integer to string                       |
| mat2str  | Convert a matrix to string                      |
| num2str  | Convert number to string                        |

#### Other Conversions

| cell2mat    | Convert cell array of matrices into single matrix |
|-------------|---------------------------------------------------|
| cell2struct | Convert cell array to structure array             |
| datestr     | Convert serial date number to string              |
| func2str    | Convert function handle to function name string   |
| l ogi cal   | Convert numeric to logical array                  |
| mat2cell    | Divide matrix up into cell array of matrices      |
| num2cell    | Convert a numeric array to cell array             |
| str2func    | Convert function name string to function handle   |
| struct2cell | Convert structure to cell array                   |

#### **Determine Data Type**

| is*          | Detect state                                      |
|--------------|---------------------------------------------------|
| i sa         | Detect object of given MATLAB class or Java class |
| i scel l     | Determine if item is cell array                   |
| i scel l str | Determine if item is cell array of strings        |
| i schar      | Determine if item is character array              |
| isfield      | Determine if item is character array              |
| i sj ava     | Determine if item is Java object                  |
| i sl ogi cal | Determine if item is logical array                |
| isnumeric    | Determine if item is numeric array                |
| i sobj ect   | Determine if item is MATLAB OOPs object           |
| isstruct     | Determine if item is MATLAB structure array       |

#### Arrays

- "Array Operations"
- "Basic Array Information"
- "Array Manipulation"
- "Elementary Arrays"

#### **Array Operations**

| []  | Array constructor               |
|-----|---------------------------------|
| ,   | Array row element separator     |
| ;   | Array column element separator  |
| :   | Specify range of array elements |
| end | Indicate last index of array    |
| +   | Addition or unary plus          |
| -   | Subtraction or unary minus      |
| .*  | Array multiplication            |
| ./  | Array right division            |
| . \ | Array left division             |
| . ^ | Array power                     |
| .'  | Array (nonconjugated) transpose |

#### **Basic Array Information**

| di sp                                                            | Display text or array                      |
|------------------------------------------------------------------|--------------------------------------------|
| di spl ay                                                        | Overloaded method to display text or array |
| isempty                                                          | Determine if array is empty                |
| i sequal                                                         | Determine if arrays are numerically equal  |
| i sequal withequal nansTest for equality, treating NaNs as equal |                                            |
|                                                                  |                                            |

| isnumeric    | Determine if item is numeric array         |
|--------------|--------------------------------------------|
| i sl ogi cal | Determine if item is logical array         |
| length       | Length of vector                           |
| ndims        | Number of array dimensions                 |
| numel        | Number of elements in matrix or cell array |
| si ze        | Array dimensions                           |

#### Array Manipulation

| :           | Specify range of array elements                      |
|-------------|------------------------------------------------------|
| bl kdi ag   | Construct block diagonal matrix from input arguments |
| cat         | Concatenate arrays                                   |
| ci rcshi ft | Shift array circularly                               |
| find        | Find indices and values of nonzero elements          |
| fliplr      | Flip matrices left-right                             |
| fl i pud    | Flip matrices up-down                                |
| flipdim     | Flip array along specified dimension                 |
| horzcat     | Horizontal concatenation                             |
| i nd2sub    | Subscripts from linear index                         |
| ipermute    | Inverse permute dimensions of multidimensional array |
| permute     | Rearrange dimensions of multidimensional array       |
| repmat      | Replicate and tile array                             |
| reshape     | Reshape array                                        |
| rot90       | Rotate matrix 90 degrees                             |
| shi ftdi m  | Shift dimensions                                     |
| sort        | Sort elements in ascending order                     |
| sortrows    | Sort rows in ascending order                         |
| squeeze     | Remove singleton dimensions                          |
| sub2i nd    | Single index from subscripts                         |
| vertcat     | Horizontal concatenation                             |

#### **Elementary Arrays**

| Regularly spaced vector                               |
|-------------------------------------------------------|
| Construct block diagonal matrix from input arguments  |
| Identity matrix                                       |
| Generate linearly spaced vectors                      |
| Generate logarithmically spaced vectors               |
| Generate X and Y matrices for three-dimensional plots |
| Generate arrays for multidimensional functions and    |
| interpolation                                         |
| Create array of all ones                              |
| Uniformly distributed random numbers and arrays       |
| Normally distributed random numbers and arrays        |
| Create array of all zeros                             |
|                                                       |

# **Operators and Operations**

- "Special Characters"
- "Arithmetic Operations"
- "Bit-wise Operations"
- "Relational Operations"
- "Logical Operations"
- "Set Operations"
- "Date and Time Operations"

#### **Special Characters**

| :   | Specify range of array elements                   |
|-----|---------------------------------------------------|
| ( ) | Pass function arguments, or prioritize operations |
| []  | Construct array                                   |
| { } | Construct cell array                              |
|     | Decimal point, or structure field separator       |
|     | Continue statement to next line                   |
| ,   | Array row element separator                       |
| ;   | Array column element separator                    |
| %   | Insert comment line into code                     |
| !   | Command to operating system                       |
| =   | Assignment                                        |

#### **Arithmetic Operations**

- + Plus
- Minus
- . Decimal point
- = Assignment
- \* Matrix multiplication
- / Matrix right division
- \ Matrix left division
- ^ Matrix power
- Matrix transpose
- . \* Array multiplication (element-wise)
- . / Array right division (element-wise)
- . \ Array left division (element-wise)
- . ^ Array power (element-wise)
- . ' Array transpose

#### **Bit-wise Operations**

| bi t and   | Bit-wise AND                   |
|------------|--------------------------------|
| bitcmp     | Bit-wise complement            |
| bi tor     | Bit-wise OR                    |
| bitmax     | Maximum floating-point integer |
| bi t set   | Set bit at specified position  |
| bi tshi ft | Bit-wise shift                 |
| bi tget    | Get bit at specified position  |
| bi t xor   | Bit-wise XOR                   |

#### **Relational Operations**

| <  | Less than                |
|----|--------------------------|
| <= | Less than or equal to    |
| >  | Greater than             |
| >= | Greater than or equal to |
| == | Equal to                 |
| ~= | Not equal to             |
|    | •                        |

#### **Logical Operations**

| &&         | Logical AND                                   |
|------------|-----------------------------------------------|
|            | Logical OR                                    |
| &          | Logical AND for arrays                        |
|            | Logical OR for arrays                         |
| ~          | Logical NOT                                   |
| all        | Test to determine if all elements are nonzero |
| any        | Test for any nonzero elements                 |
| false      | False array                                   |
| find       | Find indices and values of nonzero elements   |
| is*        | Detect state                                  |
| i sa       | Detect object of given class                  |
| i skeyword | Determine if string is MATLAB keyword         |
| isvarname  | Determine if string is valid variable name    |
| l ogi cal  | Convert numeric values to logical             |
| true       | True array                                    |
| xor        | Logical EXCLUSIVE OR                          |
|            |                                               |

#### Set Operations

| intersect | Set intersection of two vectors               |
|-----------|-----------------------------------------------|
| i smember | Detect members of set                         |
| setdi ff  | Return set difference of two vectors          |
| issorted  | Determine if set elements are in sorted order |

| setxor  | Set exclusive or of two vectors |
|---------|---------------------------------|
| uni on  | Set union of two vectors        |
| uni que | Unique elements of vector       |

#### **Date and Time Operations**

| cal endar | Calendar for specified month         |
|-----------|--------------------------------------|
| clock     | Current time as date vector          |
| cputime   | Elapsed CPU time                     |
| date      | Current date string                  |
| datenum   | Serial date number                   |
| datestr   | Convert serial date number to string |
| datevec   | Date components                      |
| eomday    | End of month                         |
| etime     | Elapsed time                         |
| now       | Current date and time                |
| tic, toc  | Stopwatch timer                      |
| weekday   | Day of the week                      |

# **Programming in MATLAB**

- "M-File Functions and Scripts"
- "Evaluation of Expressions and Functions"
- "Timer Functions"
- "Variables and Functions in Memory"
- "Control Flow"
- "Function Handles"
- "Object-Oriented Programming"
- "Error Handling"
- "MEX Programming"

#### **M-File Functions and Scripts**

| ( )       | Pass function arguments                        |
|-----------|------------------------------------------------|
| %         | Insert comment line into code                  |
|           | Continue statement to next line                |
| depfun    | List dependent functions of M-file or P-file   |
| depdi r   | List dependent directories of M-file or P-file |
| functi on | Function M-files                               |
| i nput    | Request user input                             |

| inputname     | Input argument name                       |
|---------------|-------------------------------------------|
| mfilename     | Name of currently running M-file          |
| namel engthma | x Return maximum identifier length        |
| nargi n       | Number of function input arguments        |
| nargout       | Number of function output arguments       |
| nargchk       | Check number of input arguments           |
| nargoutchk    | Validate number of output arguments       |
| pcode         | Create preparsed pseudocode file (P-file) |
| scri pt       | Describes script M-file                   |
| varargi n     | Accept variable number of arguments       |
| varargout     | Return variable number of arguments       |

#### **Evaluation of Expressions and Functions**

| builtin    | Execute builtin function from overloaded method |
|------------|-------------------------------------------------|
| cellfun    | Apply function to each element in cell array    |
| eval       | Interpret strings containing MATLAB expressions |
| eval c     | Evaluate MATLAB expression with capture         |
| eval i n   | Evaluate expression in workspace                |
| feval      | Evaluate function                               |
| i skeyword | Determine if item is MATLAB keyword             |
| isvarname  | Determine if item is valid variable name        |
| pause      | Halt execution temporarily                      |
| run        | Run script that is not on current path          |
| scri pt    | Describes script M-file                         |
| symvar     | Determine symbolic variables in expression      |
| tic, toc   | Stopwatch timer                                 |
|            |                                                 |

#### **Timer Functions**

| delete     | Delete timer object from memory                    |
|------------|----------------------------------------------------|
| di sp      | Display information about timer object             |
| get        | Retrieve information about timer object properties |
| i sval i d | Determine if timer object is valid                 |
| set        | Display or set timer object properties             |
| start      | Start a timer                                      |
| startat    | Start a timer at a specific timer                  |
| stop       | Stop a timer                                       |
| timer      | Create a timer object                              |
| timerfind  | Return an array of all timer object in memory      |
| wai t      | Block command line until timer completes           |

#### Variables and Functions in Memory

assi gni n Assign value to workspace variable

| gl obal                                         | Define global variables                 |
|-------------------------------------------------|-----------------------------------------|
| inmem                                           | Return names of functions in memory     |
| i sgl obal                                      | Determine if item is global variable    |
| mislocked                                       | True if M-file cannot be cleared        |
| ml ock                                          | Prevent clearing M-file from memory     |
| munl ock                                        | Allow clearing M-file from memory       |
| namel engthmax Return maximum identifier length |                                         |
| pack                                            | Consolidate workspace memory            |
| persi stent                                     | Define persistent variable              |
| rehash                                          | Refresh function and file system caches |
|                                                 |                                         |

#### **Control Flow**

| break      | Terminate execution of for loop or while loop            |
|------------|----------------------------------------------------------|
| case       | Case switch                                              |
| catch      | Begin catch block                                        |
| conti nue  | Pass control to next iteration of for or while loop      |
| el se      | Conditionally execute statements                         |
| el sei f   | Conditionally execute statements                         |
| end        | Terminate conditional statements, or indicate last index |
| error      | Display error messages                                   |
| for        | Repeat statements specific number of times               |
| if         | Conditionally execute statements                         |
| otherwi se | Default part of switch statement                         |
| return     | Return to invoking function                              |
| switch     | Switch among several cases based on expression           |
| try        | Begin try block                                          |
| while      | Repeat statements indefinite number of times             |

#### **Function Handles**

| cl ass<br>feval<br>functi on_hand | Return object's class name (e.g. function_handle)<br>Evaluate function |
|-----------------------------------|------------------------------------------------------------------------|
| Tunceron_nand                     |                                                                        |
|                                   | Describes function handle data type                                    |
| functi ons                        | Return information about function handle                               |
| func2str                          | Constructs function name string from function handle                   |
| i sa                              | Detect object of given class (e.g. function_handle)                    |
| i sequal                          | Determine if function handles are equal                                |
| str2func                          | Constructs function handle from function name string                   |

#### **Object-Oriented Programming**

MATLAB Classes and Objects

| cl ass       | Create object or return class of object                            |
|--------------|--------------------------------------------------------------------|
| fieldnames   | List public fields belonging to object,                            |
| inferiorto   | Establish inferior class relationship                              |
| i sa         | Detect object of given class                                       |
| i sobj ect   | Determine if item is MATLAB OOPs object                            |
| l oadobj     | User-defined extension of l oad function for user objects          |
| methods      | Display method names                                               |
| methodsvi ew | Displays information on all methods implemented by class           |
| saveobj      | User-defined extension of save function for user objects           |
| subsasgn     | Overloaded method for $A(I) = B$ , $A\{I\} = B$ , and A. fi el d=B |
| subsi ndex   | Overloaded method for X(A)                                         |
| subsref      | Overloaded method for $A(I)$ , $A\{I\}$ and $A$ . field            |
| substruct    | Create structure argument for subsasgn or subsref                  |
| superi orto  | Establish superior class relationship                              |
|              |                                                                    |

#### Java Classes and Objects

| cell         | Convert Java array object to cell array                 |
|--------------|---------------------------------------------------------|
| cl ass       | Return class name of Java object                        |
| cl ear       | Clear Java packages import list                         |
| depfun       | List Java classes used by M-file                        |
| exi st       | Detect if item is Java class                            |
| fieldnames   | List public fields belonging to object                  |
| i m2j ava    | Convert image to instance of Java image object          |
| import       | Add package or class to current Java import list        |
| inmem        | List names of Java classes loaded into memory           |
| i sa         | Detect object of given class                            |
| i sj ava     | Determine whether object is Java object                 |
| j avaArray   | Constructs Java array                                   |
| javaMethod   | Invokes Java method                                     |
| j ava0bj ect | Constructs Java object                                  |
| methods      | Display methods belonging to class                      |
| methodsvi ew | Display information on all methods implemented by class |
| whi ch       | Display package and class name for method               |

#### **Error Handling**

| catch  | Begin catch block of try/catch statement          |
|--------|---------------------------------------------------|
| error  | Display error message                             |
| ferror | Query MATLAB about errors in file input or output |

| lasterr           | Return last error message generated by MATLAB |
|-------------------|-----------------------------------------------|
| lasterr <b>or</b> | Last error message and related information    |
| lastwarn          | Return last warning message issued by MATLAB  |
| rethrow           | Reissue error                                 |
| try               | Begin try block of try/catch statement        |
| warni ng          | Display warning message                       |

## **MEX Programming**

| ode |
|-----|
|     |
|     |

# File I/O

Functions to read and write data to files of different format types.

| "Filename Construction"          | Get path, directory, filename<br>information; construct filenames           |
|----------------------------------|-----------------------------------------------------------------------------|
| "Opening, Loading, Saving Files" | Open files; transfer data between files and MATLAB workspace                |
| "Low-Level File I/O"             | Low-level operations that use a file identifier (e.g., fopen, fseek, fread) |
| "Text Files"                     | Delimited or formatted I/O to text files                                    |
| "XML Documents"                  | Documents written in Extensible<br>Markup Language                          |
| "Spreadsheets"                   | Excel and Lotus 123 files                                                   |
| "Scientific Data"                | CDF, FITS, HDF formats                                                      |
| "Audio and Audio/Video"          | General audio functions; SparcStation,<br>Wave, AVI files                   |
| "Images"                         | Graphics files                                                              |

To see a listing of file formats that are readable from MATLAB, go to file formats.

# **Filename Construction**

| fileparts | Return parts of filename                           |
|-----------|----------------------------------------------------|
| filesep   | Return directory separator for this platform       |
| fullfile  | Build full filename from parts                     |
| tempdi r  | Return name of system's temporary directory        |
| tempname  | Return unique string for use as temporary filename |

# **Opening, Loading, Saving Files**

| importdata | Load data from various types of files                           |
|------------|-----------------------------------------------------------------|
| load       | Load all or specific data from MAT or ASCII file                |
| open       | Open files of various types using appropriate editor or program |
| save       | Save all or specific data to MAT or ASCII file                  |
| wi nopen   | Open file in appropriate application (Windows only)             |

## Low-Level File I/O

| fclose  | Close one or more open files                                  |
|---------|---------------------------------------------------------------|
| feof    | Test for end-of-file                                          |
| ferror  | Query MATLAB about errors in file input or output             |
| fgetl   | Return next line of file as string without line terminator(s) |
| fgets   | Return next line of file as string with line terminator(s)    |
| fopen   | Open file or obtain information about open files              |
| fprintf | Write formatted data to file                                  |
| fread   | Read binary data from file                                    |
| frewind | Rewind open file                                              |
| fscanf  | Read formatted data from file                                 |
| fseek   | Set file position indicator                                   |
| ftell   | Get file position indicator                                   |
| fwrite  | Write binary data to file                                     |

# **Text Files**

| csvread  | Read numeric data from text file, using comma delimiter         |
|----------|-----------------------------------------------------------------|
| csvwrite | Write numeric data to text file, using comma delimiter          |
| dl mread | Read numeric data from text file, specifying your own delimiter |
| dlmwrite | Write numeric data to text file, specifying your own delimiter  |
| textread | Read data from text file, specifying format for each value      |

# **XML Documents**

| xml read  | Parse XML document                       |
|-----------|------------------------------------------|
| xml write | Serialize XML Document Object Model node |
| xslt      | Transform XML document using XSLT engine |

# Spreadsheets

#### **Microsoft Excel Functions**

| xl sfi nfo | Determine if file contains Microsoft Excel (. xl s) spreadsheet |
|------------|-----------------------------------------------------------------|
| xl sread   | Read Microsoft Excel spreadsheet file (. xl s)                  |

#### Lotus123 Functions

| wk1read  | Read Lotus123 WK1 spreadsheet file into matrix |
|----------|------------------------------------------------|
| wk1write | Write matrix to Lotus123 WK1 spreadsheet file  |

# **Scientific Data**

#### Common Data Format (CDF)

| cdfinfo | Return information about CDF file |
|---------|-----------------------------------|
| cdfread | Read CDF file                     |

#### Flexible Image Transport System

fitsinfoReturn information about FITS filefitsreadRead FITS file

#### Hierarchical Data Format (HDF)

| hdf     | Interface to HDF files                       |
|---------|----------------------------------------------|
| hdfinfo | Return information about HDF or HDF-EOS file |
| hdfread | Read HDF file                                |

## Audio and Audio/Video

#### General

|                | Create audio player object            |
|----------------|---------------------------------------|
| audi orecorder | Perform real-time audio capture       |
| beep           | Produce beep sound                    |
| lin2mu         | Convert linear audio signal to mu-law |
| mu2lin         | Convert mu-law audio signal to linear |
| sound          | Convert vector into sound             |
| soundsc        | Scale data and play as sound          |

#### SPARCstation-Specific Sound Functions

| auread  | Read NeXT/SUN (. au) sound file  |
|---------|----------------------------------|
| auwrite | Write NeXT/SUN (. au) sound file |

#### **Microsoft WAVE Sound Functions**

| wavpl ay  | Play sound on PC-based audio output device     |
|-----------|------------------------------------------------|
| wavread   | Read Microsoft WAVE (. wav) sound file         |
| wavrecord | Record sound using PC-based audio input device |
| wavwrite  | Write Microsoft WAVE (. wav) sound file        |

## Audio Video Interleaved (AVI) Functions

| addframe   | Add frame to AVI file              |
|------------|------------------------------------|
| avifile    | Create new AVI file                |
| avi i nfo  | Return information about AVI file  |
| avi read   | Read AVI file                      |
| close      | Close AVI file                     |
| movi e2avi | Create AVI movie from MATLAB movie |

# Images

| i m2j ava | Convert image to instance of Java image object |
|-----------|------------------------------------------------|
| imfinfo   | Return information about graphics file         |
| imread    | Read image from graphics file                  |
| imwrite   | Write image to graphics file                   |

# Graphics

2-D graphs, specialized plots (e.g., pie charts, histograms, and contour plots), function plotters, and Handle Graphics functions.

| Basic Plots and Graphs | Linear line plots, log and semilog plots                                    |
|------------------------|-----------------------------------------------------------------------------|
| Annotating Plots       | Titles, axes labels, legends, mathematical symbols                          |
| Specialized Plotting   | Bar graphs, histograms, pie charts, contour plots, function plotters        |
| Bit-Mapped Images      | Display image object, read and write graphics file, convert to movie frames |
| Printing               | Printing and exporting figures to standard formats                          |
| Handle Graphics        | Creating graphics objects, setting properties, finding handles              |

### **Basic Plots and Graphs**

| box        | Axis box for 2-D and 3-D plots                       |
|------------|------------------------------------------------------|
| errorbar   | Plot graph with error bars                           |
| hol d      | Hold current graph                                   |
| Li neSpec  | Line specification syntax                            |
| l ogl og   | Plot using log-log scales                            |
| pol ar     | Polar coordinate plot                                |
| pl ot      | Plot vectors or matrices.                            |
| pl ot 3    | Plot lines and points in 3-D space                   |
| pl ot yy   | Plot graphs with Y tick labels on the left and right |
| semi l ogx | Semi-log scale plot                                  |
| semi l ogy | Semi-log scale plot                                  |
| subpl ot   | Create axes in tiled positions                       |

## **Annotating Plots**

| cl abel   | Add contour labels to contour plot           |
|-----------|----------------------------------------------|
| dateti ck | Date formatted tick labels                   |
| gtext     | Place text on 2-D graph using mouse          |
| legend    | Graph legend for lines and patches           |
| texl abel | Produce the TeX format from character string |
|           |                                              |

| title   | Titles for 2-D and 3-D plots        |
|---------|-------------------------------------|
| xl abel | X-axis labels for 2-D and 3-D plots |
| yl abel | Y-axis labels for 2-D and 3-D plots |
| zl abel | Z-axis labels for 3-D plots         |

# **Specialized Plotting**

- "Area, Bar, and Pie Plots"
- "Contour Plots"
- "Direction and Velocity Plots"
- "Discrete Data Plots"
- "Function Plots"
- "Histograms"
- "Polygons and Surfaces"
- "Scatter Plots"
- "Animation"

#### Area, Bar, and Pie Plots

| area   | Area plot                |
|--------|--------------------------|
| bar    | Vertical bar chart       |
| barh   | Horizontal bar chart     |
| bar3   | Vertical 3-D bar chart   |
| bar3h  | Horizontal 3-D bar chart |
| pareto | Pareto char              |
| pi e   | Pie plot                 |
| pi e3  | 3-D pie plot             |
|        |                          |

#### **Contour Plots**

| contour    | Contour (level curves) plot        |
|------------|------------------------------------|
| contour3   | 3-D contour plot                   |
| contourc   | Contour computation                |
| contourf   | Filled contour plot                |
| ezcontour  | Easy to use contour plotter        |
| ezcontourf | Easy to use filled contour plotter |

#### **Direction and Velocity Plots**

| comet  | Comet plot     |
|--------|----------------|
| comet3 | 3-D comet plot |

| compass  | Compass plot                  |
|----------|-------------------------------|
| feather  | Feather plot                  |
| qui ver  | Quiver (or velocity) plot     |
| qui ver3 | 3-D quiver (or velocity) plot |

#### **Discrete Data Plots**

| stem   | Plot discrete sequence data |
|--------|-----------------------------|
| stem3  | Plot discrete surface data  |
| stairs | Stairstep graph             |

#### **Function Plots**

| ezcontour  | Easy to use contour plotter                     |
|------------|-------------------------------------------------|
| ezcontourf | Easy to use filled contour plotter              |
| ezmesh     | Easy to use 3-D mesh plotter                    |
| ezmeshc    | Easy to use combination mesh/contour plotter    |
| ezpl ot    | Easy to use function plotter                    |
| ezpl ot 3  | Easy to use 3-D parametric curve plotter        |
| ezpol ar   | Easy to use polar coordinate plotter            |
| ezsurf     | Easy to use 3-D colored surface plotter         |
| ezsurfc    | Easy to use combination surface/contour plotter |
| fplot      | Plot a function                                 |

## Histograms

| hi st  | Plot histograms              |
|--------|------------------------------|
| hi stc | Histogram count              |
| rose   | Plot rose or angle histogram |

## **Polygons and Surfaces**

| convhul l     | Convex hull                                     |
|---------------|-------------------------------------------------|
| cyl i nder    | Generate cylinder                               |
| del aunay     | Delaunay triangulation                          |
| dsearch       | Search Delaunay triangulation for nearest point |
| el l i psoi d | Generate ellipsoid                              |
| fill          | Draw filled 2-D polygons                        |
| fill3         | Draw filled 3-D polygons in 3-space             |
| i npol ygon   | True for points inside a polygonal region       |
| pcol or       | Pseudocolor (checkerboard) plot                 |
| pol yarea     | Area of polygon                                 |
| ri bbon       | Ribbon plot                                     |
| sl i ce       | Volumetric slice plot                           |
| sphere        | Generate sphere                                 |
|               |                                                 |

| tsearch   | Search for enclosing Delaunay triangle |
|-----------|----------------------------------------|
| voronoi   | Voronoi diagram                        |
| waterfall | Waterfall plot                         |

#### **Scatter Plots**

| pl otmatri x | Scatter plot matrix |
|--------------|---------------------|
| scatter      | Scatter plot        |
| scatter3     | 3-D scatter plot    |

#### Animation

| frame2im  | Convert movie frame to indexed image      |
|-----------|-------------------------------------------|
| getframe  | Capture movie frame                       |
| im2frame  | Convert image to movie frame              |
| movi e    | Play recorded movie frames                |
| noanimate | Change EraseMode of all objects to normal |

# **Bit-Mapped Images**

| frame2im  | Convert movie frame to indexed image           |
|-----------|------------------------------------------------|
| image     | Display image object                           |
| imagesc   | Scale data and display image object            |
| imfinfo   | Information about graphics file                |
| imformats | Manage file format registry                    |
| im2frame  | Convert image to movie frame                   |
| im2java   | Convert image to instance of Java image object |
| imread    | Read image from graphics file                  |
| imwrite   | Write image to graphics file                   |
| i nd2rgb  | Convert indexed image to RGB image             |

# Printing

| frameedit      | Edit print frame for Simulink and Stateflow diagram |
|----------------|-----------------------------------------------------|
| ori ent        | Hardcopy paper orientation                          |
| pageset updl g | Page position dialog box                            |
| pri nt         | Print graph or save graph to file                   |
| pri ntdl g     | Print dialog box                                    |
| pri ntopt      | Configure local printer defaults                    |
| pri ntprevi ew | Preview figure to be printed                        |
| saveas         | Save figure to graphic file                         |

# **Handle Graphics**

- Finding and Identifying Graphics Objects
- Object Creation Functions
- Figure Windows
- Axes Operations

#### Finding and Identifying Graphics Objects

| •            |                                                      |
|--------------|------------------------------------------------------|
| al l chi l d | Find all children of specified objects               |
| copyobj      | Make copy of graphics object and its children        |
| delete       | Delete files or graphics objects                     |
| findall      | Find all graphics objects (including hidden handles) |
| figflag      | Test if figure is on screen                          |
| findfigs     | Display off-screen visible figure windows            |
| fi ndobj     | Find objects with specified property values          |
| gca          | Get current Axes handle                              |
| gcbo         | Return object whose callback is currently executing  |
| gcbf         | Return handle of figure containing callback object   |
| gco          | Return handle of current object                      |
| get          | Get object properties                                |
| i shandl e   | True if value is valid object handle                 |
| set          | Set object properties                                |
|              |                                                      |

#### **Object Creation Functions**

| axes          | Create axes object                                  |
|---------------|-----------------------------------------------------|
| figure        | Create figure (graph) windows                       |
| image         | Create image (2-D matrix)                           |
| l i ght       | Create light object (illuminates Patch and Surface) |
| line          | Create line object (3-D polylines)                  |
| patch         | Create patch object (polygons)                      |
| rectangl e    | Create rectangle object (2-D rectangle)             |
| rootobj ect   | List of root properties                             |
| surface       | Create surface (quadrilaterals)                     |
| text          | Create text object (character strings)              |
| uicontextmenu | Create context menu (popup associated with object)  |

#### **Figure Windows**

| capture | Screen capture of the current figure |
|---------|--------------------------------------|
| clc     | Clear figure window                  |
| clf     | Clear figure                         |

| close    | Close specified window                              |
|----------|-----------------------------------------------------|
| closereq | Default close request function                      |
| drawnow  | Complete any pending drawing                        |
| figflag  | Test if figure is on screen                         |
| gcf      | Get current figure handle                           |
| hgl oad  | Load graphics object hierarchy from a FIG-file      |
| hgsave   | Save graphics object hierarchy to a FIG-file        |
| newpl ot | Graphics M-file preamble for NextPl ot property     |
| opengl   | Change automatic selection mode of OpenGL rendering |
| refresh  | Refresh figure                                      |
| saveas   | Save figure or model to desired output format       |

## **Axes Operations**

| axi s    | Plot axis scaling and appearance |
|----------|----------------------------------|
| box      | Display axes border              |
| cla      | Clear Axes                       |
| gca      | Get current Axes handle          |
| gri d    | Grid lines for 2-D and 3-D plots |
| i shol d | Get the current hold state       |

# **3-D Visualization**

Create and manipulate graphics that display 2-D matrix and 3-D volume data, controlling the view, lighting and transparency.

| Surface and Mesh Plots | Plot matrices, visualize functions of two variables, specify colormap          |
|------------------------|--------------------------------------------------------------------------------|
| View Control           | Control the camera viewpoint, zooming, rotation, aspect ratio, set axis limits |
| Lighting               | Add and control scene lighting                                                 |
| Transparency           | Specify and control object transparency                                        |
| Volume Visualization   | Visualize gridded volume data                                                  |

## **Surface and Mesh Plots**

- Creating Surfaces and Meshes
- Domain Generation
- Color Operations
- Colormaps

#### **Creating Surfaces and Meshes**

| hi dden   | Mesh hidden line removal mode      |
|-----------|------------------------------------|
| meshc     | Combination mesh/contourplot       |
| mesh      | 3-D mesh with reference plane      |
| peaks     | A sample function of two variables |
| surf      | 3-D shaded surface graph           |
| surface   | Create surface low-level objects   |
| surfc     | Combination surf/contourplot       |
| surfl     | 3-D shaded surface with lighting   |
| tetramesh | Tetrahedron mesh plot              |
| trimesh   | Triangular mesh plot               |
| tri pl ot | 2-D triangular plot                |
| trisurf   | Triangular surface plot            |

#### **Domain Generation**

| gri ddata | Data gridding and surface fitting          |
|-----------|--------------------------------------------|
| meshgri d | Generation of X and Y arrays for 3-D plots |

#### **Color Operations**

| bri ght en    | Brighten or darken color map                       |
|---------------|----------------------------------------------------|
| caxi s        | Pseudocolor axis scaling                           |
| col ormapedit | orStart colormap editor                            |
| col orbar     | Display color bar (color scale)                    |
| col ordef     | Set up color defaults                              |
| col ormap     | Set the color look-up table (list of colormaps)    |
| Col or Spec   | Ways to specify color                              |
| graymon       | Graphics figure defaults set for grayscale monitor |
| hsv2rgb       | Hue-saturation-value to red-green-blue conversion  |
| rgb2hsv       | RGB to HSVconversion                               |
| rgbpl ot      | Plot color map                                     |
| shadi ng      | Color shading mode                                 |
| spinmap       | Spin the colormap                                  |
| surfnorm      | 3-D surface normals                                |
| whitebg       | Change axes background color for plots             |

#### Colormaps

| autumn   | Shades of red and yellow color map                |
|----------|---------------------------------------------------|
| bone     | Gray-scale with a tinge of blue color map         |
| contrast | Gray color map to enhance image contrast          |
| cool     | Shades of cyan and magenta color map              |
| copper   | Linear copper-tone color map                      |
| flag     | Alternating red, white, blue, and black color map |
| gray     | Linear gray-scale color map                       |
| hot      | Black-red-yellow-white color map                  |
| hsv      | Hue-saturation-value (HSV) color map              |
| j et     | Variant of HSV                                    |
| lines    | Line color colormap                               |
| pri sm   | Colormap of prism colors                          |
| spri ng  | Shades of magenta and yellow color map            |
| summer   | Shades of green and yellow colormap               |
| winter   | Shades of blue and green color map                |
|          |                                                   |

## **View Control**

- Controlling the Camera Viewpoint
- Setting the Aspect Ratio and Axis Limits
- Object Manipulation
- Selecting Region of Interest

#### **Controlling the Camera Viewpoint**

| camdolly   | Move camera position and target            |
|------------|--------------------------------------------|
| caml ookat | View specific objects                      |
| camorbi t  | Orbit about camera target                  |
| campan     | Rotate camera target about camera position |
| campos     | Set or get camera position                 |
| camproj    | Set or get projection type                 |
| camroll    | Rotate camera about viewing axis           |
| camtarget  | Set or get camera target                   |
| camup      | Set or get camera up-vector                |
| camva      | Set or get camera view angle               |
| camzoom    | Zoom camera in or out                      |
| vi ew      | 3-D graph viewpoint specification.         |
| viewmtx    | Generate view transformation matrices      |

#### Setting the Aspect Ratio and Axis Limits

| daspect  | Set or get data aspect ratio                 |
|----------|----------------------------------------------|
| pbaspect | Set or get plot box aspect ratio             |
| xl i m   | Set or get the current <i>x</i> -axis limits |
| ylim     | Set or get the current <i>y</i> -axis limits |
| zlim     | Set or get the current <i>z</i> -axis limits |

#### **Object Manipulation**

| reset                                                           | Reset axis or figure                                |  |
|-----------------------------------------------------------------|-----------------------------------------------------|--|
| rotate                                                          | Rotate objects about specified origin and direction |  |
| rotate3d                                                        | Interactively rotate the view of a 3-D plot         |  |
| sel ectmoveresi zeInteractively select, move, or resize objects |                                                     |  |
| zoom                                                            | Zoom in and out on a 2-D plot                       |  |

#### Selecting Region of Interest

| dragrect | Drag XOR rectangles with mouse |
|----------|--------------------------------|
| rbbox    | Rubberband box                 |

# Lighting

| Cerate or position Light                 |
|------------------------------------------|
| Light object creation function           |
| Position light in sphereical coordinates |
| Lighting mode                            |
| Material reflectance mode                |
|                                          |

# Transparency

| al pha    | Set or query transparency properties for objects in current axes |
|-----------|------------------------------------------------------------------|
| al phamap | Specify the figure alphamap                                      |
| alim      | Set or query the axes alpha limits                               |

# **Volume Visualization**

| curl<br>di vergence<br>fl ow                                  | Plot velocity vectors as cones in 3-D vector field<br>Draw contours in volume slice plane<br>Compute curl and angular velocity of vector field<br>Compute divergence of vector field<br>Generate scalar volume data<br>speedInterpolate streamline vertices from vector-field<br>magnitudes |  |
|---------------------------------------------------------------|----------------------------------------------------------------------------------------------------|--|
| i socaps                                                      | Compute isosurface end-cap geometry                                                                                                    |  |
| i socol ors                                                   | Compute colors of isosurface vertices                                                                                                    |  |
| i sonormal s                                                  | Compute normals of isosurface vertices                                                                                                    |  |
| isosurface                                                    | Extract isosurface data from volume data                                                                                                    |  |
| reducepatch                                                   | Reduce number of patch faces                                                                                                    |  |
| reducevol ume                                                 | Reduce number of elements in volume data set                                                                                                    |  |
| shrinkfaces                                                   | Reduce size of patch faces                                                                                                    |  |
| sl i ce                                                       | Draw slice planes in volume                                                                                                    |  |
| smooth3                                                       | Smooth 3-D data                                                                                                    |  |
| stream2                                                       | Compute 2-D stream line data                                                                                                    |  |
| stream3                                                       | Compute 3-D stream line data                                                                                                    |  |
| streaml i ne                                                  | Draw stream lines from 2- or 3-D vector data                                                                                                    |  |
| streamparticlesDraws stream particles from vector volume data |                                                                                                    |  |
| streamri bbon                                                 | Draws stream ribbons from vector volume data                                                                                                    |  |
| streamslice                                                   | Draws well-spaced stream lines from vector volume data                                                                                                    |  |
| streamtube                                                    | Draws stream tubes from vector volume data                                                                                                    |  |
| surf2patch                                                    | Convert surface data to patch data                                                                                                    |  |
| subvol ume                                                    | Extract subset of volume data set                                                                                                    |  |
| vol umebounds                                                 | Return coordinate and color limits for volume (scalar and vector)                                                                                                    |  |
|                                                               |                                                                                                    |  |

# **Creating Graphical User Interfaces**

Predefined dialog boxes and functions to control GUI programs.

| Due de Gue d'Diele et Desse       | Diale a barres for some second south and the assess           |
|-----------------------------------|---------------------------------------------------------------|
| Predefined Dialog Boxes           | Dialog boxes for error, user input, waiting, etc.             |
| Deploying User<br>Interfaces      | Launching GUIs, creating the handles structure                |
| Developing User<br>Interfaces     | Starting GUIDE, managing application data, getting user input |
| User Interface Objects            | Creating GUI components                                       |
| Finding Objects from<br>Callbacks | Finding object handles from within callbacks functions        |
| GUI Utility Functions             | Moving objects, text wrapping                                 |
| Controlling Program<br>Execution  | Wait and resume based on user input                           |

# **Predefined Dialog Boxes**

| di al og      | Create dialog box                                       |
|---------------|---------------------------------------------------------|
| errordl g     | Create error dialog box                                 |
| hel pdl g     | Display help dialog box                                 |
| i nput dl g   | Create input dialog box                                 |
| listdlg       | Create list selection dialog box                        |
| msgbox        | Create message dialog box                               |
| pagedl g      | Display page layout dialog box                          |
| pri nt dl g   | Display print dialog box                                |
| quest dl g    | Create question dialog box                              |
| ui get di r   | Display dialog box to retrieve name of directory        |
| uigetfile     | Display dialog box to retrieve name of file for reading |
| uiputfile     | Display dialog box to retrieve name of file for writing |
| ui set col or | Set Col or Spec using dialog box                        |
| ui setfont    | Set font using dialog box                               |
| wai tbar      | Display wait bar                                        |
| warndl g      | Create warning dialog box                               |

# **Deploying User Interfaces**

| gui dat a    | Store or retrieve application data |
|--------------|------------------------------------|
| gui handl es | Create a structure of handles      |
| movegui      | Move GUI figure onscreen           |
| openfi g     | Open or raise GUI figure           |

## **Developing User Interfaces**

| gui de   | Open GUI Layout Editor     |
|----------|----------------------------|
| i nspect | Display Property Inspector |

#### Working with Application Data

| getappdata | Get value of application data   |
|------------|---------------------------------|
| i sappdata | True if application data exists |
| rmappdata  | Remove application data         |
| setappdata | Specify application data        |

#### Interactive User Input

gi nput Graphical input from a mouse or cursor waitfor Wait for conditions before resuming execution waitforbuttonpressWait for key/buttonpress over figure

## **User Interface Objects**

menuGenerate menu of choices for user inputui contextmenuCreate context menuui controlCreate user interface controlui menuCreate user interface menu

# **Finding Objects from Callbacks**

| findall  | Find all graphics objects                           |
|----------|-----------------------------------------------------|
| findfigs | Display off-screen visible figure windows           |
| findobj  | Find specific graphics object                       |
| gcbf     | Return handle of figure containing callback object  |
| gcbo     | Return handle of object whose callback is executing |

## **GUI Utility Functions**

| selectmoveres | si zeSelect, move, resize, or copy axes and uicontrol graphics |
|---------------|----------------------------------------------------------------|
|               | objects                                                        |
| textwrap      | Return wrapped string matrix for given uicontrol               |

# **Controlling Program Execution**

| ui resume | Resumes program execution halted with ui wai t  |
|-----------|-------------------------------------------------|
| ui wai t  | Halts program execution, restart with ui resume |

# Functions – Alphabetical List

| pack                                    | 2-12 |
|-----------------------------------------|------|
| pagedlg                                 | 2-14 |
| pagesetupdlg                            | 2-15 |
| pareto                                  | 2-16 |
| partialpath                             | 2-17 |
| pascal                                  | 2-18 |
| patch                                   | 2-19 |
| Patch Properties                        | 2-31 |
| path                                    | 2-49 |
| path2rc                                 | 2-51 |
| pathtool                                | 2-52 |
| pause                                   | 2-53 |
| pbaspect                                | 2-54 |
| pcg                                     | 2-59 |
| pchip                                   | 2-63 |
| pcode                                   | 2-65 |
| pcolor                                  | 2-66 |
| pdepe                                   | 2-69 |
| pdeval                                  | 2-80 |
| peaks                                   | 2-81 |
| perl                                    | 2-82 |
| perms                                   | 2-83 |
| permute                                 | 2-84 |
| persistent                              | 2-85 |
| pi                                      | 2-86 |
| pie                                     | 2-87 |
| pie3                                    | 2-89 |
| r · · · · · · · · · · · · · · · · · · · | 2-91 |
| planerot                                | 2-94 |
| plot                                    | 2-95 |
| plot3 2                                 | -100 |
| plotedit                                | -102 |
| plotmatrix                              | -104 |
| plotyy 2                                | -106 |
| pol2cart 2                              | -108 |
| polar 2                                 | -109 |
| poly 2                                  | -111 |

| polyarea        | 2-113 |
|-----------------|-------|
| polyder         | 2-114 |
| polyeig         | 2-115 |
| polyfit         | 2-117 |
| polyint         | 2-120 |
| polyval         | 2-121 |
| polyvalm        | 2-123 |
| pow2            | 2-125 |
| ppval           | 2-126 |
| prefdir         | 2-127 |
| primes          | 2-128 |
| print, printopt | 2-129 |
| printdlg        | 2-143 |
| printpreview    | 2-144 |
| prod            | 2-145 |
| profile         | 2-146 |
| profreport      | 2-150 |
| propedit        | 2-152 |
| propedit (COM)  | 2-154 |
| psi             | 2-155 |
| pwd             | 2-157 |
| qmr             | 2-158 |
| qr              | 2-162 |
| qrdelete        | 2-166 |
| qrinsert        | 2-168 |
| qrupdate        | 2-170 |
| quad, quad8     | 2-173 |
| quadl           | 2-175 |
| questdlg        | 2-177 |
| quit            | 2-179 |
| quiver          | 2-181 |
| quiver3         | 2-184 |
| qz              | 2-186 |
| rand            | 2-188 |
| randn           | 2-190 |
| randperm        | 2-192 |
| rank            | 2-193 |

| rat, rats            | 2-194          |
|----------------------|----------------|
| rbbox                | 2-197          |
| rcond                | 2-199          |
| readasync            | 2-135<br>2-200 |
| real                 | 2-202          |
| reallog              | 2-203          |
| realmax              | 2-203          |
| realmin              | 2-205          |
|                      | 2-205          |
| realpow              |                |
| realsqrt             | 2-207          |
| record               | 2-208          |
| rectangle            | 2-210          |
| rectangle properties | 2-217          |
| rectint              | 2-224          |
| reducepatch          | 2-225          |
| reducevolume         | 2-229          |
| refresh              | 2-231          |
| regexp               | 2-232          |
| regexpi              | 2-235          |
| regexprep            | 2-237          |
| registerevent (COM)  | 2-239          |
| rehash               | 2-241          |
| release (COM)        | 2-243          |
| rem                  | 2-245          |
| repmat               | 2-246          |
| reset                | 2-247          |
| reshape              | 2-248          |
| residue              | 2-250          |
| rethrow              | 2-253          |
| return               | 2-254          |
| rgb2hsv              | 2-255          |
| rgbplot              | 2-256          |
| ribbon               | 2-257          |
| rmappdata            | 2-259          |
| rmdir                | 2-260          |
| rmfield              | 2-263          |
| rmpath               | 2-264          |
| F                    |                |

|                             | <b>0 F</b> |
|-----------------------------|------------|
| root object                 | ••         |
| Root Properties         2-2 |            |
| roots                       |            |
| rose                        | 76         |
| rosser                      | 78         |
| rot90 2-2                   | 79         |
| rotate                      | 80         |
| rotate3d 2-2                | 82         |
| round 2-2                   | 83         |
| rref 2-2                    | 84         |
| rsf2csf 2-2                 | 86         |
| run 2-2                     | 88         |
| runtime                     | 89         |
| save                        | 90         |
| save (COM) 2-2              | 93         |
| save (serial)               | 94         |
| saveas                      | 96         |
| saveobj 2-2                 | 99         |
| scatter 2-3                 | 00         |
| scatter3 2-3                | 02         |
| schur                       | 04         |
| script 2-3                  | 06         |
| sec 2-3                     | 07         |
| sech                        | 09         |
| selectmoveresize 2-3        | 11         |
| semilogx, semilogy 2-3      | 12         |
| send (COM)                  | 14         |
| sendmail                    | 15         |
| serial                      | 16         |
| serialbreak                 | 18         |
| set                         | 19         |
| set (COM)                   | 22         |
| set (serial) 2-3            | 23         |
| set (timer) 2-3             | 25         |
| setappdata 2-3              | 28         |
| setdiff                     | 29         |
| setfield 2-3                | 30         |

| setstr        | 2-332 |
|---------------|-------|
| setxor        | 2-333 |
| shading       | 2-334 |
| shiftdim      | 2-337 |
| shrinkfaces   | 2-338 |
| sign          | 2-342 |
| sin           | 2-343 |
| single        | 2-345 |
| sinh          | 2-346 |
| size          | 2-348 |
| size (serial) | 2-351 |
| slice         | 2-352 |
| smooth3       | 2-357 |
| sort          | 2-359 |
| sortrows      | 2-361 |
| sound         | 2-362 |
| soundsc       | 2-363 |
| spalloc       | 2-364 |
| sparse        | 2-365 |
| spaugment     | 2-367 |
| spconvert     | 2-368 |
| spdiags       | 2-370 |
| speye         | 2-373 |
| spfun         | 2-374 |
| sph2cart      | 2-376 |
| sphere        | 2-377 |
| spinmap       | 2-379 |
| spline        | 2-380 |
| spones        | 2-384 |
| spparms       | 2-385 |
| sprand        | 2-388 |
| sprandn       | 2-389 |
| sprandsym     | 2-390 |
| sprank        | 2-391 |
| sprintf       | 2-392 |
| spy           | 2-398 |
| sqrt          | 2-400 |

| sqrtm                                         | 2-401 |
|-----------------------------------------------|-------|
| squeeze                                       | 2-404 |
| sscanf                                        | 2-405 |
| stairs                                        | 2-408 |
| start                                         | 2-410 |
| startat                                       | 2-411 |
| std                                           | 2-413 |
|                                               | 2-415 |
|                                               | 2-417 |
| stop                                          | 2-419 |
| scopasjie i i i i i i i i i i i i i i i i i i | 2-420 |
|                                               | 2-421 |
|                                               | 2-422 |
| str2mat                                       | 2-423 |
|                                               | 2-424 |
|                                               | 2-425 |
| Γ                                             | 2-427 |
| <b>I</b>                                      | 2-429 |
|                                               | 2-430 |
|                                               | 2-432 |
|                                               | 2-434 |
| F                                             | 2-436 |
|                                               | 2-440 |
|                                               | 2-446 |
| streamtube                                    | 2-451 |
| strfind                                       | 2-455 |
| 5011165                                       | 2-456 |
| Juse                                          | 2-458 |
| strmatch                                      | 2-459 |
| strncmp                                       | 2-460 |
| strncmpi                                      | 2-461 |
| strread                                       | 2-462 |
| strrep                                        | 2-466 |
| strtok                                        | 2-467 |
| struct                                        | 2-468 |
| struct2cell                                   | 2-470 |
| strvcat                                       | 2-471 |

| sub2ind            | 2-472 |
|--------------------|-------|
| subplot            | 2-474 |
| subsasgn           | 2-476 |
| subsindex          | 2-477 |
| subspace           | 2-479 |
| subsref            | 2-480 |
| substruct          | 2-481 |
| subvolume          | 2-482 |
| sum                | 2-484 |
| superiorto         | 2-485 |
| support            | 2-486 |
| surf, surfc        | 2-487 |
| surf2patch         | 2-491 |
| surface            | 2-493 |
| Surface Properties | 2-501 |
| surfl              | 2-515 |
| surfnorm           | 2-518 |
| svd                | 2-520 |
| svds               | 2-523 |
| switch             | 2-525 |
| symamd             | 2-527 |
| symbfact           | 2-529 |
| symmlq             | 2-530 |
| symmmd             | 2-534 |
| symrcm             | 2-536 |
| symvar             | 2-538 |
| startup            | 2-539 |
| system             | 2-540 |
| tan                | 2-541 |
| tanh               | 2-543 |
| tempdir            | 2-545 |
| tempname           | 2-546 |
| terminal           | 2-547 |
| tetramesh          | 2-549 |
| texlabel           | 2-552 |
| text               | 2-554 |
| Text Properties    | 2-562 |

| textread                      | 2-579 |
|-------------------------------|-------|
| textwrap                      | 2-584 |
| tic, toc                      | 2-585 |
| timer                         | 2-586 |
| timerfind                     | 2-591 |
| title                         | 2-593 |
| toeplitz                      | 2-595 |
| trace                         | 2-596 |
| trapz                         | 2-597 |
| treelayout                    | 2-599 |
| treeplot                      | 2-600 |
| tril                          | 2-601 |
| trimesh                       | 2-602 |
| triplequad                    | 2-603 |
| triplot                       | 2-605 |
| trisurf                       | 2-607 |
| triu                          | 2-608 |
| true                          | 2-609 |
| try                           | 2-610 |
| tsearch                       | 2-611 |
| tsearchn                      | 2-612 |
| type                          | 2-613 |
| uicontextmenu                 | 2-614 |
| uicontextmenu Properties      | 2-617 |
| uicontrol                     | 2-622 |
| Uicontrol Properties          | 2-630 |
| uigetdir                      | 2-644 |
| uigetfile                     | 2-648 |
| uiimport                      | 2-654 |
| uimenu                        | 2-655 |
| Uimenu Properties             | 2-659 |
| uint8, uint16, uint32, uint64 | 2-666 |
| uiputfile                     | 2-668 |
| uiresume, uiwait              | 2-673 |
| uisetcolor                    | 2-674 |
| uisetfont                     | 2-675 |
| uistack                       | 2-677 |

|                           | 2-677 |
|---------------------------|-------|
| undocheckout              | 2-678 |
| union                     | 2-679 |
| unique                    | 2-680 |
| unix                      | 2-682 |
| unmkpp                    | 2-683 |
| unregisterallevents (COM) | 2-684 |
| unregisterevent (COM)     | 2-686 |
| unwrap                    | 2-688 |
| unzip                     | 2-692 |
| upper                     | 2-693 |
| urlread                   | 2-694 |
| urlwrite                  | 2-695 |
| usejava                   | 2-696 |
| vander                    | 2-697 |
| var                       | 2-698 |
| varargin, varargout       | 2-699 |
| vectorize                 | 2-701 |
| ver                       | 2-702 |
| verctrl                   | 2-704 |
| version                   | 2-708 |
| vertcat                   | 2-709 |
| view                      | 2-711 |
| viewmtx                   | 2-714 |
| volumebounds              | 2-718 |
| voronoi                   | 2-720 |
| voronoin                  | 2-724 |
| wait                      | 2-727 |
| waitbar                   | 2-728 |
| waitfor                   | 2-730 |
| waitforbuttonpress        | 2-731 |
| warndlg                   | 2-732 |
| warning                   | 2-733 |
| waterfall                 | 2-737 |
| wavplay                   | 2-739 |
| wavread                   | 2-741 |
| wavrecord                 | 2-742 |

| wavwrite               | 2-743 |
|------------------------|-------|
| web                    | 2-744 |
| weekday                | 2-746 |
| what                   | 2-747 |
| whatsnew               | 2-749 |
| which                  | 2-750 |
| while                  | 2-753 |
| whitebg                | 2-756 |
| who, whos              | 2-757 |
| wilkinson              | 2-759 |
| winopen                | 2-760 |
| wk1read                | 2-761 |
| wk1write               | 2-762 |
| workspace              | 2-763 |
| xlabel, ylabel, zlabel | 2-764 |
| xlim, ylim, zlim       | 2-766 |
| xlsfinfo               | 2-768 |
| xlsread                | 2-769 |
| xmlread                | 2-773 |
| xmlwrite               | 2-774 |
| xor                    | 2-775 |
| xslt                   | 2-776 |
| zeros                  | 2-777 |
| zip                    | 2-778 |
| zoom                   | 2-780 |
|                        |       |

# pack

| Purpose     | Consolidate workspace memory                                                                                                    |
|-------------|----------------------------------------------------------------------------------------------------|
| Syntax      | pack<br>pack filename<br>pack('filename')                                                                                                    |
| Description | pack frees up needed space by reorganizing information so it only uses the<br>minimum memory required. You must run pack from a directory for which you<br>have write permission. Running pack clears all variables not in the base<br>workspace, so persistent variables, for example, will be cleared. |
|             | pack filename accepts an optional filename for the temporary file used to<br>hold the variables. Otherwise, it uses the file named pack.tmp. You must run<br>pack from a directory for which you have write permission.                                                                                  |
|             | <pre>pack('filename') is the function form of pack.</pre>                                                                                                    |
| Remarks     | The pack function does not affect the amount of memory allocated to the MATLAB process. You must quit MATLAB to free up this memory.                                                                                                    |
|             | Since MATLAB uses a heap method of memory management, extended<br>MATLAB sessions may cause memory to become fragmented. When memory is<br>fragmented, there may be plenty of free space, but not enough contiguous<br>memory to store a new large variable.                                             |
|             | If you get the Out of memory message from MATLAB, the pack function may find you some free memory without forcing you to delete variables.                                                                                                    |
|             | The pack function frees space by:                                                                                                    |
|             | <ul> <li>Saving all variables in the base workspace to disk in a temporary file called<br/>pack. tmp</li> </ul>                                                                                                    |
|             | <ul> <li>Clearing all variables and functions from memory</li> </ul>                                                                                                    |
|             | <ul> <li>Reloading the base workspace variables back from pack. tmp</li> </ul>                                                                                                    |
|             | • Deleting the temporary file pack. tmp                                                                                                    |

|          | If you use pack and there is still not enough free memory to proceed, you must<br>clear some variables. If you run out of memory often, you can allocate larger<br>matrices earlier in the MATLAB session and use these system-specific tips: |
|----------|----------------------------------------------------------------------------------------------------|
|          | <ul><li>UNIX: Ask your system manager to increase your swap space.</li><li>Windows: Increase virtual memory using the Windows Control Panel.</li></ul>                                                                                        |
|          | To maintain persistent variables when you run pack, use ${\tt ml} \ {\tt ock}$ in the function.                                                                                                    |
| Examples | Change the current directory to one that is writable, run pack, and return to the previous directory.                                                                                                    |
|          | <pre>cwd = pwd;<br/>cd(tempdir);<br/>pack<br/>cd(cwd)</pre>                                                                                                    |
| See Also | clear                                                                                                    |

# pagedlg

**Purpose** This function is obsolete. Use pageset updl g to display the page setup dialog.

Syntax pagedl g pagedl g(fig)

**Description** pagedl g displays a page position dialog box for the current figure. The dialog box enables you to set page layout properties.

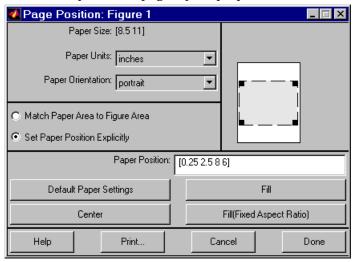

 $pagedl\,g(fi\,g)\,$  displays a page position dialog box for the figure identified by the handle fig.

- **Remarks** This dialog box enables you to set figure properties that determine how MATLAB lays out the figure on the printed paper. See the dialog box help for more information.
- **See Also** The figure properties PaperPosition, PaperOrientation, PaperUnits

| Purpose     | Page position dialog box                                                                                                    |
|-------------|----------------------------------------------------------------------------------------------------|
| Syntax      | dlg = pagesetupdlg(fig)                                                                                                    |
| Description | dl g = pagesetupdl g(fig) creates a dialog box from which a set of pagelayout properties for the figure window, fig, can be set. |

pagesetupdl g implements the "Page Setup..." option in the Figure File Menu.

Unlike pagedl g, pageset updl g currently only supports setting the layout for a single figure. fig must be a single figure handle, not a vector of figures or a simulink diagram.

| Page Setup - Figure 1 🛛 🗙                                                                                                    |       |                |                 |  |  |  |  |  |
|----------------------------------------------------------------------------------------------------|-------|----------------|-----------------|--|--|--|--|--|
| Size and Position                                                                                                    | Paper | Lines and Text | Axes and Figure |  |  |  |  |  |
| Mode<br>Use screen size, centered on page<br>Use manual size and position<br>Manual size and position<br>Top: 2.50 Use defaults<br>Left: 0.25 Fill page<br>Width: 8.00 Fix aspect ratio<br>Height: 6.00 Center<br>Units: inches |       |                |                 |  |  |  |  |  |
| Help                                                                                                    |       |                | OK Cancel       |  |  |  |  |  |

See Also

pagedl g, pri ntprevi ew, pri ntopt

# pareto

| Purpose     | Pareto chart                                                                                        |
|-------------|----------------------------------------------------------------------------------------------------|
| Syntax      | <pre>pareto(Y) pareto(Y, names) pareto(Y, X) H = pareto()</pre>                                     |
| Description | Pareto charts display the values in the vector Y as bars drawn in descending order.                 |
|             | pareto(Y) labels each bar with its element index in Y.                                              |
|             | pareto(Y, names) labels each bar with the associated name in the string matrix or cell array names. |
|             | pareto(Y, X) labels each bar with the associated value from X.                                      |
|             | H = pareto() returns a combination of patch and line object handles.                                |
| See Also    | hist, bar                                                                                           |

# partialpath

| Purpose     | pathname                                                                                                    |  |  |  |  |  |  |
|-------------|----------------------------------------------------------------------------------------------------|--|--|--|--|--|--|
| Description | A partial pathname is a pathname relative to the MATLAB path, matl abpath.<br>It is used to locate private and method files, which are usually hidden, or to<br>restrict the search for files when more than one file with the given name exists.                                                                                                    |  |  |  |  |  |  |
|             | A partial pathname contains the last component, or last several components,<br>of the full pathname separated by /. For example, matfun/trace,<br>pri vate/children, inline/formula, and demos/clown. mat are valid partial<br>pathnames. Specifying the @ in method directory names is optional, so<br>funfun/inline/formula is also a valid partial pathname. |  |  |  |  |  |  |
|             | artial pathnames make it easy to find toolbox or MATLAB relative files on ur path, independent of the location where MATLAB is installed.                                                                                                    |  |  |  |  |  |  |
|             | Many commands accept partial pathnames instead of a full pathname. Some of these commands are                                                                                                    |  |  |  |  |  |  |
|             | help, type, load, exist, what, which, edit, dbtype, dbstop,<br>dbclear, and fopen                                                                                                    |  |  |  |  |  |  |
| Examples    | The following examples use partial pathnames:                                                                                                    |  |  |  |  |  |  |
|             | what funfun/inline                                                                                                    |  |  |  |  |  |  |
|             | M-files in directory matlabroot\tool box\matlab\funfun\@inline<br>argnames disp feval inline subsref vertcat<br>cat display formula nargin symvar<br>char exist horzcat nargout vectorize<br>which funfun/inline/formula<br>matlabroot\tool box\matlab\funfun\@inline\formula.m<br>% inline method                                                              |  |  |  |  |  |  |
| See Also    | matl abroot, path                                                                                                    |  |  |  |  |  |  |

# pascal

| Purpose     | Pascal matrix                                                                                                    |   |                                                                                                    |    |  |  |  |  |
|-------------|----------------------------------------------------------------------------------------------------|---|----------------------------------------------------------------------------------------------------|----|--|--|--|--|
| Syntax      | A = pascal (n)<br>A = pascal (n, 1)<br>A = pascal (n, 2)                                                                                                    |   |                                                                                                    |    |  |  |  |  |
| Description | A = pascal (n) returns the Pascal matrix of order n: a symmetric positive definite matrix with integer entries taken from Pascal's triangle. The inverse of A has integer entries. |   |                                                                                                    |    |  |  |  |  |
|             | -                                                                                                    |   | (n, 1) returns the lower triangular Cholesky factor (up to the signs nns) of the Pascal matrix. It is <i>involutary</i> , that is, it is its own |    |  |  |  |  |
|             | A = pascal $(n, 2)$ returns a transposed and permuted version of pascal $(n, 1)$ .<br>A is a cube root of the identity matrix.                                                     |   |                                                                                                    |    |  |  |  |  |
| Examples    | pascal (4) returns                                                                                                    |   |                                                                                                    |    |  |  |  |  |
|             | 1                                                                                                    | 1 | 1                                                                                                    | 1  |  |  |  |  |
|             | 1                                                                                                    | 2 | 1<br>3<br>6                                                                                                    | 4  |  |  |  |  |
|             | 1                                                                                                    | 3 | 6                                                                                                    | 10 |  |  |  |  |
|             | 1                                                                                                    | 4 | 10                                                                                                    | 20 |  |  |  |  |
|             | A = pascal(3, 2) produces                                                                                                    |   |                                                                                                    |    |  |  |  |  |
|             | A =                                                                                                    |   |                                                                                                    |    |  |  |  |  |
|             |                                                                                                    | 1 | 1<br>- 1                                                                                                    | 1  |  |  |  |  |
|             | -                                                                                                    |   |                                                                                                    |    |  |  |  |  |
|             |                                                                                                    | 1 | 0                                                                                                    | 0  |  |  |  |  |
| See Also    | chol                                                                                                    |   |                                                                                                    |    |  |  |  |  |

| Purpose     | Create patch graphics object                                                                                                    |
|-------------|----------------------------------------------------------------------------------------------------|
| Syntax      | <pre>patch(X, Y, C) patch(X, Y, Z, C) patch(FV) patch(' PropertyName', PropertyValue) patch('PropertyName', PropertyValue) PN/PV pairs only handle = patch()</pre>                                                                                                    |
| Description | patch is the low-level graphics function for creating patch graphics objects. A patch object is one or more polygons defined by the coordinates of its vertices.<br>You can specify the coloring and lighting of the patch. See the Creating 3-D<br>Models with Patches for more information on using patch objects.                                                                                                    |
|             | patch(X, Y, C) adds the filled two-dimensional patch to the current axes. The elements of X and Y specify the vertices of a polygon. If X and Y are matrices, MATLAB draws one polygon per column. C determines the color of the patch. It can be a single Col orSpec, one color per face, or one color per vertex (see "Remarks"). If C is a 1-by-3 vector, it is assumed to be an RGB triplet, specifying a color directly.                                                                                               |
|             | patch(X, Y, Z, C) creates a patch in three-dimensional coordinates.                                                                                                    |
|             | patch(FV) creates a patch using structure FV, which contains the fields<br>verti ces, faces, and optionally facevertecdata. These fields correspond to<br>the Verti ces, Faces, and FaceVertexCData patch properties.                                                                                                    |
|             | patch(' <i>PropertyName</i> ', PropertyValue) follows the X, Y, (Z), and C arguments with property name/property value pairs to specify additional patch properties.                                                                                                    |
|             | patch(' <i>PropertyName</i> ', PropertyValue,) specifies all properties using property name/property value pairs. This form enables you to omit the color specification because MATLAB uses the default face color and edge color, unless you explicitly assign a value to the FaceCol or and EdgeCol or properties. This form also allows you to specify the patch using the Faces and Verti ces properties instead of <i>x</i> -, <i>y</i> -, and <i>z</i> -coordinates. See the "Examples" section for more information. |

## patch

handle = patch(...) returns the handle of the patch object it creates.

**Remarks** Unlike high-level area creation functions, such as fill or area, patch does not check the settings of the figure and axes NextPl ot properties. It simply adds the patch object to the current axes.

If the coordinate data does not define closed polygons, patch closes the polygons. The data can define concave or intersecting polygons. However, if the edges of an individual patch face intersect themselves, the resulting face may or may not be completely filled. In that case, it is better to break up the face into smaller polygons.

#### **Specifying Patch Properties**

You can specify properties as property name/property value pairs, structure arrays, and cell arrays (see the set and get reference pages for examples of how to specify these data types).

There are two patch properties that specify color:

- CData use when specifying x-, y-, and z-coordinates (XData, YData, ZData).
- FaceVertexCData use when specifying vertices and connection matrix (Vertices and Faces).

The CData and FaceVertexCData properties accept color data as indexed or true color (RGB) values. See the CData and FaceVertexCData property descriptions for information on how to specify color.

Indexed color data can represent either direct indices into the colormap or scaled values that map the data linearly to the entire colormap (see the caxi s

function for more information on this scaling). The CDataMapping property determines how MATLAB interprets indexed color data.

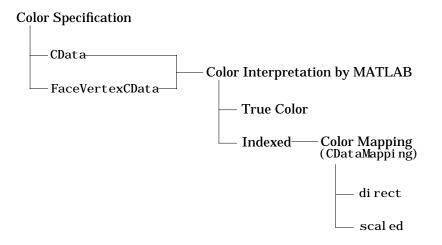

## Color Data Interpretation

You can specify patch colors as:

- A single color for all faces
- One color for each face enabling flat coloring
- One color for each vertex enabling interpolated coloring

The following tables summarize how MATLAB interprets color data defined by the CData and FaceVertexCData properties.

#### Interpretation of the CData Property

| [X,Y,Z]Data | CData Red | quired for  | Results Obtained                                                                      |
|-------------|-----------|-------------|---------------------------------------------------------------------------------------|
| Dimensions  | Indexed   | True Color  |                                                                                       |
| m-by-n      | scalar    | 1-by-1-by-3 | Use the single color specified for all patch faces. Edges can be only a single color. |

## patch

| [X,Y,Z]Data<br>Dimensions | CData Red<br>Indexed | quired for<br>True Color | Results Obtained                                                                                                    |
|---------------------------|----------------------|--------------------------|----------------------------------------------------------------------------------------------------|
| m-by-n                    | 1-by-n<br>(n >= 4)   | 1-by-n-by-3              | Use one color for each patch face. Edges can be only a single color.                                                        |
| m-by-n                    | m-by-n               | m-by-n-3                 | Assign a color to each vertex. patch faces can be flat (a single color) or interpolated. Edges can be flat or interpolated. |

#### Interpretation of the FaceVertexCData Property

| Vertices   | Faces      | FaceVerte<br>Required |            | Results Obtained                                                                                                    |
|------------|------------|-----------------------|------------|----------------------------------------------------------------------------------------------------|
| Dimensions | Dimensions | Indexed               | True Color |                                                                                                    |
| m-by-n     | k-by-3     | scalar                | 1-by-3     | Use the single color specified for all patch faces. Edges can be only a single color.                                                |
| m-by-n     | k-by-3     | k-by-1                | k-by-3     | Use one color for each patch face. Edges can be only a single color.                                                                 |
| m-by-n     | k-by-3     | m-by-1                | m-by-3     | Assign a color to each vertex. patch faces<br>can be flat (a single color) or<br>interpolated. Edges can be flat or<br>interpolated. |

### **Examples**

This example creates a patch object using two different methods:

- Specifying *x*-, *y*-, and *z*-coordinates and color data (XData, YData, ZData, and CData properties).
- Specifying vertices, the connection matrix, and color data (Vertices, Faces, FaceVertexCData, and FaceCol or properties).

### Specifying X, Y, and Z Coordinates

The first approach specifies the coordinates of each vertex. In this example, the coordinate data defines two triangular faces, each having three vertices. Using true color, the top face is set to white and the bottom face to gray.

 $\begin{array}{l} x \ = \ [0 \ 0; 0 \ 1; 1 \ 1]; \\ y \ = \ [1 \ 1; 2 \ 2; 2 \ 1]; \\ z \ = \ [1 \ 1; 1 \ 1; 1 \ 1]; \\ t \ col \ or (1, 1, 1; 3) \ = \ [1 \ 1 \ 1]; \\ t \ col \ or (1, 2, 1; 3) \ = \ [. 7 \ . 7 \ . 7]; \\ patch(x, y, z, t \ col \ or) \end{array}$ 

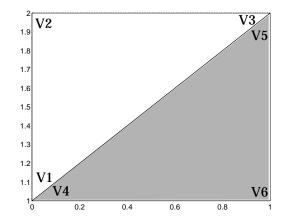

Notice that each face shares two vertices with the other face ( $V_1$ - $V_4$  and  $V_3$ - $V_5$ ).

#### **Specifying Vertices and Faces**

The Vertices property contains the coordinates of each *unique* vertex defining the patch. The Faces property specifies how to connect these vertices to form each face of the patch. For this example, two vertices share the same location so you need to specify only four of the six vertices. Each row contains the *x*, *y*, and *z*-coordinates of each vertex.

vert =  $[0 \ 1 \ 1; 0 \ 2 \ 1; 1 \ 2 \ 1; 1 \ 1 \ 1];$ 

There are only two faces, defined by connecting the vertices in the order indicated.

```
fac = [1 2 3; 1 3 4];
```

To specify the face colors, define a 2-by-3 matrix containing two RGB color definitions.

 $tcolor = [1 \ 1 \ 1; .7 \ .7 \ .7];$ 

With two faces and two colors, MATLAB can color each face with flat shading. This means you must set the FaceCol or property to flat, since the faces/vertices technique is available only as a low-level function call (i.e., only by specifying property name/property value pairs).

Create the patch by specifying the Faces, Vertices, and FaceVertexCData properties as well as the FaceCol or property.

```
patch('Faces', fac, 'Vertices', vert, 'FaceVertexCData', tcolor, ...
'FaceColor', 'flat')
```

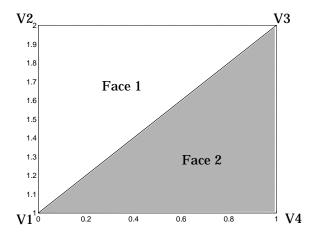

Specifying only unique vertices and their connection matrix can reduce the size of the data for patches having many faces. See the descriptions of the Faces, Vertices, and FaceVertexCData properties for information on how to define them.

MATLAB does not require each face to have the same number of vertices. In cases where they do not, pad the Faces matrix with NaNs. To define a patch with faces that do not close, add one or more NaN to the row in the Vertices matrix that defines the vertex you do not want connected.

## Object Hierarchy

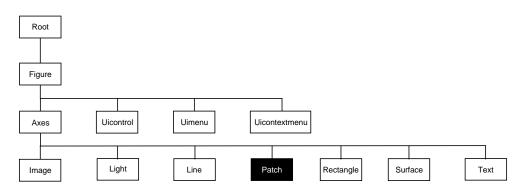

### **Setting Default Properties**

You can set default patch properties on the axes, figure, and root levels.

set(0, 'DefaultPatchPropertyName', PropertyValue...)
set(gcf, 'DefaultPatchPropertyName', PropertyValue...)
set(gca, 'DefaultPatchPropertyName', PropertyValue...)

*PropertyName* is the name of the patch property and PropertyValue is the value you are specifying. Use set and get to access patch properties.

**Property List** The following table lists all patch properties and provides a brief description of each. The property name links take you to an expanded description of the properties.

| Property Name            | Property Description           | Property Value                              |
|--------------------------|--------------------------------|---------------------------------------------|
| Data Defining the Object |                                |                                             |
| Faces                    | Connection matrix for Vertices | Values: m-by-n matrix<br>Default: [1, 2, 3] |

# patch

| Property Name              | Property Description                                                                          | Property Value                                                     |
|----------------------------|-----------------------------------------------------------------------------------------------|--------------------------------------------------------------------|
| Vertices                   | Matrix of <i>x</i> -, <i>y</i> -, and <i>z</i> -coordinates of the vertices (used with Faces) | Values: matrix<br>Default: [0, 1; 1, 1; 0, 0]                      |
| XData                      | The <i>x</i> -coordinates of the vertices of the patch                                        | Values: vector or matrix<br>Default: [0; 1; 0]                     |
| YData                      | The <i>y</i> -coordinates of the vertices of the patch                                        | Values: vector or matrix<br>Default: [1; 1; 0]                     |
| ZData                      | The <i>z</i> -coordinates of the vertices of the patch                                        | Values: vector or matrix<br>Default: [] empty matrix               |
| Specifying Color           |                                                                                               |                                                                    |
| CData                      | Color data for use with the<br>XData/YData/ZData method                                       | Values: scalar, vector, or<br>matrix<br>Default: [] empty matrix   |
| CDataMapping               | Controls mapping of CData to colormap                                                         | Values: scal ed, di rect<br>Default: scal ed                       |
| EdgeColor                  | Color of face edges                                                                           | Values: Col orSpec, none,<br>fl at, i nterp<br>Default: Col orSpec |
| FaceColor                  | Color of face                                                                                 | Values: Col orSpec, none,<br>fl at, i nterp<br>Default: Col orSpec |
| FaceVertexCData            | Color data for use with<br>Faces/Verti ces method                                             | Values: matrix<br>Default: [] empty matrix                         |
| MarkerEdgeCol or           | Color of marker or the edge color for filled markers                                          | Values: Col orSpec, none,<br>auto<br>Default: auto                 |
| MarkerFaceCol or           | Fill color for markers that are closed shapes                                                 | Values: Col or Spec, none,<br>auto<br>Default: none                |
| Controlling the Effects of | of Liahts                                                                                     |                                                                    |

| Property Name                  | Property Description                                 | Property Value                                           |
|--------------------------------|------------------------------------------------------|----------------------------------------------------------|
| Ambi entStrength               | Intensity of the ambient light                       | Values: scalar >=0 and <=1<br>Default: 0. 3              |
| BackFaceLi ghti ng             | Controls lighting of faces pointing away from camera | Values: unlit, lit,<br>reverselit<br>Default: reverselit |
| DiffuseStrength                | Intensity of diffuse light                           | Values: scalar >=0 and <=1<br>Default: 0. 6              |
| EdgeLi ght i ng                | Method used to light edges                           | Values: none, fl at,<br>gouraud, phong<br>Default: none  |
| FaceLi ght i ng                | Method used to light edges                           | Values: none, fl at,<br>gouraud, phong<br>Default: none  |
| NormalMode                     | MATLAB-generated or<br>user-specified normal vectors | Values: auto, manual<br>Default: auto                    |
| Specul arCol orReflectan<br>ce | Composite color of specularly reflected light        | Values: scalar 0 to 1<br>Default: 1                      |
| Specul arExponent              | Harshness of specular reflection                     | Values: scalar >= 1<br>Default: 10                       |
| Specul arStrength              | Intensity of specular light                          | Values: scalar >=0 and <=1<br>Default: 0. 9              |
| VertexNormals                  | Vertex normal vectors                                | Values: matrix                                           |
| Defining Edges and Marke       | rs                                                   |                                                          |
| Li neStyl e                    | Select from five line styles.                        | Values: –, ––, : , –. , none<br>Default: –               |
| Li neWi dt h                   | The width of the edge in points                      | Values: scalar<br>Default: 0.5 points                    |

# patch

| Property Name             | Property Description                                           | Property Value                                              |
|---------------------------|----------------------------------------------------------------|-------------------------------------------------------------|
| Marker                    | Marker symbol to plot at data points                           | Values: see Marker property<br>Default: none                |
| MarkerSize                | Size of marker in points                                       | Values: size in points<br>Default: 6                        |
| Specifying Transparency   |                                                                |                                                             |
| Al phaDataMappi ng        | Transparency mapping method                                    | none, di rect, scal ed<br>Default: scal ed                  |
| EdgeAl pha                | Transparency of the edges of patch faces                       | scal ar, fl at, i nterp<br>Default: 1 (opaque)              |
| FaceAl pha                | Transparency of the patch face                                 | scal ar, fl at, i nterp<br>Default: 1 (opaque)              |
| FaceVertexAl phaData      | Face and vertex transparency data                              | m-by-1 matrix                                               |
| Controlling the Appearan  | ce                                                             |                                                             |
| Clipping                  | Clipping to axes rectangle                                     | Values: on, off<br>Default: on                              |
| EraseMode                 | Method of drawing and erasing the patch (useful for animation) | Values: normal, none, xor,<br>background<br>Default: normal |
| Sel ecti onlli ghl i ght  | Highlight patch when selected (Sel ected property set to on)   | Values: on, off<br>Default: on                              |
| Vi si bl e                | Make the patch visible or invisible                            | Values: on, off<br>Default: on                              |
| Controlling Access to Obj | acte                                                           |                                                             |

| Property Name          | Property Description                                                                                 | Property Value                                                      |
|------------------------|----------------------------------------------------------------------------------------------------|---------------------------------------------------------------------|
| HitTest                | Determines if the patch can become<br>the current object (see the figure<br>CurrentObj ect property) | Values: on, off<br>Default: on                                      |
| Controlling Callback R | outine Execution                                                                                     |                                                                     |
| BusyActi on            | Specify how to handle callback routine interruption                                                  | Values: cancel , queue<br>Default: queue                            |
| ButtonDownFcn          | Define a callback routine that<br>executes when a mouse button is<br>pressed on over the patch       | Values: string or function<br>handle<br>Default: ' ' (empty string) |
| CreateFcn              | Define a callback routine that<br>executes when an patch is created                                  | Values: string or function<br>handle<br>Default: ' ' (empty string) |
| Del eteFcn             | Define a callback routine that<br>executes when the patch is deleted<br>(via cl ose or del ete)      | Values: string or function<br>handle<br>Default: ' ' (empty string) |
| Interrupti bl e        | Determine if callback routine can be interrupted                                                     | Values: on, off<br>Default: on (can be<br>interrupted)              |
| UI Context Menu        | Associate a context menu with the patch                                                              | Values: handle of a<br>Uicontrextmenu                               |
| General Information A  | bout the Patch                                                                                       |                                                                     |
| Chi l dren             | Patch objects have no children                                                                       | Values: [] (empty matrix)                                           |
| Parent                 | The parent of a patch object is always an axes object                                                | Value: axes handle                                                  |
| Selected               | Indicate whether the patch is in a "selected" state.                                                 | Values: on, off<br>Default: on                                      |
| Tag                    | User-specified label                                                                                 | Value: any string<br>Default: '' (empty string)                     |

| Property Name | Property Description                    | Property Value                                   |
|---------------|-----------------------------------------|--------------------------------------------------|
| Туре          | The type of graphics object (read only) | Value: the string ' patch'                       |
| UserData      | User-specified data                     | Values: any matrix<br>Default: [] (empty matrix) |

See Also area, caxis, fill, fill3, i sosurface, surface

| Modifying<br>Properties        | You can set and query graphics object properties in two ways:                                                                                                    |
|--------------------------------|----------------------------------------------------------------------------------------------------|
|                                | • The Property Editor is an interactive tool that enables you to see and change object property values.                                                                                                    |
|                                | <ul> <li>The set and get commands enable you to set and query the values of<br/>properties</li> </ul>                                                                                                    |
|                                | To change the default value of properties see Setting Default Property Values.                                                                                                    |
| Patch Property<br>Descriptions | This section lists property names along with the type of values each accepts.<br>Curly braces { } enclose default values.                                                                                                    |
|                                | AlphaDataMapping none   direct   {scaled}                                                                                                    |
|                                | <i>Transparency mapping method</i> . This property determines how MATLAB interprets indexed alpha data. This property can be any of the following:                                                                                                    |
|                                | <ul> <li>none - The transparency values of FaceVertexAl phaData are between 0 and<br/>1 or are clamped to this range (the default).</li> </ul>                                                                                                    |
|                                | • scal ed - Transform the FaceVertexAl phaData to span the portion of the alphamap indicated by the axes ALim property, linearly mapping data values to alpha values.                                                                                                    |
|                                | • di rect - use the FaceVertexAl phaData as indices directly into the alphamap. When not scaled, the data are usually integer values ranging from 1 to l ength(al phamap). MATLAB maps values less than 1 to the first alpha value in the alphamap, and values greater than l ength(al phamap) to the last alpha value in the alphamap. Values with a decimal portion are fixed to the nearest, lower integer. If FaceVertexAl phaData is an array uni t8 integers, then the indexing begins at 0 (i.e., MATLAB maps a value of 0 to the first alpha value in the alphamap). |
|                                | AnbientStrengthscalar >= 0 and <= 1                                                                                                    |
|                                | <i>Strength of ambient light.</i> This property sets the strength of the ambient light, which is a nondirectional light source that illuminates the entire scene. You must have at least one visible light object in the axes for the ambient light to be visible. The axes Ambi entCol or property sets the color of the ambient light,                                                                                                    |

which is therefore the same on all objects in the axes.

You can also set the strength of the diffuse and specular contribution of light objects. See the DiffuseStrength and Specul arStrength properties.

#### BackFaceLighting unlit | lit | {reverselit}

*Face lighting control.* This property determines how faces are lit when their vertex normals point away from the camera:

- unl i t face is not lit
- lit face lit in normal way
- reversel i t face is lit as if the vertex pointed towards the camera

This property is useful for discriminating between the internal and external surfaces of an object. See the *Using MATLAB Graphics* manual for an example.

#### **BusyAction** cancel | {queue}

*Callback routine interruption.* The BusyActi on property enables you to control how MATLAB handles events that potentially interrupt executing callback routines. If there is a callback routine executing, subsequently invoked callback routes always attempt to interrupt it. If the Interrupti bl e property of the object whose callback is executing is set to on (the default), then interruption occurs at the next point where the event queue is processed. If the Interrupti bl e property is off, the BusyActi on property (of the object owning the executing callback) determines how MATLAB handles the event. The choices are:

- cancel discard the event that attempted to execute a second callback routine.
- queue queue the event that attempted to execute a second callback routine until the current callback finishes.

#### ButtonDownFcn string or function handle

*Button press callback routine.* A callback routine that executes whenever you press a mouse button while the pointer is over the patch object. Define this routine as a string that is a valid MATLAB expression or the name of an M-file. The expression executes in the MATLAB workspace.

See Function Handle Callbacks for information on how to use function handles to define the callback function.

#### CData scalar, vector, or matrix

*Patch colors*. This property specifies the color of the patch. You can specify color for each vertex, each face, or a single color for the entire patch. The way

MATLAB interprets CData depends on the type of data supplied. The data can be numeric values that are scaled to map linearly into the current colormap, integer values that are used directly as indices into the current colormap, or arrays of RGB values. RGB values are not mapped into the current colormap, but interpreted as the colors defined. On true color systems, MATLAB uses the actual colors defined by the RGB triples. On pseudocolor systems, MATLAB uses dithering to approximate the RGB triples using the colors in the figure's Col ormap and Di thermap.

The following two diagrams illustrate the dimensions of CData with respect to the coordinate data arrays, XData, YData, and ZData. The first diagram illustrates the use of indexed color.

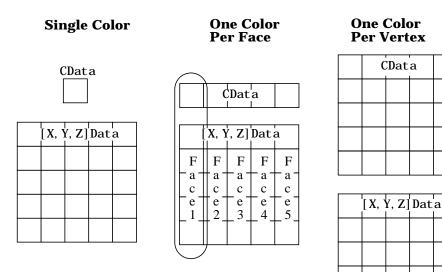

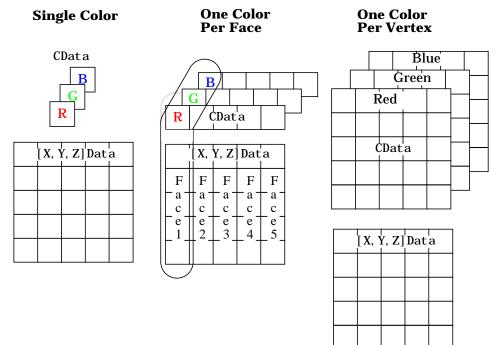

The second diagram illustrates the use of true color. True color requires *m*-by-*n*-by-3 arrays to define red, green, and blue components for each color.

Note that if CData contains NaNs, MATLAB does not color the faces.

See also the Faces, Vertices, and FaceVertexCData properties for an alternative method of patch definition.

#### CDataMapping {scaled} | direct

*Direct or scaled color mapping.* This property determines how MATLAB interprets indexed color data used to color the patch. (If you use true color specification for CData or FaceVertexCData, this property has no effect.)

- scal ed transform the color data to span the portion of the colormap indicated by the axes CLim property, linearly mapping data values to colors. See the caxi s command for more information on this mapping.
- di rect use the color data as indices directly into the colormap. When not scaled, the data are usually integer values ranging from 1 to

l ength(col ormap). MATLAB maps values less than 1 to the first color in the colormap, and values greater than l ength(col ormap) to the last color in the colormap. Values with a decimal portion are fixed to the nearest, lower integer.

#### Children matrix of handles

Always the empty matrix; patch objects have no children.

**Clipping** {on} | off

*Clipping to axes rectangle*. When Cl i ppi ng is on, MATLAB does not display any portion of the patch outside the axes rectangle.

CreateFcn string or function handle

*Callback routine executed during object creation.* This property defines a callback routine that executes when MATLAB creates a patch object. You must define this property as a default value for patches. For example, the statement,

set(0, 'DefaultPatchCreateFcn', 'set(gcf, 'DitherMap', my\_dither\_ map)')

defines a default value on the root level that sets the figure Di therMap property whenever you create a patch object. MATLAB executes this routine after setting all properties for the patch created. Setting this property on an existing patch object has no effect.

The handle of the object whose CreateFcn is being executed is accessible only through the root CallbackObject property, which you can query using gcbo.

See Function Handle Callbacks for information on how to use function handles to define the callback function.

**DeleteFcn** string or function handle

*Delete patch callback routine*. A callback routine that executes when you delete the patch object (e.g., when you issue a del ete command or clear the axes (cl a) or figure (cl f) containing the patch). MATLAB executes the routine before deleting the object's properties so these values are available to the callback routine.

The handle of the object whose DeleteFcn is being executed is accessible only through the root CallbackObject property, which you can query using gcbo.

See Function Handle Callbacks for information on how to use function handles to define the callback function.

#### **DiffuseStrength** scalar >= 0 and <= 1

*Intensity of diffuse light.* This property sets the intensity of the diffuse component of the light falling on the patch. Diffuse light comes from light objects in the axes.

You can also set the intensity of the ambient and specular components of the light on the patch object. See the Ambi entStrength and Specul arStrength properties.

**EdgeAlpha** {scalar = 1} | flat | interp

*Transparency of the edges of patch faces.* This property can be any of the following:

- scalar A single non-Nan scalar value between 0 and 1 that controls the transparency of all the edges of the object. 1 (the default) is fully opaque and 0 means completely transparent.
- flat The alpha data (FaceVertexAl phaData) of each vertex controls the transparency of the edge that follows it.
- interp Linear interpolation of the alpha data (FaceVertexAl phaData) at each vertex determines the transparency of the edge.

Note that you cannot specify flat or interp EdgeAl pha without first setting FaceVertexAl phaData to a matrix containing one alpha value per face (flat) or one alpha value per vertex (interp).

**EdgeColor** {ColorSpec} | none | flat | interp

*Color of the patch edge.* This property determines how MATLAB colors the edges of the individual faces that make up the patch.

- Col orSpec A three-element RGB vector or one of the MATLAB predefined names, specifying a single color for edges. The default edge color is black. See Col orSpec for more information on specifying color.
- none Edges are not drawn.

• flat – The color of each vertex controls the color of the edge that follows it. This means flat edge coloring is dependent on the order you specify the vertices:

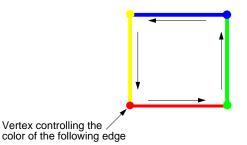

• interp - Linear interpolation of the CData or FaceVertexCData values at the vertices determines the edge color.

#### **EdgeLighting** {none} | flat | gouraud | phong

*Algorithm used for lighting calculations.* This property selects the algorithm used to calculate the effect of light objects on patch edges. Choices are:

- none Lights do not affect the edges of this object.
- flat The effect of light objects is uniform across each edge of the patch.
- gouraud The effect of light objects is calculated at the vertices and then linearly interpolated across the edge lines.
- phong The effect of light objects is determined by interpolating the vertex normals across each edge line and calculating the reflectance at each pixel. Phong lighting generally produces better results than Gouraud lighting, but takes longer to render.

**EraseMode** {normal } | none | xor | background

*Erase mode.* This property controls the technique MATLAB uses to draw and erase patch objects. Alternative erase modes are useful in creating animated sequences, where control of the way individual objects redraw is necessary to improve performance and obtain the desired effect.

• normal – Redraw the affected region of the display, performing the three-dimensional analysis necessary to ensure that all objects are rendered correctly. This mode produces the most accurate picture, but is the slowest.

The other modes are faster, but do not perform a complete redraw and are therefore less accurate.

- none Do not erase the patch when it is moved or destroyed. While the object is still visible on the screen after erasing with EraseMode none, you cannot print it because MATLAB stores no information about its former location.
- xor- Draw and erase the patch by performing an exclusive OR (XOR) with each pixel index of the screen behind it. Erasing the patch does not damage the color of the objects behind it. However, patch color depends on the color of the screen behind it and is correctly colored only when over the axes background Col or, or the figure background Col or if the axes Col or is set to none.
- background Erase the patch by drawing it in the axes' background Col or, or the figure background Col or if the axes Col or is set to none. This damages objects that are behind the erased patch, but the patch is always properly colored.

Printing with Non-normal Erase Modes. MATLAB always prints figures as if the EraseMode of all objects is normal. This means graphics objects created with EraseMode set to none, xor, or background can look different on screen than on paper. On screen, MATLAB may mathematically combine layers of colors (e.g., XORing a pixel color with that of the pixel behind it) and ignore three-dimensional sorting to obtain greater rendering speed. However, these techniques are not applied to the printed output.

You can use the MATLAB getframe command or other screen capture application to create an image of a figure containing non-normal mode objects.

FaceAlpha {scalar = 1} | flat | interp

Transparency of the patch face. This property can be any of the following:

- A scalar A single non-NaN scalar value between 0 and 1 that controls the transparency of all the faces of the object. 1 (the default) is fully opaque and 0 is completely transparent (invisible).
- flat The values of the alpha data (FaceVertexAl phaData) determine the transparency for each face. The alpha data at the first vertex determines the transparency of the entire face.
- interp Bilinear interpolation of the alpha data (FaceVertexAl phaData) at each vertex determine the transparency of each face.

Note that you cannot specify flat or interp FaceAl pha without first setting FaceVertexAl phaData to a matrix containing one alpha value per face (flat) or one alpha value per vertex (interp).

FaceColor {ColorSpec} | none | flat | interp

Color of the patch face. This property can be any of the following:

- Col orSpec A three-element RGB vector or one of the MATLAB predefined names, specifying a single color for faces. See Col orSpec for more information on specifying color.
- none Do not draw faces. Note that edges are drawn independently of faces.
- flat The values of CData or FaceVertexCData determine the color for each face in the patch. The color data at the first vertex determines the color of the entire face.
- interp Bilinear interpolation of the color at each vertex determines the coloring of each face.

### FaceLighting{none}| flat| gouraud| phong

*Algorithm used for lighting calculations.* This property selects the algorithm used to calculate the effect of light objects on patch faces. Choices are:

- none Lights do not affect the faces of this object.
- fl at The effect of light objects is uniform across the faces of the patch. Select this choice to view faceted objects.
- gouraud The effect of light objects is calculated at the vertices and then linearly interpolated across the faces. Select this choice to view curved surfaces.
- phong The effect of light objects is determined by interpolating the vertex normals across each face and calculating the reflectance at each pixel. Select this choice to view curved surfaces. Phong lighting generally produces better results than Gouraud lighting, but takes longer to render.

#### Faces m-by-n matrix

*Vertex connection defining each face.* This property is the connection matrix specifying which vertices in the Vertices property are connected. The Faces matrix defines *m* faces with up to *n* vertices each. Each row designates the connections for a single face, and the number of elements in that row that are not NaN defines the number of vertices for that face.

The Faces and Verti ces properties provide an alternative way to specify a patch that can be more efficient than using *x*, *y*, and *z* coordinates in most cases. For example, consider the following patch. It is composed of eight triangular faces defined by nine vertices.

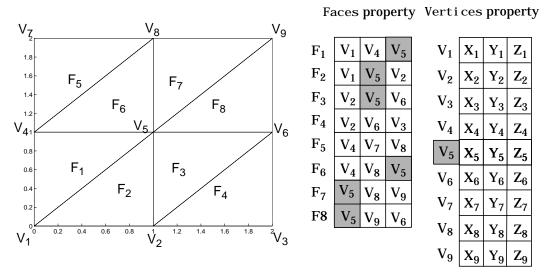

The corresponding Faces and Verti ces properties are shown to the right of the patch. Note how some faces share vertices with other faces. For example, the fifth vertex (V5) is used six times, once each by faces one, two, and three and six, seven, and eight. Without sharing vertices, this same patch requires 24 vertex definitions.

#### FaceVertexAl phaDatam-by-1 matrix

*Face and vertex transparency data.* The FaceVertexAl phaData property specifies the transparency of patches defined by the Faces and Vertices properties. The interpretation of the values specified for FaceVertexAl phaData depends on the dimensions of the data.

FaceVertexAl phaData can be one of the following:

- A single value, which applies the same transparency to the entire patch.
- An m-by-1 matrix (where m is the number of rows in the Faces property), which specifies one transparency value per face.

• An m-by-1 matrix (where m is the number of rows in the Vertices property), which specifies one transparency value per vertex.

#### FaceVertexCData matrix

*Face and vertex colors.* The FaceVertexCData property specifies the color of patches defined by the Faces and Verti ces properties, and the values are used when FaceCol or, EdgeCol or, MarkerFaceCol or, or MarkerEdgeCol or are set appropriately. The interpretation of the values specified for FaceVertexCData depends on the dimensions of the data.

For indexed colors, FaceVertexCData can be:

- A single value, which applies a single color to the entire patch
- An *n*-by-1 matrix, where *n* is the number of rows in the Faces property, which specifies one color per face
- An *n*-by-1 matrix, where *n* is the number of rows in the Verti ces property, which specifies one color per vertex

For true colors, FaceVertexCData can be:

- A 1-by-3 matrix , which applies a single color to the entire patch
- An *n*-by-3 matrix, where *n* is the number of rows in the Faces property, which specifies one color per face
- An *n*-by-3 matrix, where *n* is the number of rows in the Verti ces property, which specifies one color per vertex

The following diagram illustrates the various forms of the FaceVertexCData property for a patch having eight faces and nine vertices. The CDataMapping

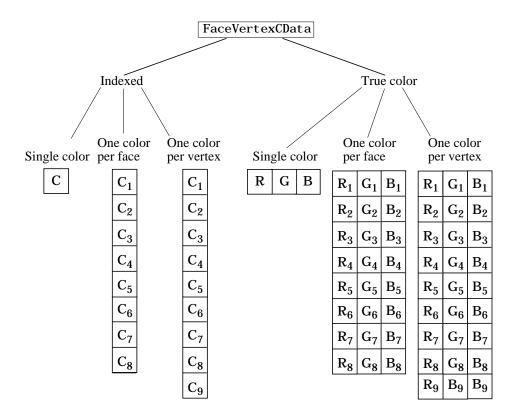

property determines how MATLAB interprets the FaceVertexCData property when you specify indexed colors.

HandleVisibility {on} | callback | off

*Control access to object's handle by command-line users and GUIs.* This property determines when an object's handle is visible in its parent's list of children. Handl eVi si bi l i ty is useful for preventing command-line users from accidentally drawing into or deleting a figure that contains only user interface devices (such as a dialog box).

Handles are always visible when HandleVisibility is on.

Setting Handl eVi si bility to call back causes handles to be visible from within callback routines or functions invoked by callback routines, but not from within functions invoked from the command line. This provides a means to

protect GUIs from command-line users, while allowing callback routines to have complete access to object handles.

Setting Handl eVi si bility to off makes handles invisible at all times. This may be necessary when a callback routine invokes a function that might potentially damage the GUI (such as evaluating a user-typed string), and so temporarily hides its own handles during the execution of that function.

When a handle is not visible in its parent's list of children, it cannot be returned by functions that obtain handles by searching the object hierarchy or querying handle properties. This includes get, findobj, gca, gcf, gco, newplot, cl a, cl f, and cl ose.

When a handle's visibility is restricted using callback or off, the object's handle does not appear in its parent's Children property, figures do not appear in the root's CurrentFigure property, objects do not appear in the root's CallbackObj ect property or in the figure's CurrentObj ect property, and axes do not appear in their parent's Currentaxes property.

You can set the root ShowHi ddenHandl es property to on to make all handles visible, regardless of their Handl eVi si bility settings (this does not affect the values of the Handl eVi si bility properties).

Handles that are hidden are still valid. If you know an object's handle, you can set and get its properties, and pass it to any function that operates on handles.

HitTest {on} | off

*Selectable by mouse click.* Hi tTest determines if the patch can become the current object (as returned by the gco command and the figure CurrentObj ect property) as a result of a mouse click on the patch. If Hi tTest is off, clicking on the patch selects the object below it (which maybe the axes containing it).

#### Interruptible {on} | off

*Callback routine interruption mode.* The Interruptible property controls whether a patch callback routine can be interrupted by subsequently invoked callback routines. Only callback routines defined for the ButtonDownFcn are affected by the Interruptible property. MATLAB checks for events that can interrupt a callback routine only when it encounters a drawnow, figure, getframe, or pause command in the routine. See the BusyActi on property for related information.

### LineStyle {-} | -- | : | -. | none

*Edge linestyle.* This property specifies the line style of the patch edges. The following table lists the available line styles.

| Symbol | Line Style           |
|--------|----------------------|
| _      | solid line (default) |
|        | dashed line          |
| :      | dotted line          |
|        | dash-dot line        |
| none   | no line              |

You can use Li neStyl e none when you want to place a marker at each point but do not want the points connected with a line (see the Marker property).

#### LineWidth scalar

*Edge line width*. The width, in points, of the patch edges (1 point =  $\frac{1}{72}$  inch). The default Li neWi dth is 0.5 points.

#### Marker character (see table)

*Marker symbol.* The Marker property specifies marks that locate vertices. You can set values for the Marker property independently from the Li neStyl e property. The following tables lists the available markers.

| Marker Specifier | Description |
|------------------|-------------|
| +                | plus sign   |
| 0                | circle      |
| *                | asterisk    |
|                  | point       |
| x                | cross       |
| S                | square      |

| Marker Specifier | Description                   |
|------------------|-------------------------------|
| d                | diamond                       |
| ٨                | upward pointing triangle      |
| V                | downward pointing triangle    |
| >                | right pointing triangle       |
| <                | left pointing triangle        |
| р                | five-pointed star (pentagram) |
| h                | six-pointed star (hexagram)   |
| none             | no marker (default)           |

MarkerEdgeColor ColorSpec | none | {auto} | flat

*Marker edge color*. The color of the marker or the edge color for filled markers (circle, square, diamond, pentagram, hexagram, and the four triangles).

- Col or Spec defines the color to use.
- none specifies no color, which makes nonfilled markers invisible.
- auto sets MarkerEdgeCol or to the same color as the EdgeCol or property.

MarkerFaceColor ColorSpec | {none} | auto | flat

*Marker face color*. The fill color for markers that are closed shapes (circle, square, diamond, pentagram, hexagram, and the four triangles).

- Col or Spec defines the color to use.
- none makes the interior of the marker transparent, allowing the background to show through.
- aut o sets the fill color to the axes color, or the figure color, if the axes Col or property is set to none.

#### MarkerSize size in points

*Marker size*. A scalar specifying the size of the marker, in points. The default value for MarkerSi ze is six points (1 point =  $1/_{72}$  inch). Note that MATLAB draws the point marker at 1/3 of the specified size.

#### Normal Mode {auto} | manual

*MATLAB-generated or user-specified normal vectors.* When this property is aut o, MATLAB calculates vertex normals based on the coordinate data. If you specify your own vertex normals, MATLAB sets this property to manual and does not generate its own data. See also the VertexNormal's property.

Parent axes handle

*Patch's parent.* The handle of the patch's parent object. The parent of a patch object is the axes in which it is displayed. You can move a patch object to another axes by setting this property to the handle of the new parent.

**Selected** on | {off}

*Is object selected*? When this property is on, MATLAB displays selection handles or a dashed box (depending on the number of faces) if the Sel ectionHi ghl i ght property is also on. You can, for example, define the ButtonDownFcn to set this property, allowing users to select the object with the mouse.

#### SelectionHighlight {on} | off

*Objects highlight when selected.* When the Selected property is on, MATLAB indicates the selected state by:

- Drawing handles at each vertex for a single-faced patch.
- Drawing a dashed bounding box for a multi-faced patch.

When SelectionHighlight is off, MATLAB does not draw the handles.

Specul arCol orReflectancescalar in the range 0 to 1

*Color of specularly reflected light.* When this property is 0, the color of the specularly reflected light depends on both the color of the object from which it reflects and the color of the light source. When set to 1, the color of the specularly reflected light depends only on the color or the light source (i.e., the light object Col or property). The proportions vary linearly for values in between.

#### **Specul arExponent** scalar >= 1

*Harshness of specular reflection*. This property controls the size of the specular spot. Most materials have exponents in the range of 5 to 20.

#### **Specul arStrength** scalar >= 0 and <= 1

*Intensity of specular light.* This property sets the intensity of the specular component of the light falling on the patch. Specular light comes from light objects in the axes.

You can also set the intensity of the ambient and diffuse components of the light on the patch object. See the Ambi entStrength and DiffuseStrength properties.

#### Tag string

*User-specified object label.* The Tag property provides a means to identify graphics objects with a user-specified label. This is particularly useful when constructing interactive graphics programs that would otherwise need to define object handles as global variables or pass them as arguments between callback routines.

For example, suppose you use patch objects to create borders for a group of uicontrol objects and want to change the color of the borders in a uicontrol's callback routine. You can specify a Tag with the patch definition:

patch(X, Y, 'k', 'Tag', 'PatchBorder')

Then use findobj in the uicontrol's callback routine to obtain the handle of the patch and set its FaceCol or property.

```
set(findobj('Tag', 'PatchBorder'), 'FaceColor', 'w')
```

string (read only)

Туре

*Class of the graphics object.* For patch objects, Type is always the string ' patch'.

UIContextMenu handle of a uicontextmenu object

Associate a context menu with the patch. Assign this property the handle of a uicontextmenu object created in the same figure as the patch. Use the ui contextmenu function to create the context menu. MATLAB displays the context menu whenever you right-click over the patch.

#### UserData matrix

*User-specified data*. Any matrix you want to associate with the patch object. MATLAB does not use this data, but you can access it using set and get.

#### VertexNormals matrix

*Surface normal vectors.* This property contains the vertex normals for the patch. MATLAB generates this data to perform lighting calculations. You can supply your own vertex normal data, even if it does not match the coordinate data. This can be useful to produce interesting lighting effects.

#### Vertices matrix

*Vertex coordinates.* A matrix containing the *x*-, *y*-, *z*-coordinates for each vertex. See the Faces property for more information.

Visible {on} | off

*Patch object visibility*. By default, all patches are visible. When set to off, the patch is not visible, but still exists and you can query and set its properties.

#### XData vector or matrix

*X-coordinates.* The *x*-coordinates of the patch vertices. If XData is a matrix, each column represents the *x*-coordinates of a single face of the patch. In this case, XData, YData, and ZData must have the same dimensions.

#### YData vector or matrix

*Y-coordinates*. The *y*-coordinates of the patch vertices. If YData is a matrix, each column represents the *y*-coordinates of a single face of the patch. In this case, XData, YData, and ZData must have the same dimensions.

#### ZData vector or matrix

*Z*-coordinates. The *z*-coordinates of the patch vertices. If ZData is a matrix, each column represents the *z*-coordinates of a single face of the patch. In this case, XData, YData, and ZData must have the same dimensions.

See Also p

patch

|                        | View of the MATIAD diverties and weth                                                                                                    |
|------------------------|----------------------------------------------------------------------------------------------------|
| Purpose                | View or change the MATLAB directory search path                                                                                                    |
| Graphical<br>Interface | As an alternative to the path function, use the <b>Set Path</b> dialog box. To open it, select <b>Set Path</b> from the <b>File</b> menu in the MATLAB desktop.                                                                                                    |
| Syntax                 | <pre>path path('newpath') path(path, 'newpath') path('newpath', path) p = path()</pre>                                                                                                    |
| Description            | <code>path</code> displays the current MATLAB search path. The initial search path list is defined by tool <code>box/l</code> <code>ocal/pathdef.</code> m.                                                                                                    |
|                        | path(' newpath' ) changes the search path to newpath, where newpath is a string array of directories.                                                                                                    |
|                        | path( <b>path</b> , 'newpath') appends a new directory to the current search path.                                                                                                    |
|                        | path('newpath', <b>path</b> ) prepends a new directory to the current search path.                                                                                                    |
|                        | p = path() returns the specified path in string variable p.                                                                                                    |
| Remarks                | For more information on how MATLAB uses the directory search path, see "Search Path", "How Functions Work", and "How MATLAB Determines Which Method to Call".                                                                                                    |
|                        | Note Save any M-files you create and any MathWorks-supplied M-files that<br>you edit in a directory that is not in the \$matl abroot/tool box directory tree.<br>If you keep your files in \$matl abroot/tool box directories, they may be<br>overwritten when you install a new version of MATLAB. Also note that<br>locations of files in \$matl abroot/tool box directories are loaded and cached in<br>memory at the beginning of each MATLAB session to improve performance. If<br>you edit and save files in \$matl abroot/tool box directories using the Editor,<br>run cl ear functions to ensure that the updated files are used. If you save<br>files to \$matl abroot/tool box directories using an external editor or add or<br>remove in from these directories using file system operations, run<br>rehash tool box before you use the files in the current session. If you make |

|          | changes to existing files in \$mat1 abroot/tool box directories using an<br>external editor, run clear functionname before you use the files in the<br>current session. For more information, see rehash or "Toolbox Path Caching"<br>in MATLAB Development Environment documentation. |
|----------|----------------------------------------------------------------------------------------------------|
| Examples | To add a new directory to the search path on Windows,<br>path(path, ' c: /tool s/goodstuff' )                                                                                                    |
|          | To add a new directory to the search path on UNIX,                                                                                                    |
|          | <pre>path(path, ' /home/tools/goodstuff')</pre>                                                                                                    |
| See Also | addpath, cd, dir, genpath, matl abroot, parti al path, pathtool, rehash,<br>rmpath, what                                                                                                    |

| Purpose                | Save current MATLAB search path to pathdef.mfile                                                                                                    |                                                                                                    |
|------------------------|----------------------------------------------------------------------------------------------------|----------------------------------------------------------------------------------------------------|
| Graphical<br>Interface | As an alternative to the pathdef function, use the <b>Set Path</b> dialog box. To open it, select <b>Set Path</b> from the <b>File</b> menu in the MATLAB desktop. |                                                                                                    |
| Syntax                 | path2r<br>path2r                                                                                                    | c<br>c newfile                                                                                                    |
| Description            | ${\tt path2rc}$ saves the current MATLAB search path to ${\tt pathdef.m.}$ It returns                                                                              |                                                                                                    |
|                        | 0                                                                                                    | If the file was saved successfully                                                                                                |
|                        | 1                                                                                                    | If the save failed                                                                                                    |
|                        | -                                                                                                    | c newfile saves the current MATLAB search path to newfile, where e is in the current directory or is a relative or absolute path. |
| Examples               | path2rc myfiles/newpath                                                                                                    |                                                                                                    |
|                        |                                                                                                    | he current search path to the file <code>newpath.m</code> , which is located in the s directory in the MATLAB current directory.  |
| See Also               | path, p                                                                                                    | athtool                                                                                                    |

## pathtool

| Purpose                | Open Set Path dialog box to view and change MATLAB path                                                                                                    |
|------------------------|----------------------------------------------------------------------------------------------------|
| Graphical<br>Interface | As an alternative to the pathtool function, select <b>Set Path</b> from the <b>File</b> menu<br>in the MATLAB desktop.                                         |
| Syntax                 | pathtool                                                                                                    |
| Description            | pathtool opens the <b>Set Path</b> dialog box, a graphical user interface you use to view and modify the MATLAB search path, as well as see files on the path. |

path.

Directories on the current MATLAB search

When you press one of these buttons, the change is made to the current search path, but the search path is not automatically saved for future sessions.

| $\backslash$                        |                             |                                                                                                    |      |
|-------------------------------------|-----------------------------|----------------------------------------------------------------------------------------------------|------|
|                                     | All changes take effect imr | nediately.                                                                                                    |      |
|                                     | `                           | MATLAB search path:                                                                                           |      |
|                                     | Add Folder                  | 💼 D:\myfiles                                                                                                  |      |
| Make changes to<br>the search path. | Add with Subfolders         | D:\myfiles\reports                                                                                            |      |
|                                     |                             | D:\matlabr12\toolbox\matlab\general                                                                           |      |
|                                     |                             | D:\matlabr12\toolbox\matlab\ops                                                                               |      |
|                                     | Move to Top                 | D:\matlabr12\toolbox\matlab\lang                                                                              |      |
|                                     | Maura Line I                | D:\matlabr12\toolbox\matlab\ox\elmat                                                                          |      |
|                                     | Move Up                     | D:\matlabr12\toolbox\matlab\elfun                                                                             |      |
|                                     | Move Down                   | D:\matlabr12\toolbox\matlab\specfun D:\matlabr12\toolbox\matlabvimatfun D:\matlabr12\toolbox\matlab\ox\matfun |      |
|                                     | Move to Bottom              | D:\mailabr12\toolbox\mailab\ox\mailab\ox\mailab                                                               |      |
|                                     |                             | D:\matlabr12\toolbox\matlab\ox\audio                                                                          |      |
|                                     |                             | D:\matlabr12\toolbox\matlab\ox\polyfun                                                                        |      |
| Save changes for                    | Remove                      | D'Imatlabri 2itaalbaimatlabiai funfun,                                                                        |      |
| use in the next                     |                             |                                                                                                    | •    |
| MATLAB session.                     | SaveClose                   | Revert Default                                                                                                | Help |

## See Also addpath, edit, path, rmpath, workspace "Setting the Search Path"

| Purpose     | Halt execution temporarily                                                                                                    |
|-------------|----------------------------------------------------------------------------------------------------|
| Syntax      | pause<br>pause(n)<br>pause on<br>pause off                                                                                                    |
| Description | pause, by itself, causes M-files to stop and wait for you to press any key before continuing. pause(n) pauses execution for n seconds before continuing, where n can be any real number. The resolution of the clock is platform specific. A fractional pause of 0.01 seconds should be supported on most platforms. pause on allows subsequent pause commands to pause execution. pause off ensures that any subsequent pause or pause(n) statements do not pause execution. This allows normally interactive scripts to run unattended. |
| See Also    | drawnow                                                                                                    |

# pbaspect

| Purpose     | Set or query the plot box aspect ratio                                                                                                    |
|-------------|----------------------------------------------------------------------------------------------------|
| Syntax      | <pre>pbaspect pbaspect([aspect_ratio]) pbaspect('mode') pbaspect('auto') pbaspect('manual') pbaspect(axes_handle,)</pre>                                                                                                    |
| Description | The plot box aspect ratio determines the relative size of the x-, y-, and z-axes.                                                                                                    |
|             | pbaspect with no arguments returns the plot box aspect ratio of the current axes.                                                                                                    |
|             | pbaspect([aspect_ratio]) sets the plot box aspect ratio in the current axes<br>to the specified value. Specify the aspect ratio as three relative values<br>representing the ratio of the x-, y-, and z-axes size. For example, a value of<br>[1 1 1] (the default) means the plot box is a cube (although with stretch-to-fill<br>enabled, it may not appear as a cube). See Remarks. |
|             | <pre>pbaspect('mode') returns the current value of the plot box aspect ratio mode,<br/>which can be either auto (the default) or manual. See Remarks.</pre>                                                                                                    |
|             | ${\tt pbaspect('auto')}$ sets the plot box aspect ratio mode to auto.                                                                                                    |
|             | ${\tt pbaspect('manual')}$ sets the plot box aspect ratio mode to manual.                                                                                                    |
|             | $pbaspect(axes_handle,)$ performs the set or query on the axes identified by the first argument, $axes_handle$ . If you do not specify an axes handle, $pbaspect$ operates on the current axes.                                                                                                    |
| Remarks     | pbaspect sets or queries values of the axes object Pl otBoxAspectRati o and Pl otBoxAspectRati oMode properties.                                                                                                    |
|             | When the plot box aspect ratio mode is $auto$ , MATLAB sets the ratio to $[1\ 1\ 1]$ , but may change it to accommodate manual settings of the data aspect ratio, camera view angle, or axis limits. See the axes DataAspectRatio property for a table listing the interactions between various properties.                                                                            |

Setting a value for the plot box aspect ratio or setting the plot box aspect ratio mode to manual disables the MATLAB stretch-to-fill feature (stretching of the axes to fit the window). This means setting the plot box aspect ratio to its current value,

pbaspect(pbaspect)

can cause a change it the way the graphs look. See the Remarks section of the axes reference description and the "Aspect Ratio" section in the *Using MATLAB Graphics* manual for a discussion of stretch-to-fill.

**Examples** The following surface plot of the function  $z = xe^{(-x^2 - y^2)}$  is useful to illustrate the plot box aspect ratio. First plot the function over the range  $-2 \le x \le 2, -2 \le y \le 2$ ,

[x, y] = meshgrid([-2:.2:2]); z = x.\*exp(-x.^2 - y.^2); surf(x, y, z)

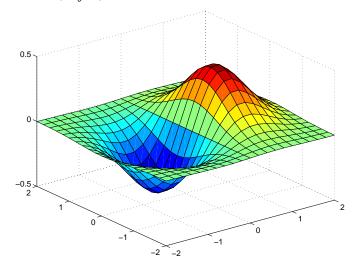

Querying the plot box aspect ratio shows that the plot box is square.

pbaspect ans = 1 1 1 It is also interesting to look at the data aspect ratio selected by MATLAB.

daspect ans = 4 4 1

To illustrate the interaction between the plot box and data aspect ratios, set the data aspect ratio to  $\begin{bmatrix} 1 & 1 & 1 \end{bmatrix}$  and again query the plot box aspect ratio.

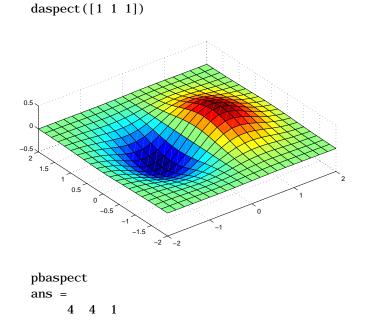

The plot box aspect ratio has changed to accommodate the specified data aspect ratio. Now suppose you want the plot box aspect ratio to be [1 1 1] as well.

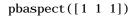

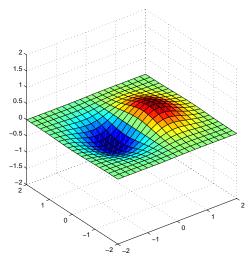

Notice how MATLAB changed the axes limits because of the constraints introduced by specifying both the plot box and data aspect ratios.

You can also use pbaspect to disable stretch-to-fill. For example, displaying two subplots in one figure can give surface plots a squashed appearance. Disabling stretch-to-fill.

```
upper_plot = subplot(211);
surf(x, y, z)
lower_plot = subplot(212);
surf(x, y, z)
pbaspect(upper_plot, 'manual')
```

## pbaspect

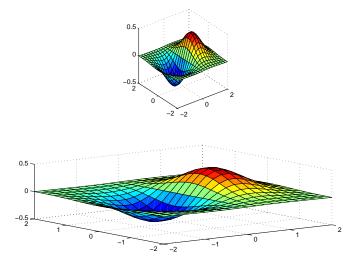

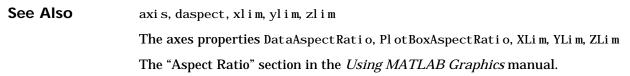

| Purpose     | Preconditioned Conjugate Gradients method                                                                                                    |
|-------------|----------------------------------------------------------------------------------------------------|
| Syntax      | <pre>x = pcg(A, b)<br/>pcg(A, b, tol)<br/>pcg(A, b, tol, maxit)<br/>pcg(A, b, tol, maxit, M)<br/>pcg(A, b, tol, maxit, M1, M2)<br/>pcg(A, b, tol, maxit, M1, M2, x0)<br/>pcg(A, b, tol, maxit, M1, M2, x0, p1, p2,)<br/>[x, flag] = pcg(A, b, tol, maxit, M1, M2, x0, p1, p2,)<br/>[x, flag, relres] = pcg(A, b, tol, maxit, M1, M2, x0, p1, p2,)<br/>[x, flag, relres, iter] = pcg(A, b, tol, maxit, M1, M2, x0, p1, p2,)<br/>[x, flag, relres, iter, resvec] =<br/>pcg(A, b, tol, maxit, M1, M2, x0, p1, p2,)</pre>                                                                                                    |
| Description | $x = pcg(A, b)$ attempts to solve the system of linear equations $A^*x=b$ for x.<br>The n-by-n coefficient matrix A must be symmetric and positive definite, and<br>should also be large and sparse. The column vector b must have length n. A can<br>be a function afun such that $afun(x)$ returns $A^*x$ .<br>If pcg converges, a message to that effect is displayed. If pcg fails to converge<br>after the maximum number of iterations or halts for any reason, a warning<br>message is printed displaying the relative residual norm(b-A*x) /norm(b) and<br>the iteration number at which the method stopped or failed.                                                                                                    |
|             | the iteration number at which the include stopped of lance.<br>pcg(A, b, tol) specifies the tolerance of the method. If tol is [], then pcg uses<br>the default, 1e-6.<br>pcg(A, b, tol, maxit) specifies the maximum number of iterations. If maxit is<br>[], then pcg uses the default, min(n, 20).<br>pcg(A, b, tol, maxit, M) and $pcg(A, b, tol, maxit, M1, M2)$ use symmetric<br>positive definite preconditioner Mor M = M1*M2 and effectively solve the system<br>i nv(M) *A*x = i nv(M) *b for x. If Mis [] then pcg applies no preconditioner. M<br>can be a function that returns M\x.<br>pcg(A, b, tol, maxit, M1, M2, x0) specifies the initial guess. If x0 is [], then pcg<br>uses the default, an all-zero vector. |

pcg(afun, b, tol, maxit, mlfun, m2fun, x0, p1, p2, ...) passes parameters p1, p2, ... to functions afun(x, p1, p2, ...), mlfun(x, p1, p2, ...), and m2fun(x, p1, p2, ...).

[x, flag] = pcg(A, b, tol, maxit, M1, M2, x0) also returns a convergence flag.

| Flag | Convergence                                                                                                    |
|------|----------------------------------------------------------------------------------------------------|
| 0    | $\operatorname{pcg}$ converged to the desired tolerance tol within $\operatorname{maxit}$ iterations.              |
| 1    | pcg iterated maxit times but did not converge.                                                                     |
| 2    | Preconditioner M was ill-conditioned.                                                                              |
| 3    | $\operatorname{pcg}$ stagnated. (Two consecutive iterates were the same.)                                          |
| 4    | One of the scalar quantities calculated during $\mathrm{pcg}$ became too small or too large to continue computing. |

Whenever fl ag is not 0, the solution x returned is that with minimal norm residual computed over all the iterations. No messages are displayed if the fl ag output is specified.

[x, flag, relres] = pcg(A, b, tol, maxit, M1, M2, x0) also returns the relative residual norm(b-A\*x) /norm(b). If flag is 0, relres <= tol.

[x, flag, relres, iter] = pcg(A, b, tol, maxit, M1, M2, x0) also returns the iteration number at which x was computed, where 0 <= iter <= maxit.

[x, flag, relres, iter, resvec] = pcg(A, b, tol, maxit, M1, M2, x0) also returns a vector of the residual norms at each iteration including norm(b-A\*x0).

### **Examples Example 1**.

A = gallery('wilk', 21); b = sum(A, 2); tol = 1e-12; maxit = 15; M = diag([10:-1:1 1 1:10]); [x, flag, rr, iter, rv] = pcg(A, b, tol, maxit, M);

Alternatively, use this one-line matrix-vector product function

function y = afun(x, n) y = [0; x(1:n-1)] + [((n-1)/2:-1:0)'; (1:(n-1)/2)'].\*x + [x(2:n); 0];

and this one-line preconditioner backsolve function

function y = mfun(r, n) y = r . / [((n-1)/2:-1:1)'; 1; (1:(n-1)/2)'];

as inputs to pcg

```
[x1, flag1, rr1, iter1, rv1] = pcg(@afun, b, tol, maxit, @mfun, ...
[], [], 21);
```

#### Example 2.

```
A = del sq(numgrid('C', 25));
b = ones(length(A), 1);
[x,flag] = pcg(A, b)
```

fl ag is 1 because pcg does not converge to the default tolerance of 1e-6 within the default 20 iterations.

```
R = cholinc(A, 1e-3);
[x2, flag2, relres2, iter2, resvec2] = pcg(A, b, 1e-8, 10, R', R)
```

fl ag2 is 0 because pcg converges to the tolerance of 1. 2e-9 (the value of rel res2) at the sixth iteration (the value of i ter2) when preconditioned by the incomplete Cholesky factorization with a drop tolerance of 1e-3. resvec2(1) = norm(b) and resvec2(7) = norm(b-A\*x2). You can follow the progress of pcg by plotting the relative residuals at each iteration starting from the initial estimate (iterate number 0).

```
semilogy(0:iter2,resvec2/norm(b),'-o')
xlabel('iteration number')
ylabel('relative residual')
```

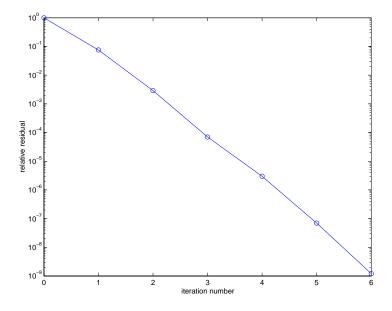

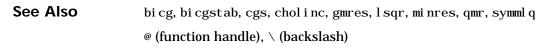

**References** [1] Barrett, R., M. Berry, T. F. Chan, et al., *Templates for the Solution of Linear Systems: Building Blocks for Iterative Methods*, SIAM, Philadelphia, 1994.

| Purpose     | Piecewise Cubic Hermite Interpolating Polynomial (PCHIP)                                                                                                    |  |  |
|-------------|----------------------------------------------------------------------------------------------------|--|--|
| Syntax      | yi = pchi $p(x, y, xi)$<br>pp = pchi $p(x, y)$                                                                                                    |  |  |
| Description | yi = pchi p(x, y, xi) returns vector yi containing elements corresponding to<br>the elements of xi and determined by piecewise cubic interpolation within<br>vectors x and y. The vector x specifies the points at which the data y is given.<br>If y is a matrix, then the interpolation is performed for each column of y and<br>yi is length(xi)-by-size(y, 2).                                                |  |  |
|             | pp = pchi p(x, y) returns a piecewise polynomial structure for use by $ppval$ .<br>x can be a row or column vector. y is a row or column vector of the same length<br>as x, or a matrix with $l ength(x)$ columns.                                                                                                    |  |  |
|             | pchip finds values of an underlying interpolating function $P(x)$ at intermediate points, such that:                                                                                                    |  |  |
|             | • On each subinterval $x_k \le x \le x_{k+1}$ , $P(x)$ is the cubic Hermite interpolant to the given values and certain slopes at the two endpoints.                                                                                                    |  |  |
|             | • $P(x)$ interpolates $y$ , i.e., $P(x_j) = y_j$ , and the first derivative $P'(x)$ is continuous. $P''(x)$ is probably not continuous; there may be jumps at the $x_j$ .                                                                                                    |  |  |
|             | • The slopes at the $x_j$ are chosen in such a way that $P(x)$ preserves the shape of the data and respects monotonicity. This means that, on intervals where the data are monotonic, so is $P(x)$ ; at points where the data has a local extremum, so does $P(x)$ .                                                                                                    |  |  |
|             | <b>Note</b> If <i>y</i> is a matrix, $P(x)$ satisfies the above for each column of <i>y</i> .                                                                                                    |  |  |
| Remarks     | <ul> <li>spl i ne constructs S(x) in almost the same way pchi p constructs P(x).</li> <li>However, spl i ne chooses the slopes at the x<sub>j</sub> differently, namely to make even S''(x) continuous. This has the following effects:</li> <li>spl i ne produces a smoother result, i.e. S''(x) is continuous.</li> <li>spl i ne produces a more accurate result if the data consists of values of a</li> </ul> |  |  |
|             | smooth function.                                                                                                    |  |  |

- pchi p has no overshoots and less oscillation if the data are not smooth.
- pchi p is less expensive to set up.
- The two are equally expensive to evaluate.

### **Examples**

 $\begin{array}{l} x = -3:3; \\ y = [-1 \ -1 \ -1 \ 0 \ 1 \ 1 \ 1]; \\ t = -3: \ 01:3; \\ p = pchip(x, y, t); \\ s = spline(x, y, t); \\ plot(x, y, 'o', t, p, '-', t, s, '-.') \\ legend('data', 'pchip', 'spline', 4) \end{array}$ 

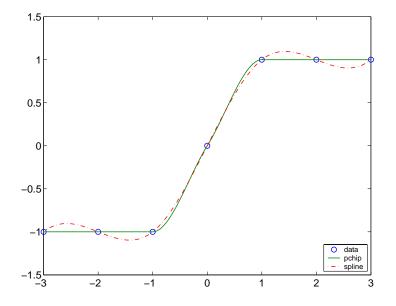

#### **See Also** interp1, spline, ppval

**References** [1] Fritsch, F. N. and R. E. Carlson, "Monotone Piecewise Cubic Interpolation," *SIAM J. Numerical Analysis*, Vol. 17, 1980, pp.238-246.

[2] Kahaner, David, Cleve Moler, Stephen Nash, *Numerical Methods and Software*, Prentice Hall, 1988.

| Purpose     | Create preparsed pseudocode file (P-file)                                                                                                    |
|-------------|----------------------------------------------------------------------------------------------------|
| Syntax      | pcode fun<br>pcode *.m<br>pcode fun1 fun2<br>pcodeinplace                                                                                                    |
| Description | pcode <i>fun</i> parses the M-file fun. m into the P-file fun. p and puts it into the current directory. The original M-file can be anywhere on the search path. |
|             | $\operatorname{pcode}\ *.\ m$ creates P-files for all the M-files in the current directory.                                                                      |
|             | pcode fun1 fun2 creates P-files for the listed functions.                                                                                                    |
|             | pcode i npl ace creates P-files in the same directory as the M-files. An error occurs if the files can't be created.                                             |

## pcolor

| Purpose     | Pseudocolor plot                                                                                                    |
|-------------|----------------------------------------------------------------------------------------------------|
| Syntax      | <pre>pcol or (C) pcol or (X, Y, C) h = pcol or()</pre>                                                                                                    |
| Description | A pseudocolor plot is a rectangular array of cells with colors determined by C. MATLAB creates a pseudocolor plot by using each set of four adjacent points in C to define a surface patch (i.e., cell).                                                                                                    |
|             | pcol or(C) draws a pseudocolor plot. The elements of C are linearly mapped to an index into the current colormap. The mapping from C to the current colormap is defined by col ormap and caxi s.                                                                                                    |
|             | pcol or (X, Y, C) draws a pseudocolor plot of the elements of C at the locations specified by X and Y. The plot is a logically rectangular, two-dimensional grid with vertices at the points $[X(i,j), Y(i,j)]$ . X and Y are vectors or matrices that specify the spacing of the grid lines. If X and Y are vectors, X corresponds to the columns of C and Y corresponds to the rows. If X and Y are matrices, they must be the same size as C. |
|             | h = pcol or() returns a handle to a surface graphics object.                                                                                                    |
| Remarks     | A pseudocolor plot is a flat surface plot viewed from above. $pcol or(X, Y, C)$ is the same as viewing $surf(X, Y, 0*Z, C)$ using $view([0 \ 90])$ .                                                                                                    |
|             | When you use shading faceted or shading flat, the constant color of each cell is the color associated with the corner having the smallest <i>x</i> - <i>y</i> coordinates.<br>Therefore, $C(i, j)$ determines the color of the cell in the <i>i</i> th row and <i>j</i> th column.<br>The last row and column of C are not used.                                                                                                    |
|             | When you use shading interp, each cell's color results from a bilinear interpolation of the colors at its four vertices and all elements of C are used.                                                                                                    |
| Examples    | A Hadamard matrix has elements that are $+1$ and $-1$ . A colormap with only two entries is appropriate when displaying a pseudocolor plot of this matrix.                                                                                                    |
|             | pcolor(hadamard(20))<br>colormap(gray(2))<br>axis ij                                                                                                    |

axis square

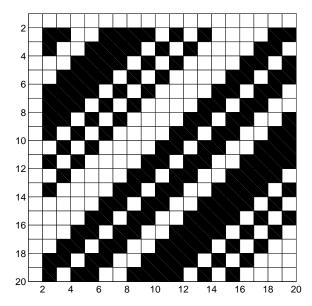

A simple color wheel illustrates a polar coordinate system.

n = 6; r = (0:n)'/n; theta = pi\*(-n:n)/n; X = r\*cos(theta); Y = r\*sin(theta); C = r\*cos(2\*theta); pcol or(X, Y, C)

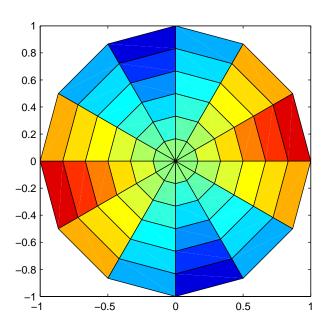

axis equal tight

AlgorithmThe number of vertex colors for pcol or (C) is the same as the number of cells<br/>for i mage(C). pcol or differs from i mage in that pcol or (C) specifies the colors<br/>of vertices, which are scaled to fit the colormap; changing the axes cl i m<br/>property changes this color mapping. i mage(C) specifies the colors of cells and<br/>directly indexes into the colormap without scaling. Additionally,<br/>pcol or (X, Y, C) can produce parametric grids, which is not possible with i mage.

See Also caxis, i mage, mesh, shading, surf, vi ew

| Purpose     | Solve initial-boundary value problems for systems of parabolic and elliptic partial differential equations (PDEs) in one space variable and time                                                                                                    |                                                                                                    |  |
|-------------|----------------------------------------------------------------------------------------------------|----------------------------------------------------------------------------------------------------|--|
| Syntax      | <pre>sol = pdepe(m, pdefun, icfun, bcfun, xmesh, tspan) sol = pdepe(m, pdefun, icfun, bcfun, xmesh, tspan, options) sol = pdepe(m, pdefun, icfun, bcfun, xmesh, tspan, options, p1, p2)</pre>                                                                                                    |                                                                                                    |  |
| Arguments   | m                                                                                                    | A parameter corresponding to the symmetry of the problem. $m can$ be slab = 0, cylindrical = 1, or spherical = 2.                                                                                                    |  |
|             | pdefun                                                                                                    | A function that defines the components of the PDE.                                                                                                    |  |
|             | icfun                                                                                                    | A function that defines the initial conditions.                                                                                                    |  |
|             | bcfun                                                                                                    | A function that defines the boundary conditions.                                                                                                    |  |
|             | xmesh                                                                                                    | A vector $[x0, x1,, xn]$ specifying the points at which a numerical solution is requested for every value in tspan. The elements of xmesh must satisfy $x0 < x1 < < xn$ . The length of xmesh must be >= 3.                                       |  |
|             | tspan                                                                                                    | A vector [t0, t1,, tf] specifying the points at which a solution is<br>requested for every value in xmesh. The elements of tspan must<br>satisfy t0 < t1 < < tf. The length of tspan must be $\geq 3$ .                                           |  |
|             | opt i ons                                                                                                    | Some options of the underlying ODE solver are available in pdepe:<br>Rel Tol , AbsTol , NormControl , I ni ti al Step, and MaxStep. In most<br>cases, default values for these options provide satisfactory<br>solutions. See odeset for details. |  |
|             | p1, p2,                                                                                                    | Optional parameters to be passed to pdefun, i cfun, and bcfun.                                                                                                    |  |
| Description | sol = pdepe(m, pdefun, i cfun, bcfun, xmesh, tspan) solves initial-boundary<br>value problems for systems of parabolic and elliptic PDEs in the one space<br>variable $x$ and time $t$ . The ordinary differential equations (ODEs) resulting<br>from discretization in space are integrated to obtain approximate solutions at<br>times specified in tspan. The pdepe function returns values of the solution on<br>a mesh provided in xmesh. |                                                                                                    |  |

pdepe solves PDEs of the form:

$$c\left(x, t, u, \frac{\partial u}{\partial x}\right)\frac{\partial u}{\partial t} = x^{-m} \frac{\partial}{\partial x}\left(x^{m} f\left(x, t, u, \frac{\partial u}{\partial x}\right)\right) + s\left(x, t, u, \frac{\partial u}{\partial x}\right)$$
(2-1)

The PDEs hold for  $t_0 \le t \le t_f$  and  $a \le x \le b$ . The interval [a, b] must be finite. *m* can be 0, 1, or 2, corresponding to slab, cylindrical, or spherical symmetry, respectively. If m > 0, then *a* must be >= 0.

In Equation 2-1,  $f(x, t, u, \partial u/\partial x)$  is a flux term and  $s(x, t, u, \partial u/\partial x)$  is a source term. The coupling of the partial derivatives with respect to time is restricted to multiplication by a diagonal matrix  $c(x, t, u, \partial u/\partial x)$ . The diagonal elements of this matrix are either identically zero or positive. An element that is identically zero corresponds to an elliptic equation and otherwise to a parabolic equation. There must be at least one parabolic equation. An element of c that corresponds to a parabolic equation can vanish at isolated values of x if those values of x are mesh points. Discontinuities in c and/or s due to material interfaces are permitted provided that a mesh point is placed at each interface.

For  $t = t_0$  and all *x*, the solution components satisfy initial conditions of the form

$$u(x, t_0) = u_0(x)$$
 (2-2)

For all *t* and either x = a or x = b, the solution components satisfy a boundary condition of the form

$$p(x, t, u) + q(x, t) f\left(x, t, u, \frac{\partial u}{\partial x}\right) = 0$$
(2-3)

Elements of q are either identically zero or never zero. Note that the boundary conditions are expressed in terms of the flux f rather than  $\partial u / \partial x$ . Also, of the two coefficients, only p can depend on u.

In the call sol = pdepe(m, pdefun, i cfun, bcfun, xmesh, tspan):

- m corresponds to *m*.
- xmesh(1) and xmesh(end) correspond to *a* and *b*.
- tspan(1) and tspan(end) correspond to  $t_0$  and  $t_f$ .

pdefun computes the terms c, f, and s (Equation 2-1). It has the form
 [c, f, s] = pdefun(x, t, u, dudx)

The input arguments are scalars x and t and vectors u and dudx that approximate the solution u and its partial derivative with respect to x, respectively. c, f, and s are column vectors. c stores the diagonal elements of the matrix c (Equation 2-1).

• i cfun evaluates the initial conditions. It has the form

u = i cfun(x)

When called with an argument x, i cfun evaluates and returns the initial values of the solution components at x in the column vector u.

• bcfun evaluates the terms *p* and *q* of the boundary conditions (Equation 2-3). It has the form

[pl, ql, pr, qr] = bcfun(xl, ul, xr, ur, t)

ul is the approximate solution at the left boundary xl = a and ur is the approximate solution at the right boundary xr = b. pl and ql are column vectors corresponding to p and q evaluated at xl, similarly pr and qr correspond to xr. When m > 0 and a = 0, boundedness of the solution near x = 0 requires that the flux f vanish at a = 0. pdepe imposes this boundary condition automatically and it ignores values returned in pl and ql.

pdepe returns the solution as a multidimensional array sol.  $u_i = ui = sol(:,:,i)$  is an approximation to the i th component of the solution vector u. The element ui(j,k) = sol(j,k,i) approximates  $u_i$  at (t, x) = (t span(j), xmesh(k)).

ui = sol(j,:,i) approximates component i of the solution at time tspan(j) and mesh points xmesh(:). Use pdeval to compute the approximation and its partial derivative  $\partial u_i / \partial x$  at points not included in xmesh. See pdeval for details.

sol = pdepe(m, pdefun, i cfun, bcfun, xmesh, tspan, options) solves as above
with default integration parameters replaced by values in options, an
argument created with the odeset function. Only some of the options of the
underlying ODE solver are available in pdepe: Rel Tol, AbsTol, NormControl,

Remarks

Initial Step, and MaxStep. The defaults obtained by leaving off the input argument options will generally be satisfactory. See odeset for details. sol = pdepe(m, pdefun, i cfun, bcfun, xmesh, tspan, options, p1, p2...) passes the additional parameters p1, p2, ... to the functions pdefun, i cfun, and bcfun. Use options = [] as a placeholder if no options are set. • The arrays xmesh and tspan play different roles in pdepe. tspan – The pdepe function performs the time integration with an ODE solver that selects both the time step and formula dynamically. The elements of t span merely specify where you want answers and the cost depends weakly on the length of t span. **xmesh** – Second order approximations to the solution are made on the mesh specified in xmesh. Generally, it is best to use closely spaced mesh points where the solution changes rapidly. pdepe does *not* select the mesh in *x* automatically. You must provide an appropriate fixed mesh in xmesh. The cost depends strongly on the length of xmesh. When m > 0, it is not necessary to use a fine mesh near x = 0 to account for the coordinate singularity. • The time integration is done with ode15s. pdepe exploits the capabilities of ode15s for solving the differential-algebraic equations that arise when Equation 2-1 contains elliptic equations, and for handling Jacobians with a specified sparsity pattern. After discretization, elliptic equations give rise to algebraic equations. If the elements of the initial conditions vector that correspond to elliptic equations are not "consistent" with the discretization, pdepe tries to adjust them before beginning the time integration. For this reason, the solution returned for the initial time may have a discretization error comparable to that at any other time. If the mesh is sufficiently fine, pdepe can find consistent initial conditions close to the given ones. If pdepe displays a message that it has difficulty finding consistent initial conditions, try refining the mesh. No adjustment is necessary for elements of the initial conditions vector that

correspond to parabolic equations.

**Examples Example 1.** This example illustrates the straightforward formulation, computation, and plotting of the solution of a single PDE.

$$\pi^2 \frac{\partial u}{\partial t} = \frac{\partial}{\partial x} \left( \frac{\partial u}{\partial x} \right)$$

This equation holds on an interval  $0 \le x \le 1$  for times  $t \ge 0$ .

The PDE satisfies the initial condition

$$u(x,0) = \sin \pi x$$

and boundary conditions

$$u(0, t) \equiv 0$$
  
$$\pi e^{-t} + \frac{\partial u}{\partial x}(1, t) = 0$$

It is convenient to use subfunctions to place all the functions required by pdepe in a single M-file.

function pdex1

```
m = 0;
x = linspace(0, 1, 20);
t = linspace(0, 2, 5);
sol = pdepe(m, @pdex1pde, @pdex1ic, @pdex1bc, x, t);
% Extract the first solution component as u.
u = sol(:, :, 1);
% A surface plot is often a good way to study a solution.
surf(x, t, u)
title('Numerical solution computed with 20 mesh points.')
xlabel('Distance x')
ylabel('Time t')
% A solution profile can also be illuminating.
figure
plot(x, u(end, :))
title('Solution at t = 2')
xlabel('Distance x')
```

```
yl abel ('u(x, 2)')
% -----
function [c, f, s] = pdex1pde(x, t, u, DuDx)
c = pi^{2};
f = DuDx;
s = 0;
% ----
                    -----
function u0 = pdex1ic(x)
u0 = sin(pi * x);
% -----
                          -----
                                     -----
function [pl, ql, pr, qr] = pdex1bc(xl, ul, xr, ur, t)
pl = ul;
ql = 0;
pr = pi * exp(-t);
qr = 1;
```

In this example, the PDE, initial condition, and boundary conditions are coded in subfunctions pdex1pde, pdex1i c, and pdex1bc.

The surface plot shows the behavior of the solution.

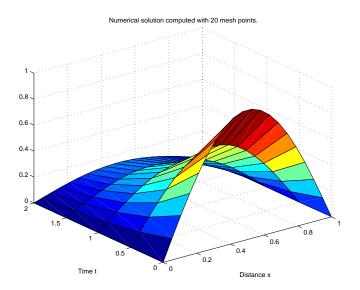

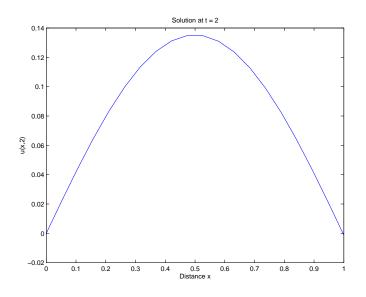

The following plot shows the solution profile at the final value of t (i.e., t = 2).

**Example 2.** This example illustrates the solution of a system of PDEs. The problem has boundary layers at both ends of the interval. The solution changes rapidly for small *t*.

The PDEs are

$$\frac{\partial u_1}{\partial t} = 0.024 \frac{\partial^2 u_1}{\partial x^2} - F(u_1 - u_2)$$
$$\frac{\partial u_2}{\partial t} = 0.170 \frac{\partial^2 u_2}{\partial x^2} + F(u_1 - u_2)$$

where  $F(y) = \exp(5.73 y) - \exp(-11.46 y)$ .

This equation holds on an interval  $0 \le x \le 1$  for times  $t \ge 0$ .

The PDE satisfies the initial conditions

 $u_1(x, 0) \equiv 1$  $u_2(x, 0) \equiv 0$ 

and boundary conditions

$$\frac{\partial u_1}{\partial x}(0, t) \equiv 0$$
$$u_2(0, t) \equiv 0$$
$$u_1(1, t) \equiv 1$$
$$\frac{\partial u_2}{\partial x}(1, t) \equiv 0$$

In the form expected by pdepe, the equations are

$$\begin{bmatrix} 1\\1 \end{bmatrix} \cdot * \frac{\partial}{\partial t} \begin{bmatrix} u_1\\u_2 \end{bmatrix} = \frac{\partial}{\partial x} \begin{bmatrix} 0.024(\partial u_1/\partial x)\\0.170(\partial u_2/\partial x) \end{bmatrix} + \begin{bmatrix} -F(u_1-u_2)\\F(u_1-u_2) \end{bmatrix}$$

The boundary conditions on the partial derivatives of u have to be written in terms of the flux. In the form expected by pdepe, the left boundary condition is

$$\begin{bmatrix} \mathbf{0} \\ u_2 \end{bmatrix} + \begin{bmatrix} \mathbf{1} \\ \mathbf{0} \end{bmatrix} \cdot \ast \begin{bmatrix} \mathbf{0.024}(\partial u_1 / \partial x) \\ \mathbf{0.170}(\partial u_2 / \partial x) \end{bmatrix} = \begin{bmatrix} \mathbf{0} \\ \mathbf{0} \end{bmatrix}$$

and the right boundary condition is

$$\begin{bmatrix} u_1 - 1 \\ 0 \end{bmatrix} + \begin{bmatrix} 0 \\ 1 \end{bmatrix} \cdot * \begin{bmatrix} 0.024(\partial u_1 / \partial x) \\ 0.170(\partial u_2 / \partial x) \end{bmatrix} = \begin{bmatrix} 0 \\ 0 \end{bmatrix}$$

The solution changes rapidly for small t. The program selects the step size in time to resolve this sharp change, but to see this behavior in the plots, the example must select the output times accordingly. There are boundary layers in the solution at both ends of [0,1], so the example places mesh points near 0 and 1 to resolve these sharp changes. Often some experimentation is needed to select a mesh that reveals the behavior of the solution.

```
function pdex4
m = 0;
\mathbf{x} = \begin{bmatrix} 0 & 0.005 & 0.01 & 0.05 & 0.1 & 0.2 & 0.5 & 0.7 & 0.9 & 0.95 & 0.99 & 0.995 & 1 \end{bmatrix};
t = [0 \ 0.005 \ 0.01 \ 0.05 \ 0.1 \ 0.5 \ 1 \ 1.5 \ 2];
sol = pdepe(m, @pdex4pde, @pdex4ic, @pdex4bc, x, t);
u1 = sol(:,:,1);
u^2 = sol(:, :, 2);
figure
surf(x, t, u1)
title('u1(x,t)')
xlabel('Distance x')
ylabel('Time t')
figure
surf(x, t, u2)
title('u2(x,t)')
xlabel('Distance x')
ylabel('Time t')
% ------
function [c, f, s] = pdex4pde(x, t, u, DuDx)
c = [1; 1];
f = [0.024; 0.17] . * DuDx;
y = u(1) - u(2);
F = \exp(5.73^*y) - \exp(-11.47^*y);
s = [-F; F];
% -----
function u0 = pdex4ic(x);
u0 = [1; 0];
function [pl, ql, pr, qr] = pdex4bc(xl, ul, xr, ur, t)
pl = [0; ul(2)];
ql = [1; 0];
pr = [ur(1) - 1; 0];
qr = [0; 1];
```

In this example, the PDEs, initial conditions, and boundary conditions are coded in subfunctions pdex4pde, pdex4i c, and pdex4bc.

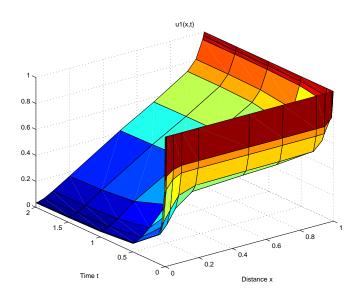

### The surface plots show the behavior of the solution components.

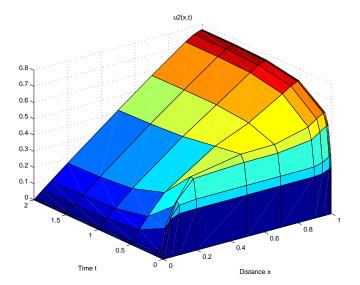

See Also function\_handle, pdeval, ode15s, odeset, odeget

**References** [1] Skeel, R. D. and M. Berzins, "A Method for the Spatial Discretization of Parabolic Equations in One Space Variable," *SIAM Journal on Scientific and Statistical Computing*, Vol. 11, 1990, pp.1-32.

## pdeval

| Purpose     | Evaluate the numerical solution of a PDE using the output of $pdepe$                                                                                                    |                                                                                                    |  |
|-------------|----------------------------------------------------------------------------------------------------|----------------------------------------------------------------------------------------------------|--|
| Syntax      | [uout, d                                                                                                    | <pre>[uout, duoutdx] = pdeval(m, xmesh, ui, xout)</pre>                                                                                              |  |
| Arguments   | m                                                                                                    | Symmetry of the problem: slab = 0, cylindrical = 1, spherical = 2.<br>This is the first input argument used in the call to pdepe.                    |  |
|             | xmesh                                                                                                    | A vector $[x0, x1,, xn]$ specifying the points at which the elements of ui were computed. This is the same vector with which pdepe was called.       |  |
|             | ui                                                                                                    | A vector sol (j,:,i) that approximates component i of the solution at time $t_f$ and mesh points xmesh, where sol is the solution returned by pdepe. |  |
|             | xout                                                                                                    | A vector of points from the interval $[x0,xn]$ at which the interpolated solution is requested.                                                      |  |
| Description | [uout, duoutdx] = pdeval (m, x, ui, xout) approximates the solution $u_i$ and its partial derivative $\partial u_i / \partial x$ at points from the interval [x0,xn]. The pdeval function returns the computed values in uout and duoutdx, respectively. |                                                                                                    |  |
|             | <b>Note</b> pdeval evaluates the partial derivative $\partial u_i / \partial x$ rather than the flux Although the flux is continuous, the partial derivative may have a jump at material interface.                                                      |                                                                                                    |  |
| See Also    | pdepe                                                                                                    |                                                                                                    |  |

| Purpose     | A sample function of two variables.                                                                                                    |  |  |  |
|-------------|----------------------------------------------------------------------------------------------------|--|--|--|
| Syntax      | Z = peaks;<br>Z = peaks(n);<br>Z = peaks(V);<br>Z = peaks(X, Y);                                                                                                    |  |  |  |
|             | <pre>peaks; peaks(N); peaks(V); peaks(X, Y);</pre>                                                                                                    |  |  |  |
|             | [X, Y, Z] = peaks;<br>[X, Y, Z] = peaks(n);<br>[X, Y, Z] = peaks(V);                                                                                                    |  |  |  |
| Description | peaks is a function of two variables, obtained by translating and scaling<br>Gaussian distributions, which is useful for demonstrating mesh, surf, pcol or,<br>contour, and so on.              |  |  |  |
|             | Z = peaks; returns a 49-by-49 matrix.                                                                                                    |  |  |  |
|             | Z = peaks(n); returns an n-by-n matrix.                                                                                                    |  |  |  |
|             | Z = peaks(V); returns an n-by-n matrix, where $n = length(V)$ .                                                                                                    |  |  |  |
|             | Z = peaks(X, Y); evaluates peaks at the given X and Y (which must be the same size) and returns a matrix the same size.                                                                         |  |  |  |
|             | $peaks(\dots)$ (with no output argument) plots the peaks function with surf.                                                                                                    |  |  |  |
|             | [X, Y, Z] = peaks(); returns two additional matrices, X and Y, for<br>parametric plots, for example, $surf(X, Y, Z, del 2(Z))$ . If not given as input, the<br>underlying matrices X and Y are: |  |  |  |
|             | [X, Y] = meshgrid(V, V)                                                                                                    |  |  |  |
|             | where V is a given vector, or V is a vector of length n with elements equally spaced from –3 to 3. If no input argument is given, the default n is 49.                                          |  |  |  |
| See Also    | meshgrid, surf                                                                                                    |  |  |  |

## perl

| Purpose     | Call Perl script using appropriate operating system executable                                                                                                    |
|-------------|----------------------------------------------------------------------------------------------------|
| Syntax      | <pre>perl('perlfile') perl('perlfile', arg1, arg2,) result = perl()</pre>                                                                                                    |
| Description | $perl\ ('\ perl\ fi\ l\ e'\ )\ calls\ the\ Perl\ script\ perl\ fi\ l\ e,\ using\ the\ appropriate\ operating\ system\ Perl\ executable.$                                                         |
|             | perl (' perl file', arg1, arg2, $\ldots$ ) calls the Perl script perl file, using the appropriate operating system Perl executable and passes the arguments arg1, arg2, and so on, to perl file. |
|             | result = perl() returns the results of attempted Perl call to result.                                                                                                    |
| See Also    | ! (exclamation point), dos, system, uni x                                                                                                    |

### perms

| Purpose     | All possible permutations                                                                                                    |          |                                                                |
|-------------|----------------------------------------------------------------------------------------------------|----------|----------------------------------------------------------------|
| Syntax      | P = perms(v)                                                                                                    |          |                                                                |
| Description | P = perms(v), where v is a row vector of length n, creates a matrix whose rows consist of all possible permutations of the n elements of v. Matrix P contains n! rows and n columns. |          |                                                                |
| Examples    | The command $perms(2: 2: 6)$ returns <i>all</i> the permutations of the numbers 2, 4, and 6:                                                                                         |          |                                                                |
|             | 2                                                                                                    | 4        | 6                                                              |
|             | 2                                                                                                    | 6        | 4                                                              |
|             | 4                                                                                                    | 2        | 6                                                              |
|             | 4                                                                                                    | 6        | 2                                                              |
|             | 6                                                                                                    | 4        | 2                                                              |
|             | 6                                                                                                    | 2        | 4                                                              |
| Limitations | This func                                                                                                    | ction is | s only practical for situations where n is less than about 15. |
| See Also    | nchoosek                                                                                                    | , perm   | ute, randperm                                                  |

## permute

| Purpose     | Rearrange the dimensions of a multidimensional array                                                                                                    |  |  |  |  |
|-------------|----------------------------------------------------------------------------------------------------|--|--|--|--|
| Syntax      | B = permute(A, order)                                                                                                    |  |  |  |  |
| Description | B = permute(A, order) rearranges the dimensions of A so that they are in the order specified by the vector order. B has the same values of A but the order of the subscripts needed to access any particular element is rearranged as specified by order. All the elements of order must be unique. |  |  |  |  |
| Remarks     | permute and i permute are a generalization of transpose (. ' ) for multidimensional arrays.                                                                                                    |  |  |  |  |
| Examples    | <pre>Given any matrix A, the statement   permute(A, [2 1]) is the same as A'. For example:   A = [1 2; 3 4]; permute(A, [2 1])   ans =         1</pre>                                                                                                    |  |  |  |  |
|             | X = rand(12, 13, 14);<br>Y = permute(X, [2 3 1]);<br>size(Y)<br>ans =<br>13 14 12                                                                                                    |  |  |  |  |
| See Also    | ipermute                                                                                                    |  |  |  |  |

# persistent

| Purpose     | Define persistent variable                                                                                                    |  |
|-------------|----------------------------------------------------------------------------------------------------|--|
| Syntax      | persistent X Y Z                                                                                                    |  |
| Description | persistent X Y Z defines X, Y, and Z as variables that are local to the function<br>in which they are declared yet their values are retained in memory between<br>calls to the function. Persistent variables are similar to global variables<br>because MATLAB creates permanent storage for both. They differ from global<br>variables in that persistent variables are known only to the function in which<br>they are declared. This prevents persistent variables from being changed by<br>other functions or from the MATLAB command line. |  |
|             | Persistent variables are cleared when the M-file is cleared from memory or when the M-file is changed. To keep an M-file in memory until MATLAB quits, use ml ock.                                                                                                    |  |
|             | If the persistent variable does not exist the first time you issue the persistent stent statement, it is initialized to the empty matrix.                                                                                                    |  |
|             | It is an error to declare a variable persistent if a variable with the same name exists in the current workspace.                                                                                                    |  |
| Remarks     | There is no function form of the persistent command (i.e., you cannot use parentheses and quote the variable names).                                                                                                    |  |
| See Also    | clear, global, mislocked, mlock, munlock                                                                                                    |  |

| Purpose     | Ratio of a circle's circumference to its diameter, $\boldsymbol{\pi}$                                                                      |
|-------------|----------------------------------------------------------------------------------------------------|
| Syntax      | pi                                                                                                    |
| Description | pi returns the floating-point number nearest the value of $\pi$ . The expressions $4^*atan(1)$ and $imag(log(-1))$ provide the same value. |
| Examples    | The expression $\sin(pi)$ is not exactly zero because $pi$ is not exactly $\pi$ .<br>$\sin(pi)$<br>ans =                                   |
|             | 1. 2246e-16                                                                                                    |
| See Also    | ans, eps, i , I nf, j , NaN                                                                                                    |

| Purpose     | Pie chart                                                                                                    |
|-------------|----------------------------------------------------------------------------------------------------|
| Syntax      | <pre>pi e(X) pi e(X, expl ode) h = pi e()</pre>                                                                                                    |
| Description | pi $e(X)$ draws a pie chart using the data in X. Each element in X is represented as a slice in the pie chart.                                                                                                    |
|             | pi $e(X, expl ode)$ offsets a slice from the pie. expl ode is a vector or matrix of zeros and nonzeros that correspond to X. A non-zero value offsets the corresponding slice from the center of the pie chart, so that $X(i,j)$ is offset from the center if $expl ode(i,j)$ is nonzero. expl ode must be the same size as X. |
|             | h = pi e() returns a vector of handles to patch and text graphics objects.                                                                                                    |
| Remarks     | The values in X are normalized via X/sum(X) to determine the area of each slice of the pie. If sum(X) $\leq$ 1, the values in X directly specify the are of the pie slices. MATLAB draws only a partial pie if sum(X) <1.                                                                                                    |
| Examples    | Emphasize the second slice in the chart by setting its corresponding expl ode element to 1.                                                                                                    |
|             | $ x = [1 \ 3 \ 0. \ 5 \ 2. \ 5 \ 2]; explode = [0 \ 1 \ 0 \ 0 \ 0]; pi e(x, explode) $                                                                                                    |

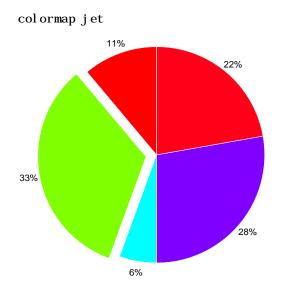

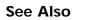

pi e3

| Purpose     | Three-dimensional pie chart                                                                                                    |
|-------------|----------------------------------------------------------------------------------------------------|
| Syntax      | pi e3(X)<br>pi e3(X, expl ode)<br>h = pi e3()                                                                                                    |
| Description | pi e3(X) draws a three-dimensional pie chart using the data in X. Each element in X is represented as a slice in the pie chart.                                                                                                  |
|             | pi e3(X, expl ode) specifies whether to offset a slice from the center of the pie chart. $X(i,j)$ is offset from the center of the pie chart if $expl ode(i,j)$ is nonzero. expl ode must be the same size as X.                 |
|             | $h \ = \ pi \ e(\ldots)$ returns a vector of handles to patch, surface, and text graphics objects.                                                                                                    |
| Remarks     | The values in X are normalized via $X/sum(X)$ to determine the area of each slice of the pie. If $sum(X) \le 1$ , the values in X directly specify the area of the pie slices. MATLAB draws only a partial pie if $sum(X) < 1$ . |
| Examples    | Offset a slice in the pie chart by setting the corresponding expl ode element to 1:                                                                                                    |
|             |                                                                                                    |
|             |                                                                                                    |

See Also pi e

| Purpose     | Moore-Penrose pseudoinverse of a matrix                                                                                                    |
|-------------|----------------------------------------------------------------------------------------------------|
| Syntax      | B = pi nv(A)<br>B = pi nv(A, tol)                                                                                                    |
| Definition  | The Moore-Penrose pseudoinverse is a matrix B of the same dimensions as A'<br>satisfying four conditions:<br>$A^*B^*A = A$<br>$B^*A^*B = B$<br>$A^*B$ is Hermitian<br>$B^*A$ is Hermitian<br>The computation is based on svd(A) and any singular values less than tol are<br>treated as zero. |
| Description | <ul> <li>B = pi nv(A) returns the Moore-Penrose pseudoinverse of A.</li> <li>B = pi nv(A, tol) returns the Moore-Penrose pseudoinverse and overrides the</li> </ul>                                                                                                    |
|             | default tolerance, max(size(A))*norm(A)*eps.                                                                                                    |
| Examples    | If A is square and not singular, then $pi nv(A)$ is an expensive way to compute $i nv(A)$ . If A is not square, or is square and singular, then $i nv(A)$ does not exist. In these cases, $pi nv(A)$ has some of, but not all, the properties of $i nv(A)$ .                                  |
|             | If A has more rows than columns and is not of full rank, then the overdetermined least squares problem                                                                                                    |
|             | minimize norm(A*x-b)                                                                                                    |
|             | does not have a unique solution. Two of the infinitely many solutions are                                                                                                    |
|             | x = pi nv(A) *b                                                                                                    |
|             | and                                                                                                    |
|             | $\mathbf{y} = \mathbf{A} \mathbf{b}$                                                                                                    |
|             | These two are distinguished by the facts that $norm(x)$ is smaller than the norm of any other solution and that y has the fewest possible nonzero components.                                                                                                    |
|             | For example, the matrix generated by                                                                                                    |

A = magic(8); A = A(:, 1:6)

is an 8-by-6 matrix that happens to have rank(A) = 3.

| =  |    |    |    |    |    |
|----|----|----|----|----|----|
| 64 | 2  | 3  | 61 | 60 | 6  |
| 9  | 55 | 54 | 12 | 13 | 51 |
| 17 | 47 | 46 | 20 | 21 | 43 |
| 40 | 26 | 27 | 37 | 36 | 30 |
| 32 | 34 | 35 | 29 | 28 | 38 |
| 41 | 23 | 22 | 44 | 45 | 19 |
| 49 | 15 | 14 | 52 | 53 | 11 |
| 8  | 58 | 59 | 5  | 4  | 62 |

The right-hand side is b = 260 \* ones(8, 1),

 $\begin{array}{rrrr} b &=& \\ & 260 \\ 260 \\ 260 \\ 260 \\ 260 \\ 260 \\ 260 \\ 260 \\ 260 \\ 260 \end{array}$ 

А

The scale factor 260 is the 8-by-8 magic sum. With all eight columns, one solution to  $A^*x = b$  would be a vector of all 1's. With only six columns, the equations are still consistent, so a solution exists, but it is not all 1's. Since the matrix is rank deficient, there are infinitely many solutions. Two of them are

x = pi nv(A) \* b

which is

and

y = A b

which produces this result.

Warning: Rank deficient, rank = 3 tol = 1.8829e-013. y = 4.0000 5.0000 0 0 0 -1.0000

Both of these are exact solutions in the sense that norm(A\*x-b) and norm(A\*y-b) are on the order of roundoff error. The solution x is special because

norm(x) = 3.2817

is smaller than the norm of any other solution, including

norm(y) = 6.4807

On the other hand, the solution **y** is special because it has only three nonzero components.

See Also i nv, qr, rank, svd

### planerot

| Purpose     | Givens plane rotation                                                                                                    |
|-------------|----------------------------------------------------------------------------------------------------|
| Syntax      | [G, y] = planerot(x)                                                                                                    |
| Description | $[G, y] = planerot(x)$ where x is a 2-component column vector, returns a 2-by-2 orthogonal matrix G so that $y = G^*x$ has $y(2) = 0$ . |
| Examples    | $x = [3 \ 4];$<br>[G, y] = pl anerot (x')<br>G =<br>0.6000 0.8000<br>-0.8000 0.6000                                                     |
|             | y =<br>5<br>0                                                                                                    |
| See Also    | qrdel ete, qri nsert                                                                                                    |

| Purpose     | Linear 2–D plot                                                                                                    |
|-------------|----------------------------------------------------------------------------------------------------|
| Syntax      | <pre>pl ot (Y) pl ot (X1, Y1,) pl ot (X1, Y1, Li neSpec,) pl ot (, 'PropertyName', PropertyVal ue,) h = pl ot ()</pre>                                                                                                    |
| Description | pl ot (Y) plots the columns of Y versus their index if Y is a real number. If Y is complex, pl ot (Y) is equivalent to pl ot (real (Y), i mag(Y)). In all other uses of pl ot, the imaginary component is ignored.                                                                                                    |
|             | pl ot(X1, Y1,) plots all lines defined by Xn versus Yn pairs. If only Xn or Yn is a matrix, the vector is plotted versus the rows or columns of the matrix, depending on whether the vector's row or column dimension matches the matrix.                                                                                                    |
|             | pl ot (X1, Y1, Li neSpec,) plots all lines defined by the Xn, Yn, Li neSpec triples, where Li neSpec is a line specification that determines line type, marker symbol, and color of the plotted lines. You can mix Xn, Yn, Li neSpec triples with Xn, Yn pairs: pl ot (X1, Y1, X2, Y2, Li neSpec, X3, Y3).                                       |
|             | pl ot(, ' <i>PropertyName</i> ', PropertyVal ue,) sets properties to the specified property values for all line graphics objects created by pl ot. (See the "Examples" section for examples.)                                                                                                    |
|             | h = pl ot() returns a column vector of handles to line graphics objects, one handle per line.                                                                                                    |
| Remarks     | If you do not specify a color when plotting more than one line, pl ot<br>automatically cycles through the colors in the order specified by the current<br>axes Col orOrder property. After cycling through all the colors defined by<br>Col orOrder, pl ot then cycles through the line styles defined in the axes<br>Li neStyl eOrder property. |
|             | Note that, by default, MATLAB resets the Col orOrder and Li neStyl eOrder properties each time you call pl ot. If you want changes you make to these properties to persist, then you must define these changes as default values. For example,                                                                                                   |

|          | <pre>set(0, 'DefaultAxesColorOrder', [0 0 0], 'DefaultAxesLineStyleOrder', '-      :')</pre>                                                                                 |
|----------|----------------------------------------------------------------------------------------------------|
|          | sets the default Col orOrder to use only the color black and sets the<br>Li neStyl eOrder to use solid, dash-dot, dash-dash, and dotted line styles.                         |
|          | Additional Information                                                                                                    |
|          | • See the "Creating 2-D Graphs" and "Labeling Graphs" in <i>Using MATLAB Graphics</i> for more information on plotting.                                                      |
|          | • See LineSpec for more information on specifying line styles and colors.                                                                                                    |
| Examples | Specifying the Color and Size of Markers<br>You can also specify other line characteristics using graphics properties (see<br>1 i ne for a description of these properties): |
|          | • Li neWi dth – specifies the width (in points) of the line.                                                                                                    |
|          | • MarkerEdgeCol or – specifies the color of the marker or the edge color for filled markers (circle, square, diamond, pentagram, hexagram, and the four triangles).          |
|          | • MarkerFaceCol or – specifies the color of the face of filled markers.                                                                                                    |
|          | • MarkerSi ze – specifies the size of the marker in units of points.                                                                                                    |
|          | For example, these statements,                                                                                                    |
|          | x = -pi: pi / 10: pi;<br>y = tan(sin(x)) - sin(tan(x));<br>pl ot(x, y, 'rs', 'LineWidth', 2,                                                                                 |

' MarkerEdgeCol or', 'k',... 'MarkerFaceCol or', 'g',... 'MarkerSi ze', 10) produce this graph.

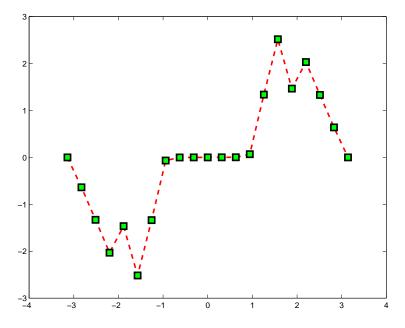

#### Specifying Tick Mark Location and Labeling

You can adjust the axis tick-mark locations and the labels appearing at each tick. For example, this plot of the sine function relabels the x-axis with more meaningful values,

```
x = -pi:.1:pi;
y = sin(x);
plot(x, y)
set(gca, 'XTick', -pi:pi/2:pi)
set(gca, 'XTickLabel', {'-pi', '-pi/2', '0', 'pi/2', 'pi'})
```

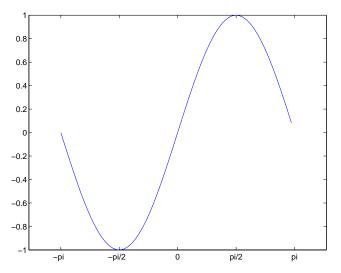

Now add axis labels and annotate the point -pi/4, sin(-pi/4).

Adding Titles, Axis Labels, and Annotations

MATLAB enables you to add axis labels and titles. For example, using the graph from the previous example, add an x- and y-axis label,

Now change the line color to red by first finding the handle of the line object created by pl ot and then setting its Col or property. In the same statement, set the Li neWi dth property to 2 points.

```
set(findobj(gca, 'Type', 'line', 'Color', [0 0 1]),...
'Color', 'red',...
'LineWidth', 2)
```

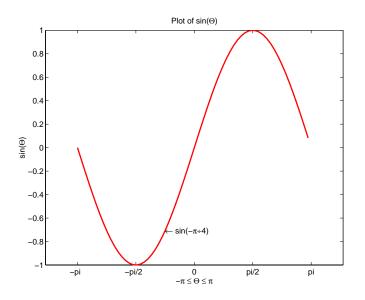

# See Alsoaxis, bar, grid, hold, legend, line, LineSpec, loglog, plotyy, semilogx,<br/>semilogy, subplot, title, xlabel, xlim, ylabel, ylim, zlabel, zlim, stem

See the text String property for a list of symbols and how to display them.

See the Plot Editor for information on plot annotation tools in the figure window toolbar.

See Basic Plots and Graphs for related functions.

# plot3

| Purpose     | Linear 3-D plot                                                                                                    |
|-------------|----------------------------------------------------------------------------------------------------|
| Syntax      | <pre>pl ot3(X1, Y1, Z1,) pl ot3(X1, Y1, Z1, Li neSpec,) pl ot3(, 'PropertyName', PropertyVal ue,) h = pl ot3()</pre>                                                                                                    |
| Description | The pl ot 3 function displays a three-dimensional plot of a set of data points.                                                                                                    |
|             | pl ot $3(X1, Y1, Z1,)$ , where X1, Y1, Z1 are vectors or matrices, plots one or more lines in three-dimensional space through the points whose coordinates are the elements of X1, Y1, and Z1.                                  |
|             | pl ot $3(X1, Y1, Z1, Li neSpec,)$ creates and displays all lines defined by the Xn, Yn, Zn, Li neSpec quads, where Li neSpec is a line specification that determines line style, marker symbol, and color of the plotted lines. |
|             | pl ot3(, ' <i>PropertyName</i> ', PropertyVal ue,) sets properties to the specified property values for all Line graphics objects created by $pl ot3$ .                                                                         |
|             | h = plot3() returns a column vector of handles to line graphics objects, with one handle per line.                                                                                                    |
| Remarks     | If one or more of X1, Y1, Z1 is a vector, the vectors are plotted versus the rows<br>or columns of the matrix, depending whether the vectors' lengths equal the<br>number of rows or the number of columns.                     |
|             | You can mix Xn, Yn, Zn triples with Xn, Yn, Zn, <i>Li neSpec</i> quads, for example,                                                                                                    |
|             | pl ot 3(X1, Y1, Z1, X2, Y2, Z2, Li neSpec, X3, Y3, Z3)                                                                                                    |
|             | See Li neSpec and pl ot for information on line types and markers.                                                                                                    |
| Examples    | Plot a three-dimensional helix.                                                                                                    |
|             | <pre>t = 0: pi /50: 10*pi;<br/>pl ot 3(si n(t), cos(t), t)<br/>grid on</pre>                                                                                                    |

plot3

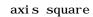

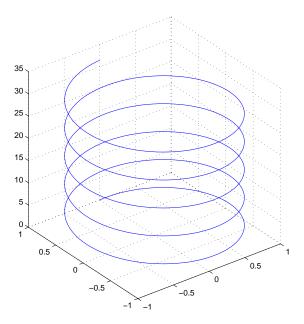

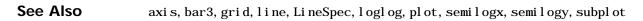

### plotedit

| Purpose     | Start plot edit mode to allow editing and annotation of plots                                                                                                    |
|-------------|----------------------------------------------------------------------------------------------------|
| Syntax      | <pre>plotedit on plotedit off plotedit('state') plotedit(h) plotedit(h, 'state')</pre>                                                                                                    |
| Description | pl otedit on starts plot edit mode for the current figure, allowing you to use a graphical interface to annotate and edit plots easily. In plot edit mode, you can label axes, chang line styles, and adding text, line, and arrow annotations. |
|             | pl otedit off ends plot mode for the current figure.<br>pl otedit toggles the plot edit mode for the current figure.                                                                                                    |
|             | pl otedit(h) toggles the plot edit mode for the figure specified by figure handle<br>h.                                                                                                    |
|             | pl otedit('state') specifies the $pl$ otedit state for the current figure. Values for state can be as shown.                                                                                                    |

| Value for state | Description                                     |
|-----------------|-------------------------------------------------|
| on              | Starts plot edit mode                           |
| off             | Ends plot edit mode                             |
| showtool smenu  | Displays the <b>Tools</b> menu in the menu bar  |
| hi detool smenu | Removes the <b>Tools</b> menu from the menu bar |

**Note** hi detool smenu is intended for GUI developers who do not want the **Tools** menu to appear in applications that use the figure window.

 $pl\,otedi\,t\,(h,\,'\,state'\,)\,$  specifies the  $pl\,otedi\,t\,\,state$  for figure handle h.

#### Remarks Plot Editing Mode Graphical Interface Components

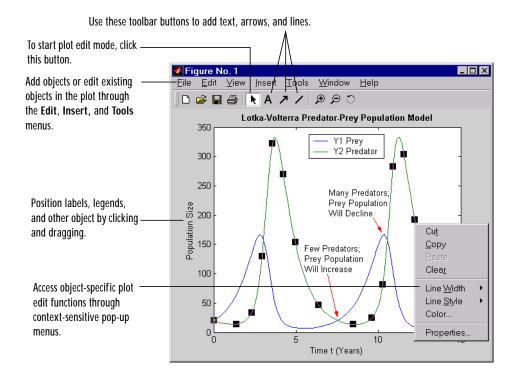

| Examples | Start plot edit mode for figure 2:                    |
|----------|-------------------------------------------------------|
|          | plotedit(2)                                           |
|          | End plot edit mode for figure 2:                      |
|          | <pre>plotedit(2, 'off')</pre>                         |
|          | Hide the <b>Tools</b> menu for the current figure:    |
|          | plotedit('hidetoolsmenu')                             |
| See Also | axes, line, open, plot, print, saveas, text, propedit |

### plotmatrix

| Purpose     | Draw scatter plots                                                                                                    |
|-------------|----------------------------------------------------------------------------------------------------|
| Syntax      | plotmatrix(X,Y)<br>plotmatrix(, 'LineSpec')<br>[H, AX, BigAx, P] = plotmatrix()                                                                                                    |
| Description | pl otmatri $x(X, Y)$ scatter plots the columns of X against the columns of Y. If X is <i>p</i> -by- <i>m</i> and Y is <i>p</i> -by- <i>n</i> , pl otmatri x produces an <i>n</i> -by- <i>m</i> matrix of axes.<br>pl otmatri $x(Y)$ is the same as pl otmatri $x(Y, Y)$ except that the diagonal is replaced by hi st(Y(:, i)).                                                                                     |
|             | plotmatrix(, 'LineSpec') uses a LineSpec to create the scatter plot.<br>The default is '.'.                                                                                                    |
|             | [H, AX, BigAx, P] = plotmatrix() returns a matrix of handles to the objects created in H, a matrix of handles to the individual subaxes in AX, a handle to a big (invisible) axes that frames the subaxes in BigAx, and a matrix of handles for the histogram plots in P. BigAx is left as the current axes so that a subsequent title, xlabel, or ylabel commands are centered with respect to the matrix of axes. |
| Examples    | Generate plots of random data.                                                                                                    |
|             | x = randn(50, 3); y = x*[-1 2 1; 2 0 1; 1 -2 3; ]';<br>plotmatrix(y, '*r')                                                                                                    |

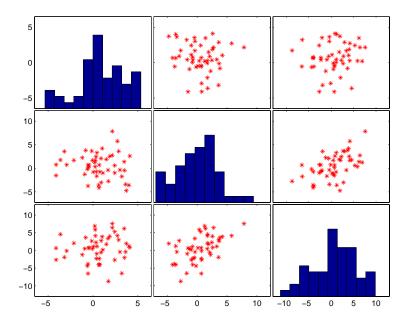

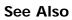

scatter, scatter3

## plotyy

| Purpose     | Create graphs with y axes on both left and right side                                                                                                    |
|-------------|----------------------------------------------------------------------------------------------------|
| Syntax      | <pre>pl otyy(X1, Y1, X2, Y2) pl otyy(X1, Y1, X2, Y2, 'function') pl otyy(X1, Y1, X2, Y2, 'function1', 'function2') [AX, H1, H2] = pl otyy()</pre>                                                                                                    |
| Description | pl otyy(X1, Y1, X2, Y2) plots X1 versus Y1 with y-axis labeling on the left and plots X2 versus Y2 with y-axis labeling on the right.                                                                                                    |
|             | pl  otyy(X1, Y1, X2, Y2, 'function') uses the plotting function specified by the string 'function' instead of $pl  ot$ to produce each graph. 'function' can be $pl  ot$ , semilogx, semilogy, loglog, stem or any MATLAB function that accepts the syntax: |
|             | h = function(x, y)                                                                                                    |
|             | pl otyy(X1, Y1, X2, Y2, 'functi on1', 'functi on2') uses functi on1(X1, Y1) to plot the data for the left axis and functi on2(X2, Y2) to plot the data for the right axis.                                                                                  |
|             | [AX, H1, H2] = plotyy() returns the handles of the two axes created in AX and the handles of the graphics objects from each plot in H1 and H2. AX(1) is the left axes and AX(2) is the right axes.                                                          |
| Examples    | This example graphs two mathematical functions using pl ot as the plotting function. The two y-axes enable you to display both sets of data on one graph even though relative values of the data are quite different.                                       |
|             | $ \begin{array}{l} x &= 0: \ 0. \ 01: \ 20; \\ y1 &= \ 200^* exp(-0. \ 05^* x) \ . \ * sin(x); \\ y2 &= \ 0. \ 8^* exp(-0. \ 5^* x) \ . \ * sin(10^* x); \\ [AX, H1, H2] &= \ plotyy(x, \ y1, \ x, \ y2, \ 'plot'); \end{array} $                           |
|             | You can use the handles returned by plotyy to label the axes and set the line styles used for plotting. With the axes handles you can specify the YLabel properties of the left- and right-side y-axis:                                                     |
|             | <pre>set(get(AX(1), 'Ylabel'), 'String', 'Left Y-axis') set(get(AX(2), 'Ylabel'), 'String', 'Right Y-axis')</pre>                                                                                                    |
|             | Use the xl abel and title commands to label the x-axis and add a title:                                                                                                    |

```
xlabel('Zero to 20 \musec.')
title('Labeling plotyy')
```

Use the line handles to set the  ${\tt Li\,neStyl\,e}$  properties of the left- and right-side plots:

```
set(H1, 'LineStyle', '--')
set(H2, 'LineStyle', ':')
```

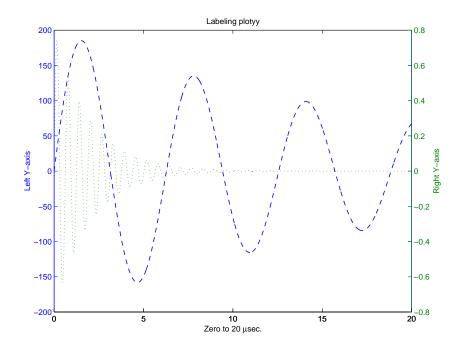

See Also plot, loglog, semilogx, semilogy, axes properties: XAxi sLocation, YAxi sLocation

The axes chapter in the *Using MATLAB Graphics* manual for information on multi-axis axes.

### pol2cart

| Purpose     | Transform polar or cylindrical coordinates to Cartesian                                                                                                    |
|-------------|----------------------------------------------------------------------------------------------------|
| Syntax      | [X, Y] = pol 2cart (THETA, RHO)<br>[X, Y, Z] = pol 2cart (THETA, RHO, Z)                                                                                                    |
| Description | [X, Y] = pol 2cart (THETA, RHO) transforms the polar coordinate data stored in corresponding elements of THETA and RHO to two-dimensional Cartesian, or <i>xy</i> , coordinates. The arrays THETA and RHO must be the same size (or either can be scalar). The values in THETA must be in radians.                     |
|             | [X, Y, Z] = pol 2cart (THETA, RHO, Z) transforms the cylindrical coordinate data stored in corresponding elements of THETA, RHO, and Z to three-dimensional Cartesian, or <i>xyz</i> , coordinates. The arrays THETA, RHO, and Z must be the same size (or any can be scalar). The values in THETA must be in radians. |
| Algorithm   | The mapping from polar and cylindrical coordinates to Cartesian coordinates is:                                                                                                    |

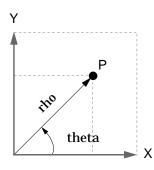

Polar to Cartesian Mapping theta = atan2(y, x)rho =  $sqrt(x. ^2 + y. ^2)$ 

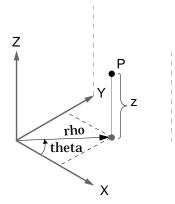

Cylindrical to Cartesian Mapping

theta = atan2(y, x)rho =  $sqrt(x. ^2 + y. ^2)$ z = z

#### See Also cart2pol, cart2sph, sph2cart

| Purpose     | Plot polar coordinates                                                                                                    |  |  |  |
|-------------|----------------------------------------------------------------------------------------------------|--|--|--|
| Syntax      | pol ar(theta, rho)<br>pol ar(theta, rho, Li neSpec)                                                                                                    |  |  |  |
| Description | The pol ar function accepts polar coordinates, plots them in a Cartesian plane, and draws the polar grid on the plane.                                                                                                    |  |  |  |
|             | pol $ar(theta, rho)$ creates a polar coordinate plot of the angle theta versus the radius rho. theta is the angle from the <i>x</i> -axis to the radius vector specified in radians; rho is the length of the radius vector specified in dataspace units. |  |  |  |
|             | pol ar(theta, rho, Li neSpec) Li neSpec specifies the line type, plot symbol, and color for the lines drawn in the polar plot.                                                                                                    |  |  |  |
| Examples    | Create a simple polar plot using a dashed, red line:<br>t = 0:.01:2*pi;                                                                                                    |  |  |  |

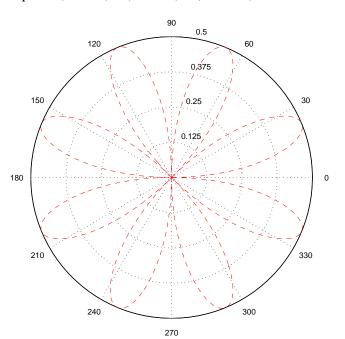

polar(t, sin(2\*t).\*cos(2\*t), '--r')

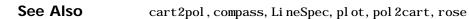

| _           |                                                                                                    |  |  |  |  |  |
|-------------|----------------------------------------------------------------------------------------------------|--|--|--|--|--|
| Purpose     | Polynomial with specified roots                                                                                                    |  |  |  |  |  |
| Syntax      | p = poly(A)<br>p = poly(r)                                                                                                    |  |  |  |  |  |
| Description | $p = poly(A)$ where A is an n-by-n matrix returns an n+1 element row vector whose elements are the coefficients of the characteristic polynomial, $det(sl - A)$ . The coefficients are ordered in descending powers: if a vector c has n+1 components, the polynomial it represents is $c_1s^n + + c_ns + c_{n+1}$ |  |  |  |  |  |
|             | p = poly(r) where r is a vector returns a row vector whose elements are the coefficients of the polynomial whose roots are the elements of r.                                                                                                    |  |  |  |  |  |
| Remarks     | Note the relationship of this command to                                                                                                    |  |  |  |  |  |
|             | r = roots(p)                                                                                                    |  |  |  |  |  |
|             | which returns a column vector whose elements are the roots of the polynomial specified by the coefficients row vector $p$ . For vectors, roots and $poly$ are inverse functions of each other, up to ordering, scaling, and roundoff error.                                                                        |  |  |  |  |  |
| Examples    | MATLAB displays polynomials as row vectors containing the coefficients ordered by descending powers. The characteristic equation of the matrix                                                                                                    |  |  |  |  |  |
|             | A =                                                                                                    |  |  |  |  |  |
|             | $ \begin{array}{cccccccccccccccccccccccccccccccccccc$                                                                                                    |  |  |  |  |  |
|             | <pre>is returned in a row vector by pol y:</pre>                                                                                                    |  |  |  |  |  |
|             |                                                                                                    |  |  |  |  |  |
|             | p =<br>1 - 6 - 72 - 27                                                                                                    |  |  |  |  |  |
|             | The roots of this polynomial (eigenvalues of matrix ${\tt A})$ are returned in a column vector by <code>roots</code> :                                                                                                    |  |  |  |  |  |

r = roots(p)

r = 12. 1229 - 5. 7345 - 0. 3884

#### Algorithm

The algorithms employed for poly and roots illustrate an interesting aspect of the modern approach to eigenvalue computation. poly(A) generates the characteristic polynomial of A, and roots(poly(A)) finds the roots of that polynomial, which are the eigenvalues of A. But both poly and roots use eig, which is based on similarity transformations. The classical approach, which characterizes eigenvalues as roots of the characteristic polynomial, is actually reversed.

If A is an n-by-n matrix, pol y(A) produces the coefficients c(1) through c(n+1), with c(1) = 1, in

$$det(\lambda I - A) = c_1 \lambda^n + \dots + c_n \lambda + c_{n+1}$$

The algorithm is

 $\begin{array}{l} z \ = \ eig(A); \\ c \ = \ zeros(n+1, 1); \ c(1) \ = \ 1; \\ for \ j \ = \ 1: n \\ c(2:j+1) \ = \ c(2:j+1) - z(j) \ ^*c(1:j); \\ end \end{array}$ 

This recursion is easily derived by expanding the product.

 $(\lambda - \lambda_1)(\lambda - \lambda_2)...(\lambda - \lambda_n)$ 

It is possible to prove that pol y(A) produces the coefficients in the characteristic polynomial of a matrix within roundoff error of A. This is true even if the eigenvalues of A are badly conditioned. The traditional algorithms for obtaining the characteristic polynomial, which do not use the eigenvalues, do not have such satisfactory numerical properties.

See Also conv, pol yval, resi due, roots

## polyarea

| Purpose     | Area of polygon                                                                                                    |  |  |  |  |  |
|-------------|----------------------------------------------------------------------------------------------------|--|--|--|--|--|
| Syntax      | <pre>A = polyarea(X, Y) A = polyarea(X, Y, dim)</pre>                                                                                                    |  |  |  |  |  |
| Description | A = pol yarea(X, Y) returns the area of the polygon specified by the vertices in the vectors X and Y.                                                                                |  |  |  |  |  |
|             | If X and Y are matrices of the same size, then polyarea returns the area of polygons defined by the columns X and Y.                                                                 |  |  |  |  |  |
|             | If X and Y are multidimensional arrays, pol yarea returns the area of the polygons in the first nonsingleton dimension of X and Y.                                                   |  |  |  |  |  |
|             | A = polyarea(X, Y, dim) operates along the dimension specified by scalar dim.                                                                                                    |  |  |  |  |  |
| Examples    | L = linspace(0, 2. *pi, 6); xv = cos(L)'; yv = sin(L)';<br>xv = [xv ; xv(1)]; yv = [yv ; yv(1)];<br>A = polyarea(xv, yv);<br>plot(xv, yv); title(['Area = ' num2str(A)]); axis image |  |  |  |  |  |
|             | Area = 2.3776                                                                                                    |  |  |  |  |  |
|             | 0.8                                                                                                    |  |  |  |  |  |
|             |                                                                                                    |  |  |  |  |  |

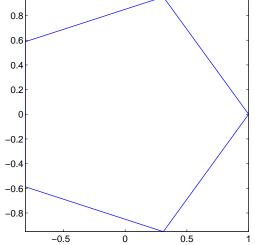

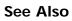

convhull, inpolygon, rectint

# polyder

| Purpose     | Polynomial derivative                                                                                                    |  |  |  |  |
|-------------|----------------------------------------------------------------------------------------------------|--|--|--|--|
| Syntax      | <pre>k = polyder(p) k = polyder(a, b) [q, d] = polyder(b, a)</pre>                                                                                                    |  |  |  |  |
| Description | The polyder function calculates the derivative of polynomials, polynomial products, and polynomial quotients. The operands a, b, and p are vectors whose elements are the coefficients of a polynomial in descending powers. |  |  |  |  |
|             | k = polyder(p) returns the derivative of the polynomial p.                                                                                                    |  |  |  |  |
|             | $k \ = \ pol \ yder (a, b) \ returns the derivative of the product of the polynomials a and b.$                                                                                                    |  |  |  |  |
|             | [q, d] = polyder(b, a) returns the numerator q and denominator d of the derivative of the polynomial quotient $b/a$ .                                                                                                    |  |  |  |  |
| Examples    | The derivative of the product                                                                                                    |  |  |  |  |
|             | $(3x^2+6x+9)(x^2+2x)$                                                                                                    |  |  |  |  |
|             | is obtained with                                                                                                    |  |  |  |  |
|             | $a = [3 \ 6 \ 9];$<br>$b = [1 \ 2 \ 0];$<br>k = pol yder(a, b)<br>k = 12  36  42  18                                                                                                    |  |  |  |  |
|             | This result represents the polynomial                                                                                                    |  |  |  |  |
|             | $12 x^3 + 36 x^2 + 42 x + 18$                                                                                                    |  |  |  |  |
| C           |                                                                                                    |  |  |  |  |

See Also conv, deconv

| Purpose     | Polynomial eigenvalue problem                                                                                                    |  |  |
|-------------|----------------------------------------------------------------------------------------------------|--|--|
| Syntax      | [X, e] = pol yei g(A0, A1,, Ap)<br>e = pol yei g(A0, A1,, Ap)                                                                                                    |  |  |
| Description | $[X,e]=polyeig(A0,A1,\ldotsAp)$ solves the polynomial eigenvalue problem of degree $p$                                                                                                    |  |  |
|             | $(A_0 + \lambda A_1 + \dots + \lambda^P A_p) x = 0$                                                                                                    |  |  |
|             | where polynomial degree p is a non-negative integer, and A0, A1, Ap are input matrices of order n. Output matrix X, of size n-by-n*p, contains eigenvectors in its columns. Output vector e, of length $n*p$ , contains eigenvalues.                                                                                                    |  |  |
|             | If l ambda is the j th eigenvalue in e, and x is the j th column of eigenvectors in X, then $(A0 + l ambda*A1 + + l ambda^p*Ap)*x$ is approximately 0.                                                                                                    |  |  |
|             | e = pol yei g(A0, A1,, Ap) is a vector of length $n*p$ whose elements are the eigenvalues of the polynomial eigenvalue problem.                                                                                                    |  |  |
| Remarks     | Based on the values of p and n, pol yeig handles several special cases:                                                                                                    |  |  |
|             | <ul> <li>p = 0, or pol yei g(A) is the standard eigenvalue problem: ei g(A).</li> <li>p = 1, or pol yei g(A, B) is the generalized eigenvalue problem: ei g(A, -B).</li> <li>n = 1, or pol yei g(a0,a1,ap) for scalars a0, a1, ap is the standard polynomial problem: roots([ap a1 a0]).</li> </ul>                                                                                                    |  |  |
| Algorithm   | If both A0 and Ap are singular, the problem is potentially ill posed; solutions<br>might not exist or they might not be unique. In this case, the computed<br>solutions may be inaccurate. pol yei g attempts to detect this situation and<br>display an appropriate warning message. If either one, but not both, of A0 and<br>Ap is singular, the problem is well posed but some of the eigenvalues may be<br>zero or infinite (Inf). |  |  |
|             | The pol yei g function uses the QZ factorization to find intermediate results in the computation of generalized eigenvalues. It uses these intermediate results to determine if the eigenvalues are well-determined. See the descriptions of $eig$ and $qz$ for more on this.                                                                                                    |  |  |

# polyeig

See Also ei g, qz

| Purpose     | Polynomial curve fitting                                                                                                    |  |  |  |
|-------------|----------------------------------------------------------------------------------------------------|--|--|--|
| Syntax      | <pre>p = polyfit(x, y, n) [p, S] = polyfit(x, y, n) [p, S, mu] = polyfit(x, y, n)</pre>                                                                                                    |  |  |  |
| Description | p = polyfit(x, y, n) finds the coefficients of a polynomial $p(x)$ of degree n that fits the data, $p(x(i))$ to $y(i)$ , in a least squares sense. The result p is a row vector of length n+1 containing the polynomial coefficients in descending powers                                               |  |  |  |
|             | $p(x) = p_1 x^n + p_2 x^{n-1} + \dots + p_n x + p_{n+1}$                                                                                                    |  |  |  |
|             | [p, S] = polyfit(x, y, n) returns the polynomial coefficients p and a structure S for use with polyval to obtain error estimates or predictions. If the errors in the data y are independent normal with constant variance, polyval produces error bounds that contain at least 50% of the predictions. |  |  |  |
|             | [p, S, mu] = polyfit(x, y, n) finds the coefficients of a polynomial in                                                                                                    |  |  |  |
|             | $\hat{X} = \frac{X - \mu_1}{\mu_2}$                                                                                                    |  |  |  |
|             | where $\mu_1 = \text{mean}(x)$ and $\mu_2 = \text{std}(x)$ . mu is the two-element vector $[\mu_1, \mu_2]$ .<br>This centering and scaling transformation improves the numerical properties of both the polynomial and the fitting algorithm.                                                           |  |  |  |
| Examples    | This example involves fitting the error function, $erf(x)$ , by a polynomial in x.<br>This is a risky project because $erf(x)$ is a bounded function, while polynomials<br>are unbounded, so the fit might not be very good.                                                                            |  |  |  |
|             | First generate a vector of x points, equally spaced in the interval $[0, 2.5]$ ; then evaluate $erf(x)$ at those points.                                                                                                    |  |  |  |
|             | x = (0: 0.1: 2.5)';<br>y = erf(x);                                                                                                    |  |  |  |
|             | The coefficients in the approximating polynomial of degree 6 are                                                                                                    |  |  |  |
|             | p = polyfit(x, y, 6)                                                                                                    |  |  |  |

p =

0. 0084 - 0. 0983 0. 4217 - 0. 7435 0. 1471 1. 1064 0. 0004 There are seven coefficients and the polynomial is

 $0.0084 x^6 - 0.0983 x^5 + 0.4217 x^4 - 0.7435 x^3 + 0.1471 x^2 + 1.1064 x + 0.0004$ 

To see how good the fit is, evaluate the polynomial at the data points with

f = pol yval (p, x);

A table showing the data, fit, and error is

table = [x y f y-f]

```
table =
```

| 0       | 0       | 0.0004  | - 0. 0004 |
|---------|---------|---------|-----------|
| 0.1000  | 0. 1125 | 0. 1119 | 0.0006    |
| 0. 2000 | 0. 2227 | 0. 2223 | 0.0004    |
| 0. 3000 | 0. 3286 | 0. 3287 | - 0. 0001 |
| 0.4000  | 0. 4284 | 0. 4288 | - 0. 0004 |
|         |         |         |           |
| 2.1000  | 0.9970  | 0. 9969 | 0.0001    |
| 2.2000  | 0. 9981 | 0. 9982 | - 0. 0001 |
| 2.3000  | 0. 9989 | 0. 9991 | - 0. 0003 |
| 2.4000  | 0. 9993 | 0. 9995 | - 0. 0002 |
| 2.5000  | 0. 9996 | 0. 9994 | 0.0002    |

So, on this interval, the fit is good to between three and four digits. Beyond this interval the graph shows that the polynomial behavior takes over and the approximation quickly deteriorates.

x = (0: 0.1: 5)'; y = erf(x); f = polyval(p, x); plot(x, y, 'o', x, f, '-') axis([0 5 0 2])

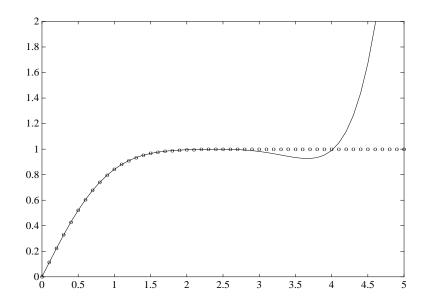

# **Algorithm** The polyfit M-file forms the Vandermonde matrix, *V*, whose elements are powers of *x*.

 $V_{i, j} = X_i^{n-j}$ 

It then uses the backslash operator,  $\$ , to solve the least squares problem

 $Vp \cong y$ 

You can modify the M-file to use other functions of x as the basis functions.

See Also pol y, pol yval, roots

# polyint

| Purpose     | Integrate polynomial analytically                                                                                          |
|-------------|----------------------------------------------------------------------------------------------------|
| Syntax      | pol yi nt (p, k)<br>pol yi nt (p)                                                                                          |
| Description | pol yi nt (p, k) returns a polynomial representing the integral of polynomial p, using a scalar constant of integration k. |
|             | pol yi nt (p) assumes a constant of integration $k=0$ .                                                                    |
| See Also    | polyder, polyval, polyvalm, polyfit                                                                                        |

| Purpose     | Polynomial evaluation                                                                                                    |
|-------------|----------------------------------------------------------------------------------------------------|
| Syntax      | <pre>y = polyval(p, x) y = polyval(p, x, [], mu) [y, delta] = polyval(p, x, S) [y, delta] = polyval(p, x, S, mu)</pre>                                                                                                    |
| Description | y = pol yval (p, x) returns the value of a polynomial of degree n evaluated at x. The input argument p is a vector of length n+1 whose elements are the coefficients in descending powers of the polynomial to be evaluated.                                                                                   |
|             | $y = p_1 x^n + p_2 x^{n-1} + \dots + p_n x + p_{n+1}$                                                                                                    |
|             | ${\bf x}$ can be a matrix or a vector. In either case, polyval evaluates ${\bf p}$ at each element of ${\bf x}.$                                                                                                    |
|             | y = pol yval (p, x, [], mu) uses $\hat{x} = (x - \mu_1)/\mu_2$ in place of x. In this equation,<br>$\mu_1 = mean(x)$ and $\mu_2 = std(x)$ . The centering and scaling parameters<br>mu = $[\mu_1, \mu_2]$ are optional output computed by pol yfit.                                                            |
|             | [y, delta] = polyval(p, x, S) and [y, delta] = polyval(p, x, S, mu) use the optional output structure S generated by polyfit to generate error estimates, y±delta. If the errors in the data input to polyfit are independent normal with constant variance, y±delta contains at least 50% of the predictions. |
| Remarks     | The polyval $m(p, x)$ function, with x a matrix, evaluates the polynomial in a matrix sense. See polyval m for more information.                                                                                                    |
| Examples    | The polynomial $p(x) = 3x^2 + 2x + 1$ is evaluated at $x = 5$ , 7, and 9 with                                                                                                    |
|             | p = [3 2 1];<br>polyval (p, [5 7 9])                                                                                                    |
|             | which results in                                                                                                    |
|             | ans =                                                                                                    |
|             | 86 162 262                                                                                                    |
|             | For another example, see not vfit                                                                                                    |

For another example, see  $\operatorname{pol}\operatorname{yfit}$  .

### polyval

See Also polyfit, polyvalm

### polyvalm

| Purpose     | Matrix polynomial evaluation                                                                                                    |        |             |       |                                                              |
|-------------|----------------------------------------------------------------------------------------------------|--------|-------------|-------|--------------------------------------------------------------|
| Syntax      | Y = polyva                                                                                                    | al m(p | , X)        |       |                                                              |
| Description | Y = pol yval m(p, X) evaluates a polynomial in a matrix sense. This is the same as substituting matrix X in the polynomial p.     |        |             |       |                                                              |
|             | Polynomial p is a vector whose elements are the coefficients of a polynomial in descending powers, and X must be a square matrix. |        |             |       |                                                              |
| Examples    | The Pascal matrices are formed from Pascal's triangle of binomial coefficients.<br>Here is the Pascal matrix of order 4.          |        |             |       |                                                              |
|             | X = pascal(4)                                                                                                    |        |             |       |                                                              |
|             | X =                                                                                                    |        |             |       |                                                              |
|             | 1                                                                                                    | 1      | 1<br>3<br>6 | 1     |                                                              |
|             | 1                                                                                                    | 2      | 3           | 4     |                                                              |
|             | 1                                                                                                    | 3      | 6           | 10    |                                                              |
|             | 1                                                                                                    | 4      | 10          | 20    |                                                              |
|             | Its character $p = po$                                                                                                    |        |             | nomia | l can be generated with the $\operatorname{pol} y$ function. |

p = pol y(X) $p = 1 - 29 \quad 72 - 29 \quad 1$ 

This represents the polynomial  $x^4 - 29x^3 + 72x^2 - 29x + 1$ .

Pascal matrices have the curious property that the vector of coefficients of the characteristic polynomial is palindromic; it is the same forward and backward.

Evaluating this polynomial at each element is not very interesting.

| pol yval (p, X) |       |         |         |  |  |  |
|-----------------|-------|---------|---------|--|--|--|
| ans =           |       |         |         |  |  |  |
| 16              | 16    | 16      | 16      |  |  |  |
| 16              | 15    | - 140   | - 563   |  |  |  |
| 16              | - 140 | - 2549  | - 12089 |  |  |  |
| 16              | - 563 | - 12089 | - 43779 |  |  |  |

But evaluating it in a matrix sense is interesting.

pol yval m( p, X)

| ans = |   |   |   |
|-------|---|---|---|
| 0     | 0 | 0 | 0 |
| 0     | 0 | 0 | 0 |
| 0     | 0 | 0 | 0 |
| 0     | 0 | 0 | 0 |

The result is the zero matrix. This is an instance of the Cayley-Hamilton theorem: a matrix satisfies its own characteristic equation.

See Also polyfit, polyval

| Purpose     | Base 2 power and scale floating-point numbers                                                                           |                        |                                                                                                    |  |
|-------------|----------------------------------------------------------------------------------------------------|------------------------|----------------------------------------------------------------------------------------------------|--|
| Syntax      | X = pow2(Y)<br>X = pow2(F, E)                                                                                           |                        |                                                                                                    |  |
| Description | X = pow2(Y) returns an array X whose elements are 2 raised to the power Y.                                              |                        |                                                                                                    |  |
|             | The result is com                                                                                                    | puted quic             | $= f * 2^{e}$ for corresponding elements of F and E.<br>Each by simply adding E to the floating-point<br>and E are real and integer arrays, respectively. |  |
| Remarks     | This function corresponds to the ANSI C function $l dexp()$ and the IEEE floating-point standard function $scal bn()$ . |                        |                                                                                                    |  |
| Examples    | For IEEE arithmetic, the statement $X = pow2(F, E)$ yields the values:                                                  |                        |                                                                                                    |  |
|             |                                                                                                    | 2<br>2<br>- 51<br>1024 | X<br>1<br>pi<br>-3<br>eps<br>realmax<br>realmin                                                                                                    |  |
| See Also    | log2, exp, hex2num, real max, real mi n                                                                                 |                        |                                                                                                    |  |
|             | The arithmetic operators $^{\circ}$ and . $^{\circ}$                                                                    |                        |                                                                                                    |  |

# ppval

| Purpose     | Evaluate piecewise polynomial.                                                                                                    |  |  |
|-------------|----------------------------------------------------------------------------------------------------|--|--|
| Syntax      | v = ppval (pp, xx)<br>v = ppval (xx, pp)                                                                                                    |  |  |
| Description | v = ppval (pp, xx) returns the value at the points xx of the piecewise polynomial contained in pp, as constructed by spl i ne or the spline utility mkpp.                     |  |  |
|             | v = ppval (xx, pp) returns the same result but can be used with functions like fmi nbnd, fzero and quad that take a function as an argument.                                  |  |  |
| Examples    | Compare the results of integrating the function $\cos$                                                                                                    |  |  |
|             | a = 0; b = 10;<br>int1 = quad(@cos, a, b, [], [])                                                                                                    |  |  |
|             | i nt 1 =<br>- 0. 5440                                                                                                    |  |  |
|             | with the results of integrating the piecewise polynomial $pp$ that approximates the cosine function by interpolating the computed values $x$ and $y$ .                        |  |  |
|             | <pre>x = a: b;<br/>y = cos(x);<br/>pp = spline(x, y);<br/>int2 = quad(@ppval, a, b, [], [], pp)</pre>                                                                         |  |  |
|             | i nt2 =<br>- 0. 5485                                                                                                    |  |  |
|             | i nt 1 provides the integral of the cosine function over the interval [a, b], while<br>i nt 2 provides the integral over the same interval of the piecewise polynomial<br>pp. |  |  |
| See Also    | mkpp, spline, unmkpp                                                                                                    |  |  |

| Purpose     | Return directory containing preferences, history, and . $\operatorname{i}\operatorname{ni}$ files                                                                                       |                                                                |                               |
|-------------|----------------------------------------------------------------------------------------------------|----------------------------------------------------------------|-------------------------------|
| Syntax      | prefdir<br>d = prefdir<br>d = prefdir(1)                                                                                                    |                                                                |                               |
| Description | prefdir returns the directory that contains preferences for MATLAB and related products (matlab.prf), the command history (history.m), and the MATLAB initialization file (MATLAB.ini). |                                                                |                               |
|             | d = prefdir returns the name of the directory containing preferences and related files, but does not ensure its existence.                                                              |                                                                |                               |
|             | d = prefdir(1) creates a c<br>not exist.                                                                                                    | lirectory for preferences a                                    | and related files if one does |
| Examples    | Run                                                                                                    |                                                                |                               |
|             | prefdi r                                                                                                    |                                                                |                               |
|             | MATLAB returns                                                                                                    |                                                                |                               |
|             | ans =                                                                                                    |                                                                |                               |
|             | C:\WINNT\Profiles\App                                                                                                    | olication Data\MathWor                                         | rks\MATLAB\R13                |
|             | Running dir for the directo                                                                                                    | ory shows                                                      |                               |
|             | dir<br><br>MATLAB. ini<br>cstprefs. mat                                                                                                    | cwdhistory.m<br>history.m<br>launchpad_cache.txt<br>matlab.prf | matlab_help.hst               |
| See Also    | "Setting Preferences" in the MATLAB Development Environment documentation                                                                                                    |                                                                |                               |

## primes

| Purpose     | Generate list of prime numbers                                                                                                    |  |  |  |
|-------------|----------------------------------------------------------------------------------------------------|--|--|--|
| Syntax      | p = primes(n)                                                                                                    |  |  |  |
| Description | p = primes(n) returns a row vector of the prime numbers less than or equal to n. A prime number is one that has no factors other than 1 and itself. |  |  |  |
| Examples    | p = primes(37)                                                                                                    |  |  |  |
|             | p =                                                                                                    |  |  |  |
|             | 2 3 5 7 11 13 17 19 23 29 31 37                                                                                                    |  |  |  |
| See Also    | factor                                                                                                    |  |  |  |

| Purpose     | Create hardcopy output                                                                                                    |
|-------------|----------------------------------------------------------------------------------------------------|
| Syntax      | <pre>print print filename print - ddriver print - dformat print - dformat filename print options [pcmd, dev] = printopt</pre>                                                                                                    |
| Description | print and printopt produce hardcopy output. All arguments to the print command are optional. You can use them in any combination or order.                                                                                                    |
|             | print sends the contents of the current figure, including bitmap representations of any user interface controls, to the printer using the device and system printing command defined by printopt.                                                                  |
|             | print filename directs the output to the file designated by filename. If filename does not include an extension, print appends an appropriate extension.                                                                                                    |
|             | print -d <i>dri ver</i> prints the figure using the specified printer <i>dri ver</i> , (such as color PostScript). If you omit - d <i>dri ver</i> , print uses the default value stored in printopt. m. The Printer Driver table lists all supported device types. |
|             | pri nt - d <i>format</i> copies the figure to the system clipboard (Windows only). A valid <i>format</i> for this operation is either - dmeta (Windows Enhanced Metafile) or - dbi tmap (Windows Bitmap).                                                          |
|             | print - d <i>format</i> filename exports the figure to the specified file using the specified graphics <i>format</i> , (such as TIFF). The Graphics Format table lists all supported graphics-file formats.                                                        |
|             | pri nt $-opti$ ons specifies print options that modify the action of the pri nt command. (For example, the -noui option suppresses printing of user interface controls.) The Options section lists available options.                                              |
|             |                                                                                                    |

### print, printopt

print(...) is the function form of print. It enables you to pass variables for any input arguments. This form is useful passing filenames and handles. See Batch Processing for an example.

[pcmd, dev] = printopt returns strings containing the current system-dependent printing command and output device. printopt is an M-file used by print to produce the hardcopy output. You can edit the M-file printopt. m to set your default printer type and destination.

pcmd and dev are platform-dependent strings. pcmd contains the command that print uses to send a file to the printer. dev contains the printer driver or graphics format option for the print command. Their defaults are platform dependent.

| Platform | System Printing<br>Command | Driver or Format |
|----------|----------------------------|------------------|
| UNIX     | lpr -r -s                  | -dps2            |
| Windows  | COPY /B %s LPT1:           | –dwi n           |

**Drivers** The table below shows the complete list of printer drivers supported by MATLAB. If you do not specify a driver, MATLAB uses the default setting shown in the previous table.

Some of the drivers are available from a product called Ghostscript, which is shipped with MATLAB. The last column indicates when Ghostscript is used.

Some drivers are not available on all platforms. This is noted in the first column of the table.

| Printer Driver                                | PRINT Command<br>Option String | Ghost-<br>Script |
|-----------------------------------------------|--------------------------------|------------------|
| Canon BubbleJet BJ10e                         | - dbj 10e                      | Yes              |
| Canon BubbleJet BJ200 color                   | - dbj 200                      | Yes              |
| Canon Color BubbleJet BJC-70/BJC-600/BJC-4000 | - dbj c600                     | Yes              |
| Canon Color BubbleJet BJC-800                 | - dbj c800                     | Yes              |

| Printer Driver                                                                                                    | PRINT Command<br>Option String | Ghost-<br>Script |
|----------------------------------------------------------------------------------------------------|--------------------------------|------------------|
| DEC LN03                                                                                                    | - dl n03                       | Yes              |
| Epson and compatible 9- or 24-pin dot matrix print drivers                                                                                      | - depson                       | Yes              |
| <b>Epson</b> and compatible 9-pin with interleaved lines (triple resolution)                                                                    | - deps9hi gh                   | Yes              |
| <b>Epson LQ-2550</b> and compatible; color (not supported on HP-700)                                                                            | - depsonc                      | Yes              |
| Fujitsu 3400/2400/1200                                                                                                    | - depsonc                      | Yes              |
| <b>HP DesignJet 650C</b> color (not supported on Windows or DEC Alpha)                                                                          | - ddnj 650c                    | Yes              |
| HP DeskJet 500                                                                                                    | - ddj et 500                   | Yes              |
| HP DeskJet 500C (creates black-and-white output)                                                                                                | - dcdj mono                    | Yes              |
| <b>HP DeskJet 500C</b> (with 24 bit/pixel color and high-quality<br>Floyd-Steinberg color dithering) (not supported on Windows<br>or DEC Alpha) | - dcdj col or                  | Yes              |
| HP DeskJet 500C/540C color (not supported on Windows or DEC Alpha)                                                                              | - dcdj 500                     | Yes              |
| <b>HP Deskjet 550C</b> color (not supported on Windows or DEC Alpha)                                                                            | - dcdj 550                     | Yes              |
| HP DeskJet and DeskJet Plus                                                                                                    | - ddeskj et                    | Yes              |
| HP LaserJet                                                                                                    | - dl aserj et                  | Yes              |
| HP LaserJet+                                                                                                    | -dljetplus                     | Yes              |
| HP LaserJet IIP                                                                                                    | -dljet2p                       | Yes              |
| HP LaserJet III                                                                                                    | -dljet3                        | Yes              |
| HP LaserJet 4.5L and 5P                                                                                                    | -dljet4                        | Yes              |
| HP LaserJet 5 and 6                                                                                                    | - dpxl mono                    | Yes              |

| Printer Driver                                                                                   | PRINT Command<br>Option String | Ghost-<br>Script |
|--------------------------------------------------------------------------------------------------|--------------------------------|------------------|
| HP PaintJet color                                                                                | - dpai ntj et                  | Yes              |
| HP PaintJet XL color                                                                             | - dpj xl                       | Yes              |
| HP PaintJet XL color                                                                             | - dpj etxl                     | Yes              |
| <b>HP PaintJet XL300</b> color (not supported on Windows or DEC Alpha)                           | - dpj xl 300                   | Yes              |
| <b>HPGL</b> for HP 7475A and other compatible plotters.<br>(Renderer cannot be set to Z-buffer.) | - dhpgl                        | No               |
| IBM 9-pin Proprinter                                                                             | -dibmpro                       | Yes              |
| PostScript black and white                                                                       | - dps                          | No               |
| PostScript color                                                                                 | -dpsc                          | No               |
| PostScript Level 2 black and white                                                               | - dps2                         | No               |
| PostScript Level 2 color                                                                         | -dpsc2                         | No               |
| Windows color (Windows only)                                                                     | - dwi nc                       | No               |
| Windows monochrome (Windows only)                                                                | - dwi n                        | No               |

**Note** Generally, Level 2 PostScript files are smaller and render more quickly when printing than Level 1 PostScript files. However, not all PostScript printers support Level 2, so determine the capabilities of your printer before using those drivers. Level 2 PostScript is the default for UNIX. You can change this default by editing the printopt. m file.

Graphics Format Files To save your figure as a graphics-format file, specify a format switch and filename. To set the resolution of the output file for a built-in MATLAB format, use the -r switch. (For example, -r300 sets the output resolution to 300 dots per inch.) The -r switch is also supported for Windows Enhanced Metafiles but is not supported for Ghostscript formats.

The table below shows the supported output formats for exporting from MATLAB and the switch settings to use. In some cases, a format is available both as a MATLAB output filter and as a Ghostscript output filter. The first column indicates this by showing "MATLAB" or "Ghostscript" in parentheses. All formats are supported on both the PC and UNIX platforms.

| Graphics Format                                                     | Bitmap or<br>Vector | PRINT Command<br>Option String | MATLAB or<br>Ghostscript |
|---------------------------------------------------------------------|---------------------|--------------------------------|--------------------------|
| BMP Monochrome BMP                                                  | Bitmap              | - dbmpmono                     | Ghostscript              |
| BMP 24-bit BMP                                                      | Bitmap              | - dbmp16m                      | Ghostscript              |
| <b>BMP</b> 8-bit (256-color) BMP *this format uses a fixed colormap | Bitmap              | - dbmp256                      | Ghostscript              |
| BMP 24-bit                                                          | Bitmap              | - dbmp                         | MATLAB                   |
| EMF                                                                 | Vector              | -dmeta                         | MATLAB                   |
| EPS black and white                                                 | Vector              | -deps                          | MATLAB                   |
| EPS color                                                           | Vector              | -depsc                         | MATLAB                   |
| EPS Level 2 black and white                                         | Vector              | - deps2                        | MATLAB                   |
| EPS Level 2 color                                                   | Vector              | -depsc2                        | MATLAB                   |
| HDF 24-bit                                                          | Bitmap              | - dhdf                         | MATLAB                   |
| ILL (Adobe Illustrator)                                             | Vector              | - di l l                       | MATLAB                   |
| JPEG 24-bit                                                         | Bitmap              | - dj peg                       | MATLAB                   |
| <b>PBM</b> (plain format) 1-bit                                     | Bitmap              | - dpbm                         | Ghostscript              |
| PBM (raw format) 1-bit                                              | Bitmap              | -dpbmraw                       | Ghostscript              |
| PCX 1-bit                                                           | Bitmap              | - dpcxmono                     | Ghostscript              |
| <b>PCX</b> 24-bit color PCX file format, three 8-bit planes         | Bitmap              | - dpcx24b                      | Ghostscript              |

| Graphics Format                                            | Bitmap or<br>Vector | PRINT Command<br>Option String | MATLAB or<br>Ghostscript |
|------------------------------------------------------------|---------------------|--------------------------------|--------------------------|
| <b>PCX</b> 8-bit Newer color PCX file format (256-color)   | Bitmap              | - dpcx256                      | Ghostscript              |
| <b>PCX</b> Older color PCX file format (EGA/VGA, 16-color) | Bitmap              | - dpcx16                       | Ghostscript              |
| PCX 8-bit                                                  | Bitmap              | - dpcx                         | MATLAB                   |
| <b>PDF</b> Color PDF file Format                           |                     | - dpdf                         | Ghostscript              |
| <b>PGM</b> Portable Graymap (plain format)                 | Bitmap              | - dpgm                         | Ghostscript              |
| <b>PGM</b> Portable Graymap (raw format)                   | Bitmap              | -dpgmraw                       | Ghostscript              |
| PNG 24-bit                                                 | Bitmap              | - dpng                         | MATLAB                   |
| <b>PPM</b> Portable Pixmap, plain format                   | Bitmap              | - dppm                         | Ghostscript              |
| <b>PPM</b> Portable Pixmap raw format                      | Bitmap              | -dppmraw                       | Ghostscript              |
| TIFF 24-bit                                                | Bitmap              | -dtiff or -dtiffn              | MATLAB                   |
| TIFF preview for EPS Files                                 | Bitmap              | -tiff                          |                          |

The TIFF image format is supported on all platforms by almost all word processors for importing images. JPEG is a lossy, highly compressed format that is supported on all platforms for image processing and for inclusion into HTML documents on the World Wide Web. To create these formats, MATLAB renders the figure using the Z-buffer rendering method and the resulting bitmap is then saved to the specified file.

**Options** This table summarizes options that you can specify for print. The second column also shows which tutorial sections contain more detailed information.

The sections listed are located under *Printing and Exporting Figures with MATLAB*.

| Option             | Description                                                                                                    |
|--------------------|----------------------------------------------------------------------------------------------------|
| -adobecset         | PostScript only. Use PostScript default character set encoding. See "Early PostScript 1 Printers."                                                    |
| - append           | PostScript only. Append figure to existing PostScript file. See "Settings That Are Driver Specific."                                                  |
| - cmyk             | PostScript only. Print with CMYK colors instead of RGB. See "Setting CMYK Color."                                                                     |
| - d <i>dri ver</i> | Printing only. Printer driver to use. See Drivers table.                                                                                              |
| -dformat           | Exporting only. Graphics format to use. See Graphics Format Files table.                                                                              |
| -dsetup            | Display the <b>Print Setup</b> dialog.                                                                                                    |
| -fhandle           | Handle of figure to print. Note that you cannot specify both this option and the - swi ndowt i tl e option. See "Which Figure Is Printed."            |
| -loose             | PostScript and Ghostscript only. Use loose bounding box for PostScript. See "Producing Uncropped Figures."                                            |
| - noui             | Suppress printing of user interface controls. See "Excluding User Interface Controls."                                                                |
| - OpenGL           | Render using the OpenGL algorithm. Note that you cannot specify this method in conjunction with - zbuffer or - painters. See "Selecting a Renderer."  |
| -painters          | Render using the Painter's algorithm. Note that you cannot specify this method in conjunction with - zbuffer or - OpenGL. See "Selecting a Renderer." |
| - Pprinter         | Specify name of printer to use. See "Selecting Printer."                                                                                              |
| -rnumber           | PostScript and Ghostscript only. Specify resolution in dots per inch. See "Setting the Resolution."                                                   |

### print, printopt

| Option             | Description                                                                                                    |
|--------------------|----------------------------------------------------------------------------------------------------|
| - swi ndowt i tl e | Specify name of Simulink system window to print. Note that you cannot<br>specify both this option and the -f handl e option. See "Which Figure Is<br>Printed." |
| - V                | Windows only. Display the Windows $\mbox{\bf Print}$ dialog box. The $v$ stands for "verbose mode."                                                            |
| -zbuffer           | Render using the Z-buffer algorithm. Note that you cannot specify this method in conjunction with - OpenGL or - painters. See "Selecting a Renderer."          |

### Paper Sizes

MATLAB supports a number of standard paper sizes. You can select from the following list by setting the PaperType property of the figure or selecting a supported paper size from the **Print** dialog box.

| Property Value | Size (Width-by-Height) |
|----------------|------------------------|
| usletter       | 8.5-by-11 inches       |
| usl egal       | 11-by-14 inches        |
| tabl oi d      | 11-by-17 inches        |
| AO             | 841-by-1189mm          |
| A1             | 594-by-841mm           |
| A2             | 420-by-594mm           |
| A3             | 297-by-420mm           |
| A4             | 210-by-297mm           |
| A5             | 148-by-210mm           |
| ВО             | 1029-by-1456mm         |
| B1             | 728-by-1028mm          |
| B2             | 514-by-728mm           |

| Property Value | Size (Width-by-Height) |
|----------------|------------------------|
| B3             | 364-by-514mm           |
| B4             | 257-by-364mm           |
| B5             | 182-by-257mm           |
| arch-A         | 9-by-12 inches         |
| arch-B         | 12-by-18 inches        |
| arch-C         | 18-by-24 inches        |
| arch-D         | 24-by-36 inches        |
| arch-E         | 36-by-48 inches        |
| Α              | 8.5-by-11 inches       |
| В              | 11-by-17 inches        |
| C              | 17-by-22 inches        |
| D              | 22-by-34 inches        |
| E              | 34-by-43 inches        |

### **Printing Tips**

This section includes information about specific printing issues.

### **Figures with Resize Functions**

The print command produces a warning when you print a figure having a callback routine defined for the figure ResizeFcn. To avoid the warning, set the figure PaperPositionMode property to auto or select **Match Figure Screen Size** in the **File->Page Setup...** dialog box.

#### **Troubleshooting MS-Windows Printing**

If you encounter problems such as segmentation violations, general protection faults, application errors, or the output does not appear as you expect when using MS-Windows printer drivers, try the following:

- If your printer is PostScript compatible, print with one of the MATLAB built-in PostScript drivers. There are various PostScript device options that you can use with the print command: they all start with –dps.
- The behavior you are experiencing may occur only with certain versions of the print driver. Contact the print driver vendor for information on how to obtain and install a different driver.
- Try printing with one of the MATLAB built-in Ghostscript devices. These devices use Ghostscript to convert PostScript files into other formats, such as HP LaserJet, PCX, Canon BubbleJet, and so on.
- Copy the figure as a Windows Enhanced Metafile using the **Edit**-->**Copy Figure** menu item on the figure window menu or the print –dmet a option at the command line. You can then import the file into another application for printing.

You can set copy options in the figure's **File-->Preferences...-->Copying Options** dialog box. The Windows Enhanced Metafile clipboard format produces a better quality image than Windows Bitmap.

### Printing MATLAB GUIs

You can generally obtain better results when printing a figure window that contains MATLAB ui control s by setting these key properties:

• Set the figure PaperPositionMode property to auto. This ensures the printed version is the same size as the onscreen version. With PaperPositionMode set to auto MATLAB does not resize the figure to fit the current value of the PaperPosition. This is particularly important if you have specified a figure ResizeFcn because if MATLAB resizes the figure during the print operation, the ResizeFcn is automatically called.

To set PaperPositionMode on the current figure, use the command:

```
set(gcf, 'PaperPositionMode', 'auto')
```

• Set the figure InvertHardcopy property to off. By default, MATLAB changes the figure background color of printed output to white, but does not change the color of uicontrols. If you have set the background color to, for example, match the gray of the GUI devices, you must set InvertHardcopy to off to preserve the color scheme.

To set InvertHardcopy on the current figure, use the command: set(gcf, 'InvertHardcopy', 'off')

- Use a color device if you want lines and text that are in color on the screen to be written to the output file as colored objects. Black and white devices convert colored lines and text to black or white to provide the best contrast with the background and to avoid dithering.
- Use the print command's -loose option to prevent MATLAB from using a bounding box that is tightly wrapped around objects contained in the figure. This is important if you have intentionally used space between uicontrols or axes and the edge of the figure and you want to maintain this appearance in the printed output.

### Notes on Printing Interpolated Shading with PostScript Drivers MATLAB can print surface objects (such as graphs created with surf or mesh) using interpolated colors. However, only patch objects that are composed of triangular faces can be printed using interpolated shading.

Printed output is always interpolated in RGB space, not in the colormap colors. This means, if you are using indexed color and interpolated face coloring, the printed output can look different from what is displayed on screen.

PostScript files generated for interpolated shading contain the color information of the graphics object's vertices and require the printer to perform the interpolation calculations. This can take an excessive amount of time and in some cases, printers may actually "time-out" before finishing the print job. One solution to this problem is to interpolate the data and generate a greater number of faces, which can then be flat shaded.

To ensure that the printed output matches what you see on the screen, print using the - zbuffer option. To obtain higher resolution (for example, to make text look better), use the -r option to increase the resolution. There is, however, a trade-off between the resolution and the size of the created PostScript file, which can be quite large at higher resolutions. The default resolution of 150 dpi generally produces good results. You can reduce the size of the output file by making the figure smaller before printing it and setting the figure PaperPosi t i onMode to auto, or by just setting the PaperPosi t i on property to a smaller size.

### print, printopt

Note that in some UNIX environments, the default l pr command cannot print files larger than 1 Mbyte unless you use the –s option, which MATLAB does by default. See the l pr man page for more information.

### **Examples**

#### Specifying the Figure to Print

You can print a noncurrent figure by specifying the figure's handle. If a figure has the title "Figure No. 2", its handle is 2. The syntax is,

```
print - f handl e
```

This example prints the figure whose handle is 2, regardless of which figure is the current figure.

print -f2

**Note** Note that you must use the -f option if the figure's handle is hidden (i.e., its Handl eVi si bi l i ty property is set to off).

This example saves the figure with the handle - f2 to a PostScript file named Fi gure2, which can be printed later.

```
print -f2 -dps 'Figure2.ps'
```

If the figure uses noninteger handles, use the figure command to get its value, and then pass it in as the first argument.

```
h = figure('IntegerHandle','off')
print h -depson
```

You can also pass a figure handle as a variable to the function form of print. For example,

```
h = figure; plot(1:4,5:8)
print(h)
```

This example uses the function form of print to enable a filename to be passed in as a variable.

```
filename = 'mydata';
```

print('-f3', '-dpsc', filename);

(Because a filename is specified, the figure will be printed to a file.)

#### Specifying the Model to Print

To print a noncurrent Simulink model, use the -s option with the title of the window. For example, this command prints the Simulink window titled f14.

```
print -sf14
```

If the window title includes any spaces, you must call the function form rather than the command form of print. For example, this command saves a Simulink window title Thruster Control.

```
print('-sThruster Control')
```

To print the current system use:

print -s

For information about issues specific to printing Simulink windows, see the Simulink documentation.

This example prints a surface plot with interpolated shading. Setting the current figure's (gcf) PaperPosi ti onMode to auto enables you to resize the figure window and print it at the size you see on the screen. See Options and the previous section for information on the -zbuffer and -r200 options.

```
surf(peaks)
shading interp
set(gcf, 'PaperPositionMode', 'auto')
print -dpsc2 -zbuffer -r200
```

#### **Batch Processing**

You can use the function form of print to pass variables containing file names. For example, this for loop creates a series of graphs and prints each one with a different file name.

```
for k=1:length(fnames)
    surf(Z(:,:,k))
    print('-dtiff','-r200',fnames(k))
end
```

### **Tiff Preview**

The command:

print -depsc -tiff -r300 picture1

saves the current figure at 300 dpi, in a color Encapsulated PostScript file named pi cture1. eps. The - ti ff option creates a 72 dpi TIFF preview, which many word processor applications can display on screen after you import the EPS file. This enables you to view the picture on screen within your word processor and print the document to a PostScript printer using a resolution of 300 dpi.

See Also orient, figure

| Purpose     | Display print dialog box                                                                                                    |
|-------------|----------------------------------------------------------------------------------------------------|
| Syntax      | printdlg<br>printdlg(fig)<br>printdlg('-crossplatform', fig)<br>printdlg('-setup', fig)                                                                                                    |
| Description | <pre>printdl g prints the current figure. printdl g(fig) creates a dialog box from which you can print the figure window identified by the handle fig. Note that uimenus do not print. printdl g(' - crosspl atform', fig) displays the standard cross-platform MATLAB printing dialog rather than the built-in printing dialog box for Microsoft Windows computers. Insert this option before the fig argument. printdl g(' - setup', fig) forces the printing dialog to appear in a setup mode. Here one can set the default printing options without actually printing.</pre> |

## printpreview

| Purpose     | Preview figure to be printed                                                                                                    |                                                             |
|-------------|----------------------------------------------------------------------------------------------------|-------------------------------------------------------------|
| Syntax      | pri ntprevi ew<br>pri ntprevi ew(f)                                                                                                    |                                                             |
| Description | <ul> <li>pri ntprevi ew displays a dialog box showing the figure in the currently active figure window as it will be printed. The figure is displayed with a 1/4 size thumbnail or full size image.</li> <li>pri ntprevi ew(f) displays a dialog box showing the figure having the handle f as it will be printed.</li> <li>You can select any of the following options from the <b>Print Preview</b> dialog box.</li> </ul> |                                                             |
|             | Option Button                                                                                                    | Description                                                 |
|             | Print                                                                                                    | Close <b>Print Preview</b> and open the <b>Print</b> dialog |
|             | Page Setup                                                                                                    | Open the <b>Page Setup</b> dialog                           |
|             | Zoom In                                                                                                    | Display a full size image of the page                       |
|             | Zoom Out                                                                                                    | Display a 1/4 scaled image of the page                      |

Close the **Print Preview** dialog

**See Also** printdlg, pagesetupdlg

Close

## prod

| Purpose     | Product of array elements                                                                                                    |
|-------------|----------------------------------------------------------------------------------------------------|
| Syntax      | B = prod(A)<br>B = prod(A, dim)                                                                                                    |
| Description | B = prod(A) returns the products along different dimensions of an array.                                                                           |
|             | If A is a vector, prod(A) returns the product of the elements.                                                                                     |
|             | If A is a matrix, prod(A) treats the columns of A as vectors, returning a row vector of the products of each column.                               |
|             | If A is a multidimensional array, prod(A) treats the values along the first non-singleton dimension as vectors, returning an array of row vectors. |
|             | B = prod(A, dim) takes the products along the dimension of A specified by scalar dim.                                                              |
| Examples    | The magic square of order 3 is                                                                                                    |
|             | M = magic(3)                                                                                                    |
|             | M =                                                                                                    |
|             | 8 1 6                                                                                                    |
|             | 3 5 7                                                                                                    |
|             | 4 9 2                                                                                                    |
|             | The product of the elements in each column is                                                                                                    |
|             | <pre>prod(M) =</pre>                                                                                                    |
|             | 96 45 84                                                                                                    |
|             | The product of the elements in each row can be obtained by:                                                                                        |
|             | prod(M, 2) =                                                                                                    |
|             | 48                                                                                                    |
|             | 105                                                                                                    |
|             | 72                                                                                                    |
| See Also    | cumprod, diff, sum                                                                                                    |

## profile

| Purpose                | Tool for optimizing and debugging M-file code                                                                                                    |
|------------------------|----------------------------------------------------------------------------------------------------|
| Graphical<br>Interface | As an alternative to the profile function, select <b>View</b> -> <b>Profiler</b> from the desktop.                                                                                                    |
| Syntax                 | <pre>profile viewer profile on profile on - detail level profile on - history profile off profile resume profile clear profile clear profile report profile report basename profile plot s = profile('status') stats = profile('info')</pre>                                                                                                    |
| Description            | The profile function helps you debug and optimize M-files by tracking their execution time. For each function in the M-file, profile records information about execution time, number of calls, parent functions, child functions, code line hit count, and code line execution time. Some people use profile simply to see the child functions; see also depfun for that purpose. The Profiler user interface, opened with profile viewer, provides information gathered using the profile function, but presents the information in a different format from profile report. |
|                        | profile <b>viewer</b> opens the Profiler graphical interface, a tool for assessing M-file performance to help you identify potential performance improvements. It is based on the results returned by the profile function, but presents the information a different format than the profile report. The report function provides some options not available with the Profiler, including saving the reports to a file.                                                                                                    |
|                        | $profile\ {\bf on}\ starts\ profile,\ clearing\ previously\ recorded\ profile\ statistics.$                                                                                                    |

| Value for level | Functions profile Gathers Information<br>About                               |
|-----------------|------------------------------------------------------------------------------|
| mmex            | M-functions, M-subfunctions, and<br>MEX-functions; mmex is the default value |
| bui l ti n      | Same functions as for mmex plus built-in functions such as eig               |
| operator        | Same functions as for builtin plus built-in operators such as +              |

profile **on** - **detail** *level* starts profile for the set of functions specified by *level*, clearing previously recorded profile statistics.

profile **on** - **history** starts profile, clearing previously recorded profile statistics, and recording the exact sequence of function calls. The profile function records up to 10,000 function entry and exit events. For more than 10,000 events, profile continues to record other profile statistics, but not the sequence of calls.

profile off suspends profile.

profile **resume** restarts profile without clearing previously recorded statistics.

profile clear clears the statistics recorded by profile.

profile **report** suspends profile, generates a profile report in HTML format, and displays the report in your system's default Web browser. This report contains some different information than what is available in the Profiler reports.

profile **report** basename suspends profile, generates a profile report in HTML format, saves the report in the file basename in the current directory, and displays the report in your system's default Web browser. Because the report consists of several files, do not provide an extension for basename.

profile **plot** suspends profile and displays in a figure window a bar graph of the functions using the most execution time.

s = profile('status') displays a structure containing the current profile status. The structure's fields are

| Field           | Values                                 |
|-----------------|----------------------------------------|
| ProfilerStatus  | 'on' or 'off'                          |
| DetailLevel     | 'mmex','builtin', <b>or</b> 'operator' |
| HistoryTracking | 'on' or 'off'                          |

stats = profile('info') suspends profile and displays a structure containing profile results. Use this function to access the data generated by profile. The structure's fields are

|          | Field                                                                                                    | Description                                                                                                    |
|----------|----------------------------------------------------------------------------------------------------|----------------------------------------------------------------------------------------------------|
|          | Functi onTabl e                                                                                                    | Array containing list of all functions called                                                                                                    |
|          | Functi onHi story                                                                                                    | Array containing function call history                                                                                                    |
|          | ClockPrecision                                                                                                    | Precision of profile's time measurement                                                                                                    |
| Remarks  | about the results and he                                                                                                    | profile report and profile plot, as well as to learn more<br>ow to use profiling, see "Measuring Performance" and<br>n MATLAB Programming documentation. |
| Examples | Follow these steps to ru                                                                                                    | n profile and create a profile report.                                                                                                    |
|          | <pre>1 Run profile for code that computes the Lotka-Volterra predator-prey population model. profile on - detail builtin - history [t, y] = ode23('lotka', [0 2], [20; 20]); profile report</pre> |                                                                                                    |
|          | information for all M                                                                                                    | pears in your system's default Web browser, providing<br>-functions, M-subfunctions, MEX-functions, and<br>he report includes the function call history. |

|          | 2 Generate the profile plot.<br>profile plot                                                                                                    |
|----------|----------------------------------------------------------------------------------------------------|
|          | <ul><li>The profile plot appears in a figure window.</li><li>3 Because the report and plot features suspend profile, resume its operation without clearing the statistics already gathered.</li></ul> |
|          | profile resume                                                                                                    |
|          | The $\operatorname{profile}$ function continues gathering statistics when you execute the next M-file.                                                                                                |
| See Also | depdir, depfun, profreport, tic                                                                                                    |
|          | See "Measuring Performance", "The Profiler", and "The profile Function" in the MATLAB Programming documentation.                                                                                      |

# profreport

| Purpose     | Generate profile report                                                                                                    |
|-------------|----------------------------------------------------------------------------------------------------|
| Syntax      | <pre>profreport profreport(basename) profreport(stats) profreport(basename, stats)</pre>                                                                                                    |
| Description | profreport suspends the profile function, generates a profile report in<br>HTML format using the current profile results, and displays the report in a<br>Web browser. This presents the information in a different format from the<br>Profiler reports.                                                                                                    |
|             | profreport (basename) suspends profile, generates a profile report in HTML format using the current profile results, saves the report using the basename you supply, and displays the report in a Web browser. Because the report consists of several files, do not provide an extension for basename.                                                                                                  |
|             | <pre>profreport(stats) suspends profile, generates a profile report in HTML<br/>format using the info results from profile, and displays the report in a Web<br/>browser. Here, stats is the profile information structure returned by stats<br/>= profile('info').</pre>                                                                                                    |
|             | profreport(basename, stats) suspends profile, generates a profile report in HTML format using the stats result from profile, saves the report using the basename you supply, and displays the report in a Web browser. Here, stats is the profile information structure returned by stats = $profile('info')$ . Because the report consists of several files, do not provide an extension for basename. |
| Examples    | Run $\operatorname{profile}$ and view the structure containing profile results.                                                                                                    |
|             | <pre>1 Run profile for code that computes the Lotka-Volterra predator-prey population model. profile on -detail builtin -history [t,y] = ode23('lotka', [0 2], [20; 20]);</pre>                                                                                                    |

**2** View the structure containing the profile results.

stats = profile('info')

#### MATLAB returns

```
stats =
FunctionTable: [42x1 struct]
FunctionHistory: [2x830 double]
ClockPrecision: 0.0100
Name: 'MATLAB'
```

3 View the contents of the second element in the Functi onTable structure. stats. Functi onTable(2)

MATLAB returns

ans =

| FunctionName:         | 'horzcat'         |
|-----------------------|-------------------|
| FileName:             |                   |
| Type:                 | 'Builtin-function |
| NumCalls:             | 43                |
| Total Time:           | 0                 |
| Total Recursi veTime: | 0                 |
| Children:             | [0x1 struct]      |
| Parents:              | [2x1 struct]      |
| ExecutedLi nes:       | [0x3 double]      |

**4** Display the profile report from the structure.

profreport(stats)

MATLAB displays the profile report in a Web browser.

### See Also profile

"Measuring Performance" and "The profile Function" in MATLAB Programming documentation

# propedit

| Purpose     | Starts the Property Editor                                                                                                    |
|-------------|----------------------------------------------------------------------------------------------------|
| Syntax      | propedi t<br>propedi t (Handl eLi st)                                                                                                    |
| Description | propedit starts the Property Editor, a graphical user interface to the<br>properties of Handle Graphics objects. If you call it without any input<br>arguments, the Property Editor displays the properties of the current figure, if<br>there are more than one figure displayed, or the root object, if there is no<br>currently active figure. |
|             | propedit(HandleList) edits the properties for the object (or objects) in<br>HandleList.<br>Note Starting the Property Editor enables plot editing mode for the figure.                                                                                                    |

### **Remarks** Property Editor Graphical User Interface Components

| Use these buttons to move back and forth among                             | the graphics objects you have edited.                  |
|----------------------------------------------------------------------------|--------------------------------------------------------|
| Use the navigation bar to select                                           | Property Editor - Line                                 |
| the object you want to edit.                                               | – Edit Properties for: line: 🗾 📢 🔪                     |
| Click on a tab to view a                                                   | Data Style Info                                        |
| 3.00p 01 p. 0p. 1100                                                       | Line Style: Solid line (-)                             |
|                                                                            | Line width: 0.5                                        |
| Click here to view a list of                                               | Line color: Black Custom color                         |
|                                                                            | Marker Properties<br>Style: Circle (o)<br>Size: 6.0    |
|                                                                            | Edge color: Inherited (auto)                           |
| Click Apply to apply your changes without dismissing the Property Editor.  | Face color: Red Custom color                           |
| Click Cancel to dismiss the Property Editor without applying your changes. | Example                                                |
| Click OK to apply your changes and dismiss the Property Editor.            |                                                        |
| Check this box to see the effect of your                                   |                                                        |
| thanges as you make mem.                                                   | OK Cancel Apply Click Help to get info <b>rmatio</b> n |
|                                                                            | Immediate apply about particular properties.           |

See Also

pl ot edi t

# propedit (COM)

| Purpose     | Request the control to display its built-in property page                                                                                                    |
|-------------|----------------------------------------------------------------------------------------------------|
| Syntax      | propedit(h)                                                                                                    |
| Arguments   | h<br>Handle for a MATLAB COM control object.                                                                                                    |
| Description | Request the control to display its built-in property page. Note that some controls do not have a built-in property page. For those objects, this command will fail. |
| Examples    | Create a Microsoft Calendar control and display its property page:<br>cal = actxcontrol('mscal.calendar', [0 0 500 500]);<br>propedit(cal)                          |
| See Also    | inspect, get                                                                                                    |

| Purpose     | Psi (polygamma) function                                                                                                    |
|-------------|----------------------------------------------------------------------------------------------------|
| Syntax      | Y = psi(X)<br>Y = psi(k, X)<br>Y = psi(k0: k1, X)                                                                                                    |
| Description | $Y = psi(X)$ evaluates the $\psi$ function for each element of array X. X must be real and nonnegative. The $\psi$ function, also known as the digamma function, is the logarithmic derivative of the gamma function                                                                                                    |
|             | $\psi(x) = \text{digamma}(x)$ $= \frac{d(\log(\Gamma(x)))}{dx}$ $= \frac{d(\Gamma(x))/dx}{\Gamma(x)}$ Y = psi (k, X) evaluates the kth derivative of $\psi$ at the elements of X. psi (0, X) is the digamma function, psi (1, X) is the trigamma function, psi (2, X) is the tetragamma function, etc. Y = psi (k0: k1, X) evaluates derivatives of order k0 through k1 at X. Y(k, j) is |
| Examples    | <pre>the (k-1+k0) th derivative of ψ, evaluated at X(j). Example 1. Use the psi function to calculate Euler's constant, γ. format long - psi (1) ans =     0. 57721566490153 - psi (0, 1) ans =     0. 57721566490153</pre>                                                                                                    |
|             | <b>Example 2.</b> The trigamma function of 2, psi (1, 2), is the same as $(\pi^2/6) - 1$ .<br>format long<br>psi (1, 2)<br>ans =<br>0. 64493406684823                                                                                                    |

pi ^2/6 - 1 ans = 0. 64493406684823

**Example 3.** This code produces the first page of Table 6.1 in Abramowitz and Stegun [].

```
x = (1:.005:1.250)';
[x gamma(x) gammaln(x) psi(0:1,x)' x-1]
```

**Example 4.** This code produces a portion of Table 6.2 in [].

psi (2:3, 1:.01:2)'

See Also gamma, gammai nc, gammal n

**References** Abramowitz, M. and I. A. Stegun, *Handbook of Mathematical Functions*, Dover Publications, 1965, Sections 6.3 and 6.4.

| Purpose                | Display current directory                                                                                    |
|------------------------|----------------------------------------------------------------------------------------------------|
| Graphical<br>Interface | As an alternative to the pwd function, use the <b>Current Directory</b> field in the MATLAB desktop toolbar. |
| Syntax                 | pwd<br>s = pwd                                                                                               |
| Description            | pwd displays the current working directory.                                                                  |
|                        | s = pwd returns the current directory to the variable s.                                                     |
| See Also               | cd, dir, path, what                                                                                          |

| Purpose     | Quasi-Minimal Residual method                                                                                                    |
|-------------|----------------------------------------------------------------------------------------------------|
| Syntax      | <pre>x = qmr(A, b)<br/>qmr(A, b, tol)<br/>qmr(A, b, tol, maxit)<br/>qmr(A, b, tol, maxit, M)<br/>qmr(A, b, tol, maxit, M1, M2)<br/>qmr(A, b, tol, maxit, M1, M2, x0)<br/>qmr(afun, b, tol, maxit, m1fun, m2fun, x0, p1, p2,)<br/>[x, flag] = qmr(A, b,)<br/>[x, flag, relres] = qmr(A, b,)<br/>[x, flag, relres, iter] = qmr(A, b,)<br/>[x, flag, relres, iter, resvec] = qmr(A, b,)</pre>                                                                                                    |
| Description | $x = qmr(A, b)$ attempts to solve the system of linear equations $A^*x=b$ for x.<br>The n-by-n coefficient matrix A must be square and should be large and sparse.<br>The column vector b must have length n. A can be a function afun such that afun(x) returns $A^*x$ and afun(x, 'transp') returns A' *x.<br>If qmr converges, a message to that effect is displayed. If qmr fails to converge after the maximum number of iterations or halts for any reason, a warning message is printed displaying the relative residual norm(b- $A^*x$ ) /norm(b) and the iteration number at which the method stopped or failed.<br>qmr(A, b, tol) specifies the tolerance of the method. If tol is [], then qmr uses the default, 1e-6. |
|             | qmr (A, b, tol, maxit) specifies the maximum number of iterations. If maxit is [], then qmr uses the default, min(n, 20).<br>qmr (A, b, tol, maxit, M) and qmr (A, b, tol, maxit, M1, M2) use preconditioners Mor M = M1*M2 and effectively solve the system inv(M) *A*x = inv(M) *b for x. If Mis [] then qmr applies no preconditioner. Mcan be a function mf un such that mf un(x) returns M\x and mf un(x, 'transp') returns M' \x.<br>qmr (A, b, tol, maxit, M1, M2, x0) specifies the initial guess. If x0 is [], then qmr uses the default, an all zero vector.                                                                                                    |

qmr (afun, b, tol, maxit, m1fun, m2fun, x0, p1, p2, ...) passes parameters p1, p2, ... to functions afun(x, p1, p2, ...) and afun(x, p1, p2, ..., 'transp') and similarly to the preconditioner functions m1fun and m2fun.

[x, flag] = qmr(A, b, ...) also returns a convergence flag.

| Flag | Convergence                                                                                             |
|------|----------------------------------------------------------------------------------------------------|
| 0    | $\ensuremath{qmr}$ converged to the desired tolerance tol within $\ensuremath{maxit}$ iterations.       |
| 1    | qmr iterated maxit times but did not converge.                                                          |
| 2    | Preconditioner M was ill-conditioned.                                                                   |
| 3    | The method stagnated. (Two consecutive iterates were the same.)                                         |
| 4    | One of the scalar quantities calculated during qmr became too small or too large to continue computing. |

Whenever fl ag is not 0, the solution x returned is that with minimal norm residual computed over all the iterations. No messages are displayed if the fl ag output is specified.

```
[x, flag, relres] = qmr(A, b, ...) also returns the relative residual norm(b-A*x)/norm(b). If flag is 0, relres <= tol.
```

```
[x, flag, relres, iter] = qmr(A, b, ...) also returns the iteration number at which x was computed, where 0 <= iter <= maxit.
```

[x, flag, relres, iter, resvec] = qmr(A, b, ...) also returns a vector of the residual norms at each iteration, including norm(b-A\*x0).

#### Examples Example 1.

n = 100; on = ones(n, 1); A = spdiags([-2\*on 4\*on - on], -1:1, n, n); b = sum(A, 2);

```
tol = 1e-8; maxit = 15;
M1 = spdiags([on/(-2) on], -1:0, n, n);
M2 = spdiags([4*on -on], 0:1, n, n);
x = qmr(A, b, tol, maxit, M1, M2, []);
```

#### Alternatively, use this matrix-vector product function

```
function y = afun(x, n, transp_fl ag)
if (nargin > 2) & strcmp(transp_fl ag, 'transp')
    y = 4 * x;
    y(1:n-1) = y(1:n-1) - 2 * x(2:n);
    y(2:n) = y(2:n) - x(1:n-1);
else
    y = 4 * x;
    y(2:n) = y(2:n) - 2 * x(1:n-1);
    y(1:n-1) = y(1:n-1) - x(2:n);
end
```

as input to qmr

x1 = qmr(@afun, b, tol, maxit, M1, M2, [], n);

#### Example 2.

load west0479; A = west0479; b = sum(A, 2); [x, flag] = qmr(A, b)

fl ag is 1 because qmr does not converge to the default tolerance 1e-6 within the default 20 iterations.

```
[L1, U1] = luinc(A, 1e-5);
[x1, flag1] = qmr(A, b, 1e-6, 20, L1, U1)
```

fl ag1 is 2 because the upper triangular U1 has a zero on its diagonal, and qmr fails in the first iteration when it tries to solve a system such as U1\*y = r for y using backslash.

```
[L2, U2] = luinc(A, 1e-6);
[x2, flag2, relres2, iter2, resvec2] = qmr(A, b, 1e-15, 10, L2, U2)
```

fl ag2 is 0 because qmr converges to the tolerance of 1. 6571e-016 (the value of rel res2) at the eighth iteration (the value of i ter2) when preconditioned by

the incomplete LU factorization with a drop tolerance of 1e-6. resvec2(1) = norm(b) and resvec2(9) = norm(b-A\*x2). You can follow the progress of qmr by plotting the relative residuals at each iteration starting from the initial estimate (iterate number 0).

```
semilogy(0:iter2,resvec2/norm(b),'-o')
xlabel('iteration number')
ylabel('relative residual')
```

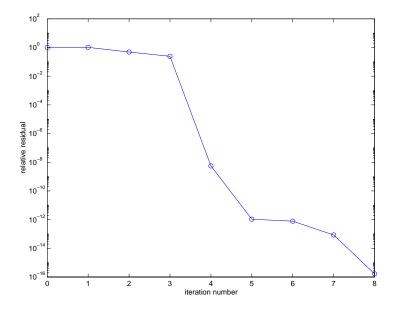

 See Also
 bi cg, bi cgstab, cgs, gmres, l sqr, l ui nc, mi nres, pcg, symml q

 @ (function handle), \ (backslash)

**References**[1] Barrett, R., M. Berry, T. F. Chan, et al., *Templates for the Solution of Linear Systems: Building Blocks for Iterative Methods*, SIAM, Philadelphia, 1994.

[2] Freund, Roland W. and Nöel M. Nachtigal, "QMR: A quasi-minimal residual method for non-Hermitian linear systems", *SIAM Journal: Numer. Math.* 60, 1991, pp. 315-339.

### qr

| Purpose     | Orthogonal-triangular decomposition                                                                                                    |
|-------------|----------------------------------------------------------------------------------------------------|
| Syntax      | [Q, R] = qr(A)(full and sparse matrices) $[Q, R] = qr(A, 0)$ (full and sparse matrices) $[Q, R, E] = qr(A)$ (full matrices) $[Q, R, E] = qr(A, 0)$ (full matrices) $X = qr(A)$ (full matrices) $R = qr(A)$ (sparse matrices) $[C, R] = qr(A, B)$ (sparse matrices) $R = qr(A, 0)$ (sparse matrices) $[C, R] = qr(A, B, 0)$ (sparse matrices) $[C, R] = qr(A, B, 0)$ (sparse matrices)                                                                                                    |
| Description | The qr function performs the orthogonal-triangular decomposition of a matrix.<br>This factorization is useful for both square and rectangular matrices. It<br>expresses the matrix as the product of a real orthonormal or complex unitary<br>matrix and an upper triangular matrix.<br>$[Q, R] = qr(A) \text{ produces an upper triangular matrix R of the same dimensionas A and a unitary matrix Q so that A = Q*R. For sparse matrices, Q is oftennearly full. If [m n] = si ze(A), then Q is m-by-m and R is m-by-n.[Q, R] = qr(A, 0) \text{ produces an "economy-size" decomposition. If}[m n] = si ze(A), and m > n, then qr computes only the first n columns of of Qand R is n-by-n. If m <= n, it is the same as [Q, R] = qr(A).[Q, R, E] = qr(A)  for full matrix A, produces a permutation matrix E, an uppertriangular matrix R with decreasing diagonal elements, and a unitary matrixQ so that A*E = Q*R. The column permutation E is chosen so that abs(di ag(R))$ |
|             | is decreasing.<br>[Q, R, E] = qr(A, 0)  for full matrix A, produces an "economy-size" decomposition in which E is a permutation vector, so that A(:, E) = Q*R. The column permutation E is chosen so that abs(di ag(R)) is decreasing.<br>X = qr(A) for full matrix A, returns the output of the LAPACK subroutine DGEQRF or ZGEQRF. triu(qr(A)) is R.                                                                                                    |

R = qr(A) for sparse matrix A, produces only an upper triangular matrix, R. The matrix R provides a Cholesky factorization for the matrix associated with the normal equations,

 $\mathbf{R'} * \mathbf{R} = \mathbf{A'} * \mathbf{A}$ 

This approach avoids the loss of numerical information inherent in the computation of A' \*A. It may be preferred to [Q, R] = qr(A) since Q is always nearly full.

[C, R] = qr(A, B) for sparse matrix A, applies the orthogonal transformations to B, producing C = Q' \*B without computing Q. B and A must have the same number of rows.

R = qr(A, 0) and [C, R] = qr(A, B, 0) for sparse matrix A, produce "economy-size" results.

For sparse matrices, the Q-less QR factorization allows the solution of sparse least squares problems

```
minimize ||Ax - b||
```

with two steps

[C, R] = qr(A, b)x = R\c

If A is sparse but not square, MATLAB uses the two steps above for the linear equation solving backslash operator, i.e.,  $x = A \setminus b$ .

Examples

**Example 1.** Start with

| A = | [ 1 | 2  | 3    |
|-----|-----|----|------|
|     | 4   | 5  | 6    |
|     | 7   | 8  | 9    |
|     | 10  | 11 | 12 ] |

This is a rank-deficient matrix; the middle column is the average of the other two columns. The rank deficiency is revealed by the factorization:

$$[Q, R] = qr(A)$$
  
 $Q =$ 

| - 0. 0776  | - 0. 8331  | 0. 5444    | 0.0605    |
|------------|------------|------------|-----------|
| - 0. 3105  | - 0. 4512  | - 0. 7709  | 0. 3251   |
| - 0. 5433  | - 0. 0694  | - 0. 0913  | - 0. 8317 |
| - 0. 7762  | 0.3124     | 0.3178     | 0.4461    |
|            |            |            |           |
| R =        |            |            |           |
|            |            |            |           |
| - 12. 8841 | - 14. 5916 | - 16. 2992 |           |
| 0          | - 1. 0413  | - 2. 0826  |           |
| 0          | 0          | 0.0000     |           |
| 0          | 0          | 0          |           |

The triangular structure of R gives it zeros below the diagonal; the zero on the diagonal in R(3, 3) implies that R, and consequently A, does not have full rank.

**Example 2.** This examples uses matrix A from the first example. The QR factorization is used to solve linear systems with more equations than unknowns. For example, let

b = [1; 3; 5; 7]

The linear system Ax = b represents four equations in only three unknowns. The best solution in a least squares sense is computed by

 $\mathbf{x} = \mathbf{A} \mathbf{b}$ 

which produces

Warning: Rank deficient, rank = 2, tol = 1.4594E-014 x = 0.5000 0 0.1667

The quantity tol is a tolerance used to decide if a diagonal element of R is negligible. If [Q, R, E] = qr(A), then

tol =  $\max(size(A)) * eps*abs(R(1, 1))$ 

The solution x was computed using the factorization and the two steps

y = Q' \*b; $x = R \setminus y$ 

qr

The computed solution can be checked by forming Ax. This equals b to within roundoff error, which indicates that even though the simultaneous equations Ax = b are overdetermined and rank deficient, they happen to be consistent. There are infinitely many solution vectors x; the QR factorization has found just one of them.

#### Algorithm

The qr function uses LAPACK routines to compute the QR decomposition:

| Syntax                                    | Real           | Complex        |
|-------------------------------------------|----------------|----------------|
| R = qr(A)<br>R = qr(A, 0)                 | DGEQRF         | ZGEQRF         |
| [Q, R] = qr(A)<br>[Q, R] = qr(A, 0)       | DGEQRF, DORGQR | ZGEQRF, ZUNGQR |
| [Q, R, e] = qr(A)<br>[Q, R, e] = qr(A, 0) | DGEQP3, DORGQR | ZGEQPF, ZUNGQR |

#### See Also lu, null, orth, qrdelete, qrinsert, qrupdate

The arithmetic operators  $\setminus$  and /

References[1] Anderson, E., Z. Bai, C. Bischof, S. Blackford, J. Demmel, J. Dongarra,<br/>J. Du Croz, A. Greenbaum, S. Hammarling, A. McKenney, and D. Sorensen,<br/>LAPACK User's Guide<br/>(http://www.netlib.org/lapack/lug/lapack\_lug.html), Third Edition,<br/>SIAM, Philadelphia, 1999.

# qrdelete

| Purpose     | Delete column or row from QR factorization                                                                                                    |
|-------------|----------------------------------------------------------------------------------------------------|
| Syntax      | <pre>[Q1, R1] = qrdelete(Q, R, j) [Q1, R1] = qrdelete(Q, R, j, 'col') [Q1, R1] = qrdelete(Q, R, j, 'row')</pre>                                                                   |
| Description | [Q1, R1] = qrdel ete(Q, R, j) returns the QR factorization of the matrix A1, where A1 is A with the column A(:, j) removed and $[Q, R] = qr(A)$ is the QR factorization of A.     |
|             | [Q1, R1] = qrdel ete(Q, R, j, ' col')  is the same as qrdel ete(Q, R, j).                                                                                                    |
|             | [Q1, R1] = qrdel ete(Q, R, j, 'row') returns the QR factorization of the matrix A1, where A1 is A with the row A(j, :) removed and $[Q, R] = qr(A)$ is the QR factorization of A. |
| Examples    | <pre>A = magic(5); [Q, R] = qr(A); j = 3; [Q1, R1] = qrdelete(Q, R, j, 'row'); Q1 =</pre>                                                                                         |
|             | 0. 5274 - 0. 5197 - 0. 6697 - 0. 0578                                                                                                    |
|             | 0. 7135       0. 6911       0. 0158       0. 1142         0. 3102       - 0. 1982       0. 4675       - 0. 8037                                                                   |
|             | 0. 3413 - 0. 4616 0. 5768 0. 5811                                                                                                    |
|             | R1 =                                                                                                    |
|             | $32.\ 2335$ 26. 0908 19. 9482 21. 4063 23. 3297                                                                                                    |
|             | 0 - 19. 7045 - 10. 9891 0. 4318 - 1. 4873                                                                                                    |
|             | 0 0 22.7444 5.8357 - 3.1977                                                                                                    |
|             | 0 0 0 -14. 5784 3. 7796                                                                                                    |
|             | returns a valid QR factorization, although possibly different from                                                                                                    |
|             |                                                                                                    |
|             | A2 = A;                                                                                                    |

A2 = A; A2(j, :) = [];[Q2, R2] = qr(A2)

|           | Q2 =                                 |            |            |            |                  |       |
|-----------|--------------------------------------|------------|------------|------------|------------------|-------|
|           | - 0. 5274                            | 0. 5197    | 0.6697     | - 0. 0578  |                  |       |
|           | - 0. 7135                            | - 0. 6911  | - 0. 0158  | 0. 1142    |                  |       |
|           | - 0. 3102                            | 0. 1982    | - 0. 4675  | - 0. 8037  |                  |       |
|           | - 0. 3413                            | 0. 4616    | - 0. 5768  | 0. 5811    |                  |       |
|           | R2 =                                 |            |            |            |                  |       |
|           | - 32. 2335                           | - 26. 0908 | - 19. 9482 | - 21. 4063 | - 23. 3297       |       |
|           | 0                                    | 19. 7045   | 10. 9891   | - 0. 4318  | 1.4873           |       |
|           | 0                                    | 0          | - 22. 7444 | - 5. 8357  | 3. 1977          |       |
|           | 0                                    | 0          | 0          | - 14. 5784 | 3.7796           |       |
| Algorithm | The qrdel ete fi<br>appropriate elei |            |            |            | tions to zero ou | t the |

#### See Also planerot, qr, qrinsert

# qrinsert

| Purpose     | Insert column or                                                     | row into Q  | R factorizat     | ion          |              |                 |
|-------------|----------------------------------------------------------------------|-------------|------------------|--------------|--------------|-----------------|
| Syntax      | [Q1, R1] = qrin<br>[Q1, R1] = qrin<br>[Q1, R1] = qrin                | sert(Q,R,j  | , x, ' col ' )   |              |              |                 |
| Description | [Q1, R1] = qrin<br>where A1 is A =<br>columns and j =                | Q*R with th | e column x       | inserted bef | ore A(:,j).  | If A has n      |
|             | [Q1, R1] = qrin                                                      | sert(Q,R,j  | , x, ' col ' ) i | is the same  | as qri nsert | t (Q, R, j, x). |
|             | [Q1, R1] = qrin<br>matrix A1, where                                  | -           |                  |              |              |                 |
| Examples    | A = magic(5)<br>[Q, R] = qr(A<br>j = 3;<br>x = 1:5;<br>[Q1, R1] = qr | A);         | R,j,x,'row'      | ')           |              |                 |
|             | Q1 =                                                                 |             |                  |              |              |                 |
|             | 0. 5231                                                              | 0. 5039     | - 0. 6750        | 0. 1205      | 0.0411       | 0. 0225         |
|             | 0. 7078                                                              | - 0. 6966   | 0.0190           | - 0. 0788    | 0. 0833      | - 0. 0150       |
|             | 0. 0308                                                              | 0. 0592     | 0.0656           | 0.1169       | 0. 1527      | - 0. 9769       |
|             | 0. 1231                                                              | 0. 1363     | 0.3542           | 0. 6222      | 0. 6398      | 0. 2104         |
|             | 0. 3077                                                              | 0. 1902     | 0.4100           | 0. 4161      | -0.7264      | - 0. 0150       |
|             | 0. 3385                                                              | 0. 4500     | 0. 4961          | - 0. 6366    | 0. 1761      | 0. 0225         |
|             | R1 =                                                                 |             |                  |              |              |                 |
|             | 32. 4962                                                             | 26. 6801    | 21. 4795         | 23. 8182     | 26.0031      |                 |
|             | 0                                                                    | 19. 9292    | 12.4403          | 2. 1340      | 4. 3271      |                 |
|             | 0                                                                    | 0           | 24.4514          | 11. 8132     | 3. 9931      |                 |
|             | 0                                                                    | 0           | 0                | 20. 2382     | 10. 3392     |                 |
|             | 0                                                                    | 0           | 0                | 0            | 16. 1948     |                 |
|             | 0                                                                    | 0           | 0                | 0            | 0            |                 |
|             |                                                                      |             |                  |              |              |                 |

returns a valid QR factorization, although possibly different from

|           | A2 = [A(1:j)]<br>[Q2, R2] = q                           |              | A(j : end, : ) | ];            |            |           |
|-----------|---------------------------------------------------------|--------------|----------------|---------------|------------|-----------|
|           | Q2 =                                                    |              |                |               |            |           |
|           | - 0. 5231                                               | 0. 5039      | 0.6750         | -0.1205       | 0.0411     | 0. 0225   |
|           | - 0. 7078                                               | - 0. 6966    | - 0. 0190      | 0. 0788       | 0. 0833    | - 0. 0150 |
|           | - 0. 0308                                               | 0. 0592      | - 0. 0656      | -0.1169       | 0. 1527    | - 0. 9769 |
|           | - 0. 1231                                               | 0. 1363      | - 0. 3542      | - 0. 6222     | 0. 6398    | 0. 2104   |
|           | - 0. 3077                                               | 0. 1902      | -0.4100        | -0.4161       | - 0. 7264  | - 0. 0150 |
|           | - 0. 3385                                               | 0.4500       | -0.4961        | 0.6366        | 0.1761     | 0. 0225   |
|           | R2 =                                                    |              |                |               |            |           |
|           | - 32. 4962                                              | - 26. 6801   | - 21. 4795     | - 23. 8182    | - 26. 0031 |           |
|           | 0                                                       | 19. 9292     | 12.4403        | 2.1340        | 4. 3271    |           |
|           | 0                                                       | 0            | - 24. 4514     | - 11. 8132    | - 3. 9931  |           |
|           | 0                                                       | 0            | 0              | - 20. 2382    | - 10. 3392 |           |
|           | 0                                                       | 0            | 0              | 0             | 16. 1948   |           |
|           | 0                                                       | 0            | 0              | 0             | 0          |           |
| Algorithm | The qri nsert fu<br>then uses a seri<br>and below the d | es of Givens | s rotations to | o zero out th | 0          |           |

**See Also** planerot, qr, qrdel ete

#### qrupdate

| Description | Rank 1 update to QR factorization                                                                                                    |
|-------------|----------------------------------------------------------------------------------------------------|
| Syntax      | [Q1, R1] = qrupdate(Q, R, u, v)                                                                                                    |
| Description | $[Q1, R1] = qrupdate(Q, R, u, v)$ when $[Q, R] = qr(A)$ is the original QR factorization of A, returns the QR factorization of A + $u^*v'$ , where u and v are column vectors of appropriate lengths. |
| Remarks     | qrupdate works only for full matrices.                                                                                                    |
| Examples    | The matrix                                                                                                    |
|             | <pre>mu = sqrt(eps)</pre>                                                                                                    |
|             | mu =                                                                                                    |
|             | 1. 4901e-08                                                                                                    |
|             | A = [ones(1, 4); mu*eye(4)];                                                                                                    |

is a well-known example in least squares that indicates the dangers of forming A' \*A. Instead, we work with the QR factorization – orthonormal Q and upper triangular R.

[Q, R] = qr(A);

As we expect, R is upper triangular.

**R** =

| - 1. 0000 | - 1. 0000 | - 1. 0000 | - 1. 0000 |
|-----------|-----------|-----------|-----------|
| 0         | 0. 0000   | 0.0000    | 0. 0000   |
| 0         | 0         | 0.0000    | 0. 0000   |
| 0         | 0         | 0         | 0. 0000   |
| 0         | 0         | 0         | 0         |

In this case, the upper triangular entries of R, excluding the first row, are on the order of sqrt(eps).

Consider the update vectors

 $u = [-1 \ 0 \ 0 \ 0]'; v = ones(4, 1);$ 

Instead of computing the rather trivial QR factorization of this rank one update to A from scratch with

 $[QT, RT] = qr(A + u^*v')$ QT = 0 0 0 0 1 - 1 0 0 0 0 0 - 1 0 0 0 0 0 0 - 1 0 0 0 0 0 - 1 RT = 1.0e-007 \* -0.1490 0 0 0 0 -0.1490 0 0 0 -0.1490 0 0 0 0 0 -0.1490 0 0 0 0 we may use qrupdate. [Q1, R1] = qrupdate(Q, R, u, v)Q1 = - 0. 0000 - 0. 0000 - 0. 0000 - 0. 0000 1.0000 1.0000 - 0. 0000 - 0. 0000 - 0. 0000 0.0000 - 0. 0000 0.0000 1.0000 0.0000 -0.0000 0.0000 0.0000 1.0000 - 0. 0000 0.0000 - 0. 0000 - 0. 0000 - 0. 0000 1.0000 0.0000 R1 = 1.0e-007 \* 0.1490 0.0000 0.0000 0.0000 0 0.1490 0.0000 0.0000 0 0.0000 0 0.1490

# qrupdate

|            | 0<br>0                           |                                                 | 0<br>0                                       | 0<br>0           | 0. 1490<br>0                 |                                                                                                    |
|------------|----------------------------------|-------------------------------------------------|----------------------------------------------|------------------|------------------------------|----------------------------------------------------------------------------------------------------|
|            | Note that both                   | factoriza                                       | itions are co                                | rrect,           | even though                  | they are different.                                                                                            |
| Algorithm  | Computations<br>N = max(m, n),   | by Golub<br>then con<br>N <sup>3</sup> ) algori | o and van Lo<br>nputing the<br>ithm, while s | oan.  q<br>new Q | rupdate is u<br>R factorizat | hird edition of <i>Matrix</i><br>aseful since, if we take<br>ion from scratch is<br>a existing factors in this |
| References | [1] Golub, Gen<br>Edition, Johns |                                                 |                                              |                  |                              | <i>mputations</i> , Third<br>1996                                                                              |
| See Also   | chol update, q                   | r                                               |                                              |                  |                              |                                                                                                    |

| Purpose     | Numerically evaluate integral, adaptive Simpson quadrature                                                                                                    |
|-------------|----------------------------------------------------------------------------------------------------|
|             | <b>Note</b> The quad8 function, which implemented a higher order method, is obsolete. The quad1 function is its recommended replacement.                                                                                                    |
| Syntax      | <pre>q = quad(fun, a, b) q = quad(fun, a, b, tol) q = quad(fun, a, b, tol, trace) q = quad(fun, a, b, tol, trace, p1, p2,) [q, fcnt] = quadl(fun, a, b,)</pre>                                                                                                    |
| Description | <i>Quadrature</i> is a numerical method used to find the area under the graph of a function, that is, to compute a definite integral.                                                                                                    |
|             | <ul> <li>q = ∫<sup>b</sup><sub>a</sub> f(x) dx</li> <li>q = quad(fun, a, b) approximates the integral of function fun from a to b to within an error of 10<sup>-6</sup> using recursive adaptive Simpson quadrature. fun accepts a vector x and returns a vector y, the function fun evaluated at each element of x.</li> <li>q = quad(fun, a, b, tol) uses an absolute error tolerance tol instead of the default which is 1. 0e- 6. Larger values of tol result in fewer function evaluations and faster computation, but less accurate results. In MATLAB version 5.3 and earlier, the quad function used a less reliable algorithm and a default relative tolerance of 1. 0e-3.</li> <li>q = quad(fun, a, b, tol, trace) with non-zero trace shows the values of [fcnt a b-a Q] during the recursion.</li> <li>q = quad(fun, a, b, tol, trace, p1, p2,) provides for additional arguments p1, p2, to be passed directly to function fun, fun(x, p1, p2,). Pass empty matrices for tol or trace to use the default values.</li> <li>[q, fcnt] = quad() returns the number of function evaluations.</li> </ul> |
|             |                                                                                                    |

## quad, quad8

|                         | The function quad1 may be more efficient with high accuracies and smooth integrands.                                                                                                    |
|-------------------------|----------------------------------------------------------------------------------------------------|
| Examples                | The function fun can be                                                                                                    |
|                         | <ul> <li>An inline object</li> <li>F = inline('1./(x.^3-2*x-5)');</li> <li>Q = quad(F, 0, 2);</li> </ul>                                                                                                    |
|                         | <ul> <li>A function handle</li> <li>Q = quad(@myfun, 0, 2);</li> </ul>                                                                                                    |
|                         | where myfun. m is an M-file.                                                                                                    |
|                         | function $y = myfun(x)$<br>y = 1. /(x. ^3-2*x-5);                                                                                                    |
| Algorithm               | quad implements a low order method using an adaptive recursive Simpson's rule.                                                                                                    |
|                         |                                                                                                    |
| Diagnostics             | quad may issue one of the following warnings:                                                                                                    |
| Diagnostics             | <pre>quad may issue one of the following warnings: ' Mi ni mum step size reached' indicates that the recursive interval subdivision has produced a subinterval whose length is on the order of roundoff error in the length of the original interval. A nonintegrable singularity is possible.</pre>                                                                                                    |
| Diagnostics             | 'Mi ni mum step size reached' indicates that the recursive interval subdivision has produced a subinterval whose length is on the order of roundoff error in the length of the original interval. A nonintegrable singularity is                                                                                                    |
| Diagnostics             | <ul> <li>'Mi ni mum step si ze reached' indicates that the recursive interval subdivision has produced a subinterval whose length is on the order of roundoff error in the length of the original interval. A nonintegrable singularity is possible.</li> <li>'Maxi mum function count exceeded' indicates that the integrand has been</li> </ul>                                                                                                    |
| Diagnostics<br>See Also | <ul> <li>'Mi ni mum step si ze reached' indicates that the recursive interval subdivision has produced a subinterval whose length is on the order of roundoff error in the length of the original interval. A nonintegrable singularity is possible.</li> <li>'Maxi mum functi on count exceeded' indicates that the integrand has been evaluated more than 10,000 times. A nonintegrable singularity is likely.</li> <li>'Infi ni te or Not-a-Number functi on val ue encountered' indicates a floating point overflow or division by zero during the evaluation of the</li> </ul> |

| Purpose     | Numerically evaluate integral, adaptive Lobatto quadrature                                                                                                    |  |  |
|-------------|----------------------------------------------------------------------------------------------------|--|--|
| Syntax      | <pre>q = quadl (fun, a, b) q = quadl (fun, a, b, tol) q = quadl (fun, a, b, tol, trace) q = quadl (fun, a, b, tol, trace, p1, p2,) [q, fcnt] = quadl (fun, a, b,)</pre>                                                                                     |  |  |
| Description | $q = quadl (fun, a, b)$ approximates the integral of function fun from a to b, to within an error of $10^{-6}$ using recursive adaptive Lobatto quadrature. fun accepts a vector x and returns a vector y, the function fun evaluated at each element of x. |  |  |
|             | q = quadl (fun, a, b, tol) uses an absolute error tolerance of tol instead of the default, which is 1. 0e-6. Larger values of tol result in fewer function evaluations and faster computation, but less accurate results.                                   |  |  |
|             | quadl (fun, a, b, tol, trace) with non-zero trace shows the values of [fcnt a b-a q] during the recursion.                                                                                                    |  |  |
|             | quadl (fun, a, b, tol, trace, p1, p2,) provides for additional arguments p1, p2, to be passed directly to function fun, $fun(x, p1, p2,)$ . Pass empty matrices for tol or trace to use the default values.                                                 |  |  |
|             | [q, fcnt] = quadl() returns the number of function evaluations.                                                                                                    |  |  |
|             | Use array operators . $\ast$ , . / and . ^ in the definition of fun so that it can be evaluated with a vector argument.                                                                                                    |  |  |
|             | The function quad may be more efficient with low accuracies or nonsmooth integrands.                                                                                                    |  |  |
| Examples    | The function fun can be:                                                                                                    |  |  |
| -           | <ul> <li>An inline object</li> <li>F = inline('1./(x.^3-2*x-5)');</li> <li>Q = quadl (F, 0, 2);</li> </ul>                                                                                                    |  |  |

|             | <ul> <li>A function handle</li> <li>Q = quadl (@myfun, 0, 2);</li> </ul>                                                                                                    |  |
|-------------|----------------------------------------------------------------------------------------------------|--|
|             | where myfun. m is an M-file.<br>function $y = myfun(x)$<br>$y = 1. /(x. ^3-2*x-5);$                                                                                                    |  |
| Algorithm   | quad1 implements a high order method using an adaptive Gauss/Lobatto qudrature rule.                                                                                                    |  |
| Diagnostics | quadl may issue one of the following warnings:                                                                                                    |  |
|             | ' Mi ni mum step size reached' indicates that the recursive interval subdivision has produced a subinterval whose length is on the order of roundoff error in the length of the original interval. A nonintegrable singularity is possible. |  |
|             | 'Maximum function count exceeded' indicates that the integrand has been evaluated more than 10,000 times. A nonintegrable singularity is likely.                                                                                            |  |
|             | 'Infinite or Not-a-Number function value encountered' indicates a floating point overflow or division by zero during the evaluation of the integrand in the interior of the interval.                                                       |  |
| See Also    | dbl quad, i nl i ne, quad, tri pl equad, @ (function handle)                                                                                                    |  |
| References  | [1] Gander, W. and W. Gautschi, "Adaptive Quadrature – Revisited", BIT,<br>Vol. 40, 2000, pp. 84-101. This document is also available at<br>http://www.inf.ethz.ch/personal/gander.                                                         |  |

| Purpose     | Create and display question dialog box                                                                                                    |  |  |
|-------------|----------------------------------------------------------------------------------------------------|--|--|
| Syntax      | <pre>button = questdlg('qstring') button = questdlg('qstring','title') button = questdlg('qstring','title','default') button = questdlg('qstring','title','str1','str2','default') button =     questdlg('qstring','title','str1','str2','str3','default')</pre>                                                                                                    |  |  |
| Description | button = questdl g('qstring') displays a modal dialog presenting the question 'qstring'. The dialog has three default buttons, <b>Yes</b> , <b>No</b> , and <b>Cancel</b> . If the user presses one of these three buttons, button is set to the name of the button pressed. If the user presses the close button on the dialog, button is set to the empty string. If the user presses the <b>Return</b> key, button is set to 'Yes'. 'qstring' is a cell array or a string that automatically wraps to fit within the dialog box. |  |  |
|             | button = $questdlg('qstring', 'title')$ displays a question dialog with ' $title$ ' displayed in the dialog's title bar.                                                                                                    |  |  |
|             | button = questdlg('qstring', 'title', 'default') specifies which push button is the default in the event that the <b>Return</b> key is pressed. ' $default$ ' must be 'Yes', 'No', or 'Cancel'.                                                                                                    |  |  |
|             | button = questdlg('qstring', 'title', 'str1', 'str2', 'default')<br>creates a question dialog box with two push buttons labeled 'str1' and<br>'str2'.' default' specifies the default button selection and must be 'str1' or<br>'str2'.                                                                                                    |  |  |
|             | <pre>button = questdlg('qstring', 'title', 'str1', 'str2', 'str3', 'default') creates a question dialog box with three push buttons labeled 'str1', 'str2', and 'str3'.'default' specifies the default button selection and must be 'str1', 'str2', or 'str3'.</pre>                                                                                                    |  |  |
|             | In all cases where 'default' is specified, if' default' is not set to one of the button names, pressing the <b>Return</b> key displays a warning and the dialog remains open.                                                                                                    |  |  |

## questdlg

| Example  | Create a question dialog asking the user whether to continue a hypothetical operation:                                                                                                    |  |  |
|----------|----------------------------------------------------------------------------------------------------|--|--|
|          | <pre>button = questdlg('Do you want to continue?',<br/>'Continue Operation', 'Yes', 'No', 'Help', 'No');<br/>if strcmp(button, 'Yes')<br/>disp('Creating file')<br/>elseif strcmp(button, 'No')<br/>disp('Canceled file operation')<br/>elseif strcmp(button, 'Help')<br/>disp('Sorry, no help available')<br/>end</pre> |  |  |
| See Also | di al og, errordl g, hel pdl g, i nput dl g, msgbox, warndl g<br>"Predefined Dialog Boxes" for related functions                                                                                                    |  |  |

| Purpose                | Terminate MATLAB                                                                                                    |  |
|------------------------|----------------------------------------------------------------------------------------------------|--|
| Graphical<br>Interface | As an alternative to the quit function, use the close box or select <b>Exit MATLAB</b> from the <b>File</b> menu in the MATLAB desktop.                                                                                                    |  |
| Syntax                 | quit<br>quit <b>cancel</b><br>quit <b>force</b>                                                                                                    |  |
| Description            | quit terminates MATLAB after running finish. m, if finish. m exists. The workspace is not automatically saved by quit. To save the workspace or perform other actions when quitting, create a finish. m file to perform those actions. If an error occurs while finish. m is running, quit is canceled so that you can correct your finish. m file without losing your workspace. |  |
|                        | quit <b>cancel</b> is for use in finish. m and cancels quitting. It has no effect anywhere else.                                                                                                    |  |
|                        | quit <b>force</b> bypasses finish. m and terminates MATLAB. Use this to override finish. m, for example, if an errant finish. m will not let you quit.                                                                                                    |  |
| Remarks                | When using Handle Graphics in finish. m, use ui wait, waitfor, or drawnow so that figures are visible. See the reference pages for these functions for more information.                                                                                                    |  |

**Examples** Two sample finish. m files are included with MATLAB. Use them to help you create your own finish. m, or rename one of the files to finish. m to use it. • fini shsav. m—Saves the workspace to a MAT-file when MATLAB quits. • fini shdlg.m—Displays a dialog allowing you to cancel quitting; it uses quit cancel and contains the following code: button = questdlg('Ready to quit?', ... 'Exit Dialog', 'Yes', 'No', 'No'); switch button case 'Yes', disp('Exiting MATLAB'); %Save variables to matlab.mat save case 'No', quit cancel; end

See Also

finish, save, startup

| Purpose     | Quiver or velocity plot                                                                                                    |  |  |
|-------------|----------------------------------------------------------------------------------------------------|--|--|
| Syntax      | <pre>qui ver(U, V, U, V) qui ver(X, Y) qui ver(, scal e) qui ver(, Li neSpec) qui ver(, Li neSpec, ' filled') h = qui ver()</pre>                                                                                                    |  |  |
| Description | A quiver plot displays velocity vectors as arrows with components (U,V) at the points (X,Y).                                                                                                    |  |  |
|             | For example, the first vector is defined by componets $U(1), V(1)$ and is displayed at the point $X(1), Y(1)$ .                                                                                                    |  |  |
|             | qui ver(X, Y, U, V) plots vectors as arrows at the coordinates specifide in each corresponding pair of elements in X and Y. The matirces X, Y, U, and V must all be the same size and contain corresponding position and velocity components.                                                   |  |  |
|             | <b>Expanding X and Y Coordinates</b><br>MATLAB expandes X and Y, if they are not matrices. This expansion is<br>equivalent to calling meshgrid to generate matrices from vectors:                                                                                                    |  |  |
|             | $[X, Y] = \operatorname{meshgrid}(X, Y)$<br>qui ver(X, Y, U, V)                                                                                                    |  |  |
|             | In this case, the following must be true:                                                                                                    |  |  |
|             | length(X) = n and length(Y) = m, where [m, n] = size(U) = size(V)                                                                                                    |  |  |
|             | The vector X corresponds to the columns of $\tt U$ and $\tt V,$ and vector Y corresponds to the rows of $\tt U$ and $\tt V.$                                                                                                    |  |  |
|             | $\operatorname{qui}\operatorname{ver}(U,V)$ draws vectors specified by $U$ and $V$ at equally spaced points in the x-y plane.                                                                                                    |  |  |
|             | qui ver $(\ldots, \text{scal e})$ automatically scales the arrows to fit within the grid and then stretches them by the factor scal e. scal e = 2 doubles their relative length and scal e = 0. 5 halves the length. Use scal e = 0 to plot the velocity vectors without the automatic scaling. |  |  |
|             |                                                                                                    |  |  |

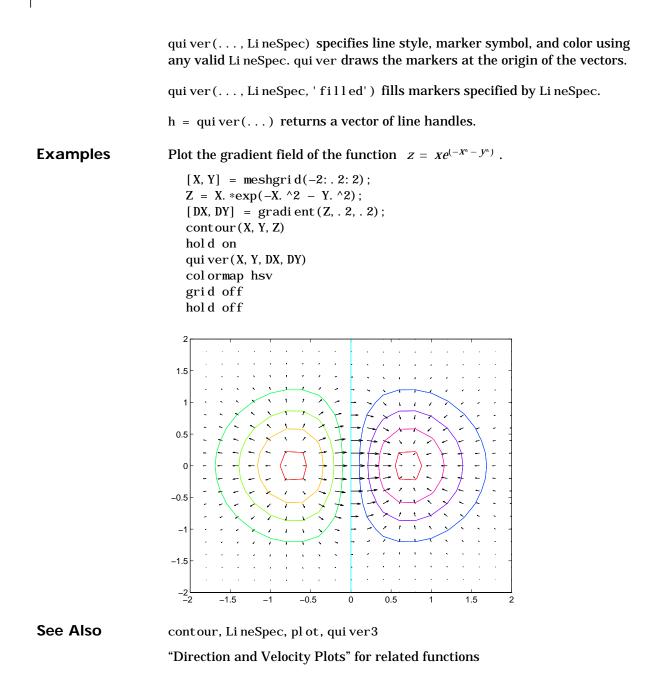

Two-Dimensional Quiver Plots for more examples

# quiver3

| Purpose     | Three-dimensional velocity plot                                                                                                    |  |
|-------------|----------------------------------------------------------------------------------------------------|--|
| Syntax      | <pre>qui ver3(X, Y, Z, U, V, W) qui ver3(Z, U, V, W) qui ver3(, scal e) qui ver3(, Li neSpec) qui ver3(, Li neSpec, 'filled') h = qui ver3()</pre>                                                                                                    |  |
| Description | A three-dimensional quiver plot displays vectors with components (u,v,w) at the points (x,y,z).<br>qui ver3(X, Y, Z, U, V, W) plots vectors with components (u,v,w) at the points                                                                                       |  |
|             | (x,y,z). The matrices X, Y, Z, U, V, W must all be the same size and contain the corresponding position and vector components.                                                                                                    |  |
|             | qui ver3(Z, U, V, W) plots the vectors at the equally spaced surface points specified by matrix Z. qui ver3 automatically scales the vectors based on the distance between them to prevent them from overlapping.                                                       |  |
|             | qui ver3(, scal e) automatically scales the vectors to prevent them from overlapping, then multiplies them by scal e. scal e = 2 doubles their relative length and scal e = 0. 5 halves them. Use scal e = 0 to plot the vectors without the automatic scaling.         |  |
|             | qui ver3(, Li neSpec) specify line type and color using any valid Li neSpec.                                                                                                    |  |
|             | qui ver3(, Li neSpec, 'filled') fills markers specified by Li neSpec.                                                                                                    |  |
|             | h = qui ver3() returns a vector of line handles.                                                                                                    |  |
| Examples    | Plot the surface normals of the function $z = xe^{(-x^2 - y^2)}$ .<br>[X, Y] = meshgrid(-2: 0. 25: 2, -1: 0. 2: 1);<br>Z = X. * exp(-X. ^2 - Y. ^2);<br>[U, V, W] = surfnorm(X, Y, Z);<br>quiver3(X, Y, Z, U, V, W, 0. 5);<br>hold on<br>surf(X, Y, Z);<br>colormap hsv |  |

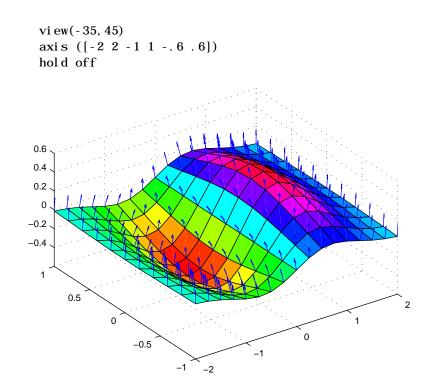

See Alsoaxi s, contour, Li neSpec, pl ot, pl ot 3, qui ver, surfnorm, vi ew"Direction and Velocity Plots" for related functionsThree-Dimensional Quiver Plots for more examples

| Purpose     | QZ factorization for generalized eigenvalues                                                                                                    |                                                                                                    |  |
|-------------|----------------------------------------------------------------------------------------------------|----------------------------------------------------------------------------------------------------|--|
| Syntax      | [AA, BB, Q, Z, ] = qz(A, B)<br>[AA, BB, Q, Z, V, W] = qz(A, B)<br>qz(A, B, flag)                                                                                                    |                                                                                                    |  |
| Description | <ul> <li>The qz function gives access to intermediate results in the computation of generalized eigenvalues.</li> <li>[AA, BB, Q, Z] = qz(A, B) for square matrices A and B, produces upper quasitriangular matrices AA and BB, and unitary matrices Q and Z such that Q*A*Z = AA, and Q*B*Z = BB. For complex matrices, AA and BB are triangular.</li> <li>[AA, BB, Q, Z, V, W] = qz(A, B) also produces matrices V and W whose columns are generalized eigenvectors.</li> <li>qz(A, B, fl ag) for real matrices A and B, produces one of two decompositions depending on the value of fl ag:</li> </ul> |                                                                                                    |  |
|             |                                                                                                    |                                                                                                    |  |
|             |                                                                                                    |                                                                                                    |  |
|             |                                                                                                    |                                                                                                    |  |
|             | ' compl ex' Produces a possibly complex decomposition with a tri<br>AA. For compatibility with earlier versions, ' compl ex'<br>default.                                                                                                    |                                                                                                    |  |
|             | ' real '                                                                                                    | Produces a real decomposition with a quasitriangular AA, containing 1-by-1 and 2-by-2 blocks on its diagonal. |  |
|             | If AA is triangular, the diagonal elements of AA and BB, $\alpha = diag(AA)$ and $\beta = diag(BB)$ , are the generalized eigenvalues that satisfy                                                                                                    |                                                                                                    |  |
|             | $A^*V^*\beta = B^*V^*\alpha$                                                                                                    |                                                                                                    |  |
|             | $\beta^* W'^* A = \alpha^* W'^* B$                                                                                                    |                                                                                                    |  |
|             | The eigenvalues produced by                                                                                                    |                                                                                                    |  |
|             | $\lambda = \operatorname{eig}(\lambda)$                                                                                                    | $\lambda = \operatorname{eig}(A, B)$                                                                          |  |
|             | are the ratios of the $\alpha$ s and $\beta$ s.                                                                                                    |                                                                                                    |  |
|             | $\lambda = \alpha . / \beta$                                                                                                    |                                                                                                    |  |
|             | If AA is trian                                                                                                    | gular, the diagonal elements of AA and BB,                                                                    |  |
|             |                                                                                                    |                                                                                                    |  |

|            | al pha = di ag(AA)<br>beta = di ag(BB)                                                                                                    |  |  |
|------------|----------------------------------------------------------------------------------------------------|--|--|
|            | are the generalized eigenvalues that satisfy                                                                                                    |  |  |
|            | A*V*di ag(beta) = B*V*di ag(al pha)<br>di ag(beta) *W' *A = di ag(al pha) *W' *B                                                                                                    |  |  |
|            | The eigenvalues produced by                                                                                                    |  |  |
|            | l ambda = eig(A, B)                                                                                                    |  |  |
|            | are the element-wise ratios of al pha and beta.                                                                                                    |  |  |
|            | lambda = alpha ./ beta                                                                                                    |  |  |
|            | If AA is not triangular, it is necessary to further reduce the 2-by-2 blocks to obtain the eigenvalues of the full system.                                                                                                    |  |  |
| Algorithm  | For real QZ on real A and real B, $eig$ uses the LAPACK DGGES routine. If you request the fifth output V, $eig$ also uses DTGEVC.                                                                                                    |  |  |
|            | For complex QZ on real or complex A and B, $eig$ uses the LAPACK ZGGES routine. If you request the fifth output V, $eig$ also uses ZTGEVC.                                                                                                    |  |  |
| See Also   | eig                                                                                                    |  |  |
| References | [1] Anderson, E., Z. Bai, C. Bischof, S. Blackford, J. Demmel, J. Dongarra,<br>J. Du Croz, A. Greenbaum, S. Hammarling, A. McKenney, and D. Sorensen,<br><i>LAPACK User's Guide</i><br>(http://www.netlib.org/lapack/lug/lapack_lug.html), Third Edition, |  |  |
|            | SIAM, Philadelphia, 1999.                                                                                                    |  |  |

qz

### rand

| Purpose     | Uniformly distributed random numbers and arrays                                                                                                    |                                                          |  |
|-------------|----------------------------------------------------------------------------------------------------|----------------------------------------------------------|--|
| Syntax      | <pre>Y = rand(n)<br/>Y = rand(m, n)<br/>Y = rand([m n])<br/>Y = rand([m n, p,)<br/>Y = rand([m n p])<br/>Y = rand(size(A))<br/>rand<br/>s = rand('state')</pre>                                                                                                    |                                                          |  |
| Description | The rand function generates arrays of random numbers whose elements are uniformly distributed in the interval (0,1).                                                                                                    |                                                          |  |
|             | <ul> <li>Y = rand(n) returns an n-by-n matrix of random entries. An error message appears if n is not a scalar.</li> <li>Y = rand(m, n) or Y = rand([m n]) returns an m-by-n matrix of random entries.</li> <li>Y = rand(m, n, p,) or Y = rand([m n p]) generates random arrays.</li> <li>Y = rand(size(A)) returns an array of random entries that is the same size as A.</li> </ul> |                                                          |  |
|             |                                                                                                    |                                                          |  |
|             |                                                                                                    |                                                          |  |
|             |                                                                                                    |                                                          |  |
|             | rand, by itself, returns a scalar whose value changes each time it's referenced $s = rand('state')$ returns a 35-element vector containing the current state of the uniform generator. To change the state of the generator:                                                                                                    |                                                          |  |
|             |                                                                                                    |                                                          |  |
|             | rand('state',s)                                                                                                    | Resets the state to s.                                   |  |
|             | <pre>rand('state', 0)</pre>                                                                                                    | Resets the generator to its initial state.               |  |
|             | <pre>rand('state',j)</pre>                                                                                                    | For integer j , resets the generator to its j -th state. |  |
|             | rand('state', sum(100*clock))                                                                                                    | Resets it to a different state each time.                |  |

#### Examples

**Example 1.** R = rand(3, 4) may produce

| R =    |         |        |         |
|--------|---------|--------|---------|
| 0.2190 | 0.6793  | 0.5194 | 0. 0535 |
| 0.0470 | 0.9347  | 0.8310 | 0. 5297 |
| 0.6789 | 0. 3835 | 0.0346 | 0. 6711 |

This code makes a random choice between two equally probable alternatives.

```
if rand < .5
    'heads'
else
    'tails'
end</pre>
```

**Example 2.** Generate a uniform distribution of random numbers on a specified interval [a, b]. To do this, multiply the output of rand by (b-a) then add a. For example, to generate a 5-by-5 array of uniformly distributed random numbers on the interval [10, 50]

a = 10; b = 50;x = a + (b-a) \* rand(5)x = 18.1106 10.6110 26.7460 43. 5247 30.1125 17.9489 39.8714 43.8489 10.7856 38.3789 34.1517 27.8039 31.0061 37.2511 27.1557 20.8875 47.2726 18.1059 25.1792 22.1847 17.9526 28.6398 36.8855 43.2718 17.5861

See Also randn, randperm, sprand, sprandn

### randn

| Purpose     | Normally distributed random numbers and arrays                                                                                                    |                                                         |  |
|-------------|----------------------------------------------------------------------------------------------------|---------------------------------------------------------|--|
| Syntax      | <pre>Y = randn(n)<br/>Y = randn(m, n)<br/>Y = randn([m n])<br/>Y = randn(m, n, p,)<br/>Y = randn([m n p])<br/>Y = randn(size(A))<br/>randn<br/>s = randn('state')</pre>                                                                                                    |                                                         |  |
| Description | The randn function generates arrays of random numbers whose elements are normally distributed with mean 0, variance $\sigma^2~=~1$ , and standard deviation $\sigma~=~1$ .                                                                                                    |                                                         |  |
|             | Y = randn(n) returns an n-by-n m<br>appears if n is not a scalar.                                                                                                    | natrix of random entries. An error message              |  |
|             | <pre>Y = randn(m, n) or Y = randn([m n]) returns an m-by-n matrix of random<br/>entries.<br/>Y = randn(m, n, p,) or Y = randn([m n p]) generates random arrays.<br/>Y = randn(si ze(A)) returns an array of random entries that is the same size<br/>as A.<br/>randn, by itself, returns a scalar whose value changes each time it's referenced.<br/>s = randn(' state') returns a 2-element vector containing the current state<br/>of the normal generator. To change the state of the generator:</pre> |                                                         |  |
|             |                                                                                                    |                                                         |  |
|             |                                                                                                    |                                                         |  |
|             |                                                                                                    |                                                         |  |
|             |                                                                                                    |                                                         |  |
|             | <pre>randn('state',s)</pre>                                                                                                    | Resets the state to s.                                  |  |
|             | <pre>randn('state', 0)</pre>                                                                                                    | Resets the generator to its initial state.              |  |
|             | <pre>randn('state',j)</pre>                                                                                                    | For integer j , resets the generator to its j th state. |  |
|             | randn('state', sum(100*clock))                                                                                                    | Resets it to a different state each time.               |  |

#### Examples

**Example 1.** R = randn(3, 4) may produce

| R =     |           |         |           |
|---------|-----------|---------|-----------|
| 1.1650  | 0.3516    | 0.0591  | 0.8717    |
| 0. 6268 | - 0. 6965 | 1.7971  | - 1. 4462 |
| 0. 0751 | 1.6961    | 0. 2641 | -0.7012   |

For a histogram of the randn distribution, see hist.

**Example 2.** Generate a random distribution with a specific mean and variance  $\sigma^2$ . To do this, multiply the output of randn by the standard deviation  $\sigma$ , and then add the desired mean. For example, to generate a 5-by-5 array of random numbers with a mean of .6 that are distributed with a variance of 0.1

```
x = .6 + sqrt(0.1) * randn(5) x =
```

| 0.8713  | 0. 4735 | 0.8114  | 0. 0927 | 0.7672    |
|---------|---------|---------|---------|-----------|
| 0. 9966 | 0.8182  | 0.9766  | 0.6814  | 0.6694    |
| 0. 0960 | 0.8579  | 0. 2197 | 0. 2659 | 0. 3085   |
| 0. 1443 | 0.8251  | 0. 5937 | 1.0475  | - 0. 0864 |
| 0.7806  | 1.0080  | 0.5504  | 0.3454  | 0. 5813   |

See Also

rand, randperm, sprand, sprandn

## randperm

| Purpose     | Random permutation                                                                                      |
|-------------|----------------------------------------------------------------------------------------------------|
| Syntax      | <pre>p = randperm(n)</pre>                                                                              |
| Description | p = randperm(n) returns a random permutation of the integers 1: n.                                      |
| Remarks     | The randperm function calls rand and therefore changes rand's state.                                    |
| Examples    | <pre>randperm(6) might be the vector [3 2 6 4 1 5] or it might be some other permutation of 1: 6.</pre> |
| See Also    | permute                                                                                                 |

### rank

| Purpose     | Rank of a matrix                                                                                                    |
|-------------|----------------------------------------------------------------------------------------------------|
| Syntax      | k = rank(A)<br>k = rank(A, tol)                                                                                                    |
| Description | The rank function provides an estimate of the number of linearly independent rows or columns of a full matrix.                                                                                                    |
|             | k = rank(A) returns the number of singular values of A that are larger than<br>the default tolerance, max(size(A))*norm(A)*eps.                                                                                                    |
|             | $k \ = \ rank(A, tol) \ returns the number of singular values of A that are larger than tol .$                                                                                                    |
| Remark      | Use sprank to determine the structural rank of a sparse matrix.                                                                                                    |
| Algorithm   | There are a number of ways to compute the rank of a matrix. MATLAB uses<br>the method based on the singular value decomposition, or SVD. The SVD<br>algorithm is the most time consuming, but also the most reliable.                                                                                   |
|             | The rank algorithm is                                                                                                    |
|             | <pre>s = svd(A);<br/>tol = max(size(A))*s(1)*eps;<br/>r = sum(s &gt; tol);</pre>                                                                                                    |
| See Also    | sprank                                                                                                    |
| References  | <ul> <li>[1] Anderson, E., Z. Bai, C. Bischof, S. Blackford, J. Demmel, J. Dongarra, J. Du Croz, A. Greenbaum, S. Hammarling, A. McKenney, and D. Sorensen, <i>LAPACK User's Guide</i></li> <li>(http://www.netlib.org/lapack/lug/lapack_lug.html), Third Edition, SIAM, Philadelphia, 1999.</li> </ul> |

## rat, rats

| Purpose     | Rational fraction approximation                                                                                                    |
|-------------|----------------------------------------------------------------------------------------------------|
| Syntax      | <pre>[N, D] = rat(X) [N, D] = rat(X, tol) rat() S = rats(X, strlen) S = rats(X)</pre>                                                                                                    |
| Description | Even though all floating-point numbers are rational numbers, it is sometimes desirable to approximate them by simple rational numbers, which are fractions whose numerator and denominator are small integers. The rat function attempts to do this. Rational approximations are generated by truncating continued fraction expansions. The rats function calls rat, and returns strings.                    |
|             | [N, D] = rat(X) returns arrays N and D so that N. /D approximates X to within the default tolerance, 1. e- $6*norm(X(:), 1)$ .                                                                                                    |
|             | [N, D] = rat(X, tol) returns N. /D approximating X to within tol.                                                                                                    |
|             | rat (X) , with no output arguments, simply displays the continued fraction.                                                                                                    |
|             | S = rats(X, strlen) returns a string containing simple rational<br>approximations to the elements of X. Asterisks are used for elements that<br>cannot be printed in the allotted space, but are not negligible compared to the<br>other elements in X. strl en is the length of each string element returned by the<br>rats function. The default is strl en = 13, which allows 6 elements in 78<br>spaces. |
|             | S = rats(X) returns the same results as those printed by MATLAB with format rat.                                                                                                    |
| Examples    | Ordinarily, the statement                                                                                                    |
|             | s = 1 - 1/2 + 1/3 - 1/4 + 1/5 - 1/6 + 1/7                                                                                                    |
|             | produces                                                                                                    |
|             | s =<br>0.7595                                                                                                    |

However, with format rat or with rats(s) the printed result is s =

s = 319/420

This is a simple rational number. Its denominator is 420, the least common multiple of the denominators of the terms involved in the original expression. Even though the quantity s is stored internally as a binary floating-point number, the desired rational form can be reconstructed.

To see how the rational approximation is generated, the statement rat(s)

produces

1 + 1/(-4 + 1/(-6 + 1/(-3 + 1/(-5))))

And the statement

[n, d] = rat(s)

produces

n = 319, d = 420

The mathematical quantity  $\pi$  is certainly not a rational number, but the MATLAB quantity pi that approximates it is a rational number. pi is the ratio of a large integer and  $2^{52}$ :

14148475504056880/4503599627370496

However, this is not a simple rational number. The value printed for pi with format rat, or with rats(pi), is

355/113

This approximation was known in Euclid's time. Its decimal representation is

3. 14159292035398

and so it agrees with pi to seven significant figures. The statement

rat(pi)

produces

3 + 1/(7 + 1/(16))

This shows how the 355/113 was obtained. The less accurate, but more familiar approximation 22/7 is obtained from the first two terms of this continued fraction.

Algorithm

The rat(X) function approximates each element of X by a continued fraction of the form

$$\frac{n}{d} = d_1 + \frac{1}{d_2 + \frac{1}{\left(d_3 + \dots + \frac{1}{d_k}\right)}}$$

The *ds* are obtained by repeatedly picking off the integer part and then taking the reciprocal of the fractional part. The accuracy of the approximation increases exponentially with the number of terms and is worst when X = sqrt(2). For x = sqrt(2), the error with k terms is about 2. 68\*(.173) ^k, so each additional term increases the accuracy by less than one decimal digit. It takes 21 terms to get full floating-point accuracy.

See Also format

| Purpose     | Create rubberband box for area selection                                                                                                    |
|-------------|----------------------------------------------------------------------------------------------------|
| Syntax      | <pre>rbbox rbbox(initialRect) rbbox(initialRect, fixedPoint) rbbox(initialRect, fixedPoint, stepSize) finalRect = rbbox()</pre>                                                                                                    |
| Description | rbbox initializes and tracks a rubberband box in the current figure. It sets the<br>initial rectangular size of the box to 0, anchors the box at the figure's<br>CurrentPoint, and begins tracking from this point.                                                                                                    |
|             | rbbox(initial Rect) specifies the initial location and size of the rubberband<br>box as [x y width height], where x and y define the lower-left corner, and<br>width and height define the size. initial Rect is in the units specified by the<br>current figure's Units property, and measured from the lower-left corner of the<br>figure window. The corner of the box closest to the pointer position follows the<br>pointer until rbbox receives a button-up event. |
|             | rbbox(initial Rect, fixedPoint) specifies the corner of the box that remains<br>fixed. All arguments are in the units specified by the current figure's Units<br>property, and measured from the lower-left corner of the figure window.<br>fixedPoint is a two-element vector, $[x \ y]$ . The tracking point is the corner<br>diametrically opposite the anchored corner defined by fixedPoint.                                                                        |
|             | rbbox(i ni ti al Rect, fi xedPoi nt, stepSi ze) specifies how frequently the rubberband box is updated. When the tracking point exceeds stepSi ze figure units, rbbox redraws the rubberband box. The default stepsize is 1.                                                                                                    |
|             | final Rect = $rbbox()$ returns a four-element vector, [x y width height], where x and y are the x and y components of the lower-left corner of the box, and width and height are the dimensions of the box.                                                                                                    |
| Remarks     | <ul> <li>rbbox is useful for defining and resizing a rectangular region:</li> <li>For box definition, i ni ti al Rect is [x y 0 0], where (x, y) is the figure's CurrentPoint.</li> </ul>                                                                                                    |

|          | • For box resizing, i ni ti al Rect defines the rectangular region that you resize<br>(e.g., a legend). fi xedPoi nt is the corner diametrically opposite the tracking<br>point.<br>rbbox returns immediately if a button is not currently pressed. Therefore, you<br>use rbbox with waitforbuttonpress so that the mouse button is down when<br>rbbox is called. rbbox returns when you release the mouse button. |                                                                         |  |
|----------|----------------------------------------------------------------------------------------------------|-------------------------------------------------------------------------|--|
|          |                                                                                                    |                                                                         |  |
| Examples | Assuming the current view is $vi ew(2)$ , use the current axes' CurrentPoint property to determine the extent of the rectangle in dataspace units:                                                                                                    |                                                                         |  |
|          | k = waitforbuttonpress;                                                                                                    |                                                                         |  |
|          | <pre>point1 = get(gca, 'CurrentPoint');<br/>finalRect = rbbox;<br/>point2 = get(gca, 'CurrentPoint');</pre>                                                                                                    | % button down detected<br>% return figure units<br>% button up detected |  |
|          | <pre>point1 = point1(1, 1:2); point2 = point2(1, 1:2);</pre>                                                                                                    | % extract x and y                                                       |  |
|          | <pre>p1 = min(point1, point2); offset = abs(point1-point2);</pre>                                                                                                    | % calculate locations<br>% and dimensions                               |  |
|          | $ \begin{array}{llllllllllllllllllllllllllllllllllll$                                                                                                    |                                                                         |  |
|          | hold on<br>axis manual<br>plot(x,y)                                                                                                    | % redraw in dataspace units                                             |  |
| See Also | axis, dragrect, waitforbuttonpress                                                                                                    |                                                                         |  |
|          | "View Control" for related functions                                                                                                    |                                                                         |  |

| Purpose     | Matrix reciprocal condition number estimate                                                                                                    |  |  |  |
|-------------|----------------------------------------------------------------------------------------------------|--|--|--|
| Syntax      | c = rcond(A)                                                                                                    |  |  |  |
| Description | c = rcond(A) returns an estimate for the reciprocal of the condition of A in 1-norm using the LAPACK condition estimator. If A is well conditioned, $rcond(A)$ is near 1.0. If A is badly conditioned, $rcond(A)$ is near 0.0. Compared to cond, $rcond$ is a more efficient, but less reliable, method of estimating the condition of a matrix. |  |  |  |
| Algorithm   | rcond uses LAPACK routines to compute the estimate of the reciprocal condition number:                                                                                                    |  |  |  |
|             | Matrix Routine                                                                                                    |  |  |  |
|             | Real DLANGE, DGETRF, DGECON                                                                                                    |  |  |  |
|             | Complex ZLANGE, ZGETRF, ZGECON                                                                                                    |  |  |  |
| See Also    | cond, condest, norm, normest, rank, svd                                                                                                    |  |  |  |
| References  | [1] Anderson, E., Z. Bai, C. Bischof, S. Blackford, J. Demmel, J. Dongarra,<br>J. Du Croz, A. Greenbaum, S. Hammarling, A. McKenney, and D. Sorensen,<br><i>LAPACK User's Guide</i><br>(http://www.netlib.org/lapack/lug/lapack_lug.html), Third Edition,                                                                                        |  |  |  |

SIAM, Philadelphia, 1999.

# readasync

| Purpose     | Read data asynchronously from the device                                                                                                    |                                                                                                    |
|-------------|----------------------------------------------------------------------------------------------------|----------------------------------------------------------------------------------------------------|
| Syntax      | readasync(obj)<br>readasync(obj, size)                                                                                                    |                                                                                                    |
| Arguments   | obj                                                                                                    | A serial port object.                                                                                                    |
|             | si ze                                                                                                    | The number of bytes to read from the device.                                                                                                    |
| Description | readasync(obj) i                                                                                                    | nitiates an asynchronous read operation.                                                                                                    |
|             | given by si ze. If s                                                                                                    | i ze) asynchronously reads, at most, the number of bytes<br>si ze is greater than the difference between the<br>property value and the BytesAvailable property value, an                             |
| Remarks     | Before you can read data, you must connect obj to the device with the fopen<br>function. A connected serial port object has a Status property value of open. An<br>error is returned if you attempt to perform a read operation while obj is not<br>connected to the device.                                    |                                                                                                    |
|             |                                                                                                    | eadasync only when you configure the ReadAsyncMode<br>1. readasync is ignored if used when ReadAsyncMode is                                                                                          |
|             | The TransferStatus property indicates if an asynchronous read or write<br>operation is in progress. You can write data while an asynchronous read is in<br>progress because serial ports have separate read and write pins. You can stop<br>asynchronous read and write operations with the stopasync function. |                                                                                                    |
|             | BytesAvailable                                                                                                    | the amount of data stored in the input buffer with the<br>property. Additionally, you can use the BytesAvailableFcn<br>te an M-file callback function when the terminator or the<br>of data is read. |
|             | •                                                                                                    | eting an Asynchronous Read Operation<br>read operation with readasync completes when one of these                                                                                                    |
|             | • The terminator                                                                                                    | specified by the Termi nator property is read.                                                                                                    |

- The time specified by the Ti meout property passes.
- The specified number of bytes is read.
- The input buffer is filled (if si ze is not specified).

Because readasync checks for the terminator, this function can be slow. To increase speed, you might want to configure ReadAsyncMode to continuous and continuously return data to the input buffer as soon as it is available from the device.

**Example** This example creates the serial port object s, connects s to a Tektronix TDS 210 oscilloscope, configures s to read data asynchronously only if readasync is issued, and configures the instrument to return the peak-to-peak value of the signal on channel 1.

```
s = serial('COM1');
fopen(s)
s. ReadAsyncMode = 'manual';
fprintf(s, 'Measurement: Meas1: Source CH1')
fprintf(s, 'Measurement: Meas1: Type Pk2Pk')
fprintf(s, 'Measurement: Meas1: Value?')
```

Begin reading data asynchronously from the instrument using readasync. When the read operation is complete, return the data to the MATLAB workspace using fscanf.

```
readasync(s)
s. BytesAvailable
ans =
    15
out = fscanf(s)
out =
2. 0399999619E0
fclose(s)
```

### See Also Functions

fopen, stopasync

### Properties

BytesAvailable, BytesAvailableFcn, ReadAsyncMode, Status, TransferStatus

| Purpose     | Real part of complex number                                               |
|-------------|---------------------------------------------------------------------------|
| Syntax      | X = real(Z)                                                               |
| Description | X = real(Z) returns the real part of the elements of the complex array Z. |
| Examples    | real (2+3*i) is 2.                                                        |
| See Also    | abs, angle, conj,i,j,imag                                                 |

| Purpose     | Natural logarithm for nonnegative real arrays                                                                                                    |  |  |
|-------------|----------------------------------------------------------------------------------------------------|--|--|
| Syntax      | Y = reallog(X)                                                                                                    |  |  |
| Description | Y = real log(X) returns the natural logarithm of each element in array X.<br>Array X must contain only nonnegative real numbers. The size of Y is the same<br>as the size of X. |  |  |
| Examples    | M = magic(4)                                                                                                    |  |  |
|             | $M = \frac{16 \ 2 \ 3 \ 13}{5 \ 11 \ 10 \ 2}$                                                                                                    |  |  |
|             | $\begin{array}{cccccccccccccccccccccccccccccccccccc$                                                                                                    |  |  |
|             | 4 14 15 1                                                                                                    |  |  |
|             | reallog(M)                                                                                                    |  |  |
|             | ans =                                                                                                    |  |  |
|             | $2.\ 7726 \qquad 0.\ 6931 \qquad 1.\ 0986 \qquad 2.\ 5649$                                                                                                    |  |  |
|             | 1. 6094 2. 3979 2. 3026 2. 0794                                                                                                    |  |  |
|             | 2. 1972 1. 9459 1. 7918 2. 4849                                                                                                    |  |  |
|             | 1. 3863 2. 6391 2. 7081 0                                                                                                    |  |  |
| See Also    | l og, real pow, real sqrt                                                                                                    |  |  |

## realmax

| Purpose     | Largest positive floating-point number                                                                                         |
|-------------|----------------------------------------------------------------------------------------------------|
| Syntax      | n = realmax                                                                                                    |
| Description | n = real max returns the largest floating-point number representable on a particular computer. Anything larger overflows.      |
| Examples    | real max is one bit less than $2^{1024}$ or about 1. 7977e+308.                                                                |
| Algorithm   | The real max function is equivalent to $pow2(2 - eps, maxexp)$ , where maxexp is the largest possible floating-point exponent. |
|             | Execute type real max to see maxexp for various computers.                                                                     |
| See Also    | eps, realmin                                                                                                    |

| Purpose     | Smallest positive floating-point number                                                                                                    |
|-------------|----------------------------------------------------------------------------------------------------|
| Syntax      | n = realmin                                                                                                    |
| Description | n = real min returns the smallest positive normalized floating-point number<br>on a particular computer. Anything smaller underflows or is an IEEE<br>"denormal." |
| Examples    | real min is 2 <sup>(-1022)</sup> or about 2. 2251e-308.                                                                                                    |
| Algorithm   | The real min function is equivalent to pow2(1, minexp) where minexp is the smallest possible floating-point exponent.                                             |
|             | Execute type real min to see minexp for various computers.                                                                                                    |
| See Also    | eps, real max                                                                                                    |

# realpow

| Purpose     | Array power for real-only output                                                                                                    |
|-------------|----------------------------------------------------------------------------------------------------|
| Syntax      | Z = real pow(X, Y)                                                                                                    |
| Description | Z = real pow(X, Y) raises each element of array X to the power of its corresponding element in array Y. Arrays X and Y must be the same size. The range of real pow is the set of all real numbers, i.e., all elements of the output array Z must be real. |
| Examples    | $X = -2^* ones(3, 3)$                                                                                                    |
|             | X =  -2 -2 -2 -2  -2 -2 -2 -2  -2 -2 -2 -2  Y = pascal (3) ans =  1 1 1 1  1 2 3  1 3 6                                                                                                    |
|             | real pow(X, Y)                                                                                                    |
|             | ans =<br>-2 -2 -2<br>-2 -2 -8 -8<br>-2 -8 -8                                                                                                    |

reallog, real sqrt, . ^ (array power operator)

| Purpose     | Square root for nonnegative real arrays                                                                                                    |  |
|-------------|----------------------------------------------------------------------------------------------------|--|
| Syntax      | Y = real sqrt(X)                                                                                                    |  |
| Description | Y = real sqrt(X) returns the square root of each element of array X. Array X must contain only nonnegative real numbers. The size of Y is the same as the size of X. |  |
| Examples    | M = magic(4)                                                                                                    |  |
|             | M =                                                                                                    |  |
|             | 16 2 3 13                                                                                                    |  |
|             | 5 11 10 8                                                                                                    |  |
|             | 9 7 6 12                                                                                                    |  |
|             | 4 14 15 1                                                                                                    |  |
|             | real sqrt(M)                                                                                                    |  |
|             | ans =                                                                                                    |  |
|             | 4. 0000 1. 4142 1. 7321 3. 6056                                                                                                    |  |
|             | 2. 2361 3. 3166 3. 1623 2. 8284                                                                                                    |  |
|             | 3. 0000 2. 6458 2. 4495 3. 4641                                                                                                    |  |
|             | 2. 0000 3. 7417 3. 8730 1. 0000                                                                                                    |  |
| See Also    | reallog, realpow, sqrt, sqrtm                                                                                                    |  |

## record

| Record data and event information to a file                                                                                                    |                                                                                                    |
|----------------------------------------------------------------------------------------------------|----------------------------------------------------------------------------------------------------|
| record(obj)<br>record(obj,' <i>switch</i> ')                                                                                                    |                                                                                                    |
| obj                                                                                                    | A serial port object.                                                                                                    |
| 'switch'                                                                                                    | Switch recording capabilities on or off.                                                                                                    |
| record(obj) togg                                                                                                    | gles the recording state for obj .                                                                                                    |
| -                                                                                                    | <i>tch</i> ') initiates or terminates recording for obj. <i>switch</i> can <i>vitch</i> is on, recording is initiated. If <i>switch</i> is off, recording                                                                                                    |
| Before you can record information to disk, obj must be connected to the device<br>with the fopen function. A connected serial port object has a Status property<br>value of open. An error is returned if you attempt to record information while<br>obj is not connected to the device. Each serial port object must record<br>information to a separate file. Recording is automatically terminated when obj<br>is disconnected from the device with fcl ose. |                                                                                                    |
| The RecordName and RecordMode properties are read-only while obj is recording, and must be configured before using record.                                                                                                    |                                                                                                    |
| For a detailed description of the record file format and the properties associated with recording data and event information to a file, refer to "Debugging: Recording Information to Disk."                                                                                                    |                                                                                                    |
| <pre>configures s to red<br/>disconnects s from<br/>s = serial ('d<br/>fopen(s)<br/>s. RecordDetat<br/>s. RecordName<br/>record(s, 'on<br/>fprintf(s, '*)</pre>                                                                                                    | COM1');<br>il = 'verbose';<br>= 'MySerialFile.txt';<br>')<br>IDN?')                                                                                                    |
|                                                                                                    | <pre>record(obj) record(obj,'swi obj 'switch' record(obj) togg record(obj,'swi be on or off. If sw is terminated. Before you can rewith the fopen fut value of open. An obj is not connect information to a s is disconnected fr The RecordName a recording, and ma For a detailed des associated with rewibelings: Record This example creat configures s to record is a serial ('d fopen(s) s. RecordDetailed des </pre> |

record(s, 'off')
fclose(s)

### See Also Functions

fclose, fopen

**Properties** 

 ${\tt RecordDetail, RecordMode, RecordName, RecordStatus, Status}$ 

| Purpose     | Create a 2-D rectangle object                                                                                                    |
|-------------|----------------------------------------------------------------------------------------------------|
| Syntax      | <pre>rectangl e rectangl e('Position', [x, y, w, h]) rectangl e(, 'Curvature', [x, y]) h = rectangl e()</pre>                                                                                                    |
| Description | rectangle draws a rectangle with Position [0, 0, 1, 1] and Curvature [0, 0] (i.e., no curvature).                                                                                                    |
|             | rectangle('Position', $[x, y, w, h]$ ) draws the rectangle from the point x,y and having a width of w and a height of h. Specify values in axes data units.                                                                                                    |
|             | Note that, to display a rectangle in the specified proportions, you need to set the axes data aspect ratio so that one unit is of equal length along both the x and y axes. You can do this with the command axi s equal or $daspect([1, 1, 1])$ .                                                                                                    |
|             | rectangl $e(\ldots, 'Curvature', [x, y])$ specifies the curvature of the rectangle sides, enabling it to vary from a rectangle to an ellipse. The horizontal curvature x is the fraction of width of the rectangle that is curved along the top and bottom edges. The vertical curvature y is the fraction of the height of the rectangle that is curved along the left and right edges.      |
|             | The values of x and y can range from 0 (no curvature) to 1 (maximum curvature). A value of $[0, 0]$ creates a rectangle with square sides. A value of $[1, 1]$ creates an ellipse. If you specify only one value for Curvature, then the same length (in axes data units) is curved along both horizontal and vertical sides. The amount of curvature is determined by the shorter dimension. |
|             | h = rectangle() returns the handle of the rectangle object created.                                                                                                    |
| Remarks     | Rectangle objects are 2-D and can be drawn in an axes only if the view is $[0 \ 90]$ (i.e., vi ew(2)). Rectangles are children of axes and are defined in coordinates of the axes data.                                                                                                    |
| Examples    | This example sets the data aspect ratio to [1, 1, 1] so that the rectangle displays in the specified proportions (daspect). Note that the horizontal and vertical curvature can be different. Also, note the effects of using a single value for Curvature.                                                                                                    |

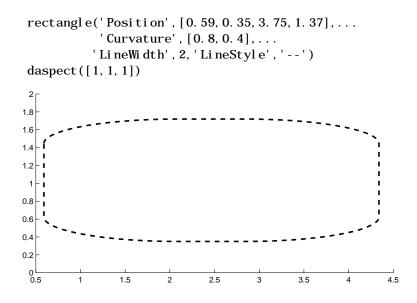

Specifying a single value of [0. 4] for Curvature produces:

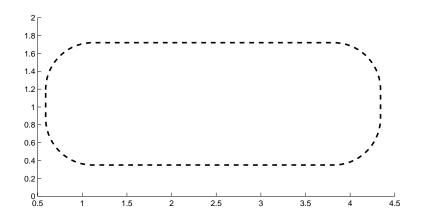

A Curvature of  $\left[ 1\right]$  produces a rectangle with the shortest side completely round:

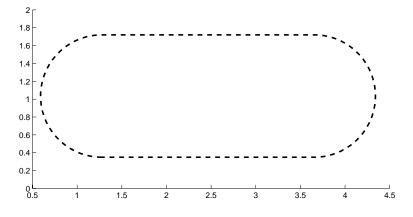

This example creates an ellipse and colors the face red.

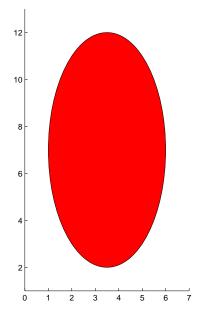

See Also line, patch, rectangle properties

"Object Creation Functions" for related functions

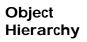

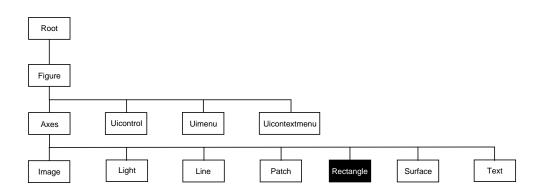

### **Setting Default Properties**

You can set default rectangle properties on the axes, figure, and root levels.

set(0, 'DefaultRectangleProperty', PropertyValue...)
set(gcf, 'DefaultRectangleProperty', PropertyValue...)
set(gca, 'DefaultRectangleProperty', PropertyValue...)

Where *Property* is the name of the rectangle property whose default value you want to set and PropertyVal ue is the value you are specifying. Use set and get to access the surface properties.

**Property List** The following table lists all rectangle properties and provides a brief description of each. The property name links take you to an expanded description of the properties.

| Property Name                 | Property Description                                               | Property Value                                                              |
|-------------------------------|--------------------------------------------------------------------|-----------------------------------------------------------------------------|
| Defining the Rectangle Object |                                                                    |                                                                             |
| Curvature                     | Degree of horizontal and vertical curvature                        | Value: two-element vector<br>with values between 0 and 1<br>Default: [0, 0] |
| EraseMode                     | Method of drawing and erasing the rectangle (useful for animation) | Values: normal, none, xor,<br>background<br>Default: normal                 |
| EdgeCol or                    | Color of rectangle edges                                           | Value: Col orSpec or none<br>Default: Col orSpec [0, 0, 0]                  |
| FaceCol or                    | Color of rectangle interior                                        | Value: Col orSpec or none<br>Default: none                                  |
| Li neStyl e                   | Line style of edges                                                | Values: –, ––, : , –. , none<br>Default: –                                  |
| Li neWi dt h                  | Width of edge lines in points                                      | Value: scalar<br>Default: 0. 5 points                                       |
| Position                      | Location and width and height of rectangle                         | Value: [x,y,wi dth,hei ght]<br>Default: [0, 0, 1, 1]                        |

| Property Name            | Property Description                                                                               | Property Value                                                      |
|--------------------------|----------------------------------------------------------------------------------------------------|---------------------------------------------------------------------|
| General Information Abo  | out Rectangle Objects                                                                              |                                                                     |
| Chi l dren               | Rectangle objects have no children                                                                 |                                                                     |
| Parent                   | Axes object                                                                                        | Value: handle of axes                                               |
| Selected                 | Indicate if the rectangle is in a "selected" state.                                                | Value: on, off<br>Default: off                                      |
| Tag                      | User-specified label                                                                               | Value: any string<br>Default: '' (empty string)                     |
| Туре                     | The type of graphics object (read only)                                                            | Value: the string<br>' rectangl e'                                  |
| UserData                 | User-specified data                                                                                | Value: any matrix<br>Default: [] (empty matrix)                     |
| Properties Related to Ca | Ilback Routine Execution                                                                           |                                                                     |
| BusyAction               | Specify how to handle callback routine interruption                                                | Value: cancel , queue<br>Default: queue                             |
| ButtonDownFcn            | Define a callback routine that<br>executes when a mouse button is<br>pressed on over the rectangle | Value: string or function<br>handle<br>Default: ' ' (empty string)  |
| CreateFcn                | Define a callback routine that executes when a rectangle is created                                | Value: string or function<br>handle<br>Default: ' ' (empty string)  |
| Del eteFcn               | Define a callback routine that<br>executes when the rectangle is<br>deleted (via close or del ete) | Values: string or function<br>handle<br>Default: ' ' (empty string) |
| I nterrupti bl e         | Determine if callback routine can be interrupted                                                   | Values: on, of f<br>Default: on (can be<br>interrupted)             |
| UI Context <i>M</i> enu  | Associate a context menu with the rectangle                                                        | Values: handle of a<br>Uicontextmenu                                |

| Property Name            | Property Description                                                                                     | Property Value                              |
|--------------------------|----------------------------------------------------------------------------------------------------|---------------------------------------------|
| Controlling Access to Ob | jects                                                                                                    |                                             |
| Handl eVi si bi lity     | Determines if and when the<br>rectangle's handle is visible to other<br>functions                        | Values: on, cal l back, of f<br>Default: on |
| HitTest                  | Determines if the rectangle can<br>become the current object (see the<br>Figure CurrentObj ect property) | Values: on, of f<br>Default: on             |
| Controlling the Appeara  | nce                                                                                                    |                                             |
| Cl i ppi ng              | Clipping to axes rectangle                                                                               | Values: on, off<br>Default: on              |
| Sel ecti onHi ghl i ght  | Highlight rectangle when selected (Sel ected property set to on)                                         | Values: on, of f<br>Default: on             |
| Vi si bl e               | Make the rectangle visible or invisible                                                                  | Values: on, of f<br>Default: on             |

| Modifying<br>Properties | You can set and query graphics object properties in two ways:                                                                                                    |
|-------------------------|----------------------------------------------------------------------------------------------------|
|                         | • The Property Editor is an interactive tool that enables you to see and change object property values.                                                                                                    |
|                         | • The set and get commands enable you to set and query the values of properties                                                                                                    |
|                         | To change the default value of properties see Setting Default Property Values.                                                                                                    |
| Rectangle<br>Property   | This section lists property names along with the type of values each accepts.<br>Curly braces { } enclose default values.                                                                                                    |
| Descriptions            | BusyAction cancel   {queue}                                                                                                    |
|                         | <i>Callback routine interruption.</i> The BusyActi on property enables you to control how MATLAB handles events that potentially interrupt executing callback routines. If there is a callback routine executing, subsequently invoked callback routes always attempt to interrupt it. If the Interrupti bl e property of the object whose callback is executing is set to on (the default), then interruption occurs at the next point where the event queue is processed. If the Interrupti bl e property is off, the BusyActi on property (of the object owning the executing callback) determines how MATLAB handles the event. The choices are: |
|                         | <ul> <li>cancel – discard the event that attempted to execute a second callback<br/>routine.</li> </ul>                                                                                                    |
|                         | <ul> <li>queue – queue the event that attempted to execute a second callback routine<br/>until the current callback finishes.</li> </ul>                                                                                                    |
|                         | ButtonDownFcn string or function handle                                                                                                    |
|                         | <i>Button press callback routine</i> . A callback routine that executes whenever you press a mouse button while the pointer is over the rectangle object. Define this routine as a string that is a valid MATLAB expression or the name of an M-file. The expression executes in the MATLAB workspace.                                                                                                    |
|                         | See Function Handle Callbacks for information on how to use function handles to define the callback function.                                                                                                    |
|                         | <b>Children</b> vector of handles                                                                                                    |
|                         | The empty matrix; rectangle objects have no children.                                                                                                    |
|                         |                                                                                                    |

### Clipping {on} | off

*Clipping mode.* MATLAB clips rectangles to the axes plot box by default. If you set Cl i ppi ng to off, rectangles display outside the axes plot box. This can occur if you create a rectangle, set hold to on, freeze axis scaling (axis manual), and then create a larger rectangle.

CreateFcn string or function handle

*Callback routine executed during object creation.* This property defines a callback routine that executes when MATLAB creates a rectangle object. You must define this property as a default value for rectangles. For example, the statement,

set(0, 'DefaultRectangleCreateFcn',...

'set(gca, ''DataAspectRatio'', [1, 1, 1])')

defines a default value on the root level that sets the axes DataAspectRatio whenever you create a rectangle object. MATLAB executes this routine after setting all rectangle properties. Setting this property on an existing rectangle object has no effect.

The handle of the object whose CreateFcn is being executed is accessible only through the root CallbackObject property, which you can query using gcbo.

See Function Handle Callbacks for information on how to use function handles to define the callback function.

**Curvature** one- or two-element vector [x, y]

Amount of horizontal and vertical curvature. This property specifies the curvature of the rectangle sides, which enables the shape of the rectangle to vary from rectangular to ellipsoidal. The horizontal curvature x is the fraction of width of the rectangle that is curved along the top and bottom edges. The vertical curvature y is the fraction of the height of the rectangle that is curved along the left and right edges.

The values of x and y can range from 0 (no curvature) to 1 (maximum curvature). A value of [0, 0] creates a rectangle with square sides. A value of [1, 1] creates an ellipse. If you specify only one value for Curvature, then the same length (in axes data units) is curved along both horizontal and vertical sides. The amount of curvature is determined by the shorter dimension.

### **Del eteFcn** string or function handle

*Delete rectangle callback routine.* A callback routine that executes when you delete the rectangle object (e.g., when you issue a delete command or clear the axes or figure). MATLAB executes the routine before deleting the object's properties so these values are available to the callback routine.

The handle of the object whose Del eteFcn is being executed is accessible only through the root CallbackObj ect property, which you can query using gcbo.

See Function Handle Callbacks for information on how to use function handles to define the callback function.

EdgeColor {ColorSpec} | none

*Color of the rectangle edges.* This property specifies the color of the rectangle edges as a color or specifies that no edges be drawn.

EraseMode {normal} | none | xor | background

*Erase mode.* This property controls the technique MATLAB uses to draw and erase rectangle objects. Alternative erase modes are useful for creating animated sequences, where control of the way individual objects redraw is necessary to improve performance and obtain the desired effect.

- normal (the default) Redraw the affected region of the display, performing the three-dimensional analysis necessary to ensure that all objects are rendered correctly. This mode produces the most accurate picture, but is the slowest. The other modes are faster, but do not perform a complete redraw and are therefore less accurate.
- none Do not erase the rectangle when it is moved or destroyed. While the object is still visible on the screen after erasing with EraseMode none, you cannot print it because MATLAB stores no information about its former location.
- xor Draw and erase the rectangle by performing an exclusive OR (XOR) with the color of the screen beneath it. This mode does not damage the color of the objects beneath the rectangle. However, the rectangle's color depends on the color of whatever is beneath it on the display.
- background Erase the rectangle by drawing it in the Axes' background Col or, or the Figure background Col or if the Axes Col or is set to none. This damages objects that are behind the erased rectangle, but rectangles are always properly colored.

Printing with Non-normal Erase Modes.

MATLAB always prints Figures as if the EraseMode of all objects is normal. This means graphics objects created with EraseMode set to none, xor, or background can look different on screen than on paper. On screen, MATLAB may mathematically combine layers of colors (e.g., XORing a pixel color with that of the pixel behind it) and ignore three-dimensional sorting to obtain greater rendering speed. However, these techniques are not applied to the printed output.

You can use the MATLAB getframe command or other screen capture application to create an image of a Figure containing non-normal mode objects.

### FaceColorColorSpec | {none}

*Color of rectangle face.* This property specifies the color of the rectangle face, which is not colored by default.

#### HandleVisibility {on} | callback | off

*Control access to object's handle by command-line users and GUIs.* This property determines when an object's handle is visible in its parent's list of children. Handl eVi si bility is useful for preventing command-line users from accidentally drawing into or deleting a figure that contains only user interface devices (such as a dialog box).

Handles are always visible when HandleVisibility is on.

Setting Handl eVi si bi l i ty to cal l back causes handles to be visible from within callback routines or functions invoked by callback routines, but not from within functions invoked from the command line. This provides a means to protect GUIs from command-line users, while allowing callback routines to have complete access to object handles.

Setting Handl eVi si bi l i ty to off makes handles invisible at all times. This may be necessary when a callback routine invokes a function that might potentially damage the GUI (such as evaling a user-typed string), and so temporarily hides its own handles during the execution of that function.

When a handle is not visible in its parent's list of children, it cannot be returned by functions that obtain handles by searching the object hierarchy or querying handle properties. This includes get, findobj, gca, gcf, gco, newplot, cl a, cl f, and cl ose.

When a handle's visibility is restricted using call back or off, the object's handle does not appear in its parent's Children property, figures do not appear in the root's CurrentFigure property, objects do not appear in the root's CallbackObj ect property or in the figure's CurrentObj ect property, and Axes do not appear in their parent's CurrentAxes property.

You can set the Root ShowHi ddenHandl es property to on to make all handles visible, regardless of their Handl eVi si bility settings (this does not affect the values of the Handl eVi si bility properties).

Handles that are hidden are still valid. If you know an object's handle, you can set and get its properties, and pass it to any function that operates on handles.

### HitTest {on} | off

*Selectable by mouse click.* Hi tTest determines if the rectangle can become the current object (as returned by the gco command and the figure CurrentObj ect property) as a result of a mouse click on the rectangle. If Hi tTest is off, clicking on the rectangle selects the object below it (which may be the axes containing it).

### Interruptible {on} | off

*Callback routine interruption mode.* The Interrupti bl e property controls whether a rectangle callback routine can be interrupted by subsequently invoked callback routines. Only callback routines defined for the ButtonDownFcn are affected by the Interrupti bl e property. MATLAB checks for events that can interrupt a callback routine only when it encounters a drawnow, figure, getframe, or pause command in the routine.

### LineStyle {-} | -- | : | -. | none

*Line style of rectangle edge.* This property specifies the line style of the edges. The available line styles are:

| Symbol | Line Style           |
|--------|----------------------|
| _      | solid line (default) |
|        | dashed line          |
| :      | dotted line          |
|        | dash-dot line        |

## rectangle properties

| Symbol | Line Style |
|--------|------------|
| none   | no line    |

### LineWidth scalar

*The width of the rectangle edge line.* Specify this value in points (1 point =  $1/_{72}$  inch). The default Li neWi dth is 0.5 points.

Parent handle

*rectangle's parent.* The handle of the rectangle object's parent axes. You can move a rectangle object to another axes by changing this property to the new axes handle.

### **Position** four-element vector [x, y, width, height]

*Location and size of rectangle.* This property specifies the location and size of the rectangle in the data units of the axes. The point defined by x, y specifies one corner of the rectangle, and wi dth and height define the size in units along the x and y axes respectively.

### Selected on | off

*Is object selected*? When this property is on MATLAB displays selection handles if the Sel ectionHi ghl i ght property is also on. You can, for example, define the ButtonDownFcn to set this property, allowing users to select the object with the mouse.

### SelectionHighlight {on} | off

*Objects highlight when selected.* When the Selected property is on, MATLAB indicates the selected state by drawing handles at each vertex. When SelectionHighlight is off, MATLAB does not draw the handles.

Tag string

*User-specified object label.* The Tag property provides a means to identify graphics objects with a user-specified label. This is particularly useful when constructing interactive graphics programs that would otherwise need to define object handles as global variables or pass them as arguments between callback routines. You can define Tag as any string.

### Type string (read only)

*Class of graphics object.* For rectangle objects, Type is always the string ' rectangl e'.

### **UIContextMenu** handle of a uicontextmenu object

Associate a context menu with the rectangle. Assign this property the handle of a uicontextmenu object created in the same figure as the rectangle. Use the ui contextmenu function to create the context menu. MATLAB displays the context menu whenever you right-click over the rectangle.

### UserData matrix

*User-specified data*. Any data you want to associate with the rectangle object. MATLAB does not use this data, but you can access it using the set and get commands.

### Visible {on} | off

*rectangle visibility.* By default, all rectangles are visible. When set to off, the rectangle is not visible, but still exists and you can get and set its properties.

## rectint

| Purpose     | Rectangle intersection area.                                                                                                    |
|-------------|----------------------------------------------------------------------------------------------------|
| Syntax      | area = rectint(A, B)                                                                                                    |
| Description | area = rectint(A, B) returns the area of intersection of the rectangles specified by position vectors A and B.                                                                                                    |
|             | If A and B each specify one rectangle, the output area is a scalar.                                                                                                    |
|             | A and B can also be matrices, where each row is a position vector. area is then<br>a matrix giving the intersection of all rectangles specified by A with all the<br>rectangles specified by B. That is, if A is n-by-4 and B is m-by-4, then area is an<br>n-by-m matrix where $area(i,j)$ is the intersection area of the rectangles<br>specified by the i th row of A and the j th row of B. |
|             | <b>Note</b> A position vector is a four-element vector $[x, y, wi dth, height]$ , where the point defined by x and y specifies one corner of the rectangle, and wi dth and height define the size in units along the x and y axes respectively.                                                                                                    |
| See Also    | polyarea                                                                                                    |

| Purpose     | Reduce the number of patch faces                                                                                                    |
|-------------|----------------------------------------------------------------------------------------------------|
| Syntax      | <pre>reducepatch(p, r) nfv = reducepatch(p, r) nfv = reducepatch(fv, r) reducepatch(, 'fast') reducepatch(, 'verbose') nfv = reducepatch(f, v, r) [nf, nv] = reducepatch()</pre>                                                              |
| Description | reducepatch(p, r) reduces the number of faces of the patch identified by handle p, while attempting to preserve the overall shape of the original object. MATLAB interprets the reduction factor r in one of two ways depending on its value: |
|             | • If r is less than 1, r is interpreted as a fraction of the original number of faces. For example, if you specify r as 0.2, then the number of faces is reduced to 20% of the number in the original patch.                                  |
|             | • If r is greater than or equal to 1, then r is the target number of faces. For example, if you specify r as 400, then the number of faces is reduced until there are 400 faces remaining.                                                    |
|             | nfv = reducepatch(p, r) returns the reduced set of faces and vertices but does<br>not set the Faces and Vertices properties of patch p. The struct $nfv$ contains<br>the faces and vertices after reduction.                                  |
|             | nfv = reducepatch(fv, r) performs the reduction on the faces and vertices in the struct fv.                                                                                                    |
|             | nfv = reducepatch(p) or $nfv = reducepatch(fv)$ uses a reduction value of 0.5.                                                                                                    |
|             | $reducepatch(\ldots, 'fast')$ assumes the vertices are unique and does not compute shared vertices.                                                                                                    |
|             | $reducepatch(\ldots, 'verbose')$ prints progress messages to the command window as the computation progresses.                                                                                                    |
|             | nfv = reducepatch(f, v, r) performs the reduction on the faces in f and the vertices in v.                                                                                                    |
|             |                                                                                                    |

# reducepatch

|          | [nf, nv] = reduce patch() returns the faces and vertices in the arrays nf and nv.                                                                                                    |
|----------|----------------------------------------------------------------------------------------------------|
| Remarks  | If the patch contains nonshared vertices, MATLAB computes shared vertices<br>before reducing the number of faces. If the faces of the patch are not triangles,<br>MATLAB triangulates the faces before reduction. The faces returned are<br>always defined as triangles.      |
|          | The number of output triangles may not be exactly the number specified with the reduction factor argument (r), particularly if the faces of the original patch are not triangles.                                                                                             |
| Examples | This example illustrates the effect of reducing the number of faces to only $15\%$ of the original value.                                                                                                    |
|          | <pre>[x, y, z, v] = flow;<br/>p = patch(isosurface(x, y, z, v, -3));<br/>set(p, 'facecolor', 'w', 'EdgeColor', 'b');<br/>daspect([1, 1, 1])<br/>view(3)<br/>figure;<br/>h = axes;<br/>p2 = copyobj(p, h);<br/>reducepatch(p2, 0. 15)<br/>daspect([1, 1, 1])<br/>view(3)</pre> |

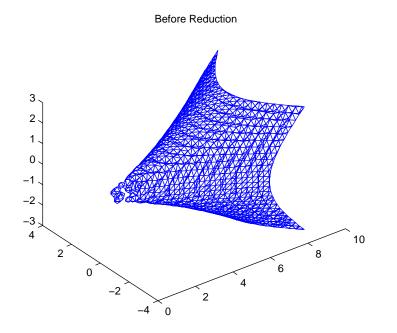

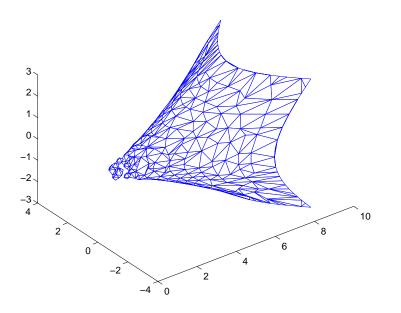

After Reduction to 15% of Original Number of Faces

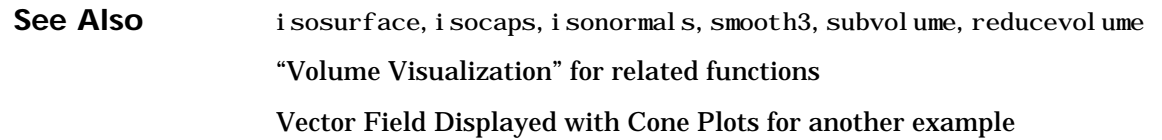

| Purpose     | Reduce the number of elements in a volume data set                                                                                                    |
|-------------|----------------------------------------------------------------------------------------------------|
| Syntax      | <pre>[nx, ny, nz, nv] = reducevolume(X, Y, Z, V, [Rx, Ry, Rz]) [nx, ny, nz, nv] = reducevolume(V, [Rx, Ry, Rz]) nv = reducevolume()</pre>                                                                                                    |
| Description | [nx, ny, nz, nv] = reducevol ume(X, Y, Z, V, [Rx, Ry, Rz]) reduces the numberof elements in the volume by retaining every Rxth element in the x direction,every Ryth element in the y direction, and every Rzth element in the z direction.If a scalar R is used to indicate the amount or reduction instead of a 3-elementvector, MATLAB assumes the reduction to be [R R R]. |
|             | The arrays X, Y, and Z define the coordinates for the volume V. The reduced volume is returned in $nv$ and the coordinates of the reduced volume are returned in $nx$ , $ny$ , and $nz$ .                                                                                                    |
|             | [nx, ny, nz, nv] = reducevolume(V, [Rx, Ry, Rz]) assumes the arrays X, Y, and Z are defined as $[X, Y, Z] = meshgrid(1: n, 1: m, 1: p)$ where $[m, n, p] = size(V)$ .                                                                                                    |
|             | nv = reducevol ume() returns only the reduced volume.                                                                                                    |
| Examples    | This example uses a data set that is a collection of MRI slices of a human skull.<br>This data is processed in a variety of ways:                                                                                                    |
|             | • The 4-D array is squeezed (squeeze) into three dimensions and then reduced (reducevol ume) so that what remains is every $4^{th}$ element in the x and y directions and every element in the z direction.                                                                                                    |
|             | • The reduced data is smoothed (smooth3).                                                                                                    |
|             | • The outline of the skull is an isosurface generated as a patch (p1) whose vertex normals are recalculated to improve the appearance when lighting is applied (patch, i sosurface, i sonormal s).                                                                                                    |
|             | • A second patch (p2) with an interpolated face color draws the end caps (FaceCol or, i socaps).                                                                                                    |
|             | • The view of the object is set (view, axis, daspect).                                                                                                    |
|             | • A 100-element grayscale colormap provides coloring for the end caps (col ormap).                                                                                                    |
|             |                                                                                                    |

• Adding a light to the right of the camera illuminates the object (caml i ght, l i ght i ng).

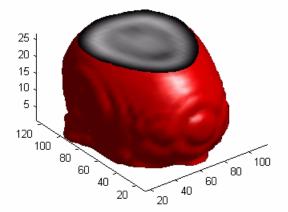

See Also i sosurface, i socaps, i sonormal s, smooth3, subvol ume, reducepatch "Volume Visualization" for related functions

# refresh

| Purpose     | Redraw current figure                          |
|-------------|------------------------------------------------|
| Syntax      | refresh<br>refresh(h)                          |
| Description | refresh erases and redraws the current figure. |
|             | refresh(h) redraws the figure identified by h. |
| See Also    | "Figure Windows" for related functions         |

## regexp

| Purpose     | Match regular expression                                                                                                    |
|-------------|----------------------------------------------------------------------------------------------------|
| Syntax      | <pre>start = regexp(str, expr) [start, finish] = regexp(str, expr) [start, finish, tokens] = regexp(str, expr) [] = regexp(str, expr, 'once')</pre>                                                                                             |
| Description | <pre>start = regexp(str, expr) returns a row vector, start, containing the indices of the substrings in str that match the regular expression string, expr.</pre>                                                                               |
|             | When either $str$ or $expr$ is a cell array of strings, $regexp$ returns an m-by-n cell array of row vectors of indices, where m is the the number of strings in $str$ and n is the number of regular expression patterns in $expr$ .           |
|             | <pre>[start, finish] = regexp(str, expr) returns an additional row vector<br/>finish, that contains the indices of the last character of the corresponding<br/>substrings in start.</pre>                                                       |
|             | [start, finish, tokens] = regexp(str, expr) returns a 1-by-n cell array, tokens, of beginining and ending indices of tokens within the corresponding substrings in start and finish. Tokens are denoted by parentheses in the expression, expr. |
|             | $[\dots] = regexp(str, expr, 'once')$ finds just the first match. (By default, regexp returns all matches.) If no matches are found, then all return values are empty.                                                                          |
| Remarks     | See "Regular Expressions", in the MATLAB documentation, for a listing of all regular expression metacharacters supported by MATLAB.                                                                                                    |
|             | regexp does not support international character sets.                                                                                                    |
| Examples    | <b>Example 1</b> Return a row vector of indices that match words that start with $c$ , end with $t$ , and contain one or more vowels between them:                                                                                              |
|             | <pre>str = 'bat cat can car coat court cut ct caoueouat'; regexp(str, 'c[aeiou]+t') ans =</pre>                                                                                                    |

### Example 2

Return a cell array of row vectors of indices that match capital letters and whitespaces in the cell array of strings, str:

```
str = \{ 'Madrid, Spain' 'Romeo and Juliet' 'MATLAB is great' \}; \\s = regexp(str, \{ '[A-Z]' ' \s' \});
```

Capital letters, '[A-Z]', were found at these str indices:

```
s\{:, 1\}
ans =
1 9
ans =
1 11
ans =
1 2 3 4 5 6
```

Space characters, '\s', were found at these str indices:

```
s{:,2}
ans =
8
ans =
6 10
ans =
7 10
```

### Example 3

Return the starting and ending indices of words containing the letter x:

### Example 4

Return the starting and ending indices of substrings contained by the letter s. Also return the starting and ending indices of the token defined within the parentheses:

See Also regexpi, regexprep, strfind, findstr, strmatch, strcmp, strcmpi, strncmp, strncmpi

| Purpose     | Match regular expression, ignoring case                                                                                                    |  |  |  |  |
|-------------|----------------------------------------------------------------------------------------------------|--|--|--|--|
| Syntax      | <pre>start = regexpi(str, expr) [start, finish] = regexpi(str, expr) [start, finish, tokens] = regexpi(str, expr) [] = regexpi(str, expr, 'once')</pre>                                                                                                    |  |  |  |  |
| Description | start = regexpi (str, expr) returns a row vector, start, containing the indices of the substrings in str that match the regular expression string, expr, regardless of case.                                                                               |  |  |  |  |
|             | When either str or expr is a cell array of strings, regexpi returns an m-by-n cell array of row vectors of indices, where m is the the number of strings in str and n is the number of regular expression patterns in expr.                                |  |  |  |  |
|             | [start, finish] = regexpi (str, expr) returns an additional row vector finish, that contains the indices of the last character of the corresponding substrings in start.                                                                                   |  |  |  |  |
|             | [start, finish, tokens] = regexpi (str, expr) returns a 1-by-n cell array,<br>tokens, of beginining and ending indices of tokens within the corresponding<br>substrings in start and finish. Tokens are denoted by parentheses in the<br>expression, expr. |  |  |  |  |
|             | $[\dots]$ = regexpi (str, expr, 'once') finds just the first match. (By default, regexp returns all matches.) If no matches are found, then all return values are empty.                                                                                   |  |  |  |  |
| Remarks     | See "Regular Expressions", in the MATLAB documentation, for a listing of all regular expression metacharacters supported by MATLAB.                                                                                                    |  |  |  |  |
|             | regexpi does not support international character sets.                                                                                                    |  |  |  |  |
| Examples    | Return a row vector of indices that match words that start with ${\tt m}$ and end with y, regardless of case:                                                                                                    |  |  |  |  |
|             | <pre>str = 'My flowers may bloom in May'; pat = 'm\w*y';</pre>                                                                                                    |  |  |  |  |

regexpi(str, pat) ans = 1 12 25

See Also

regexp, regexprep, strfind, findstr, strmatch, strcmp, strcmpi, strncmp, strncmpi

| Purpose | Replace string using regular expression |
|---------|-----------------------------------------|
|---------|-----------------------------------------|

**Syntax** s = regexprep(str, expr, repl ace)

s = regexprep(str, expr, repl ace, options)

**Description** s = regexprep(str, expr, replace) replaces all occurrences of the regular expression, expr, in string, str, with the string, replace. The new string is returned. If no matches are found regexprep returns str unchanged.

When any of str, expr, or replace are cell arrays of strings, regexprep returns an m-by-n-by-p cell array of strings, where m is the number of strings in str, n is the number of regular expressions in expr, and p is the number of strings in replace.

s = regexprep(str, expr, repl ace, opti ons) By default, regexprep replaces all matches, is case sensitive, and does not use tokens. You can use one or more of the following options with regexprep.

| Option       | Description                                                                                                    |
|--------------|----------------------------------------------------------------------------------------------------|
| ignorecase   | Ignore the case of characters when matching $\operatorname{expr}$ to $\operatorname{str}$ .                                                                        |
| preservecase | Ignore case when matching (as with ' i gnorecase' ), but override the case of repl ace characters with the case of corresponding characters in str when replacing. |
| tokeni ze    | Modify repl ace to use the tokens delimited by parenthesis in expr such that $\$1$ is the first token, $\$2$ is the second token,, and $\$N$ is the Nth token.     |
| once         | Replace only the first occurrence of expr in str.                                                                                                    |
| N            | Replace only the Nth occurrence of expr in str.                                                                                                    |

## **Remarks** See "Regular Expressions", in the MATLAB documentation, for a listing of all regular expression metacharacters supported by MATLAB.

regexprep does not support international character sets.

#### Examples Example 1

Perform a case-sensitive replacement on words starting with m and ending with y:

```
str = 'My flowers may bloom in May';
pat = 'm(\w*)y';
regexprep(str, pat, 'April')
ans =
    My flowers April bloom in May
```

Replace all words starting with m and ending with y, regardless of case, but maintain the original case in the replacement strings:

regexprep(str, pat, 'April', 'preservecase')
ans =
 April flowers april bloom in April

#### Example 2

Replace all variations of the words ' wal  $k \; up'$  using the letters following wal k as a token.

```
str = 'I walk up, they walked up, we are walking up, she walks.';
pat = 'walk(\w*) up';
regexprep(str, pat, 'ascend$1', 'tokenize')
ans =
    I ascend, they ascended, we are ascending, she walks.
```

See Also regexp, regexpi, strfind, findstr, strmatch, strcmp, strcmpi, strncmp, strncmpi

| Purpose     | Register an event handler with a control's event                                                                                                    |  |  |  |  |  |
|-------------|----------------------------------------------------------------------------------------------------|--|--|--|--|--|
| Syntax      | <pre>registerevent(h, callback      {event1 eventhandler1; event2 eventhandler2;})</pre>                                                                                                    |  |  |  |  |  |
| Arguments   | h<br>Handle for a MATLAB COM control object.                                                                                                    |  |  |  |  |  |
|             | cal l back<br>Name of an M-function that accepts a variable number of arguments. This<br>function will be called whenever the control triggers an event. Each argument<br>is converted to a MATLAB string. See the section, "Writing Event Handlers" in<br>the External Interfaces/API documentation for more information on handling<br>control events.                                                          |  |  |  |  |  |
|             | event<br>Any event associated with h that can be triggered. Specify event using the<br>event name.                                                                                                    |  |  |  |  |  |
|             | eventhandl er<br>Name of an M-function that accepts a variable number of arguments. This<br>function will be called whenever the control triggers the event associated with<br>it. See "Writing Event Handlers" in the External Interfaces/API<br>documentation for more information on handling control events.                                                                                                  |  |  |  |  |  |
| Description | Register one or more events with a single callback function or with a separate handler function for each event. You can either register events at the time you create the control (using actxcontrol), or register them dynamically at any time after the control has been created (using registerevent).                                                                                                    |  |  |  |  |  |
|             | The strings specified in the call back, event, and event handler arguments are not case sensitive.                                                                                                    |  |  |  |  |  |
|             | <b>Note</b> There are two ways to handle events. You can create a single handler (cal l back) for all events, or you can specify a cell array that contains pairs of events and event handlers. In the cell array format, specify events by name in a quoted string. There is no limit to the number of pairs that can be specified in the cell array. Although using the single callback method may be easier in |  |  |  |  |  |

some cases, using the cell array technique creates more efficient code that results in better performance.

```
Examples Create an mwsamp control and list all events associated with the control:
    f = figure ('pos', [100 200 200 200]);
    h = actxcontrol ('mwsamp.mwsampctrl.2', [0 0 200 200], f);
    events(h)
    ans =
    Click = void Click()
    DblClick = void DblClick()
    MouseDown = void MouseDown(int16 Button, int16 Shift,
        Variant x, Variant y)
```

Register all events with the same callback routine, sampev. Use the event1 i steners function to see the event handler used by each event:

```
registerevent(h, 'sampev');
eventlisteners(h)
ans =
    'click' 'sampev'
    'dblclick' 'sampev'
    'mousedown' 'sampev'
```

unregisterallevents(h);

Register the Cl i ck and Dbl Cl i ck events with event handlers mycl i ck and my2cl i ck, respectively:

```
registerevent(h, {'click' 'myclick'; 'dblclick' 'my2click'});
eventlisteners(h)
ans =
    'click' 'myclick'
    'dblclick' 'my2click'
```

See Also events, eventlisteners, unregisterevent, unregisterallevents, isevent

| Purpose     | Refresh function and file system path caches                                                                                                    |
|-------------|----------------------------------------------------------------------------------------------------|
| Syntax      | rehashrehashtoolboxrehashtoolboxresetrehashtoolboxresetrehashtoolboxcache                                                                                                    |
| Description | rehash with no arguments updates the MATLAB list of known files and classes<br>for directories on the search path that are not in Smatl abroot/tool box. It<br>compares the timestamps for loaded functions (functions that have been called<br>but not cleared in the current session) against their timestamps on disk. It<br>clears loaded functions if the files on disk are newer. All of this normally<br>happens each time MATLAB displays the Command Window prompt.<br>Therefore, use rehash with no arguments only when you run an M-file that<br>updates another M-file, and the calling file needs to reuse the updated version<br>before it has finished running. |
|             | rehash <b>path</b> performs the same updates as rehash, but uses a different<br>technique for detecting the files and directories that require updates. If you<br>receive a warning during MATLAB startup notifying you that MATLAB could<br>not tell if a directory has changed and you encounter problems with MATLAB<br>using the most current versions of your M-files, run rehash path.                                                                                                    |
|             | rehash <b>toolbox</b> updates all directories in <code>\$matl</code> abroot/tool box. Run this when you add or remove files in <code>\$matl</code> abroot/tool box during a session by some means other than MATLAB tools, like the Editor.                                                                                                    |
|             | rehash <b>pathreset</b> performs the same updates as rehash <b>path</b> , and also<br>ensures the known files and classes list follows precedence rules for shadowed<br>functions.                                                                                                    |
|             | rehash <b>toolboxreset</b> performs the same updates as rehash <b>toolbox</b> , and also ensures the known files and classes list follows precedence rules for shadowed functions.                                                                                                    |
|             |                                                                                                    |

### rehash

|          | rehash <b>tool boxcache</b> performs the same updates as rehash <b>tool box</b> , and also updates the cache file. This is the equivalent of clicking the <b>Update Toolbox Path Cache</b> button in General Preferences. |
|----------|----------------------------------------------------------------------------------------------------|
| See Also | addpath, clear, path, rmpath                                                                                                    |
|          | "Toolbox Path Caching" in MATLAB Development Environment.                                                                                                    |

| Purpose     | Release an interface                                                                                                    |  |  |  |  |
|-------------|----------------------------------------------------------------------------------------------------|--|--|--|--|
| Syntax      | rel ease(h)                                                                                                    |  |  |  |  |
| Arguments   | h<br>Handle for a COM object that represents the interface to be released.                                                                                                    |  |  |  |  |
| Description | Release the interface and all resources used by the interface. Each interface handle must be released when you are finished manipulating its properties and invoking its methods. Once an interface has been released, it is no longer valid and subsequent operations on the MATLAB object that represents that interface will result in errors.                                                                                                    |  |  |  |  |
|             | <b>Note</b> Releasing the interface will not delete the control itself (see del et e), since other interfaces on that object may still be active. See "Releasing Interfaces" in the External Interfaces/API documentation for more information.                                                                                                    |  |  |  |  |
| Examples    | <pre>Create a Microsoft Calender application. Then create a TitleFont interface<br/>and use it to change the appearance of the font of the calendar's title:<br/>f = figure('pos', [300 300 500 500]);<br/>cal = actxcontrol('mscal.calendar', [0 0 500 500], f);<br/>TFont = get(cal, 'TitleFont')<br/>TFont = Interface.mscal.calendar.TitleFont<br/>set(TFont, 'Name', 'Viva BoldExtraExtended');<br/>set(TFont, 'Bold', 0);<br/>When you're finished working with the title font, release the TitleFont<br/>interface:<br/>release(TFont);<br/>Now create a GridFont interface and use it to modify the size of the calendar's<br/>date numerals:</pre> |  |  |  |  |

```
GFont = get(cal, 'GridFont')
GFont =
Interface.mscal.calendar.GridFont
set(GFont, 'Size', 16);
When you're done, delete the cal object and the figure window:
```

delete(cal); delete(f); clear f;

See Also del ete, save, load, actxcontrol, actxserver

| Purpose     | Remainder after division                                                                                                    |
|-------------|----------------------------------------------------------------------------------------------------|
| Syntax      | R = rem(X, Y)                                                                                                    |
| Description | $R = rem(X, Y)$ if $Y \sim = 0$ , returns $X - n$ . *Y where $n = fix(X. /Y)$ . If Y is not an integer and the quotient X. /Y is within roundoff error of an integer, then n is that integer. By convention, $rem(X, 0)$ is NaN. The inputs X and Y must be real arrays of the same size, or real scalars. |
| Remarks     | So long as operands X and Y are of the same sign, the statement $rem(X, Y)$<br>returns the same result as does $mod(X, Y)$ . However, for positive X and Y,<br>rem(-X, Y) = mod(-X, Y) - Y                                                                                                    |
|             | The rem function returns a result that is between 0 and si $gn(X) * abs(Y)$ . If Y is zero, rem returns NaN.                                                                                                    |
| See Also    | mod                                                                                                    |

### repmat

| Purpose     | Replicate and tile an array                                                                                                    |        |         |         |        |          |        |          |                                           |
|-------------|----------------------------------------------------------------------------------------------------|--------|---------|---------|--------|----------|--------|----------|-------------------------------------------|
| Syntax      | <pre>B = repmat(A, m, n) B = repmat(A, [m n]) B = repmat(A, [m n p]) repmat(A, m, n)</pre>                                                       |        |         |         |        |          |        |          |                                           |
| Description | B = repmat(A, m, n) creates a large matrix B consisting of an m-by-n tiling of copies of A. The statement repmat(A, n) creates an n-by-n tiling. |        |         |         |        |          |        |          |                                           |
|             | B = rep                                                                                                    | omat(A | , [m n] | ) accon | plishe | s the sa | me res | ult as r | repmat(A, m, n).                          |
|             | B = repmat(A, [m n p]) produces a multidimensional (m-by-n-by-p-by)<br>array composed of copies of A. A may be multidimensional.                 |        |         |         |        |          |        |          |                                           |
|             | -                                                                                                    |        |         |         | -      |          |        | •        | atrix filled with A's<br>m or n is large. |
| Examples    | In this example, repmat replicates 12 copies of the second-order identity matrix, resulting in a "checkerboard" pattern.                         |        |         |         |        |          |        |          |                                           |
|             | B = repmat(eye(2), 3, 4)                                                                                                    |        |         |         |        |          |        |          |                                           |
|             | B =                                                                                                    |        |         |         |        |          |        |          |                                           |
|             |                                                                                                    | 1      | 0       | 1       | 0      | 1        | 0      | 1        | 0                                         |
|             |                                                                                                    | 0      | 1       | 0       | 1      | 0        | 1      | 0        | 1                                         |
|             |                                                                                                    | 1<br>0 | 0<br>1  | 1<br>0  | 0<br>1 | 1<br>0   | 0<br>1 | 1<br>0   | 0<br>1                                    |
|             |                                                                                                    | 1      | 0       | 1       | 0      | 1        | 0      | 1        | 0                                         |
|             |                                                                                                    | 0      | 1       | 0       | 1      | 0        | 1      | 0        | 1                                         |

The statement N = repmat (NaN, [2 3]) creates a 2-by-3 matrix of NaNs.

| Purpose     | Reset graphics object properties to their defaults                                                                                                    |  |  |  |
|-------------|----------------------------------------------------------------------------------------------------|--|--|--|
| Syntax      | reset(h)                                                                                                    |  |  |  |
| Description | reset(h) resets all properties having factory defaults on the object identified by h. To see the list of factory defaults, use the statement,                                                                                         |  |  |  |
|             | <pre>get(0, 'factory')</pre>                                                                                                    |  |  |  |
|             | If h is a figure, MATLAB does not reset <code>Position</code> , <code>Units</code> , <code>PaperPosition</code> , and <code>PaperUnits</code> . If h is an axes, MATLAB does not reset <code>Position</code> and <code>Units</code> . |  |  |  |
| Examples    | reset(gca) resets the properties of the current axes.                                                                                                    |  |  |  |
|             | reset(gcf) resets the properties of the current figure.                                                                                                    |  |  |  |
| See Also    | cl a, cl f, gca, gcf, hol d<br>"Object Manipulation" for related functions                                                                                                    |  |  |  |

### reshape

| Purpose     | Reshape array                                                                                                    |  |  |  |  |  |  |
|-------------|----------------------------------------------------------------------------------------------------|--|--|--|--|--|--|
| Syntax      | <pre>B = reshape(A, m, n) B = reshape(A, m, n, p,) B = reshape(A, [m n p]) B = reshape(A,, [],) B = reshape(A, si z)</pre>                                                                                                    |  |  |  |  |  |  |
| Description | B = reshape(A, m, n) returns the m-by-n matrix B whose elements are taken column-wise from A. An error results if A does not have m*n elements.                                                                                                    |  |  |  |  |  |  |
|             | B = reshape(A, m, n, p,) or $B = reshape(A, [m n p])$ returns an N-D array with the same elements as A but reshaped to have the size m-by-n-by-p-by The product of the specified dimensions, $m*n*p*$ , must be the same as $prod(size(A))$ .                                                                      |  |  |  |  |  |  |
|             | B = reshape(A,, [],) calculates the length of the dimension<br>represented by the placeholder [], such that the product of the dimensions<br>equals $prod(si ze(A))$ . The value of $prod(si ze(A))$ must be evenly divisible by<br>the product of the specified dimensions. You can use only one occurence of []. |  |  |  |  |  |  |
|             | B = reshape(A, siz) returns an N-D array with the same elements as A, but reshaped to siz, a vector representing the dimensions of the reshaped array. The quantity $prod(siz)$ must be the same as $prod(size(A))$ .                                                                                              |  |  |  |  |  |  |
| Examples    | Reshape a 3-by-4 matrix into a 2-by-6 matrix.                                                                                                    |  |  |  |  |  |  |
|             | $A = \begin{bmatrix} 1 & 4 & 7 & 10 \\ 2 & 5 & 8 & 11 \\ 3 & 6 & 9 & 12 \end{bmatrix}$<br>B = reshape(A, 2, 6)<br>$B = \begin{bmatrix} 1 & 3 & 5 & 7 & 9 & 11 \end{bmatrix}$                                                                                                    |  |  |  |  |  |  |
|             | 2 4 6 8 10 12                                                                                                    |  |  |  |  |  |  |
|             | B = reshape(A, 2, [])                                                                                                    |  |  |  |  |  |  |

| B = |   |   |   |   |    |    |
|-----|---|---|---|---|----|----|
| 1   | 1 | 3 | 5 | 7 | 9  | 11 |
|     | 2 | 4 | 6 | 8 | 10 | 12 |

#### See Also

shiftdim, squeeze

The colon operator :

### residue

| Purpose     | Convert between partial fraction expansion and polynomial coefficients                                                                                                    |
|-------------|----------------------------------------------------------------------------------------------------|
| Syntax      | <pre>[r, p, k] = residue(b, a) [b, a] = residue(r, p, k)</pre>                                                                                                    |
| Description | The resi due function converts a quotient of polynomials to pole-residue representation, and back again.                                                                                                    |
|             | [r, p, k] = residue(b, a) finds the residues, poles, and direct term of a partial fraction expansion of the ratio of two polynomials, $b(s)$ and $a(s)$ , of the form                                                                                                    |
|             | $\frac{b(s)}{a(s)} = \frac{b_1 s^m + b_2 s^{m-1} + b_3 s^{m-2} + \dots + b_{m+1}}{a_1 s^n + a_2 s^{n-1} + a_3 s^{n-2} + \dots + a_{n+1}}$                                                                                                    |
|             | where $b_j$ and $a_j$ are the j th elements of the input vectors b and a.                                                                                                    |
|             | [b, a] = residue(r, p, k) converts the partial fraction expansion back to the polynomials with coefficients in b and a.                                                                                                    |
|             |                                                                                                    |
| Definition  | If there are no multiple roots, then                                                                                                    |
| Definition  | If there are no multiple roots, then<br>$\frac{b(s)}{a(s)} = \frac{r_1}{s - p_1} + \frac{r_2}{s - p_2} + \dots + \frac{r_n}{s - p_n} + k(s)$                                                                                                    |
| Definition  |                                                                                                    |
| Definition  | $\frac{b(s)}{a(s)} = \frac{r_1}{s - p_1} + \frac{r_2}{s - p_2} + \dots + \frac{r_n}{s - p_n} + k(s)$                                                                                                    |
| Definition  | $\frac{b(s)}{a(s)} = \frac{r_1}{s - p_1} + \frac{r_2}{s - p_2} + \dots + \frac{r_n}{s - p_n} + k(s)$<br>The number of poles n is                                                                                                    |
| Definition  | $\frac{b(s)}{a(s)} = \frac{r_1}{s - p_1} + \frac{r_2}{s - p_2} + \dots + \frac{r_n}{s - p_n} + k(s)$<br>The number of poles n is<br>$n = l \operatorname{ength}(a) - 1 = l \operatorname{ength}(r) = l \operatorname{ength}(p)$<br>The direct term coefficient vector is empty if l ength(b) < l ength(a);                                                                                                    |
| Definition  | $\frac{b(s)}{a(s)} = \frac{r_1}{s - p_1} + \frac{r_2}{s - p_2} + \dots + \frac{r_n}{s - p_n} + k(s)$<br>The number of poles n is<br>$n = l \operatorname{ength}(a) - 1 = l \operatorname{ength}(r) = l \operatorname{ength}(p)$<br>The direct term coefficient vector is empty if $l \operatorname{ength}(b) < l \operatorname{ength}(a)$ ; otherwise                                                                                                    |
| Definition  | $\frac{b(s)}{a(s)} = \frac{r_1}{s - p_1} + \frac{r_2}{s - p_2} + \dots + \frac{r_n}{s - p_n} + k(s)$<br>The number of poles n is<br>$n = l \operatorname{ength}(a) - 1 = l \operatorname{ength}(r) = l \operatorname{ength}(p)$<br>The direct term coefficient vector is empty if $l \operatorname{ength}(b) < l \operatorname{ength}(a)$ ;<br>otherwise<br>$l \operatorname{ength}(k) = l \operatorname{ength}(b) - l \operatorname{ength}(a) + 1$<br>If $p(j) = \dots = p(j + m - 1)$ is a pole of multiplicity m, then the expansion |

| Arguments   | b, a                                                                                                    | Vectors that specify the coefficients of the polynomials in descending powers of $\boldsymbol{s}$                                                                                                    |
|-------------|----------------------------------------------------------------------------------------------------|----------------------------------------------------------------------------------------------------|
|             | r                                                                                                    | Column vector of residues                                                                                                    |
|             | р                                                                                                    | Column vector of poles                                                                                                    |
|             | k                                                                                                    | Row vector of direct terms                                                                                                    |
| Algorithm   | direct<br>Final<br>indiv                                                                                                    | at obtains the poles with roots. Next, if the fraction is nonproper, the<br>t term k is found using deconv, which performs polynomial long division.<br>ly, the residues are determined by evaluating the polynomial with<br>idual roots removed. For repeated roots, resi 2 computes the residues at<br>epeated root locations. |
| Limitations | Numerically, the partial fraction expansion of a ratio of polynomials represents<br>an ill-posed problem. If the denominator polynomial, $a(s)$ , is near a polynomial<br>with multiple roots, then small changes in the data, including roundoff errors,<br>can make arbitrarily large changes in the resulting poles and residues.<br>Problem formulations making use of state-space or zero-pole representations<br>are preferable. |                                                                                                    |
| Evamplas    | If the                                                                                                    | notic of two polynomials is symposed as                                                                                                    |

**Examples** If the ratio of two polynomials is expressed as

$$\frac{b(s)}{a(s)} = \frac{5s^3 + 3s^2 - 2s + 7}{-4s^3 + 8s + 3}$$

then

b = [5 3 -2 7]a = [-4 0 8 3]

and you can calculate the partial fraction expansion as

```
[r, p, k] = residue(b, a)
r =
    -1.4167
    -0.6653
    1.3320
```

p = 1.5737 -1.1644 -0.4093 k = -1.2500

Now, convert the partial fraction expansion back to polynomial coefficients.

[b, a] = resi due(r, p, k) b = -1.2500 - 0.7500 0.5000 - 1.7500 a = 1.0000 - 0.0000 - 2.0000 - 0.7500

The result can be expressed as

$$\frac{b(s)}{a(s)} = \frac{-1.25s^3 - 0.75s^2 + 0.50s - 1.75}{s^3 - 2.00s - 0.75}$$

Note that the result is normalized for the leading coefficient in the denominator.

See Also deconv, poly, roots

**References** [1] Oppenheim, A.V. and R.W. Schafer, *Digital Signal Processing*, Prentice-Hall, 1975, p. 56.

#### rethrow

#### Purpose Reissue error

Syntax rethrow(err)

**Description** rethrow(err) reissues the error specified by err. The currently running M-file terminates and control returns to the keyboard (or to any enclosing catch block). The err argument must be a MATLAB structure containing the following character array fields.

| Fieldname     | Description                             |
|---------------|-----------------------------------------|
| message       | Text of the error message               |
| i denti fi er | Message identifier of the error message |

See "Message Identifiers" in the MATLAB documentation for more information on the syntax and usage of message identifiers.

A convenient way to get a valid err structure for the last error issued is by using the last error function.

# **Examples** rethrow is usually used in conjunction with try-catch statements to reissue an error from a catch block after performing catch-related operations. For example:

try
 do\_something
catch
 do\_cleanup
 rethrow(lasterror)
end

#### See Also error, lasterror, lasterr, try, catch, dbstop

### return

| Purpose     | Return to the invoking function                                                                                                    |  |
|-------------|----------------------------------------------------------------------------------------------------|--|
| Syntax      | return                                                                                                    |  |
| Description | return causes a normal return to the invoking function or to the keyboard. It also terminates keyboard mode.                                                                                                    |  |
| Examples    | <pre>If the determinant function were an M-file, it might use a return statement in handling the special case of an empty matrix as follows:     function d = det(A)     %DET det(A) is the determinant of A.     if isempty(A)         d = 1;         return     else  end</pre> |  |
| See Also    | break, continue, di sp, end, error, for, if, keyboard, switch, while                                                                                                    |  |

| Purpose     | Convert RGB colormap to HSV colormap                                                                                                    |
|-------------|----------------------------------------------------------------------------------------------------|
| Syntax      | cmap = rgb2hsv(M)                                                                                                    |
| Description | cmap = rgb2hsv(M) converts an RGB colormap, M, to an HSV colormap, $cmap$ .<br>Both colormaps are <i>m</i> -by-3 matrices. The elements of both colormaps are in the range 0 to 1.                                                                                                    |
|             | The columns of the input matrix, M, represent intensities of red, green, and blue, respectively. The columns of the output matrix, cmap, represent hue, saturation, and value, respectively.                                                                                                    |
|             | hsv_image = rgb2hsv(rgb_image) converts the RGB image to the equivalent HSV image. RGB is an m-by-n-by-3 image array whose three planes contain the red, green, and blue components for the image. HSV is returned as an m-by-n-by-3 image array whose three planes contain the hue, saturation, and value components for the image. |
| See Also    | bri ghten, col ormap, hsv2rgb,rgbpl ot<br>"Color Operations" for related functions                                                                                                    |

### rgbplot

| Purpose | Plot colormap |
|---------|---------------|
|---------|---------------|

Syntax rgbplot(cmap)

**Description** rgbpl ot (cmap) plots the three columns of cmap, where cmap is an *m*-by-3 colormap matrix. rgbpl ot draws the first column in red, the second in green, and the third in blue.

**Examples** 

Plot the RGB values of the copper colormap.

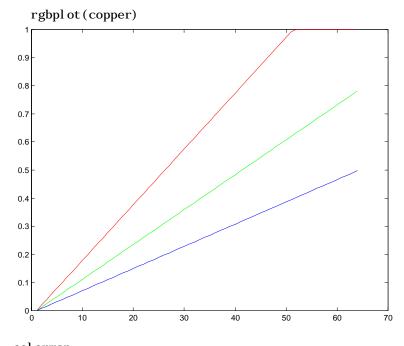

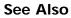

col ormap "Color Operations" for related functions

### ribbon

| Purpose     | Ribbon plot                                                                                                    |
|-------------|----------------------------------------------------------------------------------------------------|
| Syntax      | <pre>ribbon(Y) ribbon(X, Y) ribbon(X, Y, width) h = ribbon()</pre>                                                                                                    |
| Description | ri bbon(Y) plots the columns of Y as separate three-dimensional ribbons using $X = 1$ : si ze(Y, 1).                                                                                                    |
|             | ri bbon(X, Y) plots X versus the columns of Y as three-dimensional strips. X and Y are vectors of the same size or matrices of the same size. Additionally, X can be a row or a column vector, and Y a matrix with $l ength(X)$ rows. |
|             | ri bbon(X, Y, wi dth) specifies the width of the ribbons. The default is 0.75.                                                                                                    |
|             | h = ri bbon() returns a vector of handles to surface graphics objects.<br>ri bbon returns one handle per strip.                                                                                                    |
| Examples    | Create a ribbon plot of the peaks function.                                                                                                    |
|             | <pre>[x, y] = meshgrid(-3:.5:3, -3:.1:3);<br/>z = peaks(x, y);<br/>ribbon(y, z)<br/>colormap hsv</pre>                                                                                                    |

### ribbon

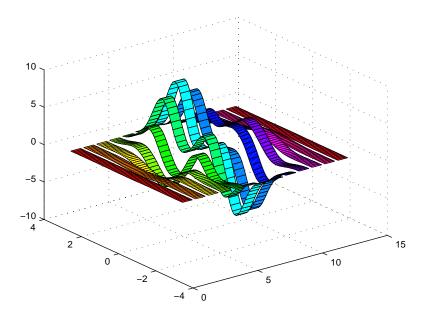

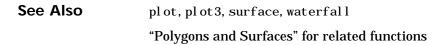

### rmappdata

| Purpose     | Remove application-defined data                                                                            |
|-------------|----------------------------------------------------------------------------------------------------|
| Syntax      | rmappdata(h, name, value)                                                                                  |
| Description | rmappdata(h, name, value) removes the application-defined data name from the object specified by handle h. |
| See Also    | getappdata, i sappdata, setappdata                                                                         |

### rmdir

| Purpose                | Remove directory                                                                                                    |
|------------------------|----------------------------------------------------------------------------------------------------|
| Graphical<br>Interface | As an alternative to the rmdir function, use the delete feature in the Current Directory browser.                                                                                                    |
| Syntax                 | rmdir('dirname')<br>rmdir('dirname',' <b>s</b> ')<br>[status, message, messageid] = rmdir('dirname',' <b>s</b> ')                                                                                                    |
| Description            | rmdir('dirname') removes the directory dirname from the current directory.<br>If the directory is not empty, you must use the <b>s</b> argument. If dirname is not in<br>the current directory, specify the relative path to the current directory or the<br>full path for dirname.                                                                 |
|                        | rmdi r(' di rname', ' $s$ ') removes the directory di rname and its contents from the current directory. This removes all subdirectories and files in the current directory regardless of their write permissions.                                                                                                    |
|                        | [status, message, messageid] = rmdir('dirname', ' $s$ ') removes the directory dirname and its contents from the current directory, returning the status, a message, and the MATLAB error message ID (see error and lasterr). Here, status is 1 for success and is 0 for no error, and message, messageid, and the $s$ input argument are optional. |
| Examples               | Remove Empty Directory                                                                                                    |
|                        | To remove ${\tt myfiles}$ from the current directory, where ${\tt myfiles}$ is empty, type                                                                                                    |
|                        | <pre>rmdir('myfiles')</pre>                                                                                                    |
|                        | If the current directory is matl abr13/work, and myfiles is in d: /matlabr13/work/project/, use the relative path to myfiles                                                                                                    |
|                        | <pre>rmdir('project/myfiles')</pre>                                                                                                    |
|                        | or the full path to myfiles                                                                                                    |
|                        | <pre>rmdir('d:/matlabr13/work/project/myfiles')</pre>                                                                                                    |

#### **Remove Directory and All Contents**

To remove myfiles, its subdirectories, and all files in the directories, assuming myfiles is in the current directory, type

```
rmdir('myfiles','s')
```

#### **Remove Directory and Return Results**

To remove myfiles from the current directory, type

```
[stat, mess, id]=rmdir('myfiles')
```

MATLAB returns

```
stat =
    0
mess =
The directory is not empty.
id =
```

- --

```
MATLAB: RMDIR: OSError
```

indicating the directory myfiles is not empty.

To remove myfiles and its contents, run

[stat, mess]=rmdir('myfiles','s')

#### and MATLAB returns

```
stat =
1
mess =
```

indicating myfiles and its contents were removed.

See Also cd, copyfile, delete, dir, error, fileattrib, filebrowser, lasterr, mkdir, movefile

### rmfield

| Purpose     | Remove structure fields                                                                                                    |
|-------------|----------------------------------------------------------------------------------------------------|
| Syntax      | <pre>s = rmfield(s, 'field') s = rmfield(s, FIELDS)</pre>                                                                               |
| Description | $s \ = \ rmfi \ el \ d(s, \ 'fi \ el \ d') \ removes the specified field from the structure array s.$                                   |
|             | s = rmfi eld(s, FIELDS) removes more than one field at a time when FIELDS is a character array of field names or cell array of strings. |
| See Also    | fieldnames, isfield, orderfields                                                                                                    |

### rmpath

| Purpose                | Remove directories from MATLAB search path                                                                                                    |  |
|------------------------|----------------------------------------------------------------------------------------------------|--|
| Graphical<br>Interface | As an alternative to the rmpath function, use the <b>Set Path</b> dialog box. To open it, select <b>Set Path</b> from the <b>File</b> menu in the MATLAB desktop. |  |
| Syntax                 | <pre>rmpath('directory') rmpath directory</pre>                                                                                                    |  |
| Description            | rmpath(' di rectory' ) removes the specified directory from the current MATLAB search path. Use the full pathname for di rectory.                                 |  |
|                        | rmpath directory is the unquoted form of the syntax.                                                                                                    |  |
| Examples               | Remove /usr/local/matlab/mytools from the search path.<br>rmpath /usr/local/matlab/mytools                                                                        |  |
| See Also               | addpath, path, pathtool, rehash                                                                                                    |  |

|  | Purpose | Root object properties |
|--|---------|------------------------|
|--|---------|------------------------|

**Description** The root is a graphics object that corresponds to the computer screen. There is only one root object and it has no parent. The children of the root object are figures.

The root object exists when you start MATLAB; you never have to create it and you cannot destroy it. Use set and get to access the root properties.

See Also di ary, echo, fi gure, format, gcf, get, set

#### Object Hierarchy

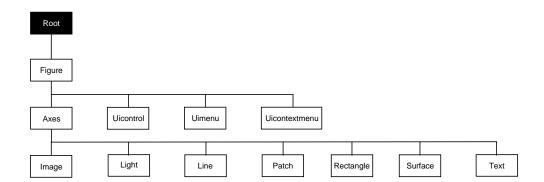

**Property List** The following table lists all root properties and provides a brief description of each. The property name links take you to an expanded description of the properties. This table does not include properties that are defined for, but not used by, the root object.

| Property Name                  | Property Description                         | Property Value        |  |  |
|--------------------------------|----------------------------------------------|-----------------------|--|--|
| Information about MATLAB state |                                              |                       |  |  |
| Callback0bject                 | Handle of object whose callback is executing | Values: object handle |  |  |
| CurrentFi gure                 | Handle of current figure                     | Values: object handle |  |  |

### root object

| Property Name           | Property Description                                   | Property Value                                                                              |
|-------------------------|--------------------------------------------------------|---------------------------------------------------------------------------------------------|
| ErrorMessage            | Text of last error message                             | Value: character string                                                                     |
| Poi nterLocati on       | Current location of pointer                            | Values: x-, and y-coordinates                                                               |
| Poi nterWi ndow         | Handle of window containing the pointer                | Values: figure handle                                                                       |
| ShowHi ddenHandl es     | Show or hide handles marked as hidden                  | Values: on, off<br>Default: off                                                             |
| Controlling MATLAB beha | avior                                                  |                                                                                             |
| Di ary                  | Enable the diary file                                  | Values: on, off<br>Default: off                                                             |
| Di aryFile              | Name of the diary file                                 | Values: filename (string)<br>Default: di ary                                                |
| Echo                    | Display each line of script M-file as executed         | Values: on, off<br>Default: off                                                             |
| Format                  | Format used to display numbers                         | Values: short, shortE, long<br>longE, bank, hex, +, rat<br>Default: shortE                  |
| Format Spaci ng         | Display or omit extra line feed                        | Values: compact, loose<br>Default: loose                                                    |
| Language                | System environment setting                             | Values: string<br>Default: engl i sh                                                        |
| Recursi onLi mi t       | Maximum number of nested M-file calls                  | Values: integer<br>Defalut: 2. 1478e+009                                                    |
| Units                   | Units for PointerLocation and<br>ScreenSize properties | Values: pixels, normalized<br>inches, centimeters,<br>points, characters<br>Default: pixels |

| Property Name           | Property Description                                     | Property Value                                   |
|-------------------------|----------------------------------------------------------|--------------------------------------------------|
| Fi xedWi dthFontName    | Value for axes, text, and uicontrol<br>FontName property | Values: font name<br>Default: Courier            |
| ScreenDepth             | Depth of the display bitmap                              | Values: bits per pixel                           |
| ScreenSi ze             | Size of the screen                                       | Values: [left, bottom, width, height]            |
| General Information Abo | out Root Objects                                         |                                                  |
| Children                | Handles of all nonhidden Figue objects                   | Values: vector of handles                        |
| Parent                  | The root object has no parent                            | Value: [] (empty matrix)                         |
| Selected                | This property is not used by the root object.            |                                                  |
| Tag                     | User-specified label                                     | Value: any string<br>Default: '' (empty string)  |
| Туре                    | The type of graphics object (read only)                  | Value: the string ' root '                       |
| UserData                | User-specified data                                      | Values: any matrix<br>Default: [] (empty matrix) |

### **Root Properties**

Modifying Yo Properties

You can set and query graphics object properties in two ways:

- The Property Editor is an interactive tool that enables you to see and change object property values.
- The set and get commands enable you to set and query the values of properties

To change the default value of properties see Setting Default Property Values.

**Root Properties** This section lists property names along with the type of values each accepts. Curly braces { } enclose default values.

BusyAction cancel | {queue}

Not used by the root object.

ButtonDownFcn string

Not used by the root object.

**Callback0bject** handle (read only)

*Handle of current callback's object.* This property contains the handle of the object whose callback routine is currently executing. If no callback routines are executing, this property contains the empty matrix []. See also the gco command.

CaptureMatrix (obsolete)

This property has been superseded by the getframe command.

CaptureRect (obsolete)

This property has been superseded by the getframe command.

**Children** vector of handles

*Handles of child objects.* A vector containing the handles of all nonhidden figure objects. You can change the order of the handles and thereby change the stacking order of the figures on the display.

Clipping {on} | off

Clipping has no effect on the root object.

CreateFcn

The root does not use this property.

#### **CurrentFigure** figure handle

*Handle of the current figure window*, which is the one most recently created, clicked in, or made current with the statement:

figure(h)

which restacks the figure to the top of the screen, or

set(0, 'CurrentFigure', h)

which does not restack the figures. In these statements, h is the handle of an existing figure. If there are no figure objects,

get(0, 'CurrentFigure')

returns the empty matrix. Note, however, that gcf always returns a figure handle, and creates one if there are no figure objects.

#### DeleteFcn string

This property is not used since you cannot delete the root object

**Diary** on  $| \{ off \}$ 

*Diary file mode.* When this property is on, MATLAB maintains a file (whose name is specified by the Di aryFile property) that saves a copy of all keyboard input and most of the resulting output. See also the di ary command.

**DiaryFile** string

*Diary filename*. The name of the diary file. The default name is di ary.

**Echo** on  $| \{ off \}$ 

*Script echoing mode*. When Echo is on, MATLAB displays each line of a script file as it executes. See also the echo command.

#### ErrorMessage string

*Text of last error message.* This property contains the last error message issued by MATLAB.

#### FixedWidthFontName font name

Fixed-width font to use for axes, text, and uicontrols whose FontName is set to FixedWidth. MATLAB uses the font name specified for this property as the value for axes, text, and uicontrol FontName properties when their FontName property is set to FixedWidth. Specifying the font name with this property eliminates the need to hardcode font names in MATLAB applications and thereby enables these applications to run without modification in locales where non-ASCII character sets are required. In these cases, MATLAB attempts to set the value of Fi xedWi dthFontName to the correct value for a given locale.

MATLAB application developers should not change this property, but should create axes, text, and uicontrols with FontName properties set to Fi xedWi dth when they want to use a fixed width font for these objects.

MATLAB end users can set this property if they do not want to use the preselected value. In locales where Latin-based characters are used, Courier is the default.

Format short | {shortE} | long | longE | bank | hex | + | rat

*Output format mode*. This property sets the format used to display numbers. See also the format command.

- short Fixed-point format with 5 digits.
- shortE Floating-point format with 5 digits.
- shortG Fixed- or floating-point format displaying as many significant figures as possible with 5 digits.
- long Scaled fixed-point format with 15 digits.
- longE Floating-point format with 15 digits.
- longG Fixed- or floating-point format displaying as many significant figures as possible with 15 digits.
- bank Fixed-format of dollars and cents.
- hex Hexadecimal format.
- + Displays + and symbols.
- rat Approximation by ratio of small integers.

**FormatSpacing** compact | {loose}

Output format spacing (see also format command).

- compact Suppress extra line feeds for more compact display.
- loose Display extra line feeds for a more readable display.

HandleVisibility {on} | callback | off

This property is not useful on the root object.

HitTest {on} | off

This property is not useful on the root object.

**Interruptible** {on} | off

This property is not useful on the root object.

Language string

System environment setting.

Parent handle

*Handle of parent object.* This property always contains the empty matrix, as the root object has no parent.

#### **PointerLocation** [x, y]

*Current location of pointer*. A vector containing the *x*- and *y*-coordinates of the pointer position, measured from the lower-left corner of the screen. You can move the pointer by changing the values of this property. The Units property determines the units of this measurement.

This property always contains the instantaneous pointer location, even if the pointer is not in a MATLAB window. A callback routine querying the PointerLocation can get a different value than the location of the pointer when the callback was triggered. This difference results from delays in callback execution caused by competition for system resources.

#### **PointerWindow** handle (read only)

Handle of window containing the pointer. MATLAB sets this property to the handle of the figure window containing the pointer. If the pointer is not in a MATLAB window, the value of this property is 0. A callback routine querying the PointerWindow can get the wrong window handle if you move the pointer to another window before the callback executes. This error results from delays in callback execution caused by competition for system resources.

#### **RecursionLimit** integer

*Number of nested M-file calls.* This property sets a limit to the number of nested calls to M-files MATLAB will make before stopping (or potentially running out of memory). By default the value is set to a large value. Setting this

property to a smaller value (something like 150, for example) should prevent MATLAB from running out of memory and will instead cause MATLAB to issue an error when the limit is reached.

ScreenDepth bits per pixel

*Screen depth.* The depth of the display bitmap (i.e., the number of bits per pixel). The maximum number of simultaneously displayed colors on the current graphics device is 2 raised to this power.

ScreenDepth supersedes the Bl ackAndWhi te property. To override automatic hardware checking, set this property to 1. This value causes MATLAB to assume the display is monochrome. This is useful if MATLAB is running on color hardware but is displaying on a monochrome terminal. Such a situation can cause MATLAB to determine erroneously that the display is color.

ScreenSize 4-element rectangle vector (read only)

Screen size. A four-element vector,

[left, bottom, width, height]

that defines the display size. left and bottom are 0 for all Units except pixels, in which case left and bottom are 1. width and height are the screen dimensions in units specified by the Units property.

Selected on | off

This property has no effect on the root level.

SelectionHighlight {on} | off

This property has no effect on the root level.

ShowHiddenHandles on | {off}

Show or hide handles marked as hidden. When set to on, this property disables handle hiding and exposes all object handles, regardless of the setting of an object's Handl eVi si bility property. When set to off, all objects so marked remain hidden within the graphics hierarchy.

Tag string

*User-specified object label.* The Tag property provides a means to identify graphics objects with a user-specified label. While it is not necessary to identify the root object with a tag (since its handle is always 0), you can use this property to store any string value that you can later retrieve using set.

Typestring (read only)

Class of graphics object. For the root object, Type is always 'root'.

#### UIContextMenu handle

This property has no effect on the root level.

Units {pixels} | normalized | inches | centimeters | points | characters

Unit of measurement. This property specifies the units MATLAB uses to interpret size and location data. All units are measured from the lower-left corner of the screen. Normalized units map the lower-left corner of the screen to (0,0) and the upper right corner to (1.0,1.0). inches, centimeters, and points are absolute units (one point equals 1/72 of an inch). Characters are units defined by characters from the default system font; the width of one unit is the width of the letter x, the height of one character is the distance between the baselines of two lines of text.

This property affects the PointerLocation and ScreenSize properties. If you change the value of Units, it is good practice to return it to its default value after completing your operation so as not to affect other functions that assume Units is set to the default value.

#### UserData matrix

*User specified data.* This property can be any data you want to associate with the root object. MATLAB does not use this property, but you can access it using the set and get functions.

Visible {on} | off

Object visibility. This property has no effect on the root object.

# roots

| Purpose     | Polynomial roots                                                                                                    |  |  |  |
|-------------|----------------------------------------------------------------------------------------------------|--|--|--|
| Syntax      | r = roots(c)                                                                                                    |  |  |  |
| Description | r = roots(c) returns a column vector whose elements are the roots of the polynomial c.                                                                                                    |  |  |  |
|             | Row vector c contains the coefficients of a polynomial, ordered in descending powers. If c has n+1 components, the polynomial it represents is $c_1s^n + \ldots + c_ns + c_{n+1}$ .                                                                                     |  |  |  |
| Remarks     | Note the relationship of this function to $p = poly(r)$ , which returns a row vector whose elements are the coefficients of the polynomial. For vectors, roots and poly are inverse functions of each other, up to ordering, scaling, and roundoff error.               |  |  |  |
| Examples    | The polynomial $s^3 - 6s^2 - 72s - 27$ is represented in MATLAB as                                                                                                    |  |  |  |
|             | p = [1 - 6 - 72 - 27]                                                                                                    |  |  |  |
|             | The roots of this polynomial are returned in a column vector by                                                                                                    |  |  |  |
|             | r = roots(p)                                                                                                    |  |  |  |
|             | r = 12.1229                                                                                                    |  |  |  |
|             | - 5. 7345                                                                                                    |  |  |  |
|             | - 0. 3884                                                                                                    |  |  |  |
| Algorithm   | The algorithm simply involves computing the eigenvalues of the companion matrix:                                                                                                    |  |  |  |
|             | A = di ag(ones(n-2, 1), -1);<br>A(1, :) = -c(2: n-1). /c(1);<br>ei g(A)                                                                                                    |  |  |  |
|             | It is possible to prove that the results produced are the exact eigenvalues of a matrix within roundoff error of the companion matrix A, but this does not mean that they are the exact roots of a polynomial with coefficients within roundoff error of those in $c$ . |  |  |  |

**See Also** fzero, poly, residue

| Purpose     | Angle histogram                                                                                                    |  |  |
|-------------|----------------------------------------------------------------------------------------------------|--|--|
| Syntax      | <pre>rose(theta) rose(theta, x) rose(theta, nbi ns) [tout, rout] = rose()</pre>                                                                                                    |  |  |
| Description | rose creates an angle histogram, which is a polar plot showing the distribution of values grouped according to their numeric range. Each group is shown as one bin.                                                                                                    |  |  |
|             | rose(theta) plots an angle histogram showing the distribution of theta in 20 angle bins or less. The vector theta, expressed in radians, determines the angle from the origin of each bin. The length of each bin reflects the number of elements in theta that fall within a group, which ranges from 0 to the greatest number of elements deposited in any one bin. |  |  |
|             | rose(theta, x) uses the vector x to specify the number and the locations of bins. $l ength(x)$ is the number of bins and the values of x specify the center angle of each bin. For example, if x is a five-element vector, rose distributes the elements of theta in five bins centered at the specified x values.                                                    |  |  |
|             | rose(theta, nbins) plots nbins equally spaced bins in the range [0, 2*pi]. The default is 20.                                                                                                    |  |  |
|             | [tout, rout] = rose() returns the vectors tout and rout so<br>pol ar(tout, rout) generates the histogram for the data. This syntax does not<br>generate a plot.                                                                                                    |  |  |
| Example     | Create a rose plot showing the distribution of 50 random numbers.<br>theta = 2*pi *rand(1, 50);<br>rose(theta)                                                                                                    |  |  |

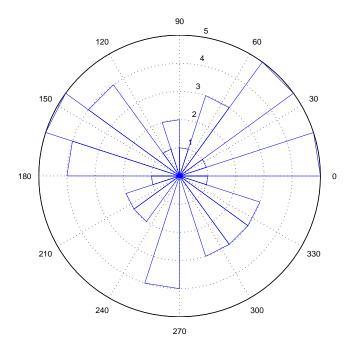

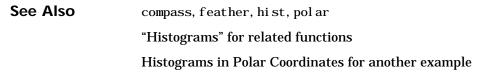

### rosser

| Purpose     | Classic symmetric eigenvalue test problem                                                                                                    |  |  |  |  |  |  |
|-------------|----------------------------------------------------------------------------------------------------|--|--|--|--|--|--|
| Syntax      | A = rosser                                                                                                    |  |  |  |  |  |  |
| Description | <ul> <li>A = rosser returns the Rosser matrix. This matrix was a challenge for many matrix eigenvalue algorithms. But LAPACK's DSYEV routine used in MATLAB has no trouble with it. The matrix is 8-by-8 with integer elements. It has:</li> <li>A double eigenvalue</li> <li>Three nearly equal eigenvalues</li> <li>Dominant eigenvalues of opposite sign</li> <li>A zero eigenvalue</li> <li>A small, nonzero eigenvalue</li> </ul> |  |  |  |  |  |  |
| Examples    | rosser                                                                                                    |  |  |  |  |  |  |
|             | ans =                                                                                                    |  |  |  |  |  |  |
|             | $\begin{array}{cccccccccccccccccccccccccccccccccccc$                                                                                                    |  |  |  |  |  |  |
|             | -192 113 899 196 61 49 8 52                                                                                                    |  |  |  |  |  |  |
|             | 407 - 192 196 611 8 44 59 - 23                                                                                                    |  |  |  |  |  |  |
|             | -8 -71 61 8 411 -599 208 208                                                                                                    |  |  |  |  |  |  |
|             | -52 $-43$ $49$ $44$ $-599$ $411$ $208$ $208$                                                                                                    |  |  |  |  |  |  |

99

99

- 911

- 49

29

- 8

- 44

8

52

59

- 23

208

208

208

208 - 911

| Purpose     | Rotate matrix 90°                                                                                                    |  |  |  |  |
|-------------|----------------------------------------------------------------------------------------------------|--|--|--|--|
| Syntax      | B = rot90(A)<br>B = rot90(A, k)                                                                                                    |  |  |  |  |
| Description | <ul> <li>B = rot90(A) rotates matrix A counterclockwise by 90 degrees.</li> <li>B = rot90(A, k) rotates matrix A counterclockwise by k*90 degrees, where k is an integer.</li> </ul> |  |  |  |  |
| Examples    | The matrix<br>X =<br>1 2 3<br>4 5 6<br>7 8 9                                                                                                    |  |  |  |  |
|             | Y = 8 = 9<br>rotated by 90 degrees is<br>Y = rot 90(X)<br>Y = $3 = 6 = 9$ $2 = 5 = 8$ $1 = 4 = 7$                                                                                    |  |  |  |  |
| See Also    | flipdim, fliplr, flipud                                                                                                    |  |  |  |  |

## rotate

| Purpose     | Rotate object about a specified direction                                                                                                    |  |  |  |
|-------------|----------------------------------------------------------------------------------------------------|--|--|--|
| Syntax      | rotate(h, di recti on, al pha)<br>rotate(, ori gi n)                                                                                                    |  |  |  |
| Description | The rotate function rotates a graphics object in three-dimensional space, according to the right-hand rule.                                                                                                    |  |  |  |
|             | rotate(h, direction, al pha) rotates the graphics object h by al pha degrees.<br>direction is a two- or three-element vector that describes the axis of rotation<br>in conjunction with the origin.              |  |  |  |
|             | $rotate(\ldots, origin)$ specifies the origin of the axis of rotation as a three-element vector. The default origin is the center of the plot box.                                                               |  |  |  |
| Remarks     | The graphics object you want rotated must be a child of the same axes. The object's data is modified by the rotation transformation. This is in contrast to vi ew and rotate3d, which only modify the viewpoint. |  |  |  |
|             | The axis of rotation is defined by an origin and a point $P$ relative to the origin. $P$ is expressed as the spherical coordinates [theta phi], or as Cartesian coordinates.                                     |  |  |  |
|             |                                                                                                    |  |  |  |

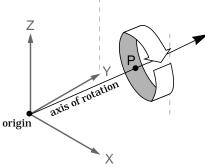

The two-element form for direction specifies the axis direction using the spherical coordinates [theta phi]. theta is the angle in the *xy* plane

counterclockwise from the positive *x*-axis. phi is the elevation of the direction vector from the *xy* plane.

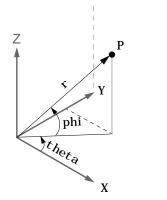

The three-element form for di recti on specifies the axis direction using Cartesian coordinates. The direction vector is the vector from the origin to (X,Y,Z).

**Examples** Rotate a graphics object 180° about the *x*-axis. h = surf(peaks(20));rotate(h, [1 0 0], 180) Rotate a surface graphics object  $45^{\circ}$  about its center in the *z* direction. h = surf(peaks(20)); $zdir = [0 \ 0 \ 1];$ center =  $[10 \ 10 \ 0];$ rotate(h, zdir, 45, center) Remarks rotate changes the Xdata, Ydata, and Zdata properties of the appropriate graphics object. See Also rotate3d, sph2cart, view The axes CameraPosition, CameraTarget, CameraUpVector, CameraViewAngle "Object Manipulation" for related functions

# rotate3d

| Purpose     | Rotate 3-D view using mouse                                                                                                    |  |  |  |
|-------------|----------------------------------------------------------------------------------------------------|--|--|--|
| Syntax      | rotate3d on<br>rotate3d off<br>rotate3d<br>rotate3d(figure_handle,)<br>rotate3d(axes_handle,)                                                                                                    |  |  |  |
| Description | rotate3d on enables mouse-base rotation on all axes within the current figure.                                                                                                    |  |  |  |
|             | rotate3d off disables interactive axes rotation in the current figure.                                                                                                    |  |  |  |
|             | rotate3d toggles interactive axes rotation in the current figure.                                                                                                    |  |  |  |
|             | $rotate3d(figure_handle,)$ enables rotation within the specified figure instead of the current figure.                                                                                                    |  |  |  |
|             | $rotate3d(axes_handle,)$ enables rotation only in the specified axes.                                                                                                    |  |  |  |
|             | Using rotate3d<br>When enabled, clicking on an axes draws an animated box, which rotates as the<br>mouse is dragged, showing the view that will result when the mouse button is<br>released. A numeric readout appears in the lower-left corner of the figure<br>during rotation, showing the current azimuth and elevation of the animated<br>box. Releasing the mouse button removes the animated box and the readout,<br>and changes the view of the axes to correspond to the last orientation of the<br>animated box. |  |  |  |
| See Also    | camorbit, rotate, view                                                                                                    |  |  |  |
|             | Object Manipulation for related functions.                                                                                                    |  |  |  |

### round

| Purpose     | Round to nearest integer                                                                                                    |  |  |  |  |
|-------------|----------------------------------------------------------------------------------------------------|--|--|--|--|
| Syntax      | Y = round(X)                                                                                                    |  |  |  |  |
| Description | Y = round(X) rounds the elements of X to the nearest integers. For complex X, the imaginary and real parts are rounded independently. |  |  |  |  |
| Examples    | a = [-1.9, -0.2, 3.4, 5.6, 7.0, 2.4+3.6i]                                                                                             |  |  |  |  |
|             | a =<br>Columns 1 through 4<br>-1.9000 -0.2000 3.4000 5.6000<br>Columns 5 through 6<br>7.0000 2.4000 + 3.6000i<br>round(a)             |  |  |  |  |
|             | ans =<br>Columns 1 through 4<br>-2.0000 0 3.0000 6.0000<br>Columns 5 through 6<br>7.0000 2.0000 + 4.0000i                             |  |  |  |  |
| See Also    | ceil, fix, floor                                                                                                    |  |  |  |  |

# rref

| Purpose                                                                                            | Reduced row echelon form                                                                                                    |  |  |  |  |
|----------------------------------------------------------------------------------------------------|----------------------------------------------------------------------------------------------------|--|--|--|--|
| Syntax                                                                                             | R = rref(A)<br>[R,jb] = rref(A)<br>[R,jb] = rref(A,tol)                                                                                                    |  |  |  |  |
| Description                                                                                        | <pre>R = rref(A) produces the reduced row echelon form of A using Gauss Jordan elimination with partial pivoting. A default tolerance of (max(size(A))*eps *norm(A, inf)) tests for negligible column elements.</pre>                                     |  |  |  |  |
|                                                                                                    | <pre>[R, j b] = rref(A) also returns a vector j b such that:</pre>                                                                                                    |  |  |  |  |
|                                                                                                    | <ul> <li>r = l ength(j b) is this algorithm's idea of the rank of A.</li> <li>x(j b) are the pivot variables in a linear system Ax = b.</li> <li>A(:, j b) is a basis for the range of A.</li> <li>R(1: r, j b) is the r-by-r identity matrix.</li> </ul> |  |  |  |  |
|                                                                                                    | [R, jb] = rref(A, tol) uses the given tolerance in the rank tests.                                                                                                    |  |  |  |  |
|                                                                                                    | Roundoff errors may cause this algorithm to compute a different value for the rank than rank, orth and null.                                                                                                    |  |  |  |  |
| <b>Note</b> The demo rrefmovie(A) enables you to sequence through the iterations of the algorithm. |                                                                                                    |  |  |  |  |
| Examples                                                                                           | Use rref on a rank-deficient magic square:<br>A = magic(4), R = rref(A)                                                                                                    |  |  |  |  |
|                                                                                                    | $\begin{array}{rrrrrrrrrrrrrrrrrrrrrrrrrrrrrrrrrrrr$                                                                                                    |  |  |  |  |

| R = | = |   |   |     |
|-----|---|---|---|-----|
|     | 1 | 0 | 0 | 1   |
|     | 0 | 1 | 0 | 3   |
|     | 0 | 0 | 1 | - 3 |
|     | 0 | 0 | 0 | 0   |
|     |   |   |   |     |

### See Also

inv, lu, rank

# rsf2csf

| Purpose     | Convert real Schur form to complex Schur form                                                                                                    |  |  |  |  |  |
|-------------|----------------------------------------------------------------------------------------------------|--|--|--|--|--|
| Syntax      | [U, T] = rsf2csf(U, T)                                                                                                    |  |  |  |  |  |
| Description | The <i>complex Schur form</i> of a matrix is upper triangular with the eigenvalues of the matrix on the diagonal. The <i>real Schur form</i> has the real eigenvalues on the diagonal and the complex eigenvalues in 2-by-2 blocks on the diagonal.<br>[U, T] = rsf2csf(U, T) converts the real Schur form to the complex form. |  |  |  |  |  |
|             | Arguments U and T represent the unitary and Schur forms of a matrix A, respectively, that satisfy the relationships: $A = U^*T^*U'$ and $U'^*U = eye(si ze(A))$ . See schur for details.                                                                                                    |  |  |  |  |  |
| Examples    | Given matrix A,                                                                                                    |  |  |  |  |  |
|             | 1 1 1 3                                                                                                    |  |  |  |  |  |
|             | $ \begin{array}{cccccccccccccccccccccccccccccccccccc$                                                                                                    |  |  |  |  |  |
|             | 1 1 3 1                                                                                                    |  |  |  |  |  |
|             | -2 1 1 4                                                                                                    |  |  |  |  |  |
|             | with the eigenvalues                                                                                                    |  |  |  |  |  |
|             | 4. 8121 1. 9202 + 1. 4742i 1. 9202 + 1. 4742i 1. 3474                                                                                                    |  |  |  |  |  |
|             | Generating the Schur form of A and converting to the complex Schur form                                                                                                    |  |  |  |  |  |
|             | [u, t] = schur(A);<br>[U, T] = rsf2csf(u, t)                                                                                                    |  |  |  |  |  |
|             | vielde e trienguler metrix Typhere diagonal (underlined here for readeril)                                                                                                    |  |  |  |  |  |

yields a triangular matrix T whose diagonal (underlined here for readability) consists of the eigenvalues of A.

U =

| - 0. 4916 | -0.2756 - 0.4411i  | 0. 2133 + 0. 5699i  | - 0. 3428 |
|-----------|--------------------|---------------------|-----------|
| - 0. 4980 | -0.1012 + 0.2163i  | -0. 1046 + 0. 2093i | 0.8001    |
| - 0. 6751 | 0.1842 + 0.3860i   | -0. 1867 - 0. 3808i | -0.4260   |
| - 0. 2337 | 0. 2635 - 0. 6481i | 0. 3134 - 0. 5448i  | 0.2466    |

|          | T =            |                           |                           |                    |
|----------|----------------|---------------------------|---------------------------|--------------------|
|          | <u>4. 8121</u> | -0.9697 + 1.0778i         | -0.5212 + 2.0051i         | - 1. 0067          |
|          | 0              | <u>1. 9202 + 1. 4742i</u> | 2. 3355                   | 0. 1117 + 1. 6547i |
|          | 0              | 0                         | <u>1. 9202 - 1. 4742i</u> | 0. 8002 + 0. 2310i |
|          | 0              | 0                         | 0                         | <u>1. 3474</u>     |
| See Also | schur          |                           |                           |                    |

### run

| Purpose     | Run a script                                                                                                    |
|-------------|----------------------------------------------------------------------------------------------------|
| Syntax      | run scriptname                                                                                                    |
| Description | run scriptname runs the MATLAB script specified by scriptname. If<br>scriptname contains the full pathname to the script file, then run changes the<br>current directory to be the one in which the script file resides, executes the<br>script, and sets the current directory back to what it was. The script is run<br>within the caller's workspace. |
|             | run is a convenience function that runs scripts that are not currently on the<br>path. Typically, you just type the name of a script at the MATLAB prompt to<br>execute it. This works when the script is on your path. Use the cd or addpath<br>function to make a script executable by entering the script name alone.                                 |
| See Also    | cd, addpath                                                                                                    |

| Purpose     | Emulate the runtime environment in MATLAB and set the global error mode                                                                                                    |
|-------------|----------------------------------------------------------------------------------------------------|
| Syntax      | runtime on<br>runtime off<br>runtime status<br>runtime errormode <i>mode</i>                                                                                                    |
| Description | The runt i me command lets you emulate the Runtime Server environment in commercial MATLAB and set the global error mode for a runtime application. Because the Runtime Server disables the command window, it is generally much more convenient to test and debug with MATLAB emulating the Runtime Server than with the Runtime Server variant itself. |
|             | runti me on tells commercial MATLAB to begin emulating the Runtime Server.<br>This means that MATLAB executes neither M-files nor standard P-files. The<br>command line remains accessible.                                                                                                    |
|             | runtime off returns MATLAB to its ordinary state.                                                                                                    |
|             | ${\tt runtime}\ {\tt status}\ {\tt indicates}\ {\tt whether}\ {\tt MATLAB}\ {\tt is}\ {\tt emulating}\ {\tt the}\ {\tt Runtime}\ {\tt Server}\ {\tt or}\ {\tt not}.$                                                                                                    |
|             | runtime errormode <i>mode</i> sets the global error mode to <i>mode</i> . The value of <i>mode</i> can be either continue, quit, or di al og. However, di al og is both the default error mode and the recommended one.                                                                                                    |
|             | The error mode setting is only effective when the application runs with the<br>Runtime Server; when the application runs with commercial MATLAB<br>emulating the Runtime Server, untrapped errors are always displayed in the<br>command window.                                                                                                    |
| See Also    | isruntime                                                                                                    |

### save

| Purpose                | Save workspace variables on disk                                                                                                    |                                                                                                    |
|------------------------|----------------------------------------------------------------------------------------------------|----------------------------------------------------------------------------------------------------|
| Graphical<br>Interface | As an alternative to the save func-<br>menu in the MATLAB desktop, o                                                                                                    | tion, select <b>Save Workspace As</b> from the <b>File</b><br>r use the Workspace browser.                                                 |
| Syntax                 | <pre>save save filename save filename var1 var2 save option save('filename',)</pre>                                                                                                    |                                                                                                    |
| Description            | save by itself, stores all workspace variables in a binary format in the current<br>directory in a file named matl ab. mat. Retrieve the data with l oad. MAT-files<br>are double-precision, binary, MATLAB format files. They can be created on one<br>machine and later read by MATLAB on another machine with a different<br>floating-point format, retaining as much accuracy and range as the different<br>formats allow. They can also be manipulated by other programs external to<br>MATLAB. |                                                                                                    |
|                        | filename. mat. To save to another                                                                                                    | ace variables in the current directory in<br>r directory, use the full pathname for the<br>al string st di o, the save command sends the   |
|                        | in filename. mat. Use the * wildc                                                                                                    | aves only the specified workspace variables<br>ard to save only those variables that match<br>e, save('A*') saves all variables that start |
|                        | save option saves the work option                                                                                                    | space variables in the format specified by                                                                                                 |
|                        | option Argument                                                                                                    | Result: How Data is Stored                                                                                                    |
|                        | - append                                                                                                    | The specified existed MAT-file, appended to the end                                                                                        |
|                        | - asci i                                                                                                    | 8-digit ASCII format                                                                                                    |

| option Argument      | Result: How Data is Stored              |
|----------------------|-----------------------------------------|
| - asci i - doubl e   | 16-digit ASCII format                   |
| -ascii -tabs         | delimits with tabs                      |
| -ascii -double -tabs | 16-digit ASCII format, tab delimited    |
| -mat                 | Binary MAT-file form (default)          |
| - v4                 | A format that MATLAB version 4 can open |

#### Remarks

When saving in ASCII format, consider the following:

- Each variable to be saved must be either a two dimensional double array or a two dimensional character array. Saving a complex double array causes the imaginary part of the data to be lost, as MATLAB cannot load nonnumeric data (' i ').
- In order to be able to read the file with the MATLAB l oad function, all of the variables must have the same number of columns. If you are using a program other than MATLAB to read the saved data this restriction can be relaxed.
- Each MATLAB character in a character array is converted to a floating point number equal to its internal ASCII code and written out as a floating point number string. There is no information in the save file that indicates whether the value was originally a number or a character.
- The values of all variables saved merge into a single variable that takes the name of the ASCII file (minus any extension). Therefore, it is advisable to save only one variable at a time.

With the v4 flag, you can only save data constructs that are compatible with versions of MATLAB 4. Therefore, you cannot save structures, cell arrays, multidimensional arrays, or objects. In addition, you must use filenames that are supported by MATLAB version 4.

save('filename',  $\dots$ ) is the function form of the syntax.

For more control over the format of the file, MATLAB provides other functions, as listed in "See Also", below.

#### Algorithm The binary formats used by save depend on the size and type of each array. Arrays with any noninteger entries and arrays with 10,000 or fewer elements are saved in floating-point formats requiring 8 bytes per real element. Arrays with all integer entries and more than 10,000 elements are saved in the formats shown, requiring fewer bytes per element.

| Element Range             | Bytes per Element |
|---------------------------|-------------------|
| 0 to 255                  | 1                 |
| 0 to 65535                | 2                 |
| -32767 to 32767           | 2                 |
| $-2^{31}+1$ to $2^{31}-1$ | 4                 |
| other                     | 8                 |

*External Interfaces to MATLAB* provides details on reading and writing MAT-files from external C or Fortran programs. It is important to use recommended access methods, rather than rely upon the specific MAT-file format, which is likely to change in the future.

### **Examples** To save all variables from the workspace in binary MAT-file, test. mat, type

save test.mat

To save variables p and q in binary MAT-file, test. mat, type

```
savefile = 'test.mat';
p = rand(1, 10);
q = ones(10);
save(savefile, 'p', 'q')
```

To save the variables vol and temp in ASCII format to a file named j une10, type

```
save('d:\mymfiles\june10', 'vol', 'temp', '-ASCII')
```

**See Also** diary, fprintf, fwrite, load, workspace

| Purpose     | Serialize a COM control object to a file                                                                                                    |
|-------------|----------------------------------------------------------------------------------------------------|
| Syntax      | <pre>save(h, 'filename')</pre>                                                                                                    |
| Arguments   | h<br>Handle for a MATLAB COM control object.<br>filename<br>The full path and filename of the serialized data.                                                                                                    |
| Description | Save the COM control object associated with the interface represented by the MATLAB COM object h into a file.                                                                                                    |
|             | The COM save function is only supported for controls at this time.                                                                                                    |
| Examples    | <pre>Create an mwsamp control and save its original state to the file mwsampl e:<br/>f = figure('pos', [100 200 200 200]);<br/>h = actxcontrol('mwsamp.mwsampctrl.2', [0 0 200 200], f);<br/>save(h, 'mwsample')</pre> |
|             | Now, alter the figure by changing its label and the radius of the circle:<br>set(h, 'Label', 'Circle');<br>set(h, 'Radius', 50);<br>Redraw(h);                                                                         |
|             | Using the load function, you can restore the control to its original state:                                                                                                    |
|             | load(h, 'mwsample');<br>get(h)<br>ans =<br>Label: 'Label'<br>Radius: 20                                                                                                    |
| See Also    | load, actxcontrol, actxserver, release, delete                                                                                                    |

# save (serial)

| Purpose     | Save serial port objects and variables to a MAT-file                                                                                                    |                                                                                                    |
|-------------|----------------------------------------------------------------------------------------------------|----------------------------------------------------------------------------------------------------|
| Syntax      | save filename<br>save filename obj1 obj2                                                                                                    |                                                                                                    |
| Arguments   | filename                                                                                                    | The MAT-file name.                                                                                                    |
|             | obj 1 obj 2                                                                                                    | Serial port objects or arrays of serial port objects.                                                                                                    |
| Description | save filename saves all MATLAB variables to the MAT-file filename. If an extension is not specified for filename, then the .mat extension is used.                                                                                                    |                                                                                                    |
|             | save filename obj<br>MAT-file filename.                                                                                                    | 1 obj 2 saves the serial port objects obj 1 obj 2 to the                                                                                                    |
| Remarks     | You can use save in the functional form as well as the command form shown<br>above. When using the functional form, you must specify the filename and<br>serial port objects as strings. For example. to save the serial port object s to the<br>file MySeri al. mat |                                                                                                    |
|             | s = serial('CO<br>save('MySerial                                                                                                    |                                                                                                    |
|             | stored in the MAT-f<br>for obj . To save tha<br>workspace using on                                                                                                    | sociated with the serial port object is not automatically<br>file. For example, suppose there is data in the input buffer<br>t data to a MAT-file, you must bring it into the MATLAB<br>e of the synchronous read functions, and then save to the<br>parate variable name. You can also save data to a text file<br>action. |
|             | command. Values fo<br>upon loading. For ex                                                                                                    | and variables to the MATLAB workspace with the load<br>or read-only properties are restored to their default values<br>xample, the Status property is restored to closed. To<br>erty is read-only, examine its reference pages.                                                                                             |
|             | If you use the hel p of the pathname show                                                                                                    | command to display help for save, then you need to supply<br>n below.                                                                                                    |
|             | help serial/pr                                                                                                    | ivate/save                                                                                                    |
| Example     | This example illust                                                                                                    | rates how to use the command and functional form of save.                                                                                                    |

```
s = serial('COM1');
set(s, 'BaudRate', 2400, 'StopBits', 1)
save MySerial1 s
set(s, 'BytesAvailableFcn',@mycallback)
save('MySerial2', 's')
```

### See Also Functions

load, record

Properties Status

### saveas

| Purpose     | Save figure or model using specified format                          |
|-------------|----------------------------------------------------------------------|
| Syntax      | <pre>saveas(h, 'filename.ext') saveas(h, 'filename', 'format')</pre> |
| Description | saveas(h, 'filename.ext') saves the figure or 1                      |

Descriptionsaveas(h, 'filename.ext') saves the figure or model with the handle h to the<br/>file filename.ext. The format of the file is determined by the extension, ext.<br/>Allowable values for ext are listed in this table.

| ext Values | Format                                    |
|------------|-------------------------------------------|
| ai         | Adobe Illustrator '88                     |
| bmp        | Windows bitmap                            |
| emf        | Enhanced metafile                         |
| eps        | EPS Level 1                               |
| fig        | MATLAB figure (invalid for MATLAB models) |
| j pg       | JPEG image (invalid for MATLAB models)    |
| m          | MATLAB M-file (invalid for MATLAB models) |
| pbm        | Portable bitmap                           |
| рсх        | Paintbrush 24-bit                         |
| pgm        | Portable Graymap                          |
| png        | Portable Network Graphics                 |
| ppm        | Portable Pixmap                           |
| tif        | TIFF image, compressed                    |

saveas(h, 'filename', 'format') saves the figure or model with the handle h to the file called filename using the specified format. The filename can have an extension but the extension is not used to define the file format. If no extension is specified, the standard extension corresponding to the specified format is automatically appended to the filename.

|          | Allowable values for format are the extensions in the table above and the device types supported by print. The print device types include the formats listed in the table of extensions above as well as additional file formats. Use an extension from the table above or from the list of device types supported by print. When using the print device type to specify format for saveas, do not use the prepended - d. |
|----------|----------------------------------------------------------------------------------------------------|
| Remarks  | You can use open to open files saved using saveas with an m or fig extension.<br>Other formats are not supported by open. The <b>Save As</b> dialog box you access<br>from the figure window's <b>File</b> menu uses saveas, limiting the file extensions to<br>m and fig. The <b>Export</b> dialog box you access from the figure window's <b>File</b><br>menu uses saveas with the format argument.                     |
| Examples | Example 1 – Specify File Extension                                                                                                    |
|          | Save the current figure that you annotated using the Plot Editor to a file named pred_prey using the MATLAB fig format. This allows you to open the file pred_prey. fig at a later time and continue editing it with the Plot Editor.                                                                                                    |
|          | <pre>saveas(gcf, 'pred_prey.fig')</pre>                                                                                                    |
|          | Example 2 – Specify File Format but No Extension                                                                                                    |
|          | Save the current figure, using Adobe Illustrator format, to the file $\log_0$ . Use the ai extension from the above table to specify the format. The file created is $\log_0$ . ai .                                                                                                    |
|          |                                                                                                    |

saveas(gcf, 'logo', 'ai')

This is the same as using the Adobe Illustrator format from the print devices table, which is - dill; use doc print or help print to see the table for print device types. The file created is logo. ai. MATLAB automatically appends the ai extension, for an Illustrator format file, because no extension was specified.

```
saveas(gcf, 'logo', 'ill')
```

#### Example 3 – Specify File Format and Extension

Save the current figure to the file star. eps using the Level 2 Color PostScript format. If you use doc print or help print, you can see from the table for print device types that the device type for this format is - dpsc2. The file created is star. eps.

```
saveas(gcf, 'star.eps', 'psc2')
In another example, save the current model to the file trans. tiff using the
TIFF format with no compression. From the table for print device types, you
can see the device type for this format is - dtiffn. The file created is
trans. tiff.
saveas(gcf, 'trans.tiff', 'tiffn')
See Also
open, print
"Printing" for related functions
```

| Purpose     | Save an object to a MAT-file                                                                                                    |
|-------------|----------------------------------------------------------------------------------------------------|
| Syntax      | B = saveobj(A)                                                                                                    |
| Description | B = saveobj (A) is called by the MATLAB save function when object, A, is<br>saved to a .MAT file. This call executes the saveobj method for the object's<br>class, if such a method exists. The return value B is subsequently used by save<br>to populate the .MAT file.                                                                                             |
|             | When you issue a save command on an object, MATLAB looks for a method called saveobj in the class directory. You can overload this method to modify the object before the save operation. For example, you could define a saveobj method that saves related data along with the object.                                                                               |
| Remarks     | saveobj can be overloaded only for user objects. save will not call saveobj for<br>a built-in datatype, such as doubl e, even if @doubl e/saveobj exists.                                                                                                    |
|             | saveobj will be separately invoked for each object to be saved.                                                                                                    |
|             | A child object does not inherit the saveobj method of its parent class. To implement saveobj for any class, including a class that inherits from a parent, you must define a saveobj method within that class directory.                                                                                                    |
| Examples    | The following example shows a saveobj method written for the portfolio<br>class. The method determines if a portfolio object has already been assigned<br>an account number from a previous save operation. If not, saveobj calls<br>getAccountNumber to obtain the number and assigns it to the account_number<br>field. The contents of b is saved to the MAT-file. |
|             | <pre>function b = saveobj(a) if isempty(a.account_number)</pre>                                                                                                    |
| See Also    | save, l oad, l oadobj                                                                                                    |

# scatter

| Purpose     | 2-D Scatter plot                                                                                                    |
|-------------|----------------------------------------------------------------------------------------------------|
| Syntax      | <pre>scatter(X, Y, S, C) scatter(X, Y) scatter(X, Y, S) scatter(, markertype) scatter(, 'filled') h = scatter(,)</pre>                                                                                                    |
| Description | scatter(X, Y, S, C) displays colored circles at the locations specified by the vectors X and Y (which must be the same size).                                                                                                    |
|             | S determines the area of each marker (specified in points^2). S can be a vector the same length as X and Y or a scalar. If S is a scalar, MATLAB draws all the markers the same size.                                                                                                    |
|             | C determines the colors of each marker. When C is a vector the same length as X and Y, the values in C are linearly mapped to the colors in the current colormap. When C is a $l ength(X)$ -by-3 matrix, it specifies the colors of the markers as RGB values. C can also be a color string (see Col or Spec for a list of color string specifiers) |
|             | scatter(X, Y) draws the markers in the default size and color.                                                                                                    |
|             | $\operatorname{scatter}(X,Y,S)$ draws the markers at the specified sizes (S) with a single color.                                                                                                    |
|             | scatter(, markertype) uses the marker type specified instead of 'o' (see Li neSpec for a list of marker specifiers).                                                                                                    |
|             | scatter(, 'filled') fills the markers.                                                                                                    |
|             | h = scatter() returns the handles to the line objects created by scatter (see line for a list of properties you can specify using the object handles and set).                                                                                                    |
| Remarks     | Use pl ot for single color, single marker size scatter plots.                                                                                                    |
| Examples    | load seamount<br>scatter(x, y, 5, z)                                                                                                    |

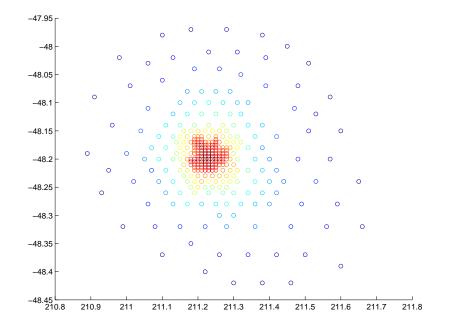

See Also

scatter3, plot, plotmatrix

"Specialized Plotting" for related functions

## scatter3

| Purpose     | 3-D scatter plot                                                                                                    |
|-------------|----------------------------------------------------------------------------------------------------|
| Syntax      | <pre>scatter3(X, Y, Z, S, C) scatter3(X, Y, Z) scatter3(X, Y, Z, S) scatter3(, markertype) scatter3(, 'filled') h = scatter3(,)</pre>                                                                                                    |
| Description | scatter3(X, Y, Z, S, C) displays colored circles at the locations specified by the vectors X, Y, and Z (which must all be the same size).                                                                                                    |
|             | S determines the size of each marker (specified in points). S can be a vector the same length as X, Y, and Z or a scalar. If S is a scalar, MATLAB draws all the markers the same size.                                                                                                    |
|             | C determines the colors of each marker. When C is a vector the same length as X, Y, and Z, the values in C are linearly mapped to the colors in the current colormap. When C is a $l ength(X) - by-3$ matrix, it specifies the colors of the markers as RGB values. C can also be a color string (see Col or Spec for a list of color string specifiers) |
|             | scatter3(X, Y, Z) draws the markers in the default size and color.                                                                                                    |
|             | scatter3(X, Y, Z, S) draws the markers at the specified sizes (S) with a single color.                                                                                                    |
|             | scatter3(, markertype) uses the marker type specified instead of 'o' (see Li neSpec for a list of marker specifiers).                                                                                                    |
|             | scatter3(, 'filled') fills the markers.                                                                                                    |
|             | h = scatter3() returns the handles to the line objects created by scatter3 (see l i ne for a list of properties you can specify using the object handles and set).                                                                                                    |
| Remarks     | Use pl ot 3 for single color, single marker size 3-D scatter plots.                                                                                                    |
| Examples    | <pre>[x, y, z] = sphere(16);<br/>X = [x(:)*.5 x(:)*.75 x(:)];<br/>Y = [y(:)*.5 y(:)*.75 y(:)];</pre>                                                                                                    |

```
Z = [z(:)*.5 z(:)*.75 z(:)];
S = repmat([1 .75 .5]*10, prod(size(x)), 1);
C = repmat([1 2 3], prod(size(x)), 1);
scatter3(X(:), Y(:), Z(:), S(:), C(:), 'filled'), view(-60, 60)
```

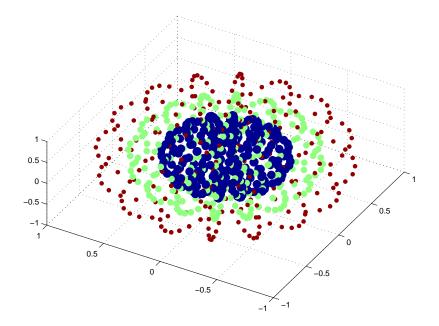

See Also scatter, pl ot 3

### "Scatter Plots" for related functions

# schur

| Purpose     | Schur decom                               | position                                                                                                    |
|-------------|-------------------------------------------|----------------------------------------------------------------------------------------------------|
| Syntax      | T = schur(A<br>T = schur(A<br>[U,T] = sch | a, flag)                                                                                                    |
| Description | The schur co                              | ommand computes the Schur form of a matrix.                                                                                        |
|             | T = schur(A)                              | a) returns the Schur matrix T.                                                                                                    |
|             |                                           | a, flag) for real matrix A, returns a Schur matrix T in one of two<br>ding on the value of flag:                                   |
|             | ' compl ex'                               | T is triangular and is complex if A has complex eigenvalues.                                                                       |
|             | ' real '                                  | T has the real eigenvalues on the diagonal and the complex eigenvalues in 2-by-2 blocks on the diagonal. ' real ' is the default.  |
|             | -                                         | ex, schur returns the complex Schur form in matrix T. The complex<br>s upper triangular with the eigenvalues of A on the diagonal. |
|             | The function                              | rsf2csf converts the real Schur form to the complex Schur form.                                                                    |
|             |                                           | $ur(A,)$ also returns a unitary matrix U so that $A = U^*T^*U'$<br>eye(si ze(A)).                                                  |
| Examples    | H is a 3-by-3                             | eigenvalue test matrix:                                                                                                    |
|             |                                           | 49 - 50 - 154<br>37 180 546<br>27 - 9 - 25 ]                                                                                       |
|             | Its Schur for                             | m is                                                                                                    |
|             | <pre>schur(H)</pre>                       |                                                                                                    |
|             | ans =<br>1.00                             | 000       -7.1119       -815.8706         0       2.0000       -55.0236         0       0       3.0000                             |

The eigenvalues, which in this case are 1, 2, and 3, are on the diagonal. The fact that the off-diagonal elements are so large indicates that this matrix has poorly conditioned eigenvalues; small changes in the matrix elements produce relatively large changes in its eigenvalues.

#### Algorithm

schur uses LAPACK routines to compute the Schur form of a matrix:

| Matrix A          | Routine                                                  |
|-------------------|----------------------------------------------------------|
| Real symmetric    | DSYTRD, DSTEQR<br>DSYTRD, DORGTR, DSTEQR (with output U) |
| Real nonsymmetric | DGEHRD, DHSEQR<br>DGEHRD, DORGHR, DHSEQR (with output U) |
| Complex Hermitian | ZHETRD, ZSTEQR<br>ZHETRD, ZUNGTR, ZSTEQR (with output U) |
| Non-Hermitian     | ZGEHRD, ZHSEQR<br>ZGEHRD, ZUNGHR, ZHSEQR (with output U) |

#### **See Also** ei g, hess, qz, rsf2csf

References[1] Anderson, E., Z. Bai, C. Bischof, S. Blackford, J. Demmel, J. Dongarra,<br/>J. Du Croz, A. Greenbaum, S. Hammarling, A. McKenney, and D. Sorensen,<br/>LAPACK User's Guide<br/>(http://www.netlib.org/lapack/lug/lapack\_lug.html), Third Edition,<br/>SIAM, Philadelphia, 1999.

# script

| Purpose     | Script M-files                                                                                                    |
|-------------|----------------------------------------------------------------------------------------------------|
| Description | A script file is an external file that contains a sequence of MATLAB statements. By typing the filename, subsequent MATLAB input is obtained from the file. Script files have a filename extension of . m and are often called M-files.                                                                                                    |
|             | Scripts are the simplest kind of M-file. They are useful for automating blocks<br>of MATLAB commands, such as computations you have to perform repeatedly<br>from the command line. Scripts can operate on existing data in the workspace,<br>or they can create new data on which to operate. Although scripts do not return<br>output arguments, any variables that they create remain in the workspace so<br>you can use them in further computations. In addition, scripts can produce<br>graphical output using commands like pl ot. |
|             | Scripts can contain any series of MATLAB statements. They require no declarations or begin/end delimiters.                                                                                                    |
|             | Like any M-file, scripts can contain comments. Any text following a percent<br>sign (%) on a given line is comment text. Comments can appear on lines by<br>themselves, or you can append them to the end of any executable line.                                                                                                    |
| See Also    | echo, function, type                                                                                                    |

| Purpose     | Secant                                                                                                    |  |  |
|-------------|----------------------------------------------------------------------------------------------------|--|--|
| Syntax      | $Y = \sec(X)$                                                                                                    |  |  |
| Description | The sec function operates element-wise on arrays. The function's domains and ranges include complex values. All angles are in radians.                                                                      |  |  |
|             | Y = sec(X) returns an array the same size as X containing the secant of the elements of X.                                                                                                    |  |  |
| Examples    | Graph the secant over the domains $-\pi/2 < x < \pi/2$ and $\pi/2 < x < 3\pi/2$ .<br>x1 = -pi/2+0.01: 0.01: pi/2-0.01;<br>x2 = pi/2+0.01: 0.01: (3*pi/2) - 0.01;<br>plot(x1, sec(x1), x2, sec(x2)), grid on |  |  |
|             |                                                                                                    |  |  |
|             | -50                                                                                                    |  |  |

The expression  $\sec(\,\mathrm{pi}\,/2)\,$  does not evaluate as infinite but as the reciprocal of the floating-point accuracy eps, because pi is a floating-point approximation to the exact value of  $\pi$ .

3

4

5

2

1

Definition

The secant can be defined as

0

$$\sec(z) = \frac{1}{\cos(z)}$$

-1

-100

-150<sup>L</sup> -2 Algorithm sec uses FDLIBM, which was developed at SunSoft, a Sun Microsystems, Inc. business, by Kwok C. Ng, and others. For information about FDLIBM, see http://www.netlib.org.

See Also asec, asech, eps, pi, sech

#### sech

| Purpose     | Hyperbolic secant                                                                                                    |  |  |
|-------------|----------------------------------------------------------------------------------------------------|--|--|
| Syntax      | $Y = \operatorname{sech}(X)$                                                                                                    |  |  |
| Description | The sech function operates element-wise on arrays. The function's domains<br>and ranges include complex values. All angles are in radians.<br>Y = sech(X) returns an array the same size as X containing the hyperbolic<br>secant of the elements of X.                                                                                                    |  |  |
| Examples    | Graph the hyperbolic secant over the domain $-2\pi \le x \le 2\pi$ .<br>x = -2*pi: 0.01: 2*pi;<br>plot(x, sech(x)), grid on<br>$1 \longrightarrow (0.01) \longrightarrow (0.01) \longrightarrow $ |  |  |
|             | $\begin{array}{c} 0.3 \\ 0.2 \\ 0.1 \\ 0.3 \\ 0.4 \\ 0.6 \\ -8 \\ -6 \\ -4 \\ -2 \\ 0 \\ 2 \\ 4 \\ 6 \\ 8 \end{array}$                                                                                                    |  |  |
| Algorithm   | sech uses this algorithm.                                                                                                    |  |  |
|             | $\operatorname{sech}(z) = \frac{1}{\cosh(z)}$                                                                                                    |  |  |
| Definition  | The secant can be defined as<br>$\operatorname{sech}(z) = \frac{1}{\cosh(z)}$                                                                                                    |  |  |

Algorithmsec uses FDLIBM, which was developed at SunSoft, a Sun Microsystems, Inc.<br/>business, by Kwok C. Ng, and others. For information about FDLIBM, see<br/>http://www.netlib.org.

See Also asec, asech, sec

| Purpose     | Select, move, resize, or copy axes and uicontrol graphics objects                                                                                                    |  |  |
|-------------|----------------------------------------------------------------------------------------------------|--|--|
| Syntax      | <pre>A = selectmoveresize;<br/>set(h, 'ButtonDownFcn', 'selectmoveresize')</pre>                                                                                                    |  |  |
| Description | sel ectmoveresi ze is useful as the callback routine for axes and uicontrol button down functions. When executed, it selects the object and allows you to move, resize, and copy it. |  |  |
|             | For example, this statement sets the ${\tt ButtonDownFcn}$ of the current axes to sel ectmoveresi ze:                                                                                |  |  |
|             | <pre>set(gca, 'ButtonDownFcn', 'selectmoveresize')</pre>                                                                                                    |  |  |
|             | A = sel ectmoveresi ze returns a structure array containing:                                                                                                    |  |  |
|             | • A. Type: a string containing the action type, which can be Select, Move, Resize, or Copy.                                                                                          |  |  |
|             | • A. Handl es: a list of the selected handles or for a Copy an m-by-2 matrix containing the original handles in the first column and the new handles in the second column.           |  |  |
| See Also    | The ButtonDownFcn of axes and uicontrol graphics objects                                                                                                    |  |  |
|             | "Object Manipulation" for related functions                                                                                                    |  |  |

# semilogx, semilogy

| Purpose     | Semi-logarithmic plots                                                                                                    |  |  |
|-------------|----------------------------------------------------------------------------------------------------|--|--|
| Syntax      | <pre>semilogx(Y) semilogx(X1, Y1,) semilogx(X1, Y1, LineSpec,) semilogx(, 'PropertyName', PropertyValue,) h = semilogx() semilogy()</pre>                                                                                                    |  |  |
|             | h = semilogy()                                                                                                    |  |  |
| Description | semi l ogx and semi l ogy plot data as logarithmic scales for the $x$ - and $y$ -axis, respectively. logarithmic                                                                                                    |  |  |
|             | semi $l ogx(Y)$ creates a plot using a base 10 logarithmic scale for the <i>x</i> -axis and<br>a linear scale for the <i>y</i> -axis. It plots the columns of Y versus their index if Y<br>contains real numbers. semi $l ogx(Y)$ is equivalent to semi $l ogx(real(Y),$<br>i mag(Y)) if Y contains complex numbers. semi $l ogx$ ignores the imaginary<br>component in all other uses of this function. |  |  |
|             | semi $l ogx(X1, Y1,)$ plots all Xn versus Yn pairs. If only Xn or Yn is a matrix, semi $l ogx$ plots the vector argument versus the rows or columns of the matrix, depending on whether the vector's row or column dimension matches the matrix.                                                                                                    |  |  |
|             | semi l ogx(X1, Y1, Li neSpec, $\dots$ ) plots all lines defined by the Xn, Yn, Li neSpec triples. Li neSpec determines line style, marker symbol, and color of the plotted lines.                                                                                                    |  |  |
|             | semi logx(, ' <i>PropertyName</i> ', PropertyValue,) sets property values for all line graphics objects created by semi logx.                                                                                                    |  |  |
|             | semi $\log()$ creates a plot using a base 10 logarithmic scale for the <i>y</i> -axis and a linear scale for the <i>x</i> -axis.                                                                                                    |  |  |
|             | h = semi logx() and $h$ = semi logy() return a vector of handles to line graphics objects, one handle per line.                                                                                                    |  |  |
|             |                                                                                                    |  |  |

**Remarks** If you do not specify a color when plotting more than one line, semi l ogx and semi l ogy automatically cycle through the colors and line styles in the order specified by the current axes Col orOrder and Li neStyl eOrder properties.

You can mix Xn, Yn pairs with Xn, Yn, Li neSpec triples; for example,

semilogx(X1, Y1, X2, Y2, LineSpec, X3, Y3)

Examples

x = 0:.1:10; semilogy(x, 10.^x)

Create a simple semilogy plot.

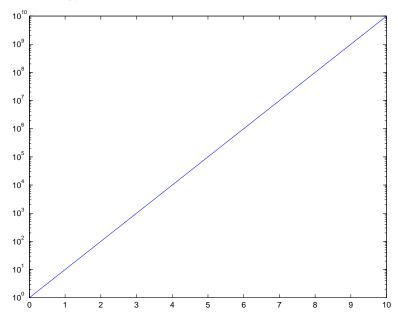

See Also line, LineSpec, loglog, plot "Basic Plots and Graphs" for related functions

**Purpose** Return a list of events that the control can trigger

**Note** Support for send will be removed in a future release of MATLAB. Use the events function instead of send.

| Purpose     | Send e-mail message (attachments optional) to list of addresses                                                                                                    |  |  |
|-------------|----------------------------------------------------------------------------------------------------|--|--|
| Syntax      | <pre>sendmail('recipients','subject','message','attachments')</pre>                                                                                                    |  |  |
| Description | sendmail ('recipients', 'subject', 'message', 'attachments') sends<br>message to recipients with the specified subject. For recipients, use a<br>string for a single address, or a cell array of strings for multiple addresses.<br>Optionally specify attachments as a cell array of files to send along with<br>message.      |  |  |
|             | If MATLAB cannot read the SMTP mail server from your system registry, you<br>get an error. You need to identify the outgoing SMTP mail server for your<br>electronic mail application, which is usually listed in preferences. Or, consult<br>your e-mail system administrator. Then provide the information to MATLAB<br>using |  |  |
|             | <pre>setpref('Internet', 'SMTP_Server', 'myserver.myhost.com');</pre>                                                                                                    |  |  |
| Examples    | Sample message:                                                                                                    |  |  |
|             | sendmail('user@otherdomain.com','Test subject','Test message',<br>{'directory/attach1.html','attach2.doc'});                                                                                                    |  |  |

### serial

| Purpose     | Create a serial port object                                                                                                    |                                                                                                    |  |
|-------------|----------------------------------------------------------------------------------------------------|----------------------------------------------------------------------------------------------------|--|
| Syntax      | <pre>obj = serial('port') obj = serial('port', 'PropertyName', PropertyValue,)</pre>                                                                                                    |                                                                                                    |  |
| Arguments   | 'port'                                                                                                    | The serial port name.                                                                                                    |  |
|             | 'PropertyName'                                                                                                    | A serial port property name.                                                                                                    |  |
|             | PropertyValue                                                                                                    | A property value supported by <i>PropertyName</i> .                                                                                                    |  |
|             | obj                                                                                                    | The serial port object.                                                                                                    |  |
| Description | obj = seri al ('port') creates a serial port object associated with the serial port specified by port. If port does not exist, or if it is in use, you will not be able to connect the serial port object to the device. |                                                                                                    |  |
|             | port object with th                                                                                                    | oort', ' <i>PropertyName</i> ', PropertyValue,) creates a serial ne specified property names and property values. If an invalid property value is specified, an error is returned and the serial created.                                                                         |  |
| Remarks     | When you create a serial port object, these property values are automa configured:                                                                                                    |                                                                                                    |  |
|             | • The Type property is given by seri al .                                                                                                    |                                                                                                    |  |
|             | • The Name property is given by concatenating Serial with the point the serial function.                                                                                                    |                                                                                                    |  |
|             | • The Port property is given by the port specified in the serial function.                                                                                                    |                                                                                                    |  |
|             | supported by the<br>name/property va<br>names without re                                                                                                    | he property names and property values using any format<br>set function. For example, you can use property<br>lue cell array pairs. Additionally, you can specify property<br>gard to case, and you can make use of property name<br>xample, the following commands are all valid. |  |
|             | s = serial('(                                                                                                    | COM1', 'BaudRate', 4800);<br>COM1', 'baudrate', 4800);<br>COM1' 'BAUD' 4800);                                                                                                    |  |

s = serial ('COM1', 'BAUD', 4800);

|          | Refer to "Configuring Property Values" for a list of serial port object proper<br>that you can use with seri al.<br>Before you can communicate with the device, it must be connected to object<br>the fopen function. A connected serial port object has a Status property va<br>of open. An error is returned if you attempt a read or write operation while<br>object is not connected to the device. You can connect only one serial port of<br>to a given serial port. |  |  |
|----------|----------------------------------------------------------------------------------------------------|--|--|
|          |                                                                                                    |  |  |
| Example  | This example creates the serial port object $s1$ associated with the serial port COM1.                                                                                                    |  |  |
|          | s1 = serial('COM1');                                                                                                    |  |  |
|          | The Type, Name, and Port properties are automatically configured.                                                                                                    |  |  |
|          | get(s1,{'Type','Name','Port'})<br>ans =<br>'serial' 'Serial-COM1' 'COM1'                                                                                                    |  |  |
|          | To specify properties during object creation                                                                                                    |  |  |
|          | s2 = serial ('COM2', 'BaudRate', 1200, 'DataBits', 7);                                                                                                    |  |  |
| See Also | Functions                                                                                                    |  |  |
|          | fclose, fopen                                                                                                    |  |  |
|          | Properties<br>Name, Port, Status, Type                                                                                                    |  |  |

# serialbreak

| Purpose     | Send a break to the device connected to the serial port                                                                                                    |                                                                    |  |
|-------------|----------------------------------------------------------------------------------------------------|--------------------------------------------------------------------|--|
| Syntax      | serial break(obj)<br>serial break(obj,time)                                                                                                    |                                                                    |  |
| Arguments   | obj                                                                                                    | A serial port object.                                              |  |
|             | time                                                                                                    | The duration of the break, in milliseconds.                        |  |
| Description | ${\it seri} \ al \ break(obj) \ sends \ a \ break \ of 10 \ milliseconds \ to \ the \ device \ connected \ to \ obj$ .                                                                                                    |                                                                    |  |
|             | seri al break(obj , time) sends a break to the device with a duration, in milliseconds, specified by time. Note that the duration of the break might be inaccurate under some operating systems.                                                                  |                                                                    |  |
| Remarks     | For some devi                                                                                                    | ces, the break signal provides a way to clear the hardware buffer. |  |
|             | Before you can send a break to the device, it must be connected to obj with the fopen function. A connected serial port object has a Status property value of open. An error is returned if you attempt to send a break while obj is not connected to the device. |                                                                    |  |
|             | seri al break is a synchronous function, and blocks the command line execution is complete.                                                                                                    |                                                                    |  |
|             | If you issue seri al break while data is being asynchronously written, an error is returned. In this case, you must call the stopasync function or wait for the write operation to complete.                                                                      |                                                                    |  |
| See Also    | e Also Functions                                                                                                    |                                                                    |  |
|             | fopen, stopasync                                                                                                    |                                                                    |  |
|             | Properties                                                                                                    |                                                                    |  |
|             | Status                                                                                                    |                                                                    |  |

| Purpose     | Set object properties                                                                                                    |
|-------------|----------------------------------------------------------------------------------------------------|
| Syntax      | <pre>set(H, 'PropertyName', PropertyValue,) set(H, a) set(H, pn, pv) set(H, pn, <m-by-n array="" cell="">) a= set(h) a= set(0, 'Factory') a= set(0, 'FactoryObj ectTypePropertyName') a= set(h, 'Default') a= set(h, 'DefaultObj ectTypePropertyName') <cell array=""> = set(h, 'PropertyName')</cell></m-by-n></pre>                                                                                                    |
| Description | <ul> <li>set (H, '<i>PropertyName</i>', PropertyValue,) sets the named properties to the specified values on the object(s) identified by H. H can be a vector of handles, in which case set sets the properties' values for all the objects.</li> <li>set (H, a) sets the named properties to the specified values on the object(s) identified by H. a is a structure array whose field names are the object property names and whose field values are the values of the corresponding properties.</li> <li>set (H, pn, pv,) sets the named properties specified in the cell array pn to the corresponding value in the cell array pv for all objects identified in H.</li> <li>set (H, pn, -m-by-n cell array) sets n property values on each of m graphics objects, where m = length(H) and n is equal to the number of property names contained in the cell array pn. This allows you to set a given group of properties to different values on each object.</li> <li>a = set (h) returns the user-settable properties and possible values for the object's property names and whose field values are the possible values of the corresponding properties. If you do not specify an output argument, MATLAB displays the information on the screen. h must be scalar.</li> <li>a = set(0, 'Factory') returns the properties whose defaults are user settable for all objects and lists possible values for each property. a is a structure array whose field names and whose field names are the object's property names and whose field names are the object's property names and whose field names are the object's property names and whose field names are the possible values of the corresponding properties. If you do not specify an output argument, MATLAB displays the information on the screen. h must be scalar.</li> </ul> |

set

|          | not specify an output argument, MATLAB displays the information on the screen.                                                                                                    |  |  |
|----------|----------------------------------------------------------------------------------------------------|--|--|
|          | a = set(0, 'Factory <i>Obj ectTypePropertyName</i> ') returns the possible values<br>of the named property for the specified object type, if the values are strings.<br>The argument Factory <i>Obj ectTypePropertyName</i> is the word Factory<br>concatenated with the object type (e.g., axes) and the property name (e.g.,<br>CameraPosition).                                           |  |  |
|          | a = set(h, 'Default') returns the names of properties having default values set on the object identified by h. set also returns the possible values if they are strings. h must be scalar.                                                                                                    |  |  |
|          | a = set(h, 'Default0bjectTypePropertyName') returns the possible values<br>of the named property for the specified object type, if the values are strings.<br>The argument Default0bjectTypePropertyName is the word Default<br>concatenated with the object type (e.g., axes) and the property name (e.g.,<br>CameraPosition). For example, DefaultAxesCameraPosition. h must be<br>scalar. |  |  |
|          | pv = set(h, ' <i>PropertyName</i> ') returns the possible values for the named<br>property. If the possible values are strings, set returns each in a cell of the cell<br>array, pv. For other properties, set returns an empty cell array. If you do not<br>specify an output argument, MATLAB displays the information on the screen.<br>h must be scalar.                                 |  |  |
| Remarks  | You can use any combination of property name/property value pairs, structure arrays, and cell arrays in one call to set.                                                                                                    |  |  |
| Examples | Set the Col or property of the current axes to blue.                                                                                                    |  |  |
|          | set(gca, 'Color', 'b')                                                                                                    |  |  |
|          | Change all the lines in a plot to black.                                                                                                    |  |  |
|          | plot(peaks)<br>set(findobj('Type','line'),'Color','k')                                                                                                    |  |  |
|          | You can define a group of properties in a structure to better organize your code.<br>For example, these statements define a structure called active, which<br>contains a set of property definitions used for the uicontrol objects in a                                                                                                    |  |  |

particular figure. When this figure becomes the current figure, MATLAB changes colors and enables the controls.

```
active. BackgroundCol or = [.7 .7 .7];
active. Enable = 'on';
active. ForegroundCol or = [0 0 0];
if gcf == control_fig_handle
   set(findobj(control_fig_handle,'Type','uicontrol'), active)
end
```

You can use cell arrays to set properties to different values on each object. For example, these statements define a cell array to set three properties,

```
PropName(1) = { 'BackgroundCol or' };
PropName(2) = { 'Enabl e' };
PropName(3) = { 'ForegroundCol or' };
```

These statements define a cell array containing three values for each of three objects (i.e., a 3-by-3 cell array).

```
PropVal (1, 1) = \{[.5.5.5]\};

PropVal (1, 2) = \{'off'\};

PropVal (1, 3) = \{[.9.9.9]\};

PropVal (2, 1) = \{[1 0 0]\};

PropVal (2, 2) = \{'on'\};

PropVal (2, 3) = \{[1 1 1]\};

PropVal (3, 1) = \{[.7.7.7]\};

PropVal (3, 2) = \{'on'\};

PropVal (3, 3) = \{[0 0 0]\};
```

Now pass the arguments to set,

```
set(H, PropName, PropVal)
```

where l ength(H) = 3 and each element is the handle to a uicontrol.

**See Also** findobj, gca, gcf, gco, gcbo, get

"Finding and Identifying Graphics Objects" for related functions

# set (COM)

| Purpose     | Set an interface property to a specific value                                                                                               |  |
|-------------|----------------------------------------------------------------------------------------------------|--|
| Syntax      | <pre>set(h, 'propertyname', value[, 'propertyname2', value2,])</pre>                                                                        |  |
| Arguments   | h<br>Handle for a COM object previously returned from <code>actxcontrol</code> , <code>actxserver</code> , get, or i nvoke.                 |  |
|             | propertyname<br>A string that is the name of the property to be set.                                                                        |  |
|             | val ue<br>The value to which the interface property is set.                                                                                 |  |
| Description | Set one or more properties of a COM object to the specified value(s). Each propertyname argument must be followed by a value argument.      |  |
|             | See "Converting Data" in the External Interfaces documentation for information on how MATLAB converts workspace matrices to COM data types. |  |
| Examples    | Create an mwsamp control and use set to change the Label and Radi us properties:                                                            |  |
|             | <pre>f = figure ('pos', [100 200 200 200]);<br/>h = actxcontrol ('mwsamp.mwsampctrl.1', [0 0 200 200], f);</pre>                            |  |
|             | <pre>set(h, 'Label', 'Click to fire event', 'Radius', 40); invoke(h, 'Redraw');</pre>                                                       |  |
| See Also    | get, inspect, i sprop, addproperty, del eteproperty                                                                                         |  |

| Purpose     | Configure or display serial port object properties                                                                                                    |                                                                                                    |
|-------------|----------------------------------------------------------------------------------------------------|----------------------------------------------------------------------------------------------------|
| Syntax      | <pre>set(obj) props = set(obj) set(obj, 'PropertyName') props = set(obj, 'PropertyName') set(obj, 'PropertyName', PropertyValue,) set(obj, PN, PV) set(obj, S)</pre>                                                                                                    |                                                                                                    |
| Arguments   | obj                                                                                                    | A serial port object or an array of serial port objects.                                               |
|             | 'PropertyName'                                                                                                    | A property name for obj .                                                                              |
|             | PropertyValue                                                                                                    | A property value supported by <i>PropertyName</i> .                                                    |
|             | PN                                                                                                    | A cell array of property names.                                                                        |
|             | PV                                                                                                    | A cell array of property values.                                                                       |
|             | S                                                                                                    | A structure with property names and property values.                                                   |
|             | props                                                                                                    | A structure array whose field names are the property names for obj , or cell array of possible values. |
| Description | <pre>set(obj) displays all configurable properties values for obj. If a property has<br/>a finite list of possible string values, then these values are also displayed.<br/>props = set(obj) returns all configurable properties and their possible<br/>values for obj to props. props is a structure whose field names are the property<br/>names of obj, and whose values are cell arrays of possible property values. If<br/>the property does not have a finite set of possible values, then the cell array is<br/>empty.</pre> |                                                                                                    |
|             |                                                                                                    |                                                                                                    |
|             | set(obj, ' <i>PropertyNam</i> e') displays the valid values for <i>PropertyName</i> if it possesses a finite list of string values.                                                                                                    |                                                                                                    |
|             | <pre>props = set(obj, 'PropertyName') returns the valid values for<br/>PropertyName to props. props is a cell array of possible string values or an<br/>empty cell array if PropertyName does not have a finite list of possible values.</pre>                                                                                                    |                                                                                                    |

# set (serial)

|          | set (obj , ' $PropertyName'$ , $PropertyValue, \ldots$ ) configures multiple property values with a single command.                                                                                                    |
|----------|----------------------------------------------------------------------------------------------------|
|          | set (obj , PN, PV) configures the properties specified in the cell array of strings PN to the corresponding values in the cell array PV. PN must be a vector. PV can be m-by-n where m is equal to the number of serial port objects in obj and n is equal to the length of PN.                                                              |
|          | set (obj , S) configures the named properties to the specified values for obj . S is a structure whose field names are serial port object properties, and whose field values are the values of the corresponding properties.                                                                                                    |
| Remarks  | Refer to "Configuring Property Values" for a list of serial port object properties that you can configure with set.                                                                                                    |
|          | You can use any combination of property name/property value pairs,<br>structures, and cell arrays in one call to set. Additionally, you can specify a<br>property name without regard to case, and you can make use of property name<br>completion. For example, if s is a serial port object, then the following<br>commands are all valid. |
|          | <pre>set(s, 'BaudRate') set(s, 'baudrate') set(s, 'BAUD')</pre>                                                                                                    |
|          | If you use the $\operatorname{hel} p$ command to display help for $\operatorname{set}$ , then you need to supply the pathname shown below.                                                                                                    |
|          | help serial/set                                                                                                    |
| Examples | This example illustrates some of the ways you can use set to configure or return property values for the serial port object s.                                                                                                    |
|          | <pre>s = serial('COM1');<br/>set(s, 'BaudRate', 9600, 'Parity', 'even')<br/>set(s, {'StopBits', 'RecordName'}, {2, 'sydney.txt'})<br/>set(s, 'Parity')<br/>[ {none}   odd   even   mark   space ]</pre>                                                                                                    |
| See Also | Functions<br>get                                                                                                    |

| Purpose     | Configure or display timer object properties                                                                                                    |
|-------------|----------------------------------------------------------------------------------------------------|
| Syntax      | <pre>set(obj) prop_struct = set(obj) set(obj, 'PropertyName') prop_cell = set(obj, 'PropertyName') set(obj, 'PropertyName', PropertyValue,) set(obj, S) set(obj, PN, PV)</pre>                                                                                                    |
| Description | set(obj) displays property names and their possible values for all configurable properties of timer object obj. obj must be a single timer object.                                                                                                    |
|             | prop_struct=set(obj) returns the property names and their possible values<br>for all configurable properties of timer object obj. obj must be a single timer<br>object. The return value, prop_struct, is a structure whose field names are the<br>property names of obj, and whose values are cell arrays of possible property<br>values or empty cell arrays if the property does not have a finite set of possible<br>string values. |
|             | set(obj,' <i>PropertyName</i> ') displays the possible values for the specified property, <i>PropertyName</i> , of timer object obj. obj must be a single timer object.                                                                                                    |
|             | prop_cell =set(obj, ' <i>PropertyName</i> ') returns the possible values for the specified property, <i>PropertyName</i> , of timer object obj. obj must be a single timer object. The returned array, prop_cell, is a cell array of possible value strings or an empty cell array if the property does not have a finite set of possible string values.                                                                                |
|             | set (obj, ' <i>PropertyName</i> ', PropertyValue,) configures the property,<br><i>PropertyName</i> , to the specified value, PropertyValue, for timer object obj. You<br>can specify multiple property name/property value pairs in a single statement.<br>obj can be a single timer object or a vector of timer objects, in which case set<br>configures the property values for all the timer objects specified.                      |
|             | set (obj , S) configures the properties of obj , with the values specified in S, where S is a structure whose field names are object property names.                                                                                                    |
|             |                                                                                                    |

|         | set (obj, PN, PV) configures the properties specified in the cell array of strings,<br>PN, to the corresponding values in the cell array PV, for the timer object obj. PN<br>must be a vector. If obj is an array of timer objects, PV can be an M-by-N cell<br>array, where M is equal to the length of timer object array and N is equal to the<br>length of PN. In this case, each timer object is updated with a different set of<br>values for the list of property names contained in PN. |  |  |  |  |  |
|---------|----------------------------------------------------------------------------------------------------|--|--|--|--|--|
|         | <b>Note</b> Param-value string pairs, structures, and param-value cell array pairs can be use in the same call to set.                                                                                                    |  |  |  |  |  |
| Example | Create a timer object.                                                                                                    |  |  |  |  |  |
|         | t = timer;                                                                                                    |  |  |  |  |  |
|         | Display all configurable properties and their possible values.                                                                                                    |  |  |  |  |  |
|         | <pre>set(t) set(t) BusyMode: [ {drop}   queue   error ] ErrorFcn ExecutionMode: [{singleShot} fixedSpacing fixedDelay fixedRate] LastError: [ {none}   busy   callback ] Name Period StartDelay StartFcn StopFcn Tag TasksToExecute TimerFcn UserData</pre>                                                                                                    |  |  |  |  |  |
|         | Retrieve the possible values of the Execut i onMode property.                                                                                                    |  |  |  |  |  |
|         | <pre>set(t, 'ExecutionMode') ans =</pre>                                                                                                    |  |  |  |  |  |
|         | ' si ngl eShot'<br>' fi xedSpaci ng'<br>' fi xedDel ay'                                                                                                    |  |  |  |  |  |

'fixedRate'

Set the value of a specific timer object property.

set(t, 'ExecutionMode', 'FixedRate')

Set the values of several properties of the timer object.

set(t, 'TimerFcn', 'callbk', 'Period', 10)

Use a cell array to specify the names of the properties you want to set and another cell array to specify the values of these properties.

set(t, {'StartDelay', 'Period'}, {30, 30})

See Also timer, get

# setappdata

| Purpose     | Set application-defined data                                                                                                    |
|-------------|----------------------------------------------------------------------------------------------------|
| Syntax      | <pre>setappdata(h, name, value)</pre>                                                                                                    |
| Description | set appdata(h, name, val ue) sets application-defined data for the object with handle h. The application-defined data, which is created if it does not already exist, is assigned a name and a val ue. val ue can be type of data. |
| See Also    | getappdata, i sappdata, rmappdata                                                                                                    |

| Purpose     | Return the set difference of two vectors                                                                                                    |
|-------------|----------------------------------------------------------------------------------------------------|
| Syntax      | <pre>c = setdiff(A, B) c = setdiff(A, B, 'rows') [c,i] = setdiff()</pre>                                                                                                    |
| Description | c = setdiff(A, B) returns the values in A that are not in B. The resulting vector is sorted is ascending order. In set theoretic terms, $c = A - B$ . A and B can be cell arrays of strings. |
|             | $c \; = \; set di \; ff(A, B, ' \; rows' ) \;$ when A and B are matrices with the same number of columns returns the rows from A $\;$ that are not in B.                                     |
|             | [c, i] = setdiff() also returns an index vector i ndex such that $c = a(i)or c = a(i, :).$                                                                                                   |
| Examples    | $\begin{array}{l} A = magi c(5); \\ B = magi c(4); \\ [c,i] = set di ff(A(:), B(:)); \\ c' = 17  18  19  20  21  22  23  24  25 \\ i' = 1  10  14  18  19  23  2  6  15 \end{array}$         |
| See Also    | intersect, ismember, issorted, setxor, union, unique                                                                                                    |

## setfield

| Purpose     | Set field of structure array                                                                                                    |  |  |  |  |
|-------------|----------------------------------------------------------------------------------------------------|--|--|--|--|
|             | <b>Note</b> setfield is obsolete and will be removed in a future release. Please use dynamic field names instead.                                                                                                    |  |  |  |  |
| Syntax      | <pre>s = setfield(s, 'field', v) s = setfield(s, {i,j}, 'field', {k}, v)</pre>                                                                                                    |  |  |  |  |
| Description | s = setfield(s, 'field', v), where s is a 1-by-1 structure, sets the contents of the specified field to the value v. This is equivalent to the syntax s. field = v.                                                                                                    |  |  |  |  |
|             | $s = setfield(s, \{i, j\}, 'field', \{k\}, v)$ sets the contents of the specified<br>field to the value v. This is equivalent to the syntax $s(i, j)$ . field(k) = v. All<br>subscripts must be passed as cell arrays—that is, they must be enclosed in<br>curly braces (similar to{i, j} and {k} above). Pass field references as strings.                                        |  |  |  |  |
| Examples    | <pre>Given the structure     mystr(1, 1). name = 'alice';     mystr(1, 1). ID = 0;     mystr(2, 1). name = 'gertrude';     mystr(2, 1). ID = 1; You can change the name field of mystr(2, 1) using     mystr = setfield(mystr, {2, 1}, 'name', 'ted');     mystr(2, 1). name     ans =     ted The following example sets fields of a structure using setfield with variable</pre> |  |  |  |  |
|             | and quoted field names and additional subscripting arguments.<br>class = 5; student = 'John_Doe';                                                                                                    |  |  |  |  |

```
grades_Doe = [85, 89, 76, 93, 85, 91, 68, 84, 95, 73];
grades = [];
```

|          | grades     | = setfi    | 0         | ades, {<br>ades_I |         | , stud  | ent, '  | Math',  | { 10, 21 | : 30}, |
|----------|------------|------------|-----------|-------------------|---------|---------|---------|---------|----------|--------|
|          | You can ch | eck the    | outcom    | e using           | the sta | andard  | structu | re synt | ax.      |        |
|          | grades     | (class)    | . John_I  | )oe. Mat          | h(10, 2 | 21: 30) |         |         |          |        |
|          | ans =      |            |           |                   |         |         |         |         |          |        |
|          | 85         | 89         | 76        | 93                | 85      | 91      | 68      | 84      | 95       | 73     |
| See Also | fieldname  | s, i sfi e | el d, ord | erfi el           | ds, rmf | i el d  |         |         |          |        |

#### setstr

PurposeSet string flag

**Description** This MATLAB 4 function has been renamed char in MATLAB 5.

#### setxor

| Purpose     | Set exclusive-or of two vectors                                                                                                    |  |  |  |  |
|-------------|----------------------------------------------------------------------------------------------------|--|--|--|--|
| Syntax      | <pre>c = setxor(A, B) c = setxor(A, B, 'rows') [c, ia, ib] = setxor()</pre>                                                                                                    |  |  |  |  |
| Description | c = setxor(A, B) returns the values that are not in the intersection of A and B. The resulting vector is sorted. A and B can be cell arrays of strings.                                                         |  |  |  |  |
|             | c = setxor(A, B, 'rows') when A and B are matrices with the same number of columns returns the rows that are not in the intersection of A and B.                                                                |  |  |  |  |
|             | [c, ia, ib] = setxor() also returns index vectors $ia$ and $ib$ such that $c$ is a sorted combination of the elements $c = a(ia)$ and $c = b(ib)$ or, for row combinations, $c = a(ia, :)$ and $c = b(ib, :)$ . |  |  |  |  |
| Examples    | a = [-1 0 1 Inf -Inf NaN];<br>b = [-2 pi 0 Inf];<br>c = setxor(a, b)                                                                                                    |  |  |  |  |
|             | c =<br>-Inf -2.0000 -1.0000 1.0000 3.1416 NaN                                                                                                    |  |  |  |  |
| See Also    | intersect, ismember, issorted, setdiff, union, unique                                                                                                    |  |  |  |  |

# shading

| Purpose     | Set color shading properties                                                                                                    |
|-------------|----------------------------------------------------------------------------------------------------|
| Syntax      | shading flat<br>shading faceted<br>shading interp                                                                                                    |
| Description | The shadi ng function controls the color shading of surface and patch graphics objects.                                                                                                    |
|             | shadi ng flat each mesh line segment and face has a constant color<br>determined by the color value at the end point of the segment or the corner of<br>the face that has the smallest index or indices. |
|             | shadi $\operatorname{ng}\ faceted\ flat\ shading\ with\ superimposed\ black\ mesh\ lines.$ This is the default shading mode.                                                                             |
|             | shadi ng interp varies the color in each line segment and face by interpolating the colormap index or true color value across the line or face.                                                          |
| Examples    | Compare a flat, faceted, and interpolated-shaded sphere.                                                                                                    |
|             | <pre>subpl ot (3, 1, 1) sphere(16) axi s square shadi ng fl at title('Fl at Shadi ng')</pre>                                                                                                    |
|             | subpl ot (3, 1, 2)                                                                                                    |
|             | sphere(16)<br>axis square<br>shading faceted<br>title('Faceted Shading')                                                                                                    |

### shading

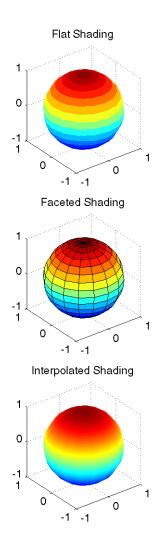

#### Algorithm

shadi ng sets the EdgeCol or and FaceCol or properties of all surface and patch graphics objects in the current axes. shadi ng sets the appropriate values,
depending on whether the surface or patch objects represent meshes or solid surfaces.

See Also fill, fill3, hidden, mesh, patch, pcolor, surf The EdgeColor and FaceColor properties for surface and patch graphics objects.

"Color Operations" for related functions

### shiftdim

| Purpose     | Shift dimensions                                                                                                    |  |  |
|-------------|----------------------------------------------------------------------------------------------------|--|--|
| Syntax      | B = shiftdim(X, n)<br>[B, nshifts] = shiftdim(X)                                                                                                    |  |  |
| Description | B = shi ftdim(X, n) shifts the dimensions of X by n. When n is positive,<br>shi ftdim shifts the dimensions to the left and wraps the n leading dimensions<br>to the end. When n is negative, shi ftdim shifts the dimensions to the right and<br>pads with singletons. |  |  |
|             | [B, nshifts] = shiftdim(X) returns the array B with the same number of elements as X but with any leading singleton dimensions removed. A singleton dimension is any dimension for which si $ze(A, dim) = 1$ . nshifts is the number of dimensions that are removed.    |  |  |
|             | If X is a scalar, shiftdim has no effect.                                                                                                    |  |  |
| Examples    | The shiftdim command is handy for creating functions that, like sum or diff, work along the first nonsingleton dimension.                                                                                                    |  |  |
|             | a = rand(1, 1, 3, 1, 2);<br>[b, n] = shiftdim(a); % b is 3-by-1-by-2 and n is 2.<br>c = shiftdim(b, -n); % c == a.<br>d = shiftdim(a, 3); % d is 1-by-2-by-1-by-3.                                                                                                    |  |  |
| See Also    | circshift, reshape, squeeze                                                                                                    |  |  |

## shrinkfaces

| Purpose     | Reduce the size of patch faces                                                                                                    |
|-------------|----------------------------------------------------------------------------------------------------|
| Syntax      | <pre>shrinkfaces(p, sf) nfv = shrinkfaces(p, sf) nfv = shrinkfaces(fv, sf) shrinkfaces(p), shrinkfaces(fv) nfv = shrinkfaces(f, v, sf) [nf, nv] = shrinkfaces()</pre>                                                                                                    |
| Description | shri nkfaces(p, sf) shrinks the area of the faces in patch p to shrink factor sf.<br>A shrink factor of 0.6 shrinks each face to 60% of its original area. If the patch<br>contains shared vertices, MATLAB creates nonshared vertices before<br>performing the face-area reduction. |
|             | nfv = shrinkfaces(p, sf) returns the face and vertex data in the struct $nfv$ ,<br>but does not set the Faces and Vertices properties of patch p.                                                                                                    |
|             | nfv = shrinkfaces(fv, sf) uses the face and vertex data from the struct $fv$ .                                                                                                    |
|             | shrinkfaces(p) and shrinkfaces(fv) (without specifying a shrink factor) assume a shrink factor of 0.3.                                                                                                    |
|             | nfv = shrinkfaces(f, v, sf) uses the face and vertex data from the arrays f and v.                                                                                                    |
|             | [nf, nv] = shrinkfaces() returns the face and vertex data in two separate arrays instead of a struct.                                                                                                    |
| Examples    | This example uses the flow data set, which represents the speed profile of a submerged jet within a infinite tank (type hel p fl ow for more information). Two isosurfaces provide a before and after view of the effects of shrinking the face size.                                |
|             | • First reducevol ume samples the flow data at every other point and then i sosurface generates the faces and vertices data.                                                                                                    |
|             | • The patch command accepts the face/vertex struct and draws the first (p1) isosurface.                                                                                                    |
|             | • Use the daspect, view, and axis commands to set up the view and then add a title.                                                                                                    |

• The shrinkfaces command modifies the face/vertex data and passes it directly to patch.

```
[x, y, z, v] = flow;
[x, y, z, v] = reducevolume(x, y, z, v, 2);
fv = isosurface(x, y, z, v, -3);
p1 = patch(fv);
set(p1, 'FaceColor', 'red', 'EdgeColor', [.5, .5, .5]);
daspect([1 1 1]); view(3); axis tight
title('Original')
figure
```

```
p2 = patch(shrinkfaces(fv,.3));
set(p2, 'FaceColor', 'red', 'EdgeColor', [.5,.5,.5]);
daspect([1 1 1]); view(3); axis tight
```

# shrinkfaces

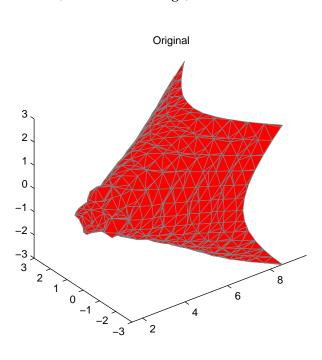

title('After Shrinking')

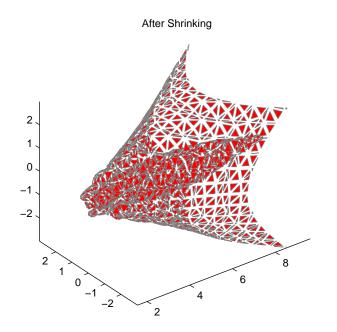

See Also i sosurface, patch, reducevol ume, daspect, vi ew, axi s "Volume Visualization" for related functions

### sign

| Purpose     | Signum function                                                                       |
|-------------|---------------------------------------------------------------------------------------|
| Syntax      | Y = sign(X)                                                                           |
| Description | Y = sign(X) returns an array $Y$ the same size as $X$ , where each element of $Y$ is: |
|             | • 1 if the corresponding element of X is greater than zero                            |
|             | • 0 if the corresponding element of X equals zero                                     |
|             | <ul> <li>-1 if the corresponding element of X is less than zero</li> </ul>            |
|             | For nonzero complex X, $sign(X) = X$ . $/abs(X)$ .                                    |
| See Also    | abs, conj, i mag, real                                                                |

| Purpose     | Sine                                                                                                    |
|-------------|----------------------------------------------------------------------------------------------------|
| Syntax      | $Y = \sin n(X)$                                                                                                    |
| Description | The sin function operates element-wise on arrays. The function's domains and ranges include complex values. All angles are in radians. |
|             | Y = sin(X) returns the circular sine of the elements of X.                                                                             |
| Examples    | Graph the sine function over the domain $-\pi \le x \le \pi$ .<br>x = -pi: 0.01: pi;<br>plot(x, sin(x)), grid on                       |
|             |                                                                                                    |

-0.6 -0.8 -1 -1

-3

-2

-1

0

1

The expression  $\sin{(pi)}$  is not exactly zero, but rather a value the size of the floating-point accuracy eps, because pi is only a floating-point approximation to the exact value of  $\pi$ .

2

3

4

| Definition | The sine can be defined as                                                                                                    |  |  |
|------------|----------------------------------------------------------------------------------------------------|--|--|
|            | $\sin(x+iy) = \sin(x)\cosh(y) + i\cos(x)\sinh(y)$                                                                                                    |  |  |
|            | $\sin(z) = \frac{e^{iz} - e^{-iz}}{2i}$                                                                                                    |  |  |
| Algorithm  | si n uses FDLIBM, which was developed at SunSoft, a Sun Microsystems, Inc.<br>business, by Kwok C. Ng, and others. For information about FDLIBM, see<br>http: //www. netl i b. org. |  |  |
|            |                                                                                                    |  |  |

See Also asi n, asi nh, si nh

| Purpose     | Convert to single-precision                                                                                                    |               |           |                              |  |
|-------------|----------------------------------------------------------------------------------------------------|---------------|-----------|------------------------------|--|
| Syntax      | B = single(A)                                                                                                    | B = single(A) |           |                              |  |
| Description | B = si ngl e(A) converts the matrix A to single-precision, returning that value<br>in B. A can be any numeric object (such as a doubl e). If A is already<br>single-precision, si ngl e has no effect. Single-precision quantities require less<br>storage than double-precision quantities, but have less precision and a smaller<br>range.      |               |           |                              |  |
|             | The single class is primarily meant to be used to store single-precision values.<br>Hence most operations that manipulate arrays without changing their<br>elements are defined. Examples are reshape, size, the relational operators,<br>subscripted assignment and subscripted reference. No math operations are<br>defined for single objects. |               |           |                              |  |
|             | You can define your own methods for the si ngl e class by placing th<br>appropriately named method in an @si ngl e directory within a dire<br>your path.                                                                                                    |               |           |                              |  |
| Examples    | a = magic(<br>b = single                                                                                                    |               |           |                              |  |
|             | whos<br>Name                                                                                                    | Si ze         | Bytes     | Cl ass                       |  |
|             |                                                                                                    |               | Ū         |                              |  |
|             | a<br>b                                                                                                    | 4x4<br>4x4    | 128<br>64 | double array<br>single array |  |
| See Also    | doubl e                                                                                                    |               |           |                              |  |

## sinh

| Purpose     | Hyperbolic sine                                                                                                    |  |  |
|-------------|----------------------------------------------------------------------------------------------------|--|--|
| Syntax      | Y = sinh(X)                                                                                                    |  |  |
| Description | The si nh function operates element-wise on arrays. The function's domains and ranges include complex values. All angles are in radians.                                             |  |  |
|             | Y = si nh(X) returns the hyperbolic sine of the elements of X.                                                                                                    |  |  |
| Examples    | Graph the hyperbolic sine function over the domain $-5 \le x \le 5$ .                                                                                                    |  |  |
|             | x = -5: 0.01: 5;<br>plot(x, sinh(x)), grid on                                                                                                    |  |  |
|             | 80                                                                                                    |  |  |
|             | 60                                                                                                    |  |  |
|             | 40                                                                                                    |  |  |
|             | 20                                                                                                    |  |  |
|             | 0                                                                                                    |  |  |
|             | -20                                                                                                    |  |  |
|             | -40                                                                                                    |  |  |
|             | -60                                                                                                    |  |  |
|             |                                                                                                    |  |  |
|             |                                                                                                    |  |  |
| Definition  | The hyperbolic sine can be defined as                                                                                                    |  |  |
|             | $\sinh(z) = \frac{e^z - e^{-z}}{2}$                                                                                                    |  |  |
| Algorithm   | si nh uses FDLIBM, which was developed at SunSoft, a Sun Microsystems, Inc.<br>business, by Kwok C. Ng, and others. For information about FDLIBM, see<br>http: //www. netl i b. org. |  |  |

See Also asi n, asi nh, si n

| Purpose     | Array dimensions                                                                                                  |                                                                                                    |  |  |  |
|-------------|----------------------------------------------------------------------------------------------------|----------------------------------------------------------------------------------------------------|--|--|--|
| Syntax      | <pre>d = size(X) [m, n] = size(X) m = size(X, dim) [d1, d2, d3,, dr</pre>                                         | n] = size(X)                                                                                                    |  |  |  |
| Description | d = $si ze(X)$ returns the sizes of each dimension of array X in a vector d with ndi ms(X) elements.              |                                                                                                    |  |  |  |
|             | [m, n] = si ze(X) returns the size of matrix X in separate variables m and n.                                     |                                                                                                    |  |  |  |
|             | m = size(X, dim)                                                                                                  | returns the size of the dimension of X specified by scalar di m.                                                                                         |  |  |  |
|             | [d1, d2, d3, , dr<br>array X in separate                                                                          | n] = si ze(X) returns the sizes of the first n dimensions of e variables.                                                                                |  |  |  |
|             | If the number of o                                                                                                | utput arguments n does not equal $ndims(X)$ , then for:                                                                                                  |  |  |  |
|             | n > ndims(X)                                                                                                    | si ze returns ones in the "extra" variables, i.e., outputs ndi $ms(X) + 1$ through n.                                                                    |  |  |  |
|             | n < ndims(X) dn contains the product of the sizes of the remain dimensions of X, i.e., dimensions n+1 through ndi |                                                                                                    |  |  |  |
|             | number of rows. T                                                                                                 | array, si ze returns the length of the Java array as the<br>he number of columns is always 1. For a Java array of<br>describes only the top level array. |  |  |  |
| Examples    | <b>Example 1.</b> The si<br>m = size(rand                                                                         | ize of the second dimension of $rand(2, 3, 4)$ is 3.<br>(2, 3, 4), 2)                                                                                    |  |  |  |
|             | m =<br>3                                                                                                    |                                                                                                    |  |  |  |
|             | Here the size is output as a single vector.                                                                       |                                                                                                    |  |  |  |

Here the size of each dimension is assigned to a separate variable.

```
[m, n, p] = size(rand(2, 3, 4))
m =
2
n =
3
p =
4
```

**Example 2.** If X = ones(3, 4, 5), then

[d1, d2, d3] = size(X)d1 = d2 = d3 = 3

But when the number of output variables is less than ndims(X):

$$[d1, d2] = size(X)$$
  
 $d1 = d2 = 3 20$ 

The "extra" dimensions are collapsed into a single product.

If n > ndims(X), the "extra" variables all represent singleton dimensions:

$$[d1, d2, d3, d4, d5, d6] = size(X)$$

See Also exist, length, whos

| Purpose     | Size of serial port object array                                                         |                                                                                                    |  |
|-------------|------------------------------------------------------------------------------------------|----------------------------------------------------------------------------------------------------|--|
| Syntax      | <pre>d = size(obj) [m, n] = size(obj) [m1, m2,, mn] = size(obj) m = size(obj, dim)</pre> |                                                                                                    |  |
| Arguments   | obj                                                                                      | A serial port object or an array of serial port objects.                                                            |  |
|             | di m                                                                                     | The dimension of obj .                                                                                              |  |
|             | d                                                                                        | The number of rows and columns in obj .                                                                             |  |
|             | m                                                                                        | The number of rows in obj , or the length of the dimension specified by di m.                                       |  |
|             | n                                                                                        | The number of columns in obj .                                                                                      |  |
|             | m1, m2, , m<br>n                                                                         | The length of the first N dimensions of obj .                                                                       |  |
| Description | d = size(obj<br>rows and colum                                                           | ) returns the two-element row vector d containing the number of mns in obj .                                        |  |
|             | [m, n] = size<br>output variabl                                                          | (obj) returns the number of rows and columns in separate es.                                                        |  |
|             | $[m1,m2,m3,\ldots,mn]~=~size(obj)$ returns the length of the first n dimensions of obj . |                                                                                                    |  |
|             | -                                                                                        | , dim) returns the length of the dimension specified by the scalar ple, si $ze(obj, 1)$ returns the number of rows. |  |
| See Also    | Functions<br>length                                                                      |                                                                                                    |  |

# slice

| Purpose     | Volumetric slice plot                                                                                                    |
|-------------|----------------------------------------------------------------------------------------------------|
| Syntax      | <pre>slice(V, sx, sy, sz) slice(X, Y, Z, V, sx, sy, sz) slice(V, XI, YI, ZI) slice(X, Y, Z, V, XI, YI, ZI) slice(, 'method') h = slice()</pre>                                                                                                    |
| Description | sl i ce displays orthogonal slice planes through volumetric data.                                                                                                    |
|             | sl i ce(V, sx, sy, sz) draws slices along the x, y, z directions in the volume V at the points in the vectors sx, sy, and sz. V is an <i>m</i> -by- <i>n</i> -by- <i>p</i> volume array containing data values at the default location $X = 1$ : n, $Y = 1$ : m, $Z = 1$ : p. Each element in the vectors sx, sy, and sz defines a slice plane in the <i>x</i> -, <i>y</i> -, or <i>z</i> -axis direction. |
|             | sl i ce(X, Y, Z, V, sx, sy, sz) draws slices of the volume V. X, Y, and Z are three-dimensional arrays specifying the coordinates for V. X, Y, and Z must be monotonic and orthogonally spaced (as if produced by the function meshgri d). The color at each point is determined by 3-D interpolation into the volume V.                                                                                   |
|             | sl i ce(V, XI, YI, ZI) draws data in the volume V for the slices defined by XI, YI, and ZI. XI, YI, and ZI are matrices that define a surface, and the volume is evaluated at the surface points. XI, YI, and ZI must all be the same size.                                                                                                    |
|             | sl i ce(X, Y, Z, V, XI , YI , ZI ) draws slices through the volume V along the surface defined by the arrays XI , YI , ZI .                                                                                                    |
|             | $slice(\ldots, '\mbox{ method}')\ specifies the interpolation method. ' method' is 'linear', 'cubic', or 'nearest'.$                                                                                                    |
|             | • linear specifies trilinear interpolation (the default).                                                                                                    |
|             | • cubi c specifies tricubic interpolation.                                                                                                    |
|             | <ul> <li>nearest specifies nearest neighbor interpolation.</li> </ul>                                                                                                    |
|             | h = slice() returns a vector of handles to surface graphics objects.                                                                                                    |

**Remarks** The color drawn at each point is determined by interpolation into the volume V.

Examples

Visualize the function

 $V = x e^{(-x^2 - y^2 - z^2)}$ 

over the range  $-2 \le x \le 2$ ,  $-2 \le y \le 2$ ,  $-2 \le z \le 2$ :

[x, y, z] = meshgrid(-2:.2:2, -2:.25:2, -2:.16:2); v = x.\*exp(-x.^2-y.^2-z.^2); xslice = [-1.2,.8,2]; yslice = 2; zslice = [-2,0]; slice(x, y, z, v, xslice, yslice, zslice) colormap hsv

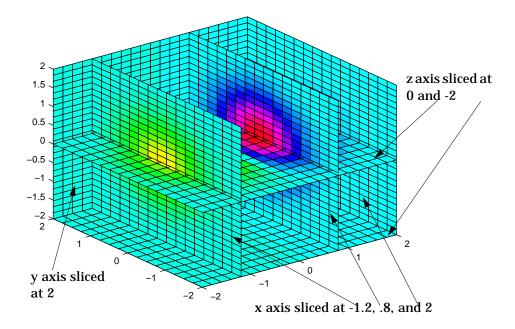

#### **Slicing At Arbitrary Angles**

You can also create slices that are oriented in arbitrary planes. To do this,

- Create a slice surface in the domain of the volume (surf, linspace).
- Orient this surface with respect the the axes (rotate).

- Get the XData, YData, and ZData of the surface (get).
- Use this data to draw the slice plane within the volume.

For example, these statements slice the volume in the first example with a rotated plane. Placing these commands within a for loop "passes" the plane through the volume along the z-axis.

```
for i = -2:.5:2
    hsp = surf(linspace(-2, 2, 20), linspace(-2, 2, 20), zeros(20)+i);
    rotate(hsp, [1, -1, 1], 30)
    xd = get(hsp, 'XData');
    yd = get(hsp, 'YData');
    zd = get(hsp, 'ZData');
    del ete(hsp)
    slice(x, y, z, v, [-2, 2], 2, -2) % Draw some volume boundaries
    hold on
    slice(x, y, z, v, xd, yd, zd)
    hold off
    axis tight
    view(-5, 10)
    drawnow
end
```

The following picture illustrates three positions of the same slice surface as it passes through the volume.

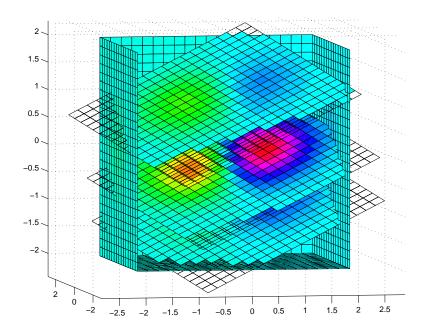

#### Slicing with a Nonplanar Surface

You can slice the volume with any surface. This example probes the volume created in the previous example by passing a spherical slice surface through the volume.

```
[xsp, ysp, zsp] = sphere;
slice(x, y, z, v, [-2, 2], 2, -2) % Draw some volume boundaries
for i = -3:.2:3
    hsp = surface(xsp+i, ysp, zsp);
    rotate(hsp, [1 0 0], 90)
    xd = get(hsp, 'XData');
    yd = get(hsp, 'XData');
    zd = get(hsp, 'ZData');
    delete(hsp)
    hold on
    hslicer = slice(x, y, z, v, xd, yd, zd);
    axis tight
```

```
xlim([-3,3])
view(-10,35)
drawnow
delete(hslicer)
hold off
end
```

The following picture illustrates three positions of the spherical slice surface as it passes through the volume.

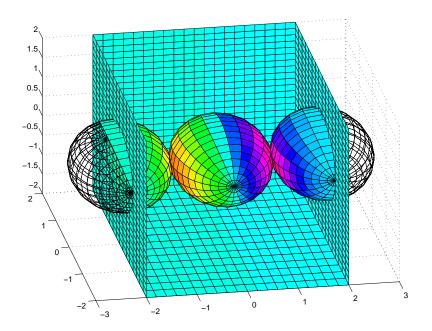

See Also interp3, meshgrid

"Volume Visualization" for related functions Exploring Volumes with Slice Planes for more examples.

| Purpose     | Smooth 3-D data                                                                                                    |
|-------------|----------------------------------------------------------------------------------------------------|
| Syntax      | <pre>W = smooth3(V) W = smooth3(V, 'filter') W = smooth3(V, 'filter', size) W = smooth3(V, 'filter', size, sd)</pre>                                                                                                    |
| Description | W = smooth3(V) smooths the input data V and returns the smoothed data in W.                                                                                                    |
|             | W = smooth3(V, 'filter') filter determines the convolution kernel and can be the strings:                                                                                                    |
|             | <ul> <li>'gaussi an'</li> <li>'box' (default)</li> </ul>                                                                                                    |
|             | W = smooth3(V, 'filter', size) sets the size of the convolution kernel (default is [3 3 3]). If size is scalar, then size is interpreted as [size, size, size].                                                                                                    |
|             | W = smooth3(V, 'filter', size, sd) sets an attribute of the convolution kernel. When <i>filter</i> is gaussian, sd is the standard deviation (default is .65).                                                                                                    |
| Examples    | This example smooths some random 3-D data and then creates an isosurface with end caps.                                                                                                    |
|             | <pre>rand('seed', 0) data = rand(10, 10, 10); data = smooth3(data, 'box', 5); p1 = patch(isosurface(data, .5),     'FaceColor', 'blue', 'EdgeColor', 'none'); p2 = patch(isocaps(data, .5),     'FaceColor', 'interp', 'EdgeColor', 'none'); isonormals(data, p1) view(3); axis vis3d tight camlight; lighting phong</pre> |

## smooth3

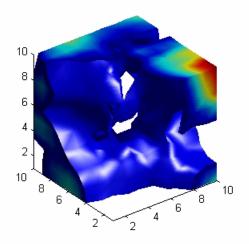

See Alsoi socaps, i sonormal s, i sosurface, patch"Volume Visualization" for related functionsSee Displaying an Isosurface for another example

| Purpose     | Sort elements in ascending order                                                                                       |
|-------------|----------------------------------------------------------------------------------------------------|
| Syntax      | <pre>B = sort(A) B = sort(A, dim) [B, INDEX] = sort(A,)</pre>                                                          |
| Description | B = sort(A) sorts the elements along different dimensions of an array, and arranges those elements in ascending order. |

| If A is a                 | sort(A)                                                                                  |
|---------------------------|------------------------------------------------------------------------------------------|
| Vector                    | Sorts the elements of A in ascending order.                                              |
| Matrix                    | Sorts each column of A in ascending order.                                               |
| Multidimensional<br>array | Sorts A along the first non-singleton dimension, and returns an array of sorted vectors. |
| Cell array of strings     | Sorts the strings in ASCII dictionary order.                                             |

Real, complex, and string elements are permitted. For elements of A with identical values, the order of these elements is preserved in the sorted list. When A is complex, the elements are sorted by magnitude, i.e., abs(A), and where magnitudes are equal, further sorted by phase angle, i.e., angl e(A), on the interval  $[-\pi, \pi]$ . If A includes any NaN elements, sort places these at the end.

B = sort(A, dim) sorts the elements along the dimension of A specified by a scalar dim. If dim is a vector, sort works iteratively on the specified dimensions. Thus,  $sort(A, [1 \ 2])$  is equivalent to sort(sort(A, 2), 1).

```
[B, IX] = sort(A, ...) also returns an array of indices IX, where
si ze(IX) = si ze(A). If A is a vector, B = A(IX). If A is an m-by-n matrix, then
each column of IX is a permutation vector of the corresponding column of A,
such that
```

```
for j = 1: n
 B(:,j) = A(IX(:,j),j);
end
```

|          | If A has repea<br>original order                                                                                                    |           | ements of equal value, the returned indices preserve the |
|----------|----------------------------------------------------------------------------------------------------|-----------|----------------------------------------------------------|
| Examples | This example sorts a matrix A in each dimension, and then sorts it a third time, requesting an array of indices for the sorted result. |           |                                                          |
|          | $A = \begin{bmatrix} 3 & 7 \\ 0 & 4 \end{bmatrix}$                                                                                     | 5<br>2];  |                                                          |
|          | <pre>sort(A, 1)</pre>                                                                                                    |           |                                                          |
|          | ans =                                                                                                    |           |                                                          |
|          |                                                                                                    | 4         | 2                                                        |
|          | 3                                                                                                    | 7         | 5                                                        |
|          | sort(A,2)                                                                                                    |           |                                                          |
|          | ans =                                                                                                    |           |                                                          |
|          |                                                                                                    | 5         |                                                          |
|          | 0                                                                                                    | 2         | 4                                                        |
|          | [B, IX] = sort(A, 2)                                                                                                    |           |                                                          |
|          | B =                                                                                                    |           |                                                          |
|          | 3                                                                                                    | 5         |                                                          |
|          | 0                                                                                                    | 2         | 4                                                        |
|          | IX =                                                                                                    |           |                                                          |
|          | 1                                                                                                    |           |                                                          |
|          | 1                                                                                                    | 3         | 2                                                        |
| See Also | max, mean, me                                                                                                    | di an, mi | in, sortrows                                             |

#### sortrows

| Purpose     | Sort rows in ascending order                                                                                                    |  |  |  |
|-------------|----------------------------------------------------------------------------------------------------|--|--|--|
| Syntax      | <pre>B = sortrows(A) B = sortrows(A, column) [B, index] = sortrows(A)</pre>                                                                                                    |  |  |  |
| Description | B = sortrows(A) sorts the rows of A as a group in ascending order. Argument A must be either a matrix or a column vector.                                                                                                    |  |  |  |
|             | For strings, this is the familiar dictionary sort. When A is complex, the elements are sorted by magnitude, and, where magnitudes are equal, further sorted by phase angle on the interval $[-\pi, \pi]$ .                                                      |  |  |  |
|             | $B = \text{sortrows}(A, \text{column})$ sorts the matrix based on the columns specified in the vector column. For example, $\text{sortrows}(A, [2\ 3])$ sorts the rows of A by the second column, and where these are equal, further sorts by the third column. |  |  |  |
|             | [B, index] = sortrows(A) also returns an index vector index.                                                                                                    |  |  |  |
|             | If A is a column vector, then $B = A(i ndex)$ .                                                                                                    |  |  |  |
|             | If A is an m-by-n matrix, then $B = A(i ndex, :)$ .                                                                                                    |  |  |  |
| Examples    | Given the 5-by-5 string matrix,                                                                                                    |  |  |  |
| -           | A = ['one ';'two ';'three';'four ';'five '];                                                                                                    |  |  |  |
|             | The commands $B = $ sortrows(A) and $C = $ sortrows(A, 1) yield                                                                                                    |  |  |  |
|             | B = C = $five four$ $four five$ $one one$ $three two$ $two three$                                                                                                    |  |  |  |
| See Also    | sort                                                                                                    |  |  |  |

#### sound

| Purpose     | Convert vector into sound                                                                                                    |  |  |
|-------------|----------------------------------------------------------------------------------------------------|--|--|
| Syntax      | <pre>sound(y, Fs) sound(y) sound(y, Fs, bits)</pre>                                                                                                    |  |  |
| Description | sound(y, Fs), sends the signal in vector y (with sample frequency Fs) to the speaker on PC and most UNIX platforms. Values in y are assumed to be in the range $-1.0 \le y \le 1.0$ . Values outside that range are clipped. Stereo sound is played on platforms that support it when y is an n-by-2 matrix. |  |  |
|             | <b>Note</b> The playback duration that results from setting Fs depends on the sound card you have installed. Most sound cards support sample frequencies of approximately 5-10kHz to 44.1KHz. Sample frequencies outside this range may produce unexpected results.                                          |  |  |
|             | sound(y) plays the sound at the default sample rate or 8192 Hz.<br>sound(y, Fs, bits) plays the sound using bits number of bits/sample, if<br>possible. Most platforms support bits = 8 or bits = 16.                                                                                                    |  |  |
| Remarks     | MATLAB supports all Windows-compatible sound devices.                                                                                                    |  |  |
| See Also    | auread, auwrite, soundsc, wavread, wavwrite                                                                                                    |  |  |

### soundsc

| Purpose     | Scale data and play as sound                                                                                                    |  |  |  |
|-------------|----------------------------------------------------------------------------------------------------|--|--|--|
| Syntax      | <pre>soundsc(y, Fs) soundsc(y) soundsc(y, Fs, bits) soundsc(y,, slim)</pre>                                                                                                    |  |  |  |
| Description | soundsc(y, Fs) sends the signal in vector y (with sample frequency Fs) to th speaker on PC and most UNIX platforms. The signal y is scaled to the range $-1.0 \le y \le 1.0$ before it is played, resulting in a sound that is played as loud a possible without clipping. |  |  |  |
|             | <b>Note</b> The playback duration that results from setting Fs depends on the sound card you have installed. Most sound cards support sample frequencies of approximately 5-10kHz to 44.1KHz. Sample frequencies outside this range may produce unexpected results.        |  |  |  |
|             | soundsc(y) plays the sound at the default sample rate or 8192 Hz.                                                                                                    |  |  |  |
|             | soundsc(y, Fs, bits) plays the sound using bits number of bits/sample if possible. Most platforms support bits = 8 or bits = 16.                                                                                                    |  |  |  |
|             | soundsc(y,, slim) where $slim = [slow shigh]$ maps the values in y between slow and shigh to the full sound range. The default value is $slim = [min(y) max(y)]$ .                                                                                                    |  |  |  |
| Remarks     | MATLAB supports all Windows-compatible sound devices.                                                                                                    |  |  |  |
| See Also    | auread, auwrite, sound, wavread, wavwrite                                                                                                    |  |  |  |

# spalloc

| Purpose     | Allocate space for sparse matrix                                                                                                    |  |  |
|-------------|----------------------------------------------------------------------------------------------------|--|--|
| Syntax      | S = spalloc(m, n, nzmax)                                                                                                    |  |  |
| Description | S = spalloc(m, n, nzmax) creates an all zero sparse matrix S of size m-by-n with room to hold nzmax nonzeros. The matrix can then be generated column by column without requiring repeated storage allocation as the number of nonzeros grows. |  |  |
|             | spalloc(m, n, nzmax) is shorthand for                                                                                                    |  |  |
|             | sparse([],[],[], m, n, nzmax)                                                                                                    |  |  |
| Examples    | To generate efficiently a sparse matrix that has an average of at most three nonzero elements per column                                                                                                    |  |  |
|             | <pre>S = spalloc(n, n, 3*n); for j = 1:n     S(:,j) = [zeros(n-3, 1)' round(rand(3, 1))']'; end</pre>                                                                                                    |  |  |

| Purpose     | Create sparse matrix                                                                                                    |  |  |
|-------------|----------------------------------------------------------------------------------------------------|--|--|
| Syntax      | S = sparse(A)<br>S = sparse(i, j, s, m, n, nzmax)<br>S = sparse(i, j, s, m, n)<br>S = sparse(i, j, s)<br>S = sparse(m, n)                                                                                                    |  |  |
| Description | The sparse function generates matrices in the MATLAB sparse storage<br>organization.<br>S = sparse(A) converts a full matrix to sparse form by squeezing out any zero<br>elements. If S is already sparse, sparse(S) returns S.                                                                                                    |  |  |
|             | S = sparse(i, j, s, m, n, nzmax) uses vectors i, j, and s to generate an m-by-n sparse matrix such that $S(i(k), j(k)) = s(k)$ , with space allocated for nzmax nonzeros. Vectors i, j, and s are all the same length. Any elements of s that are zero are ignored, along with the corresponding values of i and j. Any elements of s that have duplicate values of i and j are added together. |  |  |
|             | <b>Note</b> If any value in i or j is larger than the maximum integer size, $2^{31-1}$ , then the sparse matrix cannot be constructed.                                                                                                    |  |  |
|             | To simplify this six-argument call, you can pass scalars for the argument s and one of the arguments i or $j$ —in which case they are expanded so that i, j, and s all have the same length.                                                                                                    |  |  |
|             | S = sparse(i, j, s, m, n) uses $nzmax = length(s)$ .                                                                                                    |  |  |
|             | S = sparse(i, j, s) uses $m = max(i)$ and $n = max(j)$ . The maxima are computed before any zeros in s are removed, so one of the rows of $[i j s]$ might be $[m n 0]$ .                                                                                                    |  |  |
|             | S = sparse(m, n) abbreviates $sparse([], [], [], m, n, 0)$ . This generates the ultimate sparse matrix, an m-by-n all zero matrix.                                                                                                    |  |  |

| Remarks  | All of the MATLAB built-in arithmetic, logical, and indexing operations can be<br>applied to sparse matrices, or to mixtures of sparse and full matrices.<br>Operations on sparse matrices return sparse matrices and operations on full<br>matrices return full matrices. |
|----------|----------------------------------------------------------------------------------------------------|
|          | In most cases, operations on mixtures of sparse and full matrices return full matrices. The exceptions include situations where the result of a mixed operation is structurally sparse, for example, A. *S is at least as sparse as S.                                     |
| Examples | S = sparse(1: n, 1: n, 1) generates a sparse representation of the n-by-n identity matrix. The same S results from $S = sparse(eye(n, n))$ , but this would also temporarily generate a full n-by-n matrix with most of its elements equal to zero.                        |
|          | B = sparse(10000, 10000, pi) is probably not very useful, but is legal and works; it sets up a 10000-by-10000 matrix with only one nonzero element. Don't try full(B); it requires 800 megabytes of storage.                                                               |
|          | This dissects and then reassembles a sparse matrix:                                                                                                    |
|          | <pre>[i,j,s] = find(S);<br/>[m,n] = size(S);<br/>S = sparse(i,j,s,m,n);</pre>                                                                                                    |
|          | So does this, if the last row and column have nonzero entries:                                                                                                    |
|          | [i,j,s] = find(S);<br>S = sparse(i,j,s);                                                                                                    |
| See Also | diag, find, full, nnz, nonzeros, nzmax, spones, sprandn, sprandsym, spy                                                                                                    |
|          | The sparfun directory                                                                                                    |

| Purpose     | Form least squares augmented system                                                                                                    |  |  |
|-------------|----------------------------------------------------------------------------------------------------|--|--|
| Syntax      | S = spaugment(A, c)                                                                                                    |  |  |
| Description |                                                                                                    |  |  |
|             | <b>Note</b> In previous versions of MATLAB, the augmented matrix was used by sparse linear equation solvers, \ and /, for nonsquare problems. Now, MATLAB performs a least squares solve using the qr factorization of A instead. |  |  |

See Also spparms

# spconvert

| Purpose     | Import matrix from sparse matrix external format                                                                                                    |                                                   |                                                                                                    |
|-------------|----------------------------------------------------------------------------------------------------|---------------------------------------------------|----------------------------------------------------------------------------------------------------|
| Syntax      | S = spconvert(D)                                                                                                    |                                                   |                                                                                                    |
| Description | spconvert is used to create sparse matrices from a simple sparse format easily produced by non-MATLAB sparse programs. spconvert is the second step in the process: |                                                   |                                                                                                    |
|             | 1 Load an ASCII data file containing [i, j, v] or [i, j, re, im] as rows into a<br>MATLAB variable.                                                                 |                                                   |                                                                                                    |
|             | 2 Con                                                                                                    | vert t                                            | hat variable into a MATLAB sparse matrix.                                                                                                    |
|             | [i,j,r<br>row an<br>and for<br>[m n C<br>alread                                                                                                    | r, s] t<br>d thre<br>ur elen<br>)] or [<br>y spar | ert (D) converts a matrix D with rows containing $[i, j, s]$ or<br>o the corresponding sparse matrix. D must have an nnz or nnz+1<br>ee or four columns. Three elements per row generate a real matrix<br>nents per row generate a complex matrix. A row of the form<br>m n 0 0] anywhere in D can be used to specify si $ze(S)$ . If D is<br>se, no conversion is done, so spconvert can be used after D is<br>either a MAT-file or an ASCII file. |
| Examples    | Suppose the ASCII file uphill.dat contains                                                                                                    |                                                   |                                                                                                    |
|             | 1                                                                                                    | 1                                                 | 1. 00000000000000                                                                                                    |
|             | 1                                                                                                    | 2                                                 | 0. 5000000000000                                                                                                    |
|             | 2                                                                                                    | 2                                                 | 0. 333333333333333                                                                                                    |
|             | 1                                                                                                    | 3                                                 | 0. 333333333333333                                                                                                    |
|             | 2                                                                                                    | 3                                                 | 0. 2500000000000                                                                                                    |
|             | 3                                                                                                    | 3                                                 | 0. 2000000000000                                                                                                    |
|             | 1                                                                                                    | 4                                                 | 0. 2500000000000                                                                                                    |
|             | 2                                                                                                    | 4                                                 | 0. 2000000000000                                                                                                    |
|             | 3                                                                                                    | 4                                                 | 0. 166666666666667                                                                                                    |
|             | 4<br>4                                                                                                    | 4<br>4                                            | 0. 142857142857143<br>0. 00000000000000                                                                                                    |
|             | -                                                                                                    | -                                                 |                                                                                                    |
|             | Then t                                                                                                    | he sta                                            | tements                                                                                                    |
|             |                                                                                                    | -                                                 | ill.dat                                                                                                    |
|             | H =                                                                                                    | spco                                              | nvert(uphill)                                                                                                    |

| H =    |         |
|--------|---------|
| (1, 1) | 1.0000  |
| (1, 2) | 0. 5000 |
| (2, 2) | 0. 3333 |
| (1,3)  | 0. 3333 |
| (2, 3) | 0. 2500 |
| (3,3)  | 0. 2000 |
| (1,4)  | 0. 2500 |
| (2, 4) | 0. 2000 |
| (3, 4) | 0. 1667 |
| (4, 4) | 0.1429  |
|        |         |

recreate sparse(triu(hilb(4))), possibly with roundoff errors. In this case, the last line of the input file is not necessary because the earlier lines already specify that the matrix is at least 4-by-4.

# spdiags

| Purpose     | Extract and create sparse band and diagonal matrices                                                                                                    |  |  |  |
|-------------|----------------------------------------------------------------------------------------------------|--|--|--|
| Syntax      | [B, d] = spdi ags(A)<br>B = spdi ags(A, d)<br>A = spdi ags(B, d, A)<br>A = spdi ags(B, d, m, n)                                                                                                    |  |  |  |
| Description | The spdi ags function generalizes the function di ag. Four different operations distinguished by the number of input arguments, are possible:                                                                                                   |  |  |  |
|             | [B, d] = spdiags(A) extracts all nonzero diagonals from the m-by-n matrix A.<br>B is a min(m, n) -by-p matrix whose columns are the p nonzero diagonals of A. d<br>is a vector of length p whose integer components specify the diagonals in A. |  |  |  |
|             | B = spdiags(A, d) extracts the diagonals specified by d.                                                                                                    |  |  |  |
|             | A = spdi ags(B, d, A) replaces the diagonals specified by d with the columns of B. The output is sparse.                                                                                                    |  |  |  |
|             | A = $spdiags(B, d, m, n)$ creates an m-by-n sparse matrix by taking the columns of B and placing them along the diagonals specified by d.                                                                                                    |  |  |  |
|             | <b>Note</b> If a column of B is longer than the diagonal it's replacing, spdi ags takes elements of super-diagonals from the lower part of the column of B, and elements of sub-diagonals from the upper part of the column of B.               |  |  |  |
| Arguments   | The spdi ags function deals with three matrices, in various combinations, as both input and output.                                                                                                    |  |  |  |
|             | A An m-by-n matrix, usually (but not necessarily) sparse, with its nonzero or specified elements located on p diagonals.                                                                                                    |  |  |  |
|             | B A min(m, n) -by-p matrix, usually (but not necessarily) full, whose columns are the diagonals of A.                                                                                                    |  |  |  |
|             | d A vector of length p whose integer components specify the diagonals in A.                                                                                                    |  |  |  |
|             |                                                                                                    |  |  |  |

Roughly, A, B, and d are related by

```
for k = 1: p
 B(:, k) = di ag(A, d(k))
end
```

Some elements of B, corresponding to positions outside of A, are not defined by these loops. They are not referenced when B is input and are set to zero when B is output.

**Examples Example 1.** This example generates a sparse tridiagonal representation of the classic second difference operator on n points.

e = ones(n, 1);A = spdiags([e - 2\*e e], -1:1, n, n)

Turn it into Wilkinson's test matrix (see gallery):

A = spdi ags(abs(-(n-1)/2: (n-1)/2)', 0, A)

Finally, recover the three diagonals:

B = spdiags(A)

**Example 2.** The second example is not square.

| A = [11  0  13] | 0   |
|-----------------|-----|
| 0 22 0          | 24  |
| 0 0 33          | 0   |
| 41 0 0          | 44  |
| 0 52 0          | 0   |
| 0 0 63          | 0   |
| 0 0 0           | 74] |

Here m = 7, n = 4, and p = 3.

The statement  $[B, d] = \text{spdi} \operatorname{ags}(A)$  produces  $d = [-3 \ 0 \ 2]'$  and

| В | = | [41 | 11 | 0   |
|---|---|-----|----|-----|
|   |   | 52  | 22 | 0   |
|   |   | 63  | 33 | 13  |
|   |   | 74  | 44 | 24] |

Conversely, with the above B and d, the expression spdi ags(B, d, 7, 4) reproduces the original A.

**Example 3.** This example shows how spdi ags creates the diagonals when the columns of B are longer than the diagonals they are replacing.

```
B = repmat((1:6)', [1 7])
B =
    1
       1
             1
                     1
                        1
           1
                 1
              2
                 2
    2
       2
           2
                     2
                        2
    3
       3
           3 3
                 3
                     3
                        3
    4
       4
          4 4
                 4
                    4
                        4
    5
       5
           5
              5
                 5
                     5
                        5
              6
    6
       6
           6
                 6
                     6 6
d = [-4 - 2 - 1 \ 0 \ 3 \ 4 \ 5];
A = spdiags(B, d, 6, 6);
full(A)
ans =
  1
     0
        0
            4
               5
                  6
     2
               5
                   6
  1
        0
            0
     2
        3
            0
               0
  1
                  6
     2
  0
        3
            4
               0
                  0
  1
     0
        3
            4
               5
                  0
     2
  0
        0
            4
               5
                  6
```

See Also

di ag

| Purpose     | Sparse identity matrix                                                                                                    |
|-------------|----------------------------------------------------------------------------------------------------|
| Syntax      | S = speye(m, n)<br>S = speye(n)                                                                                                    |
| Description | S = speye(m, n) forms an m-by-n sparse matrix with 1s on the main diagonal.                                                                                                    |
|             | S = speye(n) abbreviates $speye(n, n)$ .                                                                                                    |
| Examples    | I = speye(1000) forms the sparse representation of the 1000-by-1000 identity<br>matrix, which requires only about 16 kilobytes of storage. This is the same final<br>result as $I = sparse(eye(1000, 1000))$ , but the latter requires eight<br>megabytes for temporary storage for the full representation. |
| See Also    | spalloc, spones, spdiags, sprand, sprandn                                                                                                    |

# spfun

| Purpose     | Apply function to nonzero sparse matrix elements                                                                                                    |  |  |
|-------------|----------------------------------------------------------------------------------------------------|--|--|
| Syntax      | f = spfun(fun, S)                                                                                                    |  |  |
| Description | The spfun function selectively applies a function to only the <i>nonzero</i> elements of a sparse matrix S, preserving the sparsity pattern of the original matrix (except for underflow or if fun returns zero for some nonzero elements of S). |  |  |
|             | f = spfun(fun, S) evaluates $fun(S)$ on the nonzero elements of S. You can specify fun as a function handle or as an inline object.                                                                                                    |  |  |
| Remarks     | Functions that operate element-by-element, like those in the elfun directory, are the most appropriate functions to use with spfun.                                                                                                    |  |  |
| Examples    | Given the 4-by-4 sparse diagonal matrix                                                                                                    |  |  |
|             | S = spdiags([1:4]', 0, 4, 4)                                                                                                    |  |  |
|             | S =                                                                                                    |  |  |
|             | (1, 1) 1                                                                                                    |  |  |
|             | (2, 2) 2                                                                                                    |  |  |
|             | (3, 3) 3                                                                                                    |  |  |
|             | (4, 4) 4                                                                                                    |  |  |
|             | Because fun returns nonzero values for all nonzero element of S,<br>f = $spfun(@exp, S)$ has the same sparsity pattern as S.                                                                                                    |  |  |
|             | f =                                                                                                    |  |  |
|             | (1, 1) 2. 7183                                                                                                    |  |  |
|             | (2, 2) 7. 3891                                                                                                    |  |  |
|             | (3, 3) 20. 0855                                                                                                    |  |  |
|             | (4, 4) 54. 5982                                                                                                    |  |  |
|             | whereas $exp(S)$ has 1s where S has 0s.                                                                                                    |  |  |
|             | <pre>full(exp(S))</pre>                                                                                                    |  |  |
|             | ans =                                                                                                    |  |  |
|             | 2. 7183 1. 0000 1. 0000 1. 0000                                                                                                    |  |  |
|             | 1. 0000 7. 3891 1. 0000 1. 0000                                                                                                    |  |  |
|             |                                                                                                    |  |  |
|             |                                                                                                    |  |  |

| 1.0000 | 1.0000 | 20. 0855 | 1.0000   |
|--------|--------|----------|----------|
| 1.0000 | 1.0000 | 1.0000   | 54. 5982 |

See Also

function handle (@), i nl i ne

# sph2cart

| Purpose     | Transform spherical coordinates to Cartesian                                                                                                    |
|-------------|----------------------------------------------------------------------------------------------------|
| Syntax      | [x, y, z] = sph2cart(THETA, PHI, R)                                                                                                    |
| Description | [x, y, z] = sph2cart(THETA, PHI, R) transforms the corresponding elements<br>of spherical coordinate arrays to Cartesian, or <i>xyz</i> , coordinates. THETA, PHI, and<br>R must all be the same size. THETA and PHI are angular displacements in<br>radians from the positive <i>x</i> -axis and from the <i>x-y</i> plane, respectively. |
| Algorithm   | The mapping from spherical coordinates to three-dimensional Cartesian coordinates is                                                                                                    |

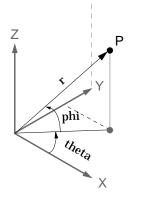

| $x = r \cdot (\cos(phi)) \cdot (\cos(theta))$ |
|-----------------------------------------------|
| $y = r \cdot \cos(phi) \cdot \sin(theta)$     |
| $z = r \cdot \sin(phi)$                       |

See Also

cart2pol, cart2sph, pol2cart

# sphere

| Purpose     | Generate sphere                                                                                                    |
|-------------|----------------------------------------------------------------------------------------------------|
| Syntax      | <pre>sphere sphere(n) [X,Y,Z] = sphere()</pre>                                                                                                    |
| Description | The sphere function generates the $x$ -, $y$ -, and $z$ -coordinates of a unit sphere for use with surf and mesh.                                                            |
|             | sphere generates a sphere consisting of 20-by-20 faces.                                                                                                    |
|             | sphere(n) draws a surf plot of an n-by-n sphere in the current figure.                                                                                                    |
|             | [X, Y, Z] = sphere(n) returns the coordinates of a sphere in three matrices that are $(n+1)-by-(n+1)$ in size. You draw the sphere with $surf(X, Y, Z)$ or $mesh(X, Y, Z)$ . |
| Examples    | Generate and plot a sphere.                                                                                                    |
|             | sphere<br>axis equal                                                                                                    |
|             | 1                                                                                                    |

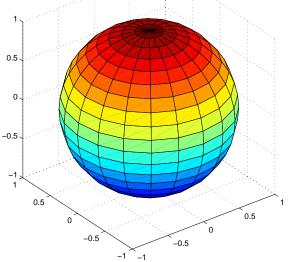

# sphere

See Also cyl i nder, axi s equal "Polygons and Surfaces" for related functions

# spinmap

| Purpose     | Spin colormap                                                                                                    |
|-------------|----------------------------------------------------------------------------------------------------|
| Syntax      | <pre>spinmap spinmap(t) spinmap(t, inc) spinmap('inf')</pre>                                                                                                    |
| Description | The spinmap function shifts the colormap RGB values by some incremental value. For example, if the increment equals 1, color 1 becomes color 2, color 2 becomes color 3, etc.                                                                                                    |
|             | spi nmap cyclically rotates the colormap for approximately five seconds using an incremental value of 2.                                                                                                    |
|             | spinmap(t) rotates the colormap for approximately 10*t seconds. The amount of time specified by t depends on your hardware configuration (e.g., if you are running MATLAB over a network).                                                                                                    |
|             | spi nmap(t, i nc) rotates the colormap for approximately 10*t seconds and specifies an increment i nc by which the colormap shifts. When i nc is 1, the rotation appears smoother than the default (i.e., 2). Increments greater than 2 are less smooth than the default. A negative increment (e.g., $-2$ ) rotates the colormap in a negative direction. |
|             | spinmap('inf') rotates the colormap for an infinite amount of time. To break the loop, press Ctrl-C.                                                                                                    |
| See Also    | col ormap, col ormapedi tor                                                                                                    |
|             | "Color Operations" for related functions                                                                                                    |

# spline

| Purpose     | Cubic spline data interpolation                                                                                                    |
|-------------|----------------------------------------------------------------------------------------------------|
| Syntax      | yy = spline(x, y, xx)<br>pp = spline(x, y)                                                                                                    |
| Description | yy = spline(x, y, xx) uses cubic spline interpolation to find $yy$ , the values of<br>the underlying function $y$ at the points in the vector $xx$ . The vector $x$ specifies<br>the points at which the data $y$ is given. If $y$ is a matrix, then the data is taken<br>to be vector-valued and interpolation is performed for each row of $y$ . For this<br>case, $l ength(x)$ must equal si $ze(y, 2)$ , and $yy$ is si $ze(y, 1)$ -by-l $ength(xx)$ . |
|             | Note This is the opposite of the interp1(x, y, xx, 'spline') function which performs the interpolation for each column of matrix y. For this function, $l ength(x)$ must equal size(y, 1), and the resulting yy is $l ength(xx)$ -by-size(y, 2).                                                                                                    |
|             | pp = spline(x, y) returns the piecewise polynomial form of the cubic spline interpolant for later use with ppval and the spline utility unmkpp.                                                                                                    |
|             | Ordinarily, the not-a-knot end conditions are used. However, if $y$ contains two more values than $x$ has entries, then the first and last value in $y$ are used as the endslopes for the cubic spline. Namely:                                                                                                    |
|             | f(x) = y(:, 2: end-1), df(min(x)) = y(:, 1), df(max(x)) = y(:, end)                                                                                                    |
| Examples    | <b>Example 1.</b> This generates a sine curve, then samples the spline over a finer mesh.                                                                                                    |
|             | x = 0:10;<br>y = sin(x);<br>xx = 0:.25:10;<br>yy = spline(x, y, xx);<br>plot(x, y, 'o', xx, yy)                                                                                                    |

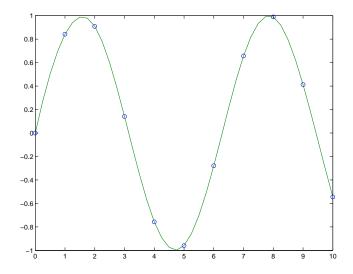

**Example 2.** This illustrates the use of clamped or complete spline interpolation where end slopes are prescribed. Zero slopes at the ends of an interpolant to the values of a certain distribution are enforced.

```
 \begin{array}{l} x = -4:4; \\ y = [0 \ .15 \ 1.12 \ 2.36 \ 2.36 \ 1.46 \ .49 \ .06 \ 0]; \\ cs = spline(x, [0 \ y \ 0]); \\ xx = linspace(-4, 4, 101); \\ plot(x, y, 'o', xx, ppval(cs, xx), '-'); \end{array}
```

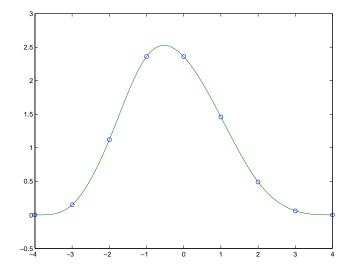

**Example 3.** The two vectors

| t = | <b>1900: 10:</b> 1 | 1990;    |          |          |            |
|-----|--------------------|----------|----------|----------|------------|
| p = | [ 75.995           | 91.972   | 105.711  | 123. 203 | 131.669    |
|     | 150. 697           | 179. 323 | 203. 212 | 226. 505 | 249.633 ]; |

represent the census years from 1900 to 1990 and the corresponding United States population in millions of people. The expression

spline(t, p, 2000)

uses the cubic spline to extrapolate and predict the population in the year 2000. The result is

ans = 270.6060

**Example 4.** The statements

 $\begin{array}{l} x = pi * [0: .5: 2]; \\ y = [0 \ 1 \ 0 - 1 \ 0 \ 1 \ 0; \\ 1 \ 0 \ 1 \ 0 - 1 \ 0 \ 1]; \\ pp = spl i ne(x, y); \end{array}$ 

```
yy = ppval(pp, linspace(0, 2*pi, 101));
plot(yy(1,:), yy(2,:), '-b', y(1, 2:5), y(2, 2:5), 'or'), axis equal
```

generate the plot of a circle, with the five data points  $y(:, 2), \ldots, y(:, 6)$  marked with o's. Note that this y contains two more values (i.e., two more columns) than does x, hence y(:, 1) and y(:, end) are used as endslopes.

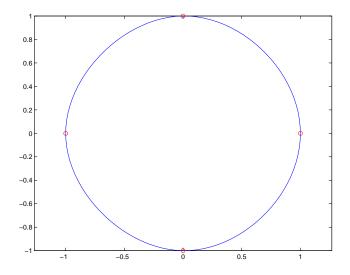

| Algorithm | A tridiagonal linear system (with, possibly, several right sides) is being solved<br>for the information needed to describe the coefficients of the various cubic<br>polynomials which make up the interpolating spline. spl i ne uses the functions<br>ppval, mkpp, and unmkpp. These routines form a small suite of functions for<br>working with piecewise polynomials. For access to more advanced features, see |
|-----------|----------------------------------------------------------------------------------------------------|
|           | working with piecewise polynomials. For access to more advanced features, see the M-file help for these functions and the Spline Toolbox.                                                                                                    |

See Also interp1, ppval, mkpp, unmkpp

**References** [1] de Boor, C., *A Practical Guide to Splines*, Springer-Verlag, 1978.

### spones

| Purpose     | Replace nonzero sparse matrix elements with ones                                                                                                    |
|-------------|----------------------------------------------------------------------------------------------------|
| Syntax      | R = spones(S)                                                                                                    |
| Description | R = spones(S) generates a matrix $R$ with the same sparsity structure as $S$ , but with 1's in the nonzero positions.                                                                     |
| Examples    | c = sum(spones(S)) is the number of nonzeros in each column.<br>r = sum(spones(S'))' is the number of nonzeros in each row.<br>sum(c) and $sum(r)$ are equal, and are equal to $nnz(S)$ . |
| See Also    | nnz, spalloc, spfun                                                                                                    |

| Purpose     | Set paramete                                                                                                    | rs for sparse matrix routines                                                                               |
|-------------|----------------------------------------------------------------------------------------------------|----------------------------------------------------------------------------------------------------|
| Syntax      | <pre>spparms('key spparms values = spp [keys, values spparms(valu value = sppa spparms('def spparms('tig</pre>                                                                                                    | parms<br>s] = spparms<br>ues)<br>arms('key')<br>fault')                                                     |
| Description | spparms('key', value) sets one or more of the <i>tunable</i> parameters used in the sparse routines, particularly the minimum degree orderings, colmmd and symmmd. In ordinary use, you should never need to deal with this function. |                                                                                                    |
|             | The meaning                                                                                                    | s of the key parameters are                                                                                 |
|             | 'spumoni'                                                                                                    | Sparse Monitor flag:                                                                                        |
|             |                                                                                                    | 0 Produces no diagnostic output, the default                                                                |
|             |                                                                                                    | 1 Produces information about choice of algorithm based on<br>matrix structure, and about storage allocation |
|             |                                                                                                    | 2 Also produces very detailed information about the sparse matrix algorithms                                |
|             | 'thr_rel',<br>'thr_abs'                                                                                                    | Minimum degree threshold is<br>thr_rel *mi ndegree + thr_abs.                                               |
|             | ' exact_d'                                                                                                    | Nonzero to use exact degrees in minimum degree. Zero to use approximate degrees.                            |
|             | 'supernd'                                                                                                    | If positive, minimum degree amalgamates the supernodes every supernd stages.                                |
|             | 'rreduce'                                                                                                    | If positive, minimum degree does row reduction every <code>rreduce stages</code> .                          |
|             | 'wh_frac'                                                                                                    | Rows with density $>$ wh_frac are ignored in col mmd.                                                       |
|             | 'autommd'                                                                                                    | Nonzero to use minimum degree (MMD) orderings with Cholesky- and QR-based $\smallsetminus$ and $/.$         |

### spparms

| 'autoamd'    | Nonzero to use col amd ordering with the UMFPACK LU-based $\setminus$ and /.                                                                                                    |
|--------------|----------------------------------------------------------------------------------------------------|
| ' pi v_tol ' | Pivot tolerance used by the UMFPACK LU-based $\setminus$ and /.                                                                                                    |
| ' bandden'   | Band density used by LAPACK-based \ and / for banded<br>matrices. Band density is defined as<br>(# nonzeros in the band)/(# nonzeros in a full band). If<br>bandden = 1. 0, never use band solver. If bandden = 0. 0,<br>always use band solver. Default is 0. 5. |

**Note** Cholesky-based  $\setminus$  and / on symmetric positive definite matrices use symmed.

LU-based  $\$  and / (UMFPACK) on square matrices use a modified col and. QR-based  $\$  and / on rectangular matrices use col mmd.

spparms, by itself, prints a description of the current settings.

val ues = spparms returns a vector whose components give the current settings.

[keys, values] = spparms returns that vector, and also returns a character matrix whose rows are the keywords for the parameters.

spparms(values), with no output argument, sets all the parameters to the values specified by the argument vector.

value = spparms('key') returns the current setting of one parameter.

spparms(' defaul t') sets all the parameters to their default settings.

spparms('tight') sets the minimum degree ordering parameters to their *tight* settings, which can lead to orderings with less fill-in, but which make the ordering functions themselves use more execution time.

The key parameters for default and tight settings are

|            | Keyword      | Default | Tight |
|------------|--------------|---------|-------|
| values(1)  | ' spumoni '  | 0.0     |       |
| values(2)  | 'thr_rel'    | 1.1     | 1.0   |
| values(3)  | 'thr_abs'    | 1.0     | 0.0   |
| values(4)  | 'exact_d'    | 0.0     | 1.0   |
| values(5)  | ' supernd'   | 3.0     | 1.0   |
| values(6)  | 'rreduce'    | 3.0     | 1.0   |
| values(7)  | 'wh_frac'    | 0.5     | 0.5   |
| values(8)  | 'autommd'    | 1.0     |       |
| values(9)  | 'autoamd'    | 1.0     |       |
| values(10) | ' pi v_tol ' | 0.1     |       |
| values(11) | ' bandden'   | 0.5     |       |

#### Notes

Sparse A\b on symmetric positive definite A uses symmed and chol.

Sparse A\b on general square A uses UMFPACK and its modified col and reordering. col amd does not used the parameters above, other than ' autoamd' which turns the preordering on or off, and ' pi v\_tol ' which controls the pivot tolerance. UMFPACK also responds to ' spumoni ', as do the majority of the built-in sparse matrix functions.

See Also \, chol , col amd, col mmd, symmmd

**References** [1] Gilbert, John R., Cleve Moler, and Robert Schreiber, "Sparse Matrices in MATLAB: Design and Implementation," *SIAM Journal on Matrix Analysis and Applications*, Vol. 13, 1992, pp. 333-356.

[2] Davis, T. A., *UMFPACK Version 4.0 User Guide* (http://www.cise.ufl.edu/research/sparse/umfpack/v4.0/UserGuide.pdf), Dept. of Computer and Information Science and Engineering, Univ. of Florida, Gainesville, FL, 2002.

## sprand

| Purpose     | Sparse uniformly distributed random matrix                                                                                                    |
|-------------|----------------------------------------------------------------------------------------------------|
| Syntax      | <pre>R = sprand(S) R = sprand(m, n, density) R = sprand(m, n, density, rc)</pre>                                                                                                    |
| Description | R = sprand(S) has the same sparsity structure as S, but uniformly distributed random entries.                                                                                                    |
|             | R = sprand(m, n, density) is a random, m-by-n, sparse matrix with approximately density*m*n uniformly distributed nonzero entries (0 <= density <= 1).                                                                                                    |
|             | R = sprand(m, n, density, rc) also has reciprocal condition number approximately equal to rc. R is constructed from a sum of matrices of rank one.                                                                                                    |
|             | If rc is a vector of length $lr$ , where $lr \leq min(m, n)$ , then R has rc as its first $lr$ singular values, all others are zero. In this case, R is generated by random plane rotations applied to a diagonal matrix with the given singular values. It has a great deal of topological and algebraic structure. |
| See Also    | sprandn, sprandsym                                                                                                    |

| Purpose     | Sparse normally distributed random matrix                                                                                                    |
|-------------|----------------------------------------------------------------------------------------------------|
| Syntax      | <pre>R = sprandn(S) R = sprandn(m, n, density) R = sprandn(m, n, density, rc)</pre>                                                                                                    |
| Description | R = sprandn(S) has the same sparsity structure as S, but normally distributed random entries with mean 0 and variance 1. R = sprandn(m, n, densi ty) is a random, m-by-n, sparse matrix with approximately densi ty*m*n normally distributed nonzero entries (0 <= densi ty <= 1). R = sprandn(m, n, densi ty, rc) also has reciprocal condition number approximately equal to rc. R is constructed from a sum of matrices of rank one. If rc is a vector of length lr, where lr <= min(m, n), then R has rc as its first lr singular values, all others are zero. In this case, R is generated by random plane rotations applied to a diagonal matrix with the given singular values. It has a great deal of topological and algebraic structure. |
| See Also    | sprand, sprandsym                                                                                                    |

# sprandsym

| Purpose     | Sparse symmetric random matrix                                                                                                    |
|-------------|----------------------------------------------------------------------------------------------------|
| Syntax      | <pre>R = sprandsym(S) R = sprandsym(n, density) R = sprandsym(n, density, rc) R = sprandsym(n, density, rc, kind)</pre>                                                                                                    |
| Description | R = sprandsym(S) returns a symmetric random matrix whose lower triangle<br>and diagonal have the same structure as S. Its elements are normally<br>distributed, with mean 0 and variance 1.                                                                                                    |
|             | R = sprandsym(n, density) returns a symmetric random, n-by-n, sparse matrix with approximately density*n*n nonzeros; each entry is the sum of one or more normally distributed random samples, and (0 <= density <= 1).                                                                                                    |
|             | R = sprandsym(n, density, rc) returns a matrix with a reciprocal condition number equal to rc. The distribution of entries is nonuniform; it is roughly symmetric about 0; all are in $[-1, 1]$ .                                                                                                    |
|             | If rc is a vector of length n, then R has eigenvalues rc. Thus, if rc is a positive (nonnegative) vector then R is a positive definite matrix. In either case, R is generated by random Jacobi rotations applied to a diagonal matrix with the given eigenvalues or condition number. It has a great deal of topological and algebraic structure. |
|             | R = sprandsym(n, density, rc, kind) returns a positive definite matrix.<br>Argument kind can be:                                                                                                    |
|             | • 1 to generate R by random Jacobi rotation of a positive definite diagonal matrix. R has the desired condition number exactly.                                                                                                    |
|             | • 2 to generate an R that is a shifted sum of outer products. R has the desired condition number only approximately, but has less structure.                                                                                                    |
|             | <ul> <li>3 to generate an R that has the same structure as the matrix S and<br/>approximate condition number 1/rc. density is ignored.</li> </ul>                                                                                                    |
| See Also    | sprand, sprandn                                                                                                    |

## sprank

| Purpose     | Structural rank                                                                                                    |
|-------------|----------------------------------------------------------------------------------------------------|
| Syntax      | r = sprank(A)                                                                                                    |
| Description | <pre>r = sprank(A) is the structural rank of the sparse matrix A. Also known as<br/>maximum traversal, maximum assignment, and size of a maximum matching<br/>in the bipartite graph of A.<br/>Always sprank(A) &gt;= rank(full(A)), and in exact arithmetic<br/>sprank(A) == rank(full(sprandn(A))) with probability one.</pre> |
| Examples    | $A = \begin{bmatrix} 1 & 0 & 2 & 0 \\ 2 & 0 & 4 & 0 \end{bmatrix};$<br>A = sparse(A);<br>sprank(A)<br>$ans = \begin{bmatrix} 2 \\ rank(full(A)) \\ ans = \begin{bmatrix} 1 \end{bmatrix}$                                                                                                    |
| See Also    | dmperm                                                                                                    |

## sprintf

Purpose Write formatted data to a string

**Syntax** [s, errmsg] = sprintf(format, A, ...)

**Description** [s, errmsg] = sprintf(format, A, ...) formats the data in matrix A (and in any additional matrix arguments) under control of the specified format string, and returns it in the MATLAB string variable s. The sprintf function returns an error message string errmsg if an error occurred. errmsg is an empty matrix if no error occurred.

sprintf is the same as fprintf except that it returns the data in a MATLAB string variable rather than writing it to a file.

#### **Format String**

The format argument is a string containing C language conversion specifications. A conversion specification controls the notation, alignment, significant digits, field width, and other aspects of output format. The format string can contain escape characters to represent non-printing characters such as newline characters and tabs.

Conversion specifications begin with the % character and contain these optional and required elements:

- Flags (optional)
- Width and precision fields (optional)
- A subtype specifier (optional)
- Conversion character (required)

You specify these elements in the following order:

| Start of conversion specification | ——%–12.5e —— Conversion character |
|-----------------------------------|-----------------------------------|
| Flags                             |                                   |
| Field width                       | Precision                         |

### Flags

You can control the alignment of the output using any of these optional flags.

| Character        | Description                                         | Example |
|------------------|-----------------------------------------------------|---------|
| A minus sign (-) | Left-justifies the converted argument in its field. | %–5. 2d |
| A plus sign (+)  | Always prints a sign character (+ or –).            | %+5. 2d |
| Zero (0)         | Pad with zeros rather than spaces.                  | %05. 2d |

### **Field Width and Precision Specifications**

You can control the width and precision of the output by including these options in the format string.

| Character   | Description                                                                                                    | Example |
|-------------|----------------------------------------------------------------------------------------------------|---------|
| Field width | A digit string specifying the minimum number of digits to be printed.                                                        | %6f     |
| Precision   | A digit string including a period (.)<br>specifying the number of digits to be<br>printed to the right of the decimal point. | %6. 2f  |

### **Conversion Characters**

Conversion characters specify the notation of the output.

| Specifier | Description                                                   |
|-----------|---------------------------------------------------------------|
| %C        | Single character                                              |
| %d        | Decimal notation (signed)                                     |
| %e        | Exponential notation (using a lowercase e as in 3. 1415e+00)  |
| %Е        | Exponential notation (using an uppercase E as in 3. 1415E+00) |

| Specifier | Description                                                                           |
|-----------|---------------------------------------------------------------------------------------|
| %f        | Fixed-point notation                                                                  |
| %g        | The more compact of %e or %f, as defined in [2].<br>Insignificant zeros do not print. |
| %G        | Same as %g, but using an uppercase E                                                  |
| %о        | Octal notation (unsigned)                                                             |
| %s        | String of characters                                                                  |
| %u        | Decimal notation (unsigned)                                                           |
| %x        | Hexadecimal notation (using lowercase letters a-f)                                    |
| %X        | Hexadecimal notation (using uppercase letters A–F)                                    |

The following tables describe the nonalphanumeric characters found in format specification strings.

### **Escape Characters**

This table lists the escape character sequences you use to specify non-printing characters in a format specification.

| Character               | Description     |
|-------------------------|-----------------|
| \b                      | Backspace       |
| \ <b>f</b>              | Form feed       |
| \n                      | New line        |
| \r                      | Carriage return |
| \t                      | Horizontal tab  |
| $\backslash \backslash$ | Backslash       |

| Character              | Description           |
|------------------------|-----------------------|
| \" or "                | Single quotation mark |
| (two single<br>quotes) |                       |
| %%                     | Percent character     |

**Remarks** The sprintf function behaves like its ANSI C language namesake with these exceptions and extensions.

- If you use sprintf to convert a MATLAB double into an integer, and the double contains a value that cannot be represented as an integer (for example, it contains a fraction), MATLAB ignores the specified conversion and outputs the value in exponential format. To successfully perform this conversion, use the fix, floor, ceil, or round functions to change the value in the double into a value that can be represented as an integer before passing it to sprintf.
- The following, non-standard subtype specifiers are supported for the conversion characters %0, %u, %x, and %X.

| b | The underlying C data type is a double rather than an unsigned integer. For example, to print a double-precision value in hexadecimal, use a format like '%bx'. |
|---|----------------------------------------------------------------------------------------------------|
| t | The underlying C data type is a float rather than an unsigned integer.                                                                                          |

For example, to print a double value in hexadecimal use the format ' %bx'

- The sprintf function is vectorized for nonscalar arguments. The function recycles the format string through the elements of A (columnwise) until all the elements are used up. The function then continues in a similar manner through any additional matrix arguments.
- If %s is used to print part of a nonscalar double argument, the following behavior occurs:

**a.** Successive values are printed as long as they are integers and in the range of a valid character. The first invalid character terminates the printing for

this %s specifier and is used for a later specifier. For example, pi terminates the string below and is printed using %f format.

```
Str = [65 66 67 pi];
sprintf('%s %f', Str)
ans =
ABC 3.141593
```

**b.** If the first value to print is not a valid character, then just that value is printed for this %s specifier using an e conversion as a warning to the user. For example, pi is formatted by %s below in exponential notation, and 65, though representing a valid character, is formatted as fixed-point (%f).

```
Str = [pi 65 66 67];
sprintf('%s %f %s', Str)
ans =
3.141593e+000 65.000000 BC
```

**c.** One exception is zero which is a valid character. If zero is found first, %s prints nothing and the value is skipped. If zero is found after at least one valid character, it terminates the printing for this %s specifier and is used for a later specifier.

• sprintf prints negative zero and exponents differently on some platforms, as shown in the following tables.

|          | Display of Negative Zero |           |          |
|----------|--------------------------|-----------|----------|
| Platform | %e or %E                 | %f        | %g or %G |
| PC       | 0.000000e+000            | 0.000000  | 0        |
| SGI      | 0.000000e+00             | 0.000000  | 0        |
| HP700    | -0.000000e+00            | -0.000000 | 0        |
| Others   | -0.000000e+00            | -0.000000 | -0       |

Negative Zero Printed with %e, %E, %f, %g, or %G

Exponents Printed with %e, %E, %g, or %G

| Platform | Minimum Digits in Exponent | Example    |
|----------|----------------------------|------------|
| PC       | 3                          | 1. 23e+004 |
| UNIX     | 2                          | 1. 23e+04  |

You can resolve this difference in exponents by post-processing the results of sprintf. For example, to make the PC output look like that of UNIX, use

```
a = sprintf('%e', 12345.678);
if ispc, a = strrep(a, 'e+0', 'e+'); end
```

#### **Examples**

| Command                                       | Result                                      |
|-----------------------------------------------|---------------------------------------------|
| <pre>sprintf('%0.5g',(1+sqrt(5))/2)</pre>     | 1.618                                       |
| sprintf('%0.5g',1/eps)                        | 4. 5036e+15                                 |
| sprintf('%15.5f',1/eps)                       | 4503599627370496. 00000                     |
| <pre>sprintf('%d', round(pi))</pre>           | 3                                           |
| sprintf('%s', 'hello')                        | hello                                       |
| <pre>sprintf('The array is %dx%d.',2,3)</pre> | The array is 2x3                            |
| <pre>sprintf(' \n')</pre>                     | Line termination character on all platforms |

See Also int2str, num2str, sscanf

References [1] Kernighan, B.W. and D.M. Ritchie, *The C Programming Language*, Second Edition, Prentice-Hall, Inc., 1988.
 [2] ANSI specification X3.159-1989: "Programming Language C," ANSI, 1430 Broadway, New York, NY 10018.

| Purpose     | Visualize sparsity pattern                                                                                                    |  |
|-------------|----------------------------------------------------------------------------------------------------|--|
| Syntax      | <pre>spy(S) spy(S, markersize) spy(S, 'LineSpec') spy(S, 'LineSpec', markersize)</pre>                                                                                                    |  |
| Description | spy(S) plots the sparsity pattern of any matrix S.                                                                                                    |  |
|             | spy(S, markersi ze), where markersi ze is an integer, plots the sparsity pattern using markers of the specified point size.                                                                                                    |  |
|             | ${\rm spy}(S, 'LineSpec')$ , where Li $neSpec$ is a string, uses the specified plot marker type and color.                                                                                                    |  |
|             | $\operatorname{spy}(S,$ ' Li <code>neSpec'</code> , <code>markersi</code> <code>ze)</code> uses the specified type, color, and size for the plot markers.                                                                        |  |
|             | S is usually a sparse matrix, but full matrices are acceptable, in which case the locations of the nonzero elements are plotted.                                                                                                 |  |
|             | <b>Note</b> spy replaces format +, which takes much more space to display essentially the same information.                                                                                                    |  |
| Examples    | This example plots the 60-by-60 sparse adjacency matrix of the connectivity<br>graph of the Buckminster Fuller geodesic dome. This matrix also represents<br>the soccer ball and the carbon-60 molecule.<br>B = bucky;<br>spy(B) |  |

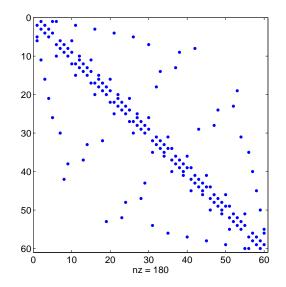

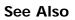

find, gplot, LineSpec, symamd, symmmd, symrcm

## sqrt

| Purpose     | Square root                                                                                                    |
|-------------|----------------------------------------------------------------------------------------------------|
| Syntax      | B = sqrt(X)                                                                                                    |
| Description | B = sqrt(X) returns the square root of each element of the array X. For the elements of X that are negative or complex, $sqrt(X)$ produces complex results. |
| Remarks     | See sqrtm for the matrix square root.                                                                                                    |
| Examples    | <pre>sqrt((-2:2)') ans =</pre>                                                                                                    |
| See Also    | sqrtm                                                                                                    |

| Purpose     | Matrix square root                                                                                                    |
|-------------|----------------------------------------------------------------------------------------------------|
| Syntax      | X = sqrtm(A)<br>[X, resnorm] = sqrtm(A)<br>[X, alpha, condest] = sqrtm(A)                                                                                                    |
| Description | $X = sqrtm(A)$ is the principal square root of the matrix A, i.e. $X^*X = A$ .                                                                                                    |
|             | X is the unique square root for which every eigenvalue has nonnegative real<br>part. If A has any eigenvalues with negative real parts then a complex result<br>is produced. If A is singular then A may not have a square root. A warning is<br>printed if exact singularity is detected.                                                                 |
|             | [X, resnorm] = $sqrtm(A)$ does not print any warning, and returns the residual, norm(A-X^2, 'fro')/norm(A, 'fro').                                                                                                    |
|             | [X, al pha, condest] = $sqrtm(A)$ returns a stability factor al pha and an estimate condest of the matrix square root condition number of X. The residual norm(A-X^2, 'fro')/norm(A, 'fro') is bounded approximately by n*al pha*eps and the Frobenius norm relative error in X is bounded approximately by n*al pha*condest*eps, where n = max(si ze(A)). |
| Remarks     | If X is real, symmetric and positive definite, or complex, Hermitian and positive definite, then so is the computed matrix square root.                                                                                                    |
|             | Some matrices, like $X = [0 \ 1; \ 0 \ 0]$ , do not have any square roots, real or complex, and sqrtm cannot be expected to produce one.                                                                                                    |
| Examples    | <b>Example 1.</b> A matrix representation of the fourth difference operator is                                                                                                    |
|             | X =                                                                                                    |
|             | 5 - 4 1 0 0                                                                                                    |
|             | $\begin{array}{cccccccccccccccccccccccccccccccccccc$                                                                                                    |
|             | 1 - 4  0 - 4  1<br>0  1  -4  6  -4                                                                                                    |
|             | 0  1  -4  0  -4  0  0  0  0  0  0  0  0  0                                                                                                    |
|             |                                                                                                    |

This matrix is symmetric and positive definite. Its unique positive definite square root, Y = sqrtm(X), is a representation of the second difference operator.

| Y = |     |     |     |     |
|-----|-----|-----|-----|-----|
| 2   | - 1 | - 0 | - 0 | - 0 |
| - 1 | 2   | - 1 | 0   | - 0 |
| 0   | - 1 | 2   | - 1 | 0   |
| - 0 | 0   | - 1 | 2   | - 1 |
| - 0 | - 0 | - 0 | - 1 | 2   |

### **Example 2.** The matrix

X = 7 1015 22

has four square roots. Two of them are

| Y1 =   |         |
|--------|---------|
| 1.5667 | 1.7408  |
| 2.6112 | 4. 1779 |

and

The other two are - Y1 and - Y2. All four can be obtained from the eigenvalues and vectors of  $\boldsymbol{X}.$ 

```
[V, D] = eig(X);
D =
0.1386 0
0 28.8614
```

The four square roots of the diagonal matrix D result from the four choices of sign in

 $\begin{array}{cccc} S &= & & & \\ & 0.\ 3723 & & 0 \\ & 0 & & 5.\ 3723 \end{array}$ 

All four Ys are of the form

$$Y = V*S/V$$

The sqrtmfunction chooses the two plus signs and produces Y1, even though Y2 is more natural because its entries are integers.

See Also expm, funm, logm

### squeeze

| Purpose     | Remove singleton dimensions                                                                                                    |
|-------------|----------------------------------------------------------------------------------------------------|
| Syntax      | B = squeeze(A)                                                                                                    |
| Description | B = squeeze(A) returns an array B with the same elements as A, but with all singleton dimensions removed. A singleton dimension is any dimension for which si $ze(A, dim) = 1$ . |
| Examples    | Consider the 2-by-1-by-3 array $Y = rand(2, 1, 3)$ . This array has a singleton column dimension — that is, there's only one column per page.                                    |
|             | Y =                                                                                                    |
|             | Y(:,:,1) = Y(:,:,2) =                                                                                                    |
|             | 0. 5194 0. 0346                                                                                                    |
|             | 0. 8310 0. 0535                                                                                                    |
|             | Y(:,:,3) =                                                                                                    |
|             | 0. 5297                                                                                                    |
|             | 0. 6711                                                                                                    |
|             | The command Z = squeeze(Y) yields a 2-by-3 matrix:                                                                                                    |
|             | Z =                                                                                                    |
|             | 0. 5194 0. 0346 0. 5297                                                                                                    |
|             | 0. 8310 0. 0535 0. 6711                                                                                                    |
| See Also    | reshape, shiftdim                                                                                                    |

| Purpose     | Read string under format control                                                                                                    |                                                                                                    |
|-------------|----------------------------------------------------------------------------------------------------|----------------------------------------------------------------------------------------------------|
| Syntax      |                                                                                                    | (s, format)<br>(s, format, size)<br>rrmsg, nextindex] = sscanf()                                                        |
| Description | <ul> <li>A = sscanf(s, format) reads data from the MATLAB string variable s, converts it according to the specified format string, and returns it in matrix A. format is a string specifying the format of the data to be read. See "Remarks" for details. sscanf is the same as fscanf except that it reads the data from a MATLAB string variable rather than reading it from a file.</li> <li>A = sscanf(s, format, size) reads the amount of data specified by size and converts it according to the specified format string. size is an argument that determines how much data is read. Valid options are</li> </ul> |                                                                                                    |
|             | n                                                                                                    | Read n elements into a column vector.                                                                                   |
|             | i nf                                                                                                    | Read to the end of the file, resulting in a column vector<br>containing the same number of elements as are in the file. |
|             | [m, n] Read enough elements to fill an m-by-n matrix, filling                                                                                                    |                                                                                                    |

If the matrix A results from using character conversions only and si ze is not of the form [M, N], a row vector is returned.

matrix in column order. n can be Inf. but not m.

sscanf differs from its C language namesakes scanf() and fscanf() in an important respect — it is *vectorized* in order to return a matrix argument. The format string is cycled through the file until an end-of-file is reached or the amount of data specified by si ze is read in.

[A, count, errmsg, nextindex] = sscanf(...) reads data from the MATLAB string variable s, converts it according to the specified format string, and returns it in matrix A. count is an optional output argument that returns the number of elements successfully read. errmsg is an optional output argument that returns an error message string if an error occurred or an empty matrix if an error did not occur. nexti ndex is an optional output argument specifying one more than the number of characters scanned in s.

Remarks

When MATLAB reads a specified file, it attempts to match the data in the file to the format string. If a match occurs, the data is written into the matrix in column order. If a partial match occurs, only the matching data is written to the matrix, and the read operation stops.

The format string consists of ordinary characters and/or conversion specifications. Conversion specifications indicate the type of data to be matched and involve the character %, optional width fields, and conversion characters, organized as shown below:

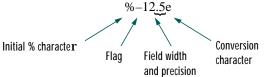

Add one or more of these characters between the % and the conversion character.

| An asterisk (*) | Skip over the matched value if the value is matched but not stored in the output matrix.                                                                                                |  |
|-----------------|----------------------------------------------------------------------------------------------------|--|
| A digit string  | Maximum field width.                                                                                                    |  |
| A letter        | The size of the receiving object; for example, h for short<br>as in %hd for a short integer, or 1 for long as in %l d for a<br>long integer or %l g for a double floating-point number. |  |

Valid conversion characters are as shown.

| %с         | Sequence of characters; number specified by field width |
|------------|---------------------------------------------------------|
| %d         | Decimal numbers                                         |
| %e, %f, %g | Floating-point numbers                                  |
| %i         | Signed integer                                          |
| %о         | Signed octal integer                                    |
| %s         | A series of non-whitespace characters                   |

|          | %u                                | Signed decimal integer                                                                                                    |
|----------|-----------------------------------|----------------------------------------------------------------------------------------------------|
|          | %x                                | Signed hexadecimal integer                                                                                                    |
|          | []                                | Sequence of characters (scanlist)                                                                                                    |
| l        |                                   | ent read may use several MATLAB matrix elements, each<br>er. Use %c to read space characters, or %s to skip all white                          |
| 1        | natrix to be numerio              | d numeric conversion specifications cause the resulting<br>c and any characters read to appear as their ASCII values,<br>ATLAB matrix element. |
|          |                                   | n about format strings, refer to the scanf() and fscanf()<br>uage reference manual.                                                            |
| Examples | The statements                    |                                                                                                    |
|          | s = '2.7183 3.<br>A = sscanf(s,'% |                                                                                                    |
| (        | create a two-elemen               | t vector containing poor approximations to e and pi .                                                                                          |
| See Also | eval, sprintf, text               | read                                                                                                    |

# stairs

| Purpose     | Stairstep plot                                                                                                    |
|-------------|----------------------------------------------------------------------------------------------------|
| Syntax      | <pre>stairs(Y) stairs(X, Y) stairs(, LineSpec) [xb, yb] = stairs(Y) [xb, yb] = stairs(X, Y)</pre>                                                                                                    |
| Description | Stairstep plots are useful for drawing time-history plots of digitally sampled data systems.                                                                                                    |
|             | stairs(Y) draws a stairstep plot of the elements of Y. When Y is a vector, the <i>x</i> -axis scale ranges from 1 to si $ze(Y)$ . When Y is a matrix, the <i>x</i> -axis scale ranges from 1 to the number of rows in Y. |
|             | stairs(X, Y) plots X versus the columns of Y. X and Y are vectors of the same size or matrices of the same size. Additionally, X can be a row or a column vector, and Y a matrix with $l ength(X)$ rows.                 |
|             | stairs(, LineSpec) specifies a line style, marker symbol, and color for the plot (see LineSpec for more information).                                                                                                    |
|             | [xb, yb] = stairs(Y) and $[xb, yb] = stairs(x, Y)$ do not draw graphs, but return vectors xb and yb such that $plot(xb, yb)$ plots the stairstep graph.                                                                  |
| Examples    | Create a stairstep plot of a sine wave.                                                                                                    |
|             | x = 0:.25:10;<br>stairs(x, sin(x))                                                                                                    |

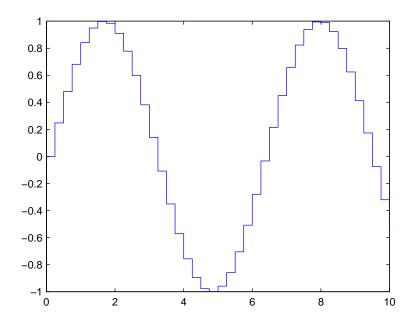

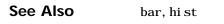

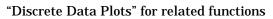

### start

| Purpose     | Start timer(s) running                                                                                                    |  |
|-------------|----------------------------------------------------------------------------------------------------|--|
| Syntax      | <pre>start(obj)</pre>                                                                                                    |  |
| Description | start(obj) starts the timer running, represented by the timer object, obj. If obj is an array of timer objects, start starts all the timers. Use the timer function to create a timer object. |  |
|             | start sets the Runni ng property of the timer object, obj , to ' on' , initiates<br>Ti merFcn callbacks, and executes the <code>StartFcn</code> callback.                                     |  |
|             | The timer stops running if one of the following conditions apply:                                                                                                    |  |
|             | • The number of TimerFcn callbacks specified in TasksToExecute have been executed.                                                                                                    |  |
|             | • The stop(obj) command is issued.                                                                                                    |  |
|             | • An error occurred while executing a TimerFcn callback.                                                                                                    |  |
| See Also    | timer, stop                                                                                                    |  |

| Purpose     | Start timer(s) running at the specified time                                                                                                    |
|-------------|----------------------------------------------------------------------------------------------------|
| Syntax      | <pre>startat(obj,time) startat(obj,S) startat(obj,S,pivotyear) startat(obj,Y,M,D) startat(obj,[Y,M,D]) startat(obj,Y,M,D,H,MI,S) startat(obj,[Y,M,D,H,MI,S])</pre>                                                                                                    |
| Description | startat(obj, time) starts the timer running, represented by the timer object $obj$ , at the time specified by the serial date number time. If $obj$ is an array of timer objects, startat starts all the timers running at the specified time. Use the timer function to create the timer object.                                                                  |
|             | startat sets the Runni ng property of the timer object, obj , to ' on' , initiates<br>Ti merFcn callbacks, and executes the StartFcn callback.                                                                                                    |
|             | The serial date number, time, indicates the number of days that have elapsed since 1-Jan-0000 (starting at 1). See datenum for additional information about serial date numbers.                                                                                                    |
|             | startat(obj, S) starts the timer running at the time specified by the date<br>string S. The date string must use date format 0, 1, 2, 6, 13, 14, 15, 16, or 23,<br>as defined by the datestr function. Date strings with two-character years are<br>interpreted to be within the 100 years centered around the current year.                                       |
|             | startat(obj, S, pivotyear) uses the specified pivot year as the starting year of the 100-year range in which a two-character year resides. The default pivot year is the current year minus 50 years.                                                                                                    |
|             | startat(obj, Y, M, D)<br>startat(obj, [Y, M, D]) start the timer at the year (Y), month (M), and day (D)<br>specified. Y, M, and D must be arrays of the same size (or they can be a scalar).                                                                                                    |
|             | startat(obj, Y, M, D, H, M, S)<br>startat(obj, [Y, M, D, H, M, S]) start the timer at the year (Y), month (M),<br>day(D), hour(H), minute(M), and second(S) specified. Y, M, D, H, M, and S must<br>be arrays of the same size (or they can be a scalar). Values outside the normal<br>range of each array are automatically carried to the next unit (for example |

### startat

|          | month values greater than 12 are carried to years). Month values less than 1 are set to be 1; all other units can wrap and have valid negative values. |
|----------|----------------------------------------------------------------------------------------------------|
|          | The timer stops running if one of the following conditions apply:                                                                                      |
|          | • The number of TimerFcn callbacks specified in TasksToExecute have been executed.                                                                     |
|          | • The stop(obj) command is issued.                                                                                                    |
|          | • An error occurred while executing a TimerFcn callback.                                                                                               |
| Example  | This example uses a timer object to execute a function at a specified time.                                                                            |
|          | t1=timer('TimerFcn','disp(''it is 10 o''''clock'')');<br>startat(t1,'10:00:00');                                                                       |
|          | This example uses a timer to display a message when an hour has elapsed.                                                                               |
|          | <pre>t2=timer('TimerFcn','disp(''It has been an hour now.'')'); startat(t2, now+1/24);</pre>                                                           |
| See Also | datenum, datestr, now, timer, start, stop                                                                                                    |

PurposeStandard deviationSyntaxs = std(X)<br/>s = std(X, fl ag)<br/>s = std(X, fl ag, di m)

**Definition** There are two common textbook definitions for the standard deviation s of a data vector X.

(1) 
$$s = \left(\frac{1}{n-1}\sum_{i=1}^{n} (x_i - \bar{x})^2\right)^{\frac{1}{2}}$$
  
(2)  $s = \left(\frac{1}{n}\sum_{i=1}^{n} (x_i - \bar{x})^2\right)^{\frac{1}{2}}$ 

where

$$\bar{x} = \frac{1}{n} \sum_{i=1}^{n} x_i$$

and *n* is the number of elements in the sample. The two forms of the equation differ only in n-1 versus *n* in the divisor.

### Description

s = std(X), where X is a vector, returns the standard deviation using (1) above. If X is a random sample of data from a normal distribution,  $s^2$  is the best *unbiased* estimate of its variance.

If X is a matrix, std(X) returns a row vector containing the standard deviation of the elements of each column of X. If X is a multidimensional array, std(X) is the standard deviation of th elements along the first nonsingleton dimension of X.

s = std(X, flag) for flag = 0, is the same as std(X). For flag = 1, std(X, 1) returns the standard deviation using (2) above, producing the second moment of the sample about its mean.

|          | s = std(X, flag, dim) computes the standard deviations along the dimension of X specified by scalar dim. |
|----------|----------------------------------------------------------------------------------------------------|
| Examples | For matrix X                                                                                             |
|          | X =                                                                                                    |
|          | 1 5 9                                                                                                    |
|          | 7 15 22                                                                                                  |
|          | s = std(X, 0, 1)                                                                                         |
|          | S =                                                                                                    |
|          | 4. 2426 7. 0711 9. 1924                                                                                  |
|          | s = std(X, 0, 2)                                                                                         |
|          | S =                                                                                                    |
|          | 4.000                                                                                                    |
|          | 7. 5056                                                                                                  |
| See Also | corrcoef, cov, mean, medi an                                                                             |

| Purpose     | Plot discrete sequence data                                                                                                    |
|-------------|----------------------------------------------------------------------------------------------------|
| Syntax      | <pre>stem(Y) stem(X, Y) stem(, 'fill') stem(, LineSpec) h = stem()</pre>                                                                                                    |
| Description | A two-dimensional stem plot displays data as lines extending from a baseline along the <i>x</i> -axis. A circle (the default) or other marker whose <i>y</i> -position represents the data value terminates each stem.              |
|             | stem(Y) plots the data sequence Y as stems that extend from equally spaced<br>and automatically generated values along the <i>x</i> -axis. When Y is a matrix, stem<br>plots all elements in a row against the same <i>x</i> value. |
|             | stem(X, Y) plots X versus the columns of Y. X and Y are vectors or matrices of the same size. Additionally, X can be a row or a column vector and Y a matrix with $length(X)$ rows.                                                 |
|             | $stem(\ldots, 'fill')$ specifies whether to color the circle at the end of the stem.                                                                                                    |
|             | stem(, Li neSpec) specifies the line style, marker symbol, and color for the stem and top marker (the base line is not affected). See Li neSpec for more information.                                                               |
|             | h = stem() returns handles to three line graphics objects:                                                                                                    |
|             | • h(1) – the marker symbol at the top of each stem                                                                                                    |
|             | • h(2) – the stem line                                                                                                    |
|             | • h(3) – the base line                                                                                                    |
| Examples    | <pre>Create a stem plot of a circular function.<br/>y = linspace(0, 2*pi, 10);<br/>h = stem(cos(y), 'fill', '');<br/>set(h(3), 'Color', 'r', 'LineWidth', 2) % Set base line properties<br/>axis ([0 11 -1 1])</pre>                |

#### stem

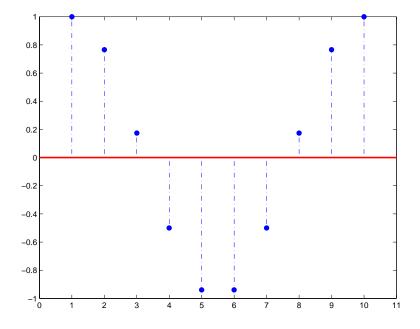

#### See Also

bar, plot, stairs, stem3

"Discrete Data Plots" for related functions.

See Two Dimensional Stem Plots for more examples using the  ${\tt stem}$  function.

| Purpose     | Plot three-dimensional discrete sequence data                                                                                                    |
|-------------|----------------------------------------------------------------------------------------------------|
| Syntax      | <pre>stem3(Z) stem3(X, Y, Z) stem3(, 'fill') stem3(, LineSpec) h = stem3()</pre>                                                                                                    |
| Description | Three-dimensional stem plots display lines extending from the <i>xy</i> -plane. A circle (the default) or other marker symbol whose <i>z</i> -position represents the data value terminates each stem.                                                                                                    |
|             | stem3(Z) plots the data sequence Z as stems that extend from the <i>xy</i> -plane.<br><i>x</i> and <i>y</i> are generated automatically. When Z is a row vector, stem3 plots all<br>elements at equally spaced <i>x</i> values against the same <i>y</i> value. When Z is a<br>column vector, stem3 plots all elements at equally spaced <i>y</i> values against the<br>same <i>x</i> value. |
|             | stem3(X, Y, Z) plots the data sequence Z at values specified by X and Y. X, Y, and Z must all be vectors or matrices of the same size.                                                                                                    |
|             | ${\tt stem3}(\ldots, '{\tt fill'})$ specifies whether to color the interior of the circle at the end of the stem.                                                                                                    |
|             | stem3(, Li neSpec) specifies the line style, marker symbol, and color for the stems. See Li neSpec for more information.                                                                                                    |
|             | h = stem3() returns handles to line graphics objects.                                                                                                    |
| Examples    | <pre>Create a three-dimensional stem plot to visualize a function of two variables. X = linspace(0, 1, 10); Y = X. /2; Z = sin(X) + cos(Y); stem3(X, Y, Z, 'fill') view(-25, 30)</pre>                                                                                                    |

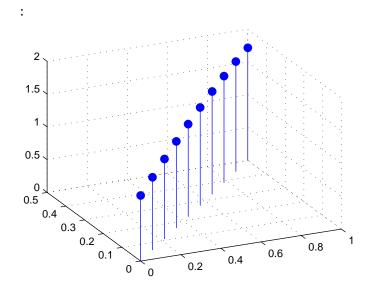

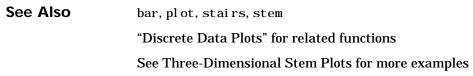

| Purpose     | Stop timer(s)                                                                                                    |
|-------------|----------------------------------------------------------------------------------------------------|
| Syntax      | <pre>stop(obj)</pre>                                                                                                    |
| Description | top(obj) stops the timer, represented by the timer object, $obj$ . If $obj$ is an array of timer objects, the $top$ function stops them all. Use the $timer$ function to create a timer object. |
|             | The stop function sets the Runni ng property of the timer object, obj , to ' off' , halts further TimerFcn callbacks, and executes the StopFcn callback.                                        |
| See Also    | timer, start                                                                                                    |

#### stopasync

| Purpose     | Stop asynchronous read and write operations                                                                                                    |  |
|-------------|----------------------------------------------------------------------------------------------------|--|
| Syntax      | <pre>stopasync(obj)</pre>                                                                                                    |  |
| Arguments   | obj A serial port object or an array of serial port objects.                                                                                                    |  |
| Description | ${\tt stopasync(obj)}$ stops any asynchronous read or write operation that is in progress for ${\tt obj}$ .                                                                                                    |  |
| Remarks     | You can write data asynchronously using the fprintf or fwrite functions. You can read data asynchronously using the readasync function, or by configuring the ReadAsyncMode property to continuous. In-progress asynchronous operations are indicated by the TransferStatus property.                        |  |
|             | If obj is an array of serial port objects and one of the objects cannot be stopped, the remaining objects in the array are stopped and a warning is returned. After an object stops:                                                                                                    |  |
|             | <ul> <li>Its TransferStatus property is configured to i dl e.</li> <li>Its ReadAsyncMode property is configured to manual.</li> <li>The data in its output buffer is flushed.</li> </ul>                                                                                                    |  |
|             | Data in the input buffer is not flushed. You can return this data to the MATLAB workspace using any of the synchronous read functions. If you execute the readasync function, or configure the ReadAsyncMode property to continuous, then the new data is appended to the existing data in the input buffer. |  |
| See Also    | <b>Functions</b><br>fprintf, fwrite, readasync                                                                                                    |  |
|             | <b>Properties</b><br>ReadAsyncMode, TransferStatus                                                                                                    |  |

| Purpose     | Convert string to double-precision value                                                                                                    |
|-------------|----------------------------------------------------------------------------------------------------|
| Syntax      | <pre>x = str2double('str') X = str2double(C)</pre>                                                                                                    |
| Description | X = str2double('str') converts the string str, which should be an ASCII character representation of a real or complex scalar value, to the MATLAB double-precision representation. The string may contain digits, a comma (thousands separator), a decimal point, a leading + or - sign, an e preceeding a power of 10 scale factor, and an i for a complex unit.<br>If <i>str</i> does not represent a valid scalar value, str2double returns NaN.<br>X = str2double(C) converts the strings in the cell array of strings C to |
| Examples    | double-precision. The matrix X returned will be the same size as C.<br>Here are some valid str2doubl e conversions.                                                                                                    |
| -nampios    | <pre>str2doubl e(' 123. 45e7') str2doubl e(' 123 + 45i ') str2doubl e(' 3. 14159') str2doubl e(' 2. 7i - 3. 14') str2doubl e({' 2. 71' ' 3. 1415'}) str2doubl e({' 1, 200. 34'})</pre>                                                                                                    |
| See Also    | char, hex2num, num2str, str2num                                                                                                    |

### str2func

| Purpose     | Constructs a function handle from a function name string                                                                                                    |
|-------------|----------------------------------------------------------------------------------------------------|
| Syntax      | <pre>fhandle = str2func('str')</pre>                                                                                                    |
| Description | ${\tt str2func('str')}$ constructs a function handle, <code>fhandle</code> , for the function named in the string, <code>'str'</code> .                                                                             |
|             | You can create a function handle using either the @function syntax or the str2func command. You can also perform this operation on a cell array of strings. In this case, an array of function handles is returned. |
| Examples    | To create a function handle from the function name, ' humps'                                                                                                    |
|             | <pre>fhandle = str2func('humps')</pre>                                                                                                    |
|             | fhandl e =                                                                                                    |
|             | @humps                                                                                                    |
|             | To create an array of function handles from a cell array of function names                                                                                                    |
|             | <pre>fh_array = str2func({'sin' 'cos' 'tan'})</pre>                                                                                                    |
|             | fh_array =                                                                                                    |
|             | @sin @cos @tan                                                                                                    |
| See Also    | functi on_handl e, func2str, functi ons                                                                                                    |

| Purpose     | Form a blank                                                                                                    | padded characte                   | er matrix | from strings                                      |
|-------------|----------------------------------------------------------------------------------------------------|-----------------------------------|-----------|---------------------------------------------------|
| Syntax      | S = str2mat(                                                                                                    | T1, T2, T3, )                     |           |                                                   |
| Description | S = str2mat(T1, T2, T3,) forms the matrix S containing the text strings T1, T2, T3, as rows. The function automatically pads each string with blanks in order to form a valid matrix. Each text parameter, Ti, can itself be a string matrix. This allows the creation of arbitrarily large string matrices. Empty strings are significant. |                                   |           |                                                   |
|             |                                                                                                    |                                   |           |                                                   |
| Remarks     |                                                                                                    | s from strvcat<br>vcat, empty str |           | npty strings produce blank rows in the<br>gnored. |
| Examples    | x = str2ma                                                                                                    | at (' 36842' , ' 39               | 751','38  | 453' , ' 90307' ) ;                               |
|             | whos x<br>Name                                                                                                    | Si ze                             | Bytes     | Class                                             |
|             | х                                                                                                    | 4x5                               | 40        | char array                                        |
|             | x(2, 3)                                                                                                    |                                   |           |                                                   |
|             | ans =                                                                                                    |                                   |           |                                                   |
|             | 7                                                                                                    |                                   |           |                                                   |
| See Also    | char, strvcat                                                                                                    |                                   |           |                                                   |

#### str2num

| Purpose     | String concatenation                                                                                                    |
|-------------|----------------------------------------------------------------------------------------------------|
| Syntax      | t = strcat(s1, s2, s3,)                                                                                                    |
| Description | t = strcat(s1, s2, s3,) horizontally concatenates corresponding rows of the character arrays $s1$ , $s2$ , $s3$ , etc. All input arrays must have the same number of rows (or any can be a single string). When the inputs are all character arrays, the output is also a character array. |
|             | When any of the inputs is a cell array of strings, $strcat$ returns a cell array of strings formed by concatenating corresponding elements of $s1$ , $s2$ , etc. The inputs must all have the same size (or any can be a scalar). Any of the inputs can also be character arrays.          |
|             | Trailing spaces in character array inputs are ignored and do not appear in the output. This is not true for inputs that are cell arrays of strings. Use the concatenation syntax [s1 s2 s3] to preserve trailing spaces.                                                                   |
| Remarks     | strcat and matrix operation are different for strings that contain trailing spaces:                                                                                                    |
|             | <pre>a = 'hello '<br/>b = 'goodbye'<br/>strcat(a, b)<br/>ans =<br/>hellogoodbye<br/>[a b]<br/>ans =<br/>hello goodbye</pre>                                                                                                    |
| Examples    | Given two 1-by-2 cell arrays a and b,                                                                                                    |
|             | a = b =<br>'abcde' 'fghi' 'jkl' 'mn'                                                                                                    |
|             | the command $t = strcat(a, b)$ yields:                                                                                                    |
|             | t =<br>'abcdej kl ' 'fghi mn'                                                                                                    |
|             | Given the 1-by-1 cell array $c = \{ (Q') \}$ , the command $t = strcat(a, b, c)$ yields:                                                                                                    |

t = 'abcdej kl Q' 'fghi mnQ'

See Also

strvcat, cat, cellstr

# strcmp

| Purpose     | Compare strings                                                      |                                                                                                    |
|-------------|----------------------------------------------------------------------|----------------------------------------------------------------------------------------------------|
| Syntax      | <pre>k = strcmp('str1','str2') TF = strcmp(S,T)</pre>                |                                                                                                    |
| Description | -                                                                    | npares the strings str1 and str2 and returns<br>ntical, and logical false (0) otherwise.                                                                                                    |
|             | array TF the same size as S and T of match, and 0 otherwise. S and T | S or T is a cell array of strings, returns an<br>containing 1 for those elements of S and T that<br>must be the same size (or one can be a scalar<br>aracter array with the right number of rows. |
| Remarks     | convention. In addition, the stre                                    | strcmp is not the same as the C language<br>mp function is case sensitive; any leading and<br>rings are explicitly included in the                                                                |
|             | strcmp is intended for compariso<br>numeric data, strcmp returns 0.  | n of character data. When used to compare                                                                                                    |
| Examples    | <pre>strcmp('Yes','No') =     0 strcmp('Yes','Yes') =     1</pre>    |                                                                                                    |
|             | A =                                                                  |                                                                                                    |
|             |                                                                      | SIMULINK'<br>The MathWorks'                                                                                                    |
|             | B =                                                                  |                                                                                                    |
|             |                                                                      | Real Time Workshop'<br>The MathWorks'                                                                                                    |
|             | C =<br>'Signal Processing'<br>'MATLAB'                               | 'Image Processing'<br>'SIMULINK'                                                                                                    |
|             | strcmp(A, B)<br>ans =<br>0 0                                         |                                                                                                    |

```
1 1
strcmp(A, C)
ans =
0 0
0 0
```

See Also

strcmpi, strncmpi, strmatch, strfind, findstr, regexp, regexpi, regexprep

# strcmpi

| Purpose     | Compare strings ignoring case                                                                                                    |
|-------------|----------------------------------------------------------------------------------------------------|
| Syntax      | strcmpi (str1, str2)<br>strcmpi (S, T)                                                                                                    |
| Description | strcmpi (str1, str2) returns 1 if strings $str1$ and $str2$ are the same except for case and 0 otherwise.                                                                                                    |
|             | strcmpi (S, T) when either S or T is a cell array of strings, returns an array the same size as S and T containing 1 for those elements of S and T that match except for case, and 0 otherwise. S and T must be the same size (or one can be a scalar cell). Either one can also be a character array with the right number of rows. |
| Remarks     | strcmpi is intended for comparison of character data. When used to compare numeric data, strcmpi returns 0.                                                                                                    |
|             | strcmpi supports international character sets.                                                                                                    |
| See Also    | strcmp, strncmpi, strncmp, strmatch, strfind, findstr, regexp, regexpi,<br>regexprep                                                                                                    |

### stream2

| Purpose     | Compute 2-D stream line data                                                                                                    |
|-------------|----------------------------------------------------------------------------------------------------|
| Syntax      | <pre>XY = stream2(x, y, u, v, startx, starty) XY = stream2(u, v, startx, starty) XY = stream2(, options)</pre>                                                                                                    |
| Description | XY = stream2(x, y, u, v, startx, starty) computes stream lines from vector<br>data u and v. The arrays x and y define the coordinates for u and v and must be<br>monotonic and 2-D plaid (such as the data produced by meshgrid). startx and<br>starty define the starting positions of the stream lines. The section "Starting<br>Points for Stream Plots" in Visualization Techniques provides more<br>information on defining starting points. |
|             | The returned value XY contains a cell array of vertex arrays.                                                                                                    |
|             | XY = stream2(u, v, startx, starty) assumes the arrays x and y are defined as $[x, y] = meshgrid(1:n, 1:m)$ where $[m, n] = size(u)$ .                                                                                                    |
|             | XY = stream2(, options) specifies the options used when creating the stream lines. Define options as a one or two element vector containing the step size or the step size and the maximum number of vertices in a stream line:                                                                                                    |
|             | [stepsize]                                                                                                    |
|             | or                                                                                                    |
|             | [stepsize, max_number_vertices]                                                                                                    |
|             | If you do not specify a value, MATLAB uses the default:                                                                                                    |
|             | • stepsize = 0.1 (one tenth of a cell)                                                                                                    |
|             | • maximum number of vertices = 10000                                                                                                    |
|             | Use the streaml i ne command to plot the data returned by stream2.                                                                                                    |
| Examples    | This example draws 2-D stream lines from data representing air currents over regions of North America.                                                                                                    |
|             | <pre>load wind [sx, sy] = meshgrid(80, 20: 10: 50); streamline(stream2(x(:,:,5), y(:,:,5), u(:,:,5), v(:,:,5), sx, sy));</pre>                                                                                                    |

See Alsoconeplot, stream3, streaml i ne"Volume Visualization" for related functionsSpecifying Starting Points for Stream Plots for related information

### stream3

| Purpose     | Compute 3-D stream line data                                                                                                    |
|-------------|----------------------------------------------------------------------------------------------------|
| Syntax      | XYZ = stream3(X, Y, Z, U, V, W, startx, starty, startz)<br>XYZ = stream3(U, V, W, startx, starty, startz)                                                                                                    |
| Description | XYZ = stream3(X, Y, Z, U, V, W, startx, starty, startz) computes stream lines<br>from vector data U, V, W. The arrays X, Y, Z define the coordinates for U, V, W and<br>must be monotonic and 3-D plaid (such as the data produced by meshgri d).<br>startx, starty, and startz define the starting positions of the stream lines.<br>The section "Starting Points for Stream Plots" in Visualization Techniques<br>provides more information on defining starting points. |
|             | The returned value XYZ contains a cell array of vertex arrays.                                                                                                    |
|             | $\begin{array}{llllllllllllllllllllllllllllllllllll$                                                                                                    |
|             | XYZ = stream3(, options) specifies the options used when creating the stream lines. Define options as a one or two element vector containing the step size or the step size and the maximum number of vertices in a stream line:                                                                                                    |
|             | [stepsize]                                                                                                    |
|             | or                                                                                                    |
|             | [stepsize, max_number_vertices]                                                                                                    |
|             | If you do not specify values, MATLAB uses the default:                                                                                                    |
|             | <ul> <li>stepsize = 0.1 (one tenth of a cell)</li> <li>maximum number of vertices = 10000</li> </ul>                                                                                                    |
|             | Use the <code>streaml</code> i ne command to plot the data returned by <code>stream3</code> .                                                                                                    |
| Examples    | This example draws 3-D stream lines from data representing air currents over regions of North America.                                                                                                    |
|             | <pre>load wind [sx sy sz] = meshgrid(80, 20: 10: 50, 0: 5: 15); streamline(stream3(x, y, z, u, v, w, sx, sy, sz)) view(3)</pre>                                                                                                    |

See Alsoconeplot, stream2, streaml i ne"Volume Visualization" for related functionsSpecifying Starting Points for Stream Plots for related information

### streamline

| Purpose     | Draw stream lines from 2-D or 3-D vector data                                                                                                    |
|-------------|----------------------------------------------------------------------------------------------------|
| Syntax      | <pre>h = streamline(X, Y, Z, U, V, W, startx, starty, startz)<br/>h = streamline(U, V, W, startx, starty, startz)<br/>h = streamline(XYZ)<br/>h = streamline(X, Y, U, V, startx, starty)<br/>h = streamline(U, V, startx, starty)<br/>h = streamline(XY)<br/>h = streamline(, options)</pre>                                                                                                    |
| Description | h = streaml i ne(X, Y, Z, U, V, W, startx, starty, startz) draws stream lines<br>from 3-D vector data U, V, W. The arrays X, Y, Z define the coordinates for U, V, W<br>and must be monotonic and 3-D plaid (such as the data produced by meshgri d).<br>startx, starty, startz define the starting positions of the stream lines. The<br>section "Starting Points for Stream Plots" in Visualization Techniques provides<br>more information on defining starting points. |
|             | The output argument h contains a vector of line handles, one handle for each stream line.                                                                                                    |
|             | h = streamline(U, V, W, startx, starty, startz) assumes the arrays X, Y, and Z are defined as [X, Y, Z] = meshgrid(1: N, 1: M, 1: P) where [M, N, P] = size(U).                                                                                                    |
|             | h = streaml i ne(XYZ) assumes XYZ is a precomputed cell array of vertex arrays (as produced by stream3).                                                                                                    |
|             | h = streaml i ne(X, Y, U, V, startx, starty) draws stream lines from 2-D vector<br>data U, V. The arrays X, Y define the coordinates for U, V and must be monotonic<br>and 2-D plaid (such as the data produced by meshgri d). startx and starty<br>define the starting positions of the stream lines. The output argument h<br>contains a vector of line handles, one handle for each stream line.                                                                        |
|             | h = streamline(U, V, startx, starty) assumes the arrays X and Y are defined<br>as [X, Y] = meshgrid(1: N, 1: M) where [M, N] = size(U).                                                                                                    |
|             | h = streamline(XY) assumes XY is a precomputed cell array of vertex arrays (as produced by stream2).                                                                                                    |
|             |                                                                                                    |

|          | streaml i ne(, options) specifies the options used when creating the stream lines. Define options as a one or two element vector containing the step size or the step size and the maximum number of vertices in a stream line:                                                                                                    |
|----------|----------------------------------------------------------------------------------------------------|
|          | [stepsize]                                                                                                    |
|          | or                                                                                                    |
|          | [stepsize, max_number_vertices]                                                                                                    |
|          | If you do not specify values, MATLAB uses the default:                                                                                                    |
|          | • stepsize = 0.1 (one tenth of a cell)                                                                                                    |
|          | • maximum number of vertices = 1000                                                                                                    |
| Examples | This example draws stream lines from data representing air currents over a region of North America. Loading the wind data set creates the variables x, y, z, u, v, and w in the MATLAB workspace.                                                                                                    |
|          | The plane of stream lines indicates the flow of air from the west to the east (the x direction) beginning at $x = 80$ (which is close to the minimum value of the x coordinates). The y and z coordinate starting points are multivalued and approximately span the range of these coordinates. meshgri d generates the starting positions of the stream lines. |
|          | <pre>load wind [sx, sy, sz] = meshgrid(80, 20: 10: 50, 0: 5: 15); h = streamline(x, y, z, u, v, w, sx, sy, sz); set(h, 'Color', 'red') view(3)</pre>                                                                                                    |
| See Also | coneplot, stream2, stream3, streamparticles                                                                                                    |
|          | "Volume Visualization" for related functions                                                                                                    |
|          | Specifying Starting Points for Stream Plots for related information                                                                                                    |
|          | Stream Line Plots of Vecotr Data for another example                                                                                                    |
|          |                                                                                                    |

# streamparticles

| Purpose     | Display stream particles                                                                                                    |
|-------------|----------------------------------------------------------------------------------------------------|
| Syntax      | <pre>streamparticles(vertices) streamparticles(vertices, n) streamparticles(, 'PropertyName', PropertyValue,) streamparticles(line_handle,) h = streamparticles()</pre>                                                                                                 |
| Description | streamparticles(vertices) draws stream particles of a vector field. Stream particles are usually represented by markers and can show the position and velocity of a streamline. vertices is a cell array of 2-D or 3-D vertices (as if produced by stream2 or stream3). |
|             | streamparticles(vertices, n) uses n to determine how many stream particles to draw. The ParticleAl ignment property controls how n is interpreted.                                                                                                    |
|             | • If Parti cl eAl i gnment is set to off (the default) and n is greater than 1, then approximately n particles are drawn evenly spaced over the streamline vertices.                                                                                                    |
|             | If n is less than or equal to 1, n is interpreted as a fraction of the original stream vertices; for example, if n is 0. 2, approximately 20% of the vertices are used.                                                                                                 |
|             | n determines the upper bound for the number of particles drawn. Note that the actual number of particles may deviate from n by as much as a factor of 2.                                                                                                    |
|             | • If Parti cl eAl i gnment is on, n determines the number of particles on the streamline having the most vertices and sets the spacing on the other streamlines to this value. The default value is $n = 1$ .                                                           |
|             | streamparti cl es(, ' <i>PropertyName</i> ', PropertyVal ue,) controls the stream particles using named properties and specified values. Any unspecified properties have default values. MATLAB ignores the case of property names.                                     |
|             | Stream Particle Properties<br>Ani mate – Stream particle motion [non-negative integer]                                                                                                    |
|             | The number of times to animate the stream particles. The default is 0, which does not animate. Inf animates until you enter <b>ctrl-c</b> .                                                                                                    |

FrameRate - Animation frames per second [non-negative integer]

This property specifies the number of frames per second for the animation. Inf, the default draws the animation as fast as possible. Note that speed of the animation may be limited by the speed of the computer. In such cases, the value of FrameRate can not necessarily be achieved.

Parti cl eAl i gnment – Align particles with stream lines [ on | {off} ]

Set this property to on to draw particles at the beginning of each the stream line. This property controls how streamparticles interprets the argument n (number of stream particles).

Stream particles are line objects. In addition to stream particle properties, you can specify any line object property, such as Marker and EraseMode. streamparticles sets the following line properties when called.

| Line Property   | Value Set by streamparticles |
|-----------------|------------------------------|
| EraseMode       | xor                          |
| Li neStyl e     | none                         |
| Marker          | 0                            |
| MarkerEdgeColor | none                         |
| MarkerFaceColor | red                          |

You can override any of these properties by specifying a property name and value as arguments to streamparticles. For example, this statement uses RGB values to set the MarkerFaceCol or to medium gray:

```
streamparticles(vertices, 'MarkerFaceColor', [.5.5])
```

streamparti cl es (l i ne\_handl e, ...) uses the line object identified by l i ne\_handl e to draw the stream particles.

 $h \, = \, streamparticles(\ldots) \,$  returns a vector of handles to the line objects it creates.

# **Examples** This example combines stream lines with stream particle animation. The interpstreamspeed function determines the vertices along the stream lines

where stream particles will be drawn during the animation, thereby controlling the speed of the animation. Setting the axes DrawMode property to fast provides faster rendering.

```
load wind
[sx sy sz] = meshgrid(80, 20: 1: 55, 5);
verts = stream3(x, y, z, u, v, w, sx, sy, sz);
sl = streamline(verts);
iverts = interpstreamspeed(x, y, z, u, v, w, verts, .025);
axis tight; view(30, 30); daspect([1 1 .125])
camproj perspective; camva(8)
set(gca, 'DrawMode', 'fast')
box on
streamparticles(iverts, 35, 'animate', 10, 'ParticleAlignment', 'on'
)
```

The following picture is a static view of the animation.

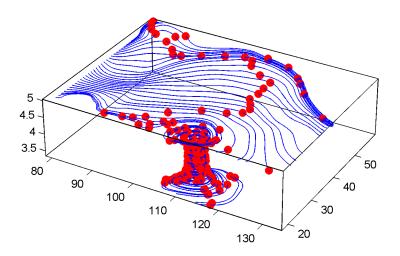

This example uses the stream lines in the z = 5 plane to animate the flow along these lines with steamparticles.

```
load wind
daspect([1 1 1]); view(2)
[verts averts] = streamslice(x, y, z, u, v, w, [], [], [5]);
```

```
sl = streamline([verts averts]);
axis tight off;
set(sl, 'Visible', 'off')
iverts = interpstreamspeed(x, y, z, u, v, w, verts, .05);
set(gca, 'DrawMode', 'fast', 'Position', [0 0 1 1], 'ZLim', [4.9 5.1])
set(gcf, 'Color', 'black')
streamparticles(iverts, 200, ...
'Animate', 100, 'FrameRate', 40, ...
'MarkerSize', 10, 'MarkerFaceColor', 'yellow')
See Also interpstreamspeed, stream3, streamline
"Volume Visualization" for related functions
Creating Stream Particle Animations for more details
Specifying Starting Points for Stream Plots for related information
```

### streamribbon

| Purpose     | Creates a 3-D stream ribbon plot                                                                                                    |
|-------------|----------------------------------------------------------------------------------------------------|
| Syntax      | <pre>streamribbon(X, Y, Z, U, V, W, startx, starty, startz) streamribbon(U, V, W, startx, starty, startz) streamribbon(vertices, X, Y, Z, cav, speed) streamribbon(vertices, twistangle) streamribbon(, width) h = streamribbon()</pre>                                                                                                    |
| Description | streamri bbon(X, Y, Z, U, V, W, startx, starty, startz) draws stream ribbons<br>from vector volume data U, V, W. The arrays X, Y, Z define the coordinates for U,<br>V, W and must be monotonic and 3-D plaid (as if produced by meshgri d). startx,<br>starty, and startz define the starting positions of the stream ribbons at the<br>center of the ribbons. The section "Starting Points for Stream Plots" in<br>Visualization Techniques provides more information on defining starting<br>points. |
|             | The twist of the ribbons is proportional to the curl of the vector field. The width of the ribbons is calculated automatically.                                                                                                    |
|             | Generally, you should set the DataAspectRatio (daspect) before calling streamribbon.                                                                                                    |
|             | streamri bbon(U, V, W, startx, starty, startz) assumes X, Y, and Z are determined by the expression:                                                                                                    |
|             | [X, Y, Z] = meshgrid(1: n, 1: m, 1: p)                                                                                                    |
|             | where $[m, n, p] = si ze(U)$ .                                                                                                    |
|             | streamri bbon(verti ces, X, Y, Z, cav, speed) assumes precomputed<br>streamline vertices, curl angular velocity, and flow speed. verti ces is a cell<br>array of stream line vertices (as produced by stream3). X, Y, Z, cav, and speed<br>are 3-D arrays.                                                                                                    |
|             | ${\tt streamribbon}({\tt vertices},{\tt cav},{\tt speed})$ assumes X, Y, and Z are determined by the expression:                                                                                                    |
|             | $[X \ Y \ Z] = \text{mesharid}(1:n \ 1:m \ 1:n)$                                                                                                    |

[X, Y, Z] = meshgrid(1:n, 1:m, 1:p)

```
where [m, n, p] = size(cav)
                    streamribbon(vertices, twistangle) uses the cell array of vectors
                    twi stangle for the twist of the ribbons (in radians). The size of each
                    corresponding element of vertices and twistangle must be equal.
                    streamribbon(..., width) sets the width of the ribbons to width.
                    h = streamribbon(...) returns a vector of handles (one per start point) to
                    surface objects.
Examples
                    This example uses stream ribbons to indicate the flow in the wind data set.
                    Inputs include the coordinates, vector field components, and starting location
                    for the stream ribbons.
                       load wind
                       [sx sy sz] = meshgrid(80, 20: 10: 50, 0: 5: 15);
                       daspect([1 1 1])
                       streamribbon(x, y, z, u, v, w, sx, sy, sz);
                       %-----Define viewing and lighting
                       axis tight
                       shading interp;
                       view(3);
                       camlight; lighting gouraud
```

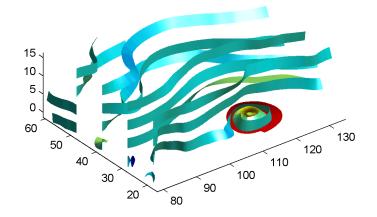

This example uses precalculated vertex data (stream3), curl average velocity (curl), and speed ( $\sqrt{u^2 + v^2 + w^2}$ ). Using precalculated data enables you to use values other than those calculated from the single data source. In this case, the speed is reduced by a factor of 10 compared to the previous example.

```
load wind
[sx sy sz] = meshgrid(80, 20: 10: 50, 0: 5: 15);
daspect([1 1 1])
verts = stream3(x, y, z, u, v, w, sx, sy, sz);
cav = curl(x, y, z, u, v, w);
spd = sqrt(u. ^2 + v. ^2 + w. ^2). *. 1;
streamribbon(verts, x, y, z, cav, spd);
%-----Define viewing and lighting
axis tight
shading interp
view(3)
camlight; lighting gouraud
```

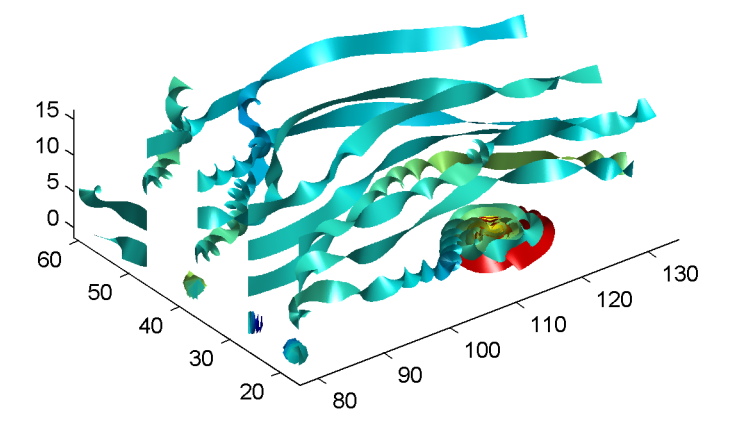

This example specifies a twist angle for the stream ribbon.

```
t = 0:.15:15;
verts = {[cos(t)' sin(t)' (t/3)']};
twistangle = {cos(t)'};
daspect([1 1 1])
streamribbon(verts, twistangle);
%-----Define viewing and lighting
axis tight
shading interp;
view(3);
camlight; lighting gouraud
```

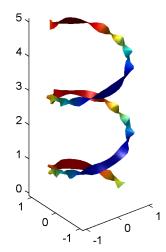

This example combines cone plots (conepl ot) and stream ribbon plots in one graph.

```
%-----Define 3-D arrays x, y, z, u, v, w
xmin = -7; xmax = 7;
ymin = -7; ymax = 7;
zmin = -7; zmax = 7;
x = linspace(xmin, xmax, 30);
y = linspace(ymin, ymax, 20);
z = linspace(zmin, zmax, 20);
[x y z] = meshgrid(x, y, z);
u = y; v = -x; w = 0*x+1;
daspect([1 1 1]);
[cx cy cz] = meshgrid(linspace(xmin, xmax, 30), ...
   linspace(ymin, ymax, 30), [-3 4]);
h = \text{coneplot}(x, y, z, u, v, w, cx, cy, cz, 'quiver');
set(h, 'color', 'k');
%-----Plot two sets of streamribbons
[sx sy sz] = meshgrid([-1 0 1], [-1 0 1], -6);
streamribbon(x, y, z, u, v, w, sx, sy, sz);
[sx sy sz] = meshgrid([1:6], [0], -6);
streamribbon(x, y, z, u, v, w, sx, sy, sz);
```

```
%-----Define viewing and lighting
shading interp
view(-30,10) ; axis off tight
camproj perspective; camva(66); camlookat;
camdolly(0,0,.5,'fixtarget')
camlight
```

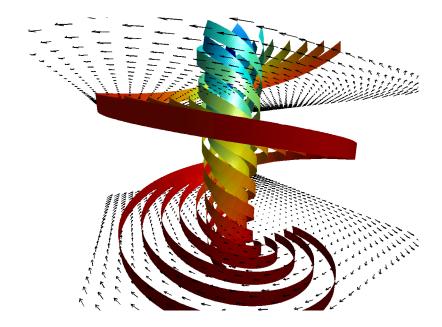

```
See alsocurl, streamtube, streaml i ne, stream3"Volume Visualization" for related functionsDisplaying Curl with Stream Ribbons for another exampleSpecifying Starting Points for Stream Plots for related information
```

### streamslice

| Purpose     | Draws stream lines in slice planes                                                                                                    |
|-------------|----------------------------------------------------------------------------------------------------|
| Syntax      | <pre>streamslice(X, Y, Z, U, V, W, startx, starty, startz) streamslice(U, V, W, startx, starty, startz) streamslice(X, Y, U, V) streamslice(U, V) streamslice(, density) streamslice(, 'arrowmode') streamslice(, 'method') h = streamslice() [vertices arrowvertices] = streamslice()</pre>                                                                                                    |
| Description | streamslice(X, Y, Z, U, V, W, startx, starty, startz) draws well spaced<br>streamlines (with direction arrows) from vector data U, V, Win axis aligned x-,<br>y-, z-planes at the points in the vectors startx, starty, startz. (The section<br>"Starting Points for Stream Plots" in Visualization Techniques provides more<br>information on defining starting points.) The arrays X, Y, Z define the<br>coordinates for U, V, W and must be monotonic and 3-D plaid (as if produced by<br>meshgrid). U, V, W must be m-by-n-by-p volume arrays.<br>You should not assumed that the flow is parallel to the slice plane. For<br>example, in a stream slice at a constant z, the z component of the vector field,<br>W, is ignored when calculating the streamlines for that plane.<br>Stream slices are useful for determining where to start stream lines, stream<br>tubes, and stream ribbons.<br>streamslice(U, V, W, startx, starty, startz) assumes X, Y, and Z are<br>determined by the expression:<br>[X, Y, Z] = meshgrid(1: n, 1: m, 1: p)<br>where $[m, n, p] = size(U)$ .<br>streamslice(X, Y, U, V) draws well spaced stream lines (with direction arrows)<br>from vector volume data U, V. The arrays X, Y define the coordinates for U, V and<br>must be monotonic and 2-D plaid (as if produced by meshgrid).<br>streamslice(U, V) assumes X, Y, and Z are determined by the expression:<br>[X, Y, Z] = meshgrid(1: n, 1: m, 1: p) |

```
where [m, n, p] = size(U)
                     streamslice(\ldots, density) modifies the automatic spacing of the stream
                     lines. densi ty must be greater than 0. The default value is 1; higher values
                     produce more stream lines on each plane. For example, 2 produces
                     approximately twice as many stream lines, while 0.5 produces approximately
                     half as many.
                     streamslice(..., 'arrowsmode') determines if direction arrows are present
                     or not, arrowmode can be:

    arrows – draw direction arrows on the streamlines (default)

    noarrows – does not draw direction arrows

                     streamslice(..., 'method') specifies the interpolation method to use. method
                     can be:
                     • linear – linear interpolation (default)
                     • cubi c – cubic interpolation

    nearest – nearest neighbor interpolation

                     See interp3 for more information interpolation methods.
                     h = streamslice(...) returns a vector of handles to the line objects created.
                     [vertices arrowvertices] = streamslice(...) returns two cell arrays of
                     vertices for drawing the stream lines and the arrows. You can pass these values
                     to any of the stream line drawing functions (streaml i ne, streamri bbon,
                     streamtube)
Examples
                     This example creates a stream slice in the wind data set at z = 5.
                        load wind
                        daspect([1 1 1])
                        streamslice(x, y, z, u, v, w, [], [], [5])
                        axis tight
```

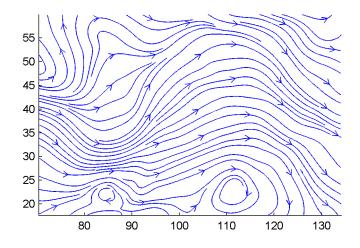

This example uses streamslice to calculate vertex data for the stream lines and the direction arrows. This data is then used by streamline to plot the lines

and arrows. Slice planes illustrating with color the wind speed ( $\sqrt{u^2 + v^2 + w^2}$ ) are drawn by slice in the same planes.

```
load wind
daspect([1 1 1])
[verts averts] = streamslice(u, v, w, 10, 10, 10);
streamline([verts averts])
spd = sqrt(u. ^2 + v. ^2 + w. ^2);
hold on;
slice(spd, 10, 10, 10);
colormap(hot)
shading interp
view(30, 50); axis(volumebounds(spd));
camlight; material([.5 1 0])
```

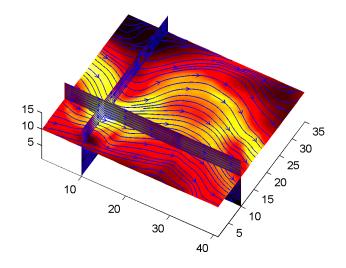

This example superimposes contour lines on a surface and then uses streamsl i ce to draw lines that indicate the gradient of the surface. interp2 is used to find the points for the lines that lie on the surface.

```
z = peaks;
surf(z)
shading interp
hold on
[c ch] = contour3(z, 20); set(ch, 'edgecolor', 'b')
[u v] = gradient(z);
h = streamslice(-u, -v);
set(h, 'color', 'k')
for i=1:length(h);
zi = interp2(z, get(h(i), 'xdata'), get(h(i), 'ydata'));
set(h(i), 'zdata', zi);
end
view(30, 50); axis tight
```

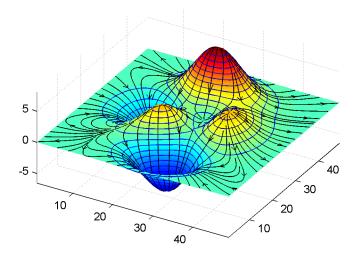

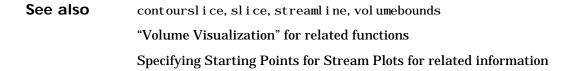

| Purpose     | Creates a 3-D stream tube plot                                                                                                    |
|-------------|----------------------------------------------------------------------------------------------------|
| Syntax      | <pre>streamtube(X, Y, Z, U, V, W, startx, starty, startz) streamtube(U, V, W, startx, starty, startz) streamtube(vertices, X, Y, Z, divergence) streamtube(vertices, divergence) streamtube(vertices, width) streamtube(vertices) streamtube(, [scale n]) h = streamtube()</pre>                                                                                                    |
| Description | <pre>streamtube(X, Y, Z, U, V, W, startx, starty, startz) draws stream tubes from vector volume data U, V, W. The arrays X, Y, Z define the coordinates for U, V, W and must be monotonic and 3-D plaid (as if produced by meshgri d). startx, starty, and startz define the starting positions of the stream lines at the center of the tubes. The section "Starting Points for Stream Plots" in Visualization Techniques provides more information on defining starting points. The width of the tubes is proportional to the normalized divergence of the vector field. Generally, you should set the DataAspectRatio (daspect) before calling streamtube.</pre> |
|             | <pre>streamtube(U, V, W, startx, starty, startz) assumes X, Y, and Z are determined by the expression:     [X, Y, Z] = meshgrid(1: n, 1: m, 1: p) where [m, n, p] = size(U). streamtube(vertices, X, Y, Z, divergence) assumes precomputed stream line vertices and divergence. vertices is a cell array of stream line vertices (as produced by stream3). X, Y, Z, and divergence are 3-D arrays. streamtube(vertices, divergence) assumes X, Y, and Z are determined by the expression:     [X, Y, Z] = meshgrid(1: n, 1: m, 1: p)</pre>                                                                                                    |

|          | where [m, n, p] = size(divergence)                                                                                                    |
|----------|----------------------------------------------------------------------------------------------------|
|          | where [m, n, p] = Size(urvergence)                                                                                                    |
|          | streamtube(vertices, width) specifies the width of the tubes in the cell array<br>of vectors, width. The size of each corresponding element of vertices and<br>width must be equal. width can also be a scalar, specifying a single value for<br>the width of all stream tubes.                           |
|          | streamtube(vertices) selects the width automatically.                                                                                                    |
|          | streamtube(, [scale n]) scales the width of the tubes by scale. The default is scale = 1. When the stream tubes are created using start points or divergence, specifying scale = 0 suppresses automatic scaling. n is the number of points along the circumference of the tube. The default is $n = 20$ . |
|          | h = streamtube(z) returns a vector of handles (one per start point) to surface objects used to draw the stream tubes.                                                                                                    |
| Examples | This example uses stream tubes to indicate the flow in the wind data set.<br>Inputs include the coordinates, vector field components, and starting location<br>for the stream tubes.                                                                                                    |
|          | <pre>load wind<br/>[sx sy sz] = meshgrid(80, 20: 10: 50, 0: 5: 15);<br/>daspect([1 1 1])<br/>streamtube(x, y, z, u, v, w, sx, sy, sz);<br/>%Define viewing and lighting<br/>view(3)<br/>axis tight<br/>shading interp;<br/>camlight; lighting gouraud</pre>                                               |

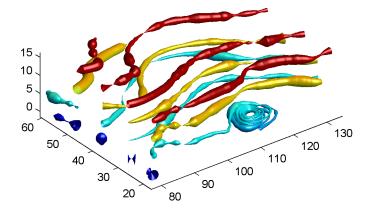

This example uses precalculated vertex data (stream3) and divergence (di vergence).

```
load wind
[sx sy sz] = meshgrid(80, 20: 10: 50, 0: 5: 15);
daspect([1 1 1])
verts = stream3(x, y, z, u, v, w, sx, sy, sz);
div = divergence(x, y, z, u, v, w);
streamtube(verts, x, y, z, -div);
%-----Define viewing and lighting
view(3)
axis tight
shading interp
camlight; lighting gouraud
```

#### streamtube

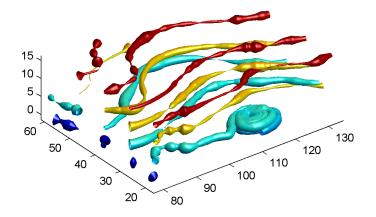

See alsodi vergence, streamri bbon, streaml i ne, stream3"Volume Visualization" for related functionsDisplaying Divergence with Stream Tubes for another exampleSpecifying Starting Points for Stream Plots for related information

# strfind

| Purpose     | Find one string within another                                                                                                    |  |  |
|-------------|----------------------------------------------------------------------------------------------------|--|--|
| Syntax      | k = strfind(str, pattern)                                                                                                    |  |  |
| Description | k = strfind(str, pattern) searches the string, str, for occurrences of a shorter string, pattern, returning the starting index of each such occurrence in the double array, k. If pattern is not found in str, or if pattern is longer than str, then strfind returns the empty array, []. |  |  |
|             | The search performed by strfind is case sensitive. Any leading and trailing blanks in either str or pattern are explicitly included in the comparison.                                                                                                    |  |  |
|             | Use the function ${\tt findstr}, {\tt if}$ you are not certain which of the two input strings is the longer one.                                                                                                    |  |  |
| Examples    | <pre>s = 'Find the starting indices of the pattern string'; strfind(s,'in') ans =</pre>                                                                                                    |  |  |
|             | <pre>strfind(s, 'In') ans = []</pre>                                                                                                    |  |  |
|             | <pre>strfind(s, ' ') ans =</pre>                                                                                                    |  |  |
|             | 5 9 18 26 29 33 41                                                                                                    |  |  |
| See Also    | findstr, strmatch, strtok, strcmp, strncmp, strcmpi, strncmpi, regexp, regexpi, regexprep                                                                                                    |  |  |

# strings

| Purpose     | MATLAB string handling                                                                                                    |
|-------------|----------------------------------------------------------------------------------------------------|
| Syntax      | <pre>S = 'Any Characters' S = char(X) X = double(S)</pre>                                                                                                    |
| Description | S = 'Any Characters' creates a character array, or string. The string is<br>actually a vector whose components are the numeric codes for the characters<br>(the first 127 codes are ASCII). The actual characters displayed depend on the<br>character set encoding for a given font. The length of S is the number of<br>characters. A quote within the string is indicated by two quotes. |
|             | $S = [S1 S2 \dots]$ concatenates character arrays S1, S2, etc. into a new character array, S.                                                                                                    |
|             | S = strcat(S1, S2,) concatenates S1, S2, etc., which can be character arrays or cell arrays of strings. When the inputs are all character arrays, the output is also a character array. When any of the inputs is a cell array of strings, strcat returns a cell array of strings.                                                                                                    |
|             | Trailing spaces in streat character array inputs are ignored and do not appear<br>in the output. This is not true for streat inputs that are cell arrays of strings.<br>Use the $S = [S1 \ S2 \]$ concatenation syntax, shown above, to preserve<br>trailing spaces.                                                                                                    |
|             | S = char(X) can be used to convert an array that contains positive integers representing numeric codes into a MATLAB character array.                                                                                                    |
|             | X = doubl e(S) converts the string to its equivalent double precision numeric codes.                                                                                                    |
|             | A collection of strings can be created in either of the following two ways:                                                                                                    |
|             | <ul> <li>As the rows of a character array via strvcat</li> <li>As a cell array of strings via the curly braces</li> </ul>                                                                                                    |
|             | You can convert between character array and cell array of strings using char and $cellstr$ . Most string functions support both types.                                                                                                    |
|             | i schar(S) tells if S is a string variable. i scellstr(S) tells if S is a cell array of strings.                                                                                                    |

**Examples** Create a simple string that includes a single quote. msg = 'You''re right!' msg = You're right! Create the string, name, using two methods of concatenation. name = ['Thomas' ' R. ' 'Lee'] name = strcat('Thomas', ' R.', ' Lee') Create a vertical array of strings. C = strvcat('Hello', 'Yes', 'No', 'Goodbye') C = Hello Yes No Goodbye Create a cell array of strings. S = { 'Hello' 'Yes' 'No' 'Goodbye' } S = 'Hello' 'Yes' 'No' 'Goodbye' See Also char, cellstr, ischar, iscellstr, strvcat, sprintf, sscanf, input

# strjust

| Purpose     | Justify a character array                                                                                                    |
|-------------|----------------------------------------------------------------------------------------------------|
| Syntax      | <pre>T = strjust(S) T = strjust(S, 'right') T = strjust(S, 'left') T = strjust(S, 'center')</pre>                                                                             |
| Description | T = strjust(S)  or  T = strjust(S, 'right')  returns a right-justified version<br>of the character array S.<br>T = strjust(S, 'left')  returns a left-justified version of S. |
|             | T = strjust(S, 'center') returns a center-justified version of S.                                                                                                    |
| See Also    | debl ank                                                                                                    |

| Purpose     | Find possible matches for a string                                                                                                    |  |
|-------------|----------------------------------------------------------------------------------------------------|--|
| Syntax      | <pre>x = strmatch('str', STRS) x = strmatch('str', STRS, 'exact')</pre>                                                                                                    |  |
| Description | <pre>x = strmatch('str', STRS) looks through the rows of the character array or<br/>cell array of strings STRS to find strings that begin with string str, returning<br/>the matching row indices. strmatch is fastest when STRS is a character array.<br/>x = strmatch('str', STRS, 'exact') returns only the indices of the strings in</pre> |  |
|             | STRS matching <i>str</i> exactly.                                                                                                    |  |
| Examples    | The statement                                                                                                    |  |
|             | <pre>x = strmatch('max', strvcat('max', 'minimax', 'maximum'))</pre>                                                                                                    |  |
|             | returns $x = [1; 3]$ since rows 1 and 3 begin with 'max'. The statement                                                                                                    |  |
|             | <pre>x = strmatch('max', strvcat('max', 'minimax', 'maximum'), 'exact')</pre>                                                                                                    |  |
|             | returns $x = 1$ , since only row 1 matches 'max' exactly.                                                                                                    |  |
| See Also    | strcmp, strcmpi, strncmp, strncmpi, strfind, findstr, strvcat, regexp,                                                                                                    |  |

#### strncmp

| Purpose     | Compare the first n characters of two strings                                                                                                    |  |
|-------------|----------------------------------------------------------------------------------------------------|--|
| Syntax      | <pre>k = strncmp('str1','str2',n) TF = strncmp(S,T,n)</pre>                                                                                                    |  |
| Description | k = strncmp('str1', 'str2', n) returns logical true (1) if the first n characters of the strings $str1$ and $str2$ are the same, and returns logical false (0) otherwise. Arguments $str1$ and $str2$ may also be cell arrays of strings.<br>TF = $strncmp(S, T, N)$ where either S or T is a cell array of strings, returns an array TF the same size as S and T containing 1 for those elements of S and T that match (up to n characters), and 0 otherwise. S and T must be the same size (or one can be a scalar cell). Either one can also be a character array with the right number of rows. |  |
| Remarks     | The command strncmp is case sensitive. Any leading and trailing blanks in<br>either of the strings are explicitly included in the comparison.<br>strncmp is intended for comparison of character data. When used to compare<br>numeric data, strncmp returns 0.                                                                                                    |  |
| See Also    | strncmpi, strcmp, strcmpi, strmatch, strfind, findstr, regexp, regexpi,<br>regexprep                                                                                                    |  |

# strncmpi

| Purpose     | Compare first n characters of strings ignoring case                                                                                                    |  |
|-------------|----------------------------------------------------------------------------------------------------|--|
| Syntax      | strncmpi ('str1','str2',n)<br>TF = strncmpi (S,T,n)                                                                                                    |  |
| Description | strncmpi (' $str1'$ , ' $str2'$ , n) returns 1 if the first n characters of the strings $str1$ and $str2$ are the same except for case, and 0 otherwise.                                                                                                    |  |
|             | TF = strncmpi (S, T, n) when either S or T is a cell array of strings, returns an array the same size as S and T containing 1 for those elements of S and T that match except for case (up to n characters), and 0 otherwise. S and T must be the same size (or one can be a scalar cell). Either one can also be a character array with the right number of rows. |  |
| Remarks     | strncmpi is intended for comparison of character data. When used to compare numeric data, strncmpi returns 0.                                                                                                    |  |
|             | strncmpi supports international character sets.                                                                                                    |  |
| See Also    | strncmp, strcmpi, strcmp, strmatch, strfind, findstr, regexp, regexpi, regexprep                                                                                                    |  |

#### strread

| Purpose     | Read formatted data from a string                                                                                                    |
|-------------|----------------------------------------------------------------------------------------------------|
| Syntax      | <pre>A = strread('str') A = strread('str','', N) A = strread('str','', param, value,) A = strread('str','', N, param, value,) [A, B, C,] = strread('str', 'format') [A, B, C,] = strread('str', 'format', N) [A, B, C,] = strread('str', 'format', param, value,) [A, B, C,] = strread('str', 'format', N, param, value,)</pre> |
| Description | The first four syntaxes are used on strings containing only numeric data. If the input string, str, contains any text data, an error is generated.                                                                                                    |
|             | A = strread('str') reads numeric data from the string, str, into the single variable A.                                                                                                    |
|             | A = $strread('str', '', N)$ reads N lines of numeric data, where N is an integer greater than zero. If N is -1, strread reads the entire string.                                                                                                    |
|             | A = strread('str','', param, value,) customizes strread using param/value pairs, as listed in the table below.                                                                                                    |
|             | A = strread('str','', N, param, value,) reads N lines and customizes the strread using param/value pairs.                                                                                                    |
|             | The next four syntaxes can be used on numeric or nonnumeric data. In this case, strread reads data from the string, str, into the variables A, B, C, and so on, using the specified format.                                                                                                    |
|             | The type of each return argument is given by the format string. The number of return arguments must match the number of conversion specifiers in the format string. If there are fewer fields in the string than matching conversion specifiers in the format string, an error is generated.                                    |
|             | The format string determines the number and types of return arguments. The<br>number of return arguments is the number of items in the format string. The<br>format string supports a subset of the conversion specifiers and conventions of                                                                                    |
|             |                                                                                                    |

the C language fscanf routine. Values for the format string are listed in the table below. Whitespace characters in the format string are ignored.

[A, B, C, ...] = strread('str', 'format') reads data from the string, str, into the variables A, B, C, and so on, using the specified format, until the entire string is read.

| format                               | Action                                                                                                    | Output                |  |
|--------------------------------------|----------------------------------------------------------------------------------------------------|-----------------------|--|
| Literals<br>(ordinary<br>characters) | Ignore the matching characters.NoneFor example, in a file that hasDept followed by a number (for<br>department number), to skip the<br>Dept and read only the number,<br>use ' Dept' in the format string. |                       |  |
| %d                                   | Read a signed integer value.                                                                                                    | Double array          |  |
| %u                                   | Read an integer value.                                                                                                    | Double array          |  |
| %f                                   | Read a floating point value.                                                                                                    | Double array          |  |
| %s                                   | Read a whitespace-separated string.                                                                                                    | Cell array of strings |  |
| %q                                   | Read a string, which could be in<br>double quotes.<br>Cell array of<br>strings. Does n<br>include the dou<br>quotes.                                                                                       |                       |  |
| %С                                   | Read characters, including white space.                                                                                                    | Character array       |  |
| %[]                                  | Read the longest string containing Cell array of strict<br>characters specified in the<br>brackets.                                                                                                    |                       |  |
| %[^]                                 | Read the longest non-empty string<br>containing characters that are not<br>specified in the brackets.                                                                                                    |                       |  |

#### strread

| format             | Action                                                                                                    | Output    |
|--------------------|----------------------------------------------------------------------------------------------------|-----------|
| %*<br>instead of % | Ignore the matching characters specified by *.                                                                              | No output |
| %w<br>instead of % | Read field width specified by w.<br>The %f format supports %w. pf,<br>where w is the field width and p is<br>the precision. |           |

[A, B, C, ...] = strread('str', 'format', N) reads the data, reusing the format string N times, where N is an integer greater than zero. If N is -1, strread reads the entire string.

[A, B, C, ...] = strread('str', 'format', param, value, ...) customizes strread using param/value pairs, as listed in the table below.

[A, B, C, ...] = strread('str', 'format', N, param, value, ...) reads the data, reusing the format string N times and customizes the strread using param/value pairs.

| param      | value                                                                     | Action                                                                                                    |
|------------|---------------------------------------------------------------------------|----------------------------------------------------------------------------------------------------|
| whitespace | hi tespace \* where Treats vector of cha<br>* can be: whitespace. Default |                                                                                                    |
|            | b<br>f<br>n<br>r<br>t<br>\\<br>\'' or '''<br>%%                           | Backspace<br>Form feed<br>New line<br>Carriage return<br>Horizontal tab<br>Backslash<br>Single quotation mark<br>Percent sign |
| delimiter  | Delimiter<br>character                                                    | Specifies delimiter character. Default is none.                                                                               |
| expchars   | Exponent<br>characters                                                    | Default is eEdD.                                                                                                    |

| param        | value               | Action                                                              |
|--------------|---------------------|---------------------------------------------------------------------|
| bufsi ze     | positive<br>integer | Specifies the maximum string length, in bytes. Default is 4095.     |
| headerlines  | positive<br>integer | Ignores the specified number of lines at the beginning of the file. |
| commentstyle | matlab              | Ignores characters after %                                          |
| commentstyle | shel l              | Ignores characters after #.                                         |
| commentstyle | с                   | Ignores characters between /* and */.                               |
| commentstyle | C++                 | Ignores characters after //.                                        |

| Remarks  | If your data uses a character other than a space as a delimiter, you must use<br>the strread parameter 'del i miter' to specify the delimiter. For example, if the<br>string, str, used a semicolon as a delimiter, you would use this command. |  |  |
|----------|----------------------------------------------------------------------------------------------------|--|--|
|          | <pre>[names, types, x, y, answer] = strread(str, '%s %s %f<br/>%d %s', 'delimiter', ';')</pre>                                                                                                    |  |  |
| Examples | <pre>s = sprintf('a, 1, 2\nb, 3, 4\n'); [a, b, c] = strread(s, '%s%d%d', 'delimiter', ', ')</pre>                                                                                                    |  |  |
|          | a =<br>'a'<br>'b'                                                                                                    |  |  |
|          | b =<br>1<br>3                                                                                                    |  |  |
|          | $c = \frac{2}{4}$                                                                                                    |  |  |
|          |                                                                                                    |  |  |

See Also textread, sscanf

#### strrep

| Purpose     | String search and replace                                                                                                    |  |  |
|-------------|----------------------------------------------------------------------------------------------------|--|--|
| Syntax      | <pre>str = strrep(str1, str2, str3)</pre>                                                                                                    |  |  |
| Description | <pre>str = strrep(str1, str2, str3) replaces all occurrences of the string str2 within string str1 with the string str3. strrep(str1, str2, str3), when any of str1, str2, or str3 is a cell array of strings, returns a cell array the same size as str1, str2 and str3 obtained by performing a strrep using corresponding elements of the inputs. The inputs must all be the same size (or any can be a scalar cell). Any one of the strings can also be a character array with the right number of rows.</pre> |  |  |
|             |                                                                                                    |  |  |
| Examples    | <pre>s1 = 'This is a good example.'; str = strrep(s1, 'good', 'great') str = This is a great example.</pre>                                                                                                    |  |  |
|             | A =<br>'MATLAB' 'SIMULINK'<br>'Toolboxes' 'The MathWorks'                                                                                                    |  |  |
|             | B =<br>'Handle Graphics' 'Real Time Workshop'<br>'Toolboxes' 'The MathWorks'                                                                                                    |  |  |
|             | C =<br>'Signal Processing' 'Image Processing'<br>'MATLAB' 'SIMULINK'                                                                                                    |  |  |
|             | strrep(A, B, C)<br>ans =<br>'MATLAB' 'SI MULI NK'<br>'MATLAB' 'SI MULI NK'                                                                                                    |  |  |
| See Also    | findstr                                                                                                    |  |  |

| Purpose     | First token in string                                                                                                    |  |
|-------------|----------------------------------------------------------------------------------------------------|--|
| Syntax      | <pre>token = strtok('str', delimiter) token = strtok('str') [token, rem] = strtok()</pre>                                                                                                    |  |
| Description | token = $strtok('str', delimiter)$ returns the first token in the text string $str$ , that is, the first set of characters before a delimiter is encountered. The vector delimiter contains valid delimiter characters. Any leading delimiters are ignored. |  |
|             | token = strtok('str') uses the default delimiters, the white space<br>characters. These include tabs (ASCII 9), carriage returns (ASCII 13), and<br>spaces (ASCII 32). Any leading white space characters are ignored.                                      |  |
|             | [token, rem] = strtok() returns the remainder rem of the original string.<br>The remainder consists of all characters from the first delimiter on.                                                                                                    |  |
| Examples    | <pre>s = ' This is a good example.'; [token, rem] = strtok(s) token = This rem =     is a good example.</pre>                                                                                                    |  |
| See Also    | findstr, strmatch                                                                                                    |  |

#### struct

| Purpose     | Create structure array                                                                                                    |  |  |
|-------------|----------------------------------------------------------------------------------------------------|--|--|
|             |                                                                                                    |  |  |
| Syntax      | <pre>s = struct('field1', {}, 'field2', {},) s = struct('field1', values1, 'field2', values2,)</pre>                                                                                                    |  |  |
| Description | $s = struct('field1', {}, 'field2', {},)$ creates an empty structure with fields field1, field2,                                                                                                    |  |  |
|             | s = struct('field1', values1, 'field2', values2,) creates a structure array with the specified fields and values. The value arrays values1, values2, etc. must be cell arrays of the same size or scalar cells. Corresponding elements of the value arrays are placed into corresponding structure array elements. The size of the resulting structure is the same size as the value cell arrays or 1-by-1 if none of the values is a cell. |  |  |
| Examples    | The command                                                                                                    |  |  |
|             | <pre>s = struct('type', {'big', 'little'}, 'color', {'red'}, 'x', {3 4})</pre>                                                                                                    |  |  |
|             | produces a structure array s:                                                                                                    |  |  |
|             | S =                                                                                                    |  |  |
|             | 1x2 struct array with fields:                                                                                                    |  |  |
|             | type                                                                                                    |  |  |
|             | col or                                                                                                    |  |  |
|             | Х                                                                                                    |  |  |
|             | The value arrays have been distributed among the fields of s:                                                                                                    |  |  |
|             | s(1)                                                                                                    |  |  |
|             | ans =                                                                                                    |  |  |
|             | type: 'big'                                                                                                    |  |  |
|             | col or: 'red'                                                                                                    |  |  |
|             | x: 3                                                                                                    |  |  |
|             | s(2)                                                                                                    |  |  |
|             | ans =                                                                                                    |  |  |
|             | type: 'little'                                                                                                    |  |  |
|             | color: 'red'                                                                                                    |  |  |
|             | x: 4                                                                                                    |  |  |
|             |                                                                                                    |  |  |

Similarly, the command

```
a. b = struct('z', {});
produces an empty structure a. b with field z.
a. b
ans =
0x0 struct array with fields:
z
See Also
isstruct, fieldnames, isfield, orderfields, rmfield, deal, cell2struct, struct2cell
```

# struct2cell

| Purpose     | Structure to cell array conversion                                                                       |  |  |
|-------------|----------------------------------------------------------------------------------------------------|--|--|
| Syntax      | c = struct2cell(s)                                                                                       |  |  |
| Description | $c\ =\ struct2cell(s)\ converts$ the m-by-n structure s (with p fields) into a p-by-m-by-n cell array c. |  |  |
|             | If structure s is multidimensional, cell array c has size [p si $ze(s)$ ].                               |  |  |
| Examples    | The commands                                                                                             |  |  |
|             | <pre>clear s, s.category = 'tree';<br/>s.height = 37.4; s.name = 'birch';</pre>                          |  |  |
|             | create the structure                                                                                     |  |  |
|             | s =<br>category: 'tree'<br>height: 37.4000<br>name: 'birch'                                              |  |  |
|             | Converting the structure to a cell array,                                                                |  |  |
|             | c = struct2cell(s)                                                                                       |  |  |
|             | c =                                                                                                    |  |  |
|             |                                                                                                    |  |  |

See Also cell2struct, fieldnames

| Purpose     | Vertical concatenation of strings                                                                                                    |                           |  |
|-------------|----------------------------------------------------------------------------------------------------|---------------------------|--|
| Syntax      | S = strvcat(t1, t2, t3,)                                                                                                    |                           |  |
| Description | S = strvcat(t1, t2, t3,) forms the character array S containing the text strings (or string matrices) t1, t2, t3, as rows. Spaces are appended to each string as necessary to form a valid matrix. Empty arguments are ignored. |                           |  |
| Remarks     | If each text parameter, ti, is itself a character array, strvcat appends them vertically to create arbitrarily large string matrices.                                                                                           |                           |  |
| Examples    | The command strvcat('Hello', 'Yes') is the same as ['Hello';'Yes '], except that strvcat performs the padding automatically.                                                                                                    |                           |  |
|             | t1 = 'first';t2 = 'string';t3                                                                                                    | = 'matrix';t4 = 'second'; |  |
|             | S1 = strvcat(t1, t2, t3)                                                                                                    | S2 = strvcat(t4, t2, t3)  |  |
|             | S1 =                                                                                                    | S2 =                      |  |
|             | first                                                                                                    | second                    |  |
|             | string                                                                                                    | string                    |  |
|             | matrix                                                                                                    | matrix                    |  |
|             | S3 = strvcat(S1, S2)                                                                                                    |                           |  |
|             | S3 =                                                                                                    |                           |  |
|             | first                                                                                                    |                           |  |
|             | string                                                                                                    |                           |  |
|             | matrix                                                                                                    |                           |  |
|             | second                                                                                                    |                           |  |
|             | string                                                                                                    |                           |  |
|             | matrix                                                                                                    |                           |  |
| See Also    | cat,int2str,mat2str,num2str,stri                                                                                                    | ngs                       |  |

# sub2ind

| Purpose     | Single index from subscripts                                                                                                    |  |  |
|-------------|----------------------------------------------------------------------------------------------------|--|--|
| Syntax      | IND = sub2ind(siz, I, J)<br>IND = sub2ind(siz, I1, I2,, In)                                                                                                    |  |  |
| Description | The sub2i nd command determines the equivalent single index corresponding to a set of subscript values.                                                                                                    |  |  |
|             | IND = $sub2i nd(si z, I, J)$ returns the linear index equivalent to the row and column subscripts I and J for a matrix of size si z. si z is a 2-element vector, where $si z(1)$ is the number of rows and $si z(2)$ is the number of columns. |  |  |
|             | IND = $sub2i nd(si z, I1, I2,, In)$ returns the linear index equivalent to the n subscripts I 1,I2,,In for an array of size si z. si z is an n-element vector that specifies the size of each array dimension.                                 |  |  |
| Examples    | Create a 3-by-4-by-2 array, A.                                                                                                    |  |  |
|             | $A = [17 \ 24 \ 1 \ 8; \ 2 \ 22 \ 7 \ 14; \ 4 \ 6 \ 13 \ 20];$<br>A(:,:,2) = A - 10                                                                                                    |  |  |
|             | A(:,:,1) =                                                                                                    |  |  |
|             | 17 24 1 8                                                                                                    |  |  |
|             | $ \begin{array}{cccccccccccccccccccccccccccccccccccc$                                                                                                    |  |  |
|             | 4 0 13 20                                                                                                    |  |  |
|             | A(:,:,2) =                                                                                                    |  |  |
|             | 7 14 -9 -2                                                                                                    |  |  |
|             | -8 12 -3 4                                                                                                    |  |  |
|             | -6 -4 3 10                                                                                                    |  |  |
|             | The value at row 2, column 1, page 2 of the array is -8.                                                                                                    |  |  |
|             | A(2, 1, 2)                                                                                                    |  |  |
|             |                                                                                                    |  |  |

ans =

- 8

```
To convert A(2, 1, 2) into its equivalent single subscript, use sub2i nd.

sub2i nd(si ze(A), 2, 1, 2)

ans =

14

You can now access the same location in A using the single subscripting

method.

A(14)

ans =

-8
```

See Also ind2sub, find, size

# subplot

| Purpose     | Create and control multiple axes                                                                                                    |  |
|-------------|----------------------------------------------------------------------------------------------------|--|
| Syntax      | <pre>subplot(m, n, p) subplot(m, n, p, 'replace') subplot(h) subplot('Position', [left bottom width height]) h = subplot()</pre>                                                                                                    |  |
| Description | subpl ot divides the current figure into rectangular panes that are numbered row-wise. Each pane contains an axes. Subsequent plots are output to the current pane.                                                                                                    |  |
|             | subpl ot (m, n, p) creates an axes in the p-th pane of a figure divided into an m-by-n matrix of rectangular panes. The new axes becomes the current axes.                                                                                                    |  |
|             | If <b>p</b> is a vector, it specifies an axes having a position that covers all the subplot positions listed in <b>p</b> .                                                                                                    |  |
|             | ${\rm subpl} ot(m,n,p,'replace')$ If the specified axes already exists, delete it and creat a new axes.                                                                                                    |  |
|             | $\operatorname{subpl}\operatorname{ot}(h)$ makes the axes with handle $h$ current for subsequent plotting commands.                                                                                                    |  |
|             | subplot('Position', [left bottom width height]) creates an axes at the position specified by a four-element vector. left, bottom, width, and height are in normalized coordinates in the range from 0.0 to 1.0.                                                                                                    |  |
|             | h = subplot() returns the handle to the new axes.                                                                                                    |  |
| Remarks     | If a subpl ot specification causes a new axes to overlap any existing axes, then<br>subpl ot deletes the existing axes and uicontrol objects. However, if the<br>subpl ot specification exactly matches the position of an existing axes, then the<br>matching axes is not deleted and it becomes the current axes. |  |
|             | subpl ot $(1, 1, 1)$ or cl f deletes all axes objects and returns to the default subpl ot $(1, 1, 1)$ configuration.                                                                                                    |  |
|             | You can omit the parentheses and specify subplot as.                                                                                                    |  |
|             | subplot mnp                                                                                                    |  |

|          | where <b>m</b> refers to the row, <b>n</b> refers to the column, and <b>p</b> specifies the pane.                                                                                                    |  |
|----------|----------------------------------------------------------------------------------------------------|--|
|          | Special Case – subplot(111)                                                                                                    |  |
|          | The command subpl ot $(111)$ is not identical in behavior to subpl ot $(1, 1, 1)$<br>and exists only for compatibility with previous releases. This syntax does not<br>immediately create an axes, but instead sets up the figure so that the next<br>graphics command executes a clf reset (deleting all figure children) and<br>creates a new axes in the default position. This syntax does not return a<br>handle, so it is an error to specify a return argument. (This behavior is<br>implemented by setting the figure's NextPl ot property to repl ace.) |  |
| Examples | To plot i ncome in the top half of a figure and outgo in the bottom half,<br>i ncome = $[3.2 \ 4.1 \ 5.0 \ 5.6];$<br>outgo = $[2.5 \ 4.0 \ 3.35 \ 4.9];$                                                                                                    |  |
|          | <pre>subplot(2, 1, 1); plot(income) subplot(2, 1, 2); plot(outgo)</pre>                                                                                                    |  |

# subsasgn

| Purpose     | Overloaded method for $A(I) = B$ , $A\{I\} = B$ , and A. fi el d=B                                                                                                    |                                   |                    |
|-------------|----------------------------------------------------------------------------------------------------|-----------------------------------|--------------------|
| Syntax      | A = subsasgn(A, S, B)                                                                                                    |                                   |                    |
| Description | <ul> <li>A = subsasgn(A, S, B) is called for the syntax A(i)=B, A{i}=B, or A. i=B when A is an object. S is a structure array with the fields:</li> <li>type: A string containing ' ()', ' {}', or '.', where ' ()' specifies integer subscripts; ' {}' specifies cell array subscripts, and '.' specifies subscripted structure fields.</li> </ul> |                                   |                    |
|             |                                                                                                    |                                   |                    |
|             | • subs: A cell array or s                                                                                                    | tring containing the actua        | l subscripts.      |
| Remarks     | subsasgn is designed to be used by the MATLAB interpreter to handle indexed<br>assignments to objects. Calling subsasgn directly as a function is not<br>recommended. If you do use subsasgn in this way, it conforms to the formal<br>MATLAB dispatching rules and may yield unexpected results.                                                   |                                   |                    |
| Examples    | The syntax $A(1:2, :) = B$ calls $A = subsasgn(A, S, B)$ where S is a 1-by-1 structure with S. type=' ()' and S. subs = $\{1:2, ':'\}$ . A colon used as a subscript is passed as the string ':'.                                                                                                    |                                   |                    |
|             | The syntax $A{1:2}=B$ calls $A=subsasgn(A, S, B)$ where S. type=' {}'.                                                                                                    |                                   |                    |
|             | The syntax A. fiel d=B calls $subsasgn(A, S, B)$ where S. type='.' and S. $subs='field'$ .                                                                                                    |                                   |                    |
|             | These simple calls are combined in a straightforward way for more complicated<br>subscripting expressions. In such cases l ength(S) is the number of<br>subscripting levels. For instance, A(1, 2). name(3: 5) =B calls<br>A=subsasgn(A, S, B) where S is 3-by-1 structure array with the following<br>values:                                      |                                   |                    |
|             | S(1).type='()'                                                                                                    | S(2).type='.'                     | S(3).type='()'     |
|             | $S(1). subs=\{1, 2\}$                                                                                                    | S(2).subs='name'                  | $S(3). subs={3:5}$ |
| See Also    | subsref<br>See "Handling Subscript<br>overloaded methods and                                                                                                    | ed Assignment" for more subsasgn. | information about  |

| Purpose     | Overloaded method for X(A)                                                                                                    |
|-------------|----------------------------------------------------------------------------------------------------|
| Syntax      | ind = subsindex(A)                                                                                                    |
| Description | ind = subsindex(A) is called for the syntax ' $X(A)$ ' when A is an object.<br>subsindex must return the value of the object as a zero-based integer index.<br>(ind must contain integer values in the range 0 to prod(size(X)) - 1).<br>subsindex is called by the default subsref and subsasgn functions, and you<br>can call it if you overload these functions. |
| See Alco    |                                                                                                    |

See Also

subsasgn, subsref

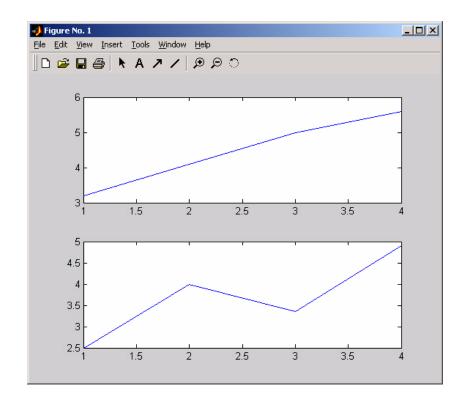

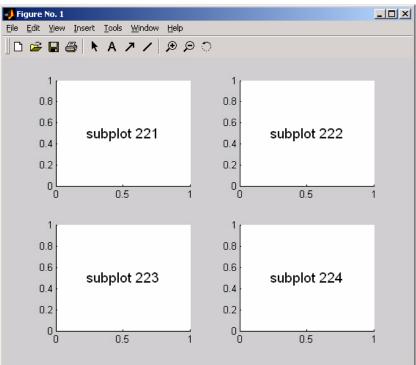

The following illustration shows four subplot regions and indicates the command used to create each.

See Also axes, cl a, cl f, fi gure, gca

"Basic Plots and Graphs" for more information

# subspace

| Purpose     | Angle between two subspaces                                                                                                    |
|-------------|----------------------------------------------------------------------------------------------------|
| Syntax      | theta = $subspace(A, B)$                                                                                                    |
| Description | theta = $subspace(A, B)$ finds the angle between two subspaces specified by the columns of A and B. If A and B are column vectors of unit length, this is the same as $acos(A' * B)$ .                                                                                                    |
| Remarks     | If the angle between the two subspaces is small, the two spaces are nearly<br>linearly dependent. In a physical experiment described by some observations<br>A, and a second realization of the experiment described by B, subspace(A, B)<br>gives a measure of the amount of new information afforded by the second<br>experiment not associated with statistical errors of fluctuations. |
| Examples    | Consider two subspaces of a Hadamard matrix, whose columns are orthogonal.<br>H = hadamard(8);<br>A = H(:, 2: 4);<br>B = H(:, 5: 8);                                                                                                    |
|             | Note that matrices A and B are different sizes— A has three columns and B four.<br>It is not necessary that two subspaces be the same size in order to find the<br>angle between them. Geometrically, this is the angle between two hyperplanes<br>embedded in a higher dimensional space.                                                                                                 |
|             | <pre>theta = subspace(A, B) theta =     1.5708</pre>                                                                                                    |
|             | That A and B are orthogonal is shown by the fact that theta is equal to $\pi/2$ .                                                                                                    |
|             | theta - pi/2                                                                                                    |

ans = 0

#### subsref

| Purpose     | Overloaded method for A                                                                                                    | $A(I), A\{I\}$ and $A. field$                                                                                        |                                                                 |
|-------------|----------------------------------------------------------------------------------------------------|----------------------------------------------------------------------------------------------------|-----------------------------------------------------------------|
| Syntax      | B = subsref(A, S)                                                                                                    |                                                                                                    |                                                                 |
| Description | B = subsref(A, S) is cal<br>object. S is a structure a                                                                                                    | lled for the syntax A(i), A<br>rray with the fields:                                                                 | {i}, or A. i when A is an                                       |
|             |                                                                                                    |                                                                                                    | nere ' () ' specifies integer<br>nd ' . ' specifies subscripted |
|             | • subs: A cell array or s                                                                                                    | tring containing the actua                                                                                           | ll subscripts.                                                  |
| Remarks     | references to objects. Ca<br>recommended. If you do                                                                                                    | used by the MATLAB interpr<br>lling subsref directly as a<br>use subsref in this way, i<br>iles and may yield unexpe | a function is not<br>it conforms to the formal                  |
| Examples    | The syntax $A(1:2,:)$ calls subsref (A, S) where S is a 1-by-1 structure with S. type=' ()' and S. subs={1:2, ':'}. A colon used as a subscript is passed a the string ':'. |                                                                                                    |                                                                 |
|             | The syntax A{1:2} calls                                                                                                    | subsref(A, S) where S. ty                                                                                            | $pe=' \{\}' \text{ and } S. subs=\{1: 2\}.$                     |
|             | The syntax A. fi el d call<br>S. subs=' fi el d' .                                                                                                    | s subsref(A, S) where S.                                                                                             | type='.' and                                                    |
|             | subscripting expressions subscripting levels. For i                                                                                                    | s. In such cases l ength(S)                                                                                          | 5) calls subsref(A, S) where                                    |
|             | S(1).type='()'                                                                                                    | S(2).type='.'                                                                                                    | S(3).type='()'                                                  |
|             | S(1).subs={1,2}                                                                                                    | S(2).subs='name'                                                                                                    | $S(3)$ . subs={3:5}                                             |
| See Also    | subsasgn                                                                                                    |                                                                                                    |                                                                 |
|             | See "Handling Subscript<br>methods and subsref.                                                                                                    | ted Reference" for more in                                                                                           | formation about overloaded                                      |

| Purpose     | Create structure argument for subsasgn or subsref                                                                                                    |
|-------------|----------------------------------------------------------------------------------------------------|
| Syntax      | S = substruct(type1, subs1, type2, subs2,)                                                                                                    |
| Description | $S = substruct(type1, subs1, type2, subs2,)$ creates a structure with the fields required by an overloaded subsref or subsasgn method. Each type string must be one of '. ', '() ', or '{}'. The corresponding subs argument must be either a field name (for the '. ' type) or a cell array containing the index vectors (for the '()' or '{}' types). |
|             | The output S is a structure array containing the fields:                                                                                                    |
|             | <ul> <li>type - one of '. ', '() ', or '{}'</li> <li>subs - subscript values (field name or cell array of index vectors)</li> </ul>                                                                                                    |
| Examples    | To call subsref with parameters equivalent to the syntax                                                                                                    |
|             | B = A(3, 5). fi el d                                                                                                    |
|             | you can use                                                                                                    |
|             | <pre>S = substruct('()', {3, 5}, '.', 'field');<br/>B = subsref(A, S);</pre>                                                                                                    |
|             | The structure created by substruct in this example contains the following.                                                                                                    |
|             | S(1)                                                                                                    |
|             | ans =                                                                                                    |
|             | type: '()'<br>subs: {[3] [5]}                                                                                                    |
|             | S(2)                                                                                                    |
|             | ans =                                                                                                    |
|             | type: '.'<br>subs: 'field'                                                                                                    |
| See Also    | subsasgn, subsref                                                                                                    |

#### subvolume

| Purpose     | Extract subset of volume data set                                                                                                    |
|-------------|----------------------------------------------------------------------------------------------------|
| Syntax      | <pre>[Nx, Ny, Nz, Nv] = subvolume(X, Y, Z, V, limits) [Nx, Ny, Nz, Nv] = subvolume(V, limits) Nv = subvolume()</pre>                                                                                                    |
| Description | [Nx, Ny, Nz, Nv] = subvolume(X, Y, Z, V, limits) extracts a subset of the volume data set V using the specified axis-aligned limits. limits = $[xmin, xmax, ymin, ymax, zmin, zmax]$ (Any NaNs in the limits indicate that the volume should not be cropped along that axis). |
|             | The arrays X, Y, and Z define the coordinates for the volume V. The subvolume is returned in NV and the coordinates of the subvolume are given in NX, NY, and NZ.                                                                                                    |
|             | [Nx, Ny, Nz, Nv] = subvolume(V, limits) assumes the arrays X, Y, and Z are defined as $[X, Y, Z] = meshgrid(1: N, 1: M, 1: P)$ where $[M, N, P] = size(V)$ .                                                                                                    |
|             | Nv = subvolume() returns only the subvolume.                                                                                                    |
| Examples    | This example uses a data set that is a collection of MRI slices of a human skull.<br>The data is processed in a variety of ways:                                                                                                    |
|             | • The 4-D array is squeezed (squeeze) into three dimensions and then a subset of the data is extracted (subvol ume).                                                                                                    |
|             | • The outline of the skull is an isosurface generated as a patch (p1) whose vertex normals are recalculated to improve the appearance when lighting is applied (patch, i sosurface, i sonormals).                                                                             |
|             | • A second patch (p2) with interpolated face color draws the end caps (FaceCol or, i socaps).                                                                                                    |
|             | • The view of the object is set (view, axis, daspect).                                                                                                    |
|             | • A 100-element grayscale colormap provides coloring for the end caps (col ormap).                                                                                                    |
|             | • Adding lights to the right and left of the camera illuminates the object (caml i ght, l i ght i ng).                                                                                                    |
|             | load mri<br>D = squeeze(D);<br>[x,y,z,D] = subvolume(D,[60,80,nan,80,nan,nan]);                                                                                                    |

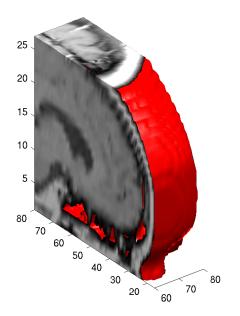

See Also i socaps, i sonormal s, i sosurface, reducepatch, reducevol ume, smooth3 "Volume Visualization" for related functions

#### sum

| Purpose     | Sum of array elements                                                                                                    |
|-------------|----------------------------------------------------------------------------------------------------|
| Syntax      | B = sum(A)<br>B = sum(A, dim)                                                                                                    |
| Description | B = sum(A) returns sums along different dimensions of an array.                                                                                   |
|             | If A is a vector, sum(A) returns the sum of the elements.                                                                                         |
|             | If A is a matrix, sum(A) treats the columns of A as vectors, returning a row vector of the sums of each column.                                   |
|             | If A is a multidimensional array, sum(A) treats the values along the first non-singleton dimension as vectors, returning an array of row vectors. |
|             | B = sum(A, dim) sums along the dimension of A specified by scalar dim.                                                                            |
| Remarks     | sum(diag(X)) is the trace of X.                                                                                                    |
| Examples    | The magic square of order 3 is                                                                                                    |
|             | M = magi c(3) $M =$                                                                                                    |
|             | 8 1 6                                                                                                    |
|             | $   \begin{array}{ccccccccccccccccccccccccccccccccccc$                                                                                            |
|             | This is called a magic square because the sums of the elements in each column are the same.                                                       |
|             | sum(M) =<br>15 15 15                                                                                                    |
|             | as are the sums of the elements in each row, obtained by transposing:                                                                             |
|             | sum(M) =                                                                                                    |
|             | 15 15 15                                                                                                    |
| See Also    | cumsum, diff, prod, trace                                                                                                    |

# superiorto

| Purpose     | Superior class relationship                                                                                                    |
|-------------|----------------------------------------------------------------------------------------------------|
| Syntax      | <pre>superiorto(' cl ass1', ' cl ass2',)</pre>                                                                                                    |
| Description | The superi orto function establishes a hierarchy that determines the order in which MATLAB calls object methods.                                                                                                    |
|             | superi orto(' cl ass1', ' cl ass2',) invoked within a class constructor method (say mycl ass. m) indicates that mycl ass's method should be invoked if a function is called with an object of class mycl ass and one or more objects of class cl ass1, cl ass2, and so on. |
| Remarks     | Suppose A is of class ' cl ass_a', B is of class ' cl ass_b' and C is of class ' cl ass_c'. Also suppose the constructor cl ass_c. m contains the statement: superi orto(' cl ass_a'). Then $e = fun(a, c)$ or $e = fun(c, a)$ invokes cl ass_c/fun.                       |
|             | If a function is called with two objects having an unspecified relationship, the two objects are considered to have equal precedence, and the leftmost object's method is called. So, $fun(b, c)$ calls $class_b/fun$ , while $fun(c, b)$ calls $class_c/fun$ .            |
| See Also    | inferiorto                                                                                                    |

# support

| Purpose     | Open MathWorks Technical Support Web page                                                                                                    |
|-------------|----------------------------------------------------------------------------------------------------|
| Syntax      | support                                                                                                    |
| Description | <pre>support opens your web browser to The MathWorks Technical Support Web page at http: //www. mathworks. com/support. This page contains the following items:</pre>                                                                                                    |
|             | <ul> <li>A Solution Search Engine</li> <li>The "Virtual Technical Support Engineer" that, through a series of questions, determines possible solutions to the problems you are experiencing</li> <li>Technical Notes</li> <li>Tutorials</li> <li>Bug fixes and patches</li> </ul> |
| See Also    | web                                                                                                    |

| Purpose     | 3-D shaded surface plot                                                                                                    |
|-------------|----------------------------------------------------------------------------------------------------|
| Syntax      | <pre>surf(Z) surf(X, Y, Z) surf(X, Y, Z, C) surf(, 'PropertyName', PropertyValue) surfc() h = surf() h = surf()</pre>                                                                                                    |
| Description | Use surf and surfc to view mathematical functions over a rectangular region.<br>surf and surfc create colored parametric surfaces specified by X, Y, and Z, with<br>color specified by Z or C.                                                                                                    |
|             | surf(Z) creates a a three-dimensional shaded surface from the <i>z</i> components<br>in matrix Z, using $x = 1$ : n and $y = 1$ : m, where $[m, n] = si ze(Z)$ . The height,<br>Z, is a single-valued function defined over a geometrically rectangular grid. Z<br>specifies the color data as well as surface height, so color is proportional to<br>surface height. |
|             | surf (X, Y, Z) creates a shaded surface using Z for the color data as well as<br>surface height. X and Y are vectors or matrices defining the x and y components<br>of a surface. If X and Y are vectors, $l ength(X) = n$ and $l ength(Y) = m$ , where<br>[m, n] = si ze(Z). In this case, the vertices of the surface faces are<br>(X(j), Y(i), Z(i, j)) triples.   |
|             | surf (X, Y, Z, C) creates a shaded surface, with color defined by C. MATLAB performs a linear transformation on this data to obtain colors from the current colormap.                                                                                                    |
|             | $surf(\ldots, '\textit{PropertyName'}, PropertyValue) specifies surface properties along with the data.$                                                                                                    |
|             | surfc() draws a contour plot beneath the surface.                                                                                                    |
|             | h = surf() and $h = surfc()$ return a handle to a surface graphics object.                                                                                                    |
|             |                                                                                                    |

## Algorithm

Abstractly, a parametric surface is parametrized by two independent variables, i and j, which vary continuously over a rectangle; for example,  $1 \le i \le m$  and  $1 \le j \le n$ . The three functions, x(i, j), y(i, j), and z(i, j), specify the surface. When i and j are integer values, they define a rectangular grid with integer grid points. The functions x(i, j), y(i, j), and z(i, j) become three m-by-n matrices, X, Y and Z. surface color is a fourth function, c(i, j), denoted by matrix C.

Each point in the rectangular grid can be thought of as connected to its four nearest neighbors.

$$i-1, j$$
  
|  
 $i, j-1 - i, j - i, j+1$   
|  
 $i+1, j$ 

This underlying rectangular grid induces four-sided patches on the surface. To express this another way,  $[X(:) \ Y(:) \ Z(:)]$  returns a list of triples specifying points in 3-space. Each interior point is connected to the four neighbors inherited from the matrix indexing. Points on the edge of the surface have three neighbors; the four points at the corners of the grid have only two neighbors. This defines a mesh of quadrilaterals or a *quad-mesh*.

Surface color can be specified in two different ways – at the vertices or at the centers of each patch. In this general setting, the surface need not be a single-valued function of x and y. Moreover, the four-sided surface patches need not be planar. For example, you can have surfaces defined in polar, cylindrical, and spherical coordinate systems.

The shading function sets the shading. If the shading is interp, C must be the same size as X, Y, and Z; it specifies the colors at the vertices. The color within a surface patch is a bilinear function of the local coordinates. If the shading is faceted (the default) or flat, C(i, j) specifies the constant color in the surface patch:

In this case, C can be the same size as X, Y, and Z and its last row and column are ignored, Alternatively, its row and column dimensions can be one less than those of X, Y, and Z.

The surf and surfc functions specify the view point using view(3).

The range of X, Y, and Z, or the current setting of the axes XLi mMode, YLi mMode, and ZLi mMode properties (also set by the axi s function) determine the axis labels.

The range of C, or the current setting of the axes CLi m and Cl i mMode properties (also set by the caxi s function) determine the color scaling. The scaled color values are used as indices into the current colormap.

**Examples** Display a surface and contour plot of the peaks surface.

[X, Y, Z] = peaks(30); surfc(X, Y, Z) colormap hsv axis([-3 3 -3 3 -10 5])

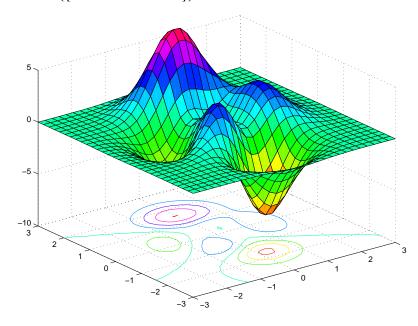

Color a sphere with the pattern of +1s and -1s in a Hadamard matrix.

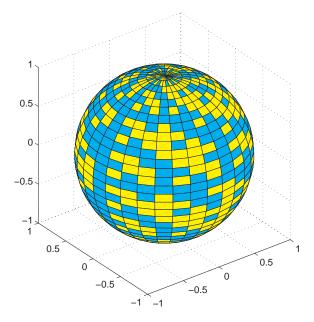

| See Also | axi s, caxi s, col ormap, contour, del aunay, mesh, pcol or, shadi ng, tri surf, vi ew        |
|----------|-----------------------------------------------------------------------------------------------|
|          | Properties for surface graphics objects                                                       |
|          | "Creating Surfaces and Meshes" for related functions                                          |
|          | Representing a Matrix as a Surface for more examples                                          |
|          | Coloring Mesh and Surface Plots for information about how to control the coloring of surfaces |
|          |                                                                                               |

| Purpose     | Convert surface data to patch data                                                                                                    |  |
|-------------|----------------------------------------------------------------------------------------------------|--|
| Syntax      | <pre>fvc = surf2patch(h) fvc = surf2patch(Z) fvc = surf2patch(Z, C) fvc = surf2patch(X, Y, Z) fvc = surf2patch(X, Y, Z, C) fvc = surf2patch(, 'tri angles') [f, v, c] = surf2patch()</pre>                                                                                                    |  |
| Description | fvc = surf2patch(h) converts the geometry and color data from the surface object identified by the handle h into patch format and returns the face, vertex, and color data in the struct $fvc$ . You can pass this struct directly to the patch command.                                                                                                    |  |
|             | fvc = $surf2patch(Z)$ calculates the patch data from the surface's ZData matrix Z.                                                                                                    |  |
|             | fvc = surf2patch(Z, C) calculates the patch data from the surface's ZData and CData matrices Z and C.                                                                                                    |  |
|             | fvc = surf2patch(X, Y, Z) calculates the patch data from the surface's XData, YData, and ZData matrices X, Y, and Z.                                                                                                    |  |
|             | fvc = surf2patch(X, Y, Z, C) calculates the patch data from the surface's XData, YData, ZData, and CData matrices X, Y, Z, and C.                                                                                                    |  |
|             | $fvc = surf2patch(\ldots, 'tri angles')$ creates triangular faces instead of the quadrilaterals that compose surfaces.                                                                                                    |  |
|             | [f, v, c] = surf2patch() returns the face, vertex, and color data in the three arrays f, v, and c instead of a struct.                                                                                                    |  |
| Examples    | The first example uses the sphere command to generate the XData, YData, and ZData of a surface, which is then converted to a patch. Note that the ZData $(z)$ is passed to surf2patch as both the third and fourth arguments – the third argument is the ZData and the fourth argument is taken as the CData. This is because the patch command does not automatically use the z-coordinate data for the color data, as does the surface command. |  |

Also, because patch is a low-level command, you must set the view to 3-D and shading to faceted to produce the same results produced by the surf command.

[x y z] = sphere; patch(surf2patch(x, y, z, z)); shading faceted; view(3)

In the second example surf2patch calculates face, vertex, and color data from a surface whose handle has been passed as an argument.

```
s = surf(peaks);
pause
patch(surf2patch(s));
delete(s)
shading faceted; view(3)
```

See Also patch, reducepatch, shrinkfaces, surface, surf

"Volume Visualization" for related functions

| Purpose     | Create surface object                                                                                                    |
|-------------|----------------------------------------------------------------------------------------------------|
| Syntax      | <pre>surface(Z) surface(Z, C) surface(X, Y, Z) surface(X, Y, Z, C) surface(' PropertyName', PropertyValue,) h = surface()</pre>                                                                                                    |
| Description | surface is the low-level function for creating surface graphics objects. surfaces are plots of matrix data created using the row and column indices of each element as the <i>x</i> - and <i>y</i> -coordinates and the value of each element as the z-coordinate.                                                                                                    |
|             | surface(Z) plots the surface specified by the matrix Z. Here, Z is a single-valued function, defined over a geometrically rectangular grid.                                                                                                    |
|             | surface(Z, C) plots the surface specified by Z and colors it according to the data in C (see "Examples").                                                                                                    |
|             | surface(X, Y, Z) uses $C = Z$ , so color is proportional to surface height above the <i>x</i> - <i>y</i> plane.                                                                                                    |
|             | $surface(X, Y, Z, C)\;$ plots the parametric surface specified by X, Y and Z, with color specified by C.                                                                                                    |
|             | surface(x, y, Z), surface(x, y, Z, C) replaces the first two matrix arguments with vectors and must have length(x) = n and length(y) = m where $[m, n] = si ze(Z)$ . In this case, the vertices of the surface facets are the triples $(x(j), y(i), Z(i, j))$ . Note that x corresponds to the columns of Z and y corresponds to the rows of Z. For a complete discussion of parametric surfaces, see the surf function. |
|             | surface(' <i>PropertyName</i> ', PropertyValue,) follows the X, Y, Z, and C arguments with property name/property value pairs to specify additional surface properties. These properties are described in the "Surface Properties" section.                                                                                                    |
|             | h = surface() returns a handle to the created surface object.                                                                                                    |

**Remarks** Unlike high-level area creation functions, such as surf or mesh, surface does not respect the settings of the figure and axes NextPl ot properties. It simply adds the surface object to the current axes.

If you do not specify separate color data (C), MATLAB uses the matrix (Z) to determine the coloring of the surface. In this case, color is proportional to values of Z. You can specify a separate matrix to color the surface independently of the data defining the area of the surface.

You can specify properties as property name/property value pairs, structure arrays, and cell arrays (see set and get for examples of how to specify these data types).

surface provides convenience forms that allow you to omit the property name for the XData, YData, ZData, and CData properties. For example,

surface('XData', X, 'YData', Y, 'ZData', Z, 'CData', C)

is equivalent to:

surface(X, Y, Z, C)

When you specify only a single matrix input argument,

surface(Z)

MATLAB assigns the data properties as if you specified,

```
surface('XData', [1: si ze(Z, 2)], ...
'YData', [1: si ze(Z, 1)], ...
'ZData', Z, ...
'CData', Z)
```

The axi s, caxi s, col ormap, hol d, shadi ng, and vi ew commands set graphics properties that affect surfaces. You can also set and query surface property values after creating them using the set and get commands.

**Example**This example creates a surface using the peaks M-file to generate the data, and<br/>colors it using the clown image. The ZData is a 49-by-49 element matrix, while<br/>the CData is a 200-by-320 matrix. You must set the surface's FaceCol or to<br/>texturemap to use ZData and CData of different dimensions.

load clown
surface(peaks, flipud(X),...

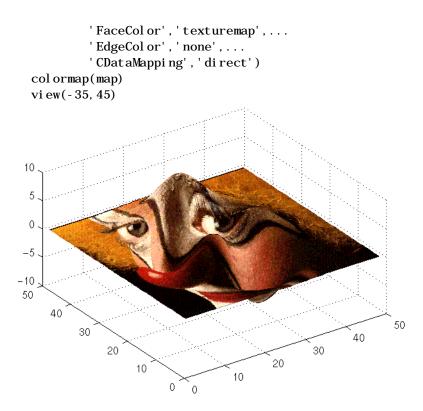

Note the use of the  ${\tt surface}(Z,C)$  convenience form combined with property name/property value pairs.

Since the clown data (X) is typically viewed with the i mage command, which MATLAB normally displays with 'ij' axis numbering and di rect CDataMapping, this example reverses the data in the vertical direction using fl i pud and sets the CDataMapping property to di rect.

See Also ColorSpec, mesh, patch, pcolor, surf

Properties for surface graphics objects

"Creating Surfaces and Meshes" and "Object Creation Functions" for related functions

## Object Hierarchy

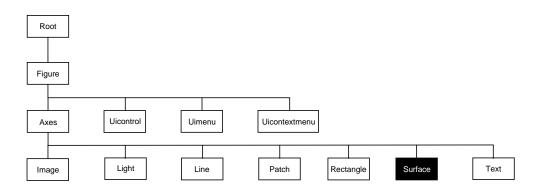

## **Setting Default Properties**

You can set default surface properties on the axes, figure, and root levels.

set(0, 'DefaultSurfaceProperty', PropertyValue...)
set(gcf, 'DefaultSurfaceProperty', PropertyValue...)
set(gca, 'DefaultSurfaceProperty', PropertyValue...)

Where *Property* is the name of the surface property whose default value you want to set and PropertyVal ue is the value you are specifying. Use set and get to access the surface properties.

**Property List** The following table lists all surface properties and provides a brief description of each. The property name links take you to an expanded description of the properties.

| Property Name            | Property Description                                     | Property Value           |  |
|--------------------------|----------------------------------------------------------|--------------------------|--|
| Data Defining the Object |                                                          |                          |  |
| XData                    | The <i>x</i> -coordinates of the vertices of the surface | Values: vector or matrix |  |
| YData                    | The <i>y</i> -coordinates of the vertices of the surface | Values: vector or matrix |  |

| Property Name           | Property Description                                                                                | Property Value                                                     |  |
|-------------------------|----------------------------------------------------------------------------------------------------|--------------------------------------------------------------------|--|
| ZData                   | The <i>z</i> -coordinates of the vertices of the surface                                            | Values: matrix                                                     |  |
| Specifying Color        |                                                                                                    |                                                                    |  |
| CData                   | Color data                                                                                          | Values: scalar, vector, or<br>matrix<br>Default: [] empty matrix   |  |
| CDataMappi ng           | Controls mapping of CData to<br>colormapValues: scal ed, di rect<br>Default: scal ed                |                                                                    |  |
| EdgeCol or              | Color of face edges       Values: Col or Spec, fl at, interp         Default: Col or Spec           |                                                                    |  |
| FaceCol or              | Color of face                                                                                       | Values: Col orSpec, none,<br>fl at, i nterp<br>Default: Col orSpec |  |
| MarkerEdgeColor         | Color of marker or the edge color for<br>filled markers Values: Col or Spe<br>auto<br>Default: auto |                                                                    |  |
| MarkerFaceCol or        | Fill color for markers that are closed shapes                                                       | Values: Col orSpec, none,<br>auto<br>Default: none                 |  |
| Specifying Transparency |                                                                                                    |                                                                    |  |
| Al phaData              | The transparency data m-by-n matrix of d<br>ui nt 8                                                 |                                                                    |  |
| Al phaDataMappi ng      | Transparency mapping methodnone, di rect, scal edDefault: scal ed                                   |                                                                    |  |
| EdgeAl pha              | Transparency of the edges of patch<br>facesscal ar, fl at, interp<br>Default: 1 (opaque)            |                                                                    |  |

| Property Name Property Description |                                                                                                    | Property Value                                             |  |
|------------------------------------|----------------------------------------------------------------------------------------------------|------------------------------------------------------------|--|
| FaceAl pha                         | Transparency of the patch face                                                                                 | scal ar, fl at, i nterp,<br>texture<br>Default: 1 (opaque) |  |
| Controlling the Effects of Lig     | yhts                                                                                                    |                                                            |  |
| Ambi entStrength                   | Intensity of the ambient light Values: scalar >=0 and <=<br>Default: 0. 3                                      |                                                            |  |
| BackFaceLi ghti ng                 | Controls lighting of faces pointing<br>away from cameraValues: unlit,lit,<br>reverselit<br>Default: reverselit |                                                            |  |
| DiffuseStrength                    | Intensity of diffuse light                                                                                     | Values: scalar >=0 and <=1<br>Default: 0. 6                |  |
| EdgeLi ght i ng                    | Method used to light edges                                                                                     | Values: none, flat, gouraud,<br>phong<br>Default: none     |  |
| FaceLi ght i ng                    | Method used to light edges                                                                                     | Values: none, flat, gouraud,<br>phong<br>Default: none     |  |
| Normal Mode                        | MATLAB-generated or user-specified normal vectors                                                              | Values: auto, manual<br>Default: auto                      |  |
| Specul arCol orReflectanc<br>e     | Composite color of specularly reflected light                                                                  | Values: scalar 0 to 1<br>Default: 1                        |  |
| Specul arExponent                  | Harshness of specular reflection                                                                               | Values: scalar >= 1<br>Default: 10                         |  |
| Specul arStrength                  | Intensity of specular light                                                                                    | Values: scalar >=0 and <=1<br>Default: 0. 9                |  |
| VertexNormal s                     | Vertex normal vectors Values: matrix                                                                           |                                                            |  |
| Defining Edges and Marker          | s                                                                                                    |                                                            |  |

| Property Name            | Property Description                                                                                                    | Property Value                                              |  |
|--------------------------|----------------------------------------------------------------------------------------------------|-------------------------------------------------------------|--|
| Li neStyl e              | Linestyle of the edge. Select from five line styles.                                                                        | five Values: –, ––, :, –., none Default: –                  |  |
| Li neWi dth              | The width of the edge in points Values: scalar Default: 0. 5 points                                                         |                                                             |  |
| Marker                   | Marker symbol to plot at data points Values: see Marker proper<br>Default: none                                             |                                                             |  |
| MarkerSize               | Size of marker in points Values: size in points Default: 6                                                                  |                                                             |  |
| Controlling the Appeara  | nce                                                                                                    |                                                             |  |
| Cl i ppi ng              | Clipping to axes rectangle                                                                                                  | Values: on, off<br>Default: on                              |  |
| EraseMode                | Method of drawing and erasing the surface (useful for animation)                                                            | Values: normal, none, xor,<br>background<br>Default: normal |  |
| MeshStyle                | Specifies whether to draw all edge lines or just row or column edge lines                                                   | Values: both, row, col umn<br>Defaults: both                |  |
| Sel ect i onHi ghl i ght | Highlight surface when selected (Sel ected property set to on)                                                              | Values: on, of f<br>Default: on                             |  |
| Vi si bl e               | Make the surface visible or invisible Values: on, off Default: on                                                           |                                                             |  |
| Controlling Access to Ob | jects                                                                                                    |                                                             |  |
| Handl eVi si bi l i t y  | Determines if and when the surface's<br>handle is visible to other functionsValues: on, call back, onDefault: onDefault: on |                                                             |  |
| HitTest                  | Determines if the surface can become<br>the current object (see the figure<br>CurrentObj ect property)                      | Values: on, off<br>Default: on                              |  |
| Properties Related to Ca | Ilback Douting Execution                                                                                                    |                                                             |  |

| Property Name Property Description |                                                                                                   | Property Value                                                      |  |
|------------------------------------|---------------------------------------------------------------------------------------------------|---------------------------------------------------------------------|--|
| BusyAction                         | Specifies how to handle callback<br>routine interruptionValues: cancel , queue<br>Default: queue  |                                                                     |  |
| ButtonDownFcn                      | Defines a callback routine that<br>executes when a mouse button is<br>pressed on over the surface | executes when a mouse button is handle                              |  |
| CreateFcn                          | Defines a callback routine that executes when an surface is created                               | Values: string or function<br>handle<br>Default: ' ' (empty string) |  |
| Del eteFcn                         | Defines a callback routine that<br>executes when the surface is deleted<br>(via close or del ete) | Values: string or function<br>handle<br>Default: ' ' (empty string) |  |
| Interrupti bl e                    | Determines if callback routine can be interrupted                                                 | Values: on, off<br>Default: on (can be<br>interrupted)              |  |
| UI Context Menu                    | Associates a context menu with the surface                                                        | Values: handle of a uicontextmenu                                   |  |
| General Information A              | About the Surface                                                                                 |                                                                     |  |
| Children                           | Surface objects have no children                                                                  | Values: [] (empty matrix)                                           |  |
| Parent                             | The parent of a surface object is always an axes object                                           | Value: axes handle                                                  |  |
| Selected                           | Indicates whether the surface is in a "selected" state.                                           | Values: on, off<br>Default: on                                      |  |
| Tag                                | User-specified label                                                                              | Value: any string<br>Default: '' (empty string)                     |  |
| Туре                               | The type of graphics object (read only)                                                           | Value: the string ' surface'                                        |  |
| UserData                           | User-specified data Values: any matrix Default: [] (empty matri                                   |                                                                     |  |

| Modifying           | You can set and query graphics object properties in two ways:                                                                                                    |  |  |
|---------------------|----------------------------------------------------------------------------------------------------|--|--|
| Properties          | • The Property Editor is an interactive tool that enables you to see and change object property values.                                                                                                    |  |  |
|                     | <ul> <li>The set and get commands enable you to set and query the values of<br/>properties</li> </ul>                                                                                                    |  |  |
|                     | To change the default value of properties see Setting Default Property Values.                                                                                                    |  |  |
| Surface<br>Property | This section lists property names along with the types of values each accepts.<br>Curly braces { } enclose default values.                                                                                                    |  |  |
| Descriptions        | AlphaData m-by-n matrix of double or uint8                                                                                                    |  |  |
|                     | <i>The transparency data</i> . A matrix of non-NaN values specifying the transparency of each face or vertex of the object. The Al phaData can be of class double or uint8.                                                                                                    |  |  |
|                     | MATLAB determines the transparency in one of three ways:                                                                                                    |  |  |
|                     | • Using the elements of Al phaDat a as transparency values (Al phaDat aMappi ng set to none).                                                                                                    |  |  |
|                     | <ul> <li>Using the elements of Al phaData as indices into the current alphamap<br/>(Al phaDataMappi ng set to di rect).</li> </ul>                                                                                                    |  |  |
|                     | • Scaling the elements of Al phaData to range between the minimum and maximum values of the axes ALim property (Al phaDataMapping set to scaled, the default).                                                                                                    |  |  |
|                     | AlphaDataMapping none   direct   {scaled}                                                                                                    |  |  |
|                     | <i>Transparency mapping method</i> . This property determines how MATLAB interprets indexed alpha data. This property can be any of the following:                                                                                                    |  |  |
|                     | <ul> <li>none - The transparency values of Al phaData are between 0 and 1 or are<br/>clamped to this range (the default).</li> </ul>                                                                                                    |  |  |
|                     | • scal ed - Transform the Al phaData to span the portion of the alphamap indicated by the axes ALi m property, linearly mapping data values to alpha values.                                                                                                    |  |  |
|                     | • di rect - use the Al phaData as indices directly into the alphamap. When not scaled, the data are usually integer values ranging from 1 to l ength(al phamap). MATLAB maps values less than 1 to the first alpha value in the alphamap, and values greater than l ength(al phamap) to the |  |  |

last alpha value in the alphamap. Values with a decimal portion are fixed to the nearest, lower integer. If Al phaData is an array uni t8 integers, then the indexing begins at 0 (i.e., MATLAB maps a value of 0 to the first alpha value in the alphamap).

```
Anbi entStrength scalar >= 0 and <= 1
```

Strength of ambient light. This property sets the strength of the ambient light, which is a nondirectional light source that illuminates the entire scene. You must have at least one visible light object in the axes for the ambient light to be visible. The axes Ambi entLi ghtCol or property sets the color of the ambient light, which is therefore the same on all objects in the axes.

You can also set the strength of the diffuse and specular contribution of light objects. See the surface DiffuseStrength and SpecularStrength properties.

BackFaceLighting unlit | lit | reverselit

*Face lighting control.* This property determines how faces are lit when their vertex normals point away from the camera.

- unl i t face is not lit
- lit face lit in normal way
- reverselit face is lit as if the vertex pointed towards the camera

This property is useful for discriminating between the internal and external surfaces of an object. See Back Face Lighting for an example.

BusyAction cancel | {queue}

*Callback routine interruption.* The BusyAct i on property enables you to control how MATLAB handles events that potentially interrupt executing callback routines. If there is a callback routine executing, subsequently invoked callback routines always attempt to interrupt it. If the Interrupt i bl e property of the object whose callback is executing is set to on (the default), then interruption occurs at the next point where the event queue is processed. If the Interrupt i bl e property is off, the BusyAct i on property (of the object owning the executing callback) determines how MATLAB handles the event. The choices are:

• cancel – discard the event that attempted to execute a second callback routine.

• queue – queue the event that attempted to execute a second callback routine until the current callback finishes.

## ButtonDownFcn string or function handle

*Button press callback routine*. A callback routine that executes whenever you press a mouse button while the pointer is over the surface object. Define this routine as a string that is a valid MATLAB expression or the name of an M-file. The expression executes in the MATLAB workspace.

See Function Handle Callbacks for information on how to use function handles to define the callback function.

#### CData matrix

*Vertex colors.* A matrix containing values that specify the color at every point in ZData. If you set the FaceCol or property to texturemap, CData does not need to be the same size as ZData. In this case, MATLAB maps CData to conform to the surface defined by ZData.

You can specify color as indexed values or true color. Indexed color data specifies a single value for each vertex. These values are either scaled to map linearly into the current colormap (see caxi s) or interpreted directly as indices into the colormap, depending on the setting of the CDataMapping property.

True color defines an RGB value for each vertex. If the coordinate data (XData for example) are contained in *m*-by-*n* matrices, then CData must be an *m*-by-*n*-3 array. The first page contains the red components, the second the green components, and the third the blue components of the colors.

On computer displays that cannot display true color (e.g., 8-bit displays), MATLAB uses dithering to approximate the RGB triples using the colors in the figure's Col ormap and Di thermap. By default, Di thermap uses the col orcube(64) colormap. You can also specify your own dithermap.

## CDataMapping {scaled} | direct

*Direct or scaled color mapping*. This property determines how MATLAB interprets indexed color data used to color the surface. (If you use true color specification for CData, this property has no effect.)

• scal ed – transform the color data to span the portion of the colormap indicated by the axes CLim property, linearly mapping data values to colors. See the caxi s reference page for more information on this mapping.

• di rect – use the color data as indices directly into the colormap. The color data should then be integer values ranging from 1 to length(colormap). MATLAB maps values less than 1 to the first color in the colormap, and values greater than length(colormap) to the last color in the colormap. Values with a decimal portion are fixed to the nearest, lower integer.

Children matrix of handles

Always the empty matrix; surface objects have no children.

Clipping {on} | off

*Clipping to axes rectangle*. When Cl i ppi ng is on, MATLAB does not display any portion of the surface that is outside the axes rectangle.

CreateFcn string or function handle

*Callback routine executed during object creation.* This property defines a callback routine that executes when MATLAB creates a surface object. You must define this property as a default value for surfaces. For example, the statement,

```
set(0, 'DefaultSurfaceCreateFcn',...
'set(gcf, ''DitherMap'', my_dithermap)')
```

defines a default value on the root level that sets the figure Di therMap property whenever you create a surface object. MATLAB executes this routine after setting all surface properties. Setting this property on an existing surface object has no effect.

The handle of the object whose CreateFcn is being executed is accessible only through the root CallbackObject property, which you can query using gcbo.

See Function Handle Callbacks for information on how to use function handles to define the callback function.

**DeleteFcn** string or function handle

*Delete surface callback routine*. A callback routine that executes when you delete the surface object (e.g., when you issue a delete command or clear the axes or figure). MATLAB executes the routine before destroying the object's properties so these values are available to the callback routine.

The handle of the object whose DeleteFcn is being executed is accessible only through the root CallbackObject property, which you can query using gcbo.

See Function Handle Callbacks for information on how to use function handles to define the callback function.

## **DiffuseStrength** scalar >= 0 and <= 1

*Intensity of diffuse light.* This property sets the intensity of the diffuse component of the light falling on the surface. Diffuse light comes from light objects in the axes.

You can also set the intensity of the ambient and specular components of the light on the surface object. See the Ambi entStrength and Specul arStrength properties.

**EdgeAlpha** {scalar = 1} | flat | interp

Transparency of the surface edges. This property can be any of the following:

- scal ar A single non-Nan scalar value between 0 and 1 that controls the transparency of all the edges of the object. 1 (the default) is fully opaque and 0 means completely transparent.
- flat The alpha data (Al phaData) value for the first vertex of the face determines the transparency of the edges.
- interp Linear interpolation of the alpha data (Al phaData) values at each vertex determine the transparency of the edge.

Note that you must specify Al phaData as a matrix equal in size to ZData to use fl at or interp EdgeAl pha.

**EdgeColor** {ColorSpec} | none | flat | interp

*Color of the surface edge.* This property determines how MATLAB colors the edges of the individual faces that make up the surface:

- Col orSpec A three-element RGB vector or one of the MATLAB predefined names, specifying a single color for edges. The default EdgeCol or is black. See Col orSpec for more information on specifying color.
- none Edges are not drawn.

• flat — The CData value of the first vertex for a face determines the color of each edge.

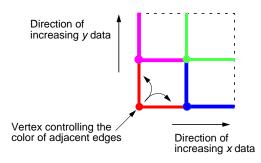

• interp — Linear interpolation of the CData values at the face vertices determines the edge color.

**EdgeLighting** {none} | flat | gouraud | phong

*Algorithm used for lighting calculations.* This property selects the algorithm used to calculate the effect of light objects on surface edges. Choices are:

- none Lights do not affect the edges of this object.
- flat The effect of light objects is uniform across each edge of the surface.
- gouraud The effect of light objects is calculated at the vertices and then linearly interpolated across the edge lines.
- phong The effect of light objects is determined by interpolating the vertex normals across each edge line and calculating the reflectance at each pixel. Phong lighting generally produces better results than Gouraud lighting, but takes longer to render.

**EraseMode** {normal } | none | xor | background

*Erase mode.* This property controls the technique MATLAB uses to draw and erase surface objects. Alternative erase modes are useful for creating animated sequences, where control of the way individual objects redraw is necessary to improve performance and obtain the desired effect.

 normal — Redraw the affected region of the display, performing the three-dimensional analysis necessary to ensure that all objects are rendered correctly. This mode produces the most accurate picture, but is the slowest. The other modes are faster, but do not perform a complete redraw and are therefore less accurate.

- none Do not erase the surface when it is moved or destroyed. While the object is still visible on the screen after erasing with EraseMode none, you cannot print it because MATLAB stores no information about its former location.
- xor Draw and erase the surface by performing an exclusive OR (XOR) with each pixel index of the screen behind it. Erasing the surface does not damage the color of the objects behind it. However, surface color depends on the color of the screen behind it and is correctly colored only when over the axes background Col or, or the figure background Col or if the axes Col or is set to none.
- background Erase the surface by drawing it in the axes' background Col or, or the figure background Col or if the axes Col or is set to none. This damages objects that are behind the erased object, but surface objects are always properly colored.

Printing with Non-normal Erase Modes. MATLAB always prints figures as if the EraseMode of all objects is normal. This means graphics objects created with EraseMode set to none, xor, or background can look different on screen than on paper. On screen, MATLAB may mathematically combine layers of colors (e.g., XORing a pixel color with that of the pixel behind it) and ignore three-dimensional sorting to obtain greater rendering speed. However, these techniques are not applied to the printed output.

You can use the MATLAB getframe command or other screen capture application to create an image of a figure containing non-normal mode objects.

## FaceAlpha {scalar = 1} | flat | interp | texturemap

Transparency of the surface faces. This property can be any of the following:

- scal ar A single non-NaN scalar value between 0 and 1 that controls the transparency of all the faces of the object. 1 (the default) is fully opaque and 0 is completely transparent (invisible).
- fl at The values of the alpha data (Al phaData) determine the transparency for each face. The alpha data at the first vertex determines the transparency of the entire face.
- interp Bilinear interpolation of the alpha data (Al phaData) at each vertex determine the transparency of each face.
- texturemap Use transparency for the texturemap.

Note that you must specify Al phaData as a matrix equal in size to ZData to use fl at or interp FaceAl pha.

FaceColorColorSpec | none | {flat} | interp

Color of the surface face. This property can be any of the following:

- Col orSpec A three-element RGB vector or one of the MATLAB predefined names, specifying a single color for faces. See Col orSpec for more information on specifying color.
- none Do not draw faces. Note that edges are drawn independently of faces.
- flat The values of CData determine the color for each face of the surface. The color data at the first vertex determines the color of the entire face.
- interp Bilinear interpolation of the values at each vertex (the CData) determines the coloring of each face.
- texturemap Texture map the CData to the surface. MATLAB transforms the color data so that it conforms to the surface. (See the texture mapping example.)

FaceLighting{none}| flat| gouraud| phong

*Algorithm used for lighting calculations.* This property selects the algorithm used to calculate the effect of light objects on the surface. Choices are:

- none Lights do not affect the faces of this object.
- fl at The effect of light objects is uniform across the faces of the surface. Select this choice to view faceted objects.
- gouraud The effect of light objects is calculated at the vertices and then linearly interpolated across the faces. Select this choice to view curved surfaces.
- phong The effect of light objects is determined by interpolating the vertex normals across each face and calculating the reflectance at each pixel. Select this choice to view curved surfaces. Phong lighting generally produces better results than Gouraud lighting, but takes longer to render.

HandleVisibility {on} | callback | off

*Control access to object's handle by command-line users and GUIs.* This property determines when an object's handle is visible in its parent's list of children. This property is useful for preventing command-line users from

accidentally drawing into or deleting a figure that contains only user interface devices (such as a dialog box).

Handles are always visible when HandleVisibility is on.

Setting Handl eVi si bi l i ty to cal l back causes handles to be visible from within callback routines or functions invoked by callback routines, but not from within functions invoked from the command line. This provides a means to protect GUIs from command-line users, while allowing callback routines to have complete access to object handles.

Setting Handl eVi si bility to off makes handles invisible at all times. This may be necessary when a callback routine invokes a function that might potentially damage the GUI (such as evaluating a user-typed string), and so temporarily hides its own handles during the execution of that function.

When a handle is not visible in its parent's list of children, it cannot be returned by functions that obtain handles by searching the object hierarchy or querying handle properties. This includes get, findobj, gca, gcf, gco, newplot, cl a, cl f, and cl ose.

When a handle's visibility is restricted using callback or off, the object's handle does not appear in its parent's Children property, figures do not appear in the root's CurrentFigure property, objects do not appear in the root's CallbackObj ect property or in the figure's CurrentObj ect property, and axes do not appear in their parent's CurrentAxes property.

You can set the root ShowHi ddenHandl es property to on to make all handles visible, regardless of their Handl eVi si bility settings (this does not affect the values of the Handl eVi si bility properties).

Handles that are hidden are still valid. If you know an object's handle, you can set and get its properties, and pass it to any function that operates on handles.

HitTest {on} | off

*Selectable by mouse click.* Hi tTest determines if the surface can become the current object (as returned by the gco command and the figure CurrentObj ect property) as a result of a mouse click on the surface. If Hi tTest is off, clicking on the surface selects the object below it (which maybe the axes containing it).

## Interruptible {on} | off

*Callback routine interruption mode.* The Interruptible property controls whether a surface callback routine can be interrupted by subsequently invoked callback routines. Only callback routines defined for the ButtonDownFcn are affected by the Interruptible property. MATLAB checks for events that can interrupt a callback routine only when it encounters a drawnow, figure, getframe, or pause command in the routine. See the BusyActi on property for related information.

LineStyle {-} | -- | : | -. | none

*Edge line type.* This property determines the line style used to draw surface edges. The available line styles are shown in this table.

| Symbol | Line Style           |
|--------|----------------------|
| _      | solid line (default) |
|        | dashed line          |
| :      | dotted line          |
|        | dash-dot line        |
| none   | no line              |

## LineWidth scalar

*Edge line width*. The width of the lines in points used to draw surface edges. The default width is 0.5 points (1 point = 1/72 inch).

## Marker marker symbol (see table)

Marker symbol. The Marker property specifies symbols that display at vertices. You can set values for the Marker property independently from the Li neStyl e property. You can specify these markers.

| Marker Specifier | Description                   |
|------------------|-------------------------------|
| +                | plus sign                     |
| 0                | circle                        |
| *                | asterisk                      |
|                  | point                         |
| Х                | cross                         |
| S                | square                        |
| d                | diamond                       |
| ٨                | upward pointing triangle      |
| V                | downward pointing triangle    |
| >                | right pointing triangle       |
| <                | left pointing triangle        |
| р                | five-pointed star (pentagram) |
| h                | six-pointed star (hexagram)   |
| none             | no marker (default)           |

MarkerEdgeColor none | {auto} | flat | ColorSpec

*Marker edge color*. The color of the marker or the edge color for filled markers (circle, square, diamond, pentagram, hexagram, and the four triangles).

- none specifies no color, which makes nonfilled markers invisible.
- auto uses the same color as the EdgeCol or property.
- flat uses the CData value of the vertex to determine the color of the maker edge.
- Col or Spec defines a single color to use for the edge (see Col or Spec for more information).

MarkerFaceColor {none} | auto | flat | ColorSpec

*Marker face color.* The fill color for markers that are closed shapes (circle, square, diamond, pentagram, hexagram, and the four triangles).

- none makes the interior of the marker transparent, allowing the background to show through.
- auto uses the axes Col or for the marker face color.
- flat uses the CData value of the vertex to determine the color of the face.
- Col orSpec defines a single color to use for all marker on the surface (see Col orSpec for more information).

MarkerSize size in points

*Marker size*. A scalar specifying the marker size, in points. The default value for MarkerSi ze is six points (1 point = 1/72 inch). Note that MATLAB draws the point marker at 1/3 the specified marker size.

## MeshStyle {both} | row | column

*Row and column lines.* This property specifies whether to draw all edge lines or just row or column edge lines.

- both draws edges for both rows and columns.
- row draws row edges only.
- col umn draws column edges only.

Normal Mode {auto} | manual

*MATLAB -generated or user-specified normal vectors.* When this property is aut o, MATLAB calculates vertex normals based on the coordinate data. If you specify your own vertex normals, MATLAB sets this property to manual and does not generate its own data. See also the VertexNormal s property.

## Parent handle

*Surface's parent object.* The parent of a surface object is the axes in which it is displayed. You can move a surface object to another axes by setting this property to the handle of the new parent.

**Selected** on | {off}

*Is object selected*? When this property is on, MATLAB displays a dashed bounding box around the surface if the SelectionHi ghl i ght property is also

on. You can, for example, define the ButtonDownFcn to set this property, allowing users to select the object with the mouse.

## SelectionHighlight {on} | off

*Objects highlight when selected.* When the Selected property is on, MATLAB indicates the selected state by drawing a dashed bounding box around the surface. When Selecti onHi ghlight is off, MATLAB does not draw the handles.

## Specul arCol orReflectancescalar in the range 0 to 1

*Color of specularly reflected light.* When this property is 0, the color of the specularly reflected light depends on both the color of the object from which it reflects and the color of the light source. When set to 1, the color of the specularly reflected light depends only on the color or the light source (i.e., the light object Col or property). The proportions vary linearly for values in between.

## **Specul arExponent** scalar >= 1

*Harshness of specular reflection*. This property controls the size of the specular spot. Most materials have exponents in the range of 5 to 20.

## **Specul arStrength** scalar >= 0 and <= 1

*Intensity of specular light.* This property sets the intensity of the specular component of the light falling on the surface. Specular light comes from light objects in the axes.

You can also set the intensity of the ambient and diffuse components of the light on the surface object. See the Ambi entStrength and DiffuseStrength properties. Also see the material function.

## Tag string

*User-specified object label.* The Tag property provides a means to identify graphics objects with a user-specified label. This is particularly useful when constructing interactive graphics programs that would otherwise need to define object handles as global variables or pass them as arguments between callback routines. You can define Tag as any string.

## Type string (read only)

*Class of the graphics object.* The class of the graphics object. For surface objects, Type is always the string ' surface'.

## **UIContextMenu** handle of a uicontextmenu object

Associate a context menu with the surface. Assign this property the handle of a uicontextmenu object created in the same figure as the surface. Use the ui contextmenu function to create the context menu. MATLAB displays the context menu whenever you right-click over the surface.

UserData matrix

*User-specified data*. Any matrix you want to associate with the surface object. MATLAB does not use this data, but you can access it using the set and get commands.

#### VertexNormals vector or matrix

*Surface normal vectors.* This property contains the vertex normals for the surface. MATLAB generates this data to perform lighting calculations. You can supply your own vertex normal data, even if it does not match the coordinate data. This can be useful to produce interesting lighting effects.

## Visible {on} | off

*Surface object visibility.* By default, all surfaces are visible. When set to off, the surface is not visible, but still exists and you can query and set its properties.

#### XData vector or matrix

X-coordinates. The *x*-position of the surface points. If you specify a row vector, surface replicates the row internally until it has the same number of columns as ZData.

#### YData vector or matrix

*Y-coordinates.* The *y*-position of the surface points. If you specify a row vector, surface replicates the row internally until it has the same number of rows as ZData.

#### ZData matrix

*Z-coordinates. Z*-position of the surface points. See the Description section for more information.

| Purpose     | Surface plot with colormap-based lighting                                                                                                    |
|-------------|----------------------------------------------------------------------------------------------------|
| Syntax      | <pre>surfl(Z) surfl(X, Y, Z) surfl(, 'light') surfl(, s) surfl(X, Y, Z, s, k) h = surfl()</pre>                                                                                                    |
| Description | The surfl function displays a shaded surface based on a combination of ambient, diffuse, and specular lighting models.                                                                                                    |
|             | surfl (Z) and surfl (X, Y, Z) create three-dimensional shaded surfaces using the default direction for the light source and the default lighting coefficients for the shading model. X, Y, and Z are vectors or matrices that define the $x$ , $y$ , and $z$ components of a surface.      |
|             | surfl(, 'light') produces a colored, lighted surface using a MATLAB light object. This produces results different from the default lighting method, $surfl(, 'cdata')$ , which changes the color data for the surface to be the reflectance of the surface.                                |
|             | surfl $(, s)$ specifies the direction of the light source. s is a two- or three-element vector that specifies the direction from a surface to a light source. s = [sx sy sz] or s = [azi muth el evati on]. The default s is 45° counterclockwise from the current view direction.         |
|             | surfl (X, Y, Z, s, k) specifies the reflectance constant. k is a four-element vector defining the relative contributions of ambient light, diffuse reflection, specular reflection, and the specular shine coefficient. $k = [ka \ kd \ ks \ shine]$ and defaults to $[.55, .6, .4, 10]$ . |
|             | h = surfl() returns a handle to a surface graphics object.                                                                                                    |
| Remarks     | For smoother color transitions, use colormaps that have linear intensity variations (e.g., gray, copper, bone, pi nk).                                                                                                    |
|             | The ordering of points in the X, Y, and Z matrices define the inside and outside of parametric surfaces. If you want the opposite side of the surface to reflect the                                                                                                    |

light source, use surfl(X', Y', Z'). Because of the way surface normal vectors are computed, surfl requires matrices that are at least 3-by-3.

**Examples** 

View peaks using colormap-based lighting.

[x, y] = meshgrid(-3: 1/8: 3); z = peaks(x, y); surfl(x, y, z); shading interp colormap(gray); axis([-3 3 -3 3 -8 8])

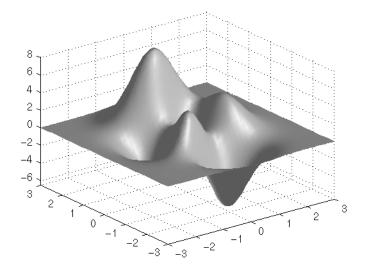

To plot a lighted surface from a view direction other than the default.

```
view([10 10])
grid on
hold on
surfl(peaks)
shading interp
colormap copper
```

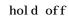

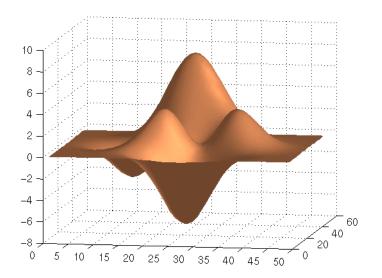

## See Also col ormap, shadi ng, l i ght "Creating Surfaces and Meshes" for functions related to surfaces "Lighting" for functions related to lighting

# surfnorm

| Purpose     | Compute and display 3-D surface normals                                                                                                    |  |
|-------------|----------------------------------------------------------------------------------------------------|--|
| Syntax      | <pre>surfnorm(Z) surfnorm(X, Y, Z) [Nx, Ny, Nz] = surfnorm()</pre>                                                                                                    |  |
| Description | The surfnorm function computes surface normals for the surface defined by X,<br>Y, and Z. The surface normals are unnormalized and valid at each vertex.<br>Normals are not shown for surface elements that face away from the viewer. |  |
|             | surfnorm(Z) and $surfnorm(X, Y, Z)$ plot a surface and its surface normals. Z is<br>a matrix that defines the z component of the surface. X and Y are vectors or<br>matrices that define the x and y components of the surface.        |  |
|             | [Nx, Ny, Nz] = surfnorm() returns the components of the three-dimensional surface normals for the surface.                                                                                                    |  |
| Remarks     | The direction of the normals is reversed by calling surfnorm with transposed arguments:                                                                                                    |  |
|             | <pre>surfnorm(X', Y', Z')</pre>                                                                                                    |  |
|             | surfl uses surfnorm to compute surface normals when calculating the reflectance of a surface.                                                                                                    |  |
| Algorithm   | The surface normals are based on a bicubic fit of the data in X, Y, and Z. For each vertex, diagonal vectors are computed and crossed to form the normal.                                                                              |  |
| Examples    | Plot the normal vectors for a truncated cone.                                                                                                    |  |
|             | <pre>[x, y, z] = cylinder(1:10);<br/>surfnorm(x, y, z)<br/>axis([-12 12 -12 12 -0.1 1])</pre>                                                                                                    |  |

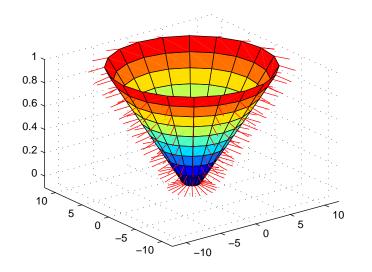

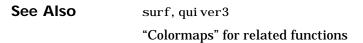

| Singular value decomposition                                                                                                    |
|----------------------------------------------------------------------------------------------------|
| s = svd(X)<br>[U, S, V] = svd(X)<br>[U, S, V] = svd(X, 0)                                                                                                    |
| The svd command computes the matrix singular value decomposition.                                                                                                    |
| s = svd(X) returns a vector of singular values.                                                                                                    |
| $[U, S, V] = svd(X)$ produces a diagonal matrix S of the same dimension as X, with nonnegative diagonal elements in decreasing order, and unitary matrices U and V so that $X = U^*S^*V'$ .                                                                      |
| [U, S, V] = svd(X, 0) produces the "economy size" decomposition. If X is m-by-n with $m > n$ , then svd computes only the first n columns of U and S is n-by-n.                                                                                                  |
| For the matrix                                                                                                    |
| $\begin{array}{rrrrrrrrrrrrrrrrrrrrrrrrrrrrrrrrrrrr$                                                                                                    |
| the statement                                                                                                    |
| [U, S, V] = svd(X)                                                                                                    |
| produces                                                                                                    |
| $U = \begin{bmatrix} -0.1525 & -0.8226 & -0.3945 & -0.3800 \\ -0.3499 & -0.4214 & 0.2428 & 0.8007 \\ -0.5474 & -0.0201 & 0.6979 & -0.4614 \\ -0.7448 & 0.3812 & -0.5462 & 0.0407 \end{bmatrix}$<br>S = $\begin{bmatrix} 14.2691 & 0 \\ 0 & 0.6268 \end{bmatrix}$ |
|                                                                                                    |

| 0         | 0         |
|-----------|-----------|
| 0         | 0         |
|           |           |
| V =       |           |
| - 0. 6414 | 0.7672    |
| - 0. 7672 | - 0. 6414 |

The economy size decomposition generated by

[U, S, V] = svd(X, 0)

produces

| U | = |           |           |
|---|---|-----------|-----------|
|   |   | - 0. 1525 | - 0. 8226 |
|   |   | - 0. 3499 | -0.4214   |
|   |   | -0.5474   | - 0. 0201 |
|   |   | - 0. 7448 | 0. 3812   |
| S | = |           |           |
|   |   | 14. 2691  | 0         |
|   |   | 0         | 0. 6268   |
| V | = |           |           |
|   |   | - 0. 6414 | 0.7672    |
|   |   | - 0. 7672 | - 0. 6414 |

Algorithm

svd uses LAPACK routines to compute the singular value decomposition.

| Matrix  | Routine |
|---------|---------|
| Real    | DGESVD  |
| Complex | ZGESVD  |

**Diagnostics** If the limit of 75 QR step iterations is exhausted while seeking a singular value, this message appears:

Solution will not converge.

**References** [1] Anderson, E., Z. Bai, C. Bischof, S. Blackford, J. Demmel, J. Dongarra, J. Du Croz, A. Greenbaum, S. Hammarling, A. McKenney, and D. Sorensen, *LAPACK User's Guide* 

(http://www.netlib.org/lapack/lug/lapack\_lug.html), Third Edition, SIAM, Philadelphia, 1999.

| Purpose     | A few singular values                                                                                                    |
|-------------|----------------------------------------------------------------------------------------------------|
| Syntax      | s = svds(A)<br>s = svds(A, k)<br>s = svds(A, k, 0)<br>[U, S, V] = svds(A,)                                                                                                    |
| Description | svds(A) computes the five largest singular values and associated singular vectors of the matrix A.                                                                                                    |
|             | $svds(A,k)$ $\;$ computes the $k$ largest singular values and associated singular vectors of the matrix A.                                                                                                    |
|             | svds(A,k,0) $$ computes the k smallest singular values and associated singular vectors.                                                                                                    |
|             | With one output argument, ${\bf s}$ is a vector of singular values. With three output arguments and if A is m-by-n:                                                                                                    |
|             | • U is m-by-k with orthonormal columns                                                                                                    |
|             | • S is k-by-k diagonal                                                                                                    |
|             | • V is n-by-k with orthonormal columns                                                                                                    |
|             | • U*S*V' is the closest rank k approximation to A                                                                                                    |
| Algorithm   | svds(A, k) uses eigs to find the k largest magnitude eigenvalues and corresponding eigenvectors of B = [0 A; A' 0].                                                                                                    |
|             | svds(A, k, 0) uses eigs to find the 2k smallest magnitude eigenvalues and corresponding eigenvectors of B = [0 A; A' 0], and then selects the k positive eigenvalues and their eigenvectors.                                                                        |
| Example     | <pre>west0479 is a real 479-by-479 sparse matrix. svd calculates all 479 singular<br/>values. svds picks out the largest and smallest singular values.<br/>load west0479<br/>s = svd(full(west0479))<br/>sl = svds(west0479, 4)<br/>ss = svds(west0479, 6, 0)</pre> |

These plots show some of the singular values of west 0479 as computed by  ${\rm svd}$  and  ${\rm svds}.$ 

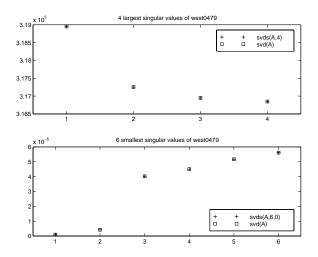

The largest singular value of west0479 can be computed a few different ways:

svds(west0479, 1) =
3. 189517598808622e+05

max(svd(full(west0479))) =
 3.18951759880862e+05

norm(full(west0479)) =
3.189517598808623e+05

#### and estimated:

normest(west0479) =
 3.189385666549991e+05

See Also

svd, ei gs

| Purpose    | Switch among several cases based on expression                                                                                                    |
|------------|----------------------------------------------------------------------------------------------------|
| Syntax     | <pre>switch switch_expr case case_expr statement,, statement case { case_expr1, case_expr2, case_expr3, } statement,, statement</pre>                                                                                                    |
|            | otherwise<br>statement,,statement<br>end                                                                                                    |
| Discussion | The switch statement syntax is a means of conditionally executing code. In particular, switch executes one set of statements selected from an arbitrary number of alternatives. Each alternative is called a <i>case</i> , and consists of:                                                                                                    |
|            | • The case statement                                                                                                    |
|            | One or more case expressions                                                                                                    |
|            | One or more statements                                                                                                    |
|            | In its basic syntax, switch executes the statements associated with the first case where <i>switch_expr</i> == <i>case_expr</i> . When the case expression is a cell array (as in the second case above), the case_expr matches if any of the elements of the cell array match the switch expression. If no case expression matches the switch expression, then control passes to the otherwi se case (if it exists). After the case is executed, program execution resumes with the statement after the end. |
|            | The switch_expr can be a scalar or a string. A scalar switch_expr matches a case_expr if switch_expr==case_expr. A string switch_expr matches a case_expr if strcmp(switch_expr, case_expr) returns 1 (true).                                                                                                    |
|            | <b>Note for C Programmers</b> Unlike the C language switch construct, the MATLAB switch does not "fall through." That is, switch executes only the first matching case, subsequent matching cases do not execute. Therefore,                                                                                                    |

break statements are not used.

#### switch

| Examples | To execute a certain block of code based on what the string, method, is set to, |
|----------|---------------------------------------------------------------------------------|
|          | <pre>method = 'Bilinear';</pre>                                                 |
|          | switch lower(method)                                                            |
|          | <pre>case {'linear', 'bilinear'}</pre>                                          |
|          | disp('Method is linear')                                                        |
|          | case 'cubic'                                                                    |
|          | disp('Method is cubic')                                                         |
|          | case 'nearest'                                                                  |
|          | disp('Method is nearest')                                                       |
| otl      | otherwi se                                                                      |
|          | disp('Unknown method.')                                                         |
| end      | end                                                                             |
|          | Method is linear                                                                |
| See Also | case, end, if, otherwise, while                                                 |

| Purpose     | Symmetric ap                                                   | pproximate minimum degree permutation                                                                                                    |
|-------------|----------------------------------------------------------------|----------------------------------------------------------------------------------------------------|
| Syntax      | <pre>p = symamd(s p = symamd(s [p, stats] = [p, stats] =</pre> | S, knobs)                                                                                                    |
| Description | permutation<br>than S. To fin<br>spones(M *M                   | S) for a symmetric positive definite matrix S, returns the vector p such that $S(p, p)$ tends to have a sparser Cholesky factor ad the ordering for S, symamd constructs a matrix M such that<br>) = spones (S), and then computes $p = col amd(M)$ . The symamd also work well for symmetric indefinite matrices. |
|             | S must be squ                                                  | are; only the strictly lower triangular part is referenced.                                                                                                    |
|             | entries are re<br>permutation                                  | alar. If S is n-by-n, rows and columns with more than knobs*n<br>emoved prior to ordering, and ordered last in the output<br>p. If the knobs parameter is not present, then<br>arms('wh_frac').                                                                                                    |
|             | stats is an o<br>validity of the                               | ptional vector that provides data about the ordering and the<br>e matrix S.                                                                                                    |
|             | <pre>stats(1)</pre>                                            | Number of dense or empty rows ignored by symamd                                                                                                    |
|             | stats(2)                                                       | Number of dense or empty columns ignored by symamd                                                                                                    |
|             | stats(3)                                                       | Number of garbage collections performed on the internal data<br>structure used by symamd (roughly of size<br>8. 4*nnz(tril(S, -1)) + 9n integers)                                                                                                    |
|             | stats(4)                                                       | 0 if the matrix is valid, or 1 if invalid                                                                                                    |
|             | stats(5)                                                       | Rightmost column index that is unsorted or contains duplicate<br>entries, or 0 if no such column exists                                                                                                    |
|             | stats(6)                                                       | Last seen duplicate or out-of-order row index in the column index given by $stats(5)$ , or 0 if no such row index exists                                                                                                    |
|             | stats(7)                                                       | Number of duplicate and out-of-order row indices                                                                                                    |

Although, MATLAB built-in functions generate valid sparse matrices, a user may construct an invalid sparse matrix using the MATLAB C or Fortran APIs and pass it to symamd. For this reason, symamd verifies that S is valid:

- If a row index appears two or more times in the same column, symamd ignores the duplicate entries, continues processing, and provides information about the duplicate entries in stats(4:7).
- If row indices in a column are out of order, symamd sorts each column of its internal copy of the matrix S (but does not repair the input matrix S), continues processing, and provides information about the out-of-order entries in stats(4: 7).
- If S is invalid in any other way, symamd cannot continue. It prints an error message, and returns no output arguments (p or stats).

The ordering is followed by a symmetric elimination tree post-ordering.

**Note** symamd tends to be faster than symmmd and tends to return a better ordering.

See Also col amd, col mmd, col perm, spparms, symmmd, symrcm

ReferencesThe authors of the code for symamd are Stefan I. Larimore and Timothy A. Davis<br/>(davi s@ci se. ufl. edu), University of Florida. The algorithm was developed in<br/>collaboration with John Gilbert, Xerox PARC, and Esmond Ng, Oak Ridge<br/>National Laboratory. Sparse Matrix Algorithms Research at the University of<br/>Florida: http://www.ci se. ufl.edu/research/sparse/

| Purpose     | Symbolic                                                                     | factorization analysis                                                                                                    |
|-------------|------------------------------------------------------------------------------|----------------------------------------------------------------------------------------------------|
| Syntax      | count = a<br>count = a                                                       | <pre>symbfact(A) symbfact(A, 'col') symbfact(A, 'sym') , parent, post, R] = symbfact()</pre>                                                                                                    |
| Description | triangula<br>of A, assu                                                      | symbfact(A) returns the vector of row counts for the upper<br>r Cholesky factor of a symmetric matrix whose upper triangle is that<br>ming no cancellation during the factorization. symbfact should be<br>ther than chol(A). |
|             | count =                                                                      | symbfact(A, 'col') analyzes A'*A (without forming it explicitly).                                                                                                    |
|             | count =                                                                      | <pre>symbfact(A, 'sym') is the same as count = symbfact(A).</pre>                                                                                                    |
|             | [count, h, parent, post, R] = symbfact() has several optional return values. |                                                                                                    |
|             | h                                                                            | Height of the elimination tree                                                                                                    |
|             | parent                                                                       | The elimination tree itself                                                                                                    |
|             | post                                                                         | Postordering permutation of the elimination tree                                                                                                    |
|             | R                                                                            | 0-1 matrix whose structure is that of chol (A)                                                                                                    |
| See Also    | chol,etr                                                                     | ee, treel ayout                                                                                                    |

# symmlq

| Purpose     | Symmetric LQ method                                                                                                    |
|-------------|----------------------------------------------------------------------------------------------------|
| Syntax      | <pre>x = symml q(A, b)<br/>symml q(A, b, tol)<br/>symml q(A, b, tol, maxit)<br/>symml q(A, b, tol, maxit, M)<br/>symml q(A, b, tol, maxit, M1, M2)<br/>symml q(A, b, tol, maxit, M1, M2, x0)<br/>symml q(afun, b, tol, maxit, m1fun, m2fun, x0, p1, p2,)<br/>[x, flag] = symml q(A, b,)<br/>[x, flag, relres] = symml q(A, b,)<br/>[x, flag, relres, iter] = symml q(A, b,)<br/>[x, flag, relres, iter, resvec] = symml q(A, b,)<br/>[x, flag, relres, iter, resvec, resveccg] = symml q(A, b,)</pre>                                                                                                    |
| Description | $x = symml q(A, b)$ attempts to solve the system of linear equations $A^*x=b$ for x.<br>The n-by-n coefficient matrix A must be symmetric but need not be positive<br>definite. It should also be large and sparse. The column vector b must have<br>length n. A can be a function afun such that $afun(x)$ returns $A^*x$ .<br>If symml q converges, a message to that effect is displayed. If symml q fails to<br>converge after the maximum number of iterations or halts for any reason, a<br>warning message is printed displaying the relative residual<br>norm(b- $A^*x$ )/norm(b) and the iteration number at which the method stopped<br>or failed. |
|             | symml $q(A, b, tol)$ specifies the tolerance of the method. If tol is [], then symml $q$ uses the default, 1e-6.                                                                                                    |
|             | symml $q(A, b, tol, maxit)$ specifies the maximum number of iterations. If maxit is [], then symml q uses the default, min(n, 20).                                                                                                    |
|             | symml q(A, b, tol, maxit, M) and symml q(A, b, tol, maxit, M1, M2) use the symmetric positive definite preconditioner Mor M = M1*M2 and effectively solve the system $i nv(sqrt(M))*A*inv(sqrt(M))*y = inv(sqrt(M))*b$ for y and then return $x = inv(sqrt(M))*y$ . If M is [] then symml q applies no preconditioner. M can be a function that returns M\x.                                                                                                    |

symml q(A, b, tol, maxit, M1, M2, x0) specifies the initial guess. If x0 is [], then symml q uses the default, an all-zero vector.

symml q(afun, b, tol, maxit, m1fun, m2fun, x0, p1, p2, ...) passes parameters p1, p2, ... to functions afun(x, p1, p2, ...), m1fun(x, p1, p2, ...), and m2fun(x, p1, p2, ...).

[x, flag] = symmlq(A, b, tol, maxit, M1, M2, x0, p1, p2, ...) also returns a convergence flag.

| Flag | Convergence                                                                                                 |
|------|----------------------------------------------------------------------------------------------------|
| 0    | symmlq converged to the desired tolerance tol within maxit iterations.                                      |
| 1    | symml q iterated maxi t times but did not converge.                                                         |
| 2    | Preconditioner M was ill-conditioned.                                                                       |
| 3    | symml q stagnated. (Two consecutive iterates were the same.)                                                |
| 4    | One of the scalar quantities calculated during symml q became too small or too large to continue computing. |
| 5    | Preconditioner M was not symmetric positive definite.                                                       |

Whenever fl ag is not 0, the solution x returned is that with minimal norm residual computed over all the iterations. No messages are displayed if the fl ag output is specified.

[x, flag, relres] = symmlq(A, b, tol, maxit, M1, M2, x0, p1, p2, ...) also returns the relative residual norm(b-A\*x)/norm(b). If flag is 0, relres <= tol.

[x, flag, relres, iter] = symmlq(A, b, tol, maxit, M1, M2, x0, p1, p2, ...) also returns the iteration number at which x was computed, where 0 <= iter <= maxit.

#### symmlq

Examples

```
[x, flag, relres, iter, resvec] =
symml q(A, b, tol, maxit, M1, M2, x0, p1, p2, ...) also returns a vector of
estimates of the symml q residual norms at each iteration, including
norm(b-A*x0).
[x, flag, relres, iter, resvec, resveccg] =
symml q(A, b, tol, maxit, M1, M2, x0, p1, p2, ...) also returns a vector of
estimates of the conjugate gradients residual norms at each iteration.
Example 1.
  n = 100:
  on = ones(n, 1);
  A = spdiags([-2*on 4*on - 2*on], -1:1, n, n);
  b = sum(A, 2);
  tol = 1e - 10;
  maxit = 50; M1 = spdiags(4*on, 0, n, n);
  x = symmlq(A, b, tol, maxit, M1, [], []);
  symmlq converged at iteration 49 to a solution with relative
  residual 4.3e-015
Alternatively, use this matrix-vector product function
  function y = afun(x, n)
      y = 4 * x;
      y(2:n) = y(2:n) - 2 * x(1:n-1);
```

as input to symml q.

x1 = symml q(@afun, b, tol, maxit, M1, [], [], n);

y(1: n-1) = y(1: n-1) - 2 \* x(2: n);

#### Example 2.

Use a symmetric indefinite matrix that fails with pcg.

| The iterate returned (number 0) has relative residual 1                                                                                                    |
|----------------------------------------------------------------------------------------------------|
| However, symml q can handle the indefinite matrix A.                                                                                                    |
| x = symmlq(A, b, 1e-6, 40);<br>symmlq converged at iteration 39 to a solution with relative<br>residual 1.3e-007                                                      |
| bi cg, bi cgstab, cgs, l sqr, gmres, mi nres, pcg, qmr<br>@ (function handle), / (slash)                                                                              |
| [1] Barrett, R., M. Berry, T. F. Chan, et al., <i>Templates for the Solution of Linear Systems: Building Blocks for Iterative Methods</i> , SIAM, Philadelphia, 1994. |
| [2] Paige, C. C. and M. A. Saunders, "Solution of Sparse Indefinite Systems of Linear Equations." <i>SIAM J. Numer. Anal.</i> , Vol.12, 1975, pp. 617-629.            |
|                                                                                                    |

# symmmd

| Purpose     | Sparse symmetric minimum degree ordering                                                                                                    |
|-------------|----------------------------------------------------------------------------------------------------|
| Syntax      | p = symmet(S)                                                                                                    |
| Description | p = symmmd(S) returns a symmetric minimum degree ordering of S. For a symmetric positive definite matrix S, this is a permutation $p$ such that $S(p, p)$ tends to have a sparser Cholesky factor than S. Sometimes symmmd works well for symmetric indefinite matrices too.                                            |
| Remarks     | The minimum degree ordering is automatically used by $\backslash$ and $/$ for the solution of symmetric, positive definite, sparse linear systems.                                                                                                    |
|             | Some options and parameters associated with heuristics in the algorithm can be changed with spparms.                                                                                                    |
| Algorithm   | The symmetric minimum degree algorithm is based on the column minimum degree algorithm. In fact, symmmd(A) just creates a nonzero structure K such that K' *K has the same nonzero structure as A and then calls the column minimum degree code for K.                                                                  |
| Examples    | Here is a comparison of reverse Cuthill-McKee and minimum degree on the Bucky ball example mentioned in the symrcm reference page.                                                                                                    |
|             | <pre>B = bucky+4*speye(60);<br/>r = symrcm(B);<br/>p = symmmd(B);<br/>R = B(r,r);<br/>S = B(p,p);<br/>subplot(2, 2, 1), spy(R), title('B(r,r)')<br/>subplot(2, 2, 2), spy(S), title('B(s,s)')<br/>subplot(2, 2, 3), spy(chol(R)), title('chol(B(r,r))')<br/>subplot(2, 2, 4), spy(chol(S)), title('chol(B(s,s))')</pre> |

#### symmmd

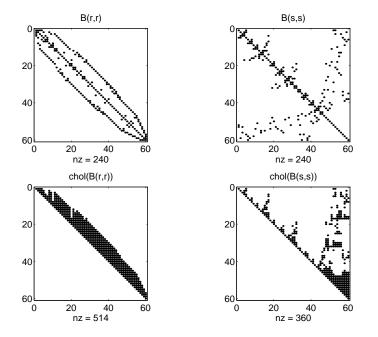

Even though this is a very small problem, the behavior of both orderings is typical. RCM produces a matrix with a narrow bandwidth which fills in almost completely during the Cholesky factorization. Minimum degree produces a structure with large blocks of contiguous zeros which do not fill in during the factorization. Consequently, the minimum degree ordering requires less time and storage for the factorization.

See Also col amd, col mmd, col perm, symamd, symrcm

**References** [1] Gilbert, John R., Cleve Moler, and Robert Schreiber, "Sparse Matrices in MATLAB: Design and Implementation," *SIAM Journal on Matrix Analysis and Applications 13*, 1992, pp. 333-356.

## symrcm

| Purpose     | Sparse reverse Cuthill-McKee ordering                                                                                                    |
|-------------|----------------------------------------------------------------------------------------------------|
| Syntax      | r = symrcm(S)                                                                                                    |
| Description | r = symrcm(S) returns the symmetric reverse Cuthill-McKee ordering of S.<br>This is a permutation r such that $S(r, r)$ tends to have its nonzero elements<br>closer to the diagonal. This is a good preordering for LU or Cholesky<br>factorization of matrices that come from long, skinny problems. The ordering<br>works for both symmetric and nonsymmetric S.                                                                                                    |
|             | For a real, symmetric sparse matrix, S, the eigenvalues of $S(r, r)$ are the same as those of S, but $eig(S(r, r))$ probably takes less time to compute than $eig(S)$ .                                                                                                    |
| Algorithm   | The algorithm first finds a pseudoperipheral vertex of the graph of the matrix.<br>It then generates a level structure by breadth-first search and orders the<br>vertices by decreasing distance from the pseudoperipheral vertex. The<br>implementation is based closely on the SPARSPAK implementation described<br>by George and Liu.                                                                                                    |
| Examples    | The statement<br>B = bucky<br>uses an M-file in the demos toolbox to generate the adjacency graph of a<br>truncated icosahedron. This is better known as a soccer ball, a Buckminster<br>Fuller geodesic dome (hence the name bucky), or, more recently, as a 60-atom<br>carbon molecule. There are 60 vertices. The vertices have been ordered by<br>numbering half of them from one hemisphere, pentagon by pentagon; then<br>reflecting into the other hemisphere and gluing the two halves together. With<br>this numbering, the matrix does not have a particularly narrow bandwidth, as<br>the first spy plot shows<br>subpl ot (1, 2, 1), spy(B), title('B')<br>The reverse Cuthill-McKee ordering is obtained with<br>p = symrcm(B);<br>R = B(p, p); |
|             |                                                                                                    |

#### The spy plot shows a much narrower bandwidth.

subplot(1, 2, 2), spy(R), title('B(p, p)')

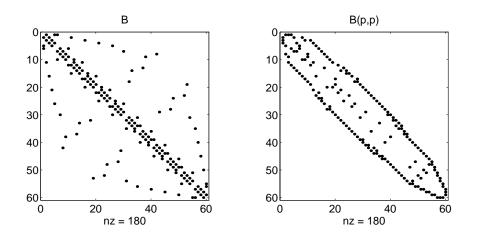

This example is continued in the reference pages for symmmd.

The bandwidth can also be computed with

[i, j] = find(B);bw = max(i-j) + 1

The bandwidths of B and R are 35 and 12, respectively.

See Also col amd, col mmd, col perm, symamd, symmmd

**References** [1] George, Alan and Joseph Liu, *Computer Solution of Large Sparse Positive Definite Systems*, Prentice-Hall, 1981.

[2] Gilbert, John R., Cleve Moler, and Robert Schreiber, "Sparse Matrices in MATLAB: Design and Implementation," to appear in *SIAM Journal on Matrix Analysis*, 1992. A slightly expanded version is also available as a technical report from the Xerox Palo Alto Research Center.

### symvar

| Purpose     | Determine the symbolic variables in an expression                                                                                                    |
|-------------|----------------------------------------------------------------------------------------------------|
| Syntax      | <pre>symvar 'expr' s = symvar('expr')</pre>                                                                                                    |
| Description | <pre>symvar 'expr' searches the expression, expr, for identifiers other than i, j,<br/>pi, i nf, nan, eps, and common functions. symvar displays those variables that<br/>it finds or, if no such variable exists, displays an empty cell array, {}.<br/>s = symvar('expr') returns the variables in a cell array of strings, s. If no<br/>such variable exists, s is an empty cell array.</pre> |
| Examples    | <pre>symvar finds variables beta1 and x, but skips pi and the cos function. symvar 'cos(pi*x - beta1)' ans =     'beta1'     'x'</pre>                                                                                                    |
| See Also    | findstr                                                                                                    |

| Purpose     | MATLAB startup M-file for user-defined options                                                                                                    |
|-------------|----------------------------------------------------------------------------------------------------|
| Description | startup automatically executes the master M-file matlabrc.mand, if it exists,<br>startup.m, when MATLAB starts. On multiuser or networked systems,<br>matlabrc.m is reserved for use by the system manager. The file matlabrc.m<br>invokes the file startup.mif it exists on the MATLAB search path. |
|             | You can create a startup. m file in your own MATLAB directory. The file can include physical constants, Handle Graphics defaults, engineering conversion factors, or anything else you want predefined in your workspace.                                                                            |
|             | There are other way to predefine aspects of MATLAB. See "Startup Options" and "Setting Preferences" in the MATLAB documentation.                                                                                                    |
| Algorithm   | Only matl abrc. m is actually invoked by MATLAB at startup. However, matl abrc. m contains the statements                                                                                                    |
|             | if exist('startup')==2<br>startup<br>end                                                                                                    |
|             | that invoke <code>startup.m.</code> You can extend this process to create additional startup M-files, if required.                                                                                                    |
| See Also    | matlabrc, matlabroot, quit                                                                                                    |

## system

| Purpose     | Run operating system command and return result                                                                                                    |
|-------------|----------------------------------------------------------------------------------------------------|
| Description | system(' command') calls upon the operating system to run command, for<br>example dir or ls, and directs the output to MATLAB. If command runs<br>successfully, ans is 0. If command fails or does not exist on your operating<br>system, ans is a nonzero value and an explanatory message appears.                                                                             |
|             | [status, result] = system('command') calls upon the operating system to<br>run command, and directs the output to MATLAB. If command runs successfully,<br>status is 0 and result contains the output from command. If command fails or<br>does not exist on your operating system, status is a nonzero value, result is<br>an empty matrix, and an explanatory message appears. |
| Examples    | Display the current directory by accessing the operating system.                                                                                                    |
|             | <pre>system('pwd')</pre>                                                                                                    |
|             | MATLAB displays the current directory and shows that the command executed correctly because ans is 0.                                                                                                    |
|             | D:/mymfiles/                                                                                                    |
|             | ans =                                                                                                    |
|             | 0<br>Similarly, run the operating system pwd command and assign the current<br>directory to curr_di r.                                                                                                    |
|             | [s, curr_dir] = system('pwd')                                                                                                    |
|             | MATLAB displays                                                                                                    |
|             | s =<br>0                                                                                                    |
|             | curr_dir =<br>D:/mymfiles/                                                                                                    |
| See Also    | ! (exclamation point), dos, perl, uni x                                                                                                    |

| Purpose     | Tangent                                                                                                    |
|-------------|----------------------------------------------------------------------------------------------------|
| Syntax      | Y = tan(X)                                                                                                    |
| Description | The tan function operates element-wise on arrays. The function's domains and ranges include complex values. All angles are in radians.     |
|             | Y = tan(X) returns the circular tangent of each element of X.                                                                              |
| Examples    | Graph the tangent function over the domain $-\pi/2 < x < \pi/2$ .<br>x = (-pi/2) + 0.01: 0.01: (pi/2) - 0.01;<br>plot (x, tan(x)), grid on |
|             | -80<br>-100<br>-2 $-1.5$ $-1$ $-0.5$ $0$ $0.5$ $1$ $1.5$ $2$                                                                               |

The expression  $t\,an(\,pi\,/2)\,$  does not evaluate as infinite but as the reciprocal of the floating point accuracy eps since  $pi\,$  is only a floating-point approximation to the exact value of  $\pi$ .

Definition

The tangent can be defined as

$$\tan(z) = \frac{\sin(z)}{\cos(z)}$$

Algorithmtan uses FDLIBM, which was developed at SunSoft, a Sun Microsystems, Inc.<br/>business, by Kwok C. Ng, and others. For information about FDLIBM, see<br/>http://www.netlib.org.

See Also atan, atan2, tanh

## tanh

| Purpose     | Hyperbolic tangent                                                                                                    |
|-------------|----------------------------------------------------------------------------------------------------|
| Syntax      | Y = tanh(X)                                                                                                    |
| Description | The tanh function operates element-wise on arrays. The function's domains and ranges include complex values. All angles are in radians.                                        |
|             | Y = tanh(X) returns the hyperbolic tangent of each element of X.                                                                                                    |
| Examples    | Graph the hyperbolic tangent function over the domain $-5 \le x \le 5$ .                                                                                                    |
|             | x = -5: 0.01: 5;<br>plot(x, tanh(x)), grid on                                                                                                    |
|             |                                                                                                    |
| Definition  | The hyperbolic tangent can be defined as                                                                                                    |
|             | $tanh(z) = \frac{sinh(z)}{cosh(z)}$                                                                                                    |
| Algorithm   | tanh uses FDLIBM, which was developed at SunSoft, a Sun Microsystems, Inc.<br>business, by Kwok C. Ng, and others. For information about FDLIBM, see<br>http://www.netlib.org. |

### tanh

See Also atan, atan2, tan

# tempdir

| Purpose     | Return the name of the system's temporary directory                                                                                                  |
|-------------|----------------------------------------------------------------------------------------------------|
| Syntax      | tmp_dir = tempdir                                                                                                    |
| Description | <pre>tmp_dir = tempdir returns the name of the system's temporary directory, if<br/>one exists. This function does not create a new directory.</pre> |
|             | See Opening Temporary Files and Directories for more information.                                                                                    |
| See Also    | tempname                                                                                                    |

## tempname

| Purpose     | Unique name for temporary file                                                                                   |
|-------------|----------------------------------------------------------------------------------------------------|
| Syntax      | <pre>tmp_nam = tempname</pre>                                                                                    |
| Description | tmp_nam = tempname returns a unique string, tmp_nam, suitable for use as a temporary filename.                   |
|             | <b>Note</b> The filename that tempname generates is not guaranteed to be unique; however, it is likely to be so. |
|             | See Opening Temporary Files and Directories for more information.                                                |
| See Also    | tempdi r                                                                                                    |

## terminal

| Purpose     | Set graphics terminal type           Note         The terminal function will be removed in a future release.                                                                                                    |                              |  |
|-------------|----------------------------------------------------------------------------------------------------|------------------------------|--|
|             |                                                                                                    |                              |  |
| Syntax      | termi nal<br>termi nal (' <i>type</i>                                                                                                    | 2')                          |  |
| Description | To add terminal-specific settings (e.g., escape characters, line length), edit the file <code>termi</code> nal . m.                                                                                                    |                              |  |
|             | termi nal displays a menu of graphics terminal types, prompts for a choice,<br>then configures MATLAB to run on the specified terminal.<br>termi nal (' <i>type</i> ') accepts a terminal type string. Valid ' <i>type</i> ' strings are<br>shown in the table. |                              |  |
|             | Turpo                                                                                                    | Description                  |  |
|             | Type<br>tek401x                                                                                                    | Description                  |  |
|             |                                                                                                    | Tektronix 4010/4014          |  |
|             | tek4100                                                                                                    | Tektronix 4100               |  |
|             | tek4105                                                                                                    | Tektronix 4105               |  |
|             | retro                                                                                                    | Retrographics card           |  |
|             | sg100                                                                                                    | Selanar Graphics 100         |  |
|             | sg200                                                                                                    | Selanar Graphics 200         |  |
|             | vt240tek                                                                                                    | VT240 & VT340 Tektronix mode |  |
|             | ergo                                                                                                    | Ergo terminal                |  |
|             | graphon                                                                                                    | Graphon terminal             |  |
|             | citoh                                                                                                    | C.Itoh terminal              |  |
|             |                                                                                                    |                              |  |

xterm, Tektronix graphics

xtermtek

## terminal

| Туре    | Description (Continued) |
|---------|-------------------------|
| wyse    | Wyse WY-99GT            |
| kermi t | MS-DOS Kermit 2.23      |
| hp2647  | Hewlett-Packard 2647    |
| hds     | Human Designed Systems  |

#### tetramesh

| Purpose     | Tetrahedron mesh plot                                                                                                    |
|-------------|----------------------------------------------------------------------------------------------------|
| Syntax      | <pre>tetramesh(T, X, c) tetramesh(T, X) h = tetramesh() tetramesh(, 'param', 'value', 'param', 'value')</pre>                                                                                                    |
| Description | tetramesh(T, X, c) displays the tetrahedrons defined in the m-by-4 matrix T as mesh. T is usually the output of del aunayn. A row of T contains indices into X of the vertices of a tetrahedron. X is an n-by-3 matrix, representing n points in 3 dimension. The tetrahedron colors are defined by the vector C, which is used as indices into the current colormap.                                                                                   |
|             | <b>Note</b> If T is the output of del aunay3, then X is the concatenation of the del aunay3 input arguments x, y, z interpreted as column vectors, i.e., $X = [x(:) \ y(:) \ z(:)].$                                                                                                    |
|             | tetramesh(T, X) uses $C = 1:m$ as the color for the m tetrahedrons. Each tetrahedron has a different color (modulo the number of colors available in the current colormap).                                                                                                    |
|             | h = tetramesh() returns a vector of tetrahedron handles. Each element of $h$ is a handle to the set of patches forming one tetrahedron. You can use these handles to view a particular tetrahedron by turning the patch 'Visible' property 'on' or 'off'.                                                                                                    |
|             | tetramesh(, 'param', 'value', 'param', 'value') allows additional<br>patch property name/property value pairs to be used when displaying the<br>tetrahedrons. For example, the default transparency parameter is set to 0. 9.<br>You can overwrite this value by using the property name/property value pair<br>('FaceAl pha', value) where value is a number between 0 and 1. See Patch<br>Properti es for information about the available properties. |
| Examples    | Generate a 3-dimensional Delaunay tesselation, then use tetramesh to visualize the tetrahedrons that form the corresponding simplex.<br>$d = [-1 \ 1];$                                                                                                    |

```
[x, y, z] = meshgrid(d, d, d); % A cube
x = [x(:);0];
y = [y(:); 0];
z = [z(:);0];
% [x, y, z] are corners of a cube plus the center.
X = [x(:) y(:) z(:)];
Tes = del aunayn(X)
Tes =
   9
     1
        5
           6
   3
     9
        1
           5
  2
     9
        1
           6
   2
     39
           4
   2
     3 9
           1
   7
     9
        5
           6
   7
     3
        9
           5
   8
     79
           6
   8 2 9
           6
   8
    2 9 4
   8
     39
           4
     7
   8
        3 9
```

tetramesh(Tes, X); camorbit(20, 0)

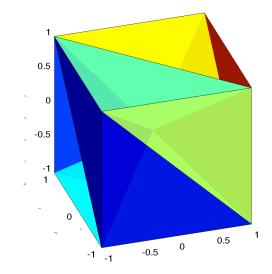

See Also del aunayn, patch, Patch Properties, trimesh, trisurf

## texlabel

| Purpose     | Produce TeX format from character string                                                                                                    |
|-------------|----------------------------------------------------------------------------------------------------|
| Syntax      | texlabel(f)<br>texlabel(f,'literal')                                                                                                    |
| Description | texl abel (f) converts the MATLAB expression f into the TeX equivalent for use in text strings. It processes Greek variable names (e.g., lambda, delta, etc.) into a string that displays as actual Greek letters. |
|             | texl abel (f, 'literal') prints Greek variable names as literals.                                                                                                    |
|             | If the string is too long to fit into a figure window, then the center of the expression is replaced with a tilde ellipsis (~~~).                                                                                  |
| Examples    | You can use ${\tt texl}$ abel as an argument to the ${\tt title}, {\tt xlabel}, {\tt ylabel}, {\tt zlabel},$ and ${\tt text}$ commands. For example,                                                               |
|             | title(texlabel(' $sin(sqrt(x^2 + y^2))/sqrt(x^2 + y^2)')$ )                                                                                                    |
|             | By default, $texl$ abel translates Greek variable names to the equivalent Greek letter. You can select literal interpretation by including the literal argument. For example, compare these two commands.          |
|             | <pre>text(.5,.5,     texlabel('lambda12^(3/2)/pi - pi*delta^(2/3)')) text(.25,.25,     texlabel('lambda12^(3/2)/pi - pi*delta^(2/3)','literal'))</pre>                                                             |

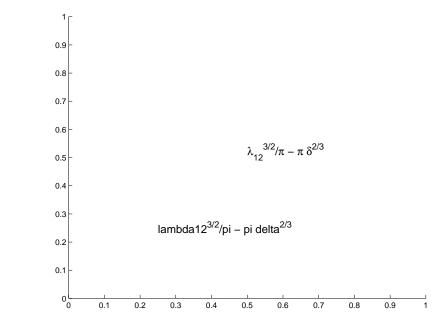

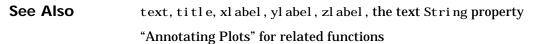

### text

| Purpose     | Create text object in current axes                                                                                                    |
|-------------|----------------------------------------------------------------------------------------------------|
| Syntax      | <pre>text(x, y, ' string') text(x, y, z, ' string') text(' PropertyName', PropertyValue) h = text()</pre>                                                                                                    |
| Description | text is the low-level function for creating text graphics objects. Use text to place character strings at specified locations.                                                                                                    |
|             | text(x,y,'string') adds the string in quotes to the location specified by the point $(x,y).$                                                                                                    |
|             | text(x, y, z, 'string') adds the string in 3-D coordinates.                                                                                                    |
|             | text(x, y, z, 'string', 'PropertyName', PropertyValue) adds the string<br>in quotes to location defined by the coordinates and uses the values for the<br>specified text properties. See the text property list section at the end of this<br>page for a list of text properties.                    |
|             | text(' <i>PropertyName</i> ', PropertyValue) omits the coordinates entirely and specifies all properties using property name/property value pairs.                                                                                                    |
|             | h = text() returns a column vector of handles to text objects, one handle<br>per object. All forms of the text function optionally return this output<br>argument.                                                                                                    |
|             | See the String property for a list of symbols, including Greek letters.                                                                                                    |
| Remarks     | Specify the text location coordinates (the x, y, and z arguments) in the data<br>units of the current axes (see "Examples"). The Extent, Verti cal Al i gnment,<br>and Hori zontal Al i gnment properties control the positioning of the character<br>string with regard to the text location point. |
|             | If the coordinates are vectors, text writes the string at all locations defined by the list of points. If the character string is an array the same length as $x$ , $y$ , and $z$ , text writes the corresponding row of the string array at each point specified.                                   |
|             | When specifying strings for multiple text objects, the string can be                                                                                                    |
|             | • a cell array of strings                                                                                                    |

- a padded string matrix
- a string vector using vertical slash characters ('|') as separators.

Each element of the specified string array creates a different text object.

When specifying the string for a single text object, cell arrays of strings and padded string matrices result in a text object with a multiline string, while vertical slash characters are not interpreted as separators and result in a single line string containing vertical slashes.

text is a low-level function that accepts property name/property value pairs as input arguments, however; the convenience form,

text(x, y, z, 'string')

is equivalent to:

text('XData', x, 'YData', y, 'ZData', z, 'String', 'string')

You can specify other properties only as property name/property value pairs. See the text property list at the end of this page for a description of each property. You can specify properties as property name/property value pairs, structure arrays, and cell arrays (see the set and get reference pages for examples of how to specify these data types).

text does not respect the setting of the figure or axes NextPl ot property. This allows you to add text objects to an existing axes without setting hold to on.

**Examples** The statements,

plot(0: pi/20: 2\*pi, sin(0: pi/20: 2\*pi))
text(pi,0,' \leftarrow sin(\pi)', 'FontSize', 18)

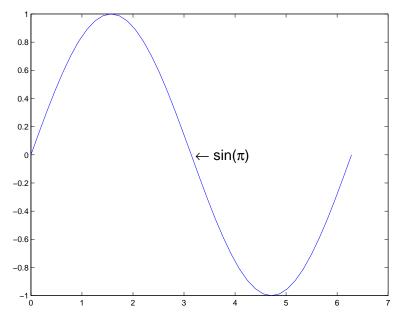

annotate the point at (pi, 0) with the string  $\sin(\pi)$ .

#### The statement,

 $text(x, y, '\ite^{i \omega\tau} = cos(\omega\tau) + i \ sin(\omega\tau)')$ uses embedded TeX sequences to produce:

$$e^{i\omega\tau} = \cos(\omega\tau) + i\sin(\omega\tau)$$

See Also gtext, int2str, num2str, title, xlabel, ylabel, zlabel

The "Labeling Graphs" topic in the online *Using MATLAB Graphics* manual discusses positioning text.

#### Object Hierarchy

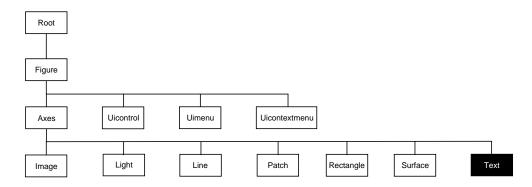

#### **Setting Default Properties**

You can set default text properties on the axes, figure, and root levels.

set(0, 'DefaulttextProperty', PropertyValue...)
set(gcf, 'DefaulttextProperty', PropertyValue...)
set(gca, 'DefaulttextProperty', PropertyValue...)

Where *Property* is the name of the text property and PropertyValue is the value you are specifying. Use set and get to access text properties.

**Property List** The following table lists all text properties and provides a brief description of each. The property name links take you to an expanded description of the properties.

| Property Name                 | Property Description                                             | Property Value                    |
|-------------------------------|------------------------------------------------------------------|-----------------------------------|
| Defining the character string |                                                                  |                                   |
| Edi ti ng                     | Enable or disable editing mode.                                  | Values: on, off<br>Default: off   |
| Interpreter                   | Enable or disable TeX interpretation                             | Values: tex, none<br>Default: tex |
| String                        | The character string (including list of TeX character sequences) | Value: character string           |

| Property Name                    | Property Description                                                                       | Property Value                                                                             |
|----------------------------------|--------------------------------------------------------------------------------------------|--------------------------------------------------------------------------------------------|
| Positioning the character string |                                                                                            |                                                                                            |
| Extent                           | Position and size of text object                                                           | Values: [left, bottom, width, height]                                                      |
| Horizontal Alignment             | Horizontal alignment of text string                                                        | Values: left, center, right<br>Default: left                                               |
| Position                         | Position of text Extent rectangle                                                          | Values: [x, y, z] coordinates<br>Default: [] empty matrix                                  |
| Rotation                         | Orientation of text object                                                                 | Values: scalar (degrees)<br>Default: 0                                                     |
| Units                            | Units for Extent and Position properties                                                   | Values: pi xel s, normal i zed<br>i nches, centi meters,<br>poi nts, data<br>Default: data |
| Verti cal Al i gnment            | Vertical alignment of text string                                                          | Values: top, cap, mi ddl e,<br>basel i ne, bottom<br>Default: mi ddl e                     |
| Text Bounding Box                |                                                                                            |                                                                                            |
| BackgroundColor                  | Color of text extent rectangle                                                             | Values: Col orSpec<br>Default: none                                                        |
| EdgeCol or                       | Color of edge drawn around text extent rectangle                                           | Values: Col orSpec<br>Default: none                                                        |
| Li neWi dth                      | Width of the line (in points) use to<br>draw the box drawn around text<br>extent rectangle | Values: scalar (points)<br>Default: 0.5                                                    |
| Li neStyl e                      | Style of the line use to draw the box drawn around text extent rectangle                   | Values: –, ––, : , –. , none<br>Default: –                                                 |
| Margi n                          | Distance in pixels from the text<br>extent to the edge of the box<br>enclosing the text.   | Values: scalar (pixels)<br>Default: 2                                                      |

| Property Name             | Property Description                                          | Property Value                                                                                   |
|---------------------------|---------------------------------------------------------------|--------------------------------------------------------------------------------------------------|
| Specifying the Font       |                                                               |                                                                                                  |
| FontAngl e                | Select italic-style font                                      | Values: normal, italic,<br>oblique<br>Default: normal                                            |
| FontName                  | Select font family                                            | Values: a font supported by<br>your system or the string<br>Fi xedWi dth<br>Default: Hel veti ca |
| FontSi ze                 | Size of font                                                  | Values: size in FontUnits<br>Default: 10 points                                                  |
| FontUni ts                | Units for FontSi ze property                                  | Values: points, normal i zed,<br>i nches, centimeters, pixels<br>Default: points                 |
| FontWei ght               | Weight of text characters                                     | Values: light, normal, demi,<br>bold<br>Default: normal                                          |
| Controlling the Appeara   | nce                                                           |                                                                                                  |
| Cl i ppi ng               | Clipping to axes rectangle                                    | Values: on, off<br>Default: on                                                                   |
| EraseMode                 | Method of drawing and erasing the text (useful for animation) | Values: normal, none, xor,<br>background<br>Default: normal                                      |
| Sel ecti onHi ghl i ght   | Highlight text when selected (Sel ected property set to on)   | Values: on, off<br>Default: on                                                                   |
| Vi si bl e                | Make the text visible or invisible                            | Values: on, off<br>Default: on                                                                   |
| Col or                    | Color of the text                                             | ColorSpec                                                                                        |
| Controlling Access to Tex | t Objects                                                     |                                                                                                  |

| Property Name          | Property Description                                                                                | Property Value                                                      |
|------------------------|----------------------------------------------------------------------------------------------------|---------------------------------------------------------------------|
| Handl eVi si bi l i ty | Determines if and when the the<br>text's handle is visible to other<br>functions                    | Values: on, callback, off<br>Default: on                            |
| HitTest                | Determines if the text can become<br>the current object (see the figure<br>Current0bj ect property) | Values: on, off<br>Default: on                                      |
| General Information A  | About Text Objects                                                                                  |                                                                     |
| Chi l dren             | Text objects have no children                                                                       | Values: [] (empty matrix)                                           |
| Parent                 | The parent of a text object is always an axes object                                                | Value: axes handle                                                  |
| Selected               | Indicate whether the text is in a "selected" state.                                                 | Values: on, off<br>Default: off                                     |
| Tag                    | User-specified label                                                                                | Value: any string<br>Default: '' (empty string)                     |
| Туре                   | The type of graphics object (read only)                                                             | Value: the string 'text'                                            |
| UserData               | User-specified data                                                                                 | Values: any matrix<br>Default: [] (empty matrix)                    |
| Controlling Callback R | outine Execution                                                                                    |                                                                     |
| BusyActi on            | Specifies how to handle callback routine interruption                                               | Values: cancel , queue<br>Default: queue                            |
| ButtonDownFcn          | Defines a callback routine that<br>executes when a mouse button is<br>pressed on over the text      | Values: string or function<br>handle<br>Default: ' ' (empty string) |
| CreateFcn              | Defines a callback routine that executes when an text is created                                    | Values: string or function<br>handle<br>Default: ' ' (empty string) |

| Property Name   | operty Name Property Description                                                                 |                                                                     |  |
|-----------------|--------------------------------------------------------------------------------------------------|---------------------------------------------------------------------|--|
| DeleteFcn       | Defines a callback routine that<br>executes when the text is deleted (via<br>cl ose or del et e) | Values: string or function<br>handle<br>Default: ' ' (empty string) |  |
| Interrupti bl e | Determines if callback routine can be interrupted                                                | Values: on, off<br>Default: on (can be<br>interrupted)              |  |
| UI Context Menu | Associates a context menu with the text                                                          | Values: handle of a uicontextmenu                                   |  |

## **Text Properties**

ModifyingYou can set and query graphics object properties using the property editor orPropertiesthe set and get commands.

- The Property Editor is an interactive tool that enables you to see and change object property values.
- The set and get commands enable you to set and query the values of properties

To change the default value of properties see Setting Default Property Values.

Text PropertyThis section lists property names along with the types of values each accepts.DescriptionsCurly braces { } enclose default values.

**BackgroundColor** ColorSpec | {none}

*Color of text extent rectangle.* This property enables you define a color for the rectangle that encloses the text Extent. For example, the following code creates a text object that labels a plot and sets the background color to light green.

```
text(3*pi/4, sin(3*pi/4), ...
['sin(3*pi/4) = ', num2str(sin(3*pi/4))], ...
'Horizontal Al ignment', 'center', ...
'BackgroundCol or', [.7 .9 .7]);
```

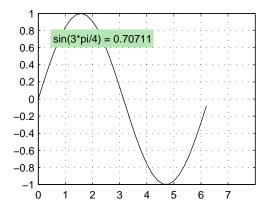

For additional features, see the following properties:

- EdgeCol or Color of the rectangle's edge (none by default).
- Li neStyle Style of the rectangle's edge line (first set EdgeCol or).

- Li neWi dth Width of the rectangle's edge line (first set EdgeCol or)
- Margin Increase the size of the rectangle by adding a margin to the existing text extent rectangle.

See also "Drawing Text in a Box" in the MATLAB Graphics documentation for an example using background color with contour labels.

#### BusyAction cancel | {queue}

*Callback routine interruption.* The BusyActi on property enables you to control how MATLAB handles events that potentially interrupt executing callback routines. If there is a callback routine executing, subsequently invoked callback routines always attempt to interrupt it. If the Interrupti bl e property of the object whose callback is executing is set to on (the default), then interruption occurs at the next point where the event queue is processed. If the Interrupt ibl e property is set to off, the BusyActi on property (of the object owning the executing callback) determines how MATLAB handles the event. The choices are:

- $\bullet \ {\rm cancel} \ {\rm Discard}$  the event that attempted to execute a second callback routine
- queue Queue the event that attempted to execute a second callback routine until the current callback finishes

ButtonDownFcn string or function handle

*Button press callback routine.* A callback routine that executes whenever you press a mouse button while the pointer is over the text object. Define this routine as a string that is a valid MATLAB expression or the name of an M-file. The expression executes in the MATLAB workspace.

See Function Handle Callbacks for information on how to use function handles to define the callback function.

Children matrix (read only)

The empty matrix; text objects have no children.

**Clipping** on | {off}

*Clipping mode*. When Cl i ppi ng is on, MATLAB does not display any portion of the text that is outside the axes.

Color ColorSpec

*Text color*. A three-element RGB vector or one of the predefined names, specifying the text color. The default value for Col or is white. See Col orSpec for more information on specifying color.

CreateFcn string or function handle

*Callback routine executed during object creation.* This property defines a callback routine that executes when MATLAB creates a text object. You must define this property as a default value for text. For example, the statement,

```
set(0, 'DefaultTextCreateFcn', ...
'set(gcf, ''Pointer'', ''crosshair'')')
```

defines a default value on the root level that sets the figure Pointer property to a crosshair whenever you create a text object. MATLAB executes this routine after setting all text properties. Setting this property on an existing text object has no effect.

The handle of the object whose CreateFcn is being executed is accessible only through the root CallbackObject property, which you can query using gcbo.

See Function Handle Callbacks for information on how to use function handles to define the callback function.

**DeleteFcn** string or function handle

*Delete text callback routine*. A callback routine that executes when you delete the text object (e.g., when you issue a delete command or clear the axes or figure). MATLAB executes the routine before destroying the object's properties so these values are available to the callback routine.

The handle of the object whose DeleteFcn is being executed is accessible only through the root CallbackObject property, which you can query using gcbo.

See Function Handle Callbacks for information on how to use function handles to define the callback function.

```
EdgeColor ColorSpec | {none}
```

Color of edge drawn around text extent rectangle. This property enables you to specify the color of a box drawn around the text Extent. For example, the following code draws a red rectangle around text that labels a plot.

```
text(3*pi/4, sin(3*pi/4), ...
```

```
'\leftarrowsin(t) = .707',...
'EdgeColor', 'red');
```

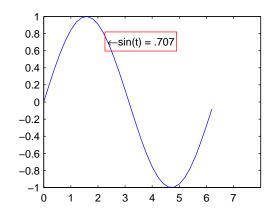

For additional features, see the following properties:

- BackgroundCol or Color of the rectangle's interior (none by default).
- Li neStyle Style of the rectangle's edge line (first set EdgeCol or).
- Li neWi dth Width of the rectangle's edge line (first set EdgeCol or)
- Margin Increase the size of the rectangle by adding a margin to the existing text extent rectangle.

#### **Editing** on | {off}

*Enable or disable editing mode.* When this property is set to the default off, you cannot edit the text string interactively (i.e., you must change the String property to change the text). When this property is set to on, MATLAB places an insert cursor at the beginning of the text string and enables editing. To apply the new text string

- 1 Press the **ESC** key.
- 2 Clicking in any figure window (including the current figure).
- **3** Reset the Editing property to off.

MATLAB then updates the String property to contain the new text and resets the Editing property to off. You must reset the Editing property to on to resume editing.

**EraseMode** {normal} | none | xor | background

*Erase mode.* This property controls the technique MATLAB uses to draw and erase text objects. Alternative erase modes are useful for creating animated sequences where controlling the way individual objects redraw is necessary to improve performance and obtain the desired effect.

- normal Redraw the affected region of the display, performing the three-dimensional analysis necessary to ensure that all objects are rendered correctly. This mode produces the most accurate picture, but is the slowest. The other modes are faster, but do not perform a complete redraw and are therefore, less accurate.
- none Do not erase the text when it is moved or destroyed. While the object
  is still visible on the screen after erasing with EraseMode none, you cannot
  print it because MATLAB stores no information about its former location.
- xor Draw and erase the text by performing an exclusive OR (XOR) with each pixel index of the screen beneath it. When the text is erased, it does not damage the objects beneath it. However, when text is drawn in xor mode, its color depends on the color of the screen beneath it. It is correctly colored only when over axes background Col or, or the figure background Col or if the axes Col or is set to none.
- background Erase the text by drawing it in the axes background Col or, or the figure background Col or if the axes Col or is set to none. This damages objects that are behind the erased text, but text is always properly colored.

Printing with Nonnormal Erase Modes. MATLAB always prints figures as if the EraseMode of all objects is set to normal. This means graphics objects created with EraseMode set to none, xor, or background can look differently on screen than on paper. On screen, MATLAB may mathematically combine layers of colors (e.g., XORing a pixel color with that of the pixel behind it) and ignore three-dimensional sorting to obtain greater rendering speed. However, these techniques are not applied to the printed output.

You can use the MATLAB getframe command or other screen capture application to create an image of a figure containing nonnormal mode objects.

**Extent** position rectangle (read only)

*Position and size of text*. A four-element read-only vector that defines the size and position of the text string

[left, bottom, width, height]

If the Units property is set to data (the default), left and bottom are the x and y coordinates of the lower left corner of the text Extent.

For all other values of Units, left and bottom are the distance from the lower left corner of the axes position rectangle to the lower left corner of the text Extent. wi dth and height are the dimensions of the Extent rectangle. All measurements are in units specified by the Units property.

FontAngle {normal} | italic | oblique

Character slant. MATLAB uses this property to select a font from those available on your particular system. Generally, setting this property to i tal i c or obl i que selects a slanted font.

FontName A name, such as Couri er, or the string Fi xedWi dth

*Font family*. A string specifying the name of the font to use for the text object. To display and print properly, this must be a font that your system supports. The default font is Helvetica.

#### Specifying a Fixed-Width Font

If you want text to use a fixed-width font that looks good in any locale, you should set FontName to the string Fi xedWi dth:

```
set(text_handle, 'FontName', 'Fi xedWidth')
```

This eliminates the need to hard code the name of a fixed-width font, which may not display text properly on systems that do not use ASCII character encoding (such as in Japan where multibyte character sets are used). A properly written MATLAB application that needs to use a fixed-width font should set FontName to Fi xedWi dth (note that this string is case sensitive) and rely on Fi xedWi dthFontName to be set correctly in the end-user's environment.

End users can adapt a MATLAB application to different locales or personal environments by setting the root Fi xedWi dthFontName property to the appropriate value for that locale from startup. m.

Note that setting the root Fi xedWi dthFontName property causes an immediate update of the display to use the new font.

#### **FontSize** size in FontUnits

*Font size*. An integer specifying the font size to use for text in units determined by the FontUnits property. The default point size is 10 (1 point = 1/72 inch).

FontWeight light | {normal} | demi | bold

*Weight of text characters.* MATLAB uses this property to select a font from those available on your particular system. Generally, setting this property to bold or demi causes MATLAB to use a bold font.

```
FontUnits {points} | normalized | inches |
centimeters | pixels
```

Font size units. MATLAB uses this property to determine the units used by the FontSi ze property. Normalized units interpret FontSi ze as a fraction of the height of the parent axes. When you resize the axes, MATLAB modifies the screen FontSi ze accordingly. pi xel s, i nches, centimeters, and points are absolute units (1 point = 1/72 inch).

#### HandleVisibility {on} | callback | off

*Control access to object's handle by command-line users and GUIs.* This property determines when an object's handle is visible in its parent's list of children. Handl eVi si bility is useful for preventing command-line users from accidentally drawing into or deleting a figure that contains only user interface devices (such as a dialog box).

Handles are always visible when HandleVisibility is set to on.

Setting Handl eVi si bi l i ty to cal l back causes handles to be visible from within callback routines or functions invoked by callback routines, but not from within functions invoked from the command line. This provides a means to protect GUIs from command-line users, while allowing callback routines to have complete access to object handles.

Setting Handl eVi si bility to off makes handles invisible at all times. This may be necessary when a callback routine invokes a function that might potentially damage the GUI (such as evaluating a user-typed string), and so temporarily hides its own handles during the execution of that function.

When a handle is not visible in its parent's list of children, it cannot be returned by functions that obtain handles by searching the object hierarchy or querying handle properties. This includes get, findobj, gca, gcf, gco, newplot, cl a, cl f, and cl ose.

When a handle's visibility is restricted using callback or off:

- The object's handle does not appear in its parent's Children property.
- Figures do not appear in the root's CurrentFi gure property.
- Objects do not appear in the root's Call backObject property or in the figure's CurrentObject property.
- Axes do not appear in their parent's CurrentAxes property.

You can set the root ShowHi ddenHandl es property to on to make all handles visible, regardless of their Handl eVi si bility settings (this does not affect the values of the Handl eVi si bility properties).

Handles that are hidden are still valid. If you know an object's handle, you can set and get its properties, and pass it to any function that operates on handles.

HitTest {on} | off

*Selectable by mouse click.* Hi tTest determines if the text can become the current object (as returned by the gco command and the figure CurrentObj ect property) as a result of a mouse click on the text. If Hi tTest is set to off, clicking on the text selects the object below it (which is usually the axes containing it).

For example, suppose you define the button down function of an image (see the ButtonDownFcn property) to display text at the location you click on with the mouse.

First define the callback routine.

```
function bd_function
pt = get(gca, 'CurrentPoint');
text(pt(1, 1), pt(1, 2), pt(1, 3), ...
    '{\fontsize{20}\oplus} The spot to label',...
    'HitTest', 'off')
```

Now display an image, setting its  ${\tt ButtonDownFcn}$  property to the callback routine.

```
load earth
image(X, 'ButtonDownFcn', 'bd_function'); colormap(map)
```

When you click on the image, MATLAB displays the text string at that location. With Hi tTest set to off, existing text cannot intercept any subsequent button

### **Text Properties**

down events that occur over the text. This enables the image's button down function to execute.

#### HorizontalAlignment{left} | center | right

*Horizontal alignment of text*. This property specifies the horizontal justification of the text string. It determines where MATLAB places the string with regard to the point specified by the Position property. The following picture illustrates the alignment options.

Hori zontal Al i gnment viewed with the Verti cal Al i gnment set to middle (the default).

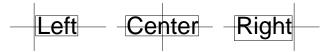

See the Extent property for related information.

Interpreter {tex} | none

*Interpret Tex instructions.* This property controls whether MATLAB interprets certain characters in the String property as Tex instructions (default) or displays all characters literally. See the String property for a list of supported Tex instructions.

#### Interruptible {on} | off

*Callback routine interruption mode.* The Interrupti bl e property controls whether a text callback routine can be interrupted by subsequently invoked callback routines. Text objects have three properties that define callback routines: ButtonDownFcn, CreateFcn, and Del eteFcn. See the BusyActi on property for information on how MATLAB executes callback routines.

LineStyle {-} | -- | : | -. | none

*Edge line type.* This property determines the line style used to draw the edges of the text Extent. The available line styles are shown in the following table.

| Symbol | Line Style           |  |
|--------|----------------------|--|
| -      | solid line (default) |  |
|        | dashed line          |  |

| Symbol | Line Style    |
|--------|---------------|
| :      | dotted line   |
|        | dash-dot line |
| none   | no line       |

For example, the following code draws a red rectangle wth a dotted line style around text that labels a plot.

```
text(3*pi/4, sin(3*pi/4), ...
    '\leftarrowsin(t) = .707',...
    'EdgeColor', 'red',...
    'LineWidth', 2, ...
    'LineStyle', ':');
```

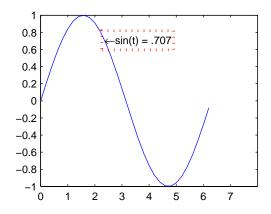

For additional features, see the following properties:

- BackgroundCol or Color of the rectangle's interior (none by default)
- EdgeCol or Color of the rectangle's edge (none by default)
- Li neWi dth Width of the rectangle's edge line (first set EdgeCol or)
- $\bullet\,$  Margin Increase the size of the rectangle by adding a margin to the existing text extent rectangle

#### LineWidth scalar (points)

*Width of line used to draw text extent rectangle.* When you set the text EdgeCol or property to a color (the default is none), MATLAB displays a rectangle around the text Extent. Use the Li neWi dth property to specify the width of the rectangle edge. For example, the following code draws a red rectangle around text that labels a plot and specifies a line width of 3 points:

```
text(3*pi/4, sin(3*pi/4),...
'\leftarrowsin(t) = .707',...
'EdgeColor', 'red',...
'LineWidth', 3);
```

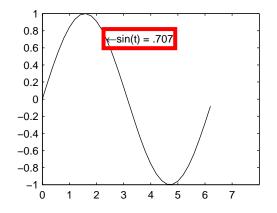

For additional features, see the following properties:

- BackgroundCol or Color of the rectangle's interior (none by default)
- EdgeCol or Color of the rectangle's edge (none by default)
- Li neStyle style of the rectangle's edge line (first set EdgeCol or)
- Margin increase the size of the rectangle by adding a margin to the exsiting text extent rectangle

#### Margin scalar (pixels)

*Distance between the text extent and the rectangle edge.* When you specify a color for the BackgroundCol or or EdgeCol or text properties, MATLAB draws a rectangle around the area defined by the text Extent plus the value specified

by the Margi n. For example, the following code displays a light green rectangle with a 10-pixel margin.

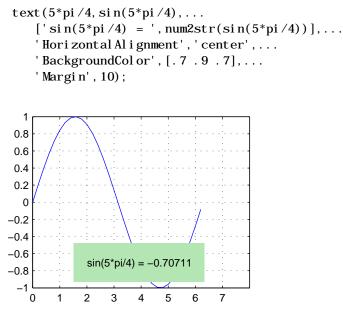

For additional features, see the following properties:

- BackgroundCol or Color of the rectangle's interior (none by default)
- EdgeCol or Color of the rectangle's edge (none by default)
- Li neStyle Style of the rectangle's edge line (first set EdgeCol or)
- Li neWi dth Width of the rectangle's edge line (first set EdgeCol or)

#### Parent handle

*Text object's parent.* The handle of the text object's parent object. The parent of a text object is the axes in which it is displayed. You can move a text object to another axes by setting this property to the handle of the new parent.

#### **Position** [x, y, [z]]

*Location of text.* A two- or three-element vector,  $[x \ y \ [z]]$ , that specifies the location of the text in three dimensions. If you omit the z value, it defaults to 0. All measurements are in units specified by the Units property. Initial value is  $[0 \ 0 \ 0]$ .

#### **Rotation** scalar (default = 0)

*Text orientation*. This property determines the orientation of the text string. Specify values of rotation in degrees (positive angles cause counterclockwise rotation).

Selected on | {off}

*Is object selected*? When this property is set to on, MATLAB displays selection handles if the Sel ecti onHi ghl i ght property is also set to on. You can, for example, define the ButtonDownFcn to set this property, allowing users to select the object with the mouse.

#### SelectionHighlight {on} | off

*Objects highlight when selected.* When the Selected property is set to on, MATLAB indicates the selected state by drawing four edge handles and four corner handles. When SelectionHighlight is set to off, MATLAB does not draw the handles.

#### String string

*The text string.* Specify this property as a quoted string for single-line strings, or as a cell array of strings, or a padded string matrix for multiline strings. MATLAB displays this string at the specified location. Vertical slash characters are not interpreted as linebreaks in text strings, and are drawn as part of the text string. See Mathematical Symbols, Greek Letters, and TeX Characters for an example.

When the text Interpreter property is set to Tex (the default), you can use a subset of TeX commands embedded in the string to produce special characters such as Greek letters and mathematical symbols. The following table lists these characters and the character sequences used to define them.

| Character<br>Sequence | Symbol | Character<br>Sequence | Symbol | Character<br>Sequence | Symbol |
|-----------------------|--------|-----------------------|--------|-----------------------|--------|
| \al pha               | α      | \upsil on             | υ      | \sim                  | ~      |
| \beta                 | β      | <b>\phi</b>           | φ      | \l eq                 | ≤      |
| \gamma                | γ      | \chi                  | χ      | \infty                | ~      |
| \delta                | δ      | \ <b>psi</b>          | ψ      | \cl ubsui t           | *      |

# **Text Properties**

| Character<br>Sequence | Symbol    | Character<br>Sequence | Symbol    | Character<br>Sequence | Symbol            |
|-----------------------|-----------|-----------------------|-----------|-----------------------|-------------------|
| \epsil on             | 3         | \omega                | ω         | \di amondsui t        | •                 |
| \zeta                 | ζ         | \Gamma                | Γ         | \heartsui t           | •                 |
| \eta                  | η         | \Delta                | Δ         | \spadesui t           | ٨                 |
| \theta                | θ         | \Theta                | Θ         | \l eftri ghtarrow     | $\leftrightarrow$ |
| \vartheta             | θ         | \Lambda               | Λ         | \leftarrow            | $\leftarrow$      |
| \iota                 | ι         | \Xi                   | Ξ         | \uparrow              | $\uparrow$        |
| \kappa                | κ         | \Pi                   | П         | \rightarrow           | $\rightarrow$     |
| \l ambda              | λ         | \Si gma               | Σ         | \downarrow            | $\downarrow$      |
| \mu                   | μ         | \Upsil on             | Y         | \ci rc                | 0                 |
| \nu                   | ν         | \Phi                  | Φ         | \pm                   | ±                 |
| \xi                   | ٤         | \ <b>Psi</b>          | Ψ         | \geq                  | ≥                 |
| \pi                   | π         | \0mega                | Ω         | \propto               | ~                 |
| \rho                  | ρ         | \foral l              | $\forall$ | \parti al             | 9                 |
| \sigma                | σ         | \exi sts              | Э         | \bullet               | •                 |
| \varsigma             | ς         | \ni                   | Э         | \di v                 | ÷                 |
| \tau                  | τ         | \cong                 | ≅         | \neq                  | ≠                 |
| \equi v               | =         | \approx               | ~         | \al eph               | х                 |
| \I m                  | I         | \ <b>R</b> e          | R         | \wp                   | Ø                 |
| \otimes               | $\otimes$ | \opl us               | $\oplus$  | \osl ash              | Ø                 |
| \cap                  | $\cap$    | \cup                  | U         | \supset eq            | ⊇                 |
| \supset               | $\supset$ | \subseteq             | ⊆         | \subset               | C                 |
| \int                  | ſ         | \in                   | E         | \0                    | 0                 |

| Character<br>Sequence | Symbol | Character<br>Sequence | Symbol       | Character<br>Sequence | Symbol   |
|-----------------------|--------|-----------------------|--------------|-----------------------|----------|
| \rfloor               | J      | ∖l cei l              | Г            | \nabl a               | $\nabla$ |
| \lfloor               | L      | \cdot                 |              | \ldots                |          |
| \perp                 | Ţ      | \neg                  | -            | \ <b>prime</b>        | ,        |
| \wedge                | ^      | \times                | ×            | <b>∖0</b>             | Ø        |
| \rceil                | 1      | \surd                 | $\checkmark$ | \mid                  |          |
| \vee                  | $\vee$ | ∖varpi                | ω            | \copyright            | ©        |
| \langle               | <      | \rangle               | >            |                       |          |

You can also specify stream modifiers that control the font used. The first four modifiers are mutually exclusive. However, you can use fontname in combination with one of the other modifiers:

- $\bf bold font$
- i t italics font
- \sl oblique font (rarely available)
- $\mbox{rm}$  normal font
- \fontname{ fontname} specify the name of the font family to use.
- \fontsize{ fontsize} specify the font size in FontUnits.

Stream modifiers remain in effect until the end of the string or only within the context defined by braces  $\{ \}$ .

### Specifying Subscript and Superscript Characters

The subscript character " $_$ " and the superscript character " $^$ " modify the character or substring defined in braces immediately following.

To print the special characters used to define the Tex strings when Interpreter is Tex, prefix them with the backslash "\" character: \\,  $\{, \} \$ .

See the example in the text reference page for more information.

When Interpreter is set to none, no characters in the String are interpreted, and all are displayed when the text is drawn.

#### Tag string

*User-specified object label.* The Tag property provides a means to identify graphics objects with a user-specified label. This is particularly useful when constructing interactive graphics programs that would otherwise need to define object handles as global variables or pass them as arguments between callback routines. You can define Tag as any string.

Typestring (read only)

Class of graphics object. For text objects, Type is always the string 'text'.

Units pixels | normalized | inches | centimeters | points | {data}

*Units of measurement.* This property specifies the units MATLAB uses to interpret the Extent and Position properties. All units are measured from the lower left corner of the axes plotbox.

- Normal i zed units map the lower left corner of the rectangle defined by the axes to (0,0) and the upper right corner to (1.0,1.0).
- pixels, inches, centimeters, and points are absolute units (1 point =  $1/_{72}$  inch).
- data refers to the data units of the parent axes.

If you change the value of Units, it is good practice to return it to its default value after completing your computation so as not to affect other functions that assume Units is set to the default value.

#### UserData matrix

*User-specified data*. Any data you want to associate with the text object. MATLAB does not use this data, but you can access it using set and get.

UIContextMenu handle of a uicontextmenu object

Associate a context menu with the text. Assign this property the handle of a uicontextmenu object created in the same figure as the text. Use the ui contextmenu function to create the context menu. MATLAB displays the context menu whenever you right-click over the text.

**VerticalAlignment** top | cap | {middle} | baseline | bottom

*Vertical alignment of text.* This property specifies the vertical justification of the text string. It determines where MATLAB places the string with regard to the value of the Position property. The possible values mean

- top Place the top of the string's Extent rectangle at the specified *y*-position.
- cap Place the string so that the top of a capital letter is at the specified *y*-position.
- mi ddl e Place the middle of the string at specified *y*-position.
- basel i ne Place font baseline at the specified *y*-position.
- bottom Place the bottom of the string's Extent rectangle at the specified *y*-position.

The following picture illustrates the alignment options.

Text  $Verti\,cal\,Al\,i\,gnment\,$  property viewed with the Hori zontal Al i gnment property set to left (the default).

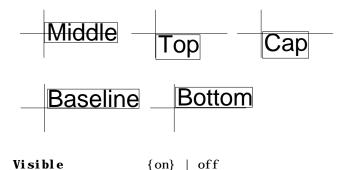

*Text visibility*. By default, all text is visible. When set to off, the text is not visible, but still exists and you can query and set its properties.

| Purpose                | Read formatted data from text file                                                                                                    |
|------------------------|----------------------------------------------------------------------------------------------------|
| Graphical<br>Interface | As an alternative to textread, use the Import Wizard. To activate the Import Wizard, select <b>Import Data</b> from the <b>File</b> menu.                                                                                                    |
| Syntax                 | <pre>[A, B, C,] = textread('filename', 'format') [A, B, C,] = textread('filename', 'format', N) [] = textread(, 'param', 'value',)</pre>                                                                                                    |
| Description            | [A, B, C,] = textread('filename', 'format') reads data from the file<br>'filename' into the variables A, B, C, and so on, using the specified format,<br>until the entire file is read. textread is useful for reading text files with a<br>known format. Both fixed and free format files can be handled.                                             |
|                        | textread matches and converts groups of characters from the input. Each<br>input field is defined as a string of non-whitespace characters that extends to<br>the next whitespace or delimiter character, or to the maximum field width.<br>Repeated delimiter characters are significant, while repeated whitespace<br>characters are treated as one. |
|                        | The format string determines the number and types of return arguments. The                                                                                                    |

The format string determines the number and types of return arguments. The number of return arguments is the number of items in the format string. The format string supports a subset of the conversion specifiers and conventions of the C language fscanf routine. Values for the format string are listed in the table below. Whitespace characters in the format string are ignored.

| format                               | Action Output                                                                                                    |              |
|--------------------------------------|----------------------------------------------------------------------------------------------------|--------------|
| Literals<br>(ordinary<br>characters) | Ignore the matching characters.<br>For example, in a file that has<br>Dept followed by a number (for<br>department number), to skip the<br>Dept and read only the number,<br>use 'Dept' in the format string. | None         |
| %d                                   | Read a signed integer value. Double array                                                                                                    |              |
| %u                                   | Read an integer value. Double array                                                                                                    |              |
| %f                                   | Read a floating point value.                                                                                                    | Double array |

### textread

| format             | Action                                                                                                    | Output                                                              |
|--------------------|----------------------------------------------------------------------------------------------------|---------------------------------------------------------------------|
| %s                 | Read a whitespace or delimiter-<br>separated string.                                                                        | Cell array of strings                                               |
| %q                 | Read a string, which could be in double quotes.                                                                             | Cell array of<br>strings. Does not<br>include the double<br>quotes. |
| %с                 | Read characters, including white space.                                                                                     | Character array                                                     |
| %[]                | Read the longest string containing characters specified in the brackets.                                                    | Cell array of strings                                               |
| %[^]               | Read the longest non-empty string<br>containing characters that are not<br>specified in the brackets.                       | Cell array of strings                                               |
| %*<br>instead of % | Ignore the matching characters specified by *.                                                                              | No output                                                           |
| %w<br>instead of % | Read field width specified by w.<br>The %f format supports %w. pf,<br>where w is the field width and p is<br>the precision. |                                                                     |

[A, B, C, ...] = textread('filename', 'format', N) reads the data, reusing the format string N times, where N is an integer greater than zero. If N is smaller than zero, textread reads the entire file.

| param        | value                          | Action                                                              |
|--------------|--------------------------------|---------------------------------------------------------------------|
| whitespace   | Any from<br>the list<br>below: | Treats vector of characters as whitespace. Default is ' $\b\t'$ .   |
|              | \b<br>\n<br>\r<br>\t           | Space<br>Backspace<br>New line<br>Carriage return<br>Horizontal tab |
| delimiter    | Delimiter<br>character         | Specifies delimiter character. Default is none.                     |
| expchars     | Exponent characters            | Default is eEdD.                                                    |
| bufsi ze     | positive<br>integer            | Specifies the maximum string length, in bytes. Default is 4095.     |
| headerlines  | positive<br>integer            | Ignores the specified number of lines at the beginning of the file. |
| commentstyle | matl ab                        | Ignores characters after %                                          |
| commentstyle | shel l                         | Ignores characters after #.                                         |
| commentstyle | с                              | Ignores characters between /* and */.                               |
| commentstyle | C++                            | Ignores characters after //.                                        |

 $[\dots] = textread(\dots, 'param', 'value', \dots)$  customizes textread using param/value pairs, as listed in the table below.

**Note** When textread reads a consecutive series of whitespace values, it treats them as one whitespace. When it reads a consecutive series of del i miter values, it treats each as a separate delimiter.

Examples Example 1 – Read All Fields in Free Format File Using % The first line of mydata. dat is Sally Type1 12.34 45 Yes Read the first line of the file as a free format file using the % format. [names, types, x, y, answer] = textread('mydata.dat', '%s %s %f ... %d %s', 1) returns names = 'Sally' types ='Type1' x = 12.34000000000000 y = 45 answer = 'Yes'

Example 2 – Read as Fixed Format File, Ignoring the Floating Point Value The first line of mydata. dat is

Sally Type1 12. 34 45 Yes

Read the first line of the file as a fixed format file, ignoring the floating point value.

```
[names, types, y, answer] = textread('mydata.dat','%9c %5s %*f \ldots%2d %3s',1)
```

returns

```
names =
Sally
types =
'Type1'
y =
45
answer =
```

'Yes'

%\*f in the format string causes textread to ignore the floating point value, in this case, 12. 34.

Example 3 – Read Using Literal to Ignore Matching Characters The first line of mydata. dat is

Sally Type1 12. 34 45 Yes

Read the first line of the file, ignoring the characters Type in the second field.

```
[names, typenum, x, y, answer] = textread('mydata.dat', '%s Type%d %f
%d %s', 1)
```

returns

```
names =
    'Sally'
typenum =
    1
x =
    12.3400000000000
y =
    45
answer =
    'Yes'
```

Type%d in the format string causes the characters Type in the second field to be ignored, while the rest of the second field is read as a signed integer, in this case, 1.

### Example 4 – Read M-file into a Cell Array of Strings Read the file fft. m into cell array of strings.

```
file = textread('fft.m', '%s', 'delimiter', '\n', 'whitespace', '');
```

See Also dl mread, csvread, fscanf

ts and you can query and set its properties.

# textwrap

| Purpose     | Return wrapped string matrix for given uicontrol                                                                                                    |
|-------------|----------------------------------------------------------------------------------------------------|
| Syntax      | <pre>outstring = textwrap(h, instring) [outstring, position] = textwrap(h, instring)</pre>                                                                                                    |
| Description | outstring = textwrap(h, instring) returns a wrapped string cell array,<br>outstring, that fits inside the uicontrol with handle h. instring is a cell array,<br>with each cell containing a single line of text. outstring is the wrapped string<br>matrix in cell array format. Each cell of the input string is considered a<br>paragraph. |
|             | [outstring, position]=textwrap(h, instring) returns the recommended position of the uicontrol in the units of the uicontrol. position considers the extent of the multiline text in the x and y directions.                                                                                                    |
| Example     | <pre>Place a textwrapped string in a uicontrol:<br/>pos = [10 10 100 10];<br/>h = uicontrol ('Style', 'Text', 'Position', pos);<br/>string = {'This is a string for the uicontrol.',</pre>                                                                                                    |
|             | <pre>pos(4) = newpos(4);<br/>set(h, 'String', outstring, 'Position', [pos(1), pos(2), pos(3)+10, pos(4)])</pre>                                                                                                    |
| See Also    | ui control                                                                                                    |

| Purpose     | Stopwatch timer                                                                                                    |
|-------------|----------------------------------------------------------------------------------------------------|
| Syntax      | tic<br>any statements<br>toc<br>t = toc                                                                                                    |
| Description | ti c starts a stopwatch timer.<br>toc prints the elapsed time since ti c was used.<br>t = toc returns the elapsed time in t.                                                                                         |
| Examples    | This example measures how the time required to solve a linear system varies with the order of a matrix.<br>for $n = 1:100$<br>A = rand(n, n);<br>b = rand(n, 1);<br>tic<br>x = A\b;<br>t(n) = toc;<br>end<br>plot(t) |
| See Also    | clock, cputime, etime, profile                                                                                                    |

### timer

| Purpose                    | Construct timer object                                                                                                    |
|----------------------------|----------------------------------------------------------------------------------------------------|
| Syntax                     | <pre>T = timer<br/>T = timer('PropertyName1', PropertyValue1, 'PropertyName2',<br/>PropertyValue2,)</pre>                                                                                                    |
| Description                | T = timer constructs a timer object with default attributes.                                                                                                    |
|                            | T = timer('PropertyName1', PropertyValue1, 'PropertyName2',<br>PropertyValue2,) constructs a timer object in which the given Property<br>name/value pairs are set on the object. See Timer Object Properties for a list of<br>all the properties supported by the timer object. |
|                            | Note that the property name/property value pairs can be in any format supported by the set function, i.e., property/value string pairs, structures, and property/value cell array pairs.                                                                                        |
| Example                    | This example constructs a timer object with a timer callback function handle, mycallback, and a 10 second interval.                                                                                                    |
|                            | <pre>t = timer('TimerFcn',@mycallback, 'Period', 10.0);</pre>                                                                                                    |
| See Also                   | del ete, di sp, get, i sval i d, set, start, startat, stop, ti merfind, wai t                                                                                                    |
| Timer Object<br>Properties | The timer object supports the following properties that control its attributes.<br>The table includes information about the data type of each property and its<br>default value.                                                                                                |

To view the value of the properties of a particular timer object, use the get function. To set the value of the properties of a timer object, use the set function.

| Property Name   | Property Description                                                                                                    | Datatypes, Values, and Defaults                                                                                                    |
|-----------------|----------------------------------------------------------------------------------------------------|----------------------------------------------------------------------------------------------------|
| AveragePeri od  | The average time between Ti merFcn<br>executions since the timer started.<br>Note: Value is NaN until timer<br>executes two timer callbacks.                                                                                                    | Datatype: doubl e<br>Default: NaN<br>Readonly: Always                                                                                                    |
| BusyMode        | <ul> <li>Action taken when a timer has to execute Ti merFcn before the completion of previous execution of Ti merFcn.</li> <li>' drop' —Do not execute the function.</li> <li>' error' —Generate an error.</li> <li>' queue' —Execute function at next opportunity.</li> </ul> | Datatype: Enumerated string<br>Values: 'drop'<br>'queue'<br>'error'<br>Default: 'drop'<br>Readonly: Only when Runni ng='on'                                             |
| ErrorFcn        | Function that the timer executes<br>when an error occurs. This function<br>executes before the StopFcn. See<br>Creating Timer Callback Functions<br>for more information.                                                                                                    | Datatype: Text string, function<br>handle, or cell array.<br>Default:<br>Readonly: Never                                                                                |
| Execut i onMode | Determines how the timer object<br>schedules timer events. See Timer<br>Execution Modes for more<br>information.                                                                                                    | Datatype: Enumerated string<br>Values: 'si ngl eShot'<br>'fi xedSpaci ng'<br>'fi xedDel ay'<br>'fi xedRate'<br>Defaul t: 'si ngl eShot'<br>Readonly: When Runni ng='on' |
| InstantPeri od  | The time between the last two executions of TimerFcn.                                                                                                    | Datatype: doubl e<br>Default: NaN<br>Readonly: Al ways                                                                                                    |

### timer

| Property Name | Property Description                                                                                                    | Datatypes, Values, and Defaults                                                                                                    |
|---------------|----------------------------------------------------------------------------------------------------|----------------------------------------------------------------------------------------------------|
| Name          | User-supplied name                                                                                                    | Datatype: Text string<br>Default: 'timer- <i>i</i> ', where <i>i</i> is a<br>number indicating the <i>i</i> th timer<br>object created this session.<br>Note: If you issue the cl ear<br>cl asses command, the timer object<br>resets <i>i</i> to 1.<br>Readonly: Never |
| Peri od       | Specifies the delay, in seconds,<br>between executions of TimerFcn.                                                                     | Datatype: doubl e<br>Value: Any number <0.001<br>Default: 1.0<br>Readonly: When Runni ng=' on'                                                                                                    |
| Runni ng      | Indicates whether the timer is currently executing.                                                                                     | Datatype: Enumerated string:<br>Values: 'off'<br>'on'<br>Default: 'off'<br>Readonly: Always                                                                                                    |
| StartDel ay   | Specifies the delay, in seconds,<br>between the start of the timer and<br>the first execution of the function<br>specified in TimerFcn. | Datatype: doubl e<br>Value: Any number <=0<br>Default: 0<br>Readonly: When Runni ng=' on'                                                                                                    |
| StartFcn      | Function the timer calls when it<br>starts. See Creating Timer Callback<br>Functions for more information.                              | Datatype: Text string, function<br>handle, or cell array<br>Default:<br>Readonly: Never                                                                                                    |

| Property Name  | Property Description                                                                                                    | Datatypes, Values, and Defaults                                                          |
|----------------|----------------------------------------------------------------------------------------------------|------------------------------------------------------------------------------------------|
| StopFcn        | <ul> <li>Function the timer calls when it stops. The timer stops when:</li> <li>You call the timer stop function</li> <li>When the timer finishes executing TimerFcn, i.e., the value of TasksExecuted reaches the limit set by the TasksToExecute.</li> <li>An error occurs (The ErrorFcn is called first, followed by the StopFcn.)</li> <li>See Creating Timer Callback Functions for more information.</li> </ul> | Datatype: Text string, function<br>handle, or cell array.<br>Default:<br>Readonly: Never |
| Tag            | User supplied label                                                                                                    | Datatype: Text string<br>Default: ' ' (empty string)                                     |
| TasksToExecute | Specifies the number of times the timer should execute the function specified in the TimerFcn property.                                                                                                    | Datatype: doubl e<br>Value: Any number <0<br>Default: 1<br>Readonly: Never               |
| TasksExecuted  | The number of times the timer has<br>executed TimerFcn since the timer<br>was started                                                                                                    | Datatype: doubl e<br>Value: Any number <=0<br>Default: 0<br>Readonly: Always             |
| TimerFcn       | Timer callback function. See<br>Creating Timer Callback Functions<br>for more information.                                                                                                    | Datatype: Text string, function<br>handle, or cell array.<br>Default:<br>Readonly: Never |

### timer

| Property Name | Property Description       | Datatypes, Values, and Defaults                             |
|---------------|----------------------------|-------------------------------------------------------------|
| Туре          | Identifies the object type | Datatype: Text string<br>Value: 'timer'<br>Readonly: Always |
| UserData      | User-supplied data         | Datatype: User-defined<br>Default: []<br>Readonly: Never    |

| Purpose     | Find timer objects                                                                                                    |
|-------------|----------------------------------------------------------------------------------------------------|
| Syntax      | <pre>out = timerfind<br/>out = timerfind('P1', V1, 'P2', V2,)<br/>out = timerfind(S)<br/>out = timerfind(obj, 'P1', V1, 'P2', V2,)</pre>                                                                                                    |
| Description | out $\ = \ timerfind$ returns an array, out, of all the timer objects that exist in memory.                                                                                                    |
|             | out = timerfind('P1', V1, 'P2', V2,) returns an array, out, of timer objects whose property values match those passed as param-value pairs, P1, V1, P2, V2. Param-value pairs may be specified as a cell array.                                                                                                    |
|             | out = $timerfind(S)$ returns an array, out, of timer objects whose property values match those defined in the structure, S. The field names of S are timer object property names and the field values are the corresponding property values.                                                                                                    |
|             | out = timerfind(obj, 'P1', V1, 'P2', V2,) restricts the search for matching parameter/value pairs to the timer objects listed in obj. obj can be an array of timer objects.                                                                                                    |
|             | Note Param-value string pairs, structures, and param-value cell array pairs may be used in the same call to timerfind.                                                                                                    |
|             | Note that, for most properties, timerfind performs case-sensitive searches of property values. For example, if the value of an object's Name property is 'MyObj ect', timerfind will not find a match if you specify 'myObj ect'. Use the get function to determine the exact format of a property value. However, properties which have an enumerated list of possible values, are not case-sensitive. For example, timerfind will find an object with an ExecutionMode property value of 'singleShot' or 'singleshot'. |
| Example     | This example uses timerfind to find timer objects with the specified property values.                                                                                                    |

```
t1 = timer('Tag', 'broadcastProgress', 'Period', 5);
t2 = timer('Tag', 'displayProgress');
out1 = timerfind('Tag', 'displayProgress')
out2 = timerfind({'Period', 'Tag'}, {5, 'broadcastProgress'})
```

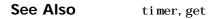

## title

| Purpose     | Add title to current axes                                                                                                    |
|-------------|----------------------------------------------------------------------------------------------------|
| Syntax      | <pre>title('string') title(fname) title(, 'PropertyName', PropertyValue,) h = title()</pre>                                                   |
| Description | Each axes graphics object can have one title. The title is located at the top and in the center of the axes.                                  |
|             | ${\tt title('string')}$ outputs the string at the top and in the center of the current axes.                                                  |
|             | title(fname) evaluates the function that returns a string and displays the string at the top and in the center of the current axes.           |
|             | title(, ' $PropertyName$ ', PropertyValue,) specifies property name and property value pairs for the text graphics object that title creates. |
|             | h = title() returns the handle to the text object used as the title.                                                                          |
| Examples    | Display today's date in the current axes:<br>title(date)                                                                                      |
|             | Include a variable's value in a title:                                                                                                    |
|             | <pre>f = 70;<br/>c = (f-32) /1.8;<br/>title(['Temperature is ', num2str(c), 'C'])</pre>                                                       |
|             | Include a variable's value in a title and set the color of the title to yellow:                                                               |
|             | <pre>n = 3;<br/>title(['Case number #',int2str(n)],'Color','y')</pre>                                                                         |
|             | Include Greek symbols in a title:                                                                                                    |
|             | $title(' \in \{ omega \mid au \} = cos( omega \mid au) + isin( omega \mid au)')$                                                              |
|             | Include a superscript character in a title:                                                                                                   |
|             | title(' $al pha^2$ )                                                                                                    |

## title

|          | Include a subscript character in a title:<br>title('X_1')<br>The text object String property lists the available symbols.                                                   |
|----------|----------------------------------------------------------------------------------------------------|
| Remarks  | title sets the Title property of the current axes graphics object to a new text graphics object. See the text String property for more information.                         |
| See Also | gtext, int2str, num2str, text, xl abel, yl abel, zl abel<br>"Annotating Plots" for related functions<br>Adding Titles to Graphs for more information on ways to add titles. |

# toeplitz

| Purpose     | Toeplitz matrix                                                                                                    |  |  |  |
|-------------|----------------------------------------------------------------------------------------------------|--|--|--|
| Syntax      | T = toeplitz(c, r)<br>T = toeplitz(r)                                                                                                    |  |  |  |
| Description | A <i>Toeplitz</i> matrix is defined by one row and one column. A <i>symmetric Toeplitz</i> matrix is defined by just one row. toepl i tz generates Toeplitz matrices given just the row or row and column description. |  |  |  |
|             | T = toeplitz(c, r) returns a nonsymmetric Toeplitz matrix T having c as its first column and r as its first row. If the first elements of c and r are different, a message is printed and the column element is used.  |  |  |  |
|             | T = toeplitz(r) returns the symmetric or Hermitian Toeplitz matrix formed from vector r, where r defines the first row of the matrix.                                                                                  |  |  |  |
| Examples    | A Toeplitz matrix with diagonal disagreement is                                                                                                    |  |  |  |
|             | $c = [1 \ 2 \ 3 \ 4 \ 5];$<br>$r = [1.5 \ 2.5 \ 3.5 \ 4.5 \ 5.5];$<br>toeplitz(c,r)<br>Column wins diagonal conflict:<br>ans =                                                                                         |  |  |  |
|             | 1. 000 2. 500 3. 500 4. 500 5. 500                                                                                                    |  |  |  |
|             | 2.000 1.000 2.500 3.500 4.500                                                                                                    |  |  |  |
|             | 3. 000 2. 000 1. 000 2. 500 3. 500                                                                                                    |  |  |  |
|             | 4.000 3.000 2.000 1.000 2.500                                                                                                    |  |  |  |
|             | 5.000 4.000 3.000 2.000 1.000                                                                                                    |  |  |  |
| See Also    | hankel                                                                                                    |  |  |  |

### trace

| Purpose     | Sum of diagonal elements                                          |
|-------------|-------------------------------------------------------------------|
| Syntax      | b = trace(A)                                                      |
| Description | b = trace(A) is the sum of the diagonal elements of the matrix A. |
| Algorithm   | <pre>trace is a single-statement M-file. t = sum(di ag(A));</pre> |
| See Also    | det, ei g                                                         |

| Purpose     | Trapezoidal numerical integration                                                                                                    |  |
|-------------|----------------------------------------------------------------------------------------------------|--|
| Syntax      | Z = trapz(Y)<br>Z = trapz(X, Y)<br>Z = trapz(, dim)                                                                                                    |  |
| Description | Z = trapz(Y) computes an approximation of the integral of Y via the trapezoidal method (with unit spacing). To compute the integral for spacing other than one, multiply Z by the spacing increment. |  |
|             | If Y is a vector, $trapz(Y)$ is the integral of Y.                                                                                                    |  |
|             | If Y is a matrix, $trapz(Y)$ is a row vector with the integral over each column.                                                                                                    |  |
|             | If Y is a multidimensional array, ${\tt trapz}({\tt Y})$ works across the first nonsingleton dimension.                                                                                              |  |
|             | Z = trapz(X, Y) computes the integral of Y with respect to X using trapezoidal integration.                                                                                                    |  |
|             | If X is a column vector and Y an array whose first nonsingleton dimension is $l \operatorname{ength}(X)$ , $\operatorname{trapz}(X, Y)$ operates across this dimension.                              |  |
|             | Z = trapz(, dim) integrates across the dimension of Y specified by scalar dim. The length of X, if given, must be the same as $si ze(Y, dim)$ .                                                      |  |
| Examples    | The exact value of $\int_0^{\pi} \sin(x) dx$ is 2.                                                                                                    |  |
|             | To approximate this numerically on a uniformly spaced grid, use                                                                                                    |  |
|             | X = 0: pi / 100: pi;<br>Y = sin(x);                                                                                                    |  |
|             | Then both                                                                                                    |  |
|             | Z = trapz(X, Y)                                                                                                    |  |
|             | and                                                                                                    |  |
|             | Z = pi / 100*trapz(Y)                                                                                                    |  |
|             | produce                                                                                                    |  |
|             |                                                                                                    |  |

Z = 1.9998

A nonuniformly spaced example is generated by

X = sort(rand(1, 101)\*pi); Y = sin(X); Z = trapz(X, Y);

The result is not as accurate as the uniformly spaced grid. One random sample produced

Z =

1.9984

See Also

cumsum, cumtrapz

| Purpose     | Lay out tree or forest                                                                                                    |
|-------------|----------------------------------------------------------------------------------------------------|
| Syntax      | <pre>[x, y] = treelayout(parent, post) [x, y, h, s] = treelayout(parent, post)</pre>                                                                                                    |
| Description | [x, y] = treel ayout (parent, post) lays out a tree or a forest. parent is the vector of parent pointers, with 0 for a root. post is an optional postorder permutation on the tree nodes. If you omit post, treel ayout computes it. x and y are vectors of coordinates in the unit square at which to lay out the nodes of the tree to make a nice picture. |
|             | [x, y, h, s] = treel ayout(parent, post) also returns the height of the tree h and the number of vertices s in the top-level separator.                                                                                                    |
| See Also    | etree, treeplot, etreeplot, symbfact                                                                                                    |

# treeplot

| Purpose     | Plot picture of tree                                                                                                    |
|-------------|----------------------------------------------------------------------------------------------------|
| Syntax      | treepl ot(p)<br>treepl ot(p, nodeSpec, edgeSpec)                                                                                                    |
| Description | treepl ot (p) plots a picture of a tree given a vector of parent pointers, with $p(i) = 0$ for a root.                                                               |
|             | treepl ot (p, nodeSpec, edgeSpec) allows optional parameters nodeSpec and edgeSpec to set the node or edge color, marker, and linestyle. Use '' to omit one or both. |
| See Also    | etree, etreepl ot, treel ayout                                                                                                    |

| Purpose | Lower triangular part of a matrix |
|---------|-----------------------------------|
|---------|-----------------------------------|

Syntax

L = tril(X)L = tril(X, k)

**Description** L = tril(X) returns the lower triangular part of X.

L = tril(X, k) returns the elements on and below the kth diagonal of X. k = 0 is the main diagonal, k > 0 is above the main diagonal, and k < 0 is below the main diagonal.

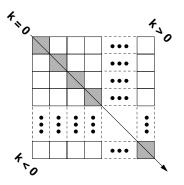

0

0

0

0

Examples tril(ones(4, 4), -1) ans = 0 0 0 1 0 0 1 1 0 1 1 1

See Also

diag, triu

### trimesh

| Purpose     | Triangular mesh plot                                                                                                    |
|-------------|----------------------------------------------------------------------------------------------------|
| Syntax      | <pre>trimesh(Tri, X, Y, Z) trimesh(Tri, X, Y, Z, C) trimesh(' PropertyName', PropertyValue) h = trimesh()</pre>                                                                                                    |
| Description | tri mesh(Tri , X, Y, Z) displays triangles defined in the <i>m</i> -by-3 face matrix Tri as a mesh. Each row of Tri defines a single triangular face by indexing into the vectors or matrices that contain the X, Y, and Z vertices. |
|             | trimesh(Tri, X, Y, Z, C) specifies color defined by C in the same manner as the surf function. MATLAB performs a linear transformation on this data to obtain colors from the current colormap.                                      |
|             | trimesh(' <i>PropertyName</i> ', PropertyValue) specifies additional patch property names and values for the patch graphics object created by the function.                                                                          |
|             | h = trimesh() returns a handle to a patch graphics object.                                                                                                    |
| Example     | <pre>Create vertex vectors and a face matrix, then create a triangular mesh plot. x = rand(1, 50); y = rand(1, 50); z = peaks(6*x-3, 6*x-3); tri = del aunay(x, y); tri mesh(tri, x, y, z)</pre>                                     |
| See Also    | patch, tetramesh, tri pl ot, tri surf, del aunay<br>"Creating Surfaces and Meshes" for related functions                                                                                                    |
|             | 0                                                                                                    |

| Purpose     | Numerically evaluate triple integral                                                                                                    |  |  |  |
|-------------|----------------------------------------------------------------------------------------------------|--|--|--|
| Syntax      | <pre>tri pl equad(fun, xmi n, xmax, ymi n, ymax, zmi n, zmax) tri pl equad(fun, xmi n, xmax, ymi n, ymax, zmi n, zmax, tol) tri pl equad(fun, xmi n, xmax, ymi n, ymax, zmi n, zmax, tol, method) tri pl equad(fun, xmi n, xmax, ymi n, ymax, zmi n, zmax, tol, method, p1, p2,)</pre>                                                          |  |  |  |
| Description | tri pl equad(fun, xmi n, xmax, ymi n, ymax, zmi n, zmax) evaluates the triple<br>integral fun(x, y, z) over the three dimensional rectangular region<br>xmi n <= x <= xmax, ymi n <= y <= ymax, zmi n <= z <= zmax. The function<br>fun(x, y, z) must accept a vector x and scalars y and z, and return a vector of<br>values of the integrand. |  |  |  |
|             | triplequad(fun, xmin, xmax, ymin, ymax, zmin, zmax, tol) uses a tolerance tol instead of the default, which is 1.0e-6.                                                                                                    |  |  |  |
|             | tri pl equad(fun, xmi n, xmax, ymi n, ymax, zmi n, zmax, tol, method) uses the<br>quadrature function specified as method, instead of the default quad. Valid<br>values for method are @quadl or the function handle of a user-defined<br>quadrature method that has the same calling sequence as quad and quadl.                               |  |  |  |
|             | tri pl equad(fun, xmi n, xmax, ymi n, ymax, zmi n, zmax, tol, method, p1, p2,) passes the additional parameters p1, p2, to $fun(x, y, p1, p2,)$ . Use [] as a placeholder if you do not specify tol or method.<br>tri pl equad(fun, xmi n, xmax, ymi n, ymax, zmi n, zmax, [], [], p1, p2,) is the same as                                      |  |  |  |
|             | triplequad(fun, xmin, xmax, ymin, ymax, zmin, zmax, 1e-6, @quad, p1, p2,)                                                                                                    |  |  |  |
| Examples    | fun can be an inline object                                                                                                    |  |  |  |
|             | Q = triplequad(inline(' $y*sin(x)+z*cos(x)$ '), 0, pi, 0, 1, -1, 1)                                                                                                    |  |  |  |
|             | or a function handle                                                                                                    |  |  |  |
|             | Q = triplequad(@integrnd, 0, pi, 0, 1, -1, 1)                                                                                                    |  |  |  |
|             | where integrnd. m is the M-file                                                                                                    |  |  |  |
|             | function $f = integrnd(x, y, z)$<br>$f = y^* sin(x) + z^* cos(x);$                                                                                                    |  |  |  |

### triplequad

This example integrates y\*sin(x)+z\*cos(x) over the region  $0 \le x \le pi$ ,  $0 \le y \le 1, -1 \le z \le 1$ . Note that the integrand can be evaluated with a vector x and scalars y and z.

See Also dbl quad, i nl i ne, quad, quadl, @ (function handle)

| Purpose     | 2-D triangular plot                                                                                                    |  |  |
|-------------|----------------------------------------------------------------------------------------------------|--|--|
| Syntax      | <pre>tri pl ot (TRI, x, y) tri pl ot (TRI, x, y, col or) h = tri pl ot() tri pl ot(, ' param', ' val ue', ' param', ' val ue')</pre>                                                                                                |  |  |
| Description | tri pl ot (TRI, x, y) displays the triangles defined in the m-by-3 matrix TRI. A row of TRI contains indices into the vectors x and y that define a single triangle. The default line color is blue.                                |  |  |
|             | tri pl ot (TRI , x, y, col or) uses the string col or as the line color. col or can<br>also be a line specification. See Col orSpec for a list of valid color strings. See<br>Li neSpec for information about line specifications.  |  |  |
|             | h = triplot() returns a vector of handles to the displayed triangles.                                                                                                    |  |  |
|             | tri pl ot $(\ldots, 'param', 'val ue', 'param', 'val ue'\ldots)$ allows additional line property name/property value pairs to be used when creating the plot. See Li ne Properti es for information about the available properties. |  |  |
| Examples    | This code plots the Delaunay triangulation for 10 randomly generated points.<br>rand('state', 7);<br>x = rand(1, 10);<br>y = rand(1, 10);<br>TRI = del aunay(x, y);<br>triplot(TRI, x, y, 'red')                                    |  |  |

# triplot

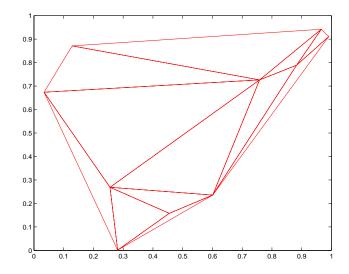

See Also ColorSpec, del aunay, line, Line Properties, LineSpec, plot, trimesh, trisurf

### trisurf

| Purpose     | Triangular surface plot                                                                                                    |
|-------------|----------------------------------------------------------------------------------------------------|
| Syntax      | <pre>trisurf(Tri, X, Y, Z) trisurf(Tri, X, Y, Z, C) trisurf(' PropertyName', PropertyValue) h = trisurf()</pre>                                                                                                    |
| Description | tri surf (Tri , X, Y, Z) displays triangles defined in the <i>m</i> -by-3 face matrix Tri as a surface. Each row of Tri defines a single triangular face by indexing into the vectors or matrices that contain the X, Y, and Z vertices. |
|             | tri surf (Tri , X, Y, Z, C) specifies color defined by C in the same manner as the surf function. MATLAB performs a linear transformation on this data to obtain colors from the current colormap.                                       |
|             | tri surf(' $PropertyName'$ , PropertyValue) specifies additional patch property names and values for the patch graphics object created by the function.                                                                                  |
|             | h = trisurf() returns a patch handle.                                                                                                    |
| Example     | Create vertex vectors and a face matrix, then create a triangular surface plot.                                                                                                    |
|             | <pre>x = rand(1, 50);<br/>y = rand(1, 50);<br/>z = peaks(6*x-3, 6*x-3);<br/>tri = del aunay(x, y);<br/>tri surf(tri, x, y, z)</pre>                                                                                                    |
| See Also    | patch, surf, tetramesh, tri mesh, tri pl ot, del aunay                                                                                                    |
|             | "Creating Surfaces and Meshes" for related functions                                                                                                    |

### triu

| Purpose | Upper triangular part of a matrix |
|---------|-----------------------------------|
|---------|-----------------------------------|

Syntax

U = triu(X)U = triu(X, k)

Description

U = triu(X) returns the upper triangular part of X.

 $U=tri\,u(X,\,k)\,$  returns the element on and above the kth diagonal of X. k=0 is the main diagonal,  $k\,>\,0$  is above the main diagonal, and  $k\,<\,0$  is below the main diagonal.

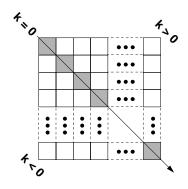

| Examples | triu(ones(4,4),-1) |   |   |  |
|----------|--------------------|---|---|--|
|          | ans =              |   |   |  |
|          | 1                  | 1 | 1 |  |
|          | 1                  | 1 | 1 |  |
|          | 0                  | 1 | 1 |  |
|          | 0                  | 0 | 1 |  |
| See Also | diag, tril         |   |   |  |

| Purpose     | True array                                                                                                    |
|-------------|----------------------------------------------------------------------------------------------------|
| Syntax      | <pre>true true(n) true(m, n) true(m, n, p,) true(size(A))</pre>                                                                                                    |
| Description | <pre>true is shorthand for logi cal (1). true(n) is an n-by-n matrix of logical ones. true(m, n) or true([m, n]) is an m-by-n matrix of logical ones. true(m, n, p,) or true([m n p]) is an m-by-n-by-p-by array of logical ones. true(si ze(A)) is an array of logical ones that is the same size as array A.</pre> |
| Remarks     | $\label{eq:true} true(n) \text{ is much faster and more memory efficient than } logical(ones(n)).$                                                                                                    |
| See Also    | fal se, l ogi cal                                                                                                    |

**Purpose** Begin try block Description The general form of a try statement is: try, statement, . . . , statement, catch. statement. . . . , statement, end Normally, only the statements between the try and catch are executed. However, if an error occurs while executing any of the statements, the error is captured into lasterr, and the statements between the catch and end are executed. If an error occurs within the catch statements, execution stops unless caught by another try...catch block. The error string produced by a

failed try block can be obtained with lasterr.

See Also catch, end, eval, evalin

| Purpose     | Search for enclosing Delaunay triangle                                                                                                    |
|-------------|----------------------------------------------------------------------------------------------------|
| Syntax      | T = tsearch(x, y, TRI, xi, yi)                                                                                                    |
| Description | T = tsearch(x, y, TRI, xi, yi) returns an index into the rows of TRI for each point in xi, yi. The tsearch command returns NaN for all points outside the convex hull. Requires a triangulation TRI of the points x,y obtained from del aunay. |
| See Also    | del aunay, del aunayn, dsearch, tsearchn                                                                                                    |

### tsearchn

| Purpose     | n-D closest simplex search                                                                                                    |
|-------------|----------------------------------------------------------------------------------------------------|
| Syntax      | <pre>t = tsearchn(X, TES, XI) [t, P] = tsearchn(X, TES, XI)</pre>                                                                                                    |
| Description | t = tsearchn(X, TES, XI) returns the indices t of the enclosing simplex of the Delaunay tessellation TES for each point in XI. X is an m-by-n matrix, representing m points in n-D space. XI is a p-by-n matrix, representing p points in n-D space. tsearchn returns NaN for all points outside the convex hull of X. tsearchn requires a tessellation TES of the points X obtained from del aunayn.<br>[t, P] = tsearchn(X, TES, XI) also returns the barycentric coordinate P of XI in the simplex TES. P is a p-by-n+1 matrix. Each row of P is the Barencentric coordinate of the corresponding point in XI. It is useful for interpolation. |
| See Also    | del aunayn, gri ddatan, tsearch                                                                                                    |

| Purpose     | List file                                                                                                    |
|-------------|----------------------------------------------------------------------------------------------------|
| Syntax      | type ('filename')<br>type filename                                                                                                    |
| Description | type('filename') displays the contents of the specified file in the MATLAB<br>Command Window. Use the full path for filename, or use a MATLAB relative<br>partial pathname.                                                                                                    |
|             | If you do not specify a filename extension and there is no filename file without an extension, the type function adds the . m extension by default. The type function checks the directories specified in the MATLAB search path, which makes it convenient for listing the contents of M-files on the screen. Use type with more on to see the listing one screenful at a time. |
|             | type filename is the unquoted form of the syntax.                                                                                                    |
| Examples    | type('foo.bar') lists the contents of the file foo.bar.                                                                                                    |
|             | type foo lists the contents of the file foo. If foo does not exist, type foo lists the contents of the file foo. m.                                                                                                    |
| See Also    | cd, dbtype, del ete, dir, more, parti al path, path, what, who                                                                                                    |

### uicontextmenu

| Purpose     | Create a context menu                                                                                                    |
|-------------|----------------------------------------------------------------------------------------------------|
| Syntax      | <pre>handle = uicontextmenu('PropertyName', PropertyValue,);</pre>                                                                                                    |
| Description | ui contextmenu creates a context menu, which is a menu that appears when the user right-clicks on a graphics object.                                                                                                    |
|             | You create context menu items using the ui menu function. Menu items appear<br>in the order the ui menu statements appear. You associate a context menu with<br>an object using the UI ContextMenu property for the object and specifying the<br>context menu's handle as the property value. |
| Properties  | This table lists the properties that are useful to ui contextmenu objects, grouping them by function. Each property name acts as a link to a description of the property.                                                                                                    |

| Property Name                    | Property Description                                      | Property Value                                   |  |
|----------------------------------|-----------------------------------------------------------|--------------------------------------------------|--|
| Controlling Style and Appearance |                                                           |                                                  |  |
| Vi si bl e                       | Uicontextmenu visibility                                  | Value: on, off<br>Default: off                   |  |
| Position                         | Location of uicontextmenu when<br>Vi si bl e is set to on | Value: two-element vector<br>Default: [0 0]      |  |
| General Information              | About the Object                                          |                                                  |  |
| Chi l dren                       | The uimenus defined for the uicontextmenu                 | Value: matrix                                    |  |
| Parent                           | Uicontextmenu object's parent                             | Value: scalar figure handle                      |  |
| Tag                              | User-specified object identifier                          | Value: string                                    |  |
| Туре                             | Class of graphics object                                  | Value: string (read-only)<br>Default: ui control |  |
| UserData                         | User-specified data                                       | Value: matrix                                    |  |
| Controlling Callback F           | Routine Execution                                         |                                                  |  |

| Property Name   | Property Description Property Value              |                                         |
|-----------------|--------------------------------------------------|-----------------------------------------|
| BusyActi on     | Callback routine interruption                    | Value: cancel , queue<br>Default: queue |
| Callback        | Control action                                   | Value: string                           |
| CreateFcn       | Callback routine executed during object creation | Value: string                           |
| DeleteFcn       | Callback routine executed during object deletion | Value: string                           |
| Interrupti bl e | Callback routine interruption mode               | Value: on, off<br>Default: on           |

| Handl eVi si bility | Whether handle is accessible from | Value: on, callback, off |
|---------------------|-----------------------------------|--------------------------|
|                     | command line and GUIs             | Default: on              |

**Example** These statements define a context menu associated with a line. When the user extend-clicks anywhere on the line, the menu appears. Menu items enable the user to change the line style.

% Define the context menu cmenu = uicontextmenu; % Define the line and associate it with the context menu hline = plot(1:10, 'UIContextMenu', cmenu); % Define callbacks for context menu items cb1 = ['set(hline, ''LineStyle'', ''--'')']; cb2 = ['set(hline, ''LineStyle'', ''-'')']; cb3 = ['set(hline, ''LineStyle'', ''-'')']; % Define the context menu items item1 = uimenu(cmenu, 'Label', 'dashed', 'Callback', cb1); item2 = uimenu(cmenu, 'Label', 'solid', 'Callback', cb3);

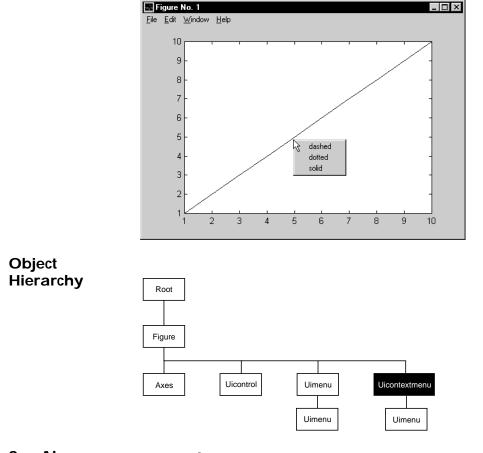

When the user extend-clicks on the line, the context menu appears, as shown in this figure:

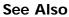

ui control, ui menu

| Modifying                | You can set and quer                                                                                                    | y graphics object properties in two ways:                                                                                                    |  |
|--------------------------|----------------------------------------------------------------------------------------------------|----------------------------------------------------------------------------------------------------|--|
| Properties               | • The Property Editor is an interactive tool that enables you to see and change object property values.                                                                                                    |                                                                                                    |  |
|                          | • The set and get co<br>properties                                                                                                    | ommands enable you to set and query the values of                                                                                                    |  |
|                          | To change the defaul                                                                                                    | t value of properties see Setting Default Property Values.                                                                                                    |  |
| Uicontextmenu            | BusyAction                                                                                                    | cancel   {queue}                                                                                                    |  |
| Property<br>Descriptions | <ul> <li><i>Callback routine interruption.</i> The BusyActi on property enables you to control how MATLAB handles events that potentially interrupt executing callback routines. If a callback routine is executing, subsequently invoked callback routines always attempt to interrupt it. If the Interrupti bl e property of the object whose callback is executing is set to on (the default), then interruption occurs at the next point where the event queue is processed. If the Interrupti bl e property is off, the BusyActi on property of the object whose callback is executing determines how MATLAB handles the event. The choices are:</li> <li>cancel – discard the event that attempted to execute a second callback routine.</li> <li>queue – queue the event that attempted to execute a second callback routine until the current callback finishes.</li> </ul> |                                                                                                    |  |
|                          | ButtonDownFcn                                                                                                    | string                                                                                                    |  |
|                          | This property has no                                                                                                    | effect on uicontextmenu objects.                                                                                                    |  |
|                          | <b>Callback</b>                                                                                                    | string                                                                                                    |  |
|                          | for which a context m<br>the context menu is p                                                                                                    | tine that executes whenever you right-click on an object<br>nenu is defined. The routine executes immediately before<br>posted. Define this routine as a string that is a valid<br>or the name of an M-file. The expression executes in the |  |
|                          | Chi l dren                                                                                                    | matrix                                                                                                    |  |
|                          | The uimenus defined                                                                                                    | for the uicontextmenu.                                                                                                    |  |

Clipping {on} | off

This property has no effect on uicontextmenu objects.

#### CreateFcn string

*Callback routine executed during object creation.* This property defines a callback routine that executes when MATLAB creates a uicontextmenu object. You must define this property as a default value for uicontextmenus. For example, this statement:

```
set(0, 'DefaultUicontextmenuCreateFcn',...
'set(gcf,''IntegerHandle'',''off'')')
```

defines a default value on the root level that sets the figure IntegerHandl e property to off whenever you create a uicontextmenu object. MATLAB executes this routine after setting all property values for the uicontextmenu. Setting this property on an existing uicontextmenu object has no effect.

The handle of the object whose CreateFcn is being executed is accessible only through the root CallbackObject property, which can be queried using gcbo.

#### DeleteFcn string

*Delete uicontextmenu callback routine.* A callback routine that executes when you delete the uicontextmenu object (e.g., when you issue a delete command or clear the figure containing the uicontextmenu). MATLAB executes the routine before destroying the object's properties so these values are available to the callback routine.

The handle of the object whose DeleteFcn is being executed is accessible only through the root CallbackObject property, which you can query using gcbo.

```
HandleVisibility {on} | callback | off
```

*Control access to object's handle by command-line users and GUIs.* This property determines when an object's handle is visible in its parent's list of children. Handl eVi si bility is useful for preventing command-line users from accidentally drawing into or deleting a figure that contains only user interface devices (such as a dialog box).

Handles are always visible when Handl eVi si bility is on.

Setting Handl eVi si bility to call back causes handles to be visible from within callback routines or functions invoked by callback routines, but not from

within functions invoked from the command line. This provides a means to protect GUIs from command-line users, while allowing callback routines to have complete access to object handles.

Setting Handl eVi si bility to off makes handles invisible at all times. This may be necessary when a callback routine invokes a function that might potentially damage the GUI (such as evaluating a user-typed string), and so temporarily hides its own handles during the execution of that function.

When a handle is not visible in its parent's list of children, it cannot be returned by functions that obtain handles by searching the object hierarchy or querying handle properties. This includes get, findobj, gca, gcf, gco, newplot, cl a, cl f, and cl ose.

When a handle's visibility is restricted using call back or off, the object's handle does not appear in its parent's Children property, figures do not appear in the root's CurrentFigure property, objects do not appear in the root's CallbackObj ect property or in the figure's CurrentObj ect property, and axes do not appear in their parent's CurrentAxes property.

You can set the root ShowHi ddenHandl es property to on to make all handles visible, regardless of their Handl eVi si bility settings (this does not affect the values of the Handl eVi si bility properties).

Handles that are hidden are still valid. If you know an object's handle, you can set and get its properties, and pass it to any function that operates on handles.

HitTest {on} | off

This property has no effect on uicontextmenu objects.

**Interruptible** {on} | off

*Callback routine interruption mode.* The Interruptible property controls whether a uicontextmenu callback routine can be interrupted by subsequently invoked callback routines. By default (on), execution of a callback routine can be interrupted.

Only callback routines defined for the ButtonDownFcn and Callback properties are affected by the Interruptible property. MATLAB checks for events that can interrupt a callback routine only when it encounters a drawnow, figure, getframe, pause, or waitfor command in the routine.

#### Parent handle

*Uicontextmenu's parent*. The handle of the uicontextmenu's parent object. The parent of a uicontextmenu object is the figure in which it appears. You can move a uicontextmenu object to another figure by setting this property to the handle of the new parent.

Position vector

*Uicontextmenu's position.* A two-element vector that defines the location of a context menu posted by setting the Vi si bl e property value to on. Specify Position as

[left bottom]

where vector elements represent the distance in pixels from the bottom left corner of the figure window to the top left corner of the context menu.

Selected on | {off}

This property has no effect on uicontextmenu objects.

```
SelectionHighlight {on} | off
```

This property has no effect on uicontextmenu objects.

Tag string

*User-specified object label.* The Tag property provides a means to identify graphics objects with a user-specified label. This is particularly useful when constructing interactive graphics programs that would otherwise need to define object handles as global variables or pass them as arguments between callback routines. You can define Tag as any string.

Type string

*Class of graphics object.* For uicontextmenu objects, Type is always the string 'ui contextmenu'.

UIContextMenu handle

This property has no effect on uicontextmenus.

UserData matrix

*User-specified data*. Any data you want to associate with the uicontextmenu object. MATLAB does not use this data, but you can access it using set and get.

Visible on | {off}

*Uicontextmenu visibility*. The Vi si bl e property can be used in two ways:

- Its value indicates whether the context menu is currently posted. While the context menu is posted, the property value is on; when the context menu is not posted, its value is off.
- Its value can be set to on to force the posting of the context menu. Similarly, setting the value to off forces the context menu to be removed. When used in this way, the Positi on property determines the location of the posted context menu.

### uicontrol

| Purpose     | Create user interface control object                                                                                                    |
|-------------|----------------------------------------------------------------------------------------------------|
| Syntax      | <pre>handl e = ui control (parent) handl e = ui control (, ' PropertyName', PropertyValue,)</pre>                                                                                                    |
| Description | ui control creates uicontrol graphics objects (user interface controls). You<br>implement graphical user interfaces using uicontrols. When selected, most<br>uicontrol objects perform a predefined action. MATLAB supports numerous<br>styles of uicontrols, each suited for a different purpose: |
|             | Check boxes                                                                                                    |
|             | Editable text fields                                                                                                    |
|             | • Frames                                                                                                    |
|             | List boxes                                                                                                    |
|             | Pop-up menus                                                                                                    |
|             | Push buttons                                                                                                    |
|             | Radio buttons                                                                                                    |
|             | Sliders                                                                                                    |
|             | Static text labels                                                                                                    |
|             | Toggle buttons                                                                                                    |
|             | See User Interface Controls for information on using these uicontrols within GUIDE, the MATLAB GUI development environment.                                                                                                    |
|             | Specifying the Uicontrol Style                                                                                                    |
|             | To create a specific type of uicontrol, set the $Styl e$ property as one of the following strings:                                                                                                    |
|             | • 'checkbox' – Check boxes generate an action when clicked on. These devices are useful when providing the user with a number of independent choices. To activate a check box, click the mouse button on the object. The state of the device is indicated on the display.                          |
|             | • 'edit' – Editable text fields enable users to enter or modify text values. Use editable text when you want text as input.                                                                                                    |
|             | On Microsoft Windows systems, if an editable text box has focus, clicking on                                                                                                    |

On Microsoft Windows systems, if an editable text box has focus, clicking on the menu bar does not cause the editable text callback routine to execute. However, it does cause execution on UNIX systems. Therefore, after clicking on the menu bar, the statement

get(edit\_handle, 'String')

does not return the current contents of the edit box on Microsoft Windows systems because MATLAB must execute the callback routine to update the String property (even though the text string has changed on the screen). This behavior is consistent with the respective platform conventions.

• 'frame' – Frames are rectangles that provide a visual enclosure for regions of a figure window. Frames can make a user interface easier to understand by grouping related controls. Frames have no callback routines associated with them. Only other uicontrols can appear within frames.

Frames are opaque, not transparent, so the order you define uicontrols is important in determining whether uicontrols within a frame are covered by the frame or are visible. *Stacking order* determines the order objects are drawn: objects defined first are drawn first; objects defined later are drawn over existing objects. If you use a frame to enclose objects, you must define the frame before you define the objects.

• 'listbox' – List boxes display a list of items (defined using the String property) and enable users to select one or more items. The Min and Max properties control the selection mode:

If Max-Min>1, then multiple selection is allowed.

If Max-Mi n<=1, then only single selection is allowed.

The Val ue property indicates selected entries and contains the indices into the list of strings; a vector value indicates multiple selections. MATLAB evaluates the list box's callback routine after any mouse button up event that changes the Val ue property. Therefore, you may need to add a "Done" button to delay action caused by multiple clicks on list items. List boxes differentiate between single and double clicks and set the figure Sel ect i onType property to normal or open accordingly before evaluating the list box's Callback property.

• ' popupmenu' – Popup menus open to display a list of choices (defined using the String property) when pressed. When not open, a pop-up menu indicates the current choice. Pop-up menus are useful when you want to provide users with a number of mutually exclusive choices, but do not want to take up the

amount of space that a series of radio buttons requires. You must specify a value for the String property.

- 'pushbutton' Push buttons generate an action when pressed. To activate a push button, click the mouse button on the push button.
- 'radi obutton' Radio buttons are similar to check boxes, but are intended to be mutually exclusive within a group of related radio buttons (i.e., only one is in a pressed state at any given time). To activate a radio button, click the mouse button on the object. The state of the device is indicated on the display. Note that your code can implement the mutually exclusive behavior of radio buttons.
- 'slider' Sliders accept numeric input within a specific range by enabling the user to move a sliding bar. Users move the bar by pressing the mouse button and dragging the pointer over the bar, or by clicking in the trough or on an arrow. The location of the bar indicates a numeric value, which is selected by releasing the mouse button. You can set the minimum, maximum, and current values of the slider.
- 'text' Static text boxes display lines of text. Static text is typically used to label other controls, provide directions to the user, or indicate values associated with a slider. Users cannot change static text interactively and there is no way to invoke the callback routine associated with it.
- 'toggle' Toggle buttons are controls that execute callbacks when clicked on and indicate their state, either on or off. Toggle buttons are useful for building toolbars.
- **Remarks** The ui control function accepts property name/property value pairs, structures, and cell arrays as input arguments and optionally returns the handle of the created object. You can also set and query property values after creating the object using the set and get functions.

Uicontrol objects are children of figures and therefore do not require an axes to exist when placed in a figure window.

# **Properties** This table lists all properties useful for ui control objects, grouping them by function. Each property name acts as a link to a description of the property.

| Property Name                    | Property Description                                 | Property Value                                 |
|----------------------------------|------------------------------------------------------|------------------------------------------------|
| Controlling Style and Appearance |                                                      |                                                |
| BackgroundCol or                 | Object background color                              | Value: Col orSpec<br>Default: system dependent |
| CData                            | Truecolor image displayed on the control             | Value: matrix                                  |
| ForegroundCol or                 | Color of text                                        | Value: Col orSpec<br>Default: [0 0 0]          |
| Sel ect i onHi ghl i ght         | Object highlighted when selected                     | Value: on, of f<br>Default: on                 |
| String                           | Uicontrol label, also list box and pop-up menu items | Value: string                                  |
| Vi si bl e                       | Uicontrol visibility                                 | Value: on, off<br>Default: on                  |

#### **General Information About the Object**

| Chi l dren | Uicontrol objects have no children |                                                    |
|------------|------------------------------------|----------------------------------------------------|
| Enabl e    | Enable or disable the uicontrol    | Value: on, i nacti ve, off<br>Default: on          |
| Parent     | Uicontrol object's parent          | Value: scalar figure handle                        |
| Selected   | Whether object is selected         | Value: on, off<br>Default: off                     |
| SliderStep | Slider step size                   | Value: two-element vector<br>Default: [0. 01 0. 1] |

### uicontrol

| Property Name          | Property Description                  | Property Value                                                                                                    |
|------------------------|---------------------------------------|----------------------------------------------------------------------------------------------------|
| Styl e                 | Type of uicontrol object              | Value: pushbutton,<br>toggl ebutton,<br>radi obutton, checkbox,<br>edit, text, slider, frame,<br>listbox, popupmenu<br>Default: pushbutton |
| Tag                    | User-specified object identifier      | Value: string                                                                                                    |
| Tool ti pStri ng       | Content of object's tooltip           | Value: string                                                                                                    |
| Туре                   | Class of graphics object              | Value: string (read-only)<br>Default: ui control                                                                                           |
| UserData               | User-specified data                   | Value: matrix                                                                                                    |
| Controlling the Object | Position                              |                                                                                                    |
| Position               | Size and location of uicontrol object | Value: position rectangle<br>Default: [20 20 60 20]                                                                                        |
| Units                  | Units to interpret position vector    | Value: pi xel s, normal i zed,<br>i nches, centi meters,<br>poi nts, characters<br>Default: pi xel s                                       |
| Controlling Fonts and  | Labels                                |                                                                                                    |
| FontAngl e             | Character slant                       | Value: normal, italic,<br>oblique<br>Default: normal                                                                                       |
| FontName               | Font family                           | Value: string<br>Default: system dependent                                                                                                 |
| FontSi ze              | Font size                             | Value: size in FontUnits<br>Default: system dependent                                                                                      |

| Property Name            | Property Description                                        | Property Value                                                                  |
|--------------------------|-------------------------------------------------------------|---------------------------------------------------------------------------------|
| FontUnits                | Font size units                                             | Value: points, normalized,<br>inches, centimeters,<br>pixels<br>Default: points |
| FontWei ght              | Weight of text characters                                   | Value: light, normal, demi,<br>bold<br>Default: normal                          |
| Horizontal Al i gnment   | Alignment of label string                                   | Value: l eft, center, right<br>Default: depends on<br>uicontrol object          |
| String                   | Uicontrol object label, also list box and pop-up menu items | Value: string                                                                   |
| Controlling Callback Rou | tine Execution                                              |                                                                                 |
| BusyAction               | Callback routine interruption                               | Value: cancel , queue<br>Default: queue                                         |
| ButtonDownFcn            | Button press callback routine                               | Value: string                                                                   |
| Callback                 | Control action                                              | Value: string                                                                   |
| CreateFcn                | Callback routine executed during object creation            | Value: string                                                                   |
| DeleteFcn                | Callback routine executed during object deletion            | Value: string                                                                   |
| Interrupti bl e          | Callback routine interruption mode                          | Value: on, off<br>Default: on                                                   |
| UI Cont ext Menu         | Uicontextmenu object associated with the uicontrol          | Value: handle                                                                   |
| Information About the Cu | urrent State                                                |                                                                                 |
| Li stboxTop              | Index of top-most string displayed in list box              | Value: scalar<br>Default: [1]                                                   |

### uicontrol

| Property Name        | Property Description                                                                                                    | Property Value                                                             |  |
|----------------------|----------------------------------------------------------------------------------------------------|----------------------------------------------------------------------------|--|
| Max                  | Maximum value (depends on uicontrol object)                                                                                                    | Value: scalar<br>Default: object dependent                                 |  |
| Mi n                 | Minimum value (depends on uicontrol object)                                                                                                    | Value: scalar<br>Default: object dependent                                 |  |
| Val ue               | Current value of uicontrol object                                                                                                    | Value: scalar or vector<br>Default: object dependent                       |  |
| Controlling Access   | to Objects                                                                                                    |                                                                            |  |
| Handl eVi si bi lity | Whether handle is accessible from command line and GUIs                                                                                                    | Value: on, callback, off<br>Default: on                                    |  |
| HitTest              | Whether selectable by mouse click                                                                                                    | Value: on, off<br>Default: on                                              |  |
| Examples             | The following statement creates a push buttor<br>when pressed:<br>h = ui control ('Style', 'pushbutton',<br>'Position', [20 150 100 70], 'Ca<br>You can create a uicontrol object that changes<br>pop-up menu and supplying an M-file name a | 'String', 'Clear',<br>llback', 'cla');<br>s figure colormaps by specifying |  |
|                      | <pre>hpop = uicontrol('Style', 'popup', 'String', 'hsv hot cool gray' 'Position', [20 320 100 50],. 'Callback', 'setmap');</pre>                                                                                                    | ·<br>,                                                                     |  |
|                      | The above call to ui control defines four individual choices in the menu: hsv<br>hot, cool, and gray. You specify these choices with the String property,<br>separating the choices with the " " character.                                  |                                                                            |  |
|                      | The Callback, in this case setmap, is the name of an M-file that defines a mor<br>complicated set of instructions than a single MATLAB command. setmap<br>contains these statements:                                                         |                                                                            |  |
|                      | <pre>val = get(hpop, 'Value'); if val == 1</pre>                                                                                                    |                                                                            |  |

```
colormap(hsv)
elseif val == 2
    colormap(hot)
elseif val == 3
    colormap(cool)
elseif val == 4
    colormap(gray)
end
```

The Value property contains a number that indicates the selected choice. The choices are numbered sequentially from one to four. The setmap M-file can get and then test the contents of the Value property to determine what action to take.

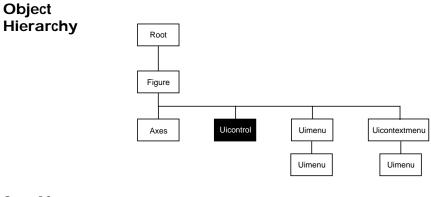

See Also

textwrap, ui menu

### **Uicontrol Properties**

Modifying You can s Properties • The Pro

You can set and query graphics object properties in two ways:

- The Property Editor is an interactive tool that enables you to see and change object property values.
- The set and get commands enable you to set and query the values of properties

To change the default value of properties see Setting Default Property Values.

**Uicontrol** You can set default uicontrol properties on the root and figure levels:

Property Descriptions

set(0, 'DefaultUi control Property', PropertyValue...)
set(gcf, 'DefaultUi control Property', PropertyValue...)

where Property is the name of the uicontrol property whose default value you want to set and PropertyVal ue is the value you are specifying. Use set and get to access uicontrol properties.

Curly braces { } enclose the default value.

BackgroundColor ColorSpec

*Object background color*. The color used to fill the uicontrol rectangle. Specify a color using a three-element RGB vector or one of the MATLAB predefined names. The default color is determined by system settings. See Col orSpec for more information on specifying color.

BusyAction cancel | {queue}

*Callback routine interruption.* If a callback is executing and the user triggers an event (such as a mouse click) on an object for which a callback is defined, that callback attempts to interrupt the first callback. The first callback can be interrupted only at a drawnow, figure, getframe, pause, or waitfor command; if the callback does not contain any of these commands, it cannot be interrupted.

If the Interrupti bl e property of the object whose callback is executing is off (the default value is on), the callback cannot be interrupted (except by certain callbacks; see the note below). The BusyActi on property of the object whose callback is waiting to execute determines what happens to the callback:

• If the value is queue, the callback is added to the event queue and executes after the first callback finishes execution.

• If the value is cancel, the event is discarded and the callback is not executed.

**Note** If the interrupting callback is a Del eteFcn or CreateFcn callback or a figure's Cl oseRequest or ResizeFcn callback, it interrupts an executing callback regardless of the value of that object's Interruptible property. The interrupting callback starts execution at the next drawnow, figure, getframe, pause, or waitfor statement.

# ButtonDownFcn string

Button press callback routine. A callback routine that executes whenever you press a mouse button while the pointer is in a five-pixel wide border around the uicontrol. When the uicontrol's Enabl e property is set to i nactive or off, the ButtonDownFcn executes when you click the mouse in the five-pixel border or on the control itself. This is useful for implementing actions to interactively modify control object properties, such as size and position, when they are clicked on (using sel ectmoveresi ze, for example).

Define this routine as a string that is a valid MATLAB expression or the name of an M-file. The expression executes in the MATLAB workspace.

The Callback property defines the callback routine that executes when you activate the enabled uicontrol (e.g., click on a push button).

### **Callback** string (GUIDE sets this property)

*Control action.* A routine that executes whenever you activate the uicontrol object (e.g., when you click on a push button or move a slider). Define this routine as a string that is a valid MATLAB expression or the name of an M-file. The expression executes in the MATLAB workspace.

To execute the callback routine for an editable text control, type in the desired text, then either:

- Move the focus off the object (click the mouse someplace else in the GUI),
- For a single line editable text box, press Return, or
- For a multiline editable text box, press Ctl-Return.

Callback routines defined for frames and static text do not execute because no action is associated with these objects.

# **Uicontrol Properties**

CData matrix

*Truecolor image displayed on control.* A three-dimensional matrix of RGB values that defines a truecolor image displayed on either a push button or toggle button. Each value must be between 0.0 and 1.0.

Children matrix

The empty matrix; uicontrol objects have no children.

**Clipping** {on} | off

This property has no effect on uicontrols.

# CreateFcn string

*Callback routine executed during object creation.* This property defines a callback routine that executes when MATLAB creates a uicontrol object. You must define this property as a default value for uicontrols. For example, this statement:

defines a default value on the root level that sets the figure IntegerHandl e property to off whenever you create a uicontrol object. MATLAB executes this routine after setting all property values for the uicontrol. Setting this property on an existing uicontrol object has no effect.

The handle of the object whose CreateFcn is being executed is accessible only through the root CallbackObject property, which can be queried using gcbo.

# DeleteFcn string

*Delete uicontrol callback routine*. A callback routine that executes when you delete the uicontrol object (e.g., when you issue a delete command or clear the figure containing the uicontrol). MATLAB executes the routine before destroying the object's properties so these values are available to the callback routine.

The handle of the object whose DeleteFcn is being executed is accessible only through the root CallbackObject property, which you can query using gcbo.

Enable {on} | inactive | off

*Enable or disable the uicontrol.* This property controls how uicontrols respond to mouse button clicks, including which callback routines execute.

- on The uicontrol is operational (the default).
- i nacti ve The uicontrol is not operational, but looks the same as when Enabl e is on.
- off The uicontrol is not operational and its label (set by the string property) is grayed out.

When you left-click on a uicontrol whose Enable property is on, MATLAB performs these actions in this order:

- **1** Sets the figure's Sel ecti onType property.
- 2 Executes the control's Callback routine.
- **3** Does not set the figure's CurrentPoint property and does not execute either the control's ButtonDownFcn or the figure's WindowButtonDownFcn callback.

When you left-click on a uicontrol whose Enable property is i nactive or off, or when you right-click on a uicontrol whose Enable property has any value, MATLAB performs these actions in this order:

- **1** Sets the figure's Sel ecti onType property.
- 2 Sets the figure's CurrentPoint property.
- **3** Executes the figure's WindowButtonDownFcn callback.
- **4** On a right-click, if the uicontrol is associated with a context menu, posts the context menu.
- 5 Executes the control's ButtonDownFcn callback.
- 6 Executes the selected context menu item's Callback routine.
- **7** Does not execute the control's Callback routine.

Setting this property to inactive or off enables you to implement object dragging or resizing using the ButtonDownFcn callback routine.

**Extent** position rectangle (read only)

*Size of uicontrol character string.* A four-element vector that defines the size and position of the character string used to label the uicontrol. It has the form:

[0, 0, width, height]

The first two elements are always zero. wi dth and height are the dimensions of the rectangle. All measurements are in units specified by the Units property.

Since the Extent property is defined in the same units as the uicontrol itself, you can use this property to determine proper sizing for the uicontrol with regard to its label. Do this by

- Defining the String property and selecting the font using the relevant properties.
- Getting the value of the Extent property.
- Defining the width and height of the Position property to be somewhat larger than the width and height of the Extent.

For multiline strings, the Extent rectangle encompasses all the lines of text. For single line strings, the Extent is returned as a single line, even if the string wraps when displayed on the control.

# FontAngle {normal} | italic | oblique

*Character slant.* MATLAB uses this property to select a font from those available on your particular system. Setting this property to i tal i c or obl i que selects a slanted version of the font, when it is available on your system.

### FontName string

*Font family*. The name of the font in which to display the String. To display and print properly, this must be a font that your system supports. The default font is system dependent.

To use a fixed-width font that looks good in any locale (and displays properly in Japan, where multibyte character sets are used), set FontName to the string Fi xedWi dth (this string value is case sensitive):

set(ui control\_handle, 'FontName', 'Fi xedWi dth')

This parameter value eliminates the need to hard code the name of a fixed-width font, which may not display text properly on systems that do not use ASCII character encoding (such as in Japan). A properly written MATLAB application that needs to use a fixed-width font should set FontName to Fi xedWi dth and rely on the root Fi xedWi dthFontName property to be set correctly in the end user's environment.

End users can adapt a MATLAB application to different locales or personal environments by setting the root Fi xedWi dthFontName property to the appropriate value for that locale from startup. m. Setting the root

Fi xedWi dthFontName property causes an immediate update of the display to use the new font.

# FontSize size in FontUnits

*Font size.* A number specifying the size of the font in which to display the String, in units determined by the FontUnits property. The default point size is system dependent.

```
FontUnits {points} | normalized | inches |
centimeters | pixels
```

*Font size units*. This property determines the units used by the FontSi ze property. Normal i zed units interpret FontSi ze as a fraction of the height of the uicontrol. When you resize the uicontrol, MATLAB modifies the screen FontSi ze accordingly. pi xel s, i nches, centi meters, and points are absolute units (1 point = 1/72 inch).

```
FontWeight light | {normal} | demi | bold
```

*Weight of text characters.* MATLAB uses this property to select a font from those available on your particular system. Setting this property to bold causes MATLAB to use a bold version of the font, when it is available on your system.

### ForegroundColor ColorSpec

*Color of text.* This property determines the color of the text defined for the String property (the uicontrol label). Specify a color using a three-element RGB vector or one of MATLAB 's predefined names. The default text color is black. See Col or Spec for more information on specifying color.

```
HandleVisibility {on} | callback | off
```

*Control access to object's handle by command-line users and GUIs.* This property determines when an object's handle is visible in its parent's list of children. Handl eVi si bility is useful for preventing command-line users from accidentally drawing into or deleting a figure that contains only user interface devices (such as a dialog box).

Handles are always visible when HandleVisibility is on.

Setting Handl eVi si bi l i ty to cal l back causes handles to be visible from within callback routines or functions invoked by callback routines, but not from within functions invoked from the command line. This provides a means to protect GUIs from command-line users, while allowing callback routines to have complete access to object handles.

Setting Handl eVi si bility to off makes handles invisible at all times. This may be necessary when a callback routine invokes a function that might potentially damage the GUI (such as evaluating a user-typed string), and so temporarily hides its own handles during the execution of that function.

When a handle is not visible in its parent's list of children, it cannot be returned by functions that obtain handles by searching the object hierarchy or querying handle properties. This includes get, findobj, gca, gcf, gco, newplot, cl a, cl f, and cl ose.

When a handle's visibility is restricted using callback or off, the object's handle does not appear in its parent's Children property, figures do not appear in the root's CurrentFigure property, objects do not appear in the root's CallbackObj ect property or in the figure's CurrentObject property, and axes do not appear in their parent's CurrentAxes property.

You can set the root ShowHi ddenHandl es property to on to make all handles visible, regardless of their Handl eVi si bility settings (this does not affect the values of the Handl eVi si bility properties).

Handles that are hidden are still valid. If you know an object's handle, you can set and get its properties, and pass it to any function that operates on handles.

HitTest {on} | off

Selectable by mouse click. This property has no effect on uicontrol objects.

HorizontalAlignment left | {center} | right

*Horizontal alignment of label string.* This property determines the justification of the text defined for the String property (the uicontrol label):

- left Text is left justified with respect to the uicontrol.
- center Text is centered with respect to the uicontrol.
- right Text is right justified with respect to the uicontrol.

On Microsoft Windows systems, this property affects only  ${\rm edi}\,t$  and  $t\,{\rm ext}$  uicontrols.

Interruptible {on} | off

*Callback routine interruption mode.* If a callback is executing and the user triggers an event (such as a mouse click) on an object for which a callback is

defined, that callback attempts to interrupt the first callback. MATLAB processes the callbacks according to these factors:

- The Interrupti bl e property of the object whose callback is executing
- Whether the executing callback contains drawnow, figure, getframe, pause, or waitfor statements
- The BusyActi on property of the object whose callback is waiting to execute

If the Interrupti bl e property of the object whose callback is executing is on (the default), the callback can be interrupted. The callback interrupts execution at the next drawnow, fi gure, getframe, pause, or waitfor statement, and processes the events in the event queue, which includes the waiting callback.

If the Interrupti bl e property of the object whose callback is executing is off, the callback cannot be interrupted (except by certain callbacks; see the note below). The BusyActi on property of the object whose callback is waiting to execute determines what happens to the callback.

**Note** If the interrupting callback is a Del eteFcn or CreateFcn callback or a figure's Cl oseRequest or Resi zeFcn callback, it interrupts an executing callback regardless of the value of that object's Interrupti bl e property. The interrupting callback starts execution at the next drawnow, fi gure, getframe, pause, or waitfor statement. A figure's WindowButtonDownFcn callback routine, or an object's ButtonDownFcn or Callback routine are processed according to the rules described above.

# ListboxTop scalar

*Index of top-most string displayed in list box.* This property applies only to the listbox style of uicontrol. It specifies which string appears in the top-most position in a list box that is not large enough to display all list entries. ListboxTop is an index into the array of strings defined by the String property and must have a value between 1 and the number of strings. Noninteger values are fixed to the next lowest integer.

Max

scalar

*Maximum value.* This property specifies the largest value allowed for the Value property. Different styles of uicontrols interpret Max differently:

- Check boxes Max is the setting of the Val ue property while the check box is selected.
- Editable text If Max Mi n > 1, then editable text boxes accept multiline input. If Max Mi n <= 1, then editable text boxes accept only single line input.
- List boxes If Max Mi n > 1, then list boxes allow multiple item selection. If  $Max Mi n \le 1$ , then list boxes do not allow multiple item selection.
- Radio buttons Max is the setting of the Value property when the radio button is selected.
- Sliders Max is the maximum slider value and must be greater than the Mi n property. The default is 1.
- Toggle buttons Max is the value of the Val ue property when the toggle button is selected. The default is 1.
- Frames, pop-up menus, push buttons, and static text do not use the Max property.

# Min scalar

*Minimum value*. This property specifies the smallest value allowed for the Val ue property. Different styles of uicontrols interpret Min differently:

- Check boxes Mi n is the setting of the Val ue property while the check box is not selected.
- Editable text If Max Mi n > 1, then editable text boxes accept multiline input. If Max Mi n <= 1, then editable text boxes accept only single line input.
- List boxes If Max Mi n > 1, then list boxes allow multiple item selection. If Max Mi n <= 1, then list boxes allow only single item selection.
- Radio buttons Min is the setting of the Value property when the radio button is not selected.
- Sliders  $\ensuremath{\text{Mi}}$  n is the minimum slider value and must be less than Max. The default is 0.
- Toggle buttons Mi n is the value of the Val ue property when the toggle button is not selected. The default is 0.

• Frames, pop-up menus, push buttons, and static text do not use the Min property.

# Parent handle

*Uicontrol's parent.* The handle of the uicontrol's parent object. The parent of a uicontrol object is the figure in which it appears. You can move a uicontrol object to another figure by setting this property to the handle of the new parent.

# **Position** position rectangle

*Size and location of uicontrol.* The rectangle defined by this property specifies the size and location of the control within the figure window. Specify Position as

[left bottom width height]

l eft and bottom are the distance from the lower-left corner of the figure window to the lower-left corner of the uicontrol object. wi dth and hei ght are the dimensions of the uicontrol rectangle. All measurements are in units specified by the Units property.

On Microsoft Windows systems, the height of pop-up menus is automatically determined by the size of the font. The value you specify for the height of the Positi on property has no effect.

The wi dth and height values determine the orientation of sliders. If wi dth is greater than height, then the slider is oriented horizontally, If height is greater than wi dth, then the slider is oriented vertically.

### **Selected** on | {off}

Is object selected. When this property is on, MATLAB displays selection handles if the Sel ectionHi ghl i ght property is also on. You can, for example, define the ButtonDownFcn to set this property, allowing users to select the object with the mouse.

# SelectionHighlight {on} | off

*Object highlight when selected.* When the Selected property is on, MATLAB indicates the selected state by drawing four edge handles and four corner handles. When SelectionHighlight is off, MATLAB does not draw the handles.

**SliderStep** [min\_step max\_step]

Slider step size. This property controls the amount the slider Val ue changes when you click the mouse on the arrow button (min\_step) or on the slider trough (max\_step). Specify SliderStep as a two-element vector; each value must be in the range [0, 1]. The actual step size is a function of the specified SliderStep and the total slider range (Max – Min). The default, [0.01 0.10], provides a 1 percent change for clicks on the arrow button and a 10 percent change for clicks in the trough.

For example, if you create the following slider,

uicontrol ('Style', 'slider', 'Min', 1, 'Max', 7,... 'SliderStep', [0.1 0.6])

clicking on the arrow button moves the indicator by,

0. 1\*(7-1) ans = 0. 6000

and clicking in the trough moves the indicator by,

0. 6\*(7-1) ans = 3. 6000

Note that if the specified step size moves the slider to a value outside the range, the indicator moves only to the Max or Mi n value.

See also the Max, Min, and Value properties.

### String string

*Uicontrol label, list box items, pop-up menu choices.* For **check boxes, editable text, push buttons, radio buttons, static text,** and **toggle buttons**, the text displayed on the object. For list boxes and pop-up menus, the set of entries or items displayed in the object.

**For uicontrol objects that display only one line of text**, if the string value is specified as a cell array of strings or padded string matrix, only the first string of a cell array or of a padded string matrix is displayed; the rest are ignored. Vertical slash (' | ') characters are not interpreted as line breaks and instead show up in the text displayed in the uicontrol.

For multiple line editable text or static text controls, line breaks occur between each row of the string matrix, each cell of a cell array of strings, and after any n characters embedded in the string. Vertical slash (' | ') characters are not interpreted as line breaks, and instead show up in the text displayed in the uicontrol.

**For multiple items on a list box or pop-up menu**, you can specify items as a cell array of strings, a padded string matrix, or within a string vector separated by vertical slash (' | ' ) characters.

For editable text, this property value is set to the string entered by the user.

# Setting the String Property to a Reserved Word

Setting a property value to default, remove, or factory produces the effect described in Setting Default Values. To set a property to one of these words (e.g., String property set to the word 'Default'), you must precede the word with the backslash character. For example,

h = uicontrol('Style', 'edit', 'String', '\Default');

Style

{pushbutton} | togglebutton | radiobutton | checkbox | edit | text | slider | frame | listbox | popupmenu

*Style of uicontrol object to create.* The Styl e property specifies the kind of uicontrol to create. See the Description section for information on each type.

Tag string (GUIDE sets this property)

*User-specified object label.* The Tag property provides a means to identify graphics objects with a user-specified label. This is particularly useful when constructing interactive graphics programs that would otherwise need to define object handles as global variables or pass them as arguments between callback routines. You can define Tag as any string.

# Tool tipString string

*Content of tooltip for object.* The Tool tipString property specifies the text of the tooltip associated with the uicontrol. When the user moves the mouse pointer over the control and leaves it there, the tooltip is displayed.

Type string (read only)

*Class of graphics object*. For uicontrol objects, Type is always the string ' ui control ' .

# UIContextMenu handle

Associate a context menu with uicontrol. Assign this property the handle of a Uicontextmenu object. MATLAB displays the context menu whenever you right-click over the uicontrol. Use the ui contextmenu function to create the context menu.

Units {pixels} | normalized | inches | centimeters | points | characters (Guide default normalized)

Units of measurement. The units MATLAB uses to interpret the Extent and Position properties. All units are measured from the lower-left corner of the figure window. Normal i zed units map the lower-left corner of the figure window to (0,0) and the upper-right corner to (1.0,1.0). pixels, inches, centimeters, and points are absolute units (1 point = 1/72 inch). Character units are characters using the default system font; the width of one character is the width of the letter x, the height of one character is the distance between the baselines of two lines of text.

If you change the value of Units, it is good practice to return it to its default value after completing your computation so as not to affect other functions that assume Units is set to the default value.

# UserData matrix

*User-specified data*. Any data you want to associate with the uicontrol object. MATLAB does not use this data, but you can access it using set and get.

Value scalar or vector

*Current value of uicontrol.* The uicontrol style determines the possible values this property can have:

- Check boxes set Val ue to Max when they are on (when selected) and Min when off (not selected).
- List boxes set Val ue to a vector of indices corresponding to the selected list entries, where 1 corresponds to the first item in the list.
- Pop-up menus set Val ue to the index of the item selected, where 1 corresponds to the first item in the menu. The Examples section shows how to use the Val ue property to determine which item has been selected.
- Radio buttons set Val ue to Max when they are on (when selected) and Min when off (not selected).

- Sliders set Value to the number indicated by the slider bar.
- Toggle buttons set Val ue to Max when they are down (selected) and Mi n when up (not selected).
- Editable text, frames, push buttons, and static text do not set this property.

Set the Val ue property either interactively with the mouse or through a call to the set function. The display reflects changes made to Val ue.

Visible {on} | off

*Uicontrol visibility.* By default, all uicontrols are visible. When set to off, the uicontrol is not visible, but still exists and you can query and set its properties.

# uigetdir

| Purpose     | Standard dialog box for selecting a directory                                                                                                    |
|-------------|----------------------------------------------------------------------------------------------------|
| Syntax      | <pre>directory_name = uigetdir<br/>directory_name = uigetdir('start_path')<br/>directory_name = uigetdir('start_path','dialog_title')</pre>                                                                                                    |
| Description | ui getdi r displays a dialog box enabling the user to browser through the directory structure and select a directory.                                                                                                    |
|             | di rectory_name $=$ ui get di r opens a dialog box in the current directory displaying the default title.                                                                                                    |
|             | directory_name = uigetdir('start_path') opens a dialog box in the directory specified by start_path.                                                                                                    |
|             | directory_name = uigetdir('start_path', 'dialog_title') opens a dialog box with the specified title.                                                                                                    |
| Remarks     | Returned directory_name<br>di rectory_name is a string containing the path to the directory selected in the<br>dialog box. If the user presses the <b>Cancel</b> button or if any error occurs,<br>di rectory_name is returned as the number 0.                                                                                                    |
|             | <b>Specifying start_path</b><br>start_path specifies the directory to display when the dialog is first opened. If<br>start_path is a string representing a valid directory path, the dialog box opens<br>in the specified directory. Note that on Windows 2000 operating systems, the<br>dialog box opens with the specified directory highlighted, but not open. |
|             | If start_path is an empty string (' ' ), the dialog box opens in the current working directory.                                                                                                    |
|             | If start_path is not a valid directory path, the dialog box opens in the base directory:                                                                                                    |
|             | <ul> <li>On Windows systems, the base directory is the Windows Desktop directory.</li> <li>On UNIX systems, the base directory is the directory from which MATLAB is started.</li> </ul>                                                                                                    |
|             |                                                                                                    |

# Specifying dialog\_title

The placement of the di al  $og_{title}$  in the dialog box depends on the computer system:

- On Windows systems, the string replaces the default caption inside the dialog box for specifying instructions to the user.
- On UNIX systems, the string replaces the default title of the dialog box

If you do not specify the dialog\_title argument, MATLAB uses the default string: Select Directory to Open.

# Adding and Moving Directories

On Windows systems, users can click the **New Folder** button to add a new directory to the directory structure displayed. Users can also drag and drop existing directories.

**Examples** This statement displays the directories on the Z drive (which in this example contains the MATLAB documentation CD).

dname = uigetdir('Z: \');

If the user selects the techdoc directory, as show in the following picture,

| Select Directory to Open  |            |
|---------------------------|------------|
|                           |            |
| 🖻 🌌 MathWorks_R12p1D (Z:) | -          |
|                           |            |
| 🕀 🛄 base                  |            |
| mapfiles                  |            |
| 🕀 🛄 pdf_doc               |            |
| support.                  |            |
| 🕀 🔄 techdoc               |            |
| 🗄 🧰 toolbox               | -          |
| │                         | -          |
|                           |            |
| OK Cancel                 | New Folder |

# uigetdir

dname contains the string

 $Z: \ \ \ p\ \ \ techdoc$ 

Windows

This statement uses the matl abroot command to displays the MATLAB root directory in the dialog box:

uigetdir(matlabroot, 'MATLAB Root Directory')

Suppose the user selects the demos/src directory, as shown in the following pictures:

| Browse For Folder                                                                                                    | ?× _     | MATLAB Root Directory          |  |
|----------------------------------------------------------------------------------------------------|----------|--------------------------------|--|
| MATLAB Root Directory                                                                                                    | Select   | Selected Directory             |  |
|                                                                                                    | /deve    | rel/R12p1/perfect/demos/src/{] |  |
| ⊡                                                                                                    | Direct   | otories Files                  |  |
| Images       Images       Images <td< td=""><td><b>▼</b></td><td>* *</td></td<> | <b>▼</b> | * *                            |  |
|                                                                                                    |          | Filter Cancel                  |  |

On Windows computers, ui get di r returns a string like:

 $J: \demos\src$ 

Assuming MATLAB is installed on drive J:  $\$ 

On UNIX computers, ui get di r returns a string like:

/devel/R12p1/perfect/demos/src

UNIX

Assuming MATLAB is installed in /devel /R12p1/perfect/.

See Also uigetfile, uiputfile

# uigetfile

| Purpose     | Interactively retrieve a filename                                                                                                    |
|-------------|----------------------------------------------------------------------------------------------------|
| Syntax      | <pre>uigetfile<br/>uigetfile('FilterSpec')<br/>uigetfile('FilterSpec', 'DialogTitle')<br/>uigetfile('FilterSpec', 'DialogTitle', x, y)<br/>[FileName, PathName] = uigetfile()<br/>[FileName, PathName, FilterIndex] = uigetfile()</pre>                                                                                                    |
| Description | ui getfile displays a dialog box used to retrieve a file. The dialog box lists the files and directories in the current directory.                                                                                                    |
|             | ui getfile('FilterSpec') displays a dialog box that lists files in the current directory. FilterSpec determines the initial display of files and can be a full filename or include the * wildcard. For example, '*. m' lists all the MATLAB M-files. If FilterSpec is a cell array, the first column is use as the list of extensions, and the second column is used as the list of descriptions. |
|             | uigetfile('FilterSpec', 'DialogTitle') displays a dialog box that has the title DialogTitle.                                                                                                    |
|             | ui getfile('FilterSpec', 'Di al ogTitle', x, y) positions the dialog box at position $[x,y]$ , where x and y are the distance in pixel units from the left and top edges of the screen. Note that some platforms may not support dialog box placement.                                                                                                    |
|             | [FileName, PathName] = uigetfile() returns the name and path of the file selected in the dialog box. After you press the Done button, FileName contains the name of the file selected and PathName contains the name of the path selected. If you press the Cancel button or if an error occurs, FileName and PathName are set to 0.                                                              |
|             | [FileName, PathName, FilterIndex] = uigetfile() returns the index of the filter selected in the dialog box. The indexing starts at 1. If the user clicks the Cancel button, closes the dialog window, or if an error occurs, FilterIndex is se to 0.                                                                                                    |
| Remarks     | If you select a file that does not exist, an error dialog appears. You can then enter another filename, or press the <b>Cancel</b> button.                                                                                                    |

**Examples** This statement displays a dialog box that enables you to retrieve a file. The statement lists all MATLAB M-files within a selected directory. The name and path of the selected file are returned in FileName and PathName. Note that uigetfile appends All Files(\*. \*) to the file types when FilterSpec is a string.

[FileName, PathName] = uigetfile('\*.m', 'Select the M-file');

| Select the I           | M-file                           |             |          | ? ×                     |
|------------------------|----------------------------------|-------------|----------|-------------------------|
| Look <u>i</u> n:       | 🔁 graphics                       |             | -        |                         |
| 📄 @printtemp           | olate                            | 🖻 clf.m     | 2        | copyobj.m               |
| 🧰 ja                   |                                  | 🖹 clg.m     | 3        | datachildren.m          |
| 🚞 private              |                                  | 🖹 close.m   | 3        | delete.m                |
| 🖻 axes.m               |                                  | closereq.m  | 2        | drawnow.m               |
| 🖻 bwcontr.m            |                                  | colornone.m | 2        | ] figcopytemplatelister |
| 🖹 cla.m                |                                  | Contents.m  | 3        | ] figure.m              |
| •                      |                                  |             |          | F                       |
| File <u>n</u> ame:     |                                  |             |          | <u>O</u> pen            |
| Files of <u>type</u> : | M-files (*.m)                    |             | <u> </u> | Cancel                  |
|                        | M-files (*.m)<br>All Files (*.*) |             | <u>^</u> |                         |

Use a cell array to specify a list of extensions and descriptions:

```
[filename, pathname] = uigetfile( ...
{'*.m; *.fig; *.mat; *.mdl', 'MATLAB Files (*.m, *.fig, *.mat, *.mdl)';
    '*.m', 'M-files (*.m)'; ...
    '*.fig', 'Figures (*.fig)'; ...
    '*.mat', 'MAT-files (*.mat)'; ...
    '*.mdl', 'Models (*.mdl)'; ...
    '*.*', 'All Files (*.*)'}, ...
'Pick a file');
```

| Pick a file        |                                  |                         | ? ×                  |
|--------------------|----------------------------------|-------------------------|----------------------|
| Look jn:           | 🔄 graphics                       | •                       | E 🔺 📰 🏢              |
| 📄 @printtemp       | late                             | 🖻 clf.m                 | 🖻 copyobj.m          |
| 🧰 ja               |                                  | 🖻 clg.m                 | 🖹 datachildren.m     |
| 🚞 private          |                                  | 🖻 close.m               | 🖻 delete.m           |
| 🖹 axes.m           |                                  | 🖻 closereq.m            | 🖹 drawnow.m          |
| 🖹 bwcontr.m        |                                  | 🖹 colornone.m           | 🖹 figcopytemplatelis |
| 🖻 cla.m            |                                  | Contents.m              | 🗈 figure.m           |
| •                  |                                  |                         | Þ                    |
| File <u>n</u> ame: |                                  |                         | <u>O</u> pen         |
| Files of type:     | MATLAB Files                     | (*.m,*.fig,*.mat,*.mdl) | Cancel               |
|                    |                                  | (*.m,*.fig,*.mat,*.mdl) |                      |
|                    | M-files (*.m)<br>Figures (*.fig) |                         |                      |
|                    | MAT-files (*.m/                  | at)                     |                      |
|                    | Models (*.mdl)                   | •                       |                      |
|                    | All Files (*.*)                  |                         |                      |

Separate multiple extensions with no descriptions with semi-colons.

```
[filename, pathname] = uigetfile(...
{'*.m';'*.mdl';'*.mat';'*.*'},'File Selector');
```

| File Select            | or                             |                     |       | ? ×                |
|------------------------|--------------------------------|---------------------|-------|--------------------|
| Look jn:               | 🔄 graphics                     |                     | - 🗈 e | * 📰                |
| 📄 @printtemp           | olate                          | 🖻 clf.m             | 🖻 cc  | pyobj.m            |
| 📄 ja                   |                                | 🖻 clg.m             | 🖹 da  | itachildren.m      |
| 📄 private              |                                | 🖻 close.m           | 🖻 de  | elete.m            |
| 🖹 axes.m               |                                | 🖻 closereq.m        | 🖹 dr  | awnow.m            |
| 🔄 🖻 bwcontr.m          |                                | colornone.m         | 🖹 fig | copytemplatelister |
| 🖹 cla.m                |                                | Contents.m          | 🖹 fig | ure.m              |
| •                      |                                |                     |       | F                  |
| File <u>n</u> ame:     |                                |                     |       | <u>O</u> pen       |
| Files of <u>type</u> : | M-files (*.m)                  |                     |       | Cancel             |
|                        | M-files (*.m)                  | l (x ID             |       |                    |
|                        | Simulink Mod<br>MAT-files (*.m | eis (".mai)<br>iat) |       |                    |
|                        | All Files (*.*)                | (av)                |       |                    |

Associate multiple extensions with one description using the first column in the cell array for the file extensions and the second column as the description:

```
[filename, pathname] = uigetfile( ...
{'*.m;*.fig;*.mat;*.mdl','MATLAB Files (*.m,*.fig,*.mat,*.mdl)';
'*.*', 'All Files (*.*)'}, 'Choose a File');
```

| Choose a F         | ile             |                           |    | ? ×                |
|--------------------|-----------------|---------------------------|----|--------------------|
| Look <u>i</u> n:   | 🔁 graphics      |                           | -  |                    |
| 📄 @printtemp       | olate           | 🖻 clf.m                   | 3  | copyobj.m          |
| 🧰 ja               |                 | 🖻 clg.m                   | 3  | datachildren.m     |
| 🚞 private          |                 | 🖻 close.m                 | 2  | delete.m           |
| 🖹 axes.m           |                 | 🖹 closereq.m              | 3  | drawnow.m          |
| 🖹 bwcontr.m        |                 | 🖹 colornone.m             | 3  | figcopytemplatelis |
| 🖹 cla.m            |                 | Contents.m                | 3  | figure.m           |
| •                  |                 |                           |    | Þ                  |
| File <u>n</u> ame: |                 |                           |    | <u>O</u> pen       |
| Files of type:     | MATLAB Files    | : (*.m,*.fig,*.mat,*.mdl) | R  | Cancel             |
|                    |                 | (*.m,*.fig,*.mat,*.mdl)   | N. |                    |
|                    | All Files (*.*) |                           |    |                    |

This code checks for the existence of the file and returns a message about the success or failure of the open operation.

```
[filename, pathname] = uigetfile('*.m', 'Find an M-file');
if isequal(filename, 0) |isequal(pathname, 0)
    disp('File not found')
else
    disp(['File ', pathname, filename, ' found'])
end
```

| Find an M-file                   |              | ? ×                     |
|----------------------------------|--------------|-------------------------|
| Look in: 🔁 graphics              |              | 🔽 🖻 💼 🏢                 |
| 📄 @printtemplate                 | 🖻 clf.m      | 🖻 copyobj.m             |
| ia 🔁                             | 🖹 clg.m      | 🖹 datachildren.m        |
| 📄 private                        | 🖹 close.m    | 🖻 delete.m              |
| 🖹 axes.m                         | 🖹 closereq.m | 🖻 drawnow.m             |
| 🖹 bwcontr.m                      | colornone.m  | 🖹 figcopytemplatelister |
| ☑ cla.m                          | Contents.m   | Igure.m                 |
|                                  |              | Þ                       |
| File <u>n</u> ame:               |              | <u>O</u> pen            |
| Files of type: M-files (*.m)     |              | Cancel                  |
| M-files (*.m)<br>All Files (*.*) |              |                         |

The exact appearance of the dialog box depends on your windowing system.

See Also uiputfile

# uiimport

| Purpose     | Start the graphical user interface to import functions (Import Wizard)                                                                             |
|-------------|----------------------------------------------------------------------------------------------------|
| Syntax      | <pre>uiimport<br/>uiimport(filename)<br/>uiimport('-file')<br/>uiimport('-pastespecial')<br/>S = uiimport()</pre>                                  |
| Description | ui i mport starts the Import Wizard in the current directory, presenting options to load data from a file or the clipboard.                        |
|             | uiimport(filename) starts the Import Wizard, opening the file specified in filename. The Import Wizard displays a preview of the data in the file. |
|             | uiimport('-file') works as above but presents the file selection dialog first.                                                                     |
|             | ui i mport(' - pastespeci al ' ) works as above but presents the clipboard contents first.                                                         |
|             | S=uiimport(..) works as above with resulting variables stored as fields in the struct S.                                                           |
|             | <b>Note</b> For ASCII data, you must verify that the Import Wizard correctly identified the column delimiter.                                      |
| See Also    | l oad, cl i pboard                                                                                                    |

| Purpose     | Create menus on figure windows                                                                                                    |
|-------------|----------------------------------------------------------------------------------------------------|
| Syntax      | <pre>uimenu('PropertyName', PropertyValue,) uimenu(parent, 'PropertyName', PropertyValue,) handle = uimenu('PropertyName', PropertyValue,) handle = uimenu(parent, 'PropertyName', PropertyValue,)</pre>                                                                                                    |
| Description | ui menu creates a hierarchy of menus and submenus that are displayed in the figure window's menu bar. You can also use ui menu to create menu items for context menus.                                                                                                    |
|             | handle = ui menu(' $PropertyName$ ', PropertyValue,) creates a menu in the current figure's menu bar using the values of the specified properties and assigns the menu handle to handle.                                                                                                    |
|             | handl e = ui menu(parent, ' <i>PropertyName</i> ', PropertyValue,) creates a submenu of a parent menu or a menu item on a context menu specified by parent and assigns the menu handle to handl e. If parent refers to a figure instead of another uimenu object or a Uicontextmenu, MATLAB creates a new menu on the referenced figure's menu bar.                                                      |
| Remarks     | MATLAB adds the new menu to the existing menu bar. Each menu choice can itself be a menu that displays its submenu when selected.                                                                                                    |
|             | ui menu accepts property name/property value pairs, as well as structures and cell arrays of properties as input arguments. The uimenu Callback property defines the action taken when you activate the menu item. ui menu optionally returns the handle to the created uimenu object.                                                                                                    |
|             | Uimenus only appear in figures whose WindowStyle is normal. If a figure containing uimenu children is changed to WindowStyle modal, the uimenu children still exist and are contained in the Children list of the figure, but are not displayed until the WindowStyle is changed to normal.                                                                                                    |
|             | The value of the figure MenuBar property affects the location of the uimenu on<br>the figure menu bar. When MenuBar is figure, a set of built-in menus precedes<br>the uimenus on the menu bar (MATLAB controls the built-in menus and their<br>handles are not available to the user). When MenuBar is none, uimenus are the<br>only items on the menu bar (that is, the built-in menus do not appear). |

# uimenu

You can set and query property values after creating the menu using  $\operatorname{set}$  and  $\operatorname{get}$ 

**Properties** This table lists all properties useful to ui menu objects, grouping them by function. Each property name acts as a link to a description of the property.

| Property Name            | Property Description             | Property Value                         |
|--------------------------|----------------------------------|----------------------------------------|
| Controlling Style and Ap | ppearance                        |                                        |
| Checked                  | Menu check indicator             | Value: on, off<br>Default: off         |
| ForegroundCol or         | Color of text                    | Value: Col or Spec<br>Default: [0 0 0] |
| Label                    | Menu label                       | Value: string                          |
| Sel ect i onHi ghl i ght | Object highlighted when selected | Value: on, off<br>Default: on          |
| Separator                | Separator line mode              | Value: on, off<br>Default: off         |
| Vi si bl e               | Uimenu visibility                | Value: on, off<br>Default: on          |
| General Information Ab   | out the Object                   |                                        |
| Accelerator              | Keyboard equivalent              | Value: character                       |
| Children                 | Handles of submenus              | Value: vector of handles               |
| Enabl e                  | Enable or disable the uimenu     | Value: on, off<br>Default: on          |
| Parent                   | Uimenu obiect's parent           | Value <sup>,</sup> handle              |

| Parent | Uimenu object's parent           | Value: handle                                 |
|--------|----------------------------------|-----------------------------------------------|
| Tag    | User-specified object identifier | Value: string                                 |
| Туре   | Class of graphics object         | Value: string (read-only)<br>Default: ui menu |

| Property Name           | Property Description                                    | Property Value                          |  |
|-------------------------|---------------------------------------------------------|-----------------------------------------|--|
| UserData                | User-specified data                                     | Value: matrix                           |  |
| Controlling the Object  | Position                                                |                                         |  |
| Position                | Relative uimenu positionValue: scalarDefault: [1]       |                                         |  |
| Controlling Callback Re | outine Execution                                        |                                         |  |
| BusyAction              | Callback routine interruption                           | Value: cancel , queue<br>Default: queue |  |
| ButtonDownFcn           | Button press callback routine                           | Value: string                           |  |
| Callback                | Control action                                          | Value: string                           |  |
| CreateFcn               | Callback routine executed during object creation        | Value: string                           |  |
| DeleteFcn               | Callback routine executed during object deletion        | Value: string                           |  |
| Interrupti bl e         | Callback routine interruption mode                      | Value: on, off<br>Default: on           |  |
| Controlling Access to C | bjects                                                  |                                         |  |
| Handl eVi si bi lity    | Whether handle is accessible from command line and GUIs | Value: on, callback, off<br>Default: on |  |
| HitTest                 | Whether selectable by mouse click                       | Value: on, off<br>Default: on           |  |

**Examples** This example creates a menu labeled **Workspace** whose choices allow users to create a new figure window, save workspace variables, and exit out of MATLAB. In addition, it defines an accelerator key for the Quit option.

f = uimenu('Label', 'Workspace'); uimenu(f, 'Label', 'New Figure', 'Callback', 'figure'); uimenu(f, 'Label', 'Save', 'Callback', 'save');

# uimenu

uimenu(f, 'Label', 'Quit', 'Callback', 'exit',... 'Separator', 'on', 'Accelerator', 'Q');

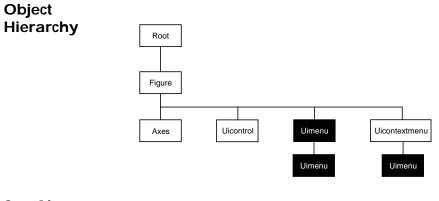

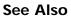

ui control, ui contextmenu, gcbo, set, get, figure

| Modifying            | You can set and query graphics object properties in two ways:                                                                                                    |
|----------------------|----------------------------------------------------------------------------------------------------|
| Properties           | • The Property Editor is an interactive tool that enables you to see and change object property values.                                                                                                    |
|                      | <ul> <li>The set and get commands enable you to set and query the values of properties</li> </ul>                                                                                                    |
|                      | To change the default value of properties see Setting Default Property Values.                                                                                                    |
| Uimenu<br>Properties | This section lists property names along with the type of values each accepts.<br>Curly braces { } enclose default values.                                                                                                    |
|                      | You can set default uimenu properties on the figure and root levels:                                                                                                    |
|                      | <pre>set(0, 'DefaultUimenuPropertyName', PropertyValue) set(gcf, 'DefaultUimenuPropertyName', PropertyValue) set(menu_handle, 'DefaultUimenuProperty', PropertyValue)</pre>                                                                                                    |
|                      | Where <i>PropertyName</i> is the name of the uimenu property and PropertyVal ue is the value you are specifying. Use set and get to access uimenu properties.                                                                                                    |
|                      | Accelerator character                                                                                                    |
|                      | <i>Keyboard equivalent.</i> A character specifying the keyboard equivalent for the menu item. This allows users to select a particular menu choice by pressing the specified character in conjunction with another key, instead of selecting the menu item with the mouse. The key sequence is platform specific: |
|                      | • For Microsoft Windows systems, the sequence is <b>Ctrl</b> -Accel erator. These keys are reserved for default menu items: c, v, and x.                                                                                                    |
|                      | • For UNIX systems, the sequence is <b>Ctrl</b> -Accel erator. These keys are reserved for default menu items: o, p, s, and w.                                                                                                    |
|                      | You can define an accelerator only for menu items that do not have children<br>menus. Accelerators work only for menu items that directly execute a callback<br>routine, not items that bring up other menus.                                                                                                    |
|                      | Note that the menu item does not have to be displayed (e.g., a submenu) for the accelerator key to work. However, the window focus must be in the figure when the key sequence is entered.                                                                                                    |
|                      |                                                                                                    |

BusyActioncancel | {queue}

*Callback routine interruption.* If a callback is executing and the user triggers an event (such as a mouse click) on an object for which a callback is defined, that callback attempts to interrupt the first callback. The first callback can be interrupted only at a drawnow, figure, getframe, pause, or waitfor command; if the callback does not contain any of these commands, it cannot be interrupted.

If the Interrupti bl e property of the object whose callback is executing is off (the default value is on), the callback cannot be interrupted (except by certain callbacks; see the note below). The BusyActi on property of the object whose callback is waiting to execute determines what happens to the callback:

- If the value is queue, the callback is added to the event queue and executes after the first callback finishes execution.
- If the value is cancel, the event is discarded and the callback is not executed.

**Note** If the interrupting callback is a Del eteFcn or CreateFcn callback or a figure's Cl oseRequest or Resi zeFcn callback, it interrupts an executing callback regardless of the value of that object's Interrupti bl e property. The interrupting callback starts execution at the next drawnow, figure, getframe, pause, or waitfor statement.

### ButtonDownFcn string

The button down function has no effect on uimenu objects.

# Callback string

*Menu action*. A callback routine that executes whenever you select the menu. Define this routine as a string that is a valid MATLAB expression or the name of an M-file. The expression executes in the MATLAB workspace.

A menu with children (submenus) executes its callback routine before displaying the submenus. A menu without children executes its callback routine when you *release* the mouse button (i.e., on the button up event). **Checked** on  $| \{ off \}$ 

*Menu check indicator.* Setting this property to on places a check mark next to the corresponding menu item. Setting it to off removes the check mark. You can use this feature to create menus that indicate the state of a particular option. Note that there is no formal mechanism for indicating that an unchecked menu item will become checked when selected. Also, this property does not display the check mark on top level menus or submenus, although you can change the value of the property for these menus.

Note the following platform differences:

- On UNIX, the check mark is *not* displayed on submenus that have submenus.
- On Windows, the check mark is displayed on submenus, whether or not they have submenus.

# Children vector of handles

*Handles of submenus.* A vector containing the handles of all children of the uimenu object. The children objects of uimenus are other uimenus, which function as submenus. You can use this property to re-order the menus.

Clipping {on} | off

Cl i ppi ng has no effect on uimenu objects.

# CreateFcn string

*Callback routine executed during object creation.* This property defines a callback routine that executes when MATLAB creates a uimenu object. You must define this property as a default value for uimenus. For example, the statement,

```
set(0, 'DefaultUimenuCreateFcn', 'set(gcf, ''IntegerHandle'',...
''off'''))
```

defines a default value on the root level that sets the figure IntegerHandl e property to off whenever you create a uimenu object. Setting this property on an existing uimenu object has no effect. MATLAB executes this routine after setting all property values for the uimenu.

The handle of the object whose CreateFcn is being executed is accessible only through the root CallbackObject property, which can be queried using gcbo.

# DeleteFcn string

*Delete uimenu callback routine*. A callback routine that executes when you delete the uimenu object (e.g., when you issue a del et e command or cause the figure containing the uimenu to reset). MATLAB executes the routine before destroying the object's properties so these values are available to the callback routine.

The handle of the object whose Del eteFcn is being executed is accessible only through the root Call back0bj ect property, which is more simply queried using gcbo.

Enable {on} | off

*Enable or disable the uimenu.* This property controls whether a menu item can be selected. When not enabled (set to off), the menu Label appears dimmed, indicating the user cannot select it.

# ForegroundCol or Col or Spec X-Windows only

*Color of menu label string.* This property determines color of the text defined for the Label property. Specify a color using a three-element RGB vector or one of the MATLAB predefined names. The default text color is black. See Col orSpec for more information on specifying color.

# HandleVisibility {on} | callback | off

*Control access to object's handle by command-line users and GUIs.* This property determines when an object's handle is visible in its parent's list of children. Handl eVi si bility is useful for preventing command-line users from accidentally drawing into or deleting a figure that contains only user interface devices (such as a dialog box).

Handles are always visible when HandleVisibility is on.

Setting Handl eVi si bi l i ty to cal l back causes handles to be visible from within callback routines or functions invoked by callback routines, but not from within functions invoked from the command line. This provide a means to protect GUIs from command-line users, while allowing callback routines to have complete access to object handles.

Setting Handl eVi si bility to off makes handles invisible at all times. This may be necessary when a callback routine invokes a function that might potentially damage the GUI (such as evaluating a user-typed string), and so temporarily hides its own handles during the execution of that function.

When a handle is not visible in its parent's list of children, it cannot be returned by functions that obtain handles by searching the object hierarchy or querying handle properties. This includes get, findobj, gca, gcf, gco, newplot, cl a, cl f, and cl ose.

When a handle's visibility is restricted using call back or off, the object's handle does not appear in its parent's Children property, figures do not appear in the root's CurrentFigure property, objects do not appear in the root's CallbackObj ect property or in the figure's CurrentObject property, and axes do not appear in their parent's CurrentAxes property.

You can set the root ShowHi ddenHandl es property to on to make all handles visible, regardless of their Handl eVi si bility settings (this does not affect the values of the Handl eVi si bility properties).

Handles that are hidden are still valid. If you know an object's handle, you can set and get its properties, and pass it to any function that operates on handles.

HitTest {on} | off

Selectable by mouse click. This property has no effect on uimenu objects.

# Interruptible {on} | off

*Callback routine interruption mode.* If a callback is executing and the user triggers an event (such as a mouse click) on an object for which a callback is defined, that callback attempts to interrupt the first callback. MATLAB processes the callbacks according to these factors:

- The Interrupti bl e property of the object whose callback is executing
- Whether the executing callback contains drawnow, figure, getframe, pause, or waitfor statements
- The BusyActi on property of the object whose callback is waiting to execute

If the Interrupti bl e property of the object whose callback is executing is on (the default), the callback can be interrupted. The callback interrupts execution at the next drawnow, fi gure, getframe, pause, or waitfor statement, and processes the events in the event queue, which includes the waiting callback.

If the Interrupti bl e property of the object whose callback is executing is off, the callback cannot be interrupted (except by certain callbacks; see the note

below). The BusyActi on property of the object whose callback is waiting to execute determines what happens to the callback.

**Note** If the interrupting callback is a Del eteFcn or CreateFcn callback or a figure's Cl oseRequest or Resi zeFcn callback, it interrupts an executing callback regardless of the value of that object's Interrupti bl e property. The interrupting callback starts execution at the next drawnow, fi gure, getframe, pause, or waitfor statement. A figure's WindowButtonDownFcn callback routine, or an object's ButtonDownFcn or Callback routine are processed according to the rules described above.

# Label string

*Menu label.* A string specifying the text label on the menu item. You can specify a mnemonic using the "&" character. Whatever character follows the "&" in the string appears underlined and selects the menu item when you type that character while the menu is visible. The "&" character is not displayed. To display the "&" character in a label, use two "&" characters in the string:

'0&pen selection' yields Open selection

'Save && Go' yields Save & Go

Parent handle

*Uimenu's parent*. The handle of the uimenu's parent object. The parent of a uimenu object is the figure on whose menu bar it displays, or the uimenu of which it is a submenu. You can move a uimenu object to another figure by setting this property to the handle of the new parent.

#### Position scalar

*Relative menu position.* The value of Position indicates placement on the menu bar or within a menu. Top-level menus are placed from left to right on the menu bar according to the value of their Position property, with 1 representing the left-most position. The individual items within a given menu are placed from top to bottom according to the value of their Position property, with 1 representing the top-most position.

Selected on | {off}

This property is not used for uimenu objects.

# SelectionHighlight on | off

This property is not used for uimenu objects.

**Separator** on | {off}

*Separator line mode.* Setting this property to on draws a dividing line above the menu item.

Tag string

*User-specified object label.* The Tag property provides a means to identify graphics objects with a user-specified label. This is particularly useful when constructing interactive graphics programs that would otherwise need to define object handles as global variables or pass them as arguments between callback routines. You can define Tag as any string.

Type string (read only)

*Class of graphics object.* For uimenu objects, Type is always the string ' ui menu'.

# UserData matrix

*User-specified data.* Any matrix you want to associate with the uimenu object. MATLAB does not use this data, but you can access it using the set and get commands.

Visible {on} | off

*Uimenu visibility*. By default, all uimenus are visible. When set to off, the uimenu is not visible, but still exists and you can query and set its properties.

| Purpose | Convert to unsigned integer                                     |  |  |
|---------|-----------------------------------------------------------------|--|--|
| Syntax  | i = uint8(x)<br>i = uint16(x)<br>i = uint32(x)<br>i = uint64(x) |  |  |
|         |                                                                 |  |  |

**Description** i = ui nt\*(x) converts the vector x into an unsigned integer. x can be any numeric object (such as a doubl e). The results of a ui nt\* operation are shown in the next table.

| Operation | Output Range                    | Output Type                | Bytes per<br>Element | Output Class |
|-----------|---------------------------------|----------------------------|----------------------|--------------|
| ui nt 8   | 0 to 255                        | Unsigned 8-bit<br>integer  | 1                    | ui nt8       |
| ui nt 16  | 0 to 65,535                     | Unsigned 16-bit<br>integer | 2                    | ui nt 16     |
| ui nt 32  | 0 to 4,294,967,295              | Unsigned 32-bit<br>integer | 4                    | ui nt 32     |
| ui nt64   | 0 to 18,446,744,073,709,551,615 | Unsigned 64-bit<br>integer | 8                    | ui nt64      |

A value of x above or below the range for a class is mapped to one of the endpoints of the range. If x is already an unsigned integer of the same class, ui nt \* has no effect.

The ui nt\* class is primarily meant to store integer values. Most operations that manipulate arrays without changing their elements are defined. (Examples are reshape, si ze, the logical and relational operators, subscripted assignment, and subscripted reference.) No math operations except for sum are defined for ui nt\* since such operations are ambiguous on the boundary of the set. (For example they could wrap or truncate there.) You can define your own methods for ui nt\* (as you can for any object) by placing the appropriately named method in an @ui nt\* directory within a directory on your path.

Type help datatypes for the names of the methods you can overload.

See Also double, int8, int16, int32, int64, single

| Purpose     | Standard dialog box for saving files                                                                                                    |  |  |  |
|-------------|----------------------------------------------------------------------------------------------------|--|--|--|
| Syntax      | <pre>uiputfile<br/>uiputfile('FilterSpec')<br/>uiputfile('FilterSpec', 'DialogTitle')<br/>uiputfile('FilterSpec', 'DialogTitle', x, y)<br/>[FileName, PathName] = uiputfile()<br/>[FileName, PathName, FilterIndex] = uiputfile()</pre>                   |  |  |  |
| Description | ui put f i l e displays a dialog box used to select a file for writing. The dialog box lists the files and directories in the current directory using the default                                                                                         |  |  |  |
|             | ui putfile('FilterSpec') displays a dialog box that contains a list of files in the current directory determined by FilterSpec.                                                                                                    |  |  |  |
|             | FilterSpec determines what files are displayed initialy in the dialog box. For example '*. m' lists all MATLAB M-files.                                                                                                    |  |  |  |
|             | If FilterSpec is a cell array, the first column is used as the list of extensions, and the second column is used as the list of descriptions.                                                                                                    |  |  |  |
|             | If FilterSpec is not specified, ui putfile uses the default list of file types (i.e., all MATLAB files).                                                                                                    |  |  |  |
|             | FilterSpec can also be a default file name, in which case, the file's extension is used as the default filter.                                                                                                    |  |  |  |
|             | ui putfile('FilterSpec', 'Di al ogTitle') displays a dialog box that has the<br>title Di al ogTitle. To use the default file types and specify a dialog title, use:<br>ui putfile('', 'Di al ogTitle')                                                    |  |  |  |
|             | ui putfile('FilterSpec', 'Di al ogTitle', x, y) positions the dialog box at screen position $[x,y]$ , where x and y are the distance in pixel units from the left and top edges of the screen. Note that positioning works <b>only on UNIX</b> platforms. |  |  |  |
|             | [FileName, PathName] = uiputfile() returns the name and path of the file selected in the dialog box. If the user clicks the Cancel button, closes the dialog window, or if an error occurs, FileName and PathName are set to 0.                           |  |  |  |

[FileName, PathName, FilterIndex] = uiputfile(...) returns the index of the filter selected in the dialog box. The indexing starts at 1. If the user clicks the**Cancel**button, closes the dialog window, or if an error occurs, FilterIndex is se to 0.

**Remarks**If you select a file that already exists, a prompt asks whether you want to<br/>overwrite the file. If you choose to, the function successfully returns but does<br/>not delete the existing file (which is the responsibility of the calling routines).<br/>If you select Cancel in response to the prompt, the function returns control back<br/>to the dialog box so you can enter another filename.

# **Examples** This statement displays a dialog box titled 'Save file name' with the filename ani mi ni t. m.

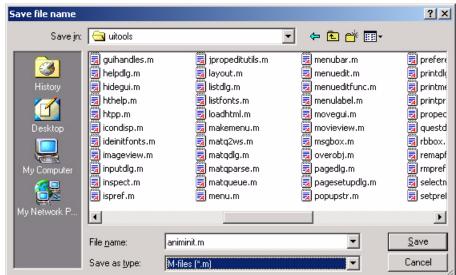

[file, path] = uiputfile('animinit.m', 'Save file name');

This statement displays a dialog box titled ' Save Workspace As' with the filter specifier set to MAT-files.

[file, path] = uiputfile('\*.mat', 'Save Workspace As');

You can specify a description of the file type in the FilterSpec argument:

[filename, pathname, filterindex] = uiputfile( ...

```
{'*.m; *.fig; *.mat; *.mdl', 'MATLAB Files (*.m, *.fig, *.mat, *.mdl)';
'*.m', 'M-files (*.m)'; ...
'*.fig', 'Figures (*.fig)'; ...
'*.mat', 'MAT-files (*.mat)'; ...
'*.mdl', 'Models (*.mdl)'; ...
'*.*', 'All Files (*.*)'}, ...
'Save as');
```

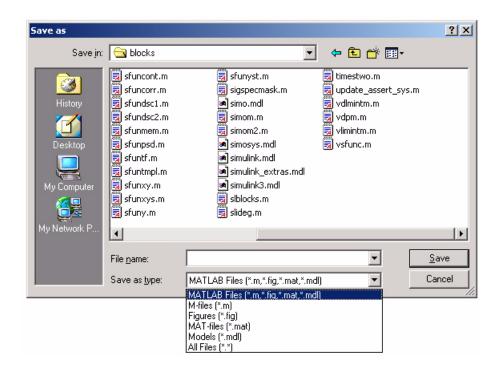

When you use multiple extensions with no descriptions, you must separate each with a semicolon:

```
[filename, pathname] = uiputfile( ...
{'*.m';'*.mdl';'*.mat';'*.*'}, ...
'Save as');
```

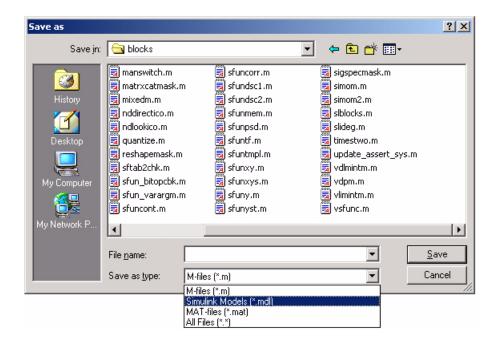

Associate multiple extensions with one description like this:

[filename, pathname] = uiputfile({'\*.m;\*.fig;\*.mat;\*.mdl',... 'MATLAB Files (\*.m,\*.fig,\*.mat,\*.mdl)';'\*.\*',... 'All Files (\*.\*)'},'Save as');

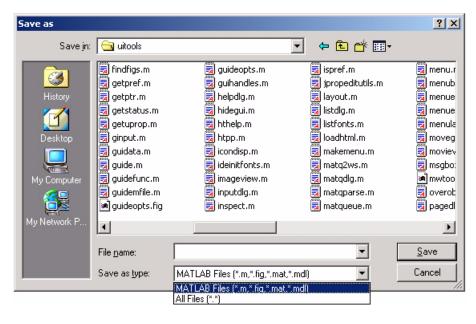

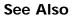

uigetfile

| Purpose     | Control program execution                                                                                                    |
|-------------|----------------------------------------------------------------------------------------------------|
| Syntax      | ui wai t (h)<br>ui wai t<br>ui resume(h)                                                                                                    |
| Description | The ui wai t and ui resume functions block and resume MATLAB program execution.                                                                                                    |
|             | ui wait blocks execution until ui resume is called or the current figure is deleted. This syntax is the same as ui wait(gcf).                                                                                                    |
|             | ui wai t (h) blocks execution until ui resume is called or the figure h is deleted.                                                                                                    |
|             | ui resume(h) resumes the M-file execution that ui wait suspended.                                                                                                    |
| Remarks     | When creating a dialog, you should have a uicontrol with a callback that calls ui resume or a callback that destroys the dialog box. These are the only methods that resume program execution after the ui wait function blocks execution.                                                                                                    |
|             | ui wait is a convenient way to use the waitfor command. You typically use it in conjunction with a dialog box. It provides a way to block the execution of the M-file that created the dialog, until the user responds to the dialog box. When used in conjunction with a modal dialog, ui wait/ui resume can block the execution of the M-file <i>and</i> restrict user interaction to the dialog only. |
| See Also    | ui control , ui menu, wai tfor, fi gure, di al og                                                                                                    |

# uisetcolor

| Purpose     | Set an object's Col or Spec from a dialog box interactively                                                                                                    |
|-------------|----------------------------------------------------------------------------------------------------|
| Syntax      | c = uisetcolor(h_or_c, 'DialogTitle');                                                                                                    |
| Description | ui set col or displays a dialog box for the user to fill in, then applies the selected color to the appropriate property of the graphics object identified by the first argument.                                                                                                    |
|             | h_or_c can be either a handle to a graphics object or an RGB triple. If you specify a handle, it must specify a graphics object that have a Col or property. If you specify a color, it must be a valid RGB triple (e.g., [1 0 0] for red). The color specified is used to initialize the dialog box. If no initial RGB is specified, the dialog box initializes the color to black. |
|             | Di al $\operatorname{ogTitle}$ is a string that is used as the title of the dialog box.                                                                                                    |
|             | c is the RGB value selected by the user. If the user presses <b>Cancel</b> from the dialog box, or if any error occurs, c is set to the input RGB triple, if provided; otherwise, it is set to 0.                                                                                                    |
| See Also    | Col or Spec                                                                                                    |

| Purpose     | Modify font characteristics for objects interactively                                                                                                    |
|-------------|----------------------------------------------------------------------------------------------------|
| Syntax      | <pre>uisetfont<br/>uisetfont(h)<br/>uisetfont(S)<br/>uisetfont(h, 'DialogTitle')<br/>uisetfont(S, 'DialogTitle')<br/>S = uisetfont()</pre>                                                                                                    |
| Description | ui setfont enables you to change font properties (FontName, FontUnits,<br>FontSize, FontWeight, and FontAngle) for a text, axes, or uicontrol object. The<br>function returns a structure consisting of font properties and values. You can<br>specify an alternate title for the dialog box.                                                                                                    |
|             | ui setfont displays the dialog box and returns the selected font properties.                                                                                                    |
|             | ui setfont (h) displays a dialog box, initializing the font property values with<br>the values of those properties for the object whose handle is h. Selected font<br>property values are applied to the current object. If a second argument is<br>supplied, it specifies a name for the dialog box.                                                                                                    |
|             | ui setfont (S) displays a dialog box, initializing the font property values with<br>the values defined for the specified structure (S). S must define legal values for<br>one or more of these properties: FontName, FontUnits, FontSize, FontWeight,<br>and FontAngl e and the field names must match the property names exactly. If<br>other properties are defined, they are ignored. If a second argument is<br>supplied, it specifies a name for the dialog box. |
|             | ui setfont (' Di al ogTi tl e' ) displays a dialog box with the title Di al ogTi tl e and returns the values of the font properties selected in the dialog box.                                                                                                    |
|             | If a left-hand argument is specified, the properties $FontName$ , $FontUnits$ , $FontSize$ , $FontWeight$ , and $FontAngle$ are returned as fields in a structure. If the user presses <b>Cancel</b> from the dialog box or if an error occurs, the output value is set to 0.                                                                                                    |
| Example     | These statements create a text object, then display a dialog box (labeled Update Font) that enables you to change the font characteristics:                                                                                                    |
|             | h = text(.5, .5, 'Figure Annotation');                                                                                                    |

```
uisetfont(h, 'Update Font')
These statements create two push buttons, then set the font properties of one
based on the values set for the other:
    % Create push button with string ABC
    c1 = uicontrol('Style', 'pushbutton', ...
        'Position', [10 10 100 20], 'String', 'ABC');
    % Create push button with string XYZ
    c2 = uicontrol('Style', 'pushbutton', ...
        'Position', [10 50 100 20], 'String', 'XYZ');
    % Display set font dialog box for c1, make selections, save to d
    d = uisetfont(c1);
    % Apply those settings to c2
    set(c2, d)
```

See Also axes, text, ui control

#### uistack

| Purpose     | Restack objects                                                                                                    |
|-------------|----------------------------------------------------------------------------------------------------|
| Syntax      | uistack(h)<br>uistack(h, stackopt)<br>uistack(h, stackopt, step)                                                                                                    |
| Description | <ul> <li>ui stack enables you to change the stacking order of objects.</li> <li>ui stack(h, stackopt) moves h in the stacking order, where stackopt is one of the following:</li> <li>'up' - moves h up one position in the stacking order</li> <li>'down' - moves h down one position in the stacking order</li> <li>'top' - moves h to the top of the current stack</li> <li>'bottom' - moves h to the bottom of the current stack</li> <li>ui stack(h, 'up', n) moves h up n steps</li> </ul> |
| Example     | <pre>uistack(h, 'down', n) moves h down n steps uistack(h, 'down', n) moves h down n steps The following code moves the child that is third in the stacking order of the figure handle h0bj ect down two positions. v = allchild(h0bj ect) uistack(v(3), 'down', 2)</pre>                                                                                                    |
| See Also    |                                                                                                    |

### undocheckout

| Purpose                | Undo previous checkout from source control system                                                                                                    |
|------------------------|----------------------------------------------------------------------------------------------------|
| Graphical<br>Interface | As an alternative to the undocheckout function, use <b>Source Control Undo</b><br><b>Checkout</b> in the Editor, Simulink, or Stateflow <b>File</b> menu.                                                                                               |
| Syntax                 | <pre>undocheckout('filename') undocheckout({'filename1','filename2','filename3',})</pre>                                                                                                    |
| Description            | undocheckout('filename') makes the file filename available for checkout, where filename does not reflect any of the changes you made after you last checked it out. filename must be the full pathname for the file.                                    |
|                        | undocheckout ({'filename1', 'filename2', 'filename3',}) makes the filename1 through filenamen available for checkout, where the files do not reflect any of the changes you made after you last checked them out. Use the full pathnames for the files. |
| Examples               | Typing<br>undocheckout({'/matlab/mymfiles/clock.m',<br>'/matlab/mymfiles/calendar.m'})<br>undoes the checkouts of /matlab/mymfiles/clock.m and<br>/matlab/mymfiles/calendar.m from the source control system.                                           |
| See Also               | checki n, checkout                                                                                                    |

### union

| Purpose     | Set union of two vectors                                                                                                    |
|-------------|----------------------------------------------------------------------------------------------------|
| Syntax      | <pre>c = uni on(A, B) c = uni on(A, B, ' rows') [c, i a, i b] = uni on()</pre>                                                                                                    |
| Description | c = uni on(A, B) returns the combined values from A and B but with no repetitions. The resulting vector is sorted in ascending order. In set theoretic terms, c = A $\cup$ B. A and B can be cell arrays of strings.                                                                                                    |
|             | c = uni on(A, B, 'rows') when A and B are matrices with the same number of columns returns the combined rows from A and B with no repetitions.                                                                                                    |
|             | $[c,ia,ib]=union(\ldots)$ also returns index vectors $ia$ and $ib$ such that $c=a(ia)\cupb(ib)$ , or for row combinations, $c=a(ia,:)\cupb(ib,:)$ . If a value appears in both $a$ and $b$ , uni on indexes its occurrence in $b$ . If a value appears more than once in $b$ or in a (but not in b), uni on indexes the last occurrence of the value. |
| Examples    | a = [-1 0 2 4 6];<br>b = [-1 0 1 3];<br>[c, ia, ib] = union(a, b);<br>c =                                                                                                    |
|             | -1 0 1 2 3 4 6                                                                                                    |
|             | ia =                                                                                                    |
|             | 3 4 5                                                                                                    |
|             | ib =                                                                                                    |
|             | 1 2 3 4                                                                                                    |
| See Also    | intersect, setdiff, setxor, unique, ismember, issorted                                                                                                    |

### unique

| Purpose     | Unique                                               | elem    | ents of   | a vecto  | or        |         |           |          |   |   |   |   |
|-------------|------------------------------------------------------|---------|-----------|----------|-----------|---------|-----------|----------|---|---|---|---|
| Syntax      | b = un<br>b = un<br>[b, m, n                         | i que(  | A, 'row   |          |           |         |           |          |   |   |   |   |
| Description | b = un<br>resultir                                   | ng vec  | tor is so | orted in | n ascen   | ding oı | rder. A o | can be a |   | - |   |   |
|             | b = uni que(A, 'rows') returns the unique rows of A. |         |           |          |           |         |           |          |   |   |   |   |
|             | [b, m, n<br>and A =<br>For row                       | = b(n)  | . Each    | eleme    | nt of m i | s the g | reatest   | subscr   |   |   |   |   |
| Examples    | A =                                                  | [1 1    | 562       | 3 3 9    | 862       | 4]      |           |          |   |   |   |   |
|             | A = 1                                                | 1       | 5         | 6        | 2         | 3       | 3         | 9        | 8 | 6 | 2 | 4 |
|             | [b, n<br>b =                                         | ı, n] ÷ | = uni qu  | ıe(A)    |           |         |           |          |   |   |   |   |
|             |                                                      | 1       | 2         | 3        | 4         | 5       | 6         | 8        | 9 |   |   |   |
|             | m =                                                  |         |           | _        |           |         |           |          |   |   |   |   |
|             | n =                                                  | 2       | 11        | 7        | 12        | 3       | 10        | 9        | 8 |   |   |   |
|             | 1                                                    | 1       | 5         | 6        | 2         | 3       | 3         | 8        | 7 | 6 | 2 | 4 |
|             | A(m)<br>ans                                          |         |           | 0        |           | -       | 0         | 0        | 0 |   |   |   |
|             |                                                      | 1       | 2         | 3        | 4         | 5       | 6         | 8        | 9 |   |   |   |
|             | b(n)<br>ans                                          | =       | -         | 0        | 0         | 0       | 0         | 0        | 0 | 0 | 0 |   |
|             | 1                                                    | 1       | 5         | 6        | 2         | 3       | 3         | 9        | 8 | 6 | 2 | 4 |

Because NaNs are not equal to each other, unique treats them as unique elements.

unique([1 1 NaN NaN]) ans = 1 NaN NaN

See Also intersect, ismember, issorted, setdiff, setxor, union

### unix

| Purpose     | Execute a UNIX command and return result                                                                                                    |
|-------------|----------------------------------------------------------------------------------------------------|
| Syntax      | <pre>unix command status = unix('command') [status, result] = unix('command') [status, result] = unix('command', '-echo')</pre>                                             |
| Description | uni $\mathbf{x}$ command calls upon the UNIX operating system to execute the given command.                                                                                 |
|             | status = $uni x(command)$ returns completion status to the status variable.                                                                                                 |
|             | [status, result] = unix('command') returns the standard output to the result variable, in addition to completion status.                                                    |
|             | [status, result] = unix('command', '-echo') forces the output to the Command Window, even though it is also being assigned into a variable.                                 |
| Examples    | List all users that are currently logged in. It returns a zero (success) in ${\bf s}$ and a string containing the list of users in ${\bf w}.$                               |
|             | [s, w] = uni x('who');                                                                                                    |
|             | The next example returns a nonzero value in s to indicate failure and returns an error message in w because why is not a UNIX command.                                      |
|             | <pre>[s,w] = unix('why') s =     1 w = why: Command not found.</pre>                                                                                                    |
|             | When including the - echo flag, MATLAB displays the results of the command in the Command Window as it executes as well as assigning the results to the return variable, w. |
|             | [s, w] = unix('who', '-echo');                                                                                                    |
| See Also    | dos, ! (exclamation point), perl, system                                                                                                    |

| Purpose     | Piecewise polynomial details                                                                                                    |  |  |  |  |  |
|-------------|----------------------------------------------------------------------------------------------------|--|--|--|--|--|
| Syntax      | <pre>[breaks, coefs, l, k, d] = unmkpp(pp)</pre>                                                                                                    |  |  |  |  |  |
| Description | [breaks, coefs, l, k, d] = unmkpp(pp) extracts, from the piecewise<br>polynomial pp, its breaks breaks, coefficients coefs, number of pieces l, order<br>k, and dimension d of its target. Create pp using spl i ne or the spline utility<br>mkpp. |  |  |  |  |  |
| Examples    | This example creates a description of the quadratic polynomial                                                                                                    |  |  |  |  |  |
|             | $\frac{-x^2}{4} + x$                                                                                                    |  |  |  |  |  |
|             | as a piecewise polynomial pp, then extracts the details of that description.                                                                                                    |  |  |  |  |  |
|             | <pre>pp = mkpp([-8 -4], [-1/4 1 0]); [breaks, coefs, l, k, d] = unmkpp(pp)</pre>                                                                                                    |  |  |  |  |  |
|             | breaks =<br>-8 -4                                                                                                    |  |  |  |  |  |
|             | coefs =<br>-0.2500 1.0000 0                                                                                                    |  |  |  |  |  |
|             | l =<br>1                                                                                                    |  |  |  |  |  |
|             | k = 3                                                                                                    |  |  |  |  |  |
|             | d =<br>1                                                                                                    |  |  |  |  |  |
| o           |                                                                                                    |  |  |  |  |  |

See Also mkpp, ppval, spline

## unregisterallevents (COM)

| Purpose     | Unregister all events for a control                                                                                                    |  |  |  |
|-------------|----------------------------------------------------------------------------------------------------|--|--|--|
| Syntax      | unregisterallevents(h)                                                                                                    |  |  |  |
| Arguments   | h<br>Handle for a MATLAB COM control object.                                                                                                    |  |  |  |
| Description | Unregister all events that have previously been registered with control, h.<br>After calling unregi steral levents, the control will no longer respond to any<br>events until you register them again using the regi sterevent function. |  |  |  |
| Examples    | Create an mwsamp control, registering three events and their respective handler routines. Use the eventlisteners function to see the event handler used by each event:                                                                   |  |  |  |
|             | <pre>f = figure ('pos', [100 200 200 200]);<br/>h = actxcontrol('mwsamp.mwsampctrl.2', [0 0 200 200], f,<br/>{'Click' 'myclick'; 'DblClick' 'my2click';<br/>'MouseDown' 'mymoused'});</pre>                                              |  |  |  |
|             | eventlisteners(h)                                                                                                    |  |  |  |
|             | ans =                                                                                                    |  |  |  |
|             | 'click' 'myclick'<br>'dblclick' 'my2click'                                                                                                    |  |  |  |
|             | 'mousedown' 'mymoused'                                                                                                    |  |  |  |
|             |                                                                                                    |  |  |  |

Unregister all of these events at once with unregisteral levents. Now, calling eventl i steners returns an empty cell array, indicating that there are no longer any events registered with the control:

```
unregisterallevents(h);
eventlisteners(h)
ans =
    {}
```

To unregister specific events, use the unregisterevent function:

```
unregisterevent(h, {'click' 'myclick'; 'dblclick' 'my2click'});
eventlisteners(h)
ans =
        {}
```

**See Also** events, eventlisteners, registerevent, unregisterevent, i sevent

# unregisterevent (COM)

| Purpose     | Unregister an event handler with a control's event                                                                                                    |  |  |  |
|-------------|----------------------------------------------------------------------------------------------------|--|--|--|
| Syntax      | <pre>unregisterevent(h, callback     {event1 eventhandler1; event2 eventhandler2;})</pre>                                                                                                    |  |  |  |
| Arguments   | h<br>Handle for a MATLAB COM control object.                                                                                                    |  |  |  |
|             | cal l back<br>Name of an M-function previously registered with this object to handle events.<br>Callbacks are registered using either <code>actxcontrol or registerevent</code> .                                                                                                    |  |  |  |
|             | event<br>Any event associated with h that can be triggered. Specify event using the<br>event name. Unlike actxcontrol, unregisterevent does not accept numeric<br>event identifiers.                                                                                                    |  |  |  |
|             | eventhandl er<br>Name of the event handler routine that you want to unregister for the event<br>specified in the preceding event argument.                                                                                                    |  |  |  |
| Description | Unregister the specified call back routines with all events for this control, or<br>unregister each specified event handler routine with the event associated with<br>it in the argument list. Once you unregister a callback or event handler<br>routine, MATLAB no longer responds to the event using that routine. |  |  |  |
|             | The strings specified in the call back, event, and event handler arguments are not case sensitive.                                                                                                    |  |  |  |
|             | You can unregister events at any time after a control has been created.                                                                                                    |  |  |  |
| Examples    | Create an mwsamp control and register all events with the same callback<br>routine, sampev. Use the eventlisteners function to see the event handler<br>used by each event. In this case, each event, when fired, will call sampev. m:                                                                                |  |  |  |
|             | <pre>f = figure ('pos', [100 200 200 200]);<br/>h = actxcontrol('mwsamp.mwsampctrl.2', [0 0 200 200], f,<br/>'sampev');</pre>                                                                                                    |  |  |  |
|             | <pre>eventlisteners(h) ans =     'click' 'sampev'</pre>                                                                                                    |  |  |  |

| ' dbl cl i ck' | 'sampev' |
|----------------|----------|
| 'mousedown'    | 'sampev' |

Unregister just the dbl cl i ck event. Now, when you list the registered events using eventl i steners, you see that dbl cl i ck is no longer registered. The control will no longer respond when you double-click the mouse over it:

```
unregisterevent(h, {'dblclick' 'sampev'});
eventlisteners(h)
ans =
    'click' 'sampev'
    'mousedown' 'sampev'
```

This time, register the cl i ck and dbl cl i ck events with a different event handler for each: mycl i ck and my2cl i ck, respectively:

```
registerevent(h, {'click' 'myclick'; 'dblclick' 'my2click'});
eventlisteners(h)
ans =
    'click' 'myclick'
    'dblclick' 'my2click'
```

You can unregister these same events by specifying event names and their handler routines in a cell array. Note that event1 i steners now returns an empty cell array, meaning that no events are registered for the mwsamp control:

```
unregisterevent(h, {'click' 'myclick'; 'dblclick' 'my2click'});
eventlisteners(h)
ans =
        {}
```

In this last example, you could have used unregisterallevents instead: unregisterallevents(h);

See Also events, eventlisteners, registerevent, unregisteral levents, i sevent

#### unwrap

| Purpose     | Correct phase angles to produce smoother phase plots                                                                                                    |
|-------------|----------------------------------------------------------------------------------------------------|
| Syntax      | <pre>Q = unwrap(P) Q = unwrap(P, tol) Q = unwrap(P, [], dim) Q = unwrap(P, tol, dim)</pre>                                                                                                    |
| Description | Q = unwrap(P) corrects the radian phase angles in a vector P by adding<br>multiples of $\pm 2\pi$ when absolute jumps between consecutive elements of P are<br>greater than the default jump tolerance of $\pi$ radians. If P is a matrix, unwrap<br>operates columnwise. If P is a multidimensional array, unwrap operates on the<br>first nonsingleton dimension.                                       |
|             | Q = unwrap(P, tol) uses a jump tolerance tol instead of the default value, $\pi$ .                                                                                                    |
|             | Q = unwrap(P, [], dim) unwraps along dim using the default tolerance.                                                                                                    |
|             | Q = unwrap(P, tol, dim) uses a jump tolerance of tol.                                                                                                    |
|             | <b>Note</b> A jump tolerance less than $\pi$ has the same effect as a tolerance of $\pi$ .<br>For a tolerance less than $\pi$ , if a jump is greater than the tolerance but less than $\pi$ , adding $\pm 2\pi$ would result in a jump larger than the existing one, so unwrap chooses the current point. If you want to eliminate jumps that are less than $\pi$ , try using a finer grid in the domain. |
| Examples    | Example 1. The following phase data comes from the frequency response of a third-order transfer function. The phase curve jumps 3. 5873 radians between w = 3. 0 and w = 3. 5, from - 1. 8621 to 1. 7252.<br>w = [0: . 2: 3, 3. 5: 1: 10];<br>p = [ 0<br>-1. 5728<br>-1. 5747<br>-1. 5772<br>-1. 5790<br>-1. 5816<br>-1. 5852                                                                             |

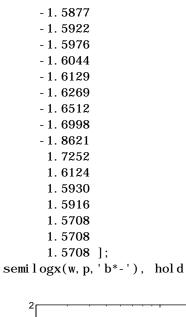

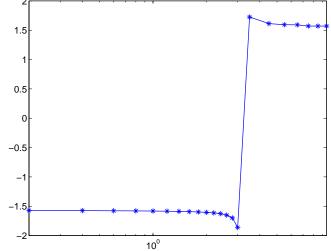

Using unwrap to correct the phase angle, the resulting jump is 2. 6959, which is less than the default jump tolerance  $\pi$ . This figure plots the new curve over the original curve.

```
semilogx(w, unwrap(p), 'r*-')
```

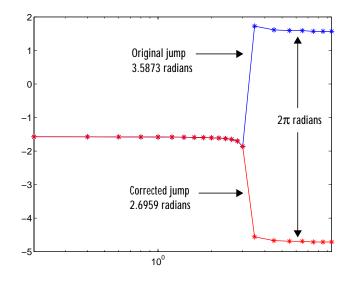

**Note** If you have the Control System Toolbox, you can create the data for this example with the following code.

h = freqresp(tf(1, [1 .1 10 0]));
p = angle(h(:));

Q =

**Example 2.** Array P features smoothly increasing phase angles except for discontinuities at elements (3, 1) and (1, 2).

| P = [ 0 ] | 7.0686  | 1.5708 | 2.3562   |
|-----------|---------|--------|----------|
| 0. 1963   | 0. 9817 | 1.7671 | 2.5525   |
| 6.6759    | 1.1781  | 1.9635 | 2.7489   |
| 0. 5890   | 1.3744  | 2.1598 | 2.9452 ] |

The function Q = unwrap(P) eliminates these discontinuities.

| 0       | 7.0686 | 1.5708 | 2.3562 |
|---------|--------|--------|--------|
| 0. 1963 | 7.2649 | 1.7671 | 2.5525 |

| 0.3927  | 7.4613 | 1.9635 | 2.7489 |
|---------|--------|--------|--------|
| 0. 5890 | 7.6576 | 2.1598 | 2.9452 |

See Also abs, angle

### unzip

| Purpose     | Extract contents of zip file                                                                                                    |
|-------------|----------------------------------------------------------------------------------------------------|
| Syntax      | unzip('zipfilename')<br>unzip('zipfilename','directory')                                                                                                    |
| Description | unzi p('zi pfilename') extracts the contents of (unzips) the zip file named<br>zi pfilename into the current directory, where zi pfilename was created using<br>ZIP or any standard zip application such as PKZIP. The path for zi pfilename<br>is relative to the current directory. |
|             | unzi p('zi pfilename', 'di rectory') extracts the contents of the zip file<br>named zi pfilename into the specified directory. The paths for zi pfilename<br>and di rectory are relative to the current directory.                                                                    |
| Examples    | Extract the contents of d: /mymfiles/viewlet. zip, putting the resulting files in the current directory.<br>unzip('d: /mymfiles/viewlet. zip')                                                                                                    |
|             | Unzip the zip file <code>mymfiles</code> in the current directory, putting the resulting files in the directory <code>archives</code> , which is at the same level as the current directory. <code>unzip('mymfiles','/archives')</code>                                               |
| See Also    | zi p                                                                                                    |

| Purpose     | Convert string to upper case                                                                                                    |
|-------------|----------------------------------------------------------------------------------------------------|
| Syntax      | <pre>t = upper('str') B = upper(A)</pre>                                                                                                    |
| Description | t = upper('str') converts any lower-case characters in the string $str$ to the corresponding upper-case characters and leaves all other characters unchanged. |
|             | B = upper(A) when A is a cell array of strings, returns a cell array the same size as A containing the result of applying upper to each string within A.      |
| Examples    | <pre>upper('attention!') is ATTENTION!.</pre>                                                                                                    |
| Remarks     | Character sets supported:                                                                                                    |
|             | PC: Windows Latin-1                                                                                                    |
|             | Other: ISO Latin-1 (ISO 8859-1)                                                                                                    |
| See Also    | lower                                                                                                    |

### urlread

| Purpose     | Read contents at URL                                                                                                    |
|-------------|----------------------------------------------------------------------------------------------------|
| Syntax      | <pre>s = urlread('url') s = urlread('url', 'method', 'params') [s,status] = urlread()</pre>                                                                                                    |
| Description | s = urlread('url') reads the content at a URL into the string s. If the server returns binary data, s will be unreadable.                                                                                                    |
|             | s = urlread('url', 'method', 'params') reads the content at a URL into the string s, passing information to the server as part of the request where method can be get or post, and params is a cell array of parameter-value pairs.                                                                                |
|             | [s, status] = urlread() catches any errors and returns the error code.                                                                                                    |
| Examples    | <pre>Download Content from Web Page Download the contents of the Top Authors list at MATLAB Central File Exchange, then look for a specific author in the results.     s =     url read('http://www.mathworks.com/matlabcentral/fileexchange/     TopFiles.jsp?type=category&amp;id=&amp;value=TopAuthors');</pre> |
|             | <pre>findstr(s, 'My_name')</pre>                                                                                                    |
|             | <pre>Download Content from File on FTP Server s = urlread('ftp://ftp.mathworks.com/pub/pentium/Moler_1.txt')</pre>                                                                                                    |
|             | The file Mol $er_1$ .txt displays in the Command Window.                                                                                                    |
|             | <pre>Download Content from Local File s = urlread('file: ///c: /winnt/matlab.ini')</pre>                                                                                                    |
| See Also    | urlwrite                                                                                                    |

| Purpose     | Save contents of URL to file                                                                                                    |
|-------------|----------------------------------------------------------------------------------------------------|
| Syntax      | <pre>urlwrite('url','filename') f = urlwrite('url','filename') f = urlwrite('url','filename', method, params) [f,status] = urlwrite()</pre>                                                                                                    |
| Description | urlwrite('url', 'filename') reads the contents of the specified URL, saving the contents to filename. Specify the path for filename or it is saved in the MATLAB current directory.                                                                  |
|             | f = urlwrite('url', 'filename') reads the contents of the specified URL, saving the contents to filename and assigning filename to f.                                                                                                    |
|             | f = urlwrite('url', 'method', 'params') saves the contents of the specified<br>URL to filename, passing information to the server as part of the request<br>where method can be get or post, and params is a cell array of parameter-value<br>pairs. |
|             | [f, status] = urlwrite() catches any errors and returns the error code.                                                                                                    |
| Examples    | Save Content from Web Page<br>Download the files submitted for Signal Processing, Communications, and DSP<br>from MATLAB Central File Exchange, saving the results to samples. html in                                                               |
|             | the MATLAB current directory.                                                                                                    |
|             | urlwrite('http://www.mathworks.com/matlabcentral/fileexchange<br>/Category.jsp?type=category&id=1','samples.html');                                                                                                    |
|             | View the file in the Help browser.                                                                                                    |
|             | open('samples.html')                                                                                                    |
| See Also    | url read                                                                                                    |

### usejava

| Purpose     | Determine if a Java feature is supported in MATLAB                                                                                                  |                                                                                                    |  |  |
|-------------|----------------------------------------------------------------------------------------------------|----------------------------------------------------------------------------------------------------|--|--|
| Syntax      | usej ava(feature)                                                                                                    |                                                                                                    |  |  |
| Description | usej ava(feature) returns 1 if the specified feature is supported and 0 otherwise. Possible feature arguments are shown in the following table.     |                                                                                                    |  |  |
|             | Feature                                                                                                    | Description                                                                                                    |  |  |
|             | 'awt'                                                                                                    | Abstract Window Toolkit components <sup>1</sup> are available                                                                                                    |  |  |
|             | ' desktop'                                                                                                    | The MATLAB interactive desktop is running                                                                                                    |  |  |
|             | ' j vm' The Java Virtual Machine is running                                                                                                    |                                                                                                    |  |  |
|             | ' swi ng' Swing components <sup>2</sup> are available                                                                                               |                                                                                                    |  |  |
| Examples    | 2. Java's lightwee<br>The following co                                                                                                    | mponents in the Abstract Window Tookit<br>eight GUI components in the Java Foundation Classes<br>nditional code ensures that the AWT's GUI components are<br>the M-file attempts to display a Java Frame. |  |  |
|             | <pre>if usejava('awt')     myFrame = java.awt.Frame; else     disp('Unable to open a Java Frame'); end</pre>                                        |                                                                                                    |  |  |
|             | The next example is part of an M-file that includes Java code. It fails gracefully when run in a MATLAB session that does not have access to a JVM. |                                                                                                    |  |  |
|             | if ~usejava<br>error([m<br>end                                                                                                    | ('jvm')<br>filename ' requires Java to run.']);                                                                                                    |  |  |
| See Also    | j avachk                                                                                                    |                                                                                                    |  |  |

#### vander

| Purpose     | Vandermonde matrix                                                                                                    |          |        |         |        |
|-------------|----------------------------------------------------------------------------------------------------|----------|--------|---------|--------|
| Syntax      | A = vander(v)                                                                                                    |          |        |         |        |
| Description | A = vander(v) returns the Vandermonde matrix whose columns are powers of the vector v, that is, $A(i,j) = v(i)^{(n-j)}$ , where $n = length(v)$ . |          |        |         |        |
| Examples    | vander(1:.5:                                                                                                    | 3)       |        |         |        |
|             | ans =                                                                                                    |          |        |         |        |
|             | 1.0000                                                                                                    | 1.0000   | 1.0000 | 1.0000  | 1.0000 |
|             | 5.0625                                                                                                    | 3. 3750  | 2.2500 | 1. 5000 | 1.0000 |
|             | 16.0000                                                                                                    | 8.0000   | 4.0000 | 2.0000  | 1.0000 |
|             | 39.0625                                                                                                    | 15. 6250 | 6.2500 | 2.5000  | 1.0000 |
|             | 81.0000                                                                                                    | 27.0000  | 9.0000 | 3. 0000 | 1.0000 |
| See Also    | gallery                                                                                                    |          |        |         |        |

| Purpose     | Variance                                                                                                    |
|-------------|----------------------------------------------------------------------------------------------------|
| Syntax      | var(X)<br>var(X, 1)<br>var(X, w)                                                                                                    |
| Description | var(X) returns the variance of X for vectors. For matrices, $var(X)$ is a row<br>vector containing the variance of each column of X. $var(X)$ normalizes by N-1<br>where N is the sequence length. This makes $var(X)$ the best unbiased estimate<br>of the variance if X is a sample from a normal distribution.<br>var(X, 1) normalizes by N and produces the second moment of the sample                   |
|             | about its mean.<br>var (X, W) computes the variance using the weight vector W. The number of<br>elements in W must equal the number of rows in X unless W = 1, which is treated<br>as a short-cut for a vector of ones. The elements of W must be positive. var<br>normalizes W by dividing each element in W by the sum of all its elements.<br>The variance is the argument of the standard deviation (CTD) |
| See Also    | The variance is the square of the standard deviation (STD).                                                                                                    |
|             |                                                                                                    |

| Purpose     | Pass or return variable numbers of arguments                                                                                                    |
|-------------|----------------------------------------------------------------------------------------------------|
| Syntax      | <pre>function varargout = foo(n) function y = bar(varargin)</pre>                                                                                                    |
| Description | function varargout = $foo(n)$ returns a variable number of arguments from function foo. m.                                                                                                    |
|             | function $y = bar(varargin)$ accepts a variable number of arguments into function bar. m.                                                                                                    |
|             | The varargi n and varargout statements are used only inside a function M-file<br>to contain the optional arguments to the function. Each must be declared as the<br>last argument to a function, collecting all the inputs or outputs from that point<br>onwards. In the declaration, varargi n and varargout must be lowercase. |
| Examples    | The function                                                                                                    |
|             | <pre>function myplot(x, varargin) plot(x, varargin{:})</pre>                                                                                                    |
|             | collects all the inputs starting with the second input into the variable varargin. myplot uses the comma-separated list syntax varargin{:} to pass the optional parameters to plot. The call                                                                                                    |
|             | <pre>myplot(sin(0:.1:1), 'color', [.5.7.3], 'linestyle', ':')</pre>                                                                                                    |
|             | results in varargi n being a 1-by-4 cell array containing the values $'\ col\ or'$ , [.5 .7 .3], $'\ l\ i\ nestyl\ e'$ , and $'\ :\ '$ .                                                                                                    |
|             | The function                                                                                                    |
|             | <pre>function [s, varargout] = mysize(x) nout = max(nargout, 1) - 1; s = size(x); for k=1:nout, varargout(k) = {s(k)}; end</pre>                                                                                                    |
|             | returns the size vector and, optionally, individual sizes. So                                                                                                    |
|             | [s, rows, cols] = mysize(rand(4, 5));                                                                                                    |
|             | returns $s = [4 \ 5]$ , rows = 4, col $s = 5$ .                                                                                                    |
|             |                                                                                                    |

See Also nargin, nargout, nargchk, nargoutchk, i nputname

#### vectorize

| Purpose     | Vectorize expression                                                                                                    |
|-------------|----------------------------------------------------------------------------------------------------|
| Syntax      | <pre>vectorize(s) vectorize(fun)</pre>                                                                                                    |
| Description | $vectorize(s)$ where $s$ is a string expression, inserts a . before any $$ ^, * or / in $s.$ The result is a character string.                     |
|             | vectorize(fun) when fun is an inline function object, vectorizes the formula for fun. The result is the vectorized version of the inline function. |
| See Also    | inline, cd, dbtype, del ete, dir, partial path, path, what, who                                                                                    |

#### ver

| Purpose                | Display version information for MATLAB, Simulink, and toolboxes                                                                                                    |
|------------------------|----------------------------------------------------------------------------------------------------|
| Graphical<br>Interface | As an alternative to the ver function, select <b>About</b> from the <b>Help</b> menu in any product that has a <b>Help</b> menu.                                                                                                    |
| Syntax                 | <pre>ver ver product v = ver('product')</pre>                                                                                                    |
| Description            | ver displays a header containing the current version number, license number,<br>operating system, and Java VM version for MATLAB, followed by the version<br>numbers for Simulink, if installed, and all other MathWorks products<br>installed.                                                                                                    |
|                        | ver product displays the MATLAB header information followed by the current version number for product. The name product corresponds to the directory name that holds the Contents. m file for that product. For example, Contents. m for the Control Systems Toolbox resides in the control directory. You therefore use ver control to obtain the version of this toolbox. |
|                        | $v\ =\ ver('\ product')\ returns$ the version information to structure array, v, having fields Name, Versi on, Rel ease, and Date.                                                                                                    |
| Remarks                | To use ver with your own product, the first two lines of the <code>Contents.m</code> file for the product must be of the form                                                                                                    |
|                        | % Toolbox Description<br>% Version xxx dd-mmm-yyyy                                                                                                    |
|                        | Do not include any spaces in the date and use a two-character day; that is, use 02- Sep- 2002 instead of 2- Sep- 1997.                                                                                                    |
| Examples               | Return version information for the Control Systems Toolbox by typing ver control                                                                                                    |
|                        | MATLAB returns                                                                                                    |
|                        | -<br>MATLAB Version 6.5.0.275711 (R13)                                                                                                    |

Return version information for the Control System Toolbox in a structure array, v.

```
v = ver('control')
v =
    Name: 'Control System Toolbox'
    Version: '5.2'
    Release: '(R13)'
    Date: '19-Aug-2002'
```

See Also help, hostid, license, version, whatsnew

Also, type help info at the Command Window prompt.

### verctrl

| Purpose                | Version control operations on PC platforms                                                                                                    |
|------------------------|----------------------------------------------------------------------------------------------------|
| Graphical<br>Interface | As an alternative to the verctrl function, use <b>Source Contro</b> l in the Editor, Simulink, or Stateflow <b>File</b> menu.                                                                                                    |
| Syntax                 | <pre>fileChange = verctrl('command', {'filename1', 'filename2',}, winhandle) verctrl('command', {'filename1', 'filename2',}, winhandle) fileChange = verctrl('command', 'file', winhandle) verctrl('command', 'file', winhandle) list = verctrl('all_systems')</pre> |
| Description            | <b>Note</b> To use the verctrl function with the winhandle argument, you must first create a window and get its handle. See "Examples" for instructions on how to do this.                                                                                           |

fileChange=verctrl ('command', {'filename1', 'filename2',....}, winhandle) performs the version control specified by 'command' on a single file or multiple files. Specify files with a cell array using the full pathnames for 'filename'. These commands return a logical 1 to the workspace if the file has changed on disk or a logical 0 to the workspace if the file has not changed on disk. Available values for 'command' with this syntax are as follows:

| command<br>Argument | Purpose                                                                                                    |
|---------------------|----------------------------------------------------------------------------------------------------|
| 'get'               | Retrieves file(s) for viewing and compiling, but not<br>editing. The file(s) will be tagged read-only. The list of<br>files should contain either files or directories<br>but not both. |
| 'checkout'          | Retrieves file(s) for editing.                                                                                                    |
| ' checki n'         | Checks file(s) into the version control system, storing the changes and creating a new version.                                                                                         |

| command<br>Argument | Purpose                                                                                                    |
|---------------------|----------------------------------------------------------------------------------------------------|
| ' uncheckout<br>'   | Cancels a previous check-out operation and restores the contents of the selected file(s) to the precheckout version. All changes made to the file since the check-out are lost. |
| ' add'              | Adds file(s) into the version control system.                                                                                                    |
| ' hi story'         | Displays the history of file(s).                                                                                                    |

verctrl (' command', {' fil ename1', ' fil ename2', ....}, wi nhandl e) performs the version control specified by ' command' on a single file or multiple files. Specify the files with a cell array using the full pathnames for ' fil ename'. Available values for ' command' with this syntax are as follows:

| command<br>argument | Purpose                                                                                                    |
|---------------------|----------------------------------------------------------------------------------------------------|
| 'remove'            | Removes file(s) from the version control system. It does<br>not delete the file(s) from the local hard drive, only from<br>the version control system. |

fileChange = verctrl ('command', 'file', winhandle) performs the version control specified by 'command' on a single file. Use the full pathname for 'file'. These commands return a logical 1 to the workspace if the file has changed on disk or a logical 0 to the workspace if the file has not changed on disk. Available values for 'command' with this syntax are as follows:

| command<br>argument | Purpose                                                                                                    |
|---------------------|----------------------------------------------------------------------------------------------------|
| ' properti es       | Displays the properties of a file.                                                                                                    |
| 'isdiff'            | Compares a file with the latest checked in version of the<br>file in the version control system. Returns logical 1 to the<br>workspace if the files are different and it returns logical 0<br>to the workspace if the files are identical. |

<code>verctrl('command', 'file', winhandle)</code> performs the version control specified by 'command' on a single file. Use the full pathname for 'file'. Available values for 'command' with this syntax are as follows:

| command<br>argument | Purpose                                                                                                    |
|---------------------|----------------------------------------------------------------------------------------------------|
| ' showdi ff'        | Displays the differences between a file and the latest<br>checked in version of the file in the version control<br>system. |

**Examples** This function supports different version control commands on PC platforms. You must make a window and get its handle prior to calling version control commands that use the winhandl e argument. A basic example for making a window and getting its handle is shown below.

### Make a Java Window and Get Its Handle

```
import java.awt.*;
frame = Frame('Test frame');
frame.setVisible(1);
winhandle = com.mathworks.util.NativeJava.hWndFromComponent(frame)
```

winhandle =

919892

Return a List in the Command Window of All Version Control Systems Installed in the Machine

```
list = verctrl('all_systems')
list =
    'Microsoft Visual SourceSafe'
    'Jalindi Igloo'
    'PVCS Source Control'
    'ComponentSoftware RCS'
```

### **Check Out a File**

Check out D: file1. ext from the version control system. This command opens 'checkout' window and returns a logical 1 to the workspace if the file has changed on disk or a logical 0 to the workspace if the file has not changed on disk.

```
fileChange = verctrl('checkout', {'D: \file1. ext'}, winhandle)
```

### **Add Files**

Add D: file1. ext and D: file2. ext to the version control system. This command opens 'add' window and returns a logical 1 to the workspace if the file has changed on disk or a logical 0 to the workspace if the file has not changed on disk.

fileChange = verctrl('add', {'D: \file1. ext', 'D: \file2. ext'}, winhandle)

### Display the Properties of a File

Display the properties of D: file1. ext. This command opens 'properties' window and returns a logical 1 to the workspace if the file has changed on disk or a logical 0 to the workspace if the file has not changed on disk.

fileChange = verctrl('properties', 'D: \file1.ext', winhandle)

See Also checkin, checkout, undocheckout, cmopts

Also, type help verctrl.mat the command window prompt.

## version

| Purpose                | Get MATLAB version number                                                                                        |  |
|------------------------|----------------------------------------------------------------------------------------------------|--|
| Graphical<br>Interface | As an alternative to the versi on function, select <b>About</b> from the <b>Help</b> menu in the MATLAB desktop. |  |
| Syntax                 | version<br>version -java<br>v = version<br>[v,d] = version                                                       |  |
| Description            | versi on displays the MATLAB version number.                                                                     |  |
|                        | versi on <code>-j</code> ava displays the version of the Java VM used by MATLAB.                                 |  |
|                        | v = versi on returns a string v containing the MATLAB version number.                                            |  |
|                        | [v, d] = versi on also returns a string d containing the date of the version.                                    |  |
| Examples               | [v, d]=version                                                                                                   |  |
|                        | v =<br>6. 5. 0. 179893 (R13)                                                                                     |  |
|                        | d =<br>Aug 2 2002                                                                                                |  |
| See Also               | ver, whatsnew                                                                                                    |  |

## vertcat

| Purpose     | Vertical concatenation                                                                                                    |  |
|-------------|----------------------------------------------------------------------------------------------------|--|
| Syntax      | C = vertcat(A1, A2,)                                                                                                    |  |
| Description | C = vertcat(A1, A2,) vertically concatenates matrices A1, A2, and so on.<br>All matrices in the argument list must have the same number of columns.<br>vertcat concatenates N-dimensional arrays along the first dimension. The<br>remaining dimensions must match.<br>MATLAB calls C = vertcat(A1, A2,) for the syntax C = [A1; A2;] when<br>any of A1, A2, etc. is an object. |  |
| Examples    | Create a 5-by-3 matrix, A, and a 3-by-3 matrix, B. Then vertically concatenate A and B.                                                                                                    |  |
|             | A = magic(5); % Create 5-by-3 matrix, A<br>A(:,4:5) = []                                                                                                    |  |
|             | A =                                                                                                    |  |
|             | $\begin{array}{cccccccccccccccccccccccccccccccccccc$                                                                                                    |  |
|             | B = magic(3)*100% Create 3-by-3 matrix, B                                                                                                    |  |
|             | B =                                                                                                    |  |
|             | 800100600300500700400900200                                                                                                    |  |
|             | C = vertcat(A, B) % Vertically concatenate A and B                                                                                                    |  |
|             | C =                                                                                                    |  |

| 17  | 24  | 1   |
|-----|-----|-----|
| 23  | 5   | 7   |
| 4   | 6   | 13  |
| 10  | 12  | 19  |
| 11  | 18  | 25  |
| 800 | 100 | 600 |
| 300 | 500 | 700 |
| 400 | 900 | 200 |
|     |     |     |

See Also

horzcat, cat

| Purpose     | Viewpoint specification                                                                                                    |
|-------------|----------------------------------------------------------------------------------------------------|
| Syntax      | <pre>view(az, el)<br/>view([az, el])<br/>view([x, y, z])<br/>view(2)<br/>view(3)<br/>view(T)<br/>[az, el] = view<br/>T = view</pre>                                                                                                    |
| Description | The position of the viewer (the viewpoint) determines the orientation of the axes. You specify the viewpoint in terms of azimuth and elevation, or by a point in three-dimensional space.<br>vi ew(az, el) and vi ew([az, el]) set the viewing angle for a three-dimensional plot. The azimuth, az, is the horizontal rotation about the z-axis as measured in degrees from the negative y-axis. Positive values indicate counterclockwise rotation of the viewpoint. el is the vertical elevation of the viewpoint in degrees. Positive values of elevation correspond to moving above the object; negative values correspond to moving below the object.<br>vi ew([x, y, z]) sets the viewpoint to the Cartesian coordinates x, y, and z. The magnitude of (x, y, z) is ignored.<br>vi ew(2) sets the default two-dimensional view, az = 0, el = 90.<br>vi ew(3) sets the default three-dimensional view, az = -37. 5, el = 30.<br>vi ew(T) sets the view according to the transformation matrix T, which is a 4-by-4 matrix such as a perspective transformation generated by vi ewmt x.<br>[az, el] = vi ew returns the current azimuth and elevation.<br>T = vi ew returns the current 4-by-4 transformation matrix. |

**Remarks** Azimuth is a polar angle in the *x-y* plane, with positive angles indicating counterclockwise rotation of the viewpoint. Elevation is the angle above (positive angle) or below (negative angle) the *x-y* plane.

This diagram illustrates the coordinate system. The arrows indicate positive directions.

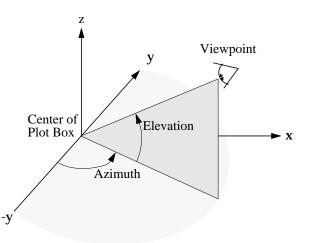

**Examples** 

View the object from directly overhead.

az = 0; el = 90; view(az, el);

Set the view along the *y*-axis, with the *x*-axis extending horizontally and the *z*-axis extending vertically in the figure.

view([0 0]);

Rotate the view about the *z*-axis by 180°.

az = 180; el = 90; view(az, el);

See Also viewmtx, axes, rotate3d

"Controlling the Camera Viewpoint" for related functions

axes graphics object properties: CameraPosition, CameraTarget, CameraViewAngle, Projection.

Defining the View for more information on viewing concepts and techniques

### viewmtx

| Purpose     | View transformation matrices                                                                                                    |
|-------------|----------------------------------------------------------------------------------------------------|
| Syntax      | T = vi ewmtx(az, el)<br>T = vi ewmtx(az, el, phi)<br>T = vi ewmtx(az, el, phi, xc)                                                                                                    |
| Description | vi ewmtx computes a 4-by-4 orthographic or perspective transformation matrix that projects four-dimensional homogeneous vectors onto a two-dimensional view surface (e.g., your computer screen).                                                                                                    |
|             | T = vi ewmtx(az, el) returns an <i>orthographic</i> transformation matrix<br>corresponding to azimuth az and elevation el. az is the azimuth (i.e.,<br>horizontal rotation) of the viewpoint in degrees. el is the elevation of the<br>viewpoint in degrees. This returns the same matrix as the commands |
|             | view(az,el)<br>T = view                                                                                                    |

but does not change the current view.

 $T=vi\,ewmtx(az,\,el\,,\,phi\,)\,$  returns a *perspective* transformation matrix. phi is the perspective viewing angle in degrees. phi is the subtended view angle of the normalized plot cube (in degrees) and controls the amount of perspective distortion.

| Phi        | Description                |
|------------|----------------------------|
| 0 degrees  | Orthographic projection    |
| 10 degrees | Similar to telephoto lens  |
| 25 degrees | Similar to normal lens     |
| 60 degrees | Similar to wide angle lens |

You can use the matrix returned to set the view transformation with view(T). The 4-by-4 perspective transformation matrix transforms four-dimensional homogeneous vectors into unnormalized vectors of the form (x,y,z,w), where *w* is not equal to 1. The *x*- and *y*-components of the normalized vector (x/w, y/w, z/w, 1) are the desired two-dimensional components (see example below).

| specify the point as a three-element vector, $xc = [xc, yc, zc]$ , in the interval<br>$[0,1]$ . The default value is $xc = [0, 0, 0]$ . <b>Remarks</b> A four-dimensional homogenous vector is formed by appending a 1 to the<br>corresponding three-dimensional vector. For example, $[x, y, z, 1]$ is the<br>four-dimensional vector corresponding to the three-dimensional point $[x, y, z]$ . <b>Examples</b> Determine the projected two-dimensional vector corresponding to the<br>three-dimensional point $(0.5, 0.0, -3.0)$ using the default view direction. Note<br>that the point is a column vector.A = vi ewmtx(-37.5, 30);<br>x4d = $[.5 \ 0 \ -3 \ 1]'$ ;<br>x2d = $A*x4d$ ;<br>x2d = $x2d(1:2)$ |          | T = vi ewmtx(az, el, phi, xc) returns the perspective transformation matrix<br>using xc as the target point within the normalized plot cube (i.e., the camera is<br>looking at the point xc). xc is the target point that is the center of the view. You |
|----------------------------------------------------------------------------------------------------|----------|----------------------------------------------------------------------------------------------------|
| <b>Examples</b> Determine the projected two-dimensional vector corresponding to the three-dimensional point $[x, y, z]$ . <b>Examples</b> Determine the projected two-dimensional vector corresponding to the three-dimensional point $(0.5, 0.0, -3.0)$ using the default view direction. Note that the point is a column vector.A = vi ewmtx(-37.5, 30);<br>x4d = $[.5 \ 0 \ -3 \ 1]';$<br>x2d = A*x4d;<br>x2d = x2d(1:2)                                                                                                    |          | specify the point as a three-element vector, $xc = [xc, yc, zc]$ , in the interval                                                                                                    |
| <pre>three-dimensional point (0.5,0.0,- 3.0) using the default view direction. Note that the point is a column vector.</pre>                                                                                                    | Remarks  | corresponding three-dimensional vector. For example, $[x, y, z, 1]$ is the                                                                                                    |
| x4d = [.5 0 -3 1]';<br>x2d = A*x4d;<br>x2d = x2d(1:2)                                                                                                    | Examples | three-dimensional point (0.5,0.0,-3.0) using the default view direction. Note                                                                                                    |
| x2d = A*x4d;<br>x2d = x2d(1:2)                                                                                                    |          | A = vi ewmtx(-37.5, 30);                                                                                                    |
| x2d = x2d(1:2)                                                                                                    |          | $x4d = [.5 \ 0 \ -3 \ 1]';$                                                                                                    |
|                                                                                                    |          | $\mathbf{x2d} = \mathbf{A} \ast \mathbf{x4d};$                                                                                                    |
| $x^{2}d =$                                                                                                    |          |                                                                                                    |
| 0.2067                                                                                                    |          | x2d =                                                                                                    |

0. 3967 - 2. 4459

Vectors that trace the edges of a unit cube are

| x = [0] | 1 | 1 | 0 | 0 | 0 | 1 | 1 | 0 | 0 | 1 | 1 | 1 | 1 | 0 | 0]; |
|---------|---|---|---|---|---|---|---|---|---|---|---|---|---|---|-----|
| y = [0  | 0 | 1 | 1 | 0 | 0 | 0 | 1 | 1 | 0 | 0 | 0 | 1 | 1 | 1 | 1]; |
| z = [0] | 0 | 0 | 0 | 0 | 1 | 1 | 1 | 1 | 1 | 1 | 0 | 0 | 1 | 1 | 0]; |

Transform the points in these vectors to the screen, then plot the object.

A = viewmtx(-37.5,30); [m, n] = size(x); x4d = [x(:), y(:), z(:), ones(m\*n, 1)]'; x2d = A\*x4d; x2 = zeros(m, n); y2 = zeros(m, n); x2(:) = x2d(1,:); y2(:) = x2d(2,:);

pl ot (x2, y2)

Use a perspective transformation with a 25 degree viewing angle:

0

0.2

0.4

0.6

0.8

A = vi ewmt x(-37. 5, 30, 25); x4d =  $[.5 \ 0 \ -3 \ 1]';$ x2d = A\*x4d; x2d = x2d(1:2)/x2d(4) % Normal i ze x2d = 0. 1777 -1. 8858

-0.2

-0.6

-0.4

Transform the cube vectors to the screen and plot the object:

```
A = viewmtx(-37.5, 30, 25);
[m, n] = size(x);
x4d = [x(:), y(:), z(:), ones(m*n, 1)]';
x2d = A*x4d;
x2 = zeros(m, n); y2 = zeros(m, n);
x2(:) = x2d(1,:)./x2d(4,:);
y2(:) = x2d(2,:)./x2d(4,:);
```

### viewmtx

pl ot (x2, y2)

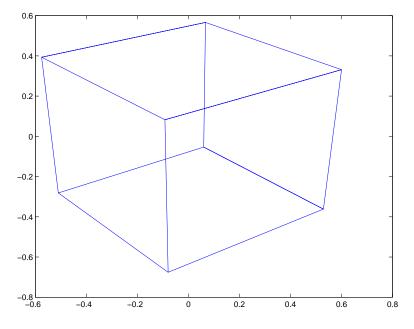

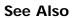

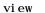

"Controlling the Camera Viewpoint" for related functions Defining the View for more information on viewing concepts and techniques

# volumebounds

| Purpose     | Returns coordinate and color limits for volume data                                                                                                    |
|-------------|----------------------------------------------------------------------------------------------------|
| Syntax      | <pre>lims = volumebounds(X, Y, Z, V) lims = volumebounds(X, Y, Z, U, V, W) lims = volumebounds(V), lims = volumebounds(U, V, W)</pre>                                                                                                    |
| Description | <pre>lims = volumebounds(X, Y, Z, V) returns the x,y,z and color limits of the<br/>current axes for scalar data. lims is returned as a vector:<br/>[xmin xmax ymin ymax zmin zmax cmin cmax]</pre>                                                                    |
|             | You can pass this vector to the axis command.                                                                                                    |
|             | lims = volumebounds(X, Y, Z, U, V, W) returns the x, y, and z limits of the current axes for vector data. $lims$ is returned as a vector:                                                                                                    |
|             | [xmin xmax ymin ymax zmin zmax]                                                                                                    |
|             | lims = volumebounds(V), lims = volumebounds(U, V, W) assumes X, Y, and Z are determined by the expression:                                                                                                    |
|             | [X Y Z] = meshgrid(1:n, 1:m, 1:p)                                                                                                    |
|             | where $[m n p] = si ze(V)$ .                                                                                                    |
| Examples    | This example uses vol umebounds to set the axis and color limits for an i sosurface generated by the flow function.                                                                                                    |
|             | <pre>[x y z v] = flow;<br/>p = patch(isosurface(x, y, z, v, -3));<br/>isonormals(x, y, z, v, p)<br/>daspect([1 1 1])<br/>isocolors(x, y, z, flipdim(v, 2), p)<br/>shading interp<br/>axis(volumebounds(x, y, z, v))<br/>view(3)<br/>camlight<br/>lighting phong</pre> |

# volumebounds

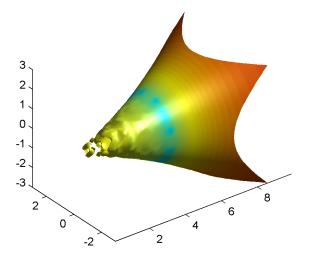

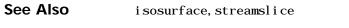

### "Volume Visualization" for related functions

### voronoi

| Purpose       | Voronoi diagram                                                                                                    |
|---------------|----------------------------------------------------------------------------------------------------|
| Syntax        | <pre>voronoi (x, y) voronoi (x, y, TRI) voronoi (, 'Li neSpec') h = voronoi () [vx, vy] = voronoi ()</pre>                                                                                                    |
| Definition    | Consider a set of coplanar points $P$ . For each point $P_x$ in the set $P$ , you can draw a boundary enclosing all the intermediate points lying closer to $P_x$ than to other points in the set $P$ . Such a boundary is called a <i>Voronoi polygon</i> , and the set of all Voronoi polygons for a given point set is called a <i>Voronoi diagram</i> . |
| Description   | voronoi $(x, y)$ plots the bounded cells of the Voronoi diagram for the points x,y. Cells that contain a point at infinity are unbounded and are not plotted.                                                                                                    |
|               | voronoi $(x, y, TRI)$ uses the triangulation TRI instead of computing it via del aunay.                                                                                                    |
|               | voronoi $(\ldots,$ ' Li <code>neSpec'</code> ) plots the diagram with color and line style specified.                                                                                                    |
|               | h = voronoi() returns, in h, handles to the line objects created.                                                                                                    |
|               | [vx, vy] = voronoi() returns the finite vertices of the Voronoi edges in vx and vy so that pl ot (vx, vy, '-', x, y, '.') creates the Voronoi diagram.                                                                                                    |
|               | <b>Note</b> For the topology of the Voronoi diagram, i.e., the vertices for each Voronoi cell, use voronoi n.                                                                                                    |
|               | [v, c] = voronoi n([x(:) y(:)])                                                                                                    |
| Visualization | <ul><li>Use one of these methods to plot a Voronoi diagram:</li><li>If you provide no output argument, voronoi plots the diagram. See</li></ul>                                                                                                    |
|               | Example 1.                                                                                                    |

- To gain more control over color, line style, and other figure properties, use the syntax [vx, vy] = voronoi (...). This syntax returns the vertices of the finite Voronoi edges, which you can then plot with the plot function. See Example 2.
- To fill the cells with color, use voronoi n with n = 2 to get the indices of each cell, and then use patch and other plot functions to generate the figure. Note that patch does not fill unbounded cells with color. See Example 3.

**Examples Example 1.** This code uses the voronoi function to plot the Voronoi diagram for 10 randomly generated points.

rand('state', 5); x = rand(1, 10); y = rand(1, 10); voronoi (x, y)

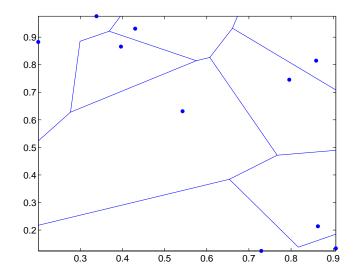

**Example 2.** This code uses the vertices of the finiteVoronoi edges to plot the Voronoi diagram for the same 10 points.

```
rand('state', 5);
x = rand(1, 10); y = rand(1, 10);
[vx, vy] = voronoi(x, y);
```

```
plot(x, y, 'r+', vx, vy, 'b-'); axis equal
```

Note that you can add this code to get the figure shown in Example 1.

```
xlim([min(x) max(x)])
ylim([min(y) max(y)])
```

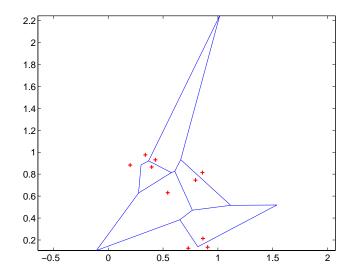

**Example 3.** This code uses voronoi n and patch to fill the bounded cells of the same Voronoi diagram with color.

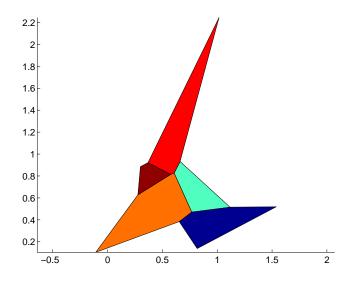

| Algorithm | If you supply no triangulation TRI, the voronoi function performs a Delaunay triangulation of the data that uses Qhull [2]. This triangulation uses the Qhull joggle option ('QJ'). For information about Qhull, see http://www.geom.umn.edu/software/qhull/. For copyright information, see http://www.geom.umn.edu/software/download/COPYING.html.                                  |
|-----------|----------------------------------------------------------------------------------------------------|
| See Also  | convhul l, del aunay, Li neSpec, pl ot, voronoi n                                                                                                    |
| Reference | [1] Barber, C. B., D.P. Dobkin, and H.T. Huhdanpaa, "The Quickhull Algorithm for<br>Convex Hulls," <i>ACM Transactions on Mathematical Software</i> , Vol. 22, No. 4,<br>Dec. 1996, p. 469-483. Available in HTML format at<br>http://www.acm.org/pubs/citations/journals/toms/1996-22-4/p469-bar<br>ber/ and in PostScript format at<br>ftp://geom.umn.edu/pub/software/qhull-96.ps. |
|           | [2] National Science and Technology Research Center for Computation and<br>Visualization of Geometric Structures (The Geometry Center), University of<br>Minnesota. 1993.                                                                                                    |

# voronoin

| Purpose       | n-D Voronoi diagram                                                                                                    |
|---------------|----------------------------------------------------------------------------------------------------|
| Syntax        | [V, C] = voronoin(X)                                                                                                    |
| Description   | [V, C] = voronoi n(X) returns Voronoi vertices V and the Voronoi cells C of the Voronoi diagram of X. V is a numv-by-n array of the numv Voronoi vertices in n-D space, each row corresponds to a Voronoi vertex. C is a vector cell array where each element contains the indices into V of the vertices of the corresponding Voronoi cell. X is an m-by-n array, representing m n-D points, where $n > 1$ and $m >= n+1$ . |
|               | The first row of V is a point at infinity. If any index in a cell of the cell array is 1, then the corresponding Voronoi cell contains the first point in V, a point at infinity. This means the Voronoi cell is unbounded.                                                                                                    |
| Visualization | You can plot individual bounded cells of an n-D Voronoi diagram. To do this,<br>use convhulln to compute the vertices of the facets that make up the Voronoi<br>cell. Then use patch and other plot functions to generate the figure. For an<br>example, see "Tessellation and Interpolation of Scattered Data in Higher<br>Dimensions" in the MATLAB documentation.                                                         |
| Examples      | Let                                                                                                    |
|               | x = [0.5 0]                                                                                                    |
|               | $\begin{array}{cccc} 0 & 0.5 \\ -0.5 & -0.5 \end{array}$                                                                                                    |
|               | -0.2 -0.1                                                                                                    |
|               | -0.1 0.1                                                                                                    |
|               | 0.1 - 0.1                                                                                                    |
|               | 0.1 0.1 ]                                                                                                    |
|               | then                                                                                                    |
|               | [V, C] = voronoi n(x)                                                                                                    |
|               | V =                                                                                                    |
|               | Inf Inf                                                                                                    |
|               | 0. 3833 0. 3833                                                                                                    |
|               | 0. 7000 - 1. 6500                                                                                                    |
|               | 0. 2875 0. 0000<br>- 0. 0000 0. 2875                                                                                                    |
|               | 0.0000 0.2010                                                                                                    |

| - 0. 0000 | - 0. 0000 |
|-----------|-----------|
| - 0. 0500 | -0.5250   |
| - 0. 0500 | - 0. 0500 |
| - 1. 7500 | 0.7500    |
| - 1. 4500 | 0.6500    |
|           |           |

C =

| [1x4 | double]  |
|------|----------|
| [1x5 | doubl e] |
| [1x4 | doubl e] |
| [1x4 | doubl e] |
| [1x4 | doubl e] |
| [1x5 | doubl e] |
| [1x4 | doubl e] |

Use a for loop to see the contents of the cell array C.

for i=1:length(C),  $disp(C{i})$ , end

| 4  | 2 | 1 | 3 |   |
|----|---|---|---|---|
| 10 | 5 | 2 | 1 | 9 |
| 9  | 1 | 3 | 7 |   |
| 10 | 8 | 7 | 9 |   |
| 10 | 5 | 6 | 8 |   |
| 8  | 6 | 4 | 3 | 7 |
| 6  | 4 | 2 | 5 |   |

In particular, the fifth Voronoi cell consists of 4 points:  $V(10,\,:\,)$  ,  $V(5,\,:\,)$  ,  $V(6,\,:\,)$  ,  $V(8,\,:\,)$  .

| Algorithm | voronoi n is based on Qhull [2]. It uses the Qhull joggle option ('QJ'). For<br>information about qhull, see http://www.geom.umn.edu/software/qhull/.<br>For copyright information, see |
|-----------|----------------------------------------------------------------------------------------------------|
| See Also  | http://www.geom.umn.edu/software/download/COPYING.html.                                                                                                    |
| Reference | convhull, convhulln, del aunay, del aunayn, voronoi [1] Barber, C. B., D.P. Dobkin, and H.T. Huhdanpaa, "The Quickhull Algorithm for                                                    |
| Kererende | Convex Hulls," <i>ACM Transactions on Mathematical Software</i> , Vol. 22, No. 4, Dec. 1996, p. 469-483. Available in HTML format at                                                    |

http://www.acm.org/pubs/citations/journals/toms/1996-22-4/p469-bar ber/ and in PostScript format at ftp://geom.umn.edu/pub/software/qhull-96.ps.

[2] National Science and Technology Research Center for Computation and Visualization of Geometric Structures (The Geometry Center), University of Minnesota. 1993.

| Purpose     | Wait until a timer stops running                                                                                                    |
|-------------|----------------------------------------------------------------------------------------------------|
| Syntax      | wait(obj)                                                                                                    |
| Description | wai t (obj ) blocks the MATLAB command line and waits until the timer, represented by the timer object obj, stops running. When a timer stops running, the value of the timer object's Runni ng property changes from ' on' to ' off'. |
|             | If obj is an array of timer objects, wait blocks the MATLAB command line until all the timers have stopped running.                                                                                                    |
|             | If the timer is not running, wait returns immediately.                                                                                                    |
| See Also    | timer, start, stop                                                                                                    |

### waitbar

| Purpose     | Display waitbar                                                                                                    |
|-------------|----------------------------------------------------------------------------------------------------|
| Syntax      | <pre>h = waitbar(x, 'title') waitbar(x, 'title', 'CreateCancelBtn', 'button_callback') waitbar(, property_name, property_value,) waitbar(x) waitbar(x, h) waitbar(x, h, 'updated title')</pre>                                                                                                    |
| Description | A waitbar shows what percentage of a calculation is complete, as the calculation proceeds.<br>h = waitbar(x, 'title') displays a waitbar of fractional length x. The handle to the waitbar figure is returned in h. x must be between 0 and 1.                                                                                                    |
|             | wai tbar(x, 'title', ' <b>CreateCancelBtn</b> ', 'button_callback') specifying<br><b>CreateCancelBtn</b> adds a cancel button to the figure that executes the<br>MATLAB commands specified in button_callback when the user clicks the<br>cancel button or the close figure button. wai tbar sets both the cancel button<br>callback and the figure CloseRequestFcn to the string specified in<br>button_callback. |
|             | waitbar(, property_name, property_value,) optional arguments property_name and property_value enable you to set corresponding waitbar figure properties.                                                                                                    |
|             | waitbar(x) subsequent calls to waitbar(x) extend the length of the bar to the new position $x$ .                                                                                                    |
|             | wai tbar $(x,h)$ extends the length of the bar in the waitbar $h$ to the new position $x.$                                                                                                    |
| Example     | wai tbar is typically used inside a for loop that performs a lengthy computation. For example,                                                                                                    |
|             | <pre>h = waitbar(0, 'Please wait');</pre>                                                                                                    |
|             | for i=1:100, % computation here %<br>waitbar(i/100)<br>end                                                                                                    |

close(h)

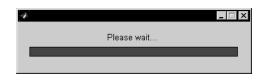

See Also "Predefined Dialog Boxes" for related functions

## waitfor

| Purpose     | Wait for condition before resuming execution                                                                                                    |
|-------------|----------------------------------------------------------------------------------------------------|
| Syntax      | waitfor(h)<br>waitfor(h, 'PropertyName')<br>waitfor(h, 'PropertyName', PropertyValue)                                                                                                    |
| Description | The waitfor function blocks the caller's execution stream so that command-line expressions, callbacks, and statements in the blocked M-file do not execute until a specified condition is satisfied.                                                                                                    |
|             | waitfor(h) returns when the graphics object identified by h is deleted or when a <b>Ctrl-C</b> is typed in the Command Window. If h does not exist, waitfor returns immediately without processing any events.                                                                                                    |
|             | waitfor(h, 'PropertyName'), in addition to the conditions in the previous<br>syntax, returns when the value of 'PropertyName' for the graphics object h<br>changes. If 'PropertyName' is not a valid property for the object, waitfor<br>returns immediately without processing any events.                         |
|             | waitfor(h, 'PropertyName', PropertyValue), in addition to the conditions in<br>the previous syntax, waitfor returns when the value of 'PropertyName' for<br>the graphics object h changes to PropertyValue. waitfor returns immediately<br>without processing any events if 'PropertyName' is set to PropertyValue. |
| Remarks     | While waitfor blocks an execution stream, other execution streams in the form of callbacks may execute as a result of various events (e.g., pressing a mouse button).                                                                                                    |
|             | wai tfor can block nested execution streams. For example, a callback invoked during a wai tfor statement can itself invoke wai tfor.                                                                                                    |
| See Also    | ui resume, ui wai t<br>"Interactive User Input" for related functions                                                                                                    |

| Purpose     | Wait for key or mouse button press                                                                                                    |
|-------------|----------------------------------------------------------------------------------------------------|
| Syntax      | k = waitforbuttonpress                                                                                                    |
| Description | k = waitforbuttonpress blocks the caller's execution stream until the function detects that the user has pressed a mouse button or a key while the figure window is active. The function returns |
|             | • 0 if it detects a mouse button press                                                                                                    |
|             | • 1 if it detects a key press                                                                                                    |
|             | Additional information about the event that causes execution to resume is available through the figure's CurrentCharacter, Sel ecti onType, and CurrentPoi nt properties.                        |
|             | If a WindowButtonDownFcn is defined for the figure, its callback is executed before waitforbuttonpress returns a value.                                                                          |
| Example     | These statements display text in the Command Window when the user either clicks a mouse button or types a key in the figure window:                                                              |
|             | <pre>w = waitforbuttonpress; if w == 0</pre>                                                                                                    |
|             | disp('Button press')                                                                                                    |
|             | el se                                                                                                    |
|             | disp('Key press')<br>end                                                                                                    |
| See Also    | dragrect, ginput, rbbox, waitfor                                                                                                    |
|             | "Developing User Interfaces" for related functions                                                                                                    |

# warndlg

| Purpose     | Display warning dialog box                                                                                                    |
|-------------|----------------------------------------------------------------------------------------------------|
| Syntax      | h = warndl g('warningstring', 'dl gname')                                                                                                    |
| Description | warndlg displays a dialog box named 'Warning Dialog' containing the string<br>'This is the default warning string.' The warning dialog box disappears<br>after you press the <b>OK</b> button. |
|             | warndl g(' warni ngstri ng' ) displays a dialog box with the title ' Warni ng<br>Di al og' containing the string specified by warni ngstri ng.                                                 |
|             | warndl g('warni ngstri ng', 'dl gname') displays a dialog box with the title<br>dl gname that contains the string warni ngstri ng.                                                             |
|             | h = warndl g() returns the handle of the dialog box.                                                                                                    |
| Examples    | The statement                                                                                                    |
|             | warndlg('Pressing OK will clear memory','!! Warning !!')                                                                                                    |
|             | displays this dialog box:                                                                                                    |
|             | Pressing DK will clear memory      OK                                                                                                    |

See Alsodi al og, errordl g, hel pdl g, msgbox"Predefined Dialog Boxes" for related functions

| Purpose     | Display warning message                                                                                                    |
|-------------|----------------------------------------------------------------------------------------------------|
| Syntax      | <pre>warning('message') warning('message', a1, a2,) warning('message_id', 'message') warning('message_id', 'message', a1, a2,, an) s = warning('state', 'message_id') s = warning('state', 'mode')</pre>                                                                                                    |
| Description | <pre>warni ng(' message') displays the text ' message' like the di sp function,<br/>except that with warni ng, message display can be suppressed.<br/>warni ng(' message', a1, a2,) displays a message string that contains<br/>formatting conversion characters, such as those used with the MATLAB<br/>spri ntf function. Each conversion character in message is converted to one of<br/>the values a1, a2, in the argument list.<br/>Note MATLAB converts special characters (like \n and %d) in the error<br/>message string only when you specify more than one input argument with<br/>error. See Example 4 below.<br/>warni ng(' message_i d', ' message') attaches a unique identifier, or<br/>message_i d, to the warning message. The identifier enables you to single out<br/>certain warnings during the execution of your program, controlling what<br/>happens when the warnings are encountered. See "Message Identifiers" and<br/>"Warning Control" in the MATLAB documentation for more information on the<br/>message_i d argument and how to use it.<br/>warni ng(' message_i d', ' message', a1, a2,, an) includes formatting<br/>conversion characters in message, and the character translations in<br/>arguments, a1, a2,, an.<br/>s = warni ng(state, 'message_i d') is a warning control statement that<br/>enables you to indicate how you want MATLAB to act on certain warnings. The<br/>state argument can be ' on', ' off', or ' query'. The message_i d argument can</pre> |
|             |                                                                                                    |

be a message identifier string, ' al l ' , or ' l ast' . See "Control Statements" in the MATLAB documentation for more information.

Output s is a structure array that indicates the current state of the selected warnings. The structure has the fields i dentifier and state. See "Output from Control Statements" in the MATLAB documentation for more.

s = warning(state, mode) is a warning control statement that enables you to either enter debug mode, display an M-stack trace, or display more information with each warning. The state argument can be ' on', ' off', or ' query'. The mode argument can be ' debug', ' backtrace', or ' verbose'. See "Debug, Backtrace, and Verbose" in the MATLAB documentation for more information.

#### Examples

#### Example 1

Generate a warning that displays a simple string:

```
if ~ischar(p1)
    warning('Input must be a string')
end
```

#### Example 2

Generate a warning string that is defined at run-time. The first argument defines a message identifier for this warning:

#### Example 3

Using a message identifier, enable just the actionNotTaken warning from Simulink by first turning off all warnings and then setting just that warning to on:

```
warning off all
warning on Simulink:actionNotTaken
```

Use query to determine the current state of all warnings. It reports that you have set all warnings to off with the exception of Si mul i nk: acti onNotTaken:

```
warning query all
The default warning state is 'off'. Warnings not set to the
default are
```

State Warning Identifier

on Simulink: actionNotTaken

### Example 4

MATLAB converts special characters (like  $\n$  and %d) in the warning message string only when you specify more than one input argument with warning. In the single argument case shown below,  $\n$  is taken to mean backsl ash-n. It is not converted to a newline character:

```
warning('In this case, the newline \n is not converted.') ??? In this case, the newline \n is not converted.
```

But, when more than one argument is specified, MATLAB does convert special characters. This is true regardless of whether the additional argument supplies conversion values or is a message identifier:

```
Warning('WarnTests: convertTest', ...
    'In this case, the newline \n is converted.')
??? In this case, the newline
    is converted.
```

### Example 5

To enter debug mode whenever a parameterNotSymmetric warning is invoked in a component called Control, first turn off all warnings and enable only this one type of warning using its message identifier. Then turn on debug mode for all enabled warnings. When you run your program, MATLAB will stop in debug mode just before this warning is executed. You will see the debug prompt (K>>) displayed:

```
warning off all
warning on Control:parameterNotSymmetric
warning on debug
```

### Example 6

Turn on one particular warning, saving the previous state of this one warning in s. Remember that this nonquery syntax performs an implicit query prior to setting the new state:

```
s = warning('on', 'Control:parameterNotSymmetric');
```

# warning

|          | After doing some work that includes making changes to the state of some warnings, restore the original state of all warnings: |
|----------|----------------------------------------------------------------------------------------------------|
|          | warni ng(s)                                                                                                    |
| See Also | l astwarn, warndl g, error, l asterr, errordl g, dbstop, di sp, spri ntf                                                      |

| Purpose     | Waterfall plot                                                                                                    |
|-------------|----------------------------------------------------------------------------------------------------|
| Syntax      | <pre>waterfall(Z) waterfall(X, Y, Z) waterfall(, C) h = waterfall()</pre>                                                                                                    |
| Description | The waterfall function draws a mesh similar to the meshz function, but it does not generate lines from the columns of the matrices. This produces a "waterfall" effect.                                                                                                    |
|             | waterfall (Z) creates a waterfall plot using $x = 1$ : si $ze(Z, 1)$ and $y = 1$ : si $ze(Z, 1)$ . Z determines the color, so color is proportional to surface height.                                                                                                    |
|             | waterfall (X, Y, Z) creates a waterfall plot using the values specified in X, Y,<br>and Z. Z also determines the color, so color is proportional to the surface height.<br>If X and Y are vectors, X corresponds to the columns of Z, and Y corresponds to<br>the rows, where $l ength(x) = n$ , $l ength(y) = m$ , and $[m, n] = si ze(Z)$ . X and<br>Y are vectors or matrices that define the x and y coordinates of the plot. Z is a<br>matrix that defines the z coordinates of the plot (i.e., height above a plane). If<br>C is omitted, color is proportional to Z. |
|             | waterfall(, C) uses scaled color values to obtain colors from the current colormap. Color scaling is determined by the range of C, which must be the same size as Z. MATLAB performs a linear transformation on C to obtain colors from the current colormap.                                                                                                    |
|             | $h  =  waterfall(\ldots)$ returns the handle of the patch graphics object used to draw the plot.                                                                                                    |
| Remarks     | For column-oriented data analysis, use ${\tt waterfall}(Z')$ or ${\tt waterfall}(X',Y',Z')$ .                                                                                                    |
| Examples    | Produce a waterfall plot of the peaks function.<br>[X, Y, Z] = peaks(30);                                                                                                    |

waterfall(X,Y,Z)

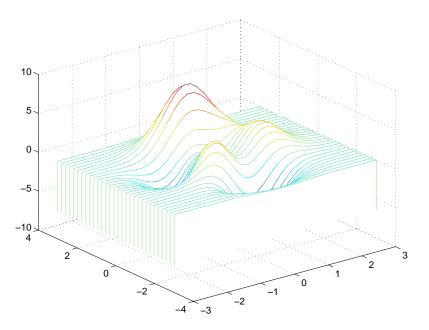

Algorithm The range of X, Y, and Z, or the current setting of the axes Ll i m, YLi m, and ZLi m properties, determines the range of the axes (also set by axi s). The range of C, or the current setting of the axes Cl i m property, determines the color scaling (also set by caxi s).

The CData property for the patch graphics objects specifies the color at every point along the edge of the patch, which determines the color of the lines.

The waterfall plot looks like a mesh surface; however, it is a patch graphics object. To create a surface plot similar to waterfall, use the meshz function and set the MeshStyle property of the surface to 'Row'. For a discussion of parametric surfaces and related color properties, see surf.

See Also axes, axi s, caxi s, meshz, ri bbon, surf Properties for patch graphics objects.

| Purpose     | Play recorded sound on a PC-based audio output device.                                                                                                    |                                                                                                    |  |
|-------------|----------------------------------------------------------------------------------------------------|----------------------------------------------------------------------------------------------------|--|
| Syntax      | <pre>wavpl ay(y, Fs) wavpl ay(, ' mode')</pre>                                                                                                    |                                                                                                    |  |
| Description | wavpl $ay(y, Fs)$ plays the audio signal stored in the vector y on a PC-based<br>audio output device. You specify the audio signal sampling rate with the<br>integer Fs in samples per second. The default value for Fs is 11025 Hz (samples<br>per second). wavpl ay supports only 1- or 2-channel (mono or stereo) audio<br>signals. |                                                                                                    |  |
|             | wavpl ay(, 'mode') specifies how wavpl ay interacts with the command lir according the string 'mode'. The string 'mode' can be:                                                                                                    |                                                                                                    |  |
|             | • 'async' (default value): You have immediate access to the command line as soon as the sound begins to play on the audio output device (a nonblocking device call).                                                                                                    |                                                                                                    |  |
|             | • ' sync' : You don't have access to the command line until the sound has finished playing (a blocking device call).                                                                                                    |                                                                                                    |  |
|             | The audio signal y can be one of four data types. The number of bits used to quantize and play back each sample depends on the data type.                                                                                                    |                                                                                                    |  |
|             | Table 2-1: Data Types for wavplay                                                                                                    |                                                                                                    |  |
|             | Data Type Quantization                                                                                                    |                                                                                                    |  |
|             | Double-precision (default value)                                                                                                    | 16 bits/sample                                                                                                    |  |
|             | Single-precision                                                                                                    | 16 bits/sample                                                                                                    |  |
|             | 16-bit signed integer                                                                                                    | 16 bits/sample                                                                                                    |  |
|             | 8-bit unsigned integer                                                                                                    | 8 bits/sample                                                                                                    |  |
| Remarks     | You can play your signal in stereo if y is a two-column matrix.                                                                                                    |                                                                                                    |  |
| Examples    | sampling frequency Fs. Load and pla                                                                                                    | nat both contain an audio signal y, and a<br>y the gong and the chirp audio signals.<br>between 1 oad commands and play them<br>for wavpl ay. |  |

load chirp; y1 = y; Fs1 = Fs; load gong; wavplay(y1,Fs1,'sync') % The chirp signal finishes before the wavplay(y,Fs) % gong signal begins playing.

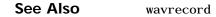

| Purpose                | Read Microsoft WAVE (. wav) sound file                                                                                                    |
|------------------------|----------------------------------------------------------------------------------------------------|
| Graphical<br>Interface | As an alternative to auread, use the Import Wizard. To activate the Import<br>Wizard, select <b>Import Data</b> from the <b>File</b> menu.                                                                         |
| Syntax                 | <pre>y = wavread('filename') [y,Fs,bits] = wavread('filename') [] = wavread('filename',N) [] = wavread('filename',[N1 N2]) [] = wavread('filename','size')</pre>                                                   |
| Description            | wavread supports multi-channel data, with up to 32 bits per sample and supports reading 24- and 32-bit . wav files.                                                                                                |
|                        | y = wavread('filename') loads a WAVE file specified by the string filename, returning the sampled data in y. The . wav extension is appended if no extension is given. Amplitude values are in the range [-1, +1]. |
|                        | [y, Fs, bits] = wavread('filename') returns the sample rate (Fs) in Hertz<br>and the number of bits per sample (bits) used to encode the data in the file.                                                         |
|                        | $[\dots]$ = wavread('filename', N) returns only the first N samples from each channel in the file.                                                                                                    |
|                        | $[\dots]$ = wavread('filename', [N1 N2]) returns only samples N1 through N2 from each channel in the file.                                                                                                    |
|                        | siz = wavread('filename', 'size') returns the size of the audio data<br>contained in the file in place of the actual audio data, returning the vector<br>siz = [samples channels].                                 |
| See Also               | auread, wavwrite                                                                                                    |

## wavrecord

| Purpose     | Record sound using a PC-based audio input device.                                                                                                    |
|-------------|----------------------------------------------------------------------------------------------------|
| Syntax      | <pre>y = wavrecord(n, Fs) y = wavrecord(, ch) y = wavrecord(, ' dtype')</pre>                                                                                                    |
| Description | y = wavrecord(n, Fs) records n samples of an audio signal, sampled at a rate of Fs Hz (samples per second). The default value for Fs is 11025 Hz.                                                                                                    |
|             | y = wavrecord(, ch) uses ch number of input channels from the audio device. ch can be either 1 or 2, for mono or stereo, respectively. The default value for ch is 1.                                                                                                    |
|             | y = wavrecord(, ' $dtype$ ') uses the data type specified by the string ' $dtype$ ' to record the sound. The string ' $dtype$ ' can be one of the following:                                                                                                    |
|             | <ul> <li>'doubl e' (default value), 16 bits/sample</li> <li>'si ngl e', 16 bits/sample</li> <li>'i nt 16', 16 bits/sample</li> <li>'ui nt 8', 8 bits/sample</li> </ul>                                                                                                    |
| Remarks     | Standard sampling rates for PC-based audio hardware are 8000, 11025, 2250, and 44100 samples per second. Stereo signals are returned as two-column matrices. The first column of a stereo audio matrix corresponds to the left input channel, while the second column corresponds to the right input channel. |
| Examples    | Record 5 seconds of 16-bit audio sampled at 11,025 Hz. Play back the recorded sound using wavpl ay. Speak into your audio device (or produce your audio signal) while the wavrecord command runs.                                                                                                    |
|             | <pre>Fs = 11025;<br/>y = wavrecord(5*Fs, Fs, 'int16');<br/>wavplay(y, Fs);</pre>                                                                                                    |
| See Also    | wavpl ay                                                                                                    |

| Purpose     | Write Microsoft WAVE (. wav) sound file                                                                                                    |
|-------------|----------------------------------------------------------------------------------------------------|
| Syntax      | <pre>wavwrite(y, 'filename') wavwrite(y, Fs, 'filename') wavwrite(y, Fs, N, 'filename')</pre>                                                                                                    |
| Description | <pre>wavwrite supports multi-channel WAVE data, with up 32 bits per sample and<br/>supports writing 24- and 32-bit . wav files.<br/>wavwrite(y,' filename') writes a WAVE file specified by the string filename.<br/>The data should be arranged with one channel per column. Amplitude values</pre> |
|             | <pre>outside the range [-1, +1] are clipped prior to writing. wavwrite(y, Fs, 'filename') specifies the sample rate Fs, in Hertz, of the data. wavwrite(y, Fs, N, 'filename') forces an N-bit file format to be written, where</pre>                                                                 |
| See Also    | N <= 32.<br>auwrite, wavread                                                                                                    |

### web

| Purpose                | Point Help browser or Web browser to file or Web site                                                                                                    |
|------------------------|----------------------------------------------------------------------------------------------------|
| Graphical<br>Interface | As an alternative to the web function, type the URL in the page title field at the top of the display pane in the Help browser.                                                                                                    |
| Syntax                 | <pre>web url web url - browser stat = web('url', '-browser')</pre>                                                                                                    |
| Description            | web url displays the MATLAB Help browser, loads the file or Web site<br>specified by url (the URL) in it, and returns the status to the Command<br>Window. Generally, url specifies a local file, for example an HTML file, or a<br>Web site on the Internet.                                                                                                    |
|                        | web url - <b>browser</b> displays the default Web browser for your system, loads the file or Web site specified by url (the URL) in it, and returns the status to the Command Window. Generally, url specifies a local file or a Web site on the Internet. The URL can be in any form that the browser supports. On Windows, the default Web browser is determined by the operating system. On UNIX, the Web browser used is specified in docopt, in the doccmd string. If your system default browser is Netscape, start Netscape before issuing the web function with the - browser argument to avoid possible problems. |

stat = web('url', '-browser') is the function form and returns the status of web to the variable stat.

| Value of stat | Description                                  |
|---------------|----------------------------------------------|
| 0             | Browser was found and launched.              |
| 1             | Browser was not found.                       |
| 2             | Browser was found but could not be launched. |

**Examples** 

web file: /di sk/di r1/di r2/foo. html points the Help browser to the file foo. html . If the file is on the MATLAB path, web(['file:' which('foo. html')]) also works.

|          | web http://www.mathworks.comloads The MathWorks Web page into the Help browser.                                                        |
|----------|----------------------------------------------------------------------------------------------------|
|          | web www. mathworks. com -browser loads The MathWorks Web page into your system's default Web browser, for example, Netscape Navigator. |
|          | Use web mailto: email_address to use your default e-mail application to send a message to email_address.                               |
| See Also | doc, docopt, hel pbrowser                                                                                                    |

# weekday

| Purpose     | Day of the week                                                                                                    |                        |   |     |  |
|-------------|----------------------------------------------------------------------------------------------------|------------------------|---|-----|--|
| Syntax      | [N, S] = weekday(D)                                                                                                    |                        |   |     |  |
| Description | [N, S] = weekday(D) returns the day of the week in numeric (N) and string (S) form for each element of a serial date number array or date string. The days of the week are assigned these numbers and abbreviations: |                        |   |     |  |
|             | Ν                                                                                                    | S                      | Ν | S   |  |
|             | 1                                                                                                    | Sun                    | 5 | Thu |  |
|             | 2                                                                                                    | Mon                    | 6 | Fri |  |
|             | 3                                                                                                    | Tue                    | 7 | Sat |  |
|             | 4                                                                                                    | Wed                    |   |     |  |
| Examples    | les Either<br>[n, s] = weekday(728647)                                                                                                    |                        |   |     |  |
|             |                                                                                                    |                        |   |     |  |
|             | or                                                                                                    |                        |   |     |  |
|             | [n, s] = weekday('19-Dec-1994')                                                                                                    |                        |   |     |  |
|             | retu                                                                                                    | rns n = 2 and s = Mon. |   |     |  |
| See Also    | datenum, datevec, eomday                                                                                                    |                        |   |     |  |

| Purpose                | List MATLAB specific files in current directory                                                                                                    |                              |  |
|------------------------|----------------------------------------------------------------------------------------------------|------------------------------|--|
| Graphical<br>Interface | As an alternative to the what function, use the Current Directory browser. To open it, select <b>Current Directory</b> from the <b>View</b> menu in the MATLAB desktop.                                        |                              |  |
| Syntax                 | what<br>what dirname<br>what class<br>s = what('dirname')                                                                                                    |                              |  |
| Description            | what lists the M, MAT, MEX, MDL, and P-files and the class directories that reside<br>in the current working directory.                                                                                        |                              |  |
|                        | what dirname lists the files in directory dirname on the MATLAB search path.<br>It is not necessary to enter the full pathname of the directory. The last<br>component, or last two components, is sufficient. |                              |  |
|                        | what class lists the files in method directory, @class. For example, what cfit lists the MATLAB files in tool box/curvefit/curvefit/@cfit.                                                                     |                              |  |
|                        | ${\bf s}~=~{\rm what}('{\rm di}rname')$ returns the results in a structure array with these fields.                                                                                                    |                              |  |
|                        | Field                                                                                                    | Description                  |  |
|                        | path                                                                                                    | Path to directory            |  |
|                        | m                                                                                                    | Cell array of M-file names   |  |
|                        | mat                                                                                                    | Cell array of MAT-file names |  |
|                        | mex                                                                                                    | Cell array of MEX-file names |  |
|                        | mdl                                                                                                    | Cell array of MDL-file names |  |
|                        | р                                                                                                    | Cell array of P-file names   |  |

Cell array of class names

cl asses

**Examples** List the files in tool box/matl ab/audi o: what audio M-files in directory matlabroot/toolbox/matlab/audio Contents auread soundsc audi odevi nfo auwrite wavpl ay audi opl ayer lin2mu wavread audi opl ayerreg mu2lin wavrecord audi orecorder prefspanel wavwrite audi orecorderreg saxi s audi ouni quename sound MAT-files in directory matlabroot/toolbox/matlab/audio chi rp handel spl at laughter gong train Obtain a structure array containing the MATLAB filenames in tool box/ matlab/general. s = what('general') s = path: 'matlabroot: \tool box\matlab\general ' m: {104x1 cell} mat: {0x1 cell} mex: {5x1 cell}  $mdl: \{0x1 cell\}$ p: { ' hel pwi n. p' } classes: {'char'} See Also dir, exist, lookfor, path, which, who

## whatsnew

| Purpose     | Display Release Notes in Help browser                                                                     |
|-------------|----------------------------------------------------------------------------------------------------|
| Syntax      | whatsnew<br>whatsnew tool boxpath                                                                         |
| Description | whatsnew displays the Release Notes (formerly called readme files for some products) in the Help browser. |
|             | whatsnew tool boxpath displays the Release Notes for the toolbox specified by the string tool boxpath.    |
| See Also    | hel p, lookfor, path, versi on, whi ch                                                                    |

## which

| Purpose                | Locate functions and files                                                                                                    |
|------------------------|----------------------------------------------------------------------------------------------------|
| Graphical<br>Interface | As an alternative to the whi ch function, use the Current Directory browser.                                                                                                    |
| Syntax                 | <pre>which fun which classname/fun which private/fun which classname/private/fun which fun1 in fun2 which fun(a, b, c,) which file.ext which fun -all s = which('fun',)</pre>                                                                                                    |
| Description            | <ul> <li>whi ch fun displays the full pathname for the argument fun. If fun is a</li> <li>MATLAB function or Simulink model in an M, P, or MDL file on the MATLAB path, then whi ch displays the full pathname for the corresponding file</li> <li>Workspace variable or built-in function, then whi ch displays a message identifying fun as a variable or built-in function</li> <li>Method in a loaded Java class, then whi ch displays the package, class, and method name for that method</li> </ul>                                                                                                    |
|                        | If fun is an overloaded function or method, then which fun returns only the pathname of the first function or method found. which classname/fun displays the full pathname for the M-file defining the fun method in MATLAB class, classname. For example, which serial / fopen displays the path for fopen. m in the MATLAB class directory, @serial. which private/fun limits the search to private functions. For example, which private/orthog displays the path for orthog. m in the /private subdirectory of tool box/matlab/el mat. which classname/private/fun limits the search to private methods defined by the MATLAB class, classname. For example, which dfilt/private/todtf displays the path for todtf. m in the private directory of the dfilt class. |

|          | which fun1 <b>in</b> fun2 displays the pathname to function fun1 in the context of the M-file fun2. You can use this form to determine whether a subfunction or private version of fun1 is called from fun2, rather than a function on the path. For example, which get in editpath tells you which get function is called by editpath. m.<br>During debugging of fun2, using which fun1 gives the same result.<br>which fun(a, b, c,) displays the path to the specified function with the given input arguments. For example, if d is a database driver object, then |
|----------|----------------------------------------------------------------------------------------------------|
|          | which get(d) <b>displays</b> the path tool box/database/database/@driver/get.m.                                                                                                    |
|          | whi ch file. ext displays the full pathname of the specified file if that file is in the current working directory or on the MATLAB path. Use exist to check for the existence of files anywhere else.                                                                                                    |
|          | whi ch fun - all displays the paths to all items on the MATLAB path with the name fun. You may use the - all qualifier with any of the above formats of the whi ch function.                                                                                                    |
|          | s = which('fun',) returns the results of which in the string s. For built-in functions or workspace variables, s will be the string built-in or variable, respectively. You may specify an output variable in any of the above formats of the which function.                                                                                                    |
|          | If - <b>all</b> is used with this form, the output s is always a cell array of strings, even if only one string is returned.                                                                                                    |
| Examples | The first statement below reveals that i $nv$ is a built-in function. The second indicates that $pi\;nv$ is in the matfun directory of MATLAB.                                                                                                    |
|          | which inv<br>inv is a built-in function.                                                                                                    |
|          | which pinv<br>matlabroot\toolbox\matlab\matfun\pinv.m                                                                                                    |
|          | To find the fopen function used on MATLAB serial class objects                                                                                                    |
|          | which serial/fopen<br>matlabroot\toolbox\matlab\iofun\@serial\fopen.m % serial method                                                                                                    |

To find the setTitle method used on objects of the Java Frame class, the class must first be loaded into MATLAB. The class is loaded when you create an instance of the class:

```
frameObj = java.awt.Frame;
which setTitle
java.awt.Frame.setTitle % Frame method
```

The following example uses the form, whi ch fun(a, b, c, ...). The response returned from whi ch depends upon the arguments of the function feval. When fun is a function handle, MATLAB evaluates the function using the feval built-in function:

```
fun = @abs;
which feval(fun, -2.5)
feval is a built-in function.
```

When fun is the inline function, MATLAB evaluates the function using the feval method of the inline class:

```
\label{eq:star} \begin{array}{l} fun \ = \ inline('abs(x)'); \\ which \ feval (fun, -2.5) \\ matlabroot \ box \ matlab \ funfun \ einline \ feval.m \ \% \ inline \\ method \end{array}
```

When you specify an output variable, whi ch returns a cell array of strings to the variable. You must use the *function* form of whi ch, enclosing all arguments in parentheses and single quotes:

s = which('private/stradd','-all');
whos s
Name Size Bytes Class
s 3x1 562 cell array
Grand total is 146 elements using 562 bytes

See Also dir, doc, exist, lookfor, path, type, what, who

| Purpose     | Repeat statements an indefinite number of times                                                                                                    |
|-------------|----------------------------------------------------------------------------------------------------|
| Syntax      | while <i>expressi on</i><br><i>statements</i><br>end                                                                                                    |
| Description | <pre>while repeats statements an indefinite number of times. The statements are executed while the real part of expressi on has all nonzero elements. expressi on is usually of the form expressi on rel_op expressi on where rel_op is ==, &lt;, &gt;, &lt;=, &gt;=, or ~=.</pre>                                                                                                    |
|             | The scope of a while statement is always terminated with a matching end.                                                                                                    |
| Arguments   | <pre>expression expression is a MATLAB expression, usually consisting of variables or smaller expressions joined by relational operators (e.g., count &lt; limit), or logical functions (e.g., i sreal (A)). Simple expressions can be combined by logical operators (&amp;,  ,~) into compound expressions such as the following. MATLAB evaluates compound expressions from left to right, adhering to operator precedence rules.</pre> |
|             | (count < limit) & ((height - offset) >= 0)                                                                                                    |
|             | statements<br>statements is one or more MATLAB statements to be executed only while the<br>expressi on is true or nonzero.                                                                                                    |
| Remarks     | <b>Nonscalar Expressions</b><br>If the evaluated expressi on yields a nonscalar value, then every element of this value must be true or nonzero for the entire expression to be considered true. For example, the statement, while ( $A < B$ ) is true only if each element of matrix A is less than its corresponding element in matrix B. See Example 2, below.                                                                         |

#### Partial Evaluation of the Expression Argument

Within the context of an if or while expression, MATLAB does not necessarily evaluate all parts of a logical expression. In some cases it is possible, and often advantageous, to determine whether an expression is true or false through only partial evaluation.

For example, if A equals zero in statement 1 below, then the expression evaluates to fal se, regardless of the value of B. In this case, there is no need to evaluate B and MATLAB does not do so. In statement 2, if A is nonzero, then the expression is true, regardless of B. Again, MATLAB does not evaluate the latter part of the expression.

1) while (A & B) 2) while (A | B)

You can use this property to your advantage to cause MATLAB to evaluate a part of an expression only if a preceding part evaluates to the desired state. Here are some examples.

```
while (b ~= 0) & (a/b > 18.5)
if exist('myfun.m') & (myfun(x) >= y)
if iscell(A) & all(cellfun('isreal', A))
```

#### **Examples**

#### Example 1 - Simple while Statement

The variable eps is a tolerance used to determine such things as near singularity and rank. Its initial value is the *machine epsilon*, the distance from 1.0 to the next largest floating-point number on your machine. Its calculation demonstrates while loops.

### Example 2 - Nonscalar Expression

Given matrices A and B

| A = |   |   | B = |   |
|-----|---|---|-----|---|
|     | 1 | 0 | 1   | 1 |
|     | 2 | 3 | 3   | 4 |

| Expression  | Evaluates As | Because                                                              |
|-------------|--------------|----------------------------------------------------------------------|
| A < B       | false        | A(1, 1) is not less than $B(1, 1)$ .                                 |
| A < (B + 1) | true         | Every element of A is less than that same element of B with 1 added. |
| A & B       | false        | A(1, 2) & B(1, 2) is false.                                          |
| B < 5       | true         | Every element of B is less than 5.                                   |

See Also end, for, break, continue, return, all, any, if, switch

# whitebg

| Purpose     | Change axes background color                                                                                                    |
|-------------|----------------------------------------------------------------------------------------------------|
| Syntax      | whitebg<br>whitebg(h)<br>whitebg(ColorSpec)<br>whitebg(h, ColorSpec)                                                                                                    |
| Description | whitebg complements the colors in the current figure.                                                                                                    |
|             | white $bg(h)$ complements colors in all figures specified in the vector $h$ .                                                                                                    |
|             | whitebg(ColorSpec) and whitebg(h, ColorSpec) change the color of the axes, which are children of the figure, to the color specified by ColorSpec.                                                                                                    |
| Remarks     | whitebg changes the colors of the figure's children, with the exception of<br>shaded surfaces. This ensures that all objects are visible against the new<br>background color. whitebg sets the default properties on the root such that all<br>subsequent figures use the new background color. |
| Examples    | Set the background color to blue-gray.                                                                                                    |
|             | whitebg([0.5.6])                                                                                                    |
|             | Set the background color to blue.                                                                                                    |
|             | whitebg('blue')                                                                                                    |
| See Also    | Col or Spec                                                                                                    |
|             | The figure graphics object property InvertHardCopy                                                                                                    |
|             | "Color Operations" for related functions                                                                                                    |

| Purpose                | List variables in the workspace                                                                                                    |
|------------------------|----------------------------------------------------------------------------------------------------|
| Graphical<br>Interface | As an alternative to whos, use the Workspace browser.                                                                                                    |
| Syntax                 | <pre>who whos who('global') whos('global') who('-file', 'filename') whos('-file', 'filename') whos('var1', 'var2',) whos('var1', 'var2',) who('-file', 'filename', 'var1', 'var2',) s = who() s = who() who -file filename var1 var2 whos -file filename var1 var2</pre>                                                                                                    |
| Description            | <pre>who lists the variables currently in the workspace. whos lists the current variables and their sizes and types. It also reports the totals for sizes. who('global') and whos('global') list the variables in the global workspace. who('-file', 'filename') and whos('-file', 'filename') list the variables in the specified MAT-file filename. Use the full path for filename. who('var1', 'var2',) and whos('var1', 'var2',) restrict the display to the variables specified. The wildcard character * can be used to display variables that match a pattern. For example, who('A*') finds all variables in the current workspace that start with A. who('-file', 'filename', 'var1', 'var2',) list the specified variables in the MAT-file filename. The wildcard character * can be used to display variables that match a pattern.</pre> |

s = who(...) returns a cell array containing the names of the variables in the workspace or file and assigns it to the variable s. s = whos(...) returns a structure with these fields variable name name variable size si ze number of bytes allocated for the array bytes class of variable cl ass and assigns it to the variable s. who -file filename var1 var2 ... and whos -file filename var1 var2 ... are the unquoted forms of the syntax. See Also assignin, dir, evalin, exist, what, workspace

| Purpose     | Wilkinson's | s eigei | ivalue | test 1 | natrix | Σ. |                                                                               |    |
|-------------|-------------|---------|--------|--------|--------|----|-------------------------------------------------------------------------------|----|
| Syntax      | W = wilkin  | nson(1  | n)     |        |        |    |                                                                               |    |
| Description |             | tric, t |        |        |        |    | /ilkinson's eigenvalue test matrices<br>pairs of nearly, but not exactly, equ |    |
| Examples    | wi l ki ns  | on(7)   |        |        |        |    |                                                                               |    |
|             | ans =       |         |        |        |        |    |                                                                               |    |
|             | 3           | 1       | 0      | 0      | 0      | 0  | 0                                                                             |    |
|             | 1           | 2       | 1      | 0      | 0      | 0  | 0                                                                             |    |
|             | 0           | 1       | 1      | 1      | 0      | 0  | 0                                                                             |    |
|             | 0           | 0       | 1      | 0      | 1      | 0  | 0                                                                             |    |
|             | 0           | 0       | 0      | 1      | 1      | 1  | 0                                                                             |    |
|             | 0           | 0       | 0      | 0      | 1      | 2  | 1                                                                             |    |
|             | 0           | 0       | 0      | 0      | 0      | 1  | 3                                                                             |    |
|             |             | •       | •      |        |        |    | son(21). Its two largest eigenvalu                                            | es |

are both about 10.746; they agree to 14, but not to 15, decimal places.

See Also eig, gallery, pascal

# winopen

| Purpose     | Open file in appropriate application (Windows only)                                                                                                    |
|-------------|----------------------------------------------------------------------------------------------------|
| Syntax      | winopen('filename')                                                                                                    |
| Description | wi nopen('filename') opens filename in the the appropriate Microsoft<br>Windows application. The wi nopen function uses the appropriate Windows<br>shell command, and performs the same action as if you double-click on the file<br>in the Windows Explorer. If filename is not in the current directory, specify the<br>absolute path for filename.? |
| Description | Open the file mywebpage. html , located in the current directory, in your system's default Web browser winopen('mywebpage. html')                                                                                                    |
| Examples    | Running<br>wi nopen('thesis.doc')<br>open the file thesis.doc, located in the current directory, in Microsoft Word.<br>To open myresults.html in your system's default Web browser, run<br>wi nopen('D:/myfiles/myresults.html')                                                                                                    |
| See Also    | dos, open, web                                                                                                    |

| Purpose     | Read Lotus123 spreadsheet file (. wk1)                                                                                                    |  |  |
|-------------|----------------------------------------------------------------------------------------------------|--|--|
| Syntax      | <pre>M = wk1read(filename) M = wk1read(filename, r, c) M = wk1read(filename, r, c, range)</pre>                                                                                 |  |  |
| Description | M = wk1read(filename) reads a Lotus123 WK1 spreadsheet file into the matrix $M$                                                                                                 |  |  |
|             | M = wk1read(filename, r, c) starts reading at the row-column cell offset specified by $(r, c)$ . r and c are zero based so that r=0, c=0 specifies the first value in the file. |  |  |
|             | M = wk1read(filename, r, c, range) reads the range of values specified by the parameter range, where range can be:                                                              |  |  |
|             | • A four-element vector specifying the cell range in the format                                                                                                    |  |  |
|             | [upper_left_row upper_left_col lower_right_row lower_right_col]                                                                                                    |  |  |
|             | column                                                                                                    |  |  |
|             | row                                                                                                    |  |  |

row MATLAB Matrix

- A cell range specified as a string; for example, ' A1. . . C5' .
- $\bullet$  A named range specified as a string; for example, ' Sal es' .

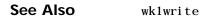

## wk1write

| Purpose     | Write a matrix to a Lotus123 WK1 spreadsheet file                                                                                                    |
|-------------|----------------------------------------------------------------------------------------------------|
| Syntax      | <pre>wk1write(filename, M) wk1write(filename, M, r, c)</pre>                                                                                                    |
| Description | wk1write(filename, M) writes the matrix Minto a Lotus123 WK1 spreadsheet file named filename.                                                                                      |
|             | wk1write(filename, M, r, c) writes the matrix starting at the spreadsheet location $(r, c)$ . r and c are zero based so that r=0, c=0 specifies the first cell in the spreadsheet. |
|             | column                                                                                                    |

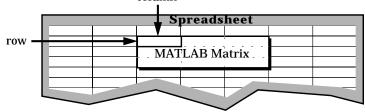

See Also wk1read, dl mwrite, dl mread, csvwrite, csvread

| Purpose | Display the Workspace browser, a tool for managing the workspace |
|---------|------------------------------------------------------------------|
|---------|------------------------------------------------------------------|

GraphicalAs an alternative to the workspace function, select Workspace from the ViewInterfacemenu in the MATLAB desktop.

Syntax workspace

**Description** workspace displays the Workspace browser, a graphical user interface that allows you to view and manage the contents of the MATLAB workspace. It provides a graphical representation of the whos display, and allows you to perform the equivalent of the cl ear, l oad, open, and save functions.

| 🚸 Workspace                                         |                  |                |                        |
|-----------------------------------------------------|------------------|----------------|------------------------|
| <u>F</u> ile <u>E</u> dit <u>V</u> iew We <u></u> t | <u>o W</u> indov | v <u>H</u> elp |                        |
| 🖙 🔚 🔯 晴 Stack                                       | Base             | 2              |                        |
| Name                                                | Size             | Bytes          | Class                  |
| 🗮 a                                                 | 1x10             | 80             | double array           |
| <b>Щ</b> с                                          | 1x1              | 16             | double array (complex) |
| 68) e                                               | 1x1              | 4              | cell array             |
| g 🗮 g                                               | 1x10             | 80             | double array (global)  |
| i i                                                 | 1x10             | 10             | int8 array             |
| <b>⊞</b> 1                                          | 1x10             | 80             | double array (logical) |
| abo m                                               | 1x6              | 12             | char array             |
| @ n                                                 | 1x1              | 822            | inline object          |
| <b>N</b> p                                          | 1x10             | 164            | sparse array           |
| E s                                                 | 1x1              | 406            | struct array           |
| u 🎛 u                                               | 1x10             | 40             | uint32 array           |
| Ready                                               |                  |                |                        |

To see and edit a graphical representation of a variable, double-click the variable in the Workspace browser. The variable is displayed in the Array Editor, where you can edit it. You can only use this feature with numeric arrays.

See Also

who

# xlabel, ylabel, zlabel

| Purpose     | Label the <i>x</i> -, <i>y</i> -, and <i>z</i> -axis                                                                                                    |
|-------------|----------------------------------------------------------------------------------------------------|
| Syntax      | <pre>xlabel('string') xlabel(fname) xlabel(, 'PropertyName', PropertyValue,) h = xlabel()</pre>                                                                                                    |
|             | yl abel ()<br>h = yl abel ()                                                                                                    |
|             | zl abel ()<br>h = zl abel ()                                                                                                    |
| Description | Each axes graphics object can have one label for the <i>x</i> -, <i>y</i> -, and <i>z</i> -axis. The label appears beneath its respective axis in a two-dimensional plot and to the side or beneath the axis in a three-dimensional plot. |
|             | xl abel ('string') labels the x-axis of the current axes.                                                                                                    |
|             | xl abel (fname) evaluates the function fname, which must return a string, then displays the string beside the <i>x</i> -axis.                                                                                                    |
|             | xl abel $(\ldots, '$ PropertName', PropertyVal ue, $\ldots$ ) specifies property name and property value pairs for the text graphics object created by xl abel.                                                                           |
|             | h = xl abel (), h = yl abel (), and h = zl abel () return the handle to the text object used as the label.                                                                                                    |
|             | yl abel $()$ and zl abel $()$ label the <i>y</i> -axis and <i>z</i> -axis, respectively, of the current axes.                                                                                                    |
| Remarks     | Re-issuing an $\mathbf{x}\mathbf{l}$ abel , $\mathbf{y}\mathbf{l}$ abel , or $\mathbf{z}\mathbf{l}$ abel $\mbox{command}$ causes the new label to replace the old label.                                                                  |
|             | For three-dimensional graphics, MATLAB puts the label in the front or side, so that it is never hidden by the plot.                                                                                                    |
| See Also    | text, title                                                                                                    |
|             | "Annotating Plots" for related functions                                                                                                    |

Adding Axis Labels to Graphs for more information about labeling axes

# xlim, ylim, zlim

| Purpose     | Set or query axis limits                                                                                                    |
|-------------|----------------------------------------------------------------------------------------------------|
| Syntax      | Note that the syntax for each of these three functions is the same; only the xl i m function is used for simplicity. Each operates on the respective x-, y-, or z-axis.                                                                                                    |
|             | xlim                                                                                                    |
|             | xlim([xmin xmax])                                                                                                    |
|             | xlim('mode')                                                                                                    |
|             | <pre>xlim('auto') xlim('manual')</pre>                                                                                                    |
|             | xl i m(axes_handl e,)                                                                                                    |
|             |                                                                                                    |
| Description | xl i m with no arguments returns the respective limits of the current axes.                                                                                                    |
|             | xl i m([xmi n xmax]) sets the axis limits in the current axes to the specified values.                                                                                                    |
|             | xl i m(' mode' ) returns the current value of the axis limits mode, which can be either auto (the default) or manual .                                                                                                    |
|             | xlim('auto') sets the axis limit mode to auto.                                                                                                    |
|             | xlim('manual') sets the respective axis limit mode to manual .                                                                                                    |
|             | xl i m(axes_handl e,) performs the set or query on the axes identified by the first argument, axes_handl e. When you do not specify an axes handle, these functions operate on the current axes.                                                                                                    |
| Remarks     | xlim, ylim, and zlim set or query values of the axes object XLim, YLim, ZLim, and XLimMode, YLimMode, ZLimMode properties.                                                                                                    |
|             | When the axis limit modes are auto (the default), MATLAB uses limits that span the range of the data being displayed and are round numbers. Setting a value for any of the limits also sets the corresponding mode to manual. Note that high-level plotting functions like pl ot and surf reset both the modes and the limits. If you set the limits on an existing graph and want to maintain these limits while adding more graphs, use the hold command. |

**Examples** This example illustrates how to set the *x*- and *y*-axis limits to match the actual range of the data, rather than the rounded values of [-2 3] for the *x*-axis and [-2 4] for the *y*-axis originally selected by MATLAB.

See Also

axi s

The axes properties XLi m, YLi m, ZLi m

"Setting the Aspect Ratio and Axis Limits" for related functions

Understanding Axes Aspect Ratio for more information on how axis limits affect the axes.

# xlsfinfo

| Purpose     | Determine if file contains Microsoft Excel (. xl s) spreadsheet                                                                                                    |
|-------------|----------------------------------------------------------------------------------------------------|
| Syntax      | <pre>[A, Descr] = xlsfinfo('filename')</pre>                                                                                                    |
| Description | [A, Descr] = xl sfinfo('filename') returns the character array 'Microsoft<br>Excel Spreadsheet' in A if filename is an Excel spreadsheet. Returns an<br>empty string if filename is not an Excel spreadsheet. Descr is a cell array of<br>strings containing the name of each spreadsheet in the file. |
| Examples    | <pre>When filename is an Excel spreadsheet:   [a, descr] = xlsfinfo('tempdata.xls')   a =   Microsoft Excel Spreadsheet   descr =</pre>                                                                                                    |
|             | 'Sheet1'                                                                                                    |
| See Also    | xl sread                                                                                                    |

| Purpose     | Read Microsoft Excel spreadsheet file (. xl s)                                                                                                    |
|-------------|----------------------------------------------------------------------------------------------------|
| Syntax      | <pre>A = xlsread('filename') [A, B] = xlsread('filename') [] = xlsread('filename', 'sheetname')</pre>                                                                                                    |
| Description | A = xl sread(' filename') returns numeric data in array A from the first sheet<br>in Microsoft Excel spreadsheet file named <i>filename</i> . xl sread ignores leading<br>rows or columns of text. However, if a cell not in a leading row or column is<br>empty or contains text, xl sread puts a NaN in its place in A.                                                                                                    |
|             | [A, B] = xl sread('filename') returns numeric data in array A, text data in<br>cell array B. If the spreadsheet contains leading rows or columns of text,<br>xl sread returns only those cells in B. If the spreadsheet contains text that is<br>not in a row or column header, xl sread returns a cell array the same size as<br>the original spreadsheet with text strings in the cells that correspond to text in<br>the original spreadsheet. All cells that correspond to numeric data are empty. |
|             | $[\dots] = xl \operatorname{sread}('filename', 'sheetname')$ read sheet specified in sheetname. Returns an error if sheetname does not exist. To determine the names of the sheets in a spreadsheet file, use $xl \operatorname{sfi} nfo$ .                                                                                                    |
|             | Handling Excel Date Values<br>When reading date fields from Excel files, you must convert the Excel date<br>values into MATLAB date values. Both Microsoft Excel and MATLAB<br>represent dates as serial days elapsed from some reference date. However,<br>Microsoft Excel uses January 1, 1900 as the reference date and MATLAB uses<br>January 1, 0000.                                                                                                    |
|             | For example, if your Excel file contains these date values,                                                                                                    |
|             | 4/12/00<br>4/13/00<br>4/14/00                                                                                                    |
|             | use this code to convert the dates to MATLAB dates.                                                                                                    |
|             | <pre>excelDates = xlsread('filename') matlabDates = datenum('30-Dec-1899') + excelDates datestr(matlabDates, 2) ans =</pre>                                                                                                    |
|             |                                                                                                    |

04/12/00 04/13/00 04/14/00

#### **Examples**

### Example 1 – Reading Numeric Data

The Microsoft Excel spreadsheet file, testdata1. xl s, contains this data:

To read this data into MATLAB, use this command:

A = xlsread('testdata1.xls') A = 1 6 2 7 3 8 4 9 5 10

### Example 2 – Handling Text Data

The Microsoft Excel spreadsheet file, testdata2. xl s, contains a mix of numeric and text data.

xl sread puts a NaN in place of the text data in the result.

A = xlsread('testdata2.xls') A = 1 6 2 7 3 8 4 9 5 NaN

#### Example 3 – Handling Files with Row or Column Headers

The Microsoft Excel spreadsheet file, tempdata. xl s, contains two columns of numeric data with text headers for each column:

TimeTemp129813991497

If you want to import only the numeric data, use xl sread with a single return argument. xl sread ignores a leading row or column of text in the numeric result.

```
ndata = xlsread('tempdata.xls')
ndata =
12 98
13 99
14 97
```

To import both the numeric data and the text data, specify two return values for  ${\bf xl}$  sread.

See Also

wk1read, textread, xlsfinfo

| Purpose     | Parse XML document and return Document Object Model node                                                                                                    |
|-------------|----------------------------------------------------------------------------------------------------|
| Syntax      | <pre>DOMnode = xml read(filename)</pre>                                                                                                    |
| Description | DOMnode = xml read(filename) reads a URL or filename and returns a<br>Document Object Model node representing the parsed document.                                                                                                    |
| Remarks     | Find out more about the Document Object Model at the World Wide Web<br>Consortium (W3C) Web site, http://www.w3.org/D0M/. For specific<br>information on using Java DOM objects, visit the Sun Web site,<br>http://www.java.sun.com/xml/docs/api. |
| See Also    | xmlwrite, xslt                                                                                                    |

## xmlwrite

| Purpose     | Serialize XML Document Object Model node                                                                                                    |
|-------------|----------------------------------------------------------------------------------------------------|
| Syntax      | <pre>xmlwrite(filename, DOMnode) str = xmlwrite(DOMnode)</pre>                                                                                                    |
| Description | xmlwrite(filename, DOMnode) serializes the Document Object Model node, DOMnode, to the file specified by filename.                                                                                                    |
|             | str = xml write(DOMnode) serializes the Document Object Model node, DOMnode, and returns the node tree as a string, s.                                                                                                    |
| Remarks     | Find out more about the Document Object Model at the World Wide Web<br>Consortium (W3C) Web site, http://www.w3.org/D0M/. For specific<br>information on using Java DOM objects, visit the Sun Web site,<br>http://www.java.sun.com/xml/docs/api.                                                                                                    |
| Example     | <pre>% Create a sample XML document.<br/>docNode = com.mathworks.xml.XMLUtils.createDocument<br/>('root_element')<br/>docRootNode = docNode.getDocumentElement;<br/>for i=1:20<br/>thisElement = docNode.createElement('child_node');<br/>thisElement.appendChild<br/>(docNode.createTextNode(sprintf('%i',i)));<br/>docRootNode.appendChild(thisElement);<br/>end<br/>docNode.appendChild(docNode.createComment('this is a comment'));<br/>% Save the sample XML document.<br/>xmlFileName = [tempname,'.xml'];<br/>xml write(xmlFileName,docNode);<br/>edit(xmlFileName);</pre> |
| See Also    | xml read, xsl t                                                                                                    |

| Purpose     | Exclusive or                                                                                                    |                    |       |
|-------------|----------------------------------------------------------------------------------------------------|--------------------|-------|
| Syntax      | C = xor(A, B)                                                                                                    |                    |       |
| Description | C = xor(A, B) performs an exclusive OR operation on the corresponding elements of arrays A and B. The resulting element $C(i, j,)$ is logical true (1) if $A(i, j,)$ or $B(i, j,)$ , but not both, is nonzero.                                    |                    |       |
|             | Α                                                                                                    | В                  | c     |
|             | zero                                                                                                    | zero               | 0     |
|             | zero                                                                                                    | nonzero            | 1     |
|             | nonzero                                                                                                    | zero               | 1     |
|             | nonzero                                                                                                    | nonzero            | 0     |
| Examples    | Given A = $\begin{bmatrix} 0 & 0 & pi & eps \end{bmatrix}$ and B = $\begin{bmatrix} 0 & -2.4 & 0 & 1 \end{bmatrix}$ , then<br>C = xor (A, B)<br>C =<br>0 1 1 0<br>To see where either A or B has a nonzero element and the other matrix does not, |                    |       |
|             | spy(xor(A                                                                                                    | , В))              |       |
| See Also    | all, any, find                                                                                                    | l, l ogi cal opera | ators |

| Purpose     | Transform XML document using XSLT engine                                                                                                    |
|-------------|----------------------------------------------------------------------------------------------------|
| Syntax      | <pre>result = xslt(source, style, dest) [result,style] = xslt() xslt(,'-web')</pre>                                                                                                    |
| Description | result = $xslt(source, style, dest)$ transforms an XML document using a stylesheet and returns the resulting document's URL. The function uses these inputs, the first of which is required:                                                                  |
|             | • source is the filename or URL of the source XML file. source can also specify a DOM node.                                                                                                    |
|             | • style is the filename or URL of an XSL stylesheet.                                                                                                    |
|             | • dest is the filename or URL of the desired output document. If dest is absent<br>or empty, the function uses a temporary filename. If dest is '-tostring',<br>the function returns the output document as a MATLAB string.                                  |
|             | [result, style] = xslt() returns a processed stylesheet appropriate for passing to subsequent XSLT calls, as $style$ . This prevents costly repeated processing of the stylesheet.                                                                            |
|             | $xslt(\ldots,'$ - web' ) displays the resulting document in the Help Browser.                                                                                                    |
| Remarks     | Find out more about XSL stylesheets and how to write them at the World Wide Web Consortium (W3C) web site, http://www.w3.org/Style/XSL/.                                                                                                    |
| Example     | This example converts the file i nfo. xml using the stylesheet i nfo. xsl, writing<br>the output to the file i nfo. html. It launches the resulting HTML file in the<br>Help Browser. MATLAB has several i nfo. xml files that are used by the<br>Launch Pad. |
|             | xslt info.xml info.xsl info.html -web                                                                                                    |
| See Also    | xml read, xml write                                                                                                    |

| Purpose     | Create an array of all zeros                                                                                                    |
|-------------|----------------------------------------------------------------------------------------------------|
| Syntax      | <pre>B = zeros(n) B = zeros(m, n) B = zeros([m n]) B = zeros(d1, d2, d3) B = zeros([d1 d2 d3]) B = zeros(size(A))</pre>                                                                                                    |
| Description | B = zeros(n) returns an n-by-n matrix of zeros. An error message appears if n is not a scalar.                                                                                                    |
|             | B = zeros(m, n) or $B = zeros([m n])$ returns an m-by-n matrix of zeros.                                                                                                    |
|             | B = zeros(d1, d2, d3) or $B = zeros([d1 d2 d3])$ returns an array of zeros with dimensions d1-by-d2-by-d3-by                                                                                                    |
|             | B = zeros(size(A)) returns an array the same size as A consisting of all zeros.                                                                                                    |
| Remarks     | The MATLAB language does not have a dimension statement; MATLAB<br>automatically allocates storage for matrices. Nevertheless, for large matrices,<br>MATLAB programs may execute faster if the zeros function is used to set aside<br>storage for a matrix whose elements are to be generated one at a time, or a row<br>or column at a time. For example |
|             | x = zeros(1, n);<br>for i = 1:n, x(i) = i; end                                                                                                    |
| See Also    | eye, ones, rand, randn                                                                                                    |

| Purpose     | Create compressed version of files in zip format                                                                                                    |
|-------------|----------------------------------------------------------------------------------------------------|
| Syntax      | <pre>zip('zipfilename', 'files') zip('zipfilename', 'directory') zip(, 'rootdirectory')</pre>                                                                                                    |
| Description | zip('zipfilename', 'files') creates a zip file named zipfilename from the file named files. For multiple files, make files a cell array of strings. Paths for zipfilename and files are relative to the current directory. Zip files are often used for archiving or for minimizing file transmission time. |
|             | zip('zipfilename', 'directory') creates a zip file named zipfilename<br>consisting of the specified directory and all files in it. The paths for<br>zipfilename and directory are relative to the current directory.                                                                                        |
|             | zi p('zi pfilename', 'source', 'rootdi rectory') allows the path specified<br>for source to be relative to 'rootdi rectory' rather than to the current<br>directory. Note that source cannot be an absolute path.                                                                                           |
| Examples    | Zipping a File<br>Create a zip file of the file gui de. vi ewl et, which is in the demos directory of<br>MATLAB. It saves the zip file in d: /mymfiles/viewlet.zip.                                                                                                    |
|             | zip('d:/mymfiles/viewlet.zip','\$matlabroot/demos/guide.viewlet')                                                                                                    |
|             | Zip the files guide. viewlet and import. viewlet and save the zip file in viewlets. zip. The source files and zipped file are in the current directory.                                                                                                    |
|             | <pre>zip('viewlets.zip', {'guide.viewlet', 'import.viewlet'})</pre>                                                                                                    |
|             | Zipping a Directory<br>Zip the directory D: /mymfiles and its contents to the zip file mymfiles in the<br>directory one level up from the current directory.                                                                                                    |
|             | <pre>zip('/mymfiles','D:/mymfiles')</pre>                                                                                                    |
|             | Zip the files thesis. doc and defense. ppt, which are located in d: /PhD, to the zip file thesis. zip in the current directory.                                                                                                    |
|             | $zip('thesis.zip'$ , { ' thesi s. doc' , ' defense. ppt' } , ' d: /PhD' )                                                                                                    |

See Also unzi p

# zoom

| Purpose     | Zoom in and out on a 2-D plot                                                                                                    |
|-------------|----------------------------------------------------------------------------------------------------|
| Syntax      | zoom on<br>zoom off<br>zoom out<br>zoom reset<br>zoom<br>zoom xon<br>zoom yon<br>zoom(factor)<br>zoom(fig, option)                                                                                                    |
| Description | <ul> <li>zoom on turns on interactive zooming. When interactive zooming is enabled in a figure, pressing a mouse button while your cursor is within an axes zooms into the point or out from the point beneath the mouse. Zooming changes the axes limits.</li> <li>For a single-button mouse, zoom in by pressing the mouse button and zoom out by simultaneously pressing Shift and the mouse button.</li> </ul>                                                                                                    |
|             | <ul> <li>For a two- or three-button mouse, zoom in by pressing the left mouse button<br/>and zoom out by pressing the right mouse button.</li> <li>Clicking and dragging over an axes when interactive zooming is enabled draws<br/>a rubber-band box. When the mouse button is released, the axes zoom in to the<br/>region enclosed by the rubber-band box.</li> </ul>                                                                                                    |
|             | <ul> <li>Double-clicking over an axes returns the axes to its initial zoom setting.</li> <li>zoom off turns interactive zooming off.</li> <li>zoom out returns the plot to its initial zoom setting.</li> <li>zoom reset remembers the current zoom setting as the initial zoom setting.</li> <li>Later calls to zoom out, or double-clicks when interactive zoom mode is enabled, will return to this zoom level.</li> <li>zoom toggles the interactive zoom status.</li> <li>zoom xon and zoom yon set zoom on for the <i>x</i>- and <i>y</i>-axis, respectively.</li> </ul> |
|             |                                                                                                    |

|          | zoom(factor) zooms in or out by the specified zoom factor, without affecting the interactive zoom mode. Values greater than 1 zoom in by that amount, while numbers greater than 0 and less than 1 zoom out by 1/factor.                                        |
|----------|----------------------------------------------------------------------------------------------------|
|          | zoom(fig, option) Any of the above options can be specified on a figure other than the current figure using this syntax.                                                                                                    |
| Remarks  | zoom changes the axes limits by a factor of two (in or out) each time you press<br>the mouse button while the cursor is within an axes. You can also click and<br>drag the mouse to define a zoom area, or double-click to return to the initial<br>zoom level. |
| See Also | "Object Manipulation" for related functions                                                                                                    |

# zoom

# Index

#### Numerics

1-norm 2-199

## Α

Accel erator Uimenu property 2-659 allocation of storage (automatic) 2-777 Al phaData surface property 2-501 Al phaDataMappi ng patch property 2-31 surface property 2-501 Ambi entStrength Patch property 2-31 Surface property 2-502 annotating plots 2-102 archiving files 2-778 arguments, M-file passing variable numbers of 2-699 array product of elements 2-145 of random numbers 2-188, 2-190 removing first n singleton dimensions of 2-337 removing singleton dimensions of 2-404 reshaping 2-248 shifting dimensions of 2-337 size of 2-348 sorting elements of 2-359 structure 2-263, 2-330 sum of elements 2-484 swapping dimensions of 2-84 of all zeros 2-777 arrays editing 2-763 ASCII data

converting sparse matrix after loading from 2-368 saving to disk 2-290 aspect ratio of axes 2-54 axes setting and querying limits 2-766 setting and querying plot box aspect ratio 2-54 axes editing 2-102 azimuth (spherical coordinates) 2-376 azimuth of viewpoint 2-712

## В

BackFaceLi ghting Surface property 2-502 BackFaceLi ght i ngpatch property 2-32 BackGroundCol or **Uicontrol property 2-630** BackgroundCol or Text property 2-562 badly conditioned 2-199 binary data saving to disk 2-290 bold font TeX characters 2-576 **Buckminster Fuller 2-536 BusyAction** patch property 2-32 rectangle property 2-217 Root property 2-268 Surface property 2-502 Text property 2-563 Uicontextmenu property 2-617 **Uicontrol property 2-630** Uimenu property 2-660

ButtonDownFcn patch property 2-32 rectangle property 2-217 Root property 2-268 Surface property 2-503 Text property 2-563 Uicontextmenu property 2-617 Uicontrol property 2-631 Uimenu property 2-660

## С

caching MATLAB directory 2-49 Call Back Uicontextmenu property 2-617 **Uicontrol property 2-631** Uimenu property 2-660 Callback0bject, Root property 2-268 CaptureMatrix, Root property 2-268 CaptureRect, Root property 2-268 Cartesian coordinates 2-108, 2-376 case in switch statement (defined) 2-525 lower to upper 2-693 Cayley-Hamilton theorem 2-124 CData Surface property 2-503 **Uicontrol property 2-632** CDat a Mappi ng patch property 2-34 Surface property 2-503 CDatapatch property 2-32 characters conversion, in format specification string 2 - 393escape, in format specification string 2-394 check boxes 2-622 Checked, Uimenu property 2-661 checkerboard pattern (example) 2-246 child functions 2-146 Children patch property 2-35 rectangle property 2-217 Root property 2-268 Surface property 2-504 Text property 2-563 Uicontextmenu property 2-617 **Uicontrol property 2-632** Uimenu property 2-661 Cholesky factorization lower triangular factor 2-18 minimum degree ordering and (sparse) 2-534 Cl i ppi ng rectangle property 2-218 Root property 2-268 Surface property 2-504 Text property 2-563 Uicontextmenu property 2-618 Uicontrol property 2-632 Uimenu property 2-661 Cl i ppi ngpatch property 2-35 closest triangle search 2-612 closing **MATLAB 2-179** Color Text property 2-564 colormaps converting from RGB to HSV 2-255 plotting RGB components 2-256 COM object methods propedit 2-154 registerevent 2-239

rel ease 2-243 save 2-293 send 2-314 set 2-322 unregisterallevents 2-684 unregi sterevent 2-686 commercial MATLAB emulating the Runtime Server 2-289 complex numbers, sorting 2-359, 2-361 sine 2-343 unitary matrix 2-162 complex Schur form 2-304 compress files 2-778 condition number of matrix 2-199 context menu 2-614 continued fraction expansion 2-194 conversion cylindrical to Cartesian 2-108 full to sparse 2-365 lowercase to uppercase 2-693 partial fraction expansion to pole-residue 2 - 250polar to Cartesian 2-108 pole-residue to partial fraction expansion 2 - 250real to complex Schur form 2-286 spherical to Cartesian 2-376 string to numeric array 2-424 conversion characters in format specification string 2-393 coordinate system and viewpoint 2-712 coordinates Cartesian 2-108. 2-376 cylindrical 2-108 polar 2-108 spherical 2-376

CreateFcn patch property 2-35 rectangle property 2-218 Root property 2-268 Surface property 2-504 Text property 2-564 Uicontextmenu property 2-618 Uicontrol property 2-632 Uimenu property 2-661 cubic interpolation 2-63 current directory 2-157 CurrentFigure, Root property 2-269 Curvature, rectangle property 2-218 curve fitting (polynomial) 2-117 Cuthill-McKee ordering, reverse 2-534, 2-536 cylindrical coordinates 2-108

## D

data ASCII, saving to disk 2-290 binary, dependence upon array size and type 2 - 292binary, saving to disk 2-290 computing 2-D stream lines 2-430 computing 3-D stream lines 2-432 formatting 2-392 reading from files 2-579 reducing number of elements in 2-229 smoothing 3-D 2-357 writing to strings 2-392 data, ASCII converting sparse matrix after loading from 2-368 debugging **M-files 2-146** decomposition

"economy-size" 2-162, 2-520 orthogonal-triangular (QR) 2-162 Schur 2-304 singular value 2-193, 2-520 definite integral 2-173 DeleteFcn Root property 2-269 Surface property 2-504 Text property 2-564, 2-565 Uicontextmenu property 2-618 Uicontrol property 2-632 Uimenu property 2-662 Del et eFcn, rectangle property 2-219 Del et eFcnpatch property 2-35 dependence, linear 2-479 dependent functions 2-146 derivative polynomial 2-114 detecting positive, negative, and zero array elements 2 - 342diagonal k-th (illustration) 2-601 sparse 2-370 dialog box print 2-143 question 2-177 warning 2-732 Di ary, Root property 2-269 Di aryFile, Root property 2-269 differences between sets 2-329 differential equation solvers ODE boundary value problems extracting properties of 2-599, 2-600 parabolic-elliptic PDE problems 2-69 DiffuseStrength

Surface property 2-505 DiffuseStrengthpatch property 2-36 digamma function 2-155 dimension statement (lack of in MATLAB) 2-777 dimensions size of 2-348 direct term of a partial fraction expansion 2-250 directories listing MATLAB files in 2-747 MATLAB caching 2-49 removing 2-260 removing from search path 2-264 directory temporary system 2-545 directory, current 2-157 discontinuities, eliminating (in arrays of phase angles) 2-690 division remainder after 2-245

## Ε

Echo, Root property 2-269 EdgeAl pha patch property 2-36 surface property 2-505 EdgeCol or patch property 2-36 Surface property 2-505 Text property 2-564 EdgeCol or, rectangle property 2-219 EdgeLi ght i ng patch property 2-37 Surface property 2-506 editable text 2-622 eigenvalue

modern approach to computation of 2-112 problem 2-115 problem, generalized 2-115 problem, polynomial 2-115 Wilkinson test matrix and 2-759 eigenvector matrix, generalized 2-186 elevation (spherical coordinates) 2-376 elevation of viewpoint 2-712 Enabl e **Uicontrol property 2-632** Uimenu property 2-662 EraseMode rectangle property 2-219 Surface property 2-506 Text property 2-566 EraseModepatch property 2-37 error messages Out of memory 2-12 ErrorMessage, Root property 2-269 ErrorType, Root property 2-270 escape characters in format specification string 2 - 394examples reducing number of patch faces 2-226 reducing volume data 2-229 subsampling volume data 2-482 **Excel spreadsheets** loading 2-769 executing statements repeatedly 2-753 execution improving speed of by setting aside storage 2 - 777pausing M-file 2-53 time for M-files 2-146 extension. filename . mat 2-290

Extent Text property 2-566 Uicontrol property 2-633

## F

FaceAl phapatch property 2-38 FaceAl phasurface property 2-507 FaceCol or Surface property 2-508 FaceCol or, rectangle property 2-220 FaceCol orpatch property 2-39 FaceLi ghti ng Surface property 2-508 FaceLi ght i ngpatch property 2-39 faces, reducing number in patches 2-225 Faces, patch property 2-39 FaceVertexAl phaData, patch property 2-40 FaceVertexCData, patch property 2-41 factorization QZ 2-115, 2-186 See also decomposition factorization, Cholesky minimum degree ordering and (sparse) 2-534 Figure redrawing 2-231 figures annotating 2-102 saving 2-296 filename temporary 2-546 filename extension . mat 2-290 files compressing 2-778 contents, listing 2-613

Excel spreadsheets

loading 2-769 fig 2-296 figure, saving 2-296 listing in directory 2-747 listing contents of 2-613 locating 2-750 mdl 2-296 model, saving 2-296 opening in Web browser 2-744 opening in Windows applications 2-760 pathname for 2-750 reading data from 2-579 readme 2-749 sound reading 2-741 writing 2-743 . wav reading 2-741 writing 2-743 WK1 loading 2-761 writing to 2-762 finding sign of array elements 2-342 finish.m2-179 fixed-width font text 2-567 uicontrols 2-634 Fi xedWi dthFontName, Root property 2-269 floating-point arithmetic, IEEE smallest postive number 2-205 flow control return 2-254 switch 2-525

while 2-753 font fixed-width. text 2-567 fixed-width. uicontrols 2-634 FontAngl e Text property 2-567 Uicontrol property 2-634 FontName Text property 2-567 Uicontrol property 2-634 fonts bold 2-568 italic 2-567 specifying size 2-568 TeX characters bold 2-576 italics 2-576 specifying family 2-576 specifying size 2-576 units 2-568 FontSi ze Text property 2-568 **Uicontrol property 2-635** FontUnits Text property 2-568 Uicontrol property 2-635 FontWeight Text property 2-568 Uicontrol property 2-635 ForegroundCol or Uicontrol property 2-635 Uimenu property 2-662 Format 2-270 format specification string, matching file data to 2-406 Format Spacing, Root property 2-270 formatting data 2-392

fraction, continued 2-194 fragmented memory 2-12 frames 2-623 functions locating 2-750 pathname for 2-750 that work down the first non-singleton dimension 2-337

#### G

gamma function logarithmic derivative 2-155 Gaussian elimination Gauss Jordan elimination with partial pivoting 2 - 284generalized eigenvalue problem 2-115 geodesic dome 2-536 graphics objects Patch 2-19 resetting properties 2-247 Root 2-265 setting properties 2-319 Surface 2-493 Text 2-554 uicontextmenu 2-614 Uicontrol 2-622 Uimenu 2-655 graphs editing 2-102 Greek letters and mathematical symbols 2-574 GUIs, printing 2-138

#### Η

Hadamard matrix subspaces of 2-479 Handl eVi si bility patch property 2-42 rectangle property 2-220 Root property 2-271 Surface property 2-508 Text property 2-568 Uicontextmenu property 2-618 **Uicontrol property 2-635** Uimenu property 2-662 HitTest Patch property 2-43 rectangle property 2-221 Root property 2-271 Surface property 2-509 Text property 2-569 Uicontextmenu property 2-619 Uicontrol property 2-636 Uimenu property 2-663 Horizontal Alignment Text property 2-570 **Uicontrol property 2-636** HTML files opening 2-744 hyperbolic secant 2-309 sine 2-346 tangent 2-543 hyperplanes, angle between 2-479

#### I

identity matrix sparse 2-373 IEEE floating-point arithmetic smallest positive number 2-205 indices, array of sorted elements 2-359 integration polynomial 2-120 quadrature 2-173 interpolated shading and printing 2-139 Interpreter, Text property 2-570 Interrupti bl e patch property 2-43 rectangle property 2-221 Root property 2-271 Surface property 2-510 Text property 2-570 Uicontextmenu property 2-619 **Uicontrol property 2-636** Uimenu property 2-663 involutary matrix 2-18 italics font TeX characters 2-576

J Jacobi rotations 2-390 Java version used by MATLAB 2-708

#### Κ

keyboard mode terminating 2-254

L Label , Uimenu property 2-664 labeling axes 2-764 LaTeX, see TeX 2-574 least squares polynomial curve fitting 2-117 problem, overdetermined 2-91 limits of axes, setting and querying 2-766 Line properties 2-217 line editing 2-102 linear dependence (of data) 2-479 linear equation systems solving overdetermined 2-164-2-165 linear regression 2-117 lines computing 2-D stream 2-430 computing 3-D stream 2-432 drawing stream lines 2-434 Li neStyl e patch property 2-44 rectangle property 2-221 surface object 2-510 text object 2-570 Li neWi dth Patch property 2-44 rectangle property 2-222 Surface property 2-510 text object 2-572 list boxes 2-623 defining items 2-641 Li stboxTop, Uicontrol property 2-637 logarithm of real numbers 2-203 logarithmic derivative gamma function 2-155 logical operations XOR 2-775 Lotus WK1 files loading 2-761 writing 2-762 lower triangular matrix 2-601 lowercase to uppercase 2-693

#### Μ

machine epsilon 2-754 Marker Patch property 2-44 Surface property 2-510 MarkerEdgeCol or Patch property 2-45 Surface property 2-511 MarkerFaceCol or Patch property 2-45 Surface property 2-512 MarkerSi ze Patch property 2-45 Surface property 2-512 MAT-file 2-290 converting sparse matrix after loading from 2 - 368MAT-files listing for directory 2-747 MATLAB quitting 2-179 version number, displaying 2-702 MATLAB startup file 2-539 matlab.mat 2-290 matrices preallocation 2-777 matrix complex unitary 2-162 condition number of 2-199 converting to from string 2-405 decomposition 2-162 Hadamard 2-479 Hermitian Toeplitz 2-595 involutary 2-18 lower triangular 2-601 magic squares 2-484 orthonormal 2-162

Pascal 2-18, 2-123 permutation 2-162 pseudoinverse 2-91 reduced row echelon form of 2-284 replicating 2-246 rotating 90° 2-279 Schur form of 2-286, 2-304 sorting rows of 2-361 sparse *See* sparse matrix square root of 2-401 subspaces of 2-479 Toeplitz 2-595 trace of 2-596 unitary 2-520 upper triangular 2-608 Vandermonde 2-119 Wilkinson 2-371, 2-759 writing to spreadsheet 2-762 Max, Uicontrol property 2-638 memory minimizing use of 2-12 variables in 2-757 mesh plot tetrahedron 2-549 MeshStyle, Surface property 2-512 message error See error message warning See warning message methods locating 2-750 **MEX-files** listing for directory 2-747 M-file pausing execution of 2-53 M-files creating in MATLAB directory 2-49

debugging with profile 2-146 listing names of in a directory 2-747 optimizing 2-146 **Microsoft Excel files** loading 2-769 Min, Uicontrol property 2-638 minimum degree ordering 2-534 models saving 2-296 Moore-Penrose pseudoinverse 2-91 multidimensional arrays rearranging dimensions of 2-84 removing singleton dimensions of 2-404 reshaping 2-248 size of 2-348 sorting elements of 2-359

#### Ν

NaN (Not-a-Number) returned by rem 2-245 nonzero entries specifying maximum number of in sparse matrix 2-365 nonzero entries (in sparse matrix) replacing with ones 2-384 norm 1-norm 2-199 pseudoinverse and 2-91-2-93 Normal Mode Patch property 2-46 Surface property 2-512 numbers prime 2-128 random 2-188, 2-190 real 2-202 smallest positive 2-205

numerical evaluation triple integral 2-603

# 0

opening files in Windows applications 2-760 operating system command 2-540 optimizing M-file execution 2-146 ordering minimum degree 2-534 reverse Cuthill-McKee 2-534, 2-536 orthogonal-triangular decomposition 2-162 orthonormal matrix 2-162 Out of memory (error message) 2-12 overdetermined equation systems, solving 2-164– 2-165

## Ρ

pack 2-12 pagedl g 2-14 pagesetupdl g 2-15 Parent Patch property 2-46 rectangle property 2-222 Root property 2-271 Surface property 2-512 Text property 2-573 Uicontextmenu property 2-620 Uicontrol property 2-639 Uimenu property 2-664 pareto 2-16 partial fraction expansion 2-250 partial path 2-17 pascal 2-18 Pascal matrix 2-18, 2-123

converting a surface to 2-491 creating 2-19 defining default properties 2-25 properties 2-31 reducing number of faces 2-225 reducing size of face 2-338 patch 2-19 path current 2-49 removing directories from 2-264 viewing 2-52 path 2-49 path2rc 2-51 pathname partial 2-17 pathnames of functions or files 2-750 relative 2-17 pathtool 2-52 pause 2-53 pausing M-file execution 2-53 pbaspect 2-54 pcg 2-59 pcg 2-59 pchi p 2-63 pcode 2-65 pcol or 2-66PDE See Partial Differential Equations pdepe 2-69 pdeval 2-80 perl 2-82 perms 2-83 permutation of array dimensions 2-84 matrix 2-162 random 2-192

Patch

permutations of n elements 2-83 permute 2-84 persistent 2-85 persistent variable 2-85 phase, complex correcting angles 2-688 pi 2-86 pi e 2-87 pi e3 2-89 pi nv 2-91 pl anerot 2-94 plot 2-95 editing 2-102 plot box aspect ratio of axes 2-54 Plot Editor interface 2-103, 2-153 plot, volumetric slice plot 2-352 pl ot 3 2-100 pl otedi t 2-102 plotmatrix 2-104 plotting 2-D plot 2-95 3-D plot 2-100 plot with two y-axes 2-106 ribbon plot 2-257 rose plot 2-276 scatter plot 2-104, 2-300 scatter plot, 3-D 2-302 semilogarithmic plot 2-312 stairstep plot 2-408 stem plot 2-415 stem plot, 3-D 2-417 surface plot 2-487 volumetric slice plot 2-352 plotting See visualizing pl ot yy 2-106

PointerLocation, Root property 2-271 PointerWindow, Root property 2-271 pol 2cart 2-108 pol ar 2-109 polar coordinates 2-108 converting to cylindrical or Cartesian 2-108 poles of transfer function 2-250 pol y 2-111 pol yarea 2-113 pol yder 2-114 pol yei g **2-115** polyfit **2-117** polygamma function 2-155 polygon area of 2-113 creating with patch 2-19 pol yi nt 2-120 polynomial analytic integration 2-120 characteristic 2-111-2-112, 2-274 coefficients (transfer function) 2-250 curve fitting with 2-117 derivative of 2-114 eigenvalue problem 2-115 evaluation 2-121 evaluation (matrix sense) 2-123 pol yval 2-121 pol yval m 2-123 pop-up menus 2-623 defining choices 2-641 Position Text property 2-573 Uicontextmenu property 2-620 **Uicontrol property 2-639** Uimenu property 2-664 Position, rectangle property 2-222 PostScript

printing interpolated shading 2-139 pow2 2-125 power of real numbers 2-206 ppval 2-126 preallocation matrix 2-777 prefdir 2-127 prime numbers 2-128 primes 2-128 print 2-129 printdlg 2-143 printer drivers GhostScript drivers 2-130 interploated shading 2-139 MATLAB printer drivers 2-130 printing GUIs 2-138 interpolated shading 2-139 on MS-Windows 2-137 with a variable filename 2-140 with non-normal EraseMode 2-38, 2-220, 2-507, 2 - 566printing tips 2-137 printopt 2-129 printpreview 2-144 prod 2-145 product of array elements 2-145 profile 2-146 profile report 2-150 profreport 2-150 propedi t 2-152, 2-154 **Property Editor** interface 2-153 pseudoinverse 2-91 psi 2-155

push buttons 2-624 pwd 2-157

#### Q

qmr 2-158 qr **2-162** QR decomposition 2-162 deleting column from 2-166 grdel et e 2-166 grinsert 2-168 qrupdate 2-170 quad 2-173 quad8 2-173 quadl 2-175 quadrature 2-173 questdl g 2-177 quit 2-179 quitting MATLAB 2-179 qui ver 2-181 qui ver3 2-184 qz **2-186** QZ factorization 2-115, 2-186

#### R

radio buttons 2-624 rand 2-188 randn 2-190 random numbers 2-188, 2-190 permutation 2-192 sparse matrix 2-388, 2-389 symmetric sparse matrix 2-390 randperm 2-192 rank 2-193 rank of a matrix 2-193 rat 2-194 rational fraction approximation 2-194 rats 2-194 rbbox 2-197. 2-231 rcond 2-199 readasync 2-200 reading data from files 2-579 formatted data from strings 2-405 readme file 2-749 real 2-202 real numbers 2-202 reallog 2-203 real max 2-204 real min 2-205 real pow 2-206 real sqrt 2-207 rearranging arrays removing first n singleton dimensions 2-337 removing singleton dimensions 2-404 reshaping 2-248 shifting dimensions 2-337 swapping dimensions 2-84 rearranging matrices rotating 90° 2-279 record 2-208 rectint 2-224 RecursionLimit Root property 2-271 reduced row echelon form 2-284 reducepatch 2-225 reducevol ume 2-229 refresh 2-231 regexp 2-232 regexpi 2-235 regexprep 2-237 registerevent 2-239

regression linear 2-117 rehash 2-241 rel ease 2-243 rem 2-245 remainder after division 2-245 repeatedly executing statements 2-753 replicating a matrix 2-246 repmat 2-246 reports profile 2-150 reset 2-247 reshape 2-248 resi due **2-250** residues of transfer function 2-250 rethrow 2-253 return 2-254 reverse Cuthill-McKee ordering 2-534, 2-536 RGB, converting to HSV 2-255 rgb2hsv 2-255 rgbpl ot 2-256 ri bbon 2-257 right-click and context menus 2-614 rmdi r 2-260 rmfield **2-263** rmpath 2-264 root 2-265 Root graphics object 2-265 root object 2-265 root, see rootobject 2-265 roots 2-274 roots of a polynomial 2-111-2-112, 2-274 rose 2-273, 2-276 rosser 2-278 rot90 2-279 rotate 2-280 rotate3d 2-282

Rotation, Text property 2-574 rotations Jacobi 2-390 round to nearest integer 2-283 round 2-283 roundoff error characteristic polynomial and 2-112 partial fraction expansion and 2-251 polynomial roots and 2-274 sparse matrix conversion and 2-369 rref 2-284 rrefmovie 2-284 rsf2csf 2-286 rubberband box 2-197 run 2-288 runtime 2-289 runtime command 2-289

## S

save 2-290, 2-293 save serial port I/O 2-294 saveas 2-296 saveobj 2-299 saving ASCII data 2-290 workspace variables 2-290 scatter 2-300 scatter3 2-302 schur 2-304 Schur decomposition 2-304 Schur form of matrix 2-286, 2-304 ScreenDepth, Root property 2-272 ScreenSize, Root property 2-272 script 2-306

search path 2-264 **MATLAB's 2-49** modifying 2-52 viewing 2-52 sec 2-307 secant 2-307 hyperbolic 2-309 sech 2-309 Selected Patch property 2-46 rectangle property 2-222 Root property 2-272 Surface property 2-512 Text property 2-574 Uicontextmenu property 2-620 **Uicontrol property 2-639** Uimenu property 2-664 selecting areas 2-197 Sel ecti onHi ghl i ght Patch property 2-46 rectangle property 2-222 Surface property 2-513 Text property 2-574 Uicontextmenu property 2-620 **Uicontrol property 2-639** sel ectmoveresi ze 2-311 semilogx 2-312 semilogy 2-312 send 2-314 sendmail 2-315 Separator, Uimenu property 2-665 serial 2-316 seri al break 2-318 set 2-319, 2-322 set serial port I/O 2-323 timer object 2-325

set operations difference 2-329 exclusive or 2-333 union 2-679 unique 2-680 setdiff 2-329 setfield 2-330 setstr 2-332 setxor 2-333 shadi ng 2-334 shading colors in surface plots 2-334 shiftdim **2-337** ShowHi ddenHandl es, Root property 2-272 shrinkfaces 2-338 shutdown 2-179 si gn **2-342** signum function 2-342 Simpson's rule, adaptive recursive 2-174 Simulink version number, displaying 2-702 sin 2-343 sine 2-343 hyperbolic 2-346 single **2-345** singular value decomposition 2-193, 2-520 rank and 2-193 si nh 2-346 si ze array dimesions 2-348 si ze serial port I/O 2-351 size of array dimensions 2-348 size of fonts, see also FontSi ze property 2-576 size vector 2-248 slice 2-352 sliders 2-624

Sl i derStep, Uicontrol property 2-640 smooth3 2-357 smoothing 3-D data 2-357 soccer ball (example) 2-536 sort 2-359 sorting array elements 2-359 matrix rows 2-361 sortrows 2-361 sound converting vector into 2-362, 2-363 files reading 2-741 writing 2-743 playing 2-739 recording 2-742 resampling 2-739 sampling 2-742 sound 2-362, 2-363 source control systems undo checkout 2-678 spall oc 2-364 sparse 2-365 sparse matrix allocating space for 2-364 applying function only to nonzero elements of 2 - 374diagonal 2-370 identity 2-373 random 2-388, 2-389 random symmetric 2-390 replacing nonzero elements of with ones 2 - 384results of mixed operations on 2-366 solving least squares linear system 2-163 specifying maximum number of nonzero elements 2-365

visualizing sparsity pattern of 2-398 spaugment 2-367 spconvert 2-368 spdi ags 2-370 Specul arCol orReflectance Patch property 2-46 Surface property 2-513 Specul arExponent Patch property 2-46 Surface property 2-513 Specul arStrength Patch property 2-47 Surface property 2-513 speye 2-373 spfun 2-374 sph2cart 2-376 sphere 2-377 spherical coordinates 2-376 spinmap 2-379 spl i ne 2-380 spones 2-384 spparms 2-385 sprand 2-388 sprandn 2-389 sprandsym 2-390 sprank 2-391 spreadsheets loading WK1 files 2-761 loading XLS files 2-769 writing from matrix 2-762 sprintf 2-392 sqrt 2-400 sqrtm 2-401 square root of a matrix 2-401 of array elements 2-400 of real numbers 2-207

squeeze 2-404 sscanf 2-405 stairs 2-408 standard deviation 2-413 start timer object 2-410 startat timer object 2-411 startup 2-539 startup file 2-539 static text 2-624 std 2-413 stem 2-415 stem3 2-417 stop timer object 2-419 stopasync 2-420 stopwatch timer 2-585 storage sparse 2-365 storage allocation 2-777 str2doubl e 2-421 str2func 2-422 str2mat 2-423 str2num 2-424 strcat 2-425 strcmp 2-427 strcmpi 2-429 stream lines computing 2-D 2-430 computing 3-D 2-432 drawing 2-434 stream2 2-430 stream3 2-432 strfind **2-455** String Text property 2-574

**Uicontrol property 2-640** string comparing one to another 2-427 comparing the first n characters of two 2-460 converting to numeric array 2-424 converting to uppercase 2-693 dictionary sort of 2-361 finding first token in 2-467 searching and replacing 2-466 strings converting to matrix (formatted) 2-405 writing data to 2-392 strings **2-456** strjust 2-458 strmatch 2-459 strncmp 2-460 strncmpi 2-461 strread 2-462 strrep 2-466 strtok 2-467 struct 2-468 struct2cell 2-470 structure array remove field from 2-263 setting contents of a field of 2-330 strvcat 2-471 Style Uicontrol property 2-641 sub2i nd 2-472 subpl ot 2-474 subsasgn 2-476 subscripts in axis title 2-593 in text strings 2-576 subsi ndex 2-477 subspace 2-479 subsref 2-480

substruct 2-481 subvol ume 2-482 sum of array elements 2-484 sum 2-484 superiorto 2-485 superscripts in axis title 2-594 in text strings 2-576 support 2-486 surf 2-487 surf2patch 2-491 Surface converting to a patch 2-491 creating 2-493 defining default properties 2-214, 2-496 properties 2-501 surface 2-493 surfc 2-487 surfl 2-515 surfnorm 2-518 svd 2-520 svds 2-523 switch 2-525 symamd 2-527 symbfact 2-529 symbols in text 2-574 symml q 2-530 symmd 2-534 symrcm 2-536 system 2-540 system directory, temporary 2-545

#### T

Tag Patch property 2-47

rectangle property 2-222 Root property 2-272 Surface property 2-513 Text property 2-577 Uicontextmenu property 2-620 **Uicontrol property 2-641** Uimenu property 2-665 tan **2-541** tangent 2-541 hyperbolic 2-543 tanh **2-543** tempdir 2-545 tempname 2-546 temporary files 2-546 system directory 2-545 terminal 2-547 terminating MATLAB 2-179 tetrahedron mesh plot 2-549 tetramesh 2-549 TeX commands in text 2-574 Text creating 2-554 defining default properties 2-557 fixed-width font 2-567 properties 2-562 text subscripts 2-576 superscripts 2-576 text 2-554 editing 2-102 textread 2-579 textwrap 2-584 tic 2-585 tiling (copies of a matrix) 2-246 time

elapsed (stopwatch timer) 2-585 timer properties 2-586 timer timer object 2-586 timerfind timer object 2-591 title with superscript 2-593, 2-594 title 2-593 toc 2-585 toeplitz 2-595 **Toeplitz matrix 2-595** toggle buttons 2-624 token See also string 2-467 Tool tipString Uicontrol property 2-641 trace 2-596 trace of a matrix 2-596 trapz 2-597 treel ayout 2-599 treeplot 2-600 triangulation 2-D plot 2-605 tril 2-601 trimesh 2-602 triple integral numerical evaluation 2-603 triplequad 2-603 triplot 2-605 trisurf 2-607 tri u **2-608** true 2-609 try 2-610 tsearch 2-611 tsearchn 2-612 Type

Patch property 2-47 rectangle property 2-223 Root property 2-273 Surface property 2-513 Text property 2-577 Uicontextmenu property 2-620 Uicontrol property 2-641 Uimenu property 2-665 type 2-613

#### U

UI Context Menu Patch property 2-47 rectangle property 2-223 Surface property 2-514 Text property 2-577 Ui ContextMenu Uicontrol property 2-642 **Uicontextmenu** properties 2-617 **Ui** contextmenu Uicontextmenu property 2-620 ui contextmenu 2-614 Uicontrol defining default properties 2-630 fixed-width font 2-634 properties 2-630 types of 2-622 ui control 2-622 uigetdir 2-644 uigetfile 2-648 uiimport 2-654 Uimenu creating 2-655 defining default properties 2-659 properties 2-659

ui menu 2-655 ui nt 8 2-666 uint8, uint16, uint32, uint64 2-666 uiputfile 2-668 ui resume 2-673 ui set col or 2-674ui setfont 2-675 ui wai t 2-673 uncompress files 2-692 undocheckout 2-678 uni on 2-679 uni que 2-680 unitary matrix (complex) 2-162 Units Root property 2-273 Text property 2-577 Uicontrol property 2-642 uni x 2-682 unmkpp 2-683 unregi steral l events 2-684 unregi sterevent 2-686 unwrap 2-688 unzi p 2-692 upper 2-693 upper triangular matrix 2-608 url opening in Web browser 2-744 url read 2-694 urlwrite 2-695 usej ava 2-696 UserData Patch property 2-47 rectangle property 2-223 Root property 2-273 Surface property 2-514 Text property 2-577 Uicontextmenu property 2-620

Uicontrol property 2-642 Uimenu property 2-665

#### V

Value, Uicontrol property 2-642 vander 2-697 Vandermonde matrix 2-119 var 2-698 varargout 2-699 variable numbers of M-file arguments 2-699 variables graphical representation of 2-763 in workspace 2-763 listing 2-757 persistent 2-85 saving 2-290 sizes of 2-757 vectori ze 2-701 vectori ze 2-701 ver 2-702 verctrl 2-704 versi on 2-708 version numbers displaying 2-702 returned as strings 2-708 vertcat 2-709 VertexNormals Patch property 2-48 Surface property 2-514 Verti cal Al i gnment, Text property 2-578 Vertices, Patch property 2-48 view azimuth of viewpoint 2-712 coordinate system defining 2-712 elevation of viewpoint 2-712 vi ew 2-711

viewmtx 2-714 Visible Patch property 2-48 rectangle property 2-223 Root property 2-273 Surface property 2-514 Text property 2-578 Uicontextmenu property 2-621 **Uicontrol property 2-643** Uimenu property 2-665 visualizing sparse matrices 2-398 volumes computing 2-D stream lines 2-430 computing 3-D stream lines 2-432 drawing stream lines 2-434 reducing face size in isosurfaces 2-338 reducing number of elements in 2-229 voronoj 2-720 Voronoi diagrams multidimensional vizualization 2-724 two-dimensional vizualization 2-720 voronoi n 2-724

#### W

wai t timer object 2-727 wai tbar 2-728 wai tfor 2-730 wai tforbuttonpress 2-731 warndl g 2-732 warning **2-733** warning message (enabling, suppressing, and displaying) 2-733 waterfall 2-737 . wav files

reading 2-741 writing 2-743 waveplay 2-739 waverecord 2-742 wavpl ay 2-739 wavread 2-741 wavrecord 2-742 waywrite 2-743 web 2-744 Web browser pointing to file or url 2-744 weekday 2-746 well conditioned 2-199 what 2-747 what snew 2-749 whi ch 2-750 while 2-753 white space characters, ASCII 2-467 whitebg 2-756 wilkinson 2-759 Wilkinson matrix 2-371, 2-759 wi nopen 2-760 WK1 files loading 2-761 writing from matrix 2-762 wk1read 2-761 wk1write 2-762 workspace consolidating memory 2-12 predefining variables 2-539 saving 2-290 variables in 2-757 viewing contents of 2-763 workspace 2-763

## Х

zoom 2-780 x-axis limits, setting and querying 2-766 XData Patch property 2-48 Surface property 2-514 xl abel 2-764 xl i m 2-766 XLS files loading 2-769 xl sfinfo 2-768 xl sread 2-769 xml read 2-773 xml write 2-774 logical XOR 2-775 xor 2-775 XOR, printing 2-38, 2-220, 2-507, 2-566 xslt 2-776 xyz coordinates See Cartesian coordinates

zlim 2-766

## Υ

y-axis limits, setting and querying 2-766 YData Patch property 2-48 Surface property 2-514 yl abel 2-764 yl i m 2-766

## Ζ

z-axis limits, setting and querying 2-766 ZData Patch property 2-48 Surface property 2-514 zeros **2-777** zi p 2-778 zl abel 2-764